Programming Reference

Motorola R-2550, and R-2600 Communications System Analyzer Series

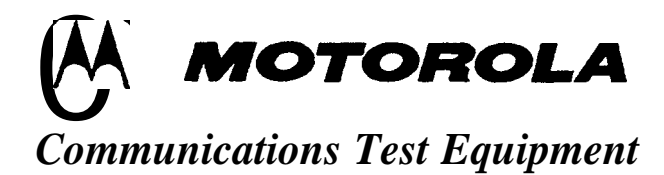

**0 Copyright Motorola, Inc. 1995**

**Publication 94990-68-80309E55-1.00 Printed in the U.S.A. (10 March 10, 1995)** 

Motorola Test Equipment Products (herein the "product") that are manufactured or distributed by Motorola Communications Group Parts Department are warranted by Motorola for a period of one (1) year from date of shipment against defects in material and workmanship.

This express warranty is extended to the original purchaser only. In the event of a defect, malfunction, or failure during the period of warranty, Motorola, at its option, will either repair, or replace the product providing that Motorola receives written notice specifying the nature of the defect during the period of warranty, and the defective product is returned to Motorola at 1313 East Algonquin Road, Schaumburg, IL 60196 transportation prepaid. Proof of purchase and evidence of date of shipment (packing list or invoice) must accompany the return of the defective product. Transportation charges for the return of the product to Purchaser shall be prepaid by Motorola.

This warranty is void, as determined in the reasonable judgment of Motorola, if:

- (a) The product has not been operated in accordance with the procedures described in the operating instruction:
- (b) The seals on non-user serviceable components or modules are broken;
- (c) The product has been subject to misuse, abuse, damage, accident, negligence, repair or alteration.

In no event shall Motorola be liable for any special, incidental, or consequential damages.

In the event Motorola elects to repair a defective product by replacing a module or subassembly, Motorola, at its option, may replace such defective module or subassembly. Only the unexpired warranty of the warranty product will remain in force on the replacement module or subassembly. Except as specifically set forth herein, all warranties express or implied, including any implied warranty of fitness for a particular purpose or merchantability, are excluded.

For service on your Motorola Test Equipment in the U.S. contact the test equipment service depot:

TEST EQUIPMENT SERVICE DEPOT 1308 Plum Grove Road Schaumburg, Illinois 60173 800-323-6967

(In Illinois call 708-576-7025)

The Motorola Products described in this instruction manual include copyrighted Motorola computer programs stored in semiconductor memories or other media. Laws in the United States and other countries preserve for Motorola certain exclusive rights for copyrighted computer programs, including the exclusive right to copy or reproduce in any form the copyrighted computer program. Accordingly, any copyrighted Motorola computer programs contained in the Motorola products described in this instruction manual may not be copied or reproduced in any manner without the express written permission of Motorola. Furthermore, the purchase of Motorola products shall not be deemed to grant either directly or by implication, estoppel, or otherwise, any license under the copyrights, patents or patent applications of Motorola, except for the normal nonexclusive, royalty free license to use that arises by operation of law in the sale of a product.

This product contains silicon software designed by Ready Systems Corp. copyright 1989 Ready Systems Corp. All rights reserved. Unpublished-rights reserved under the copyright laws of the United States.

# **RESTRICTED RIGHTS LEGEND**

Use, duplication or disclosure by the Government is subject to restrictions as set forth in subparagraph  $(C)$  (1) (ii) of the Rights in Technical Data & Computer Software clause at DFARS 252.227-7013.

Ready Systems, 470 Potreno Avenue, Sunnyvale, CA 94086

Specifications subject to change without notice.

Motorola, Private-Line, and Digital Private-Line are trademarks of Motorola, Inc.

VRTX, RSC, Ready Systems Corp. are trademarks of Ready Systems Corporation.

## **About this Reference**

This manual documents the control and measurement functions provided by the remote interface to the R-2550 and R-2600 Communications System Analyzer Series (R-2600, R-2660, R-2670, R2680). It is intended to provide all the information necessary to develop application programs that remotely control both units. General usage of the R-2600 analyzers is described in the *R-2600 Communications System Analyzer Series Operator's Manual,* publication 68-80386B72. General usage of the R-2550 *analyzers is described in the R-2550 Communications* **System Analyzer Operators Manual, publication 68-80309E54.** 

All of the analyzer models operate in a similar manner and many of the remote command are identical for all products. Where there are differences in the remote commands for the analyzers, the text clearly identifies them.

## Section <sup>1</sup>

Introduction discusses configuration requirements, the layer model provided by the remote interface, and the three modes of operation: Standard RS-232, Extended RS-232, and IEEE 488.2.

## Section 2

Interface Functions discusses remote and local operations, RS-232 and IEEE 488.1 protocols, and print functions.

## Section *3*

*Syntax* Overview discusses the Talker and Listener syntax provided by the analyzer. Differences between the syntax of the Standard RS-232 mode and the Extended RS-232 and IEEE 488.2 modes are explained.

## Section *4*

*Status* Reporting discusses the control and status data structures provided by the IEEE 488.2 model. The capabilities of the model that are provided when operating under RS-232 control are described.

### Section 5

Programming Conventions discusses optional command parameters and optional response parameters.

## Section 6

Command Set Organization presents an overall description of the command set; describing command groupings and manual entries for the commands. A quick reference to the command set is also provided.

### Sections *7* and on

The individual command and query pages give detailed descriptions of each command, including syntax, parameters, responses, and special notes.

# **Contents**

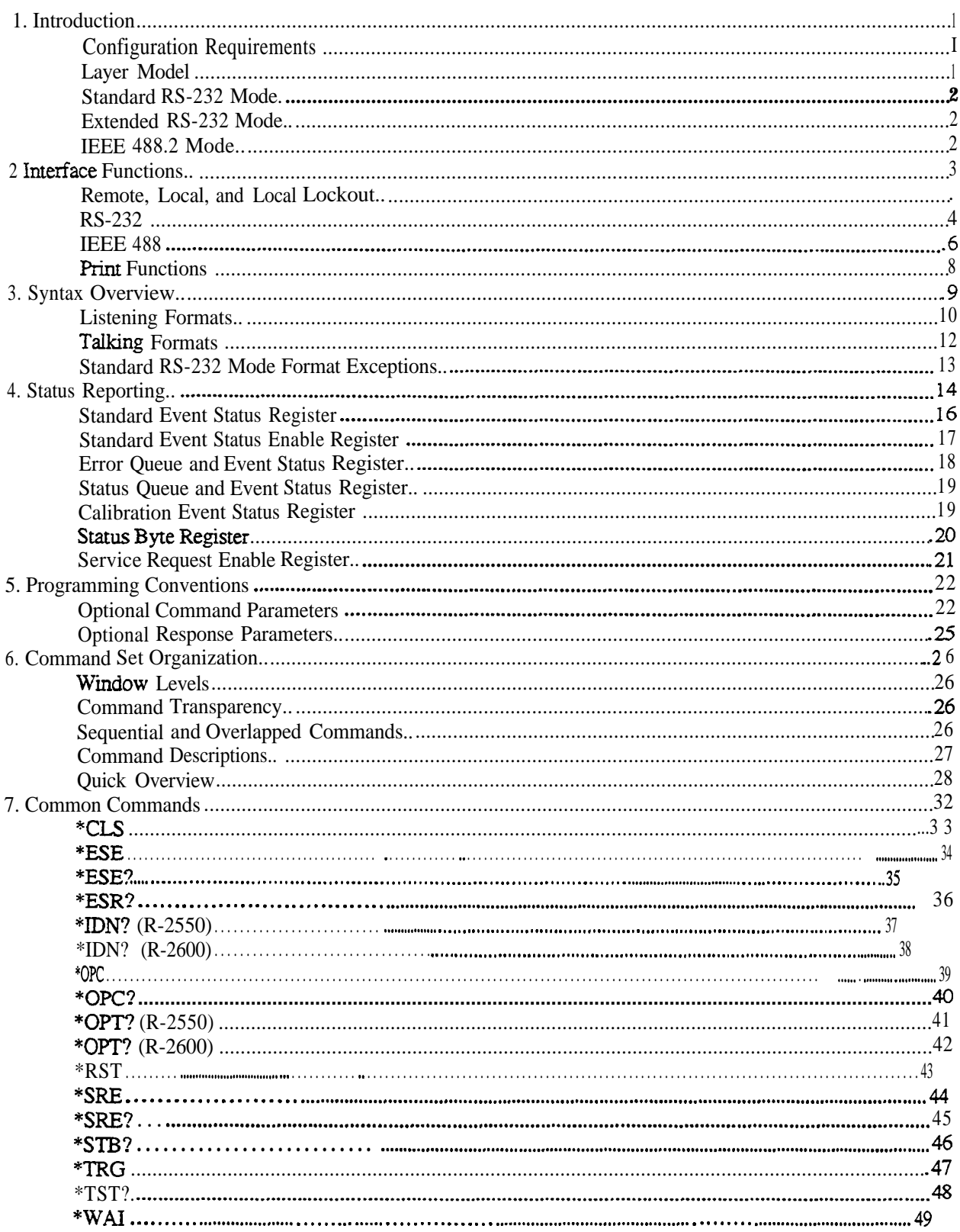

# **Contents**

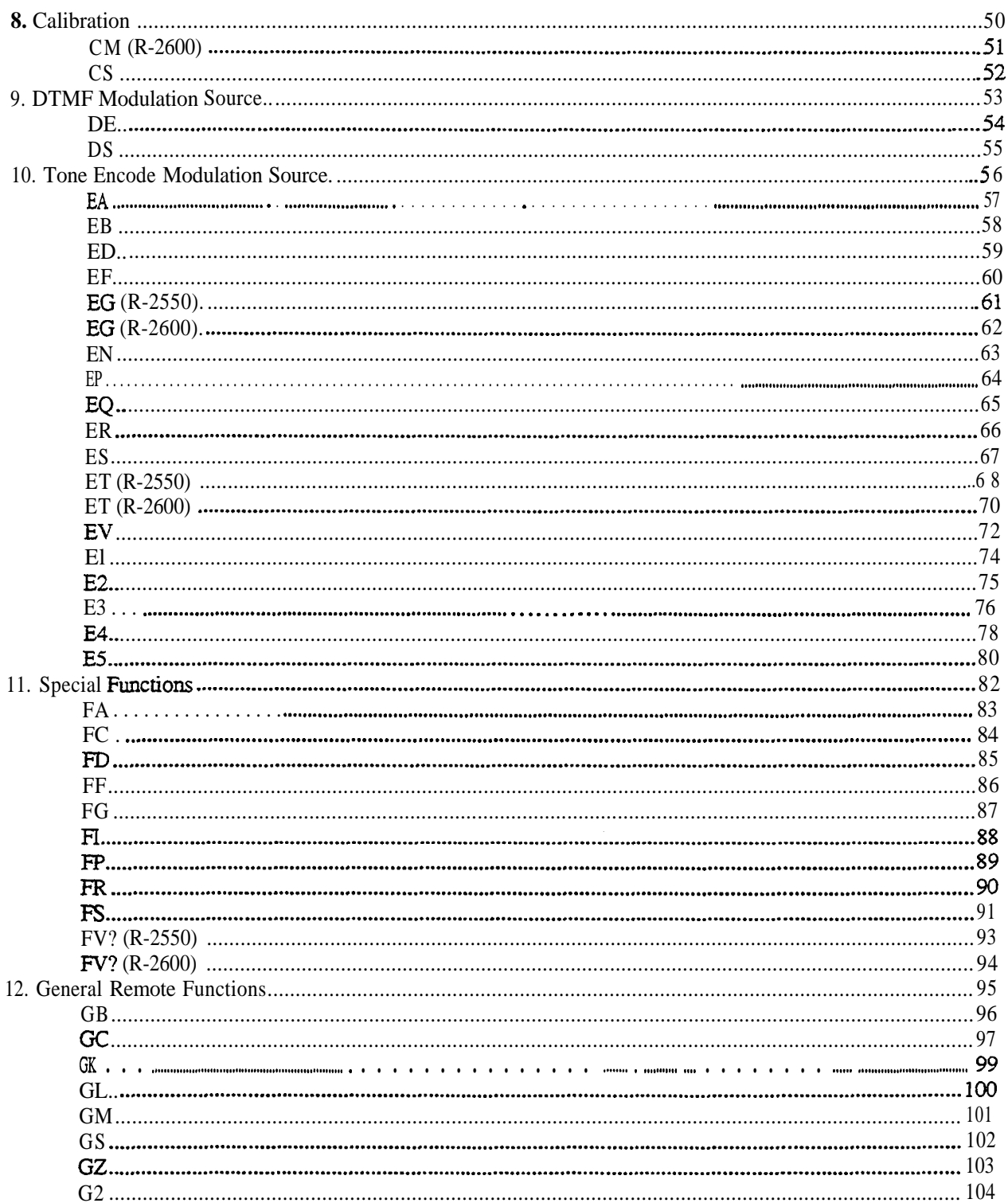

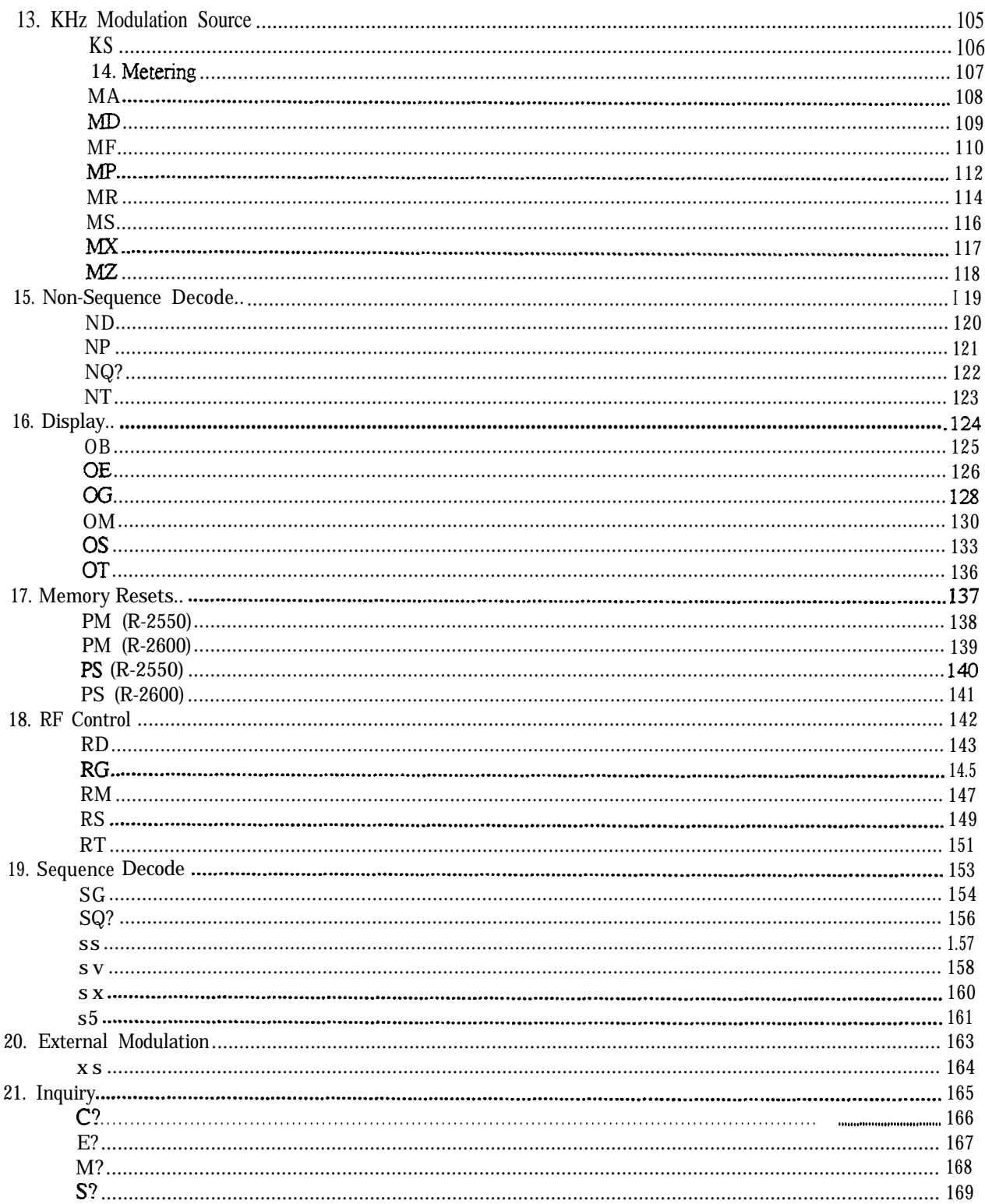

*This page intentionally ief blank*

# **1. Introduction**

The R-2550, and the R-2600 are both equipped with a standard RS-232 interface. Optionally, the R-2600 is equipped with an **IEEE 488** interface. An **IEEE 488** interface is not available on the R-2550 analyzer. Either of these interfaces may be used to remotely control the analyzer using a set of commands, queries, and responses that are defined within this document.

## **Note**

*Throughout this document, the term analyzer is used to refer to either the R-2550 or the R-2600. Whenever digerences exist between the finctionality of the two products, specific references to the model are made.*

Configuration Requirements

All R-2550 software versions are capable of providing the applicable capabilities described throughout this reference.

The R-2600 must be equipped with software version VOI .05 or greater to use the capabilities described throughout this reference. Software versions preceding VO1.05 provide the remote control capabilities described in the original, and the "1 June 91? printing of the *Motorola R-2600 Communications System Analyzer Operator's Manual*, publication 68-P80386B72. The original printing has no date on the back cover. Subsequent revisions show the revised printing date on the back cover.

### **Note**

*Application programs developed for older versions of the R-2600 sofrware are firlly compatible with the material described in this document.*

To use the IEEE-488 interface, the R-2600 must be equipped with the IEEE-488 option and software version Vol.05 or greater.

The set of installed options can be determined by accessing the *Version* menus. To determine the software version, press the SPF hardkey on the front panel. The *Special Functions* screen will be displayed. Cursor down to the Version selection and press the *Display Table* softkey. The *Version* screen will be displayed. Cursor down through each of the major option selections and press the *Display Table* softkey. The installed options will be displayed.

## **Layer** Model

The Communications Analyzer is designed to act as a device under the influence of a controller. Communication between the Analyzer and a controller is accomplished using a set of codes and formats as defined in one of two models. Each model is built upon a layered protocol, which allows controllers using the RS-232 interface to access the IEEE 488.2 communications protocols.

The layer model defines four different levels of communication that occur between the analyzer and a controller. At the lowest layer, the R-2600 supports either the RS-232 or the IEEE 488.1 hardware interfaces. Above this layer, the R-2600 supports either the IEEE 488.2 syntax and data structure model or the backwards-compatible RS-232 remote interface. An additional set of common IEEE 488.2 commands and queries exist at the third layer, providing access to the IEEE 488.2 data structures. The fourth and highest layer provides analyzer specific commands and queries.

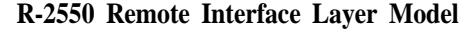

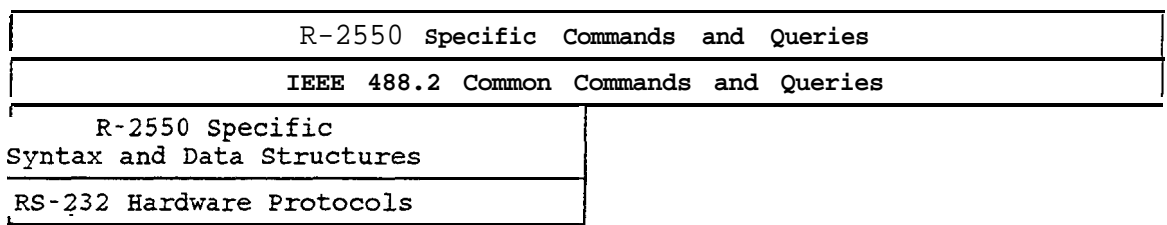

The R-2550 operates within the layer model in one of two modes, Standard RS-232, or Extended RS-232.

R-2600 **Remote Interface Layer Model**

| R-2600 Specific Commands and Queries          |                                                 |  |
|-----------------------------------------------|-------------------------------------------------|--|
| IEEE 488.2 Common Commands and Queries        |                                                 |  |
| R-2600 Specific<br>Syntax and Data Structures | <b>IEEE 488.2</b><br>Syntax and Data Structures |  |
| RS-232 Hardware Protocols                     | IEEE 488.1 Hardware Protocols                   |  |

The R-2600 operates within the layer model in one of three modes, Standard RS-232, Extended RS-232, and IEEE 488.2.

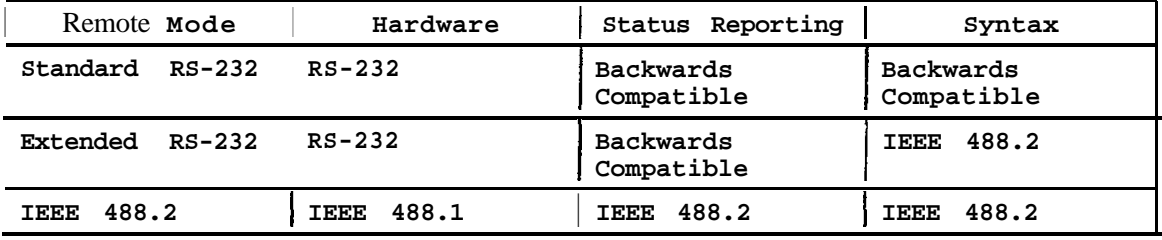

## **Note**

Application programs using the Standard RS-232 model can gain access to the Extended RS-232 *model via the G2 command.*

# **Standard RS-232 Mode**

When the analyzer is initially powered on, it assumes all communications will occur over the RS-232 hardware interface using the Standard RS-232 mode. On the R-2600, if activity is detected on the IEEE 488 interface, the R-2600 will immediately switch to the IEEE 488.2 mode. The Standard RS-232 mode is completely backward compatible with versions of software before Version VO1.05. Application programs written for older versions of software can utilize the Standard RS-232 mode without change.

# **Extended RS-232 Mode**

The Extended RS-232 mode provides some additional services from the IEEE 488.2 specification while operating over the RS-232 hardware interface. Within this mode, all of the IEEE 488.2 status and data structures and syntactic definitions are available to provide a consistent and powerful remote interface while still relying upon the RS-232 hardware for the low-level communications interface.

# **IEEE 488.2 Mode**

The IEEE *488.2* mode provides a remote interface via the IEEE 488.1 hardware that is fully compliant with the IEEE 488.2 specification. This is the only mode of operation available **for the** IEEE *488* interface. The most important aspect of this specification is the status and error control/reporting capabilities, defmed in Section 4.

**Motorola Communications Analyzer Programming Reference 2 94990-6&80309E55-1.00**

# **2. Interface Functions**

## **Remote, Local,** and Local Lockout

The analyzer can be in one of three states: power off, local (front panel) control, and remote control. Upon power-up, the analyzer will automatically enter the local control state.

The R-2550 enters the remote control state upon detection that a remote device is trying to take control over the RS-232 interface. Once in the remote control state the R-2550 executes commands input through the RS-232 interface.

The analyzer enters the remote control state upon detection that a remote device is trying to take control over either the RS-232 or IEEE-488 interfaces. Once in the remote conuol state the analyzer executes commands input through the remote control interface.

The only front panel controls available to the operator are:

- power switch
- squelch knob
- brightness control knob
- I volume control knob
- . "go to local" hard key

The Fl hard key functions as the "go to local" key while in the remote control state. A local lockout feature is available when the analyzer is in the remote control state. The "go to local" hard key is not accepted while the local lockout feature is enabled. The local lockout feature is disabled upon entering the remote control state.

The analyzer will remain in the remote conuol state until any of the following occur:

- a "go to local" keystroke from front panel
- detection of "go to local" from remote controller
- power is switched off

The analyzer display indicates the unit is under remote control as long as it is in the remote control state. While the local lockout feature is enabled the display indicates local lockout is enabled. An indication that the Fl key is the "go to local" key is displayed if and only if the local lockout feature is disabled and the analyzer is in the remote control state.

The analyzer will enter the local control state upon:

- powerup
- detection of the "go to local" command  $(GL)$  through the remote control interface
- acceptance of a "go to local" keystroke from the front panel

# RS-232

The RS-232 port is a 25-pin female "D" connector that supports connectivity to the controller or printer output via serial connection. The following table describes the pin definitions.

| Pin(s)    | Name       | Description                         |
|-----------|------------|-------------------------------------|
| 1         | GND        | ground                              |
| 2         | TXD        | transmit data                       |
| 3         | RXD        | receive data                        |
| 4         | <b>RTS</b> | request to send                     |
| 5         | CTS.       | clear to send                       |
| 6         | DSR        | data set ready                      |
| 7         | SIG GND    | signal ground                       |
| 8         | DCD~       | data carrier detect (not connected) |
| $9 - 19$  |            | not used                            |
| 20        | $DTR -$    | data terminal ready                 |
| 21        |            | not used                            |
| $22 \,$   |            | Ring Indicator (not connected)      |
| $23 - 25$ |            | not used                            |

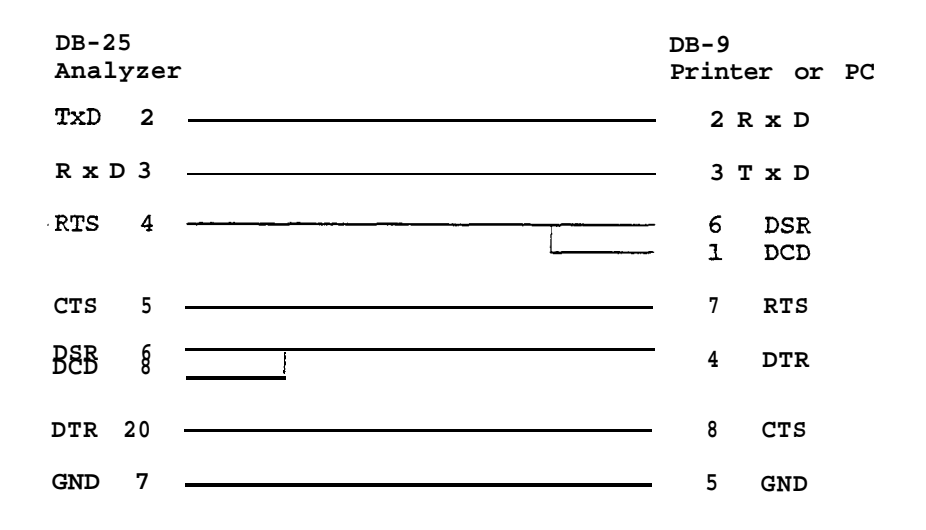

### **Cable Diagram: PN 3080387B59**

**Note**

*For printer use, pins 5 and* 20 of *this port should be tied together inside the cable to the printer. 30-80387B85 primer cable provides this interface. Using this cable allows normal RS-232 communications without any handshaking capabilities.*

The following cables diagrammed are used with the Monitor Service Software (MSS) and Field Installation Software (FIS) to install software options in the analyzer.

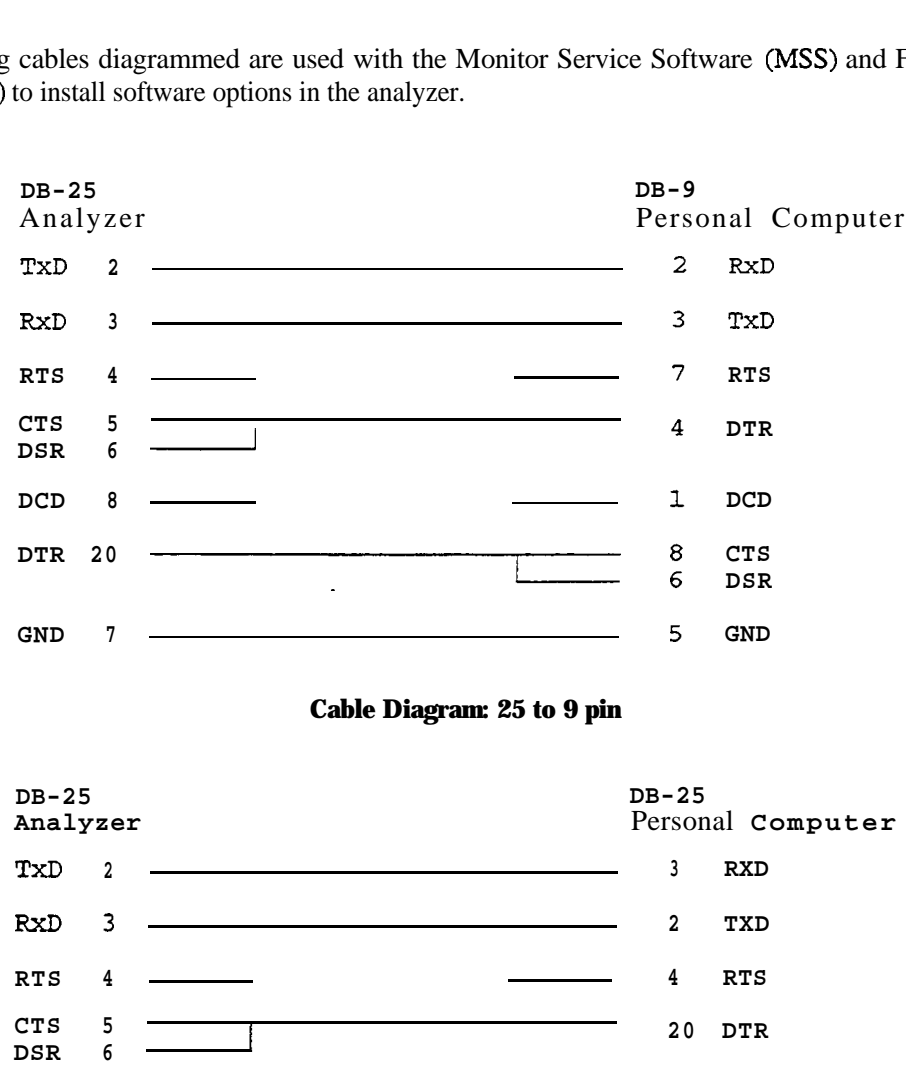

**DCD 8 DTR 20 GND 7 8 DCD 5 CTS <sup>6</sup> DSR <sup>7</sup> GND**

**Cable Diagram: 25 pin**

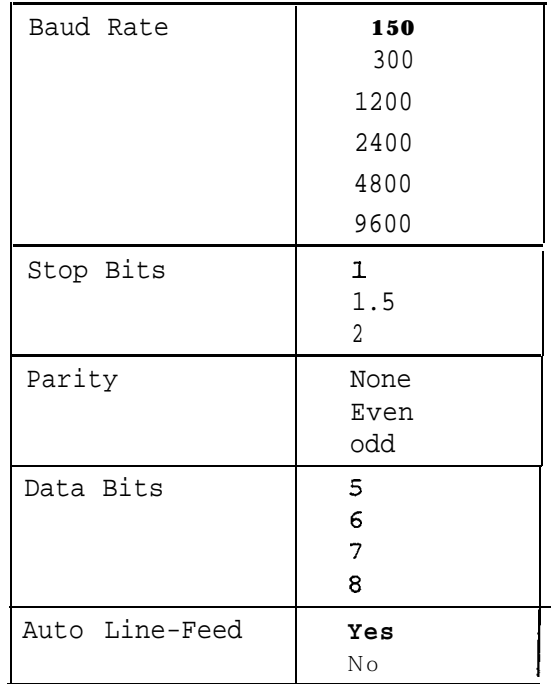

The RS-232 hardware interface supports the functionality described in the following table:

# IEEE 488 **(available only on the R-2600)**

The IEEE 488 interface provides a high-speed hardware interface supporting communication among multiple devices within the same area. Each device on the IEEE 488 bus has its own address, allowing the Controller in charge to communicate directly with any device on the bus. Devices can either talk or listen, depending on if the device is transmitting information or receiving information, respectively.

## **Interface Capability**

The interface capabilities of the R-2600, as defined by IEEE 488.1, are **SH1, AH1, TE6, LE4, SR1, RL1, PPO**, DC1, DT1, CO, and E2.

## Addressing

The R-2600 allows both primary and secondary addressing. Both Primary addresses and Secondary addresses range from 0 to 30. Secondary addressing can be disabled. The R-2600 uses the same address for both Talk and Listen modes.

The IEEE 488 address of the R-2600 is accessed from the *Remote Interface* menu. To modify the address, press the **SPF hardkey** on the front panel. The *Special Functions* screen will be displayed. Cursor down to the Remote Interface selection and press the *Display Table* softkey. The *Remote Interface* screen will be displayed. The screen allows modification of both the Primary and Secondary addresses.

Note

*The Primary and Secondary address selections will only be available on the Remote Interface menu if the R-2600 is equipped with the ZEEE 488 option.*

To disable secondary addressing, place the cursor on the Secondary Address and press the Disable softkey. The Secondary Address will be displayed as two dashes, indicating that Secondary Addressing has been disabled-

## **Note**

*The IEEE 488 Secondary Address will initially be disabled when the R-2600 is shipped from the factory. The Reset capabilities of the R-2600 will not alter the Primary or Secondary Address settings - they can only be modified under local control by operator interaction.*

# **Bus Commands**

The IEEE 488 interface provides both command and data communications, depending upon the bus commands on that interface. The setofbus commands is given in the following table.

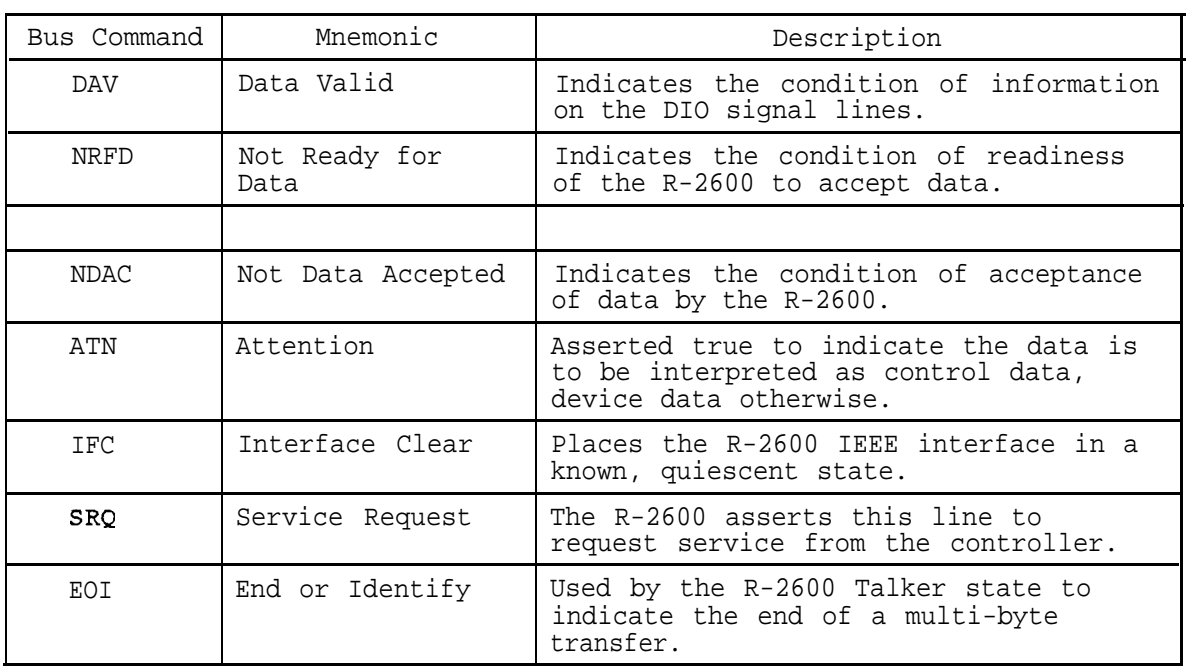

# **Print Functions**

The standard print function gives the user the opportunity to send the data displayed on the R-2600 CRT display to a printer. When the *cPRT* key is selected on the front panel, the data is sent over the RS-232 serial bus in ASCII format. With the standard print function, only the text information is printed, the scope trace data is not printed.

If the R-2600 has the Graphics Mode Option installed, the screen data can be sent over the RS-232 serial bus as graphics data. If the user's printer is capable of IBM-EPSON graphics, all of the data displayed on the CRT will be printed, including the scope trace.

The Graphics Control Command Sequence to implement 8-pin Bit Image Mode Graphics is as follows:

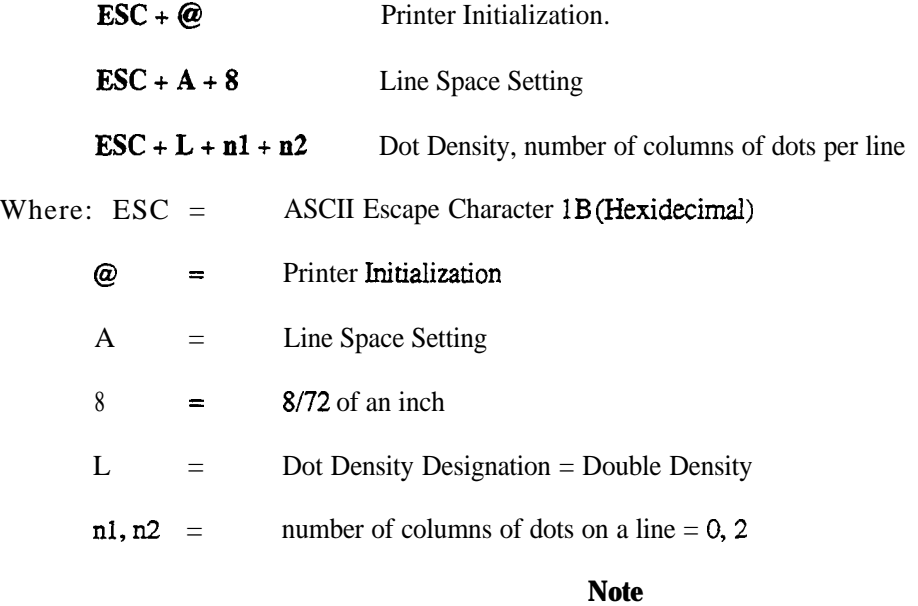

*The print function* is not *available on the R-2550*.

# **3. Syntax Overview**

The analyzer functions as a Listener when accepting information from a controller and as a Talker when responding with information back to the controller. The syntax for both the Listening and Talking formats is defined using BNF notation, which is described below.

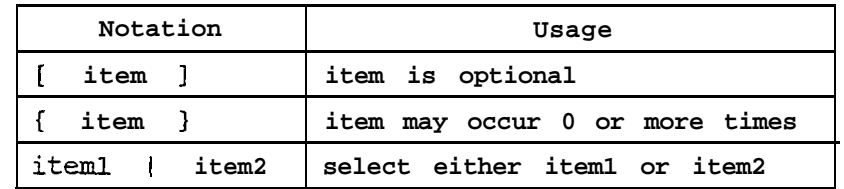

*Example*

 $[A]$  $B$  $|C[D]$ 

*can form the following strings*

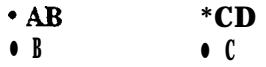

*bul the following strings are illegal*

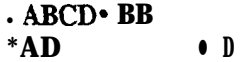

*Example*

 $[E]{F}{G[H|I]}K$ 

*can form at Least the following strings*

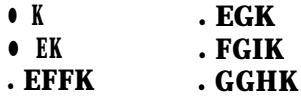

*but the following strings are illegal*

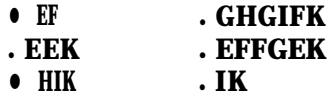

# **Listening Formats**

The analyzer meets all required IEEE-488.2 encoding syntax. The syntax is specified to be very flexible to allow a maximum variety of controller's to utilize the analyzer remote interface. This flexibility also allows the analyzer language to appear in a form that is more understandable to the reader.

The following list gives the syntax for a <Terminated Program Message>, which is the syntax accepted by the analyzer as a Listener.

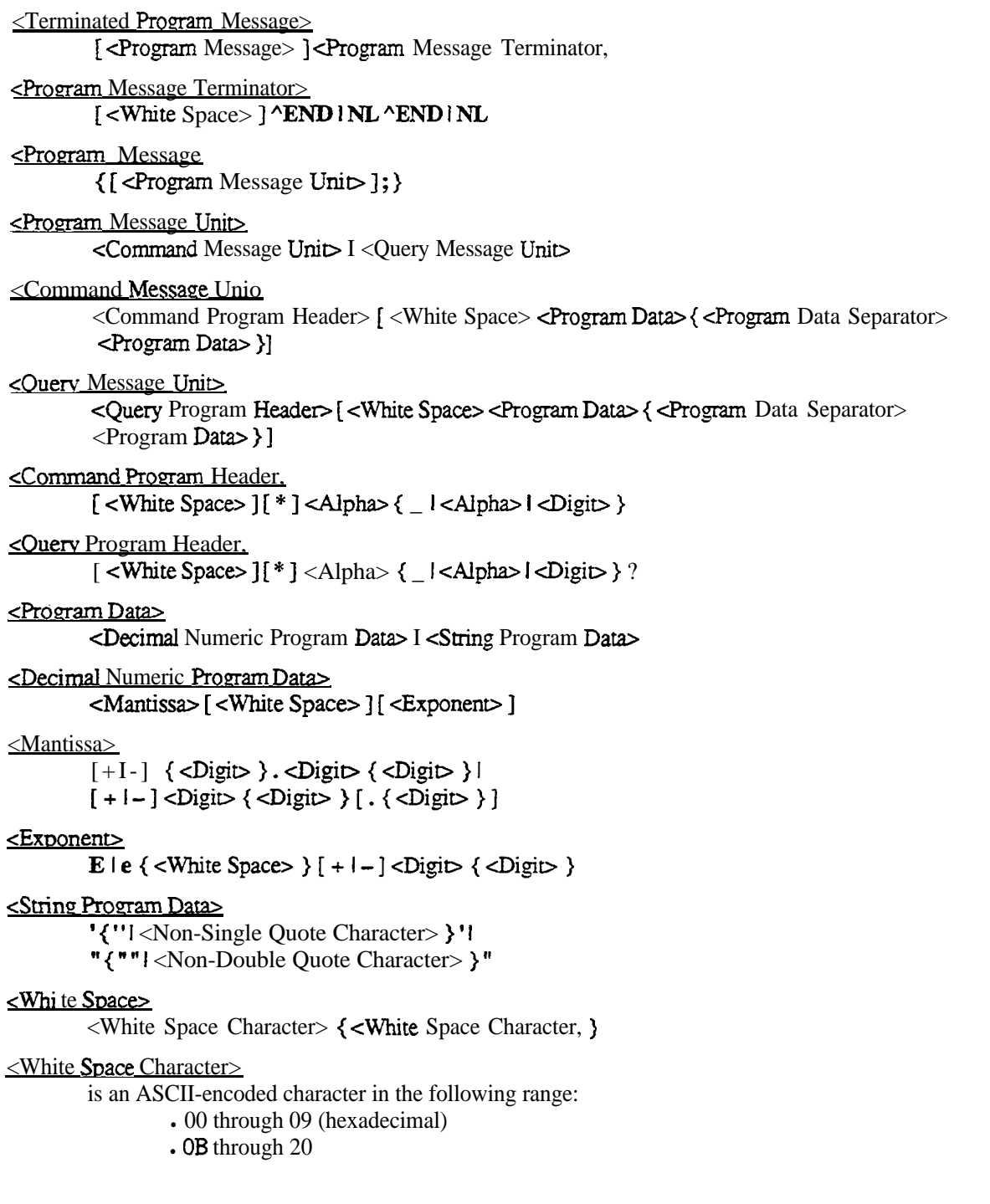

**Motorola Communications Analyzer Programming Reference** 

# <Alpha>

l,

is an ASCII-encoded character in the following ranges:

- 41 through 5A (hexadecimal)
- $\cdot$  61 through 7A
- $\bullet$  30 through 39
- $.5F$

 $\le$ Digit $>$ 

is an ASCII-encoded character in the following range: • 30 through 39 (hexadecimal)

<Non-Single Ouote Character>

is an ASCII-encoded character in the following range: • 00 through FF (hexadecimal) except 27

<Non-Double Ouote Character>

is an ASCII-encoded character in the following range: • 00 through FF (hexadecimal) except 22

## **Taking Formats**

When the analyzer is in the Talker state, the response message follow a stricter syntax. This allows a convollers with less capabilities to easily communicate with the analyzer.

The following list gives the syntax for a <Terminated Response Message>, which is the syntax generated by the analyzer as a Talker.

<Terminated Resnonse Message> <Response Message> <Response Message Terminator> <Response Message Terminator> NL 'END <Response Message> <Response Message Unit>{; <Response Message Unit>} <Response Message Unit> [<Response Header> sp ] <Response Data> {, <Response Data>} <Response Header. <Upper-case Alpha>{ I <Upper-case Alpha> | <Digit> }  $\epsilon$ Response Da-&RI Numeric Response Data=- 1 <NR2 Numeric Response Data>1 <String Response Data>1 <Arbitrary ASCII Response Data> <NR1 Numeric Response Data.  $[+]$  -  $]$  <  $\text{Digit}$   $\{\langle \text{Digit} \rangle\}$ <NR2 Numeric Resnonse Data>  $[+I-]<$ Digit { <Digit> } . <Digit> { <Digit> } <String Resnonse Data> " $\{$  "" I < Character >  $\}$  " <Arbitrary ASCII Resnonse Data> {<ASCII Data Byte> } NL ^END <Upper-case Alpha> is an ASCII-encoded character in the following range: • 41 through 5A (hexadecimal)  $\square$ is an ASCII-encoded character in the following range: • 30 through 39 (hexadecimal) <ASCII Data Byte> is an ASCII-encode character in the following range: • 00 through FF (hexadecimal) except OA

# **Standard RS-232 Mode Format Exceptions**

The syntax used by the analyzer when in the Standard RS-232 mode is slightly different than that of the Extended RS-232 and IEEE 488.2 modes. The following list specifies the differences for both Talking and Listening format when in this backward compatible mode.

# **Listening Formats**

<Program Message Terminator>  $[CR]$  NL

# **Talking Formats**

<Response Message Unit>

[<Response Header>; ]<Response Data>{ CR LF <Response Data>}

<Response\_Header>

<Alpha>{ \_ I<Alpha> I <Digit> }

 $\leq$ Response Data $\geq$ 

<NR1 Numeric Response Data> [ <Units>] <NR2 Numeric Response Data, [<Units>] &ring Response Data>

 $<$ Units $>$ 

<Upper-case Alpha> { <Alpha> }

# **4. Status Reporting**

The &vice status reporting model as specified by IEEE 488.2 is used by the analyzer to allow complete application program control over the analyzer. This model is always used for applications using the IEEE 488.2 interface. Portions of the model is also available to applications using the RS-232 interface.

## **Note**

*When controlling the analyzer using the RS-232 interface, the application program must specifically command the analyzer to use the IEEE 488.2 status reporting model through the use of the G2 command. Although IEEE 488 interface is not available on the R-2550 analyzer, the IEEE-488.2 status reporting model is available.*

Status and error information is maintained in internal registers, as shown in the figure on the next page.

There are four *Event Status Registers* defined by the analyzer model, one of which is the *Standard Event Status Register specified* by IEEE 488.2. The remaining three are specific to the analyzer. These registers are:

*Standard Event Status Register @-bits wide} Error Status Register (I-bit wide) Status Event Status Register (I-bit wide) Calibration Warning Status Register (1 -bit wide)*

Per IEEE 488.2, the following queues and registers are also implemented:

*Standard Event Status Enable Register (&bits wide) Output Queue Status Byte Register (a-bits wide) Service Request Enable Register (&bits wide)*

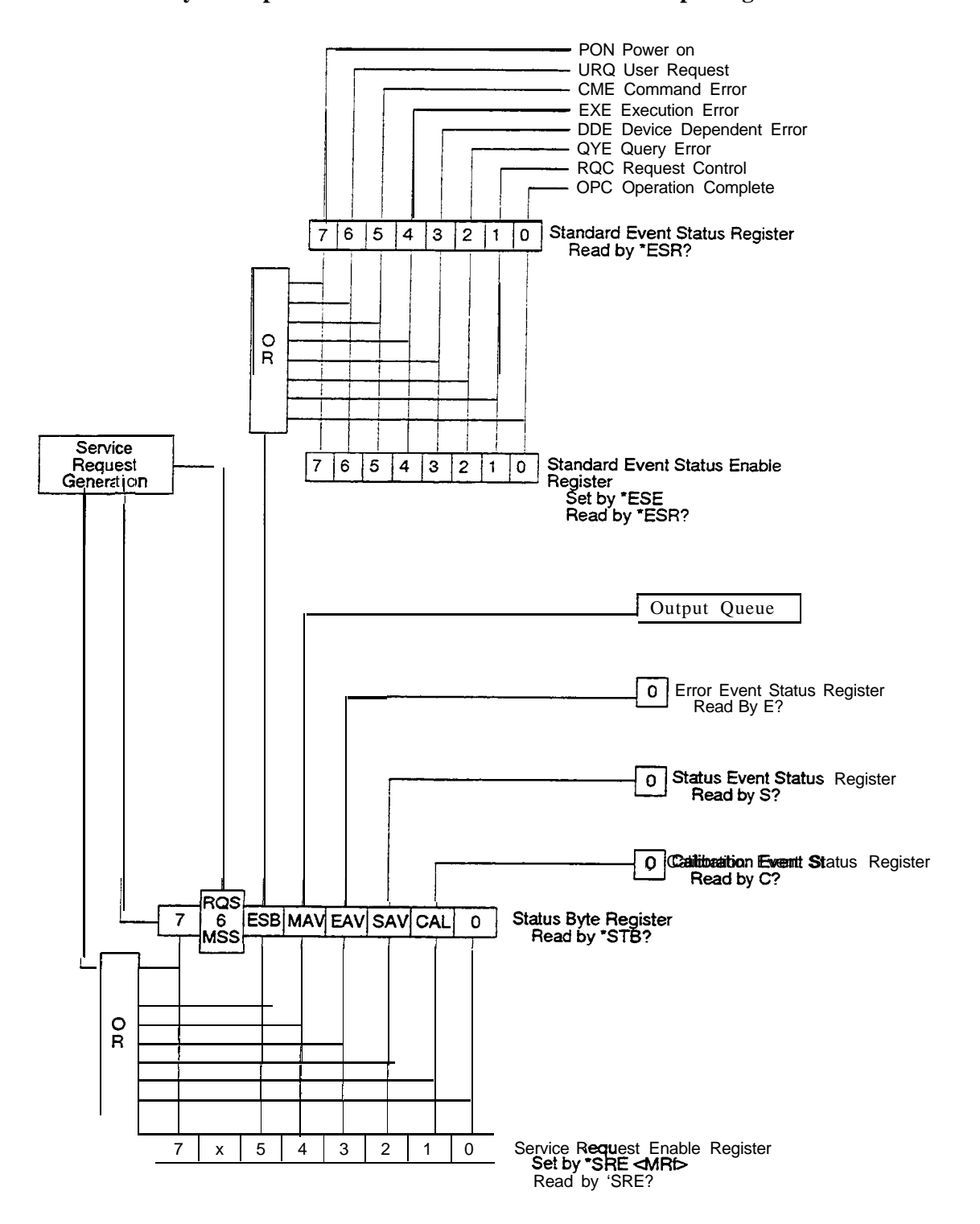

## **Standard Event Status Register**

*The Standard Event Status Register* represents eight summary messages, each being defined by a single bit in the Register. Each bit is given a decimal weighting according to its position in the register.

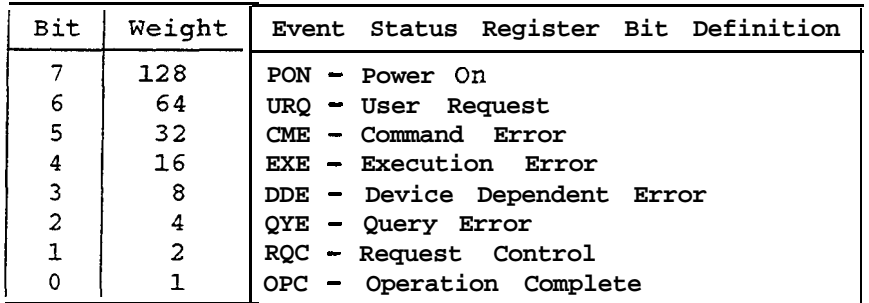

*The Standard Event Status Register can be* read using the query \*ESR?. The register is read destructively, i.e., its contents is cleared when read. The register can also be cleared by the command \*CLS.

Each summary message represents a specific event that can occur in the analyzer. These summary message bits have a standardized meaning within IEEE 488.2.

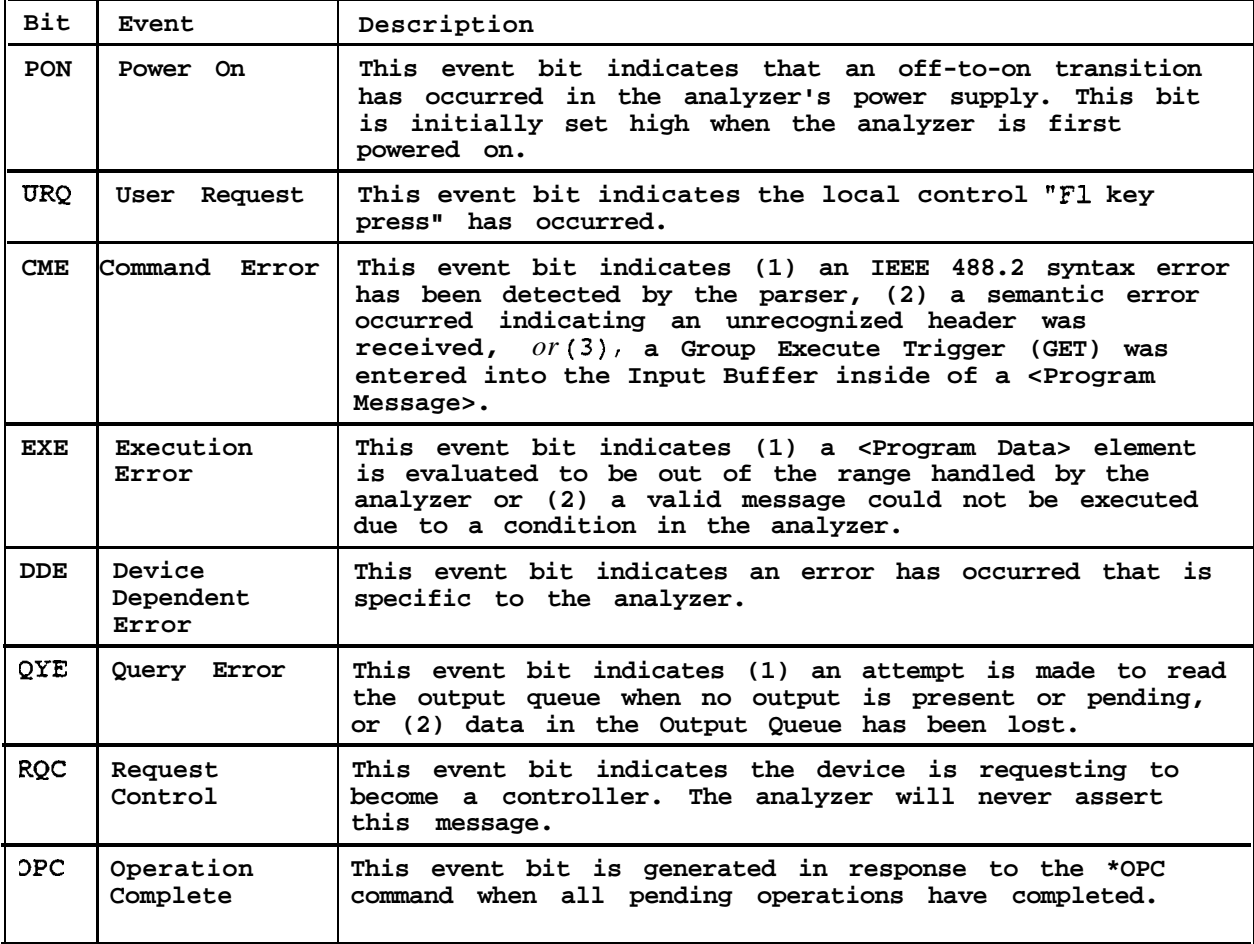

Standard Event Status Enable Register

The *Standard Event Status Enable Register* provides a mask for the event bits in the *Standard Event Status Register.* Each bit is given a decimal weighting according to its position in the register.

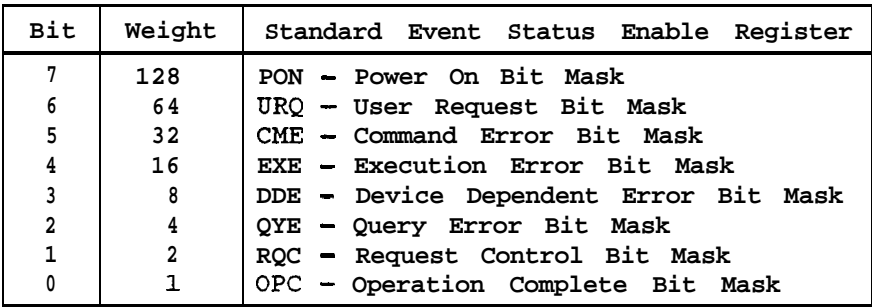

The *Standard Event Status Enable Register can be* modified using the command \*ESE. The register can be read by using the query \*ESE?. The register is not read destructively, i.e., its contents are unchanged when read. The register is cleared by the command \*CL.S.

Each bit of the register is logically "anded" with the corresponding bit of the *Standard Event Status Register.* The resulting eight bits are then logically "ored" together to form the Event Status Bit (ESB) message of the *Status Byte Register.* The ESB can be set if either of the following conditions are satisfied by any of the event bits: (1) a bit mask of 1 is defined for an event and then that event transitions from 0 to a 1 or (2) the event bit is already a **1** and its corresponding mask bit is set from a 0 to a 1.

# **Error Queue and Event Status Register**

The analyzer maintains an *Error Message Queue* in which error messages are stored as they are detected. The queue can hold a maximum of 5 entries. The order of the error messages in the queue are First In, First Out.

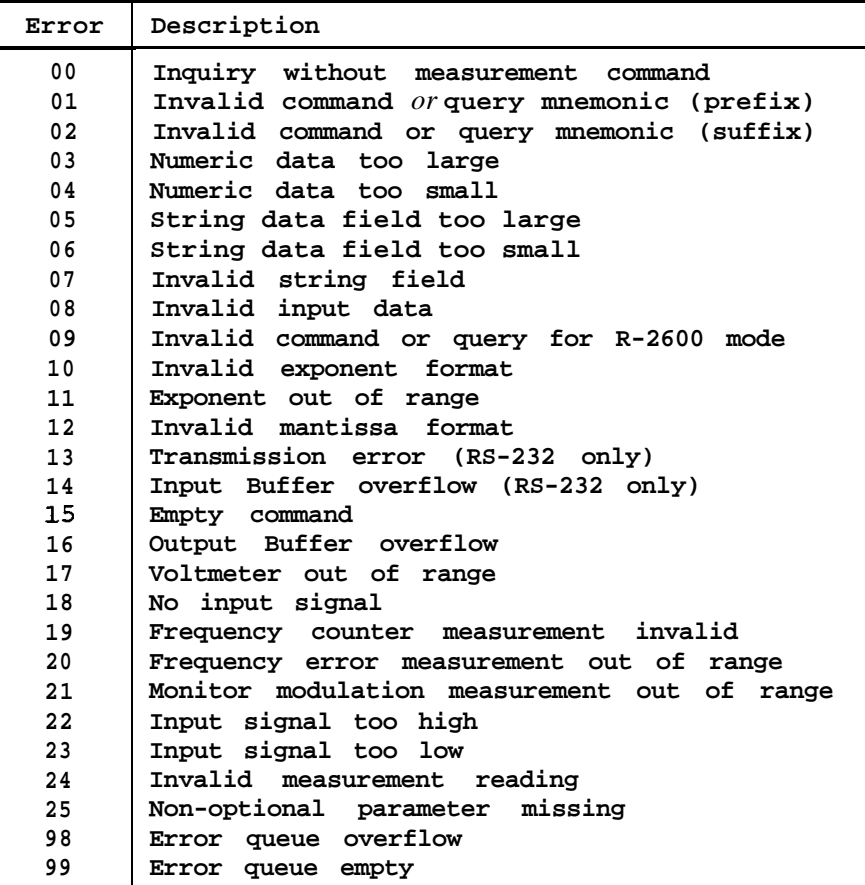

*The Error Event Status Register* contains a single event bit indicating the state of the Error Queue.

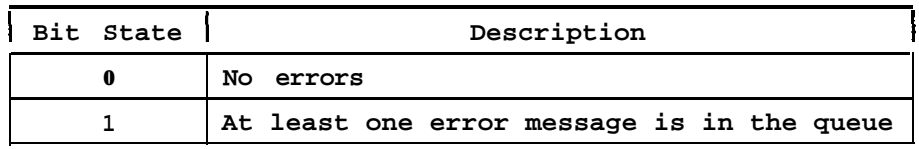

*The Error Event StatusRegister has* **no corresponding Event Status Enable Register - it cannot be masked out. The** *Error Event Status Register* is cleared when the E? query is executed.

## **Status Queue and Event Status Register**

The analyzer maintains a *Status Message Queue* in which status messages are stored as they are detected. The queue can holds a maximum of 5 entries. The order of the status messages in the queue is First In, Fit Out.

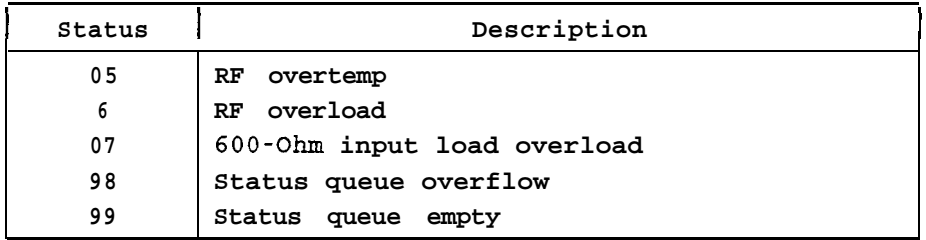

*The Status Event Status Register* contains a single event bit indicating the state of the Status Queue.

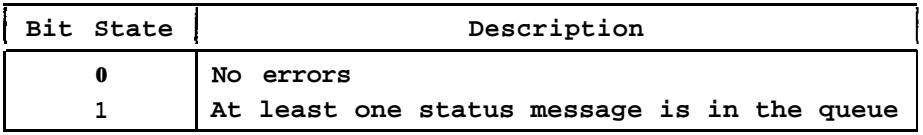

*The Status Event Status Register has no corresponding Event Status Enable Register - it cannot be masked out.* The *Status Event Status Register* is cleared when the S? query is executed.

## **Calibration Event Status Register**

The *Calibration Event Status Register contains* a single message bit indicating the current state of calibration for the analyzer. The state of the bit defines the calibration of the analyzer.

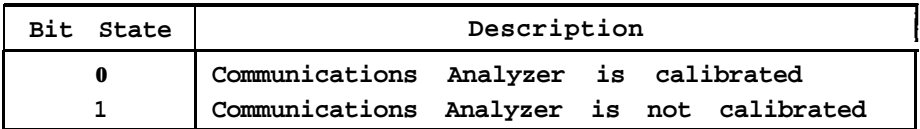

The *Calibration Event Status Register has* no corresponding Event Status Enable Register - it cannot be masked out. The *Calibration Evenr Status Register* is cleared when the C? query is executed.

# **Status Byte Register**

The Status Byte Register represents eight status messages, each being defined by a single bit in the Register. Each bit is given a decimal weighting according to its position in the register.

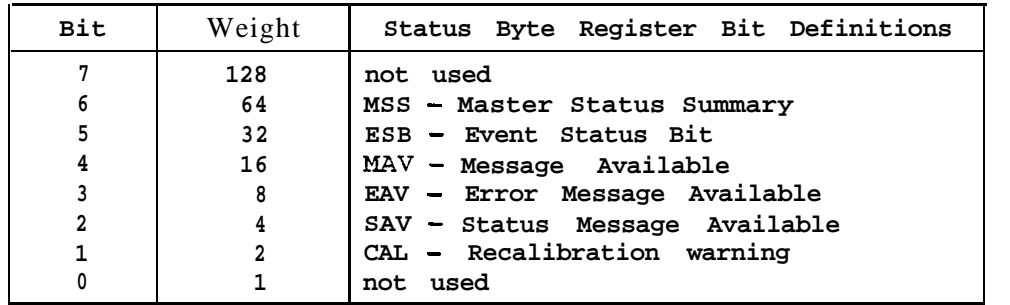

*The Status Byte Register can be* read with the query \*STB?.

Each status message represents an specific event that can occur in the analyzer.

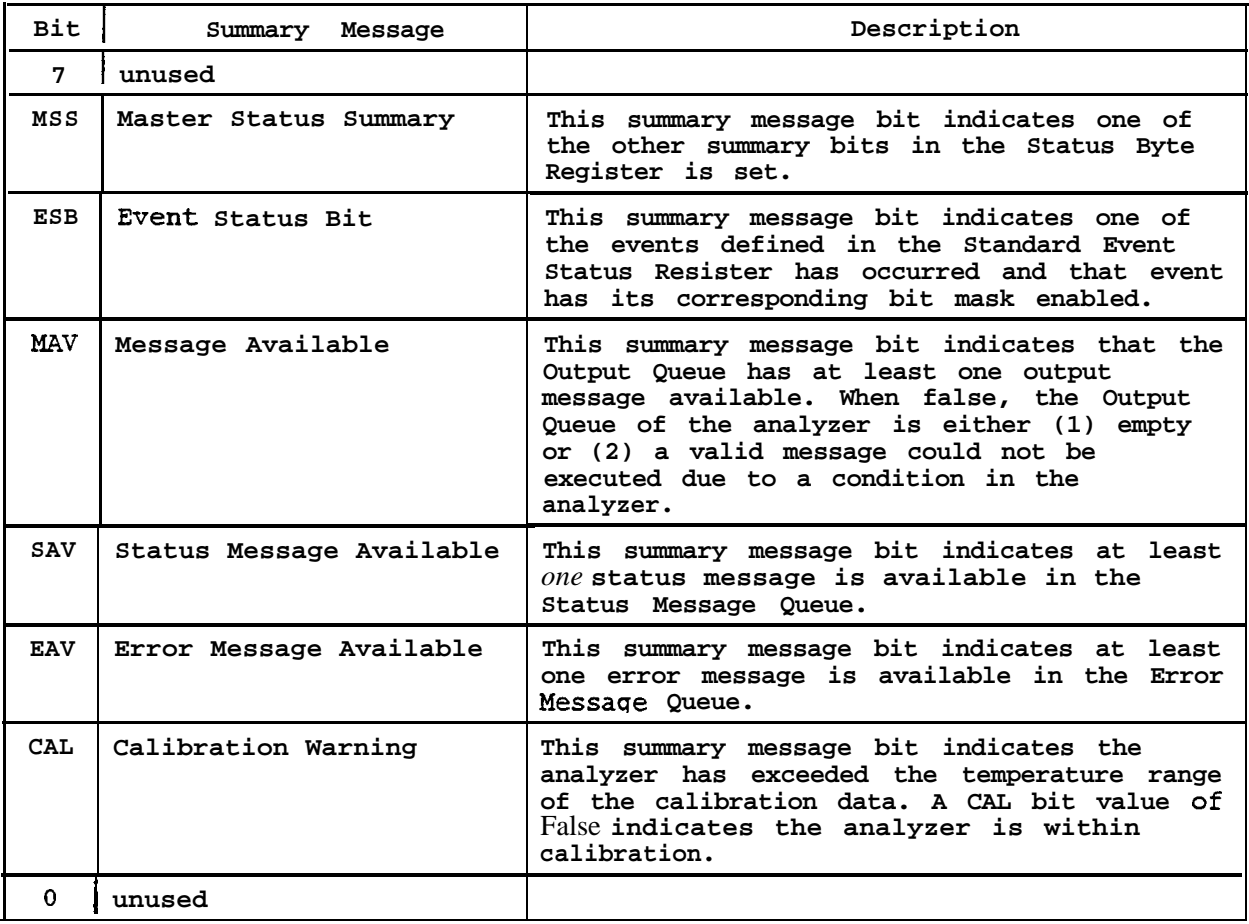

### **Service Request Enable Register**

The *Service Request Enable Register* provides a mask for the event bits in the *Status Byte Register.* Each bit is given a decimal weighting according to its position in the register.

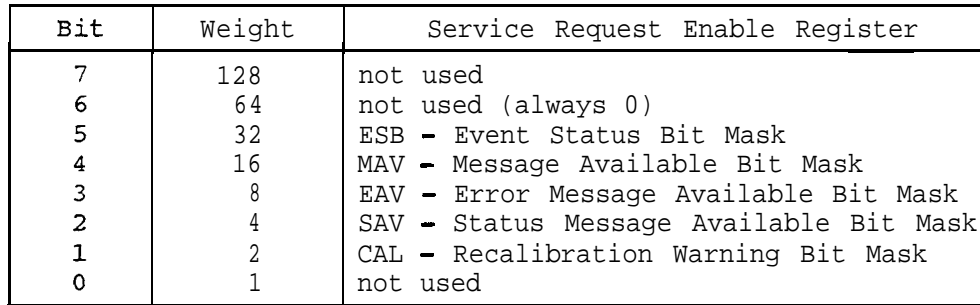

The *Service Request Enable Register can be* modified using the command \*SRE. The register can be read by using the query \*SRE?. The register is not read destructively, i.e., its contents are unchanged when read. The register is cleared by the command \*CLS.

Each bit of the register is logically "anded" with the corresponding bit of the Status Byte *Register.* The resulting eight bits are then logically "ored" together to form the Master Status (MSS) message of the *Status Byte Register. The* MSS can be set if either of the following conditions are satisfied by any of the event bits: (1) a bit mask of 1 is defined for an event and then that event transitions from 0 to a 1 or (2) the event bit is already a 1 and its corresponding mask bit is set from a 0 to a 1.

**Note** *Bit* 6 *of the Status Byte Register (MST) is not included in the above operation. Bit 6 of the Service Request Enable Register can never be set.*

# **5. Programming Conventions**

Many of the commands allow the entry of optional command parameters. This allows faster remote control as well as simplified parameter setting. Response parameters may also be optionally specified. This is useful when only particular components of a complex measurement are important in the application.

# **Optional Command Parameters**

The majority of the commands have parameters which may be optionally given in a <Command Message>. Each command's manual entry specifies which parameters are optional. Parameters that are not entered by the user, are not modified. In cases where other parameter settings are dependent upon an optional parameter which is not specified, the dependent parameter uses the current value of the parameter.

The syntactic format for a command with optional <Program Data> parameters is:

Header  $[P_1[, [P_2[, [P_3] ...[, [P_n]]]]$ 

Where Header is either a <Command Program Header> or a <Query Program Header> and  $P_r$ is a cProgram Data>.

The <Program Data Separator>, the comma, is used as a place mark to indicate unspecified parameters. Trailing commas may be left off the command.

The following examples show both correct and incorrect usage of the optional command parameters. The command **RG** is used to modify the RF-Control to generate mode. The command takes 5 parameters:

- $P_1$  Generate Frequency<br>  $P_2$  Generate Port<br>  $P_3$  Output Level<br>  $P_4$  Modulation Type<br>  $P_5$  Bandwidth
- Generate Port
- **Output Level**
- Modulation Type
- **Bandwidth**

The parameter  $P_3$ , Output Level, is dependent upon the value of the parameter  $P_2$ , Generate Port. These two parameters are coupled since they are inter-dependent.

*Examples* showing *correct usage*

#### (1) RG 120.0230, 0, -60.0, 1, 0

Sets generate mode to 120.023 MHz at the GEN OUT port with a level setting of  $-60.0 \text{ dBm}$  with Wide-Band FM modulation. This is the conventional method of configuring the analyzer for a generate mode by supplying all five pertinent parameters.

#### (2) RG

Sets the analyzer back to the previous settings for the last time the analyzer was configured in Generate mode.

#### *(3)* RG,l

Sets generate mode at the Transceiver port. No other parameters are changed. Note: the output level was *is in the range of -130 to -50 dBm, which is valid for the Transceiver port.*

#### *(4)* RG 120.223

Sets the generate mode to 120.223 MHz.

### *(5)* RG,,l

Sets the generate mode modulation type to FM. *Note: the comma that would normally separate the Modulation Type parameter and the Bandwidth parameter is not specified since the Bandwidth parameter is not specified.*

### *(6) RG ,n 1,*

Sets the generate mode modulation type to FM. Note: *this command has the same effect as example* (5).

#### *(7)* **RG ,** 1, -130

Sets the generate mode at the Transceiver port with an output level of -130.0 dBm.

### *63)* RG , **0,** -10

Sets the generate mode at the Gen Out port with an output level of -10.0 dBm.

## *Examples showing incorrect usage*

# (1) RG 120.300 0

The comma separator is missing between the Generate Frequency parameter and the Generate Port parameter.

# $(R)$  RG 120.300,0,,,

An extra comma is found at the end of the command.

# (3) RG,  $1; RG, .1;$  RG,  $-10.0$

The second command specifies an Output Level parameter mat is not in the range of -130 to -50 dBm.

(4) RG ,O; RG ,,-120.0

The second command specifies an Output Level parameter that is not in the range of -80 through +0 dBm.

# *Parameter Coupling Examples*

 $(R)$  RG,  $0, 0.0; RG$ , 1

The first command specifies an Output Level of  $+0$ dBm at the GEN OUT port. The second command switches to the Transceiver port and automatically changes the Output Level to  $-50$  dBm.

# (2) RG,  $1, -130$ ; RG,  $0$

The first command specifies an Output Level of -130 dBm at the Transceiver port. The second command switches to the GEN OUT port and automatically changes the Output Level to -80 dBm.

## **Optional Response Parameters**

The M? and equivalent ? queries allow the controller to optionally specify which response parameters should be returned. Each of these queries takes a single <Decimal Numeric Program Data> parameter, which is optional. When this parameter is not specified, the queries return the exact syntax as specified by the corresponding measurement command. When the parameter is specified, it defines a single, specific response parameter to be returned. The range of the parameter varies according to the possible number of response parameters that may be returned upon initiation by the measurement command.

*Examples*

(1) The command/query sequence

MR1: ?

returns

FE x.xx; IP x.x; MMP x.xx; MMN x.xx

(2) **The** comrnand/query sequence

MRl;?l

returns

FE x.xx

(3) The command/query sequence

MR1:?3

returns

# MMP x.xX

(4) The command/query sequence

MR1;?4

returns

MMN x-xx

# **6. Command Set Organization**

Beginning with Section 7, descriptions are given of the commands, queries, and responses as implemented in the analyzer. The sections are organized by command groupings. Typically, commands from the same group will begin with the same alphabetic character.

Each of the following sections provides a brief table of the commands within the group. The table also describes the allowed Window Levels and *Transparency* of the command with respect to other commands and queries.

# **Window Levels**

The analyzer CRT display supports multiple window levels. Different types of information are displayed in particular windows. For example, the Base window is used the majority of the time. This window presents the three major zones: Display, RF-Control, and Audio. Pressing the HELP softkey from the Base window places the display in a Help window. The following table describes the window levels that are used by the analyzer.

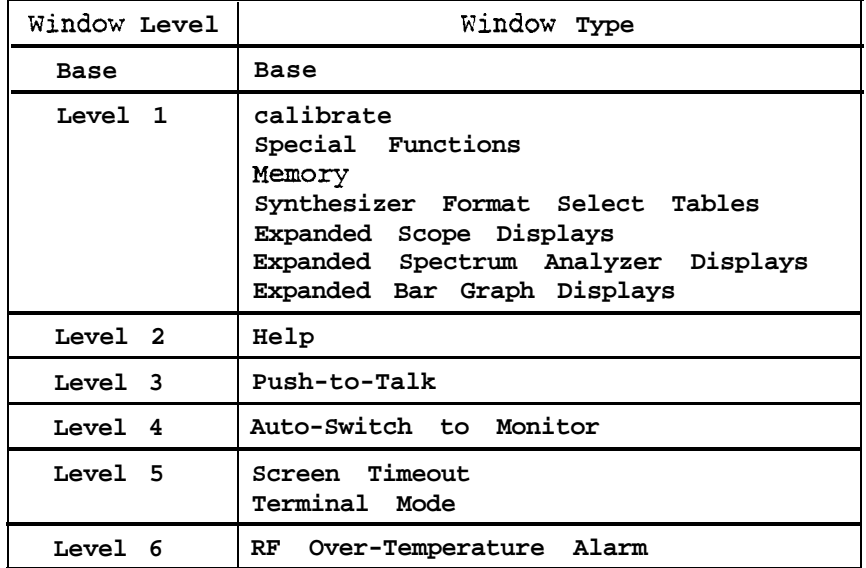

Commands and queries are allowed in different window levels, based upon the actions the analyzer must perform to carry out the command or query. Each command group table in the following sections specifies at which window levels each command is allowed. The analyzer will generate an Invalid Mode Error (Error 09) if an attempt is made to execute a command or query at an incorrect window level.

# **Command Transparency**

There are a class of commands that are transparent to ongoing operations that the analyzer is executing. These commands and queries typically provide status or special control capabilities that deal with the manner in which the remote interface operates. For example, the common command \***ESE** may be issued at any time without affecting any operation associated with the above commands and queries.

# **Sequential and Overlapped Commands**

Commands and queries may be executed as either sequential or overlapped, as defined by IEEE 488.2. Overlapped commands may execute in parallel with other commands. All commands and queries implemented by the analyzer are sequential.
### **Command Descriptions**

Each command or query is described on a page with specific information content. The general form of each manual entry is shown in the following example.

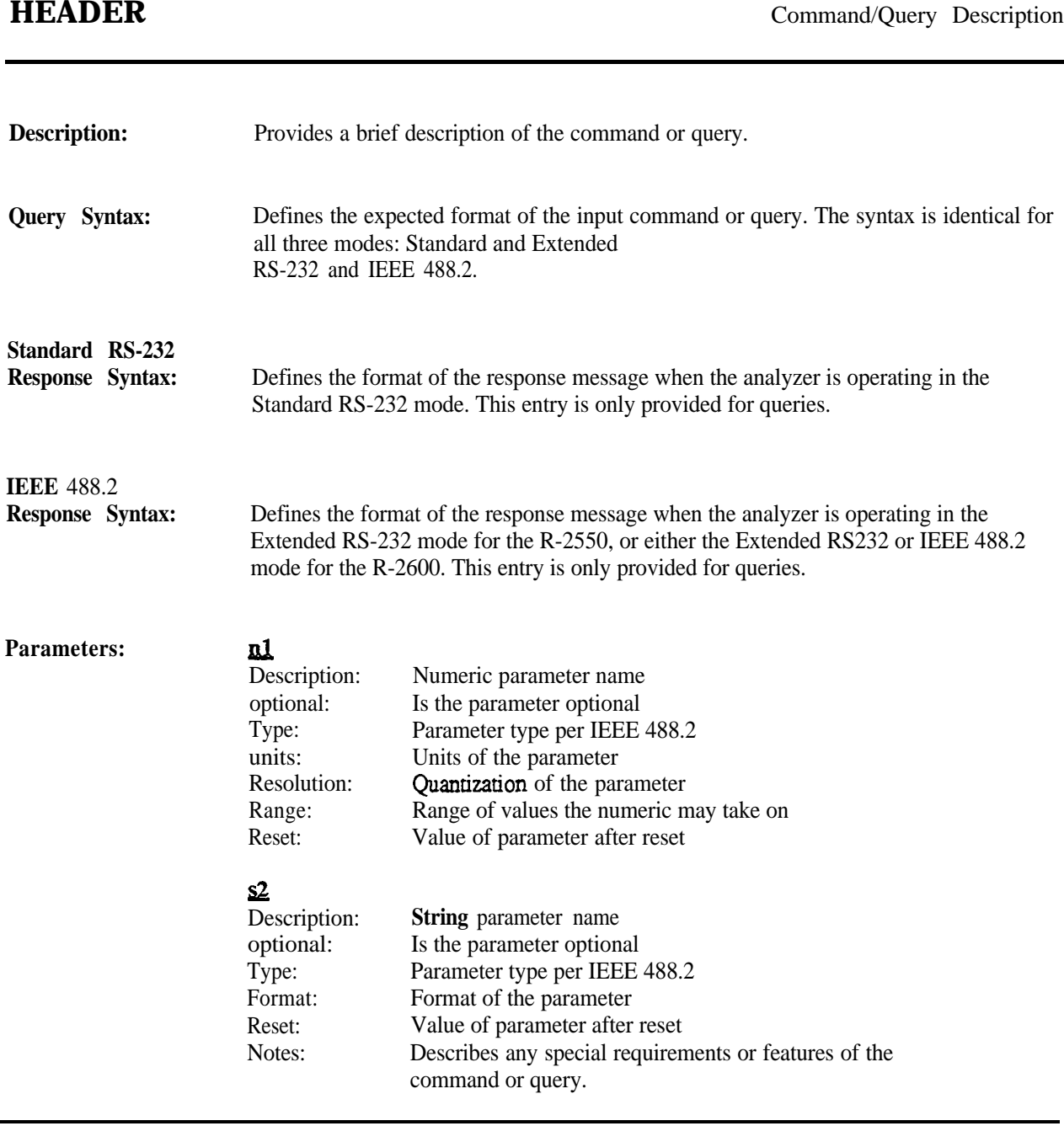

### **Note**

*The Optional and* Reset *fields are not used in the definition of a response parameter. The Reset field is replaced with the Power-On field for values that are not reset by the \*RST, FP, or FR commands. The Power-On jield describes the parameter values when power is initially applied to the analyzer.*

## **Quick Overview**

**The** following table lists all commands and queries implemented in the R-2550 and R-2600 Series.

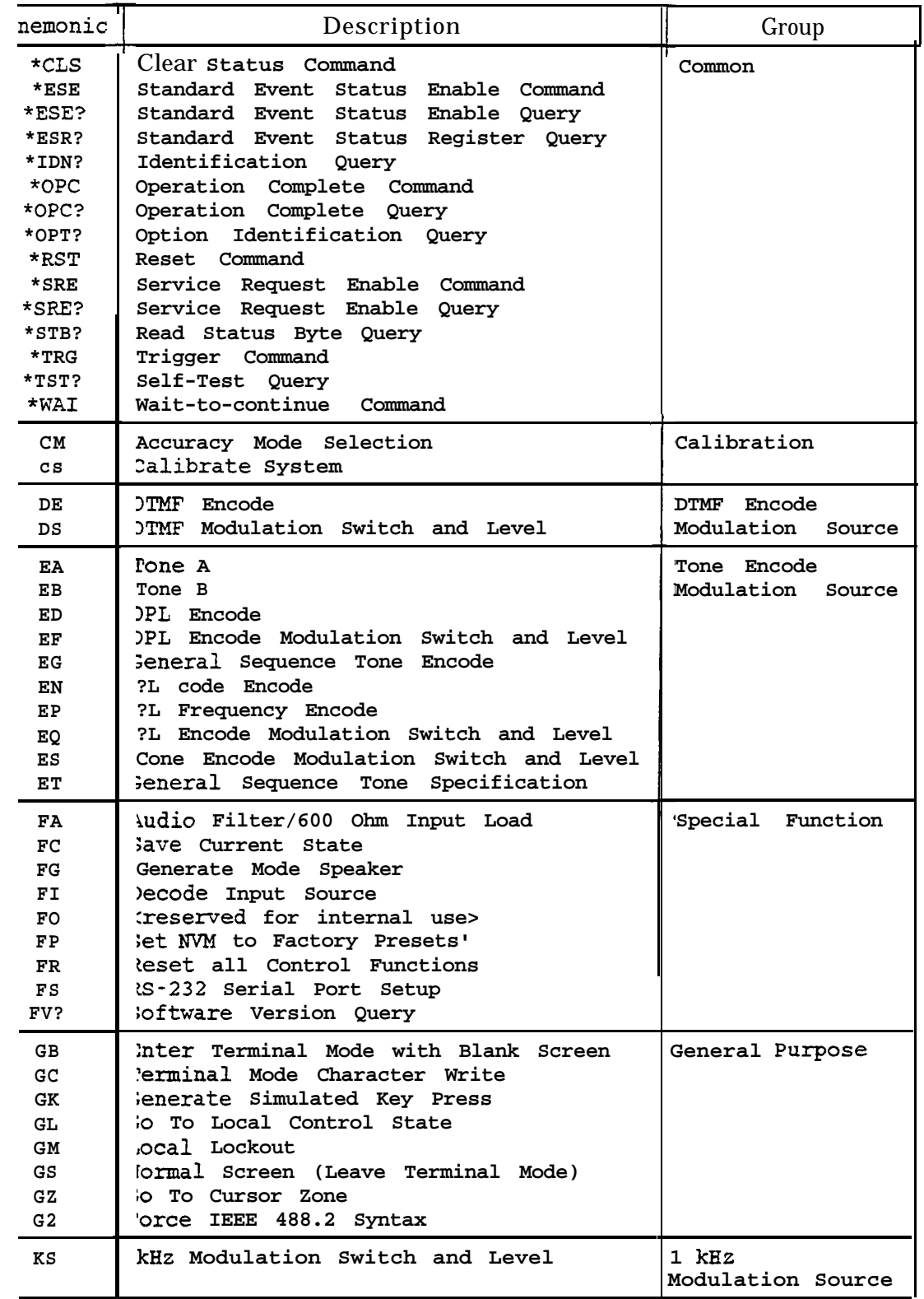

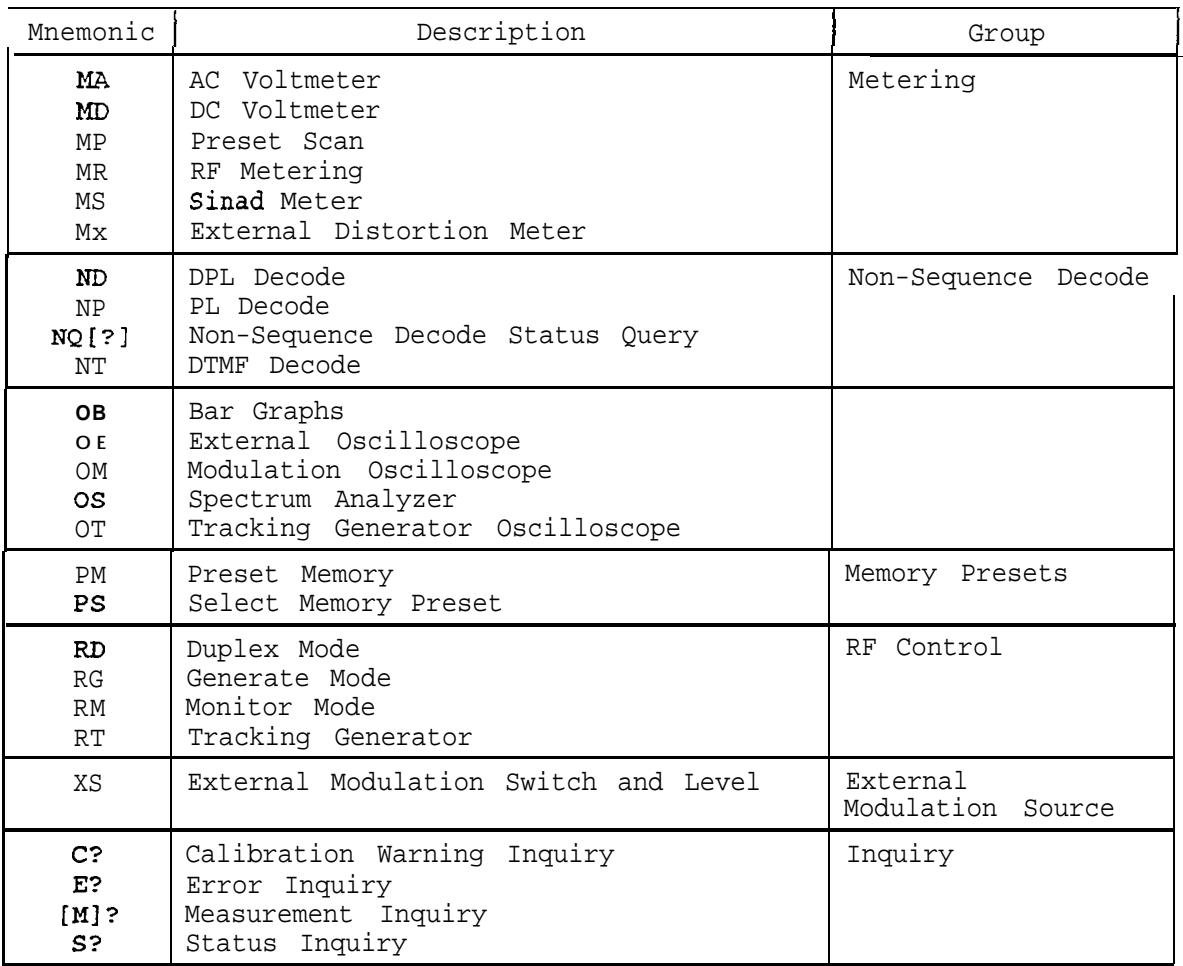

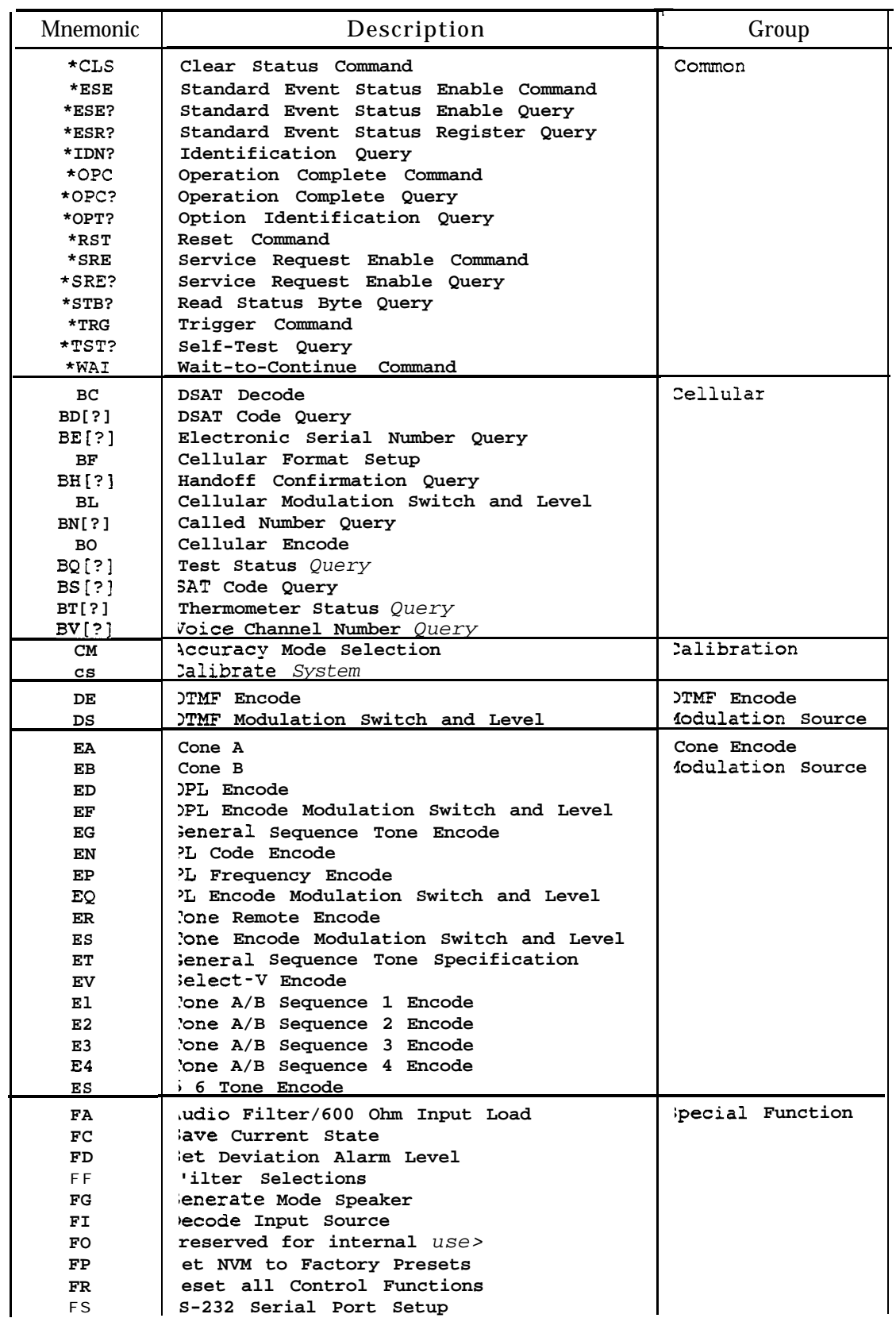

The following table lists all commands and queries implemented in the R-2600.

FS **S-232 Serial Port Setup**

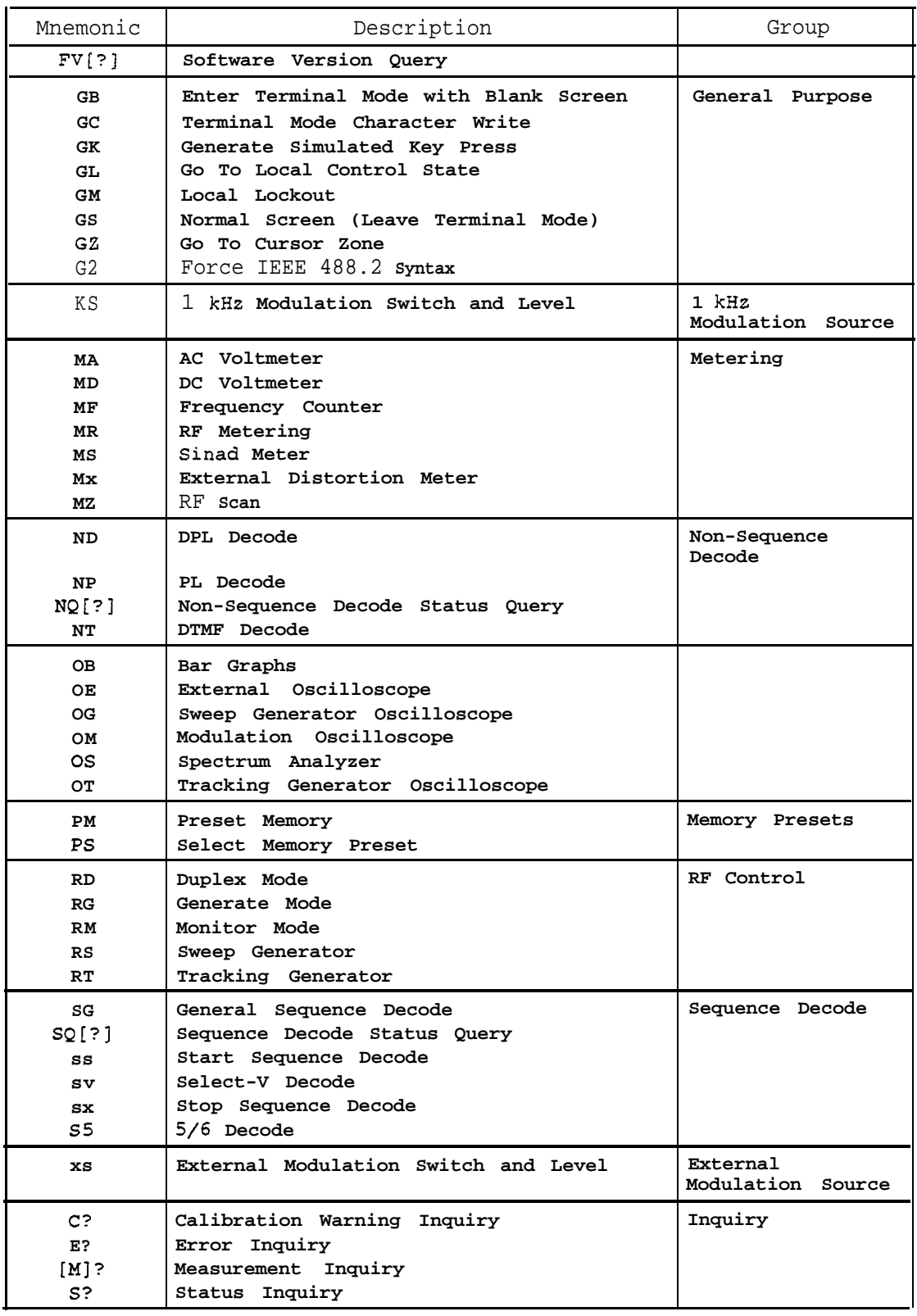

## **7. Common Commands**

**The IEEE 488.2** standard defines a set of common commands and queries which are useful in a wide range of instrument system applications. These common commands provide a standardized means of controlling and accessing the status and error information maintained in the analyzer.

The following table describes the common commands and queries implemented by the analyzer. All mandatory commands and queries are supported. The query \*OPT? is also supported.

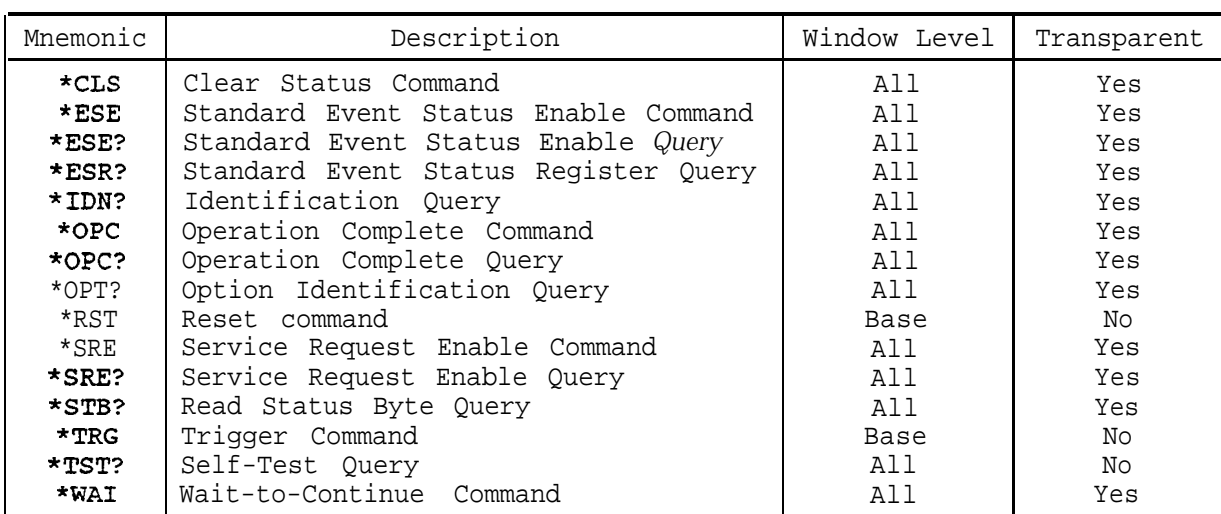

**Note** *The set of IEEE 488\_2 common commands and queries are supported for application programs using the RS-232 interface.*

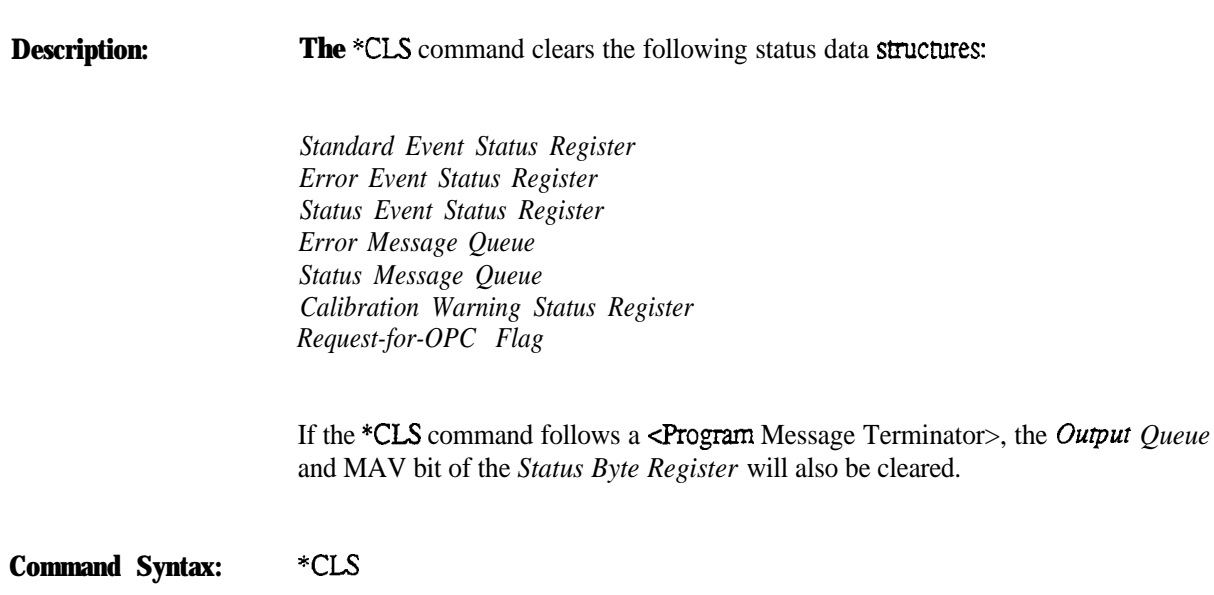

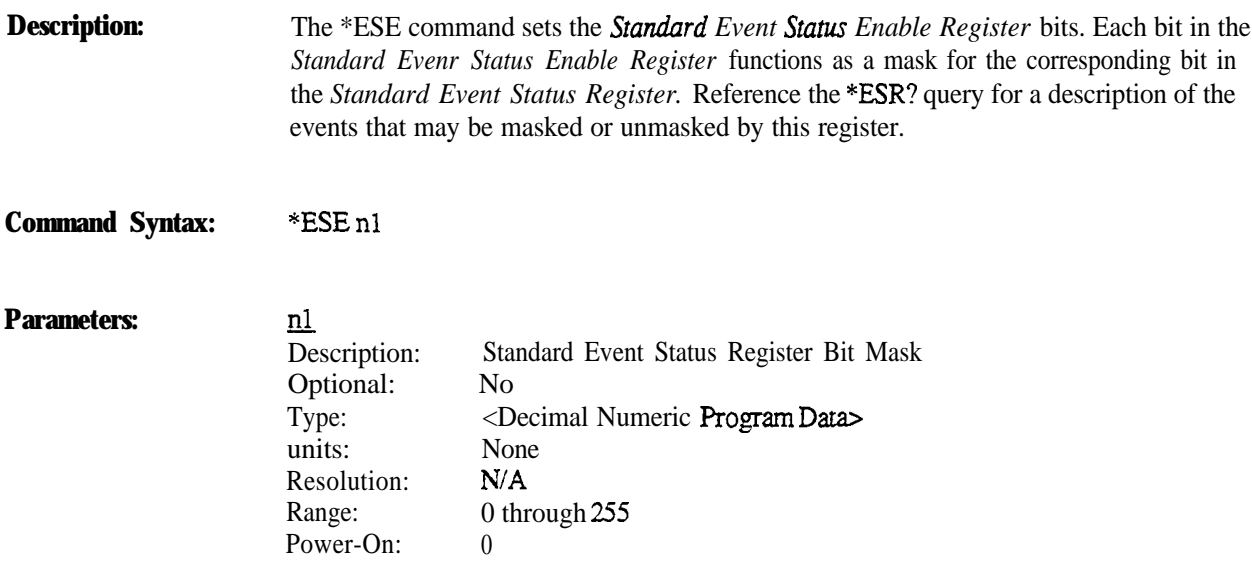

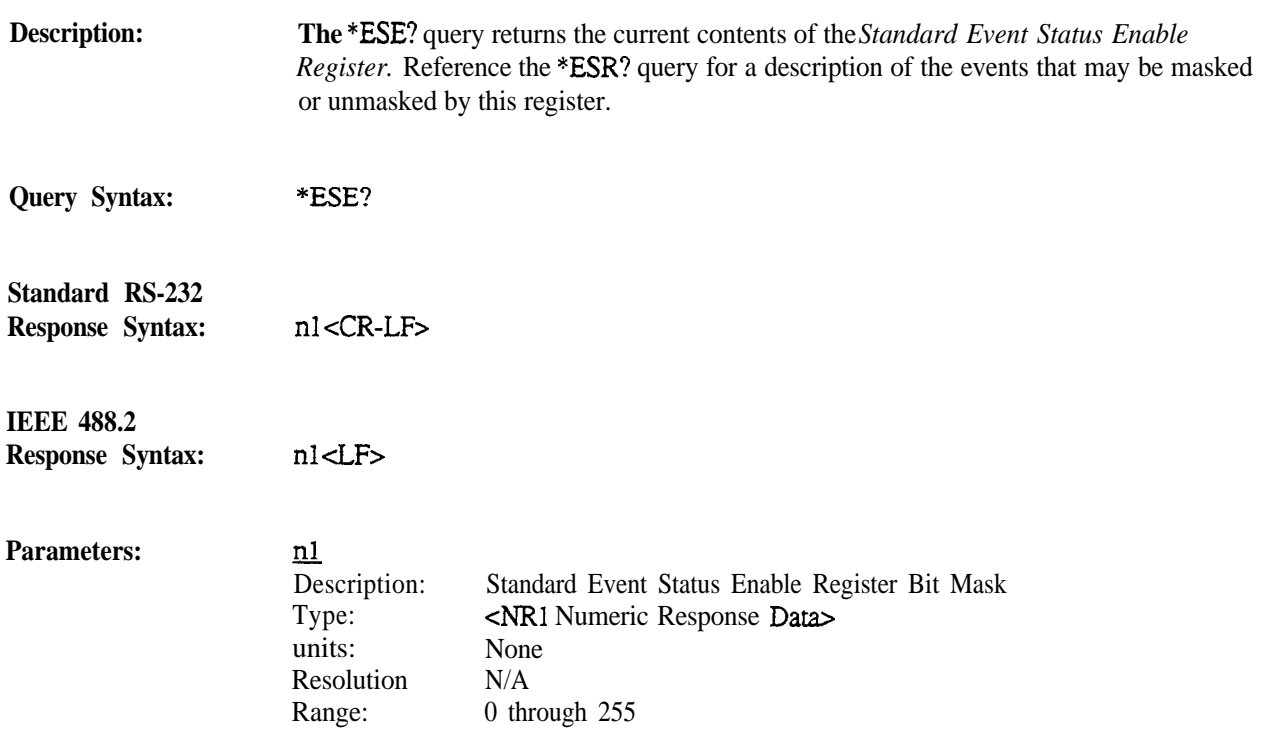

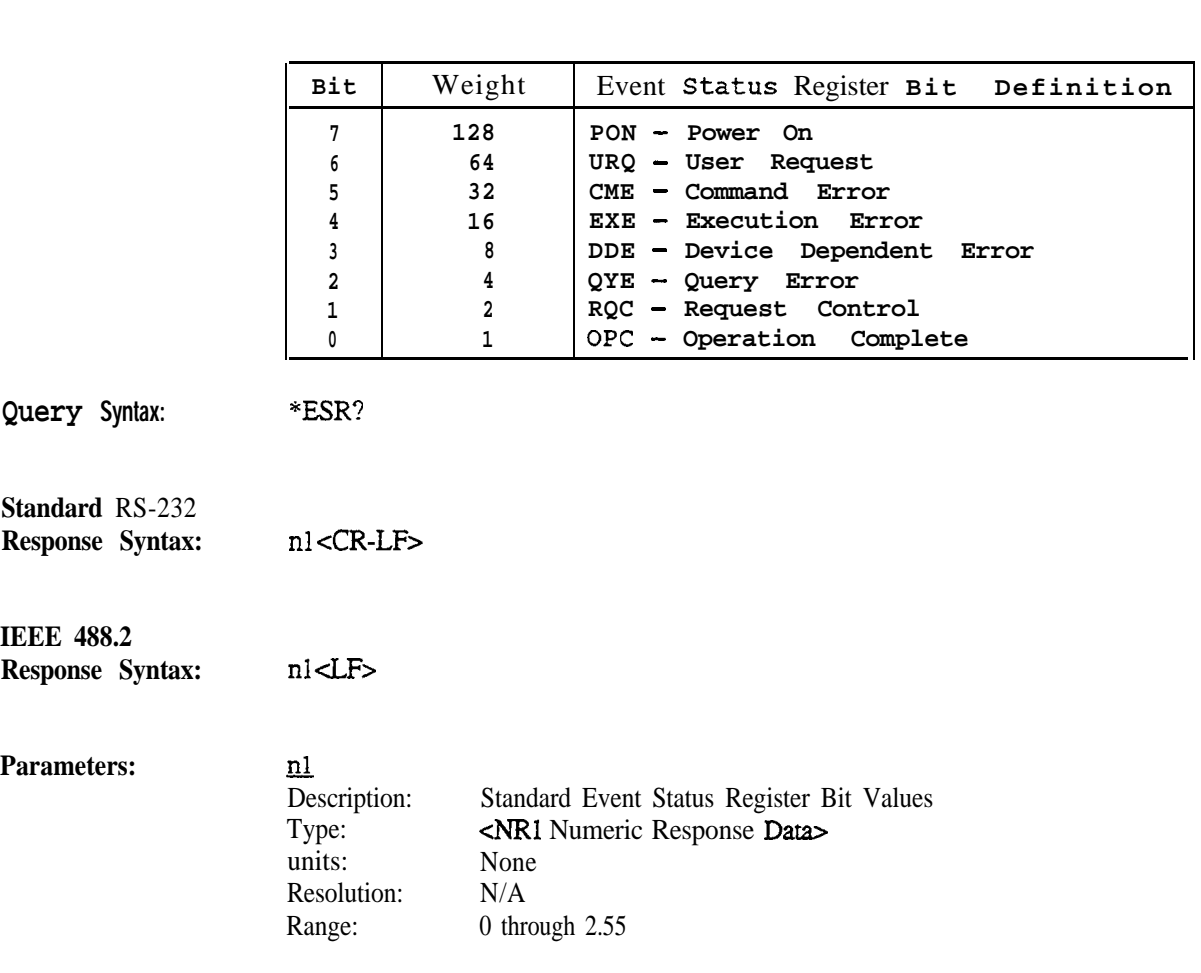

**Description:**

**The** \*ESR? query returns the current contents of the Standard Evenr Status Register. The register is cleared when read.

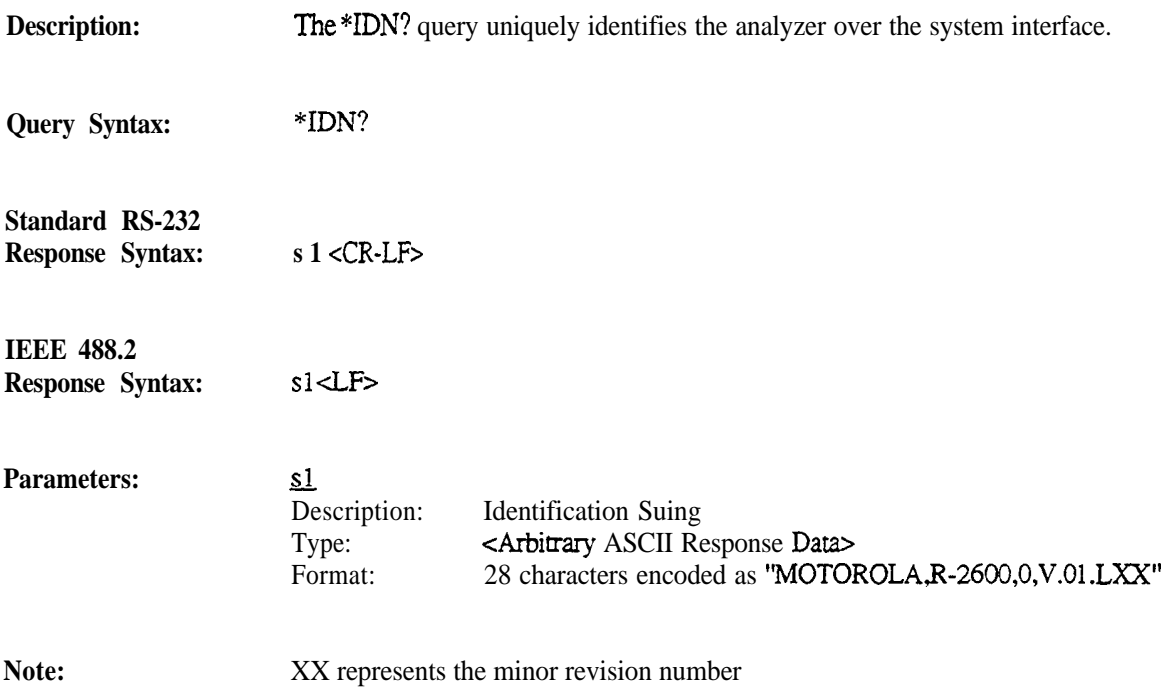

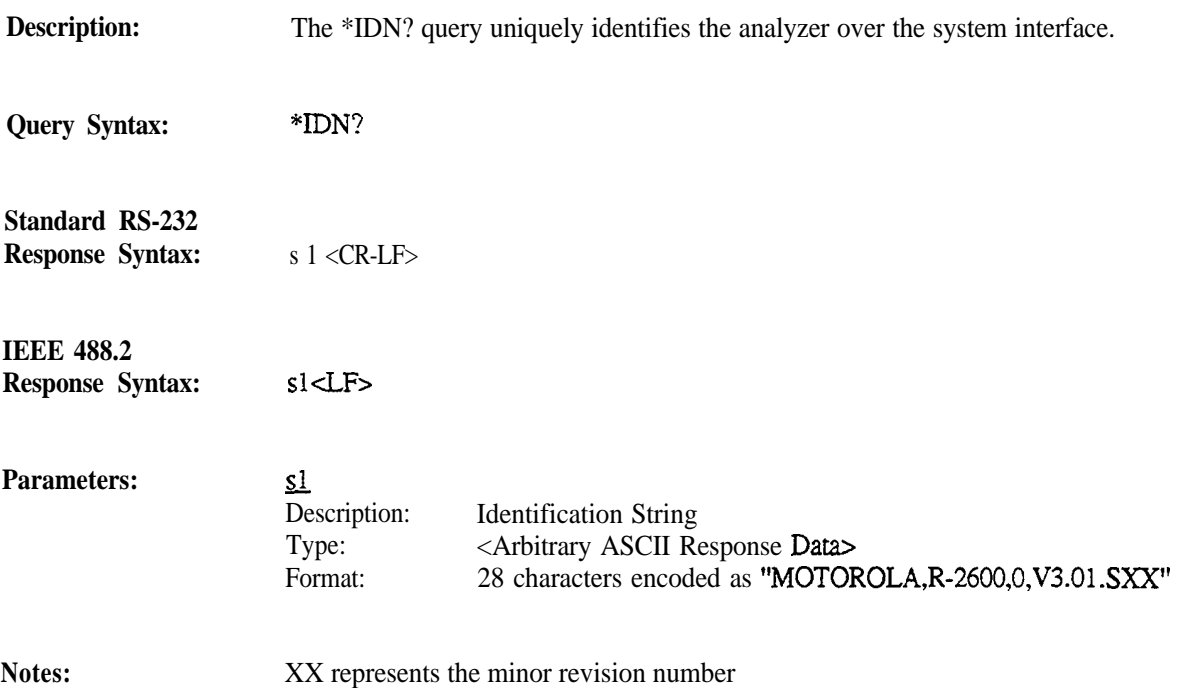

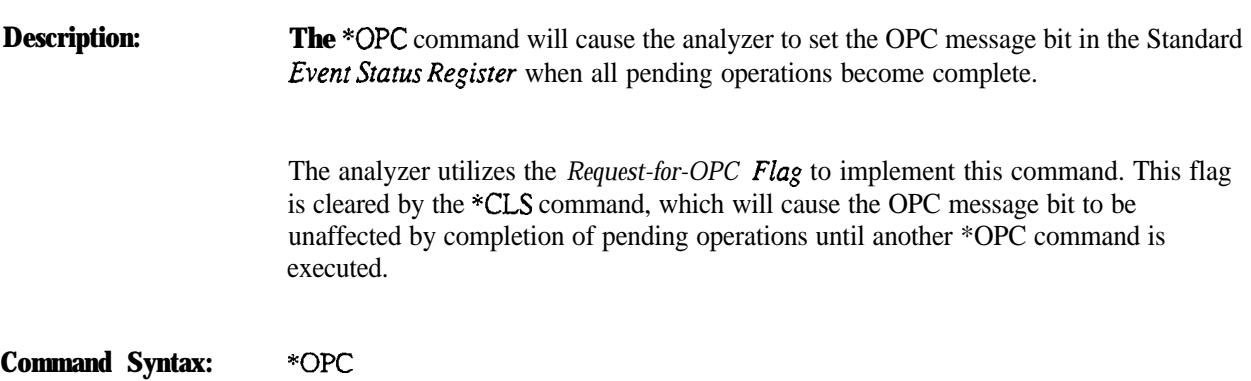

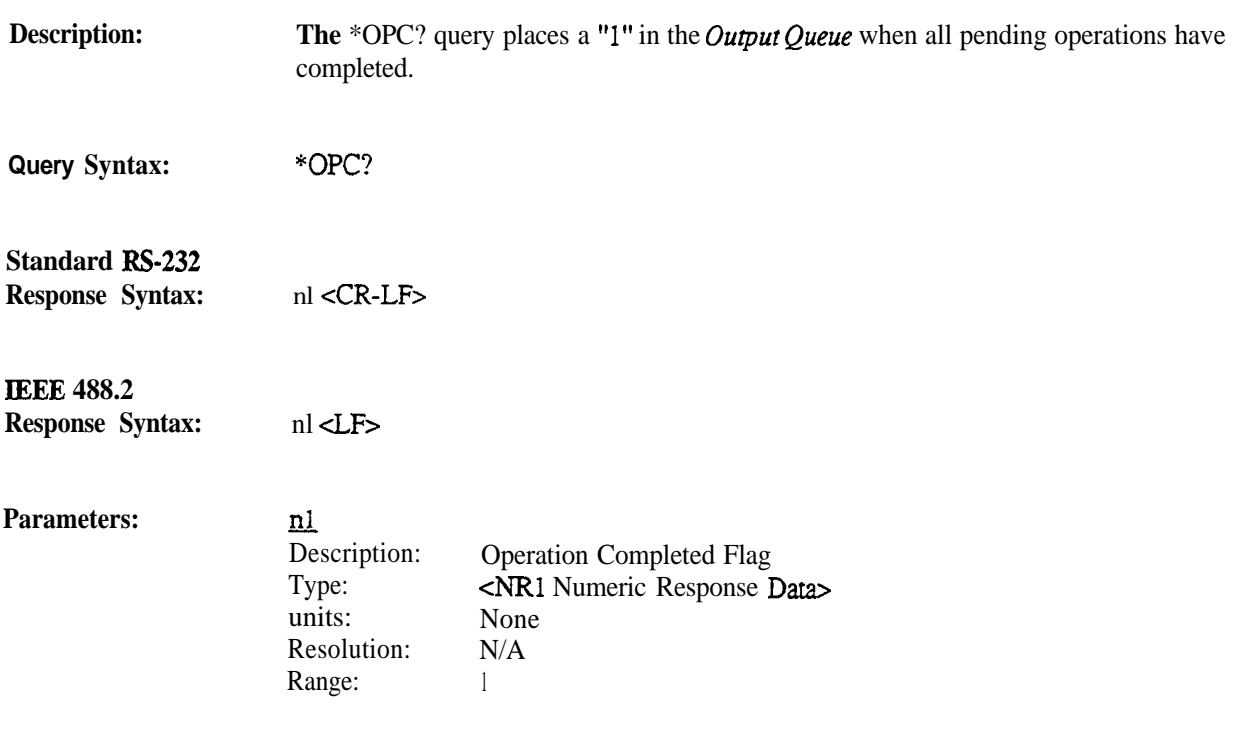

# \*OPT? (R-2550) Option Identification Query

**Description: The** \*OPT? query identifies the reportable **R-2550 options.** The response string is encoded using one of the following tables. String positions are encoded with a "0" if the option is not installed. String positions are encoded with a "1" if the option is installed.

|                                                   | Position                                                                                                    | Option<br>Slice                                                                                                  | Option                              |  |
|---------------------------------------------------|----------------------------------------------------------------------------------------------------|----------------------------------------------------------------------------------------------------|-------------------------------------|--|
|                                                   | $\frac{1}{2}$<br>$\mathbf{3}$                                                                                                    |                                                                                                    | Tracking<br>Generator<br>N/A<br>N/A |  |
| Query Syntax:                                     | *OPT?                                                                                                    |                                                                                                    |                                     |  |
| Standard RS-232<br>Response Syntax:               | $sl < CR-LF$                                                                                                    |                                                                                                    |                                     |  |
| <b>Extended RS-232</b><br><b>Response Syntax:</b> | $sl$ -LF $>$                                                                                                    |                                                                                                    |                                     |  |
| <b>Parameters:</b>                                | <u>s1</u><br>Description:<br>Type:<br>Format:                                                                                          | Reportable Options<br><arbitrary ascii="" response="" string=""><br/>5 characters encoded as "1,2,3"</arbitrary> |                                     |  |
| <b>Notes:</b>                                     | Each option is represented by the character "1" if the option is present. The character<br>"0" is used when the option is not present. |                                                                                                    |                                     |  |

**R-2550 Option Table**

### **Description:**

The \*OPT? query identifies the reportable R-2600 options. The response string is encoded using one of the following tables. Suing positions are encoded with a "0" if the option is not installed. Suing positions are encoded with a "1" if the option is installed.

|                                                  | Position                  | Option Slice                                                                                                    | Option                    |  |
|--------------------------------------------------|---------------------------|----------------------------------------------------------------------------------------------------|---------------------------|--|
|                                                  | 1                         |                                                                                                    | Tracking Generator        |  |
|                                                  | 2                         |                                                                                                    | Cable Fault               |  |
|                                                  | 3                         |                                                                                                    | C-Msg Filter/600-Ohm load |  |
|                                                  | 4                         | Cellular                                                                                                    | Cellular<br>Testing       |  |
|                                                  | 5                         | Cellular                                                                                                    | Signaling<br>EAMPS        |  |
|                                                  | 6                         | Cellular                                                                                                    | Signaling<br><b>ETACS</b> |  |
|                                                  | 7                         | Cellular                                                                                                    | Signaling<br>NAMPS        |  |
|                                                  | 8                         | Cellular                                                                                                    | Signaling<br><b>NTACS</b> |  |
|                                                  | 9                         | 'Cellular                                                                                                    | Signaling<br><b>JTACS</b> |  |
|                                                  | 10                        | Cellular                                                                                                    | IEEE 488 GP-IB            |  |
|                                                  | 11                        |                                                                                                    | CCITT Filter/600 Ohm Load |  |
|                                                  | 12                        |                                                                                                    | Phase Modulation          |  |
|                                                  | 13                        |                                                                                                    | Graphics Printout         |  |
|                                                  | 14                        |                                                                                                    | Enhanced SA/Markers       |  |
|                                                  | 15                        |                                                                                                    | Full Test Setups          |  |
| Query Syntax:                                    | *OPT?                     |                                                                                                    |                           |  |
| <b>Standard W-232</b><br><b>Response Syntax:</b> | $sl < CR-LF$              |                                                                                                    |                           |  |
| <b>IEEE 488.2</b>                                |                           |                                                                                                    |                           |  |
| <b>Response Syntax:</b>                          | $sl$ -LF $>$              |                                                                                                    |                           |  |
| <b>Parameters:</b>                               | <u>s1</u><br>Description: | Reportable Options                                                                                                    |                           |  |
|                                                  | Type:<br>Format:          | <arbitrary ascii="" response="" string=""><br/>19 characters encoded as "1 <math>\mu</math>v, <math>\mu</math>v, <math>\mu</math>, <math>\mu</math>,</arbitrary> |                           |  |
|                                                  |                           |                                                                                                    |                           |  |

**R-2600 Option Table**

Each option is represented by the character "1" if the option is present. The character "0" is used when the option is not present.

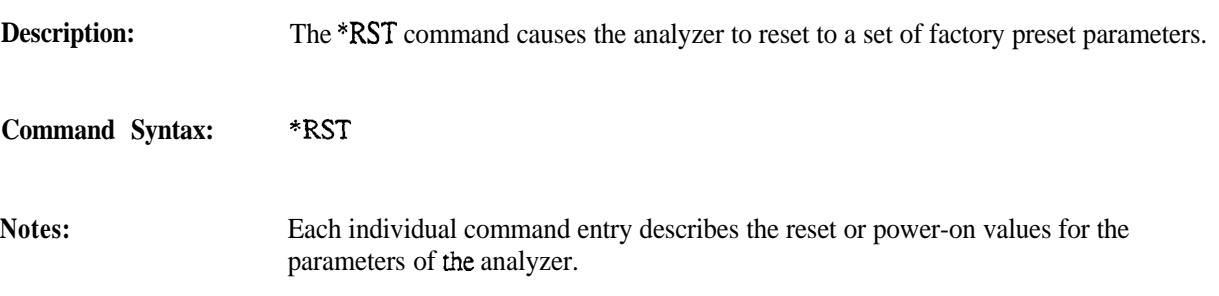

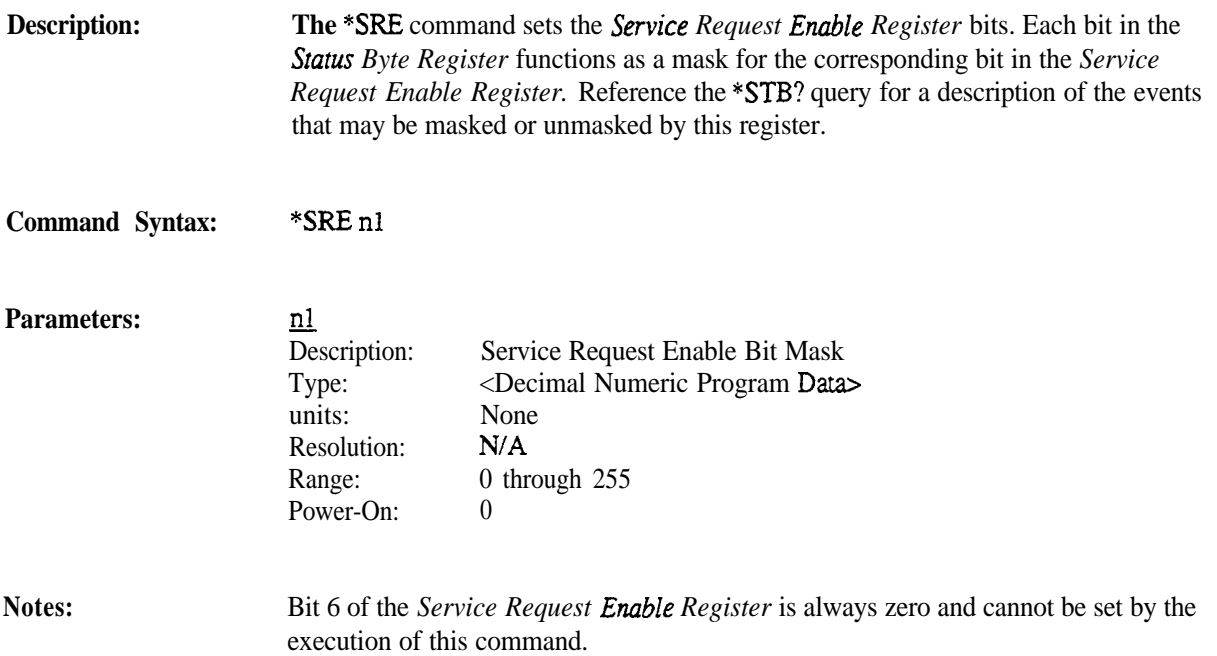

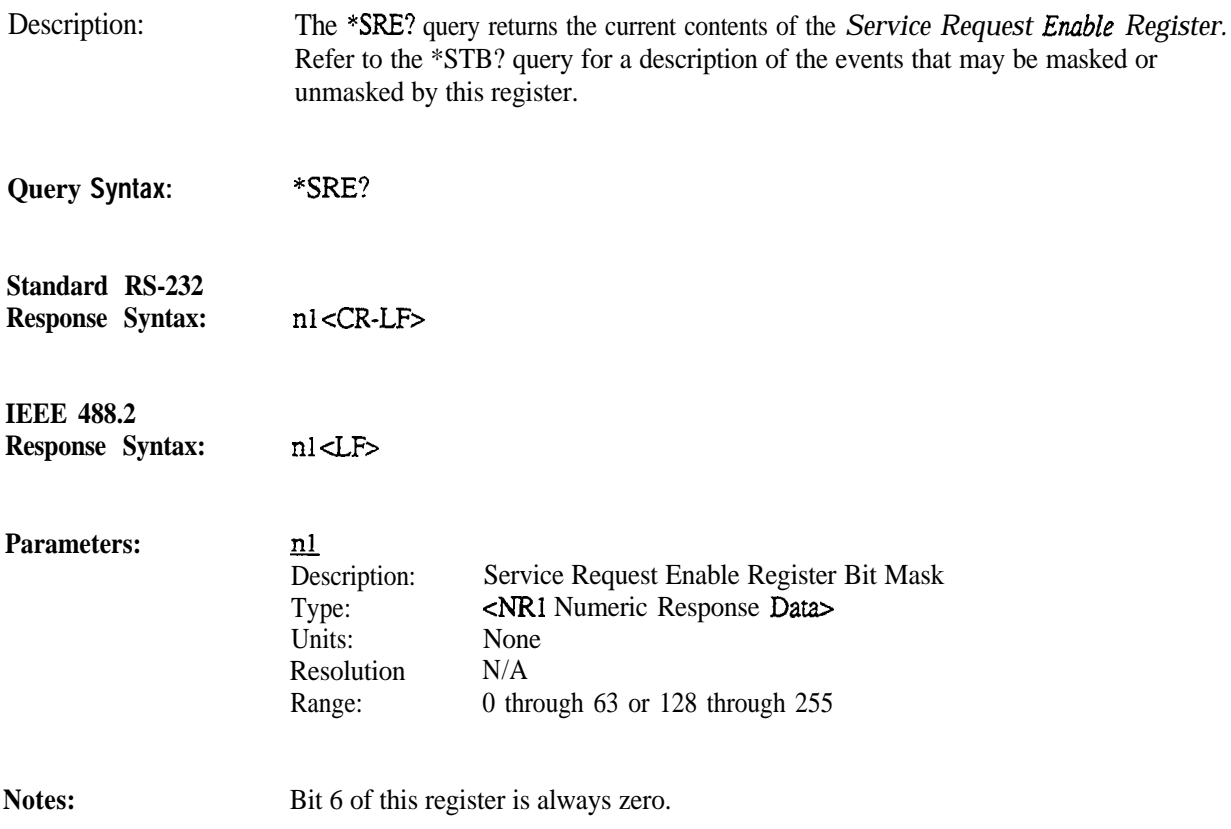

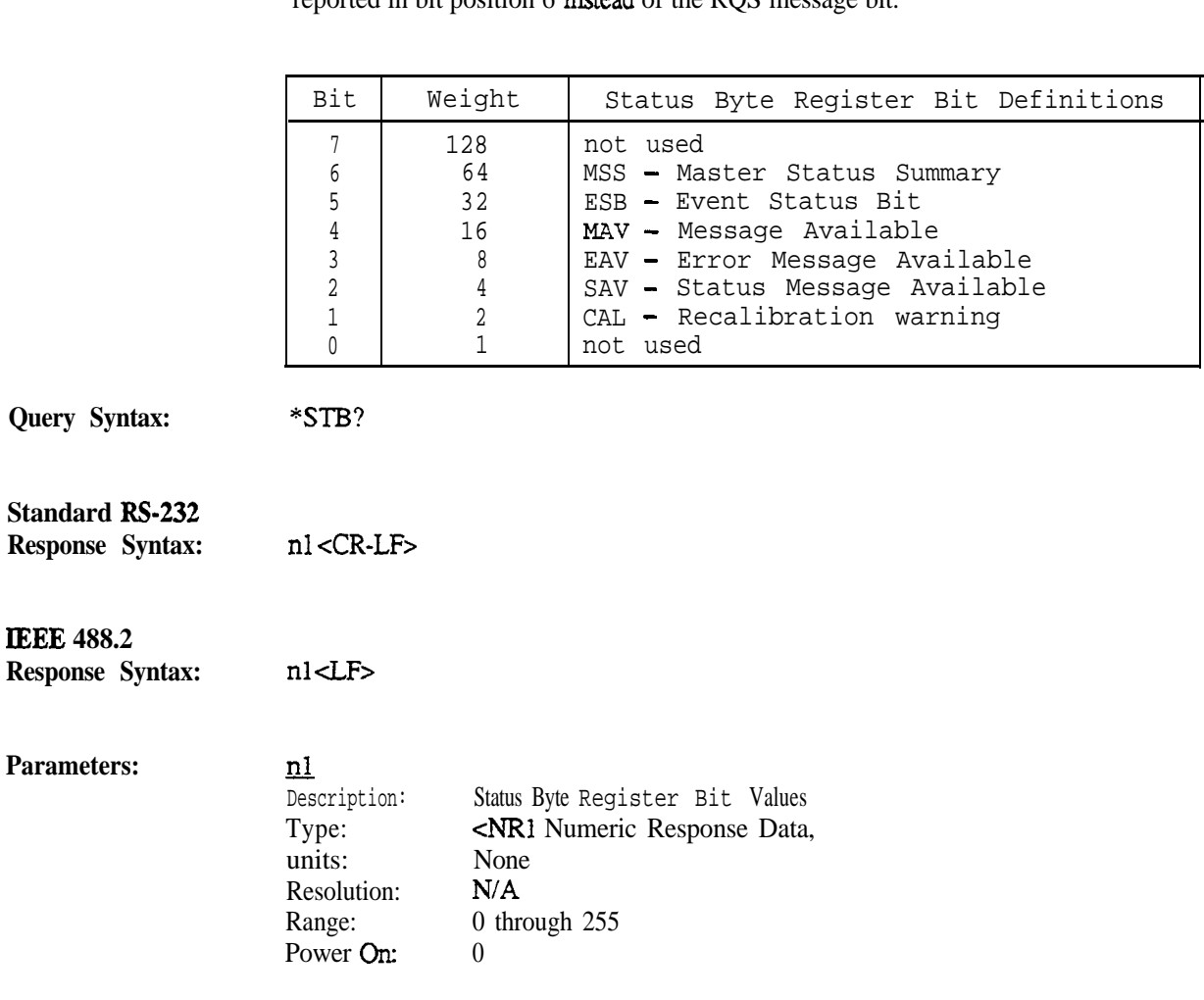

**Description: The \*STB**? query reads the *Status Byte Register* and the MSS message bit., which is reported in bit position 6 instead of the RQS message bit.

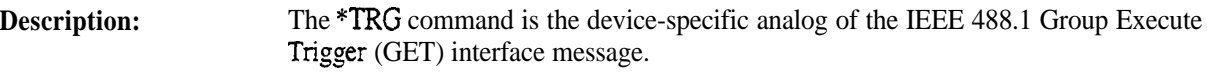

**Command Syntax: "TRG**

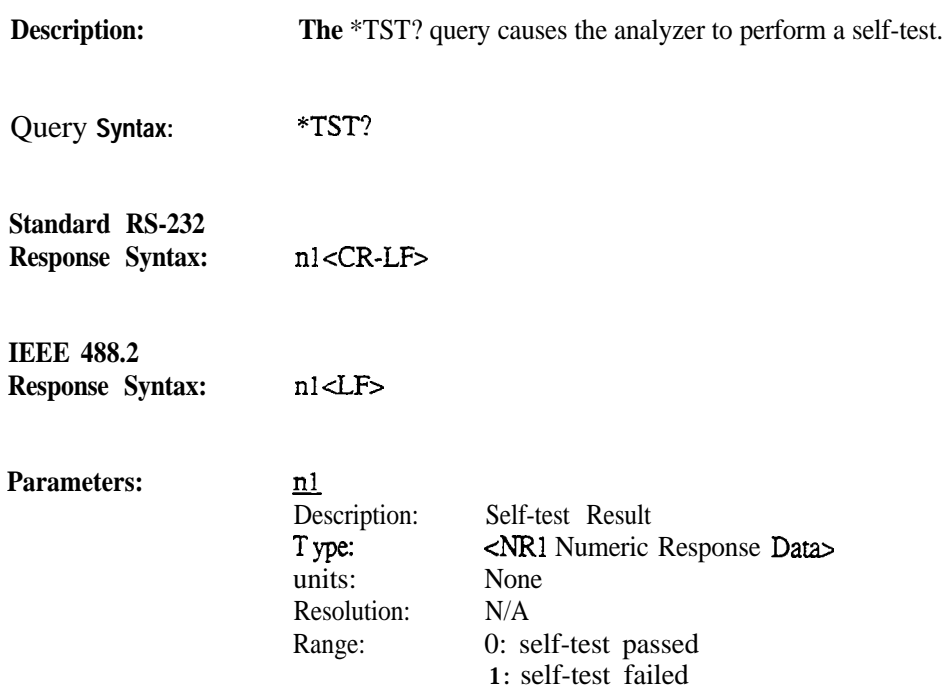

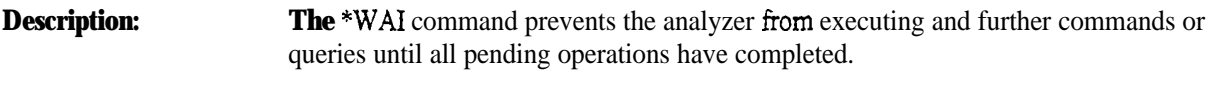

**Command Syntax:** \*wAI

# **8. Calibration**

The following table describes the Calibration commands and queries implemented by the analyzer.

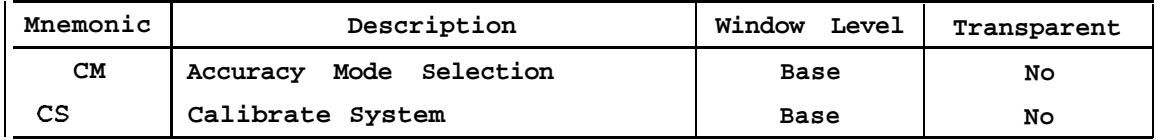

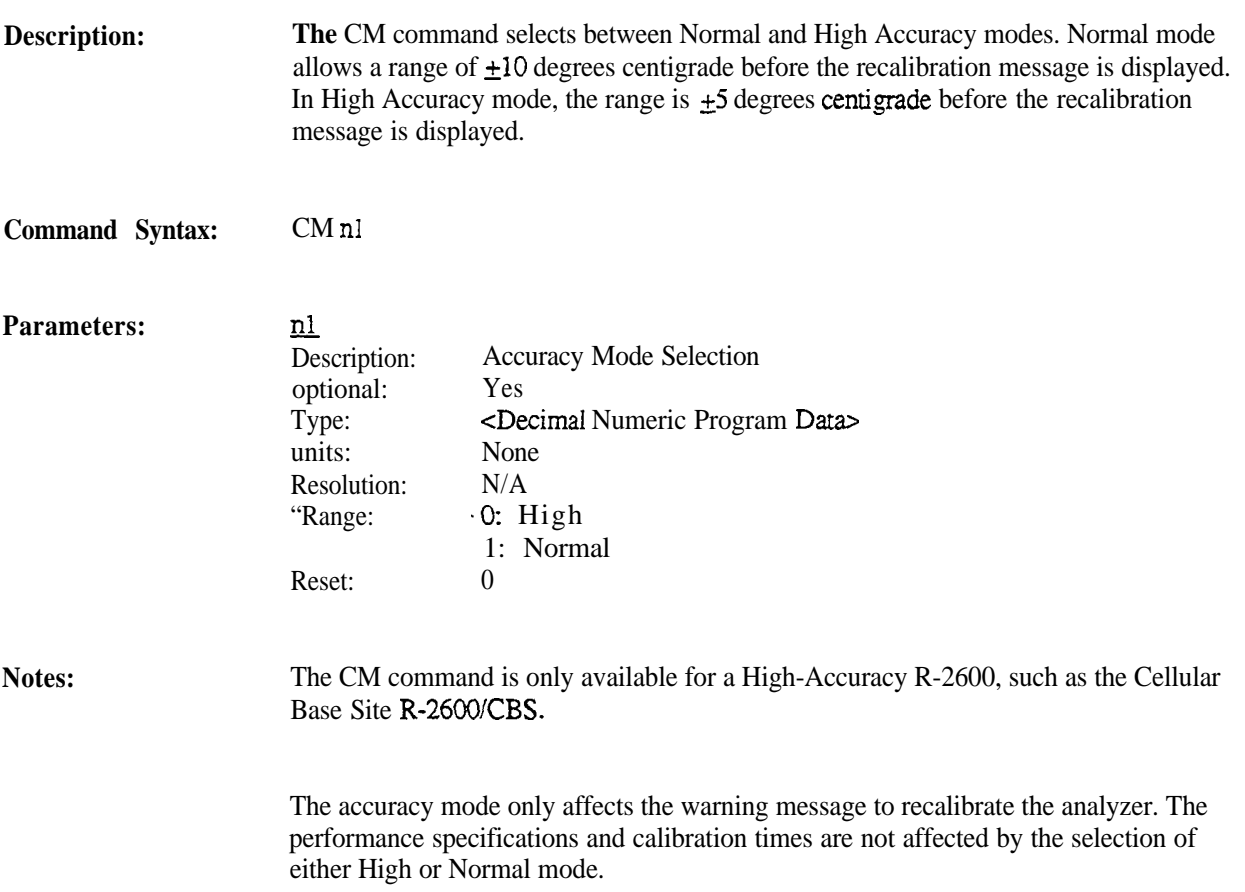

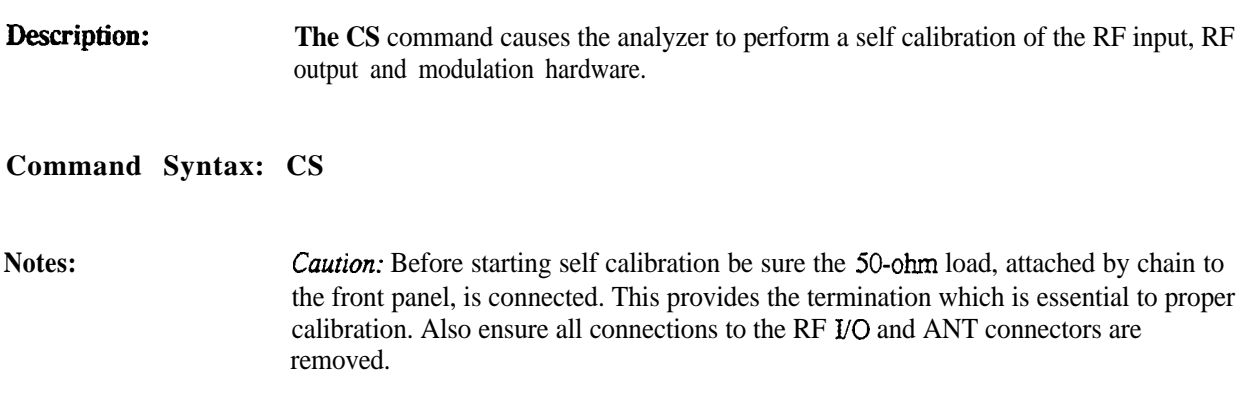

# **9. DTMF Modulation Source**

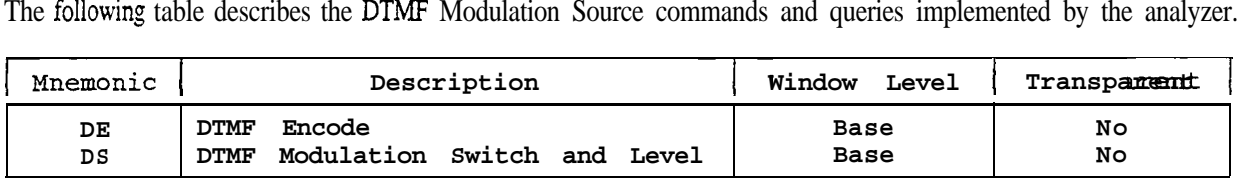

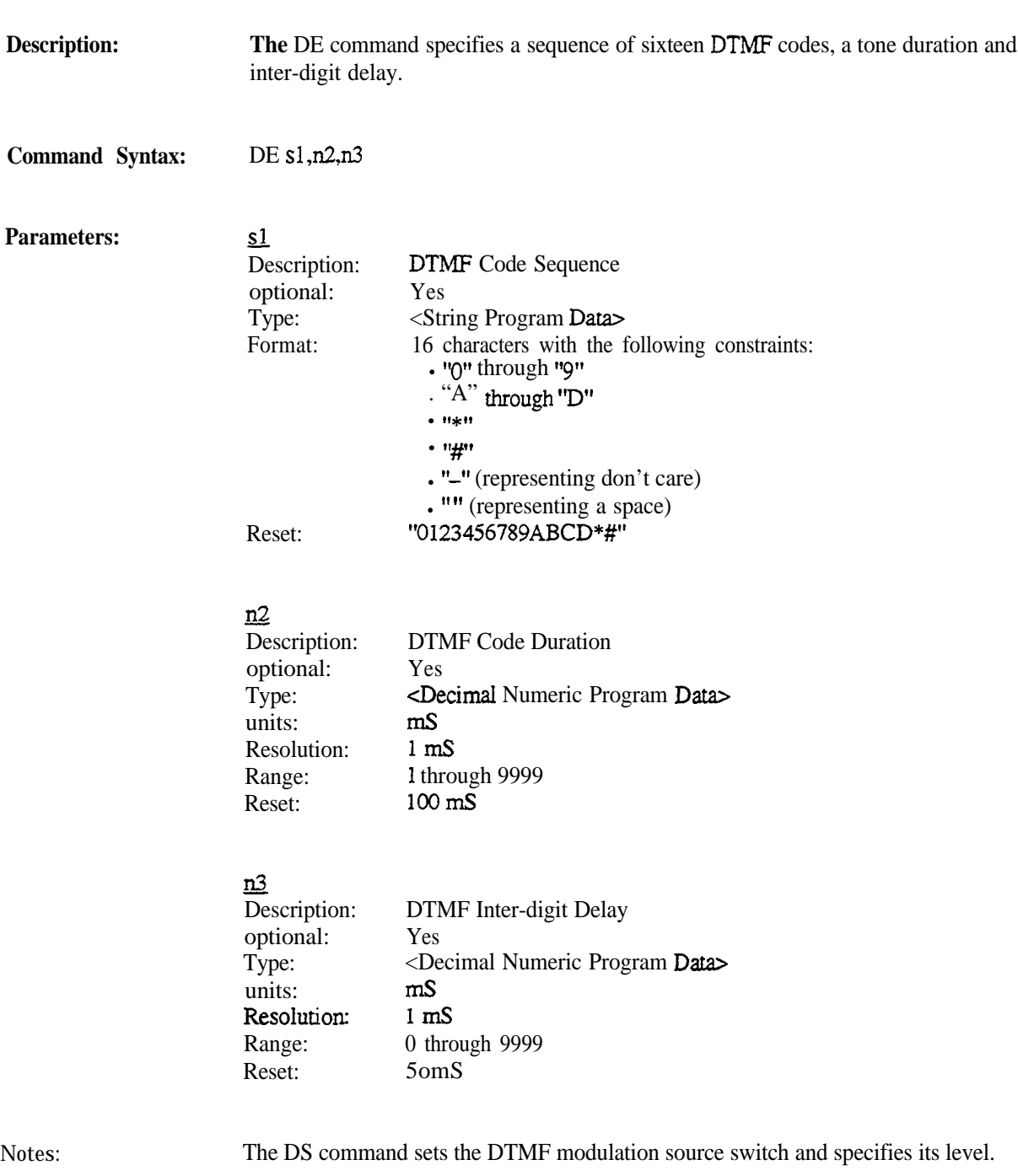

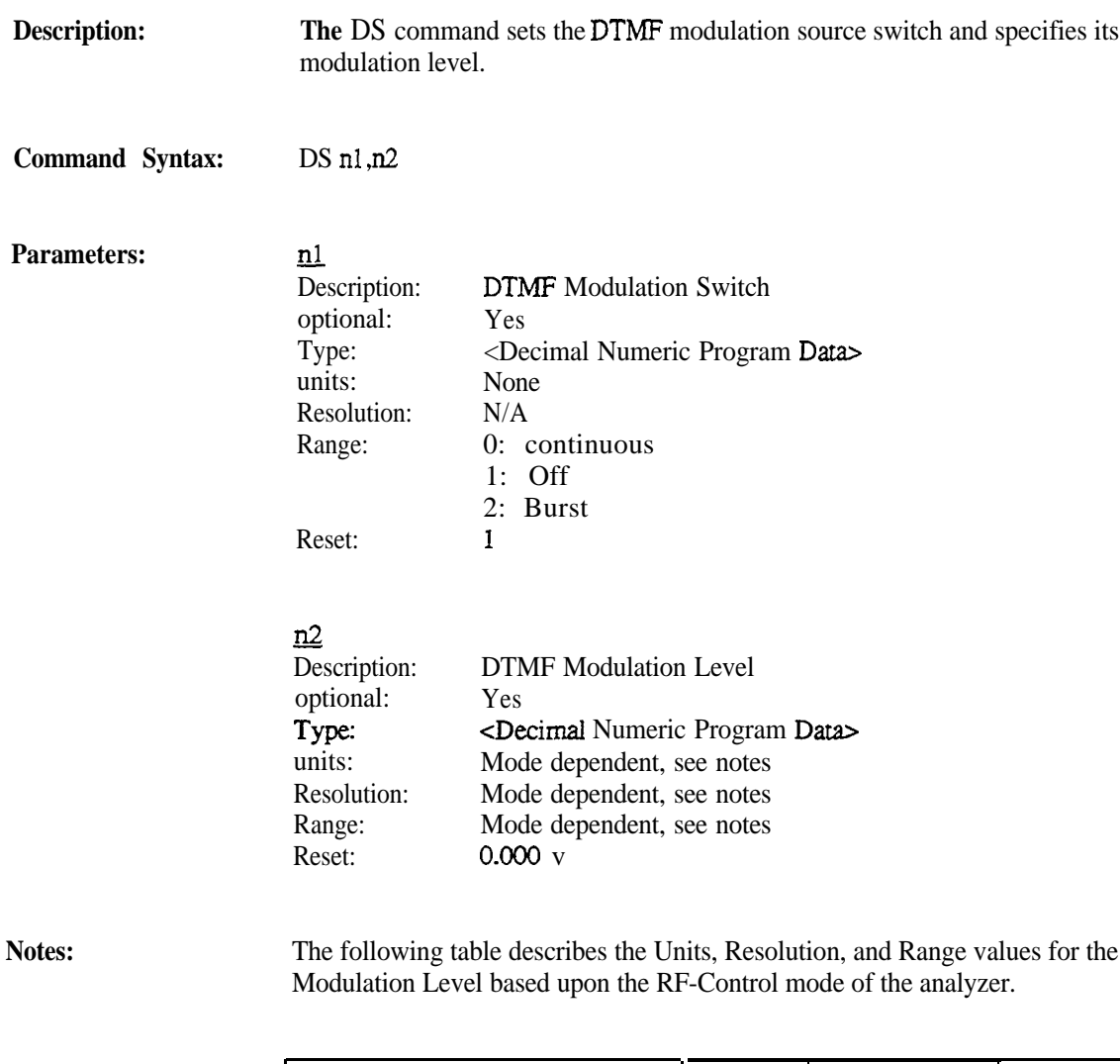

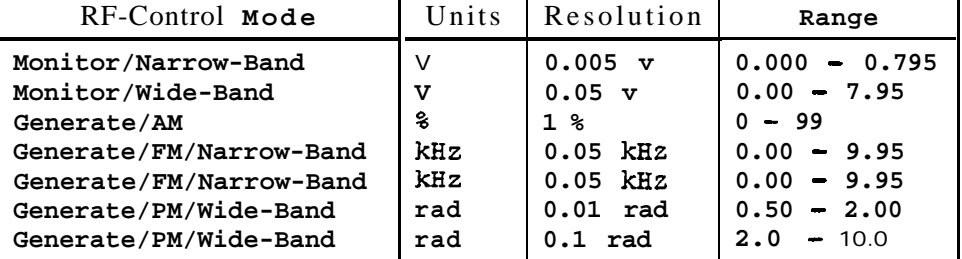

## **10. Tone Encode Modulation Source**

The following table describes the Tone Encode Modulation Source commands and queries implemented by the **R-2550.**

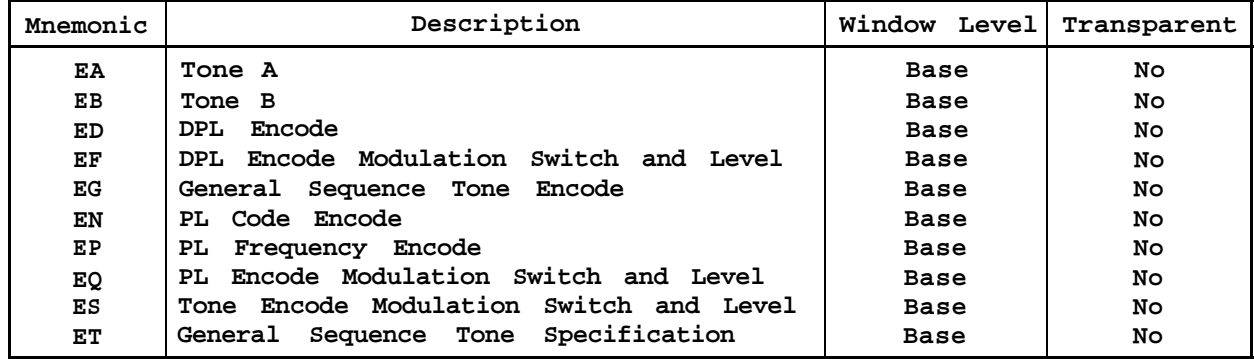

The following table describes the Tone Encode Modulation Source commands and queries implemented by the **R-2600.**

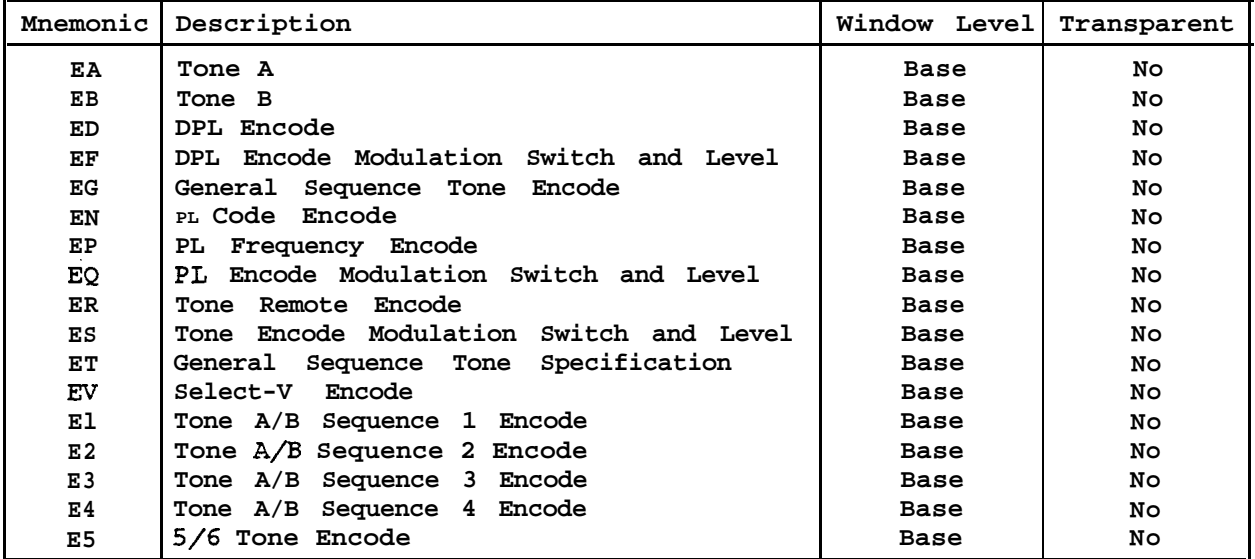

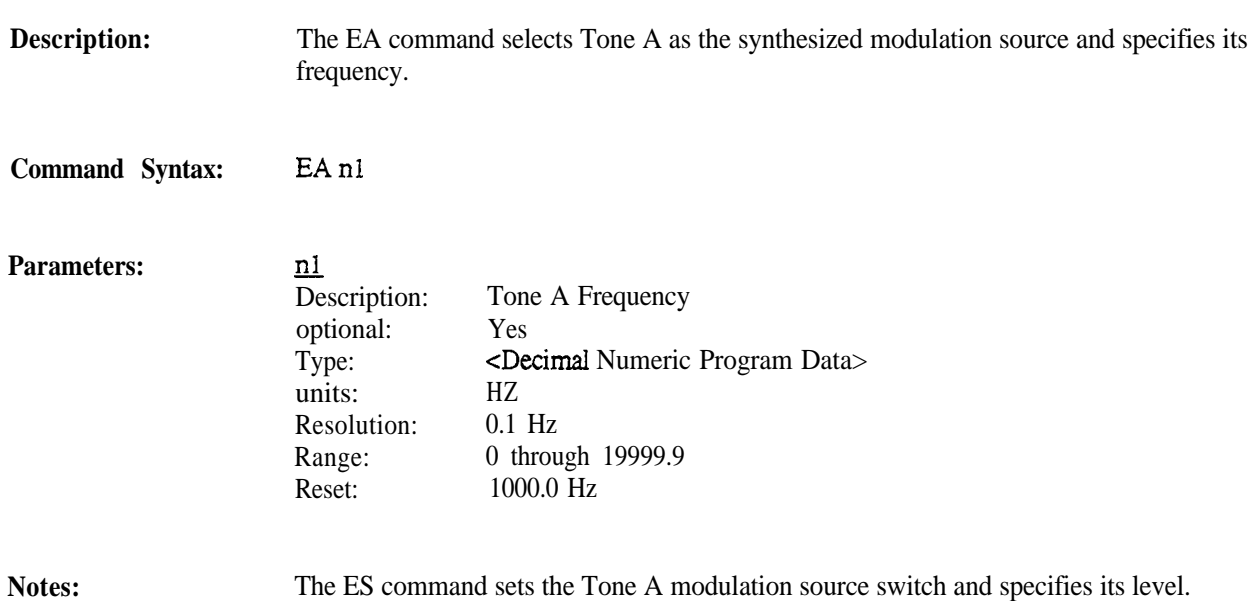

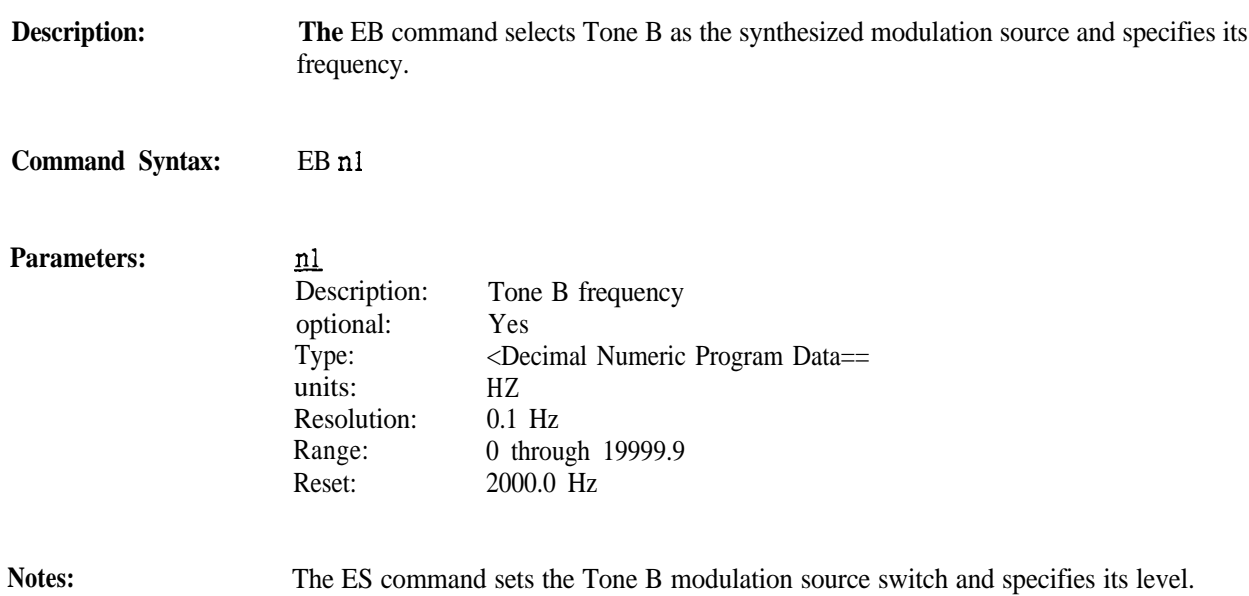

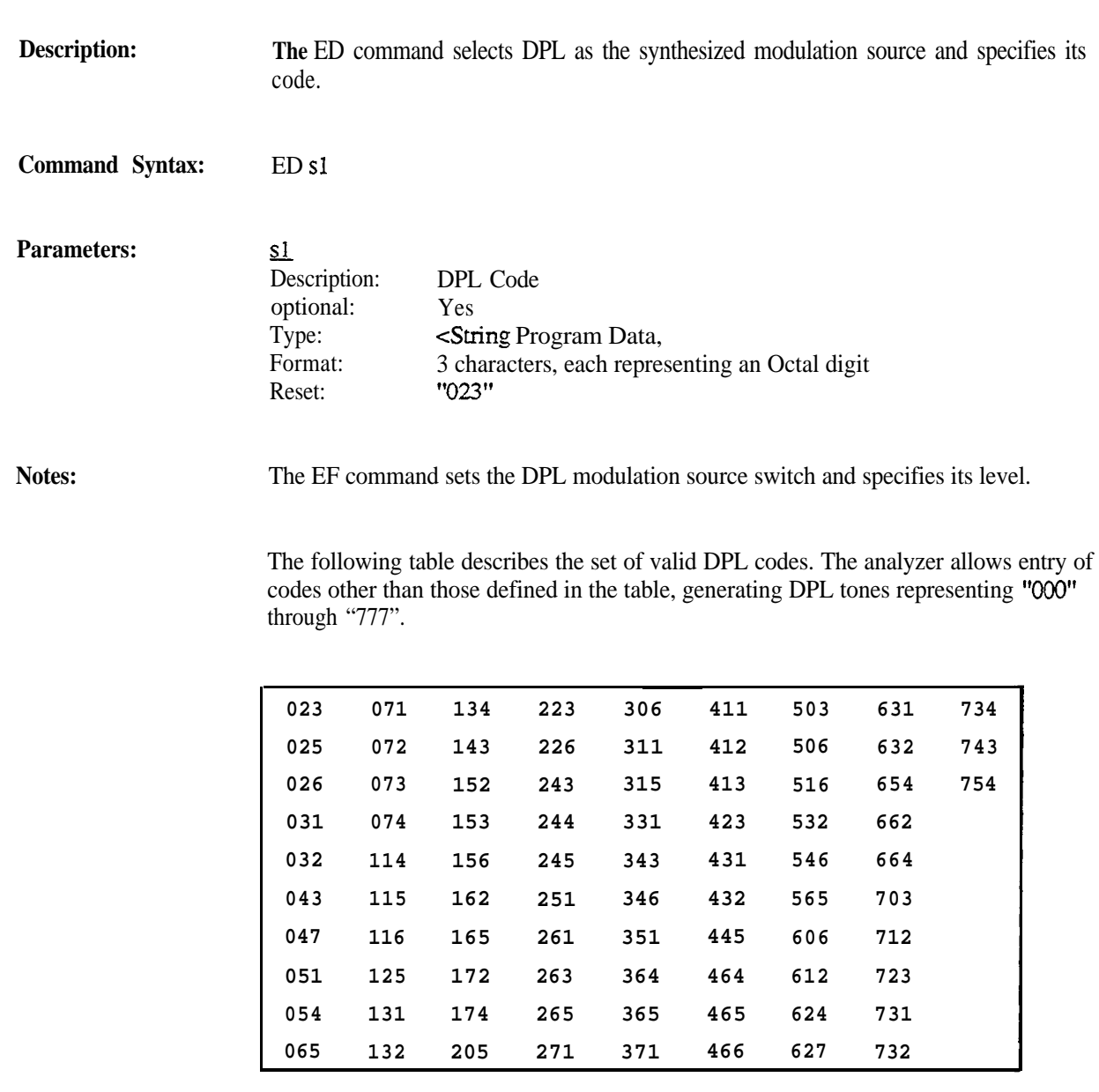

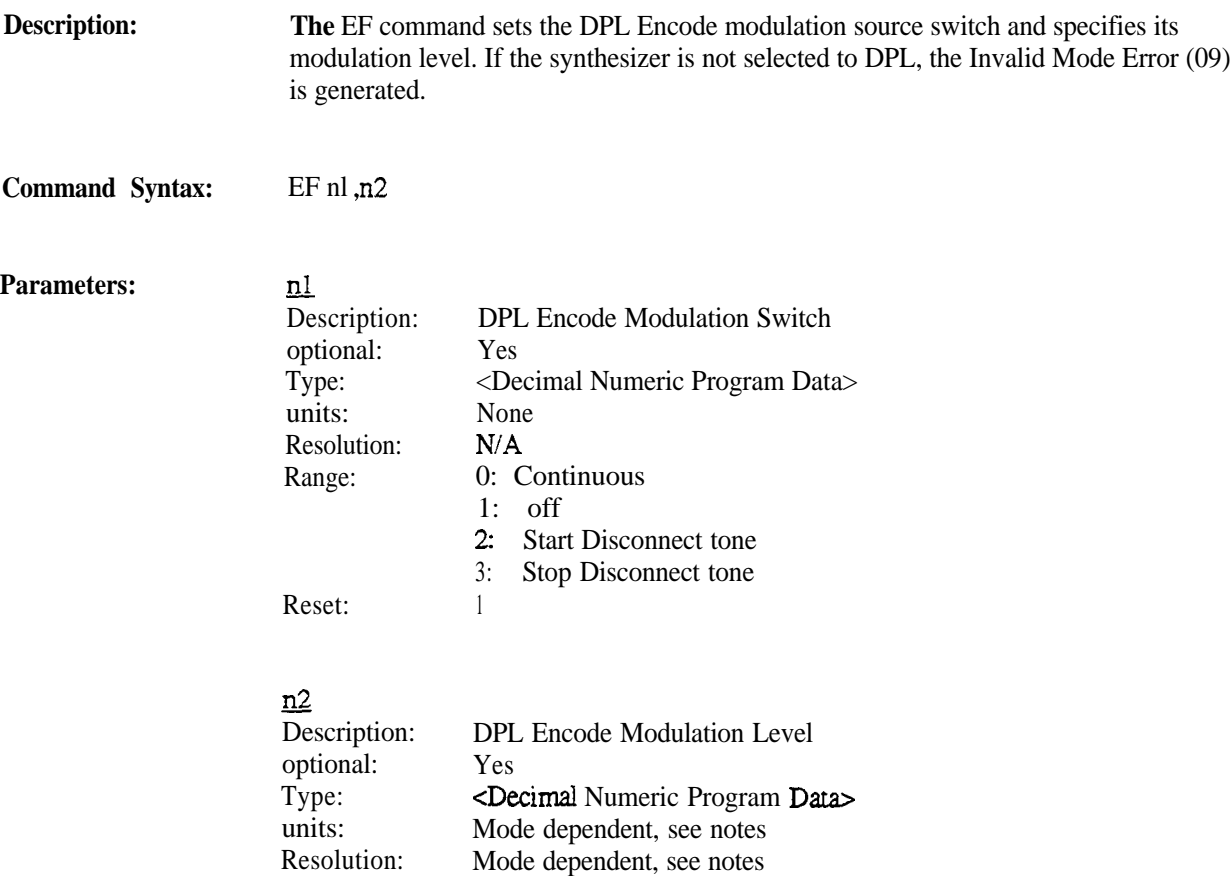

Notes:

The following table describes the Units, Resolution, and Range values for the Modulation Level based upon the RF-Control mode of the analyzer.

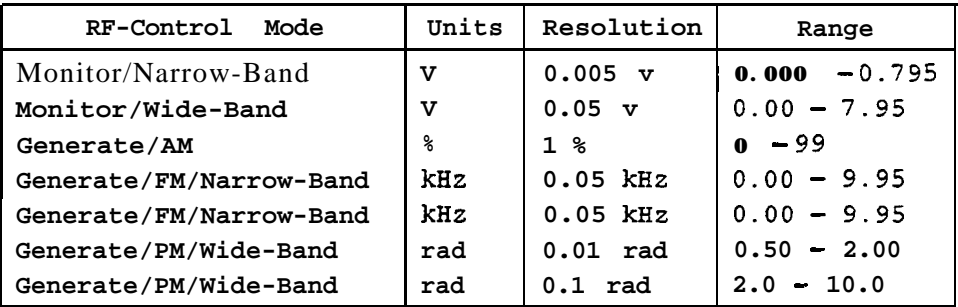

Mode dependent, see notes

o.ooo v

Range: Reset:

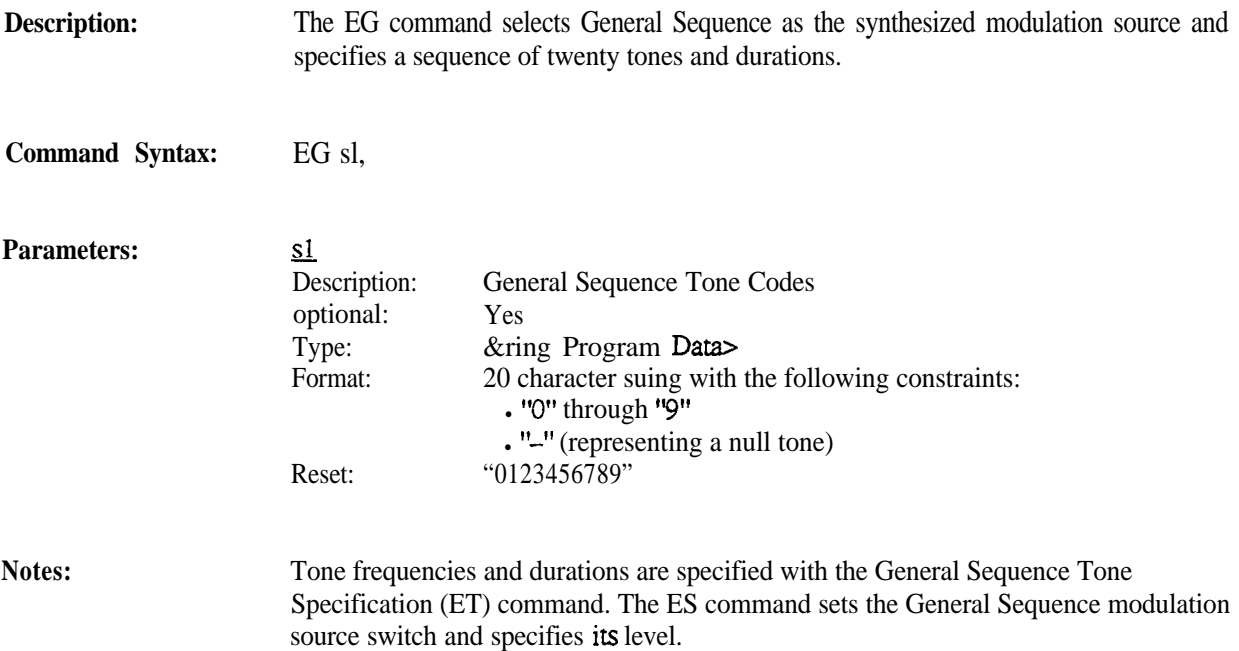

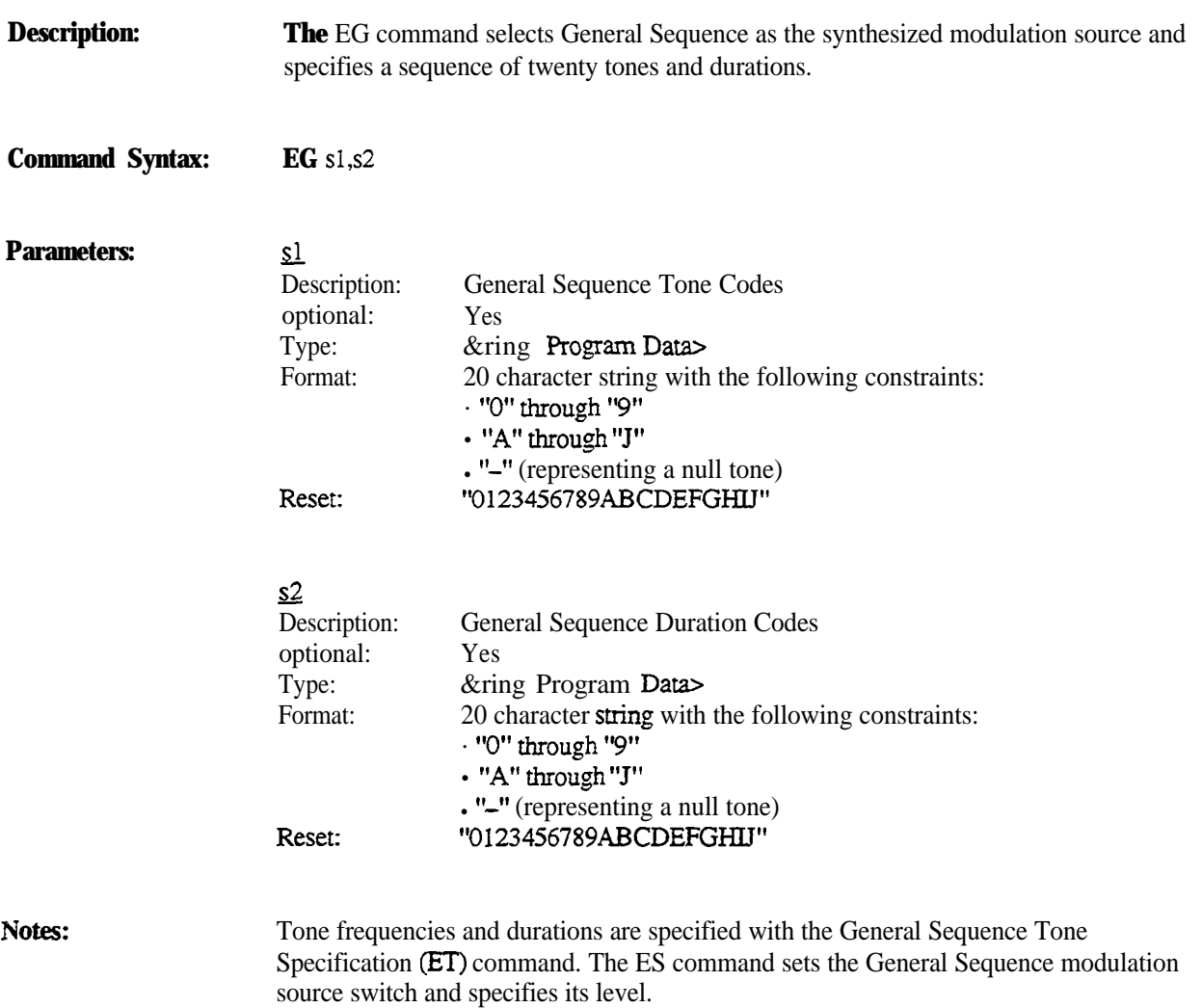
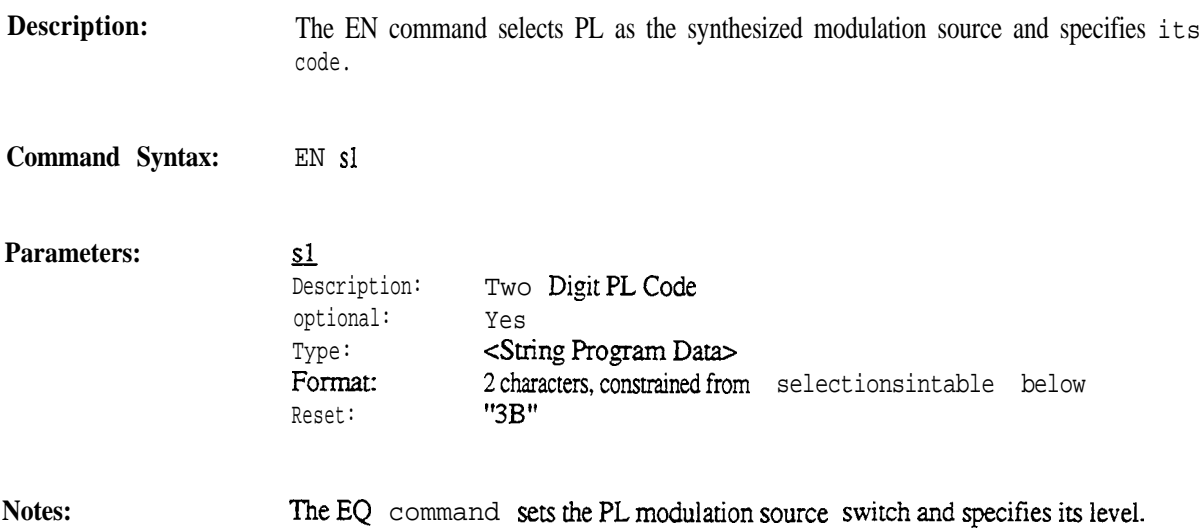

The set of valid PL codes are giveninthefollowing table. The corresponding frequencies arealso specified.

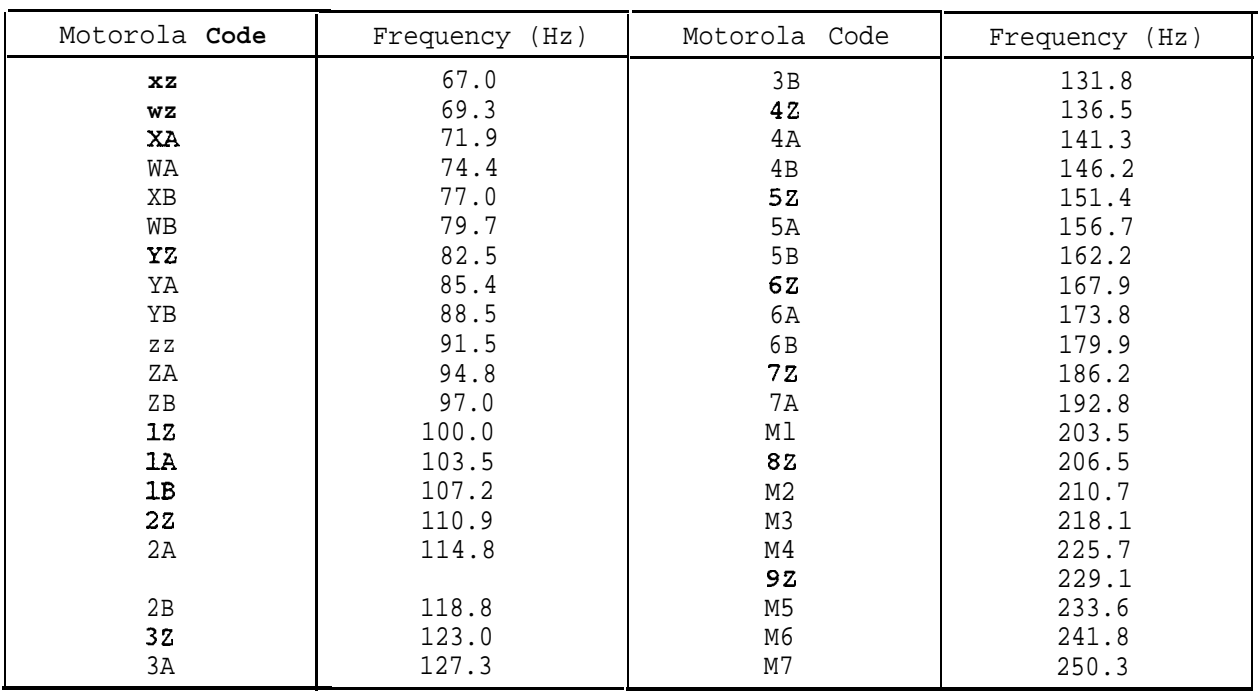

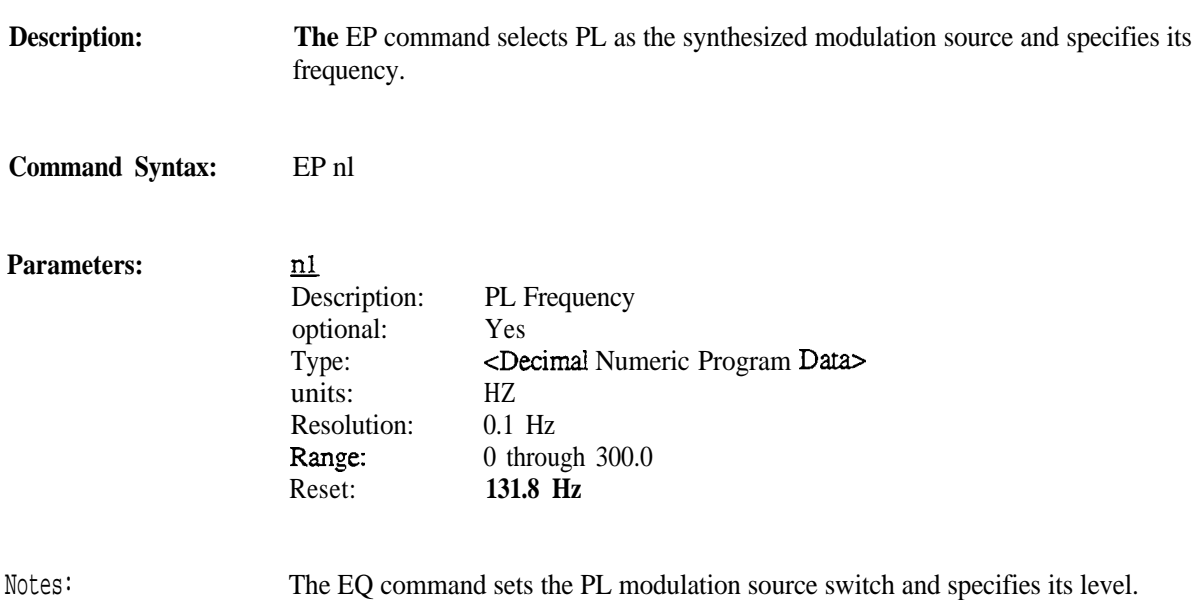

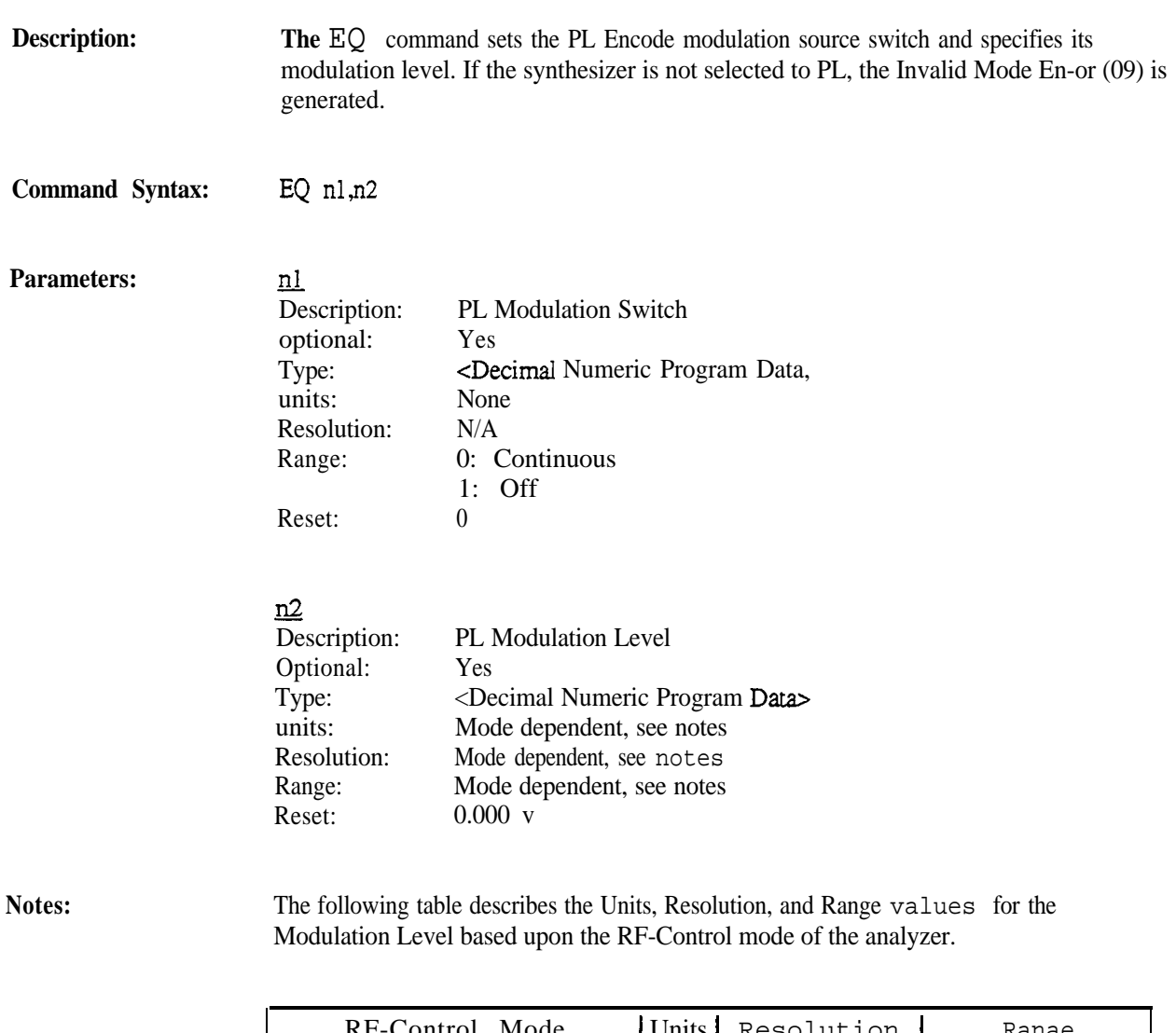

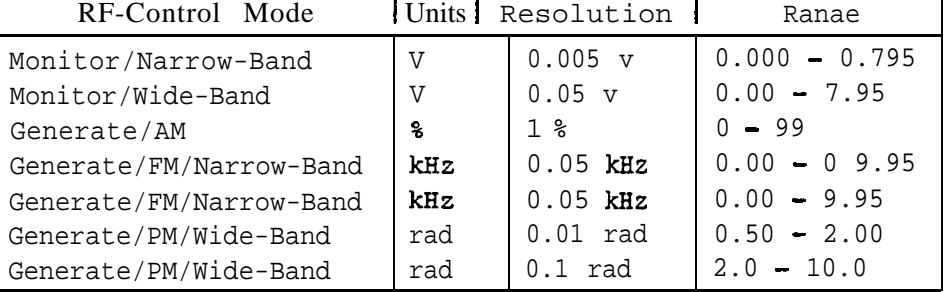

**Description:** The ER command selects Tone Remote as the synthesized modulation source.

### **Command Syntax:** E R

**Notes: The** ES command sets the Tone Remote modulation source switch and specifies its level.

The **ER** command is not available on the R-2550.

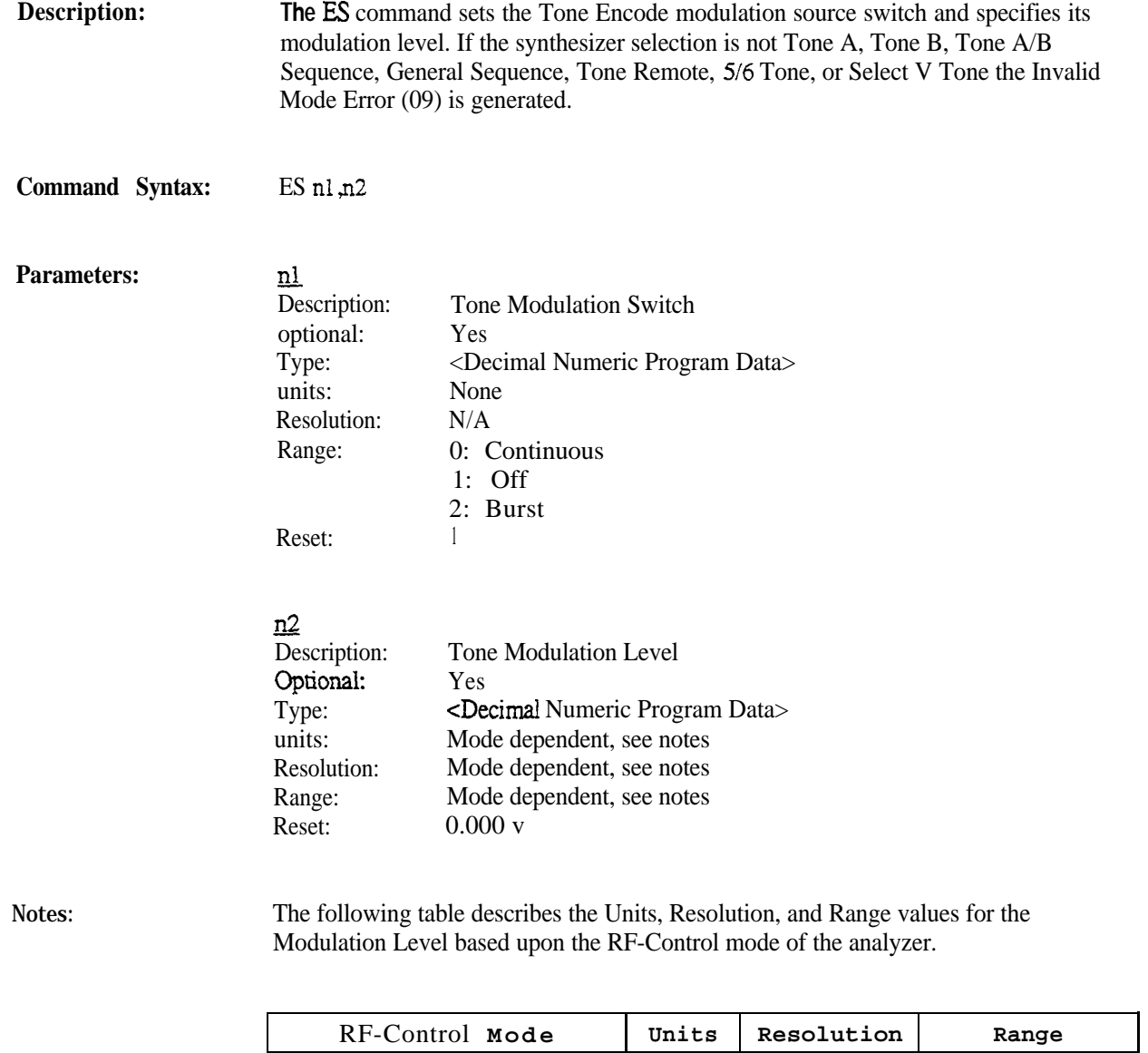

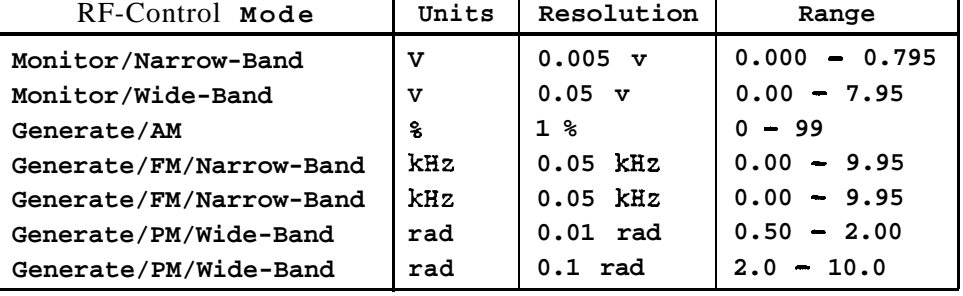

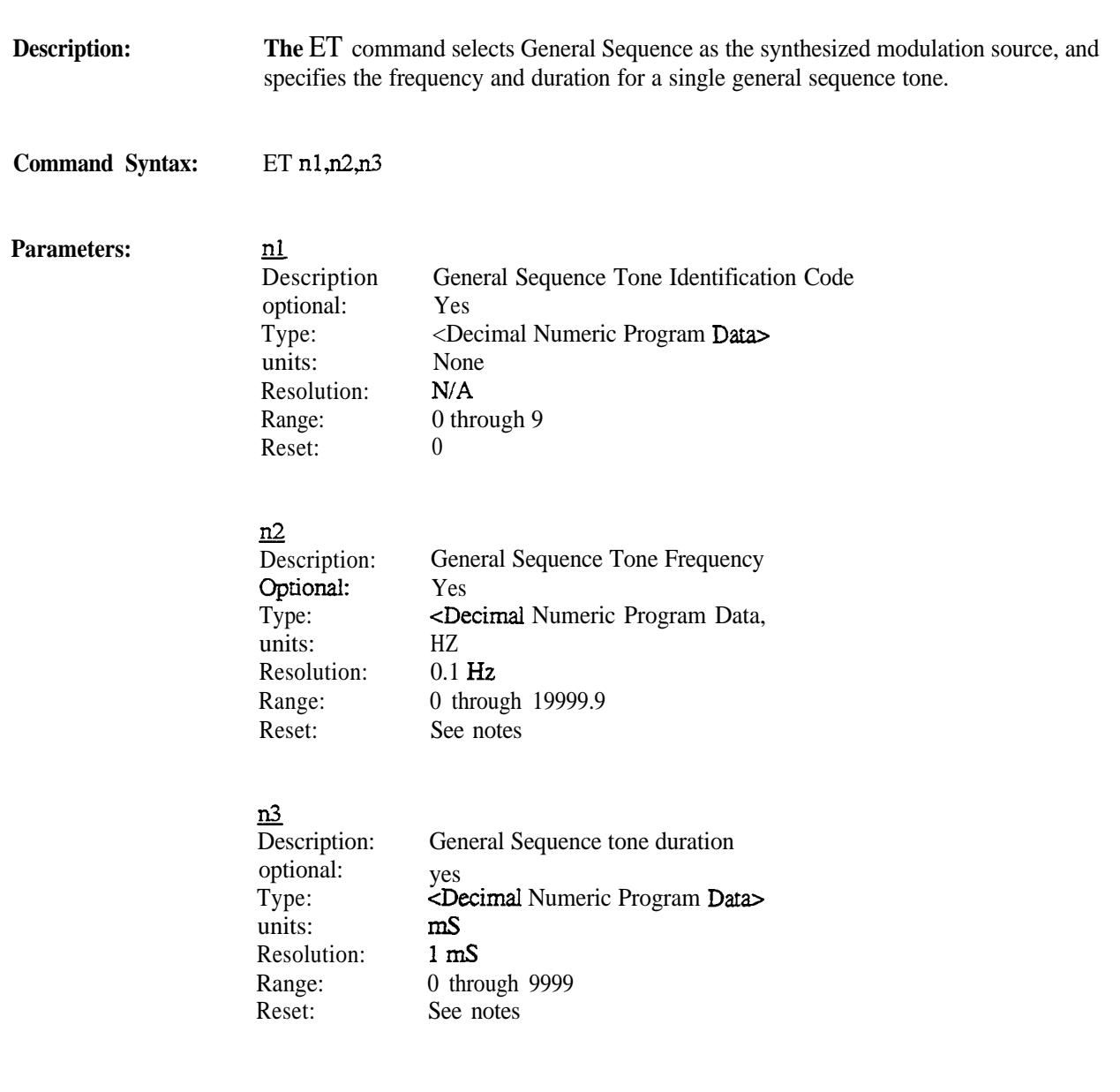

Notes: The ES command sets the General Sequence modulation source switch and specifies its level.

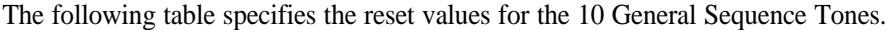

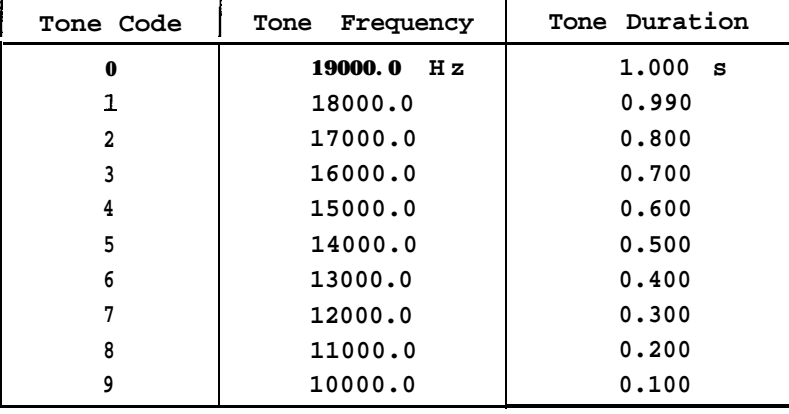

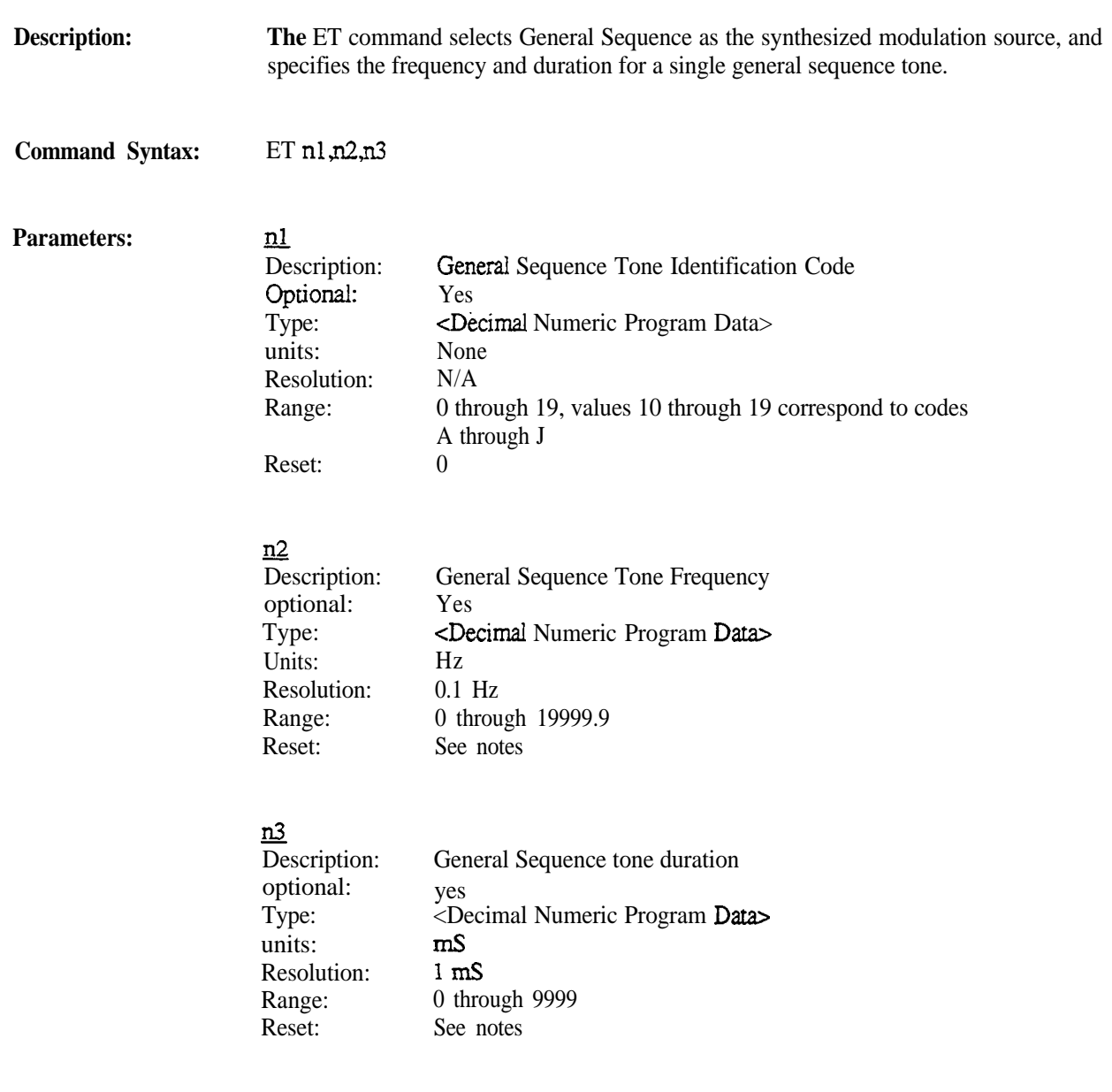

**Notes: The ES** command sets the General Sequence modulation source switch and specifies its level.

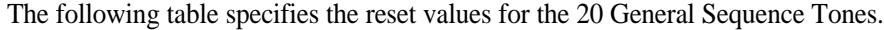

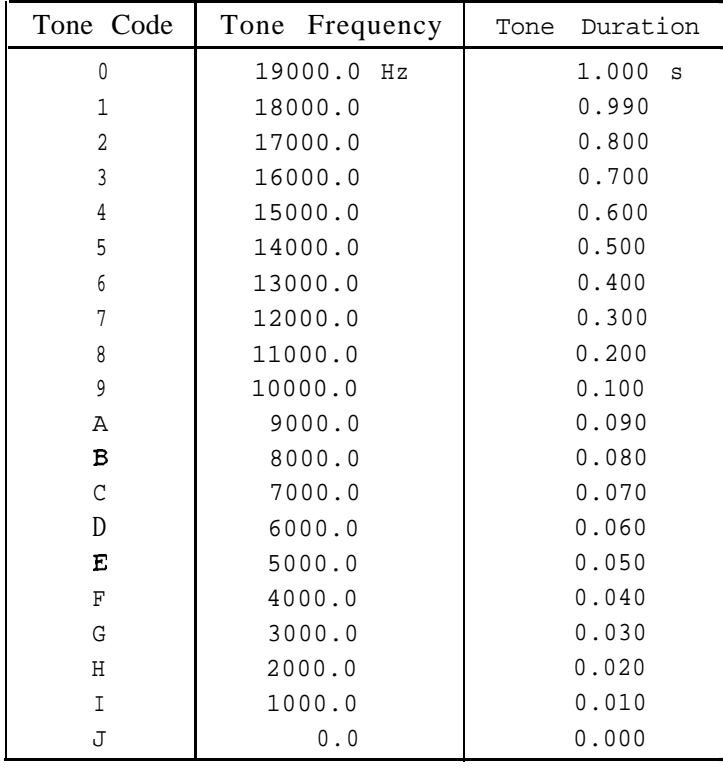

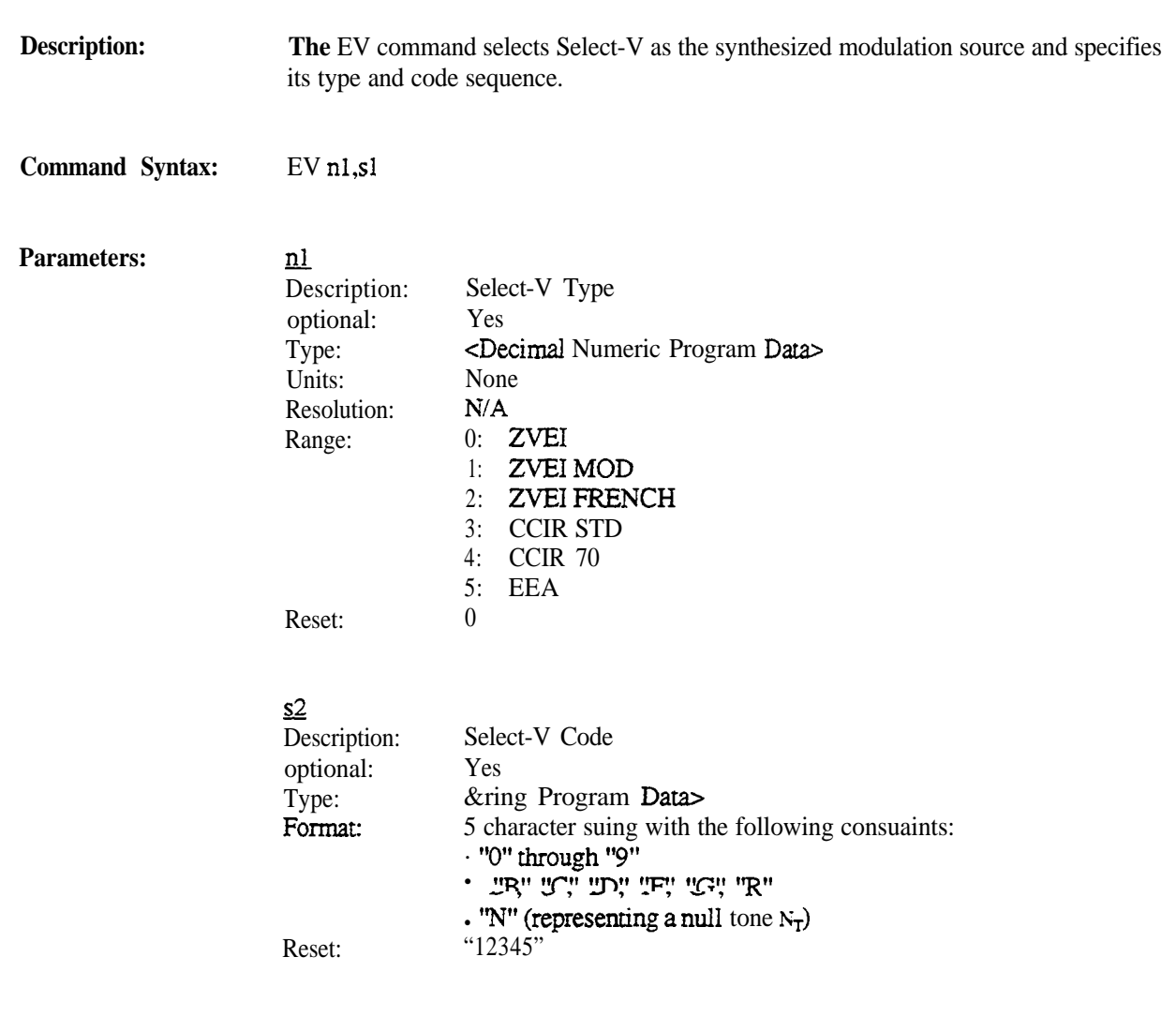

**Notes: The ES** command sets the Select-V modulation source switch and specifies its level.

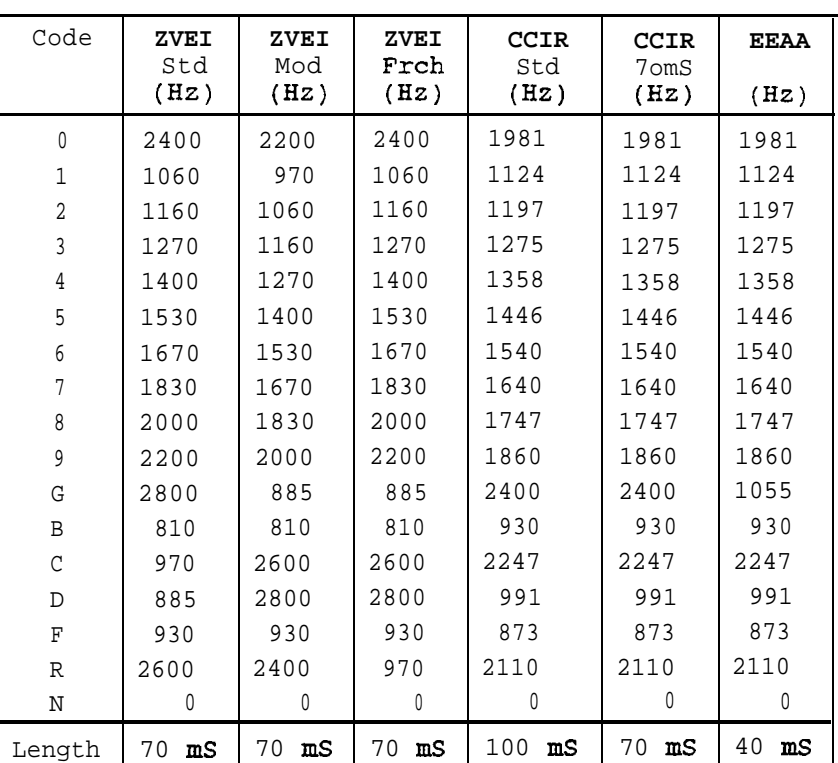

The following table specifies the Select-V frequencies.

**Note:**

The **EV** command is not available on the R-2.550.

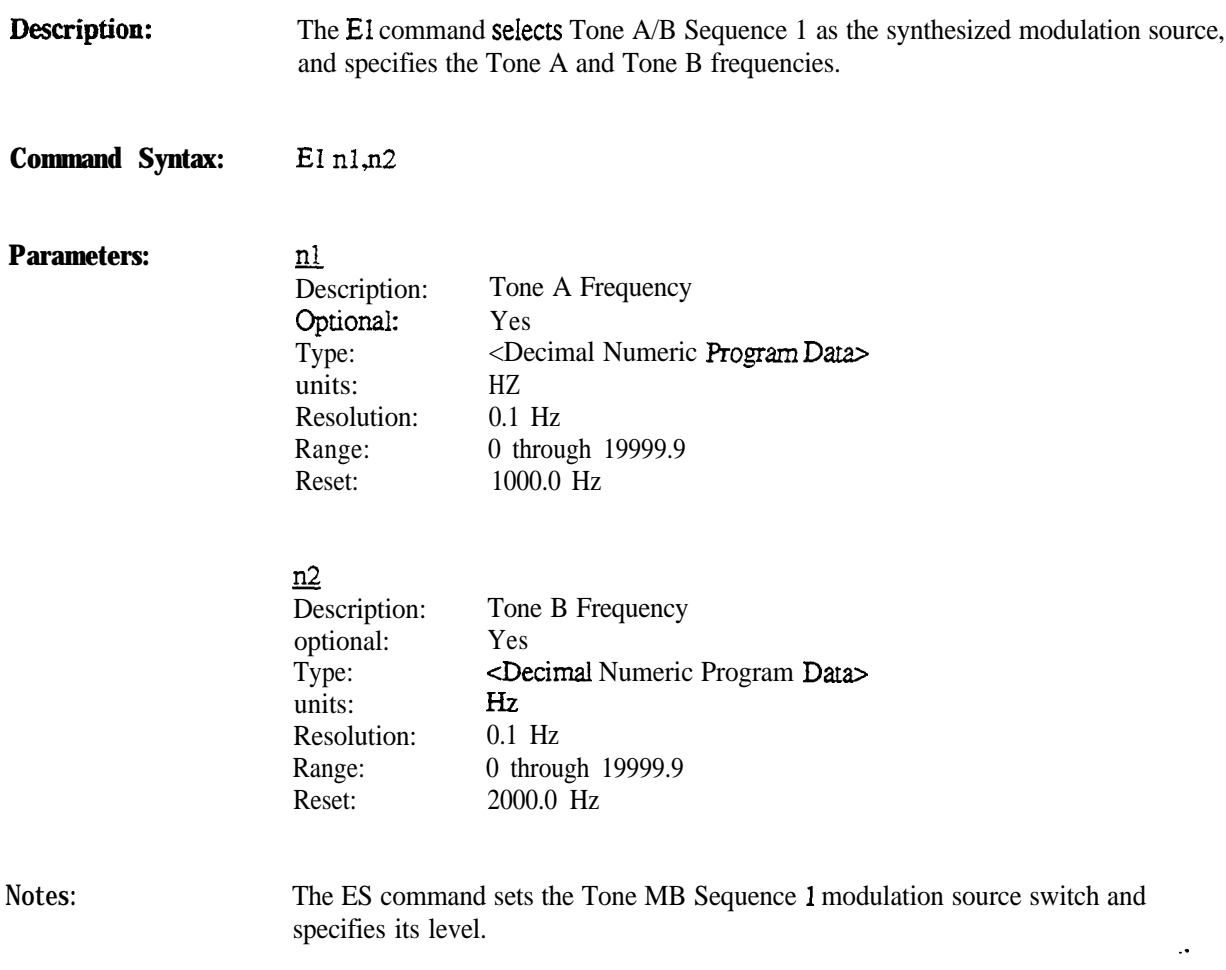

The **El** command is not available on the R-2550.

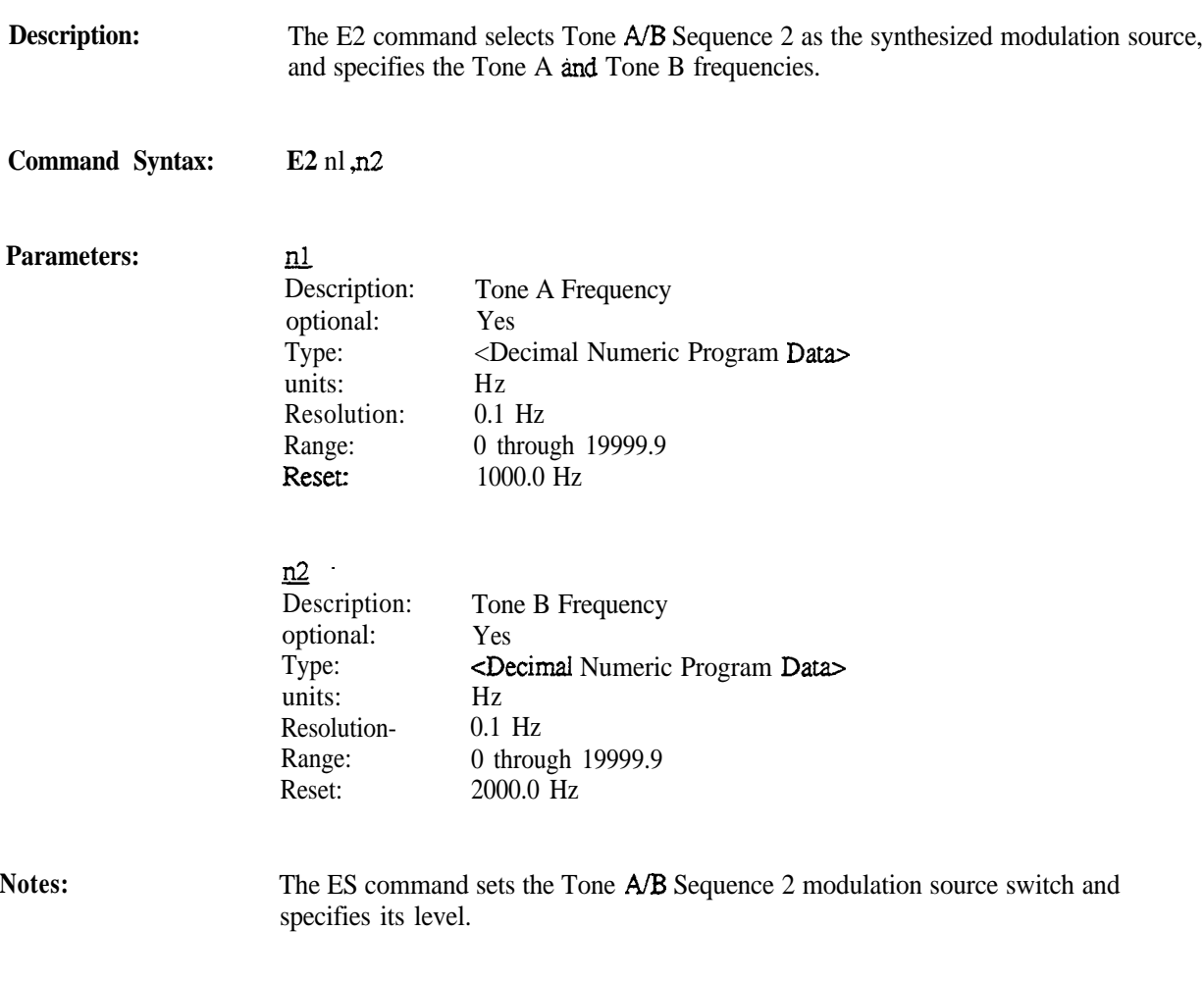

The E2 command is not available on the R-2550.

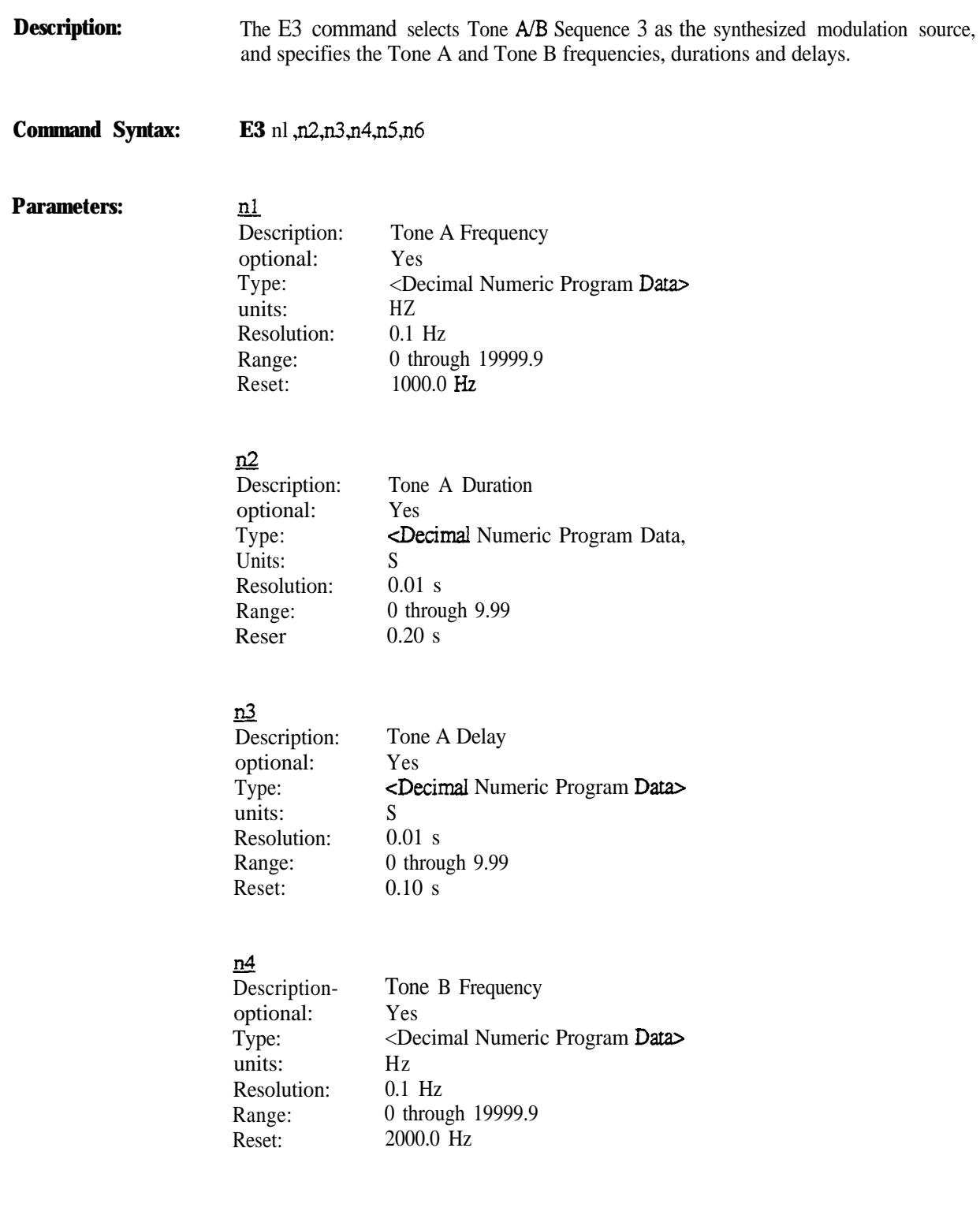

Notes:

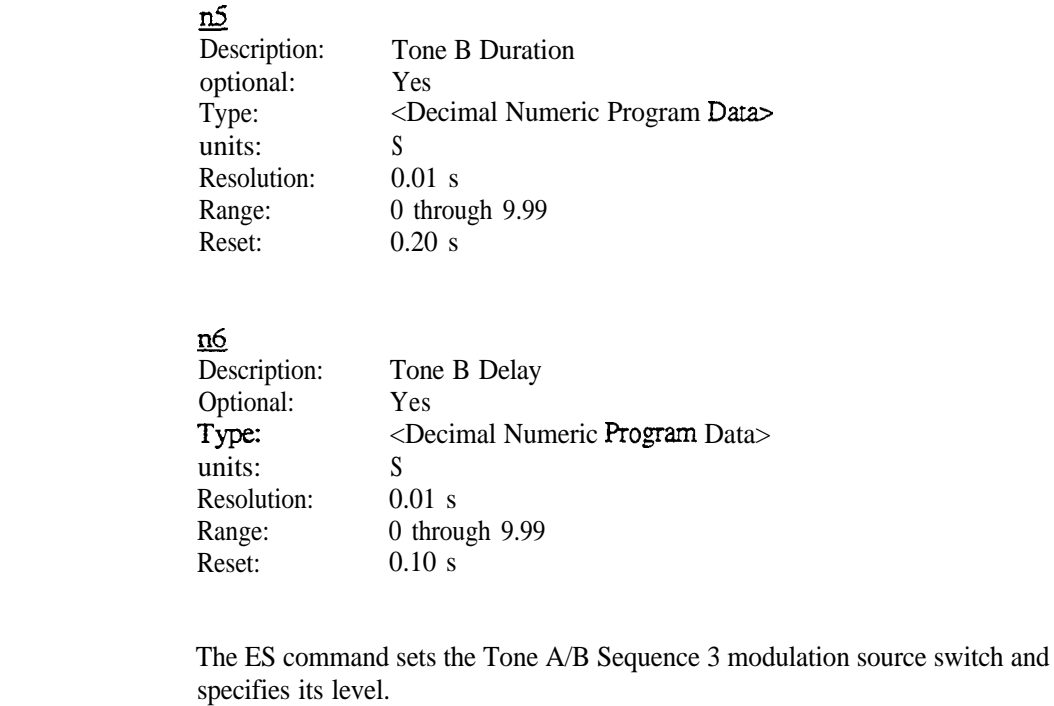

The E3 command is not available on the R-2550.

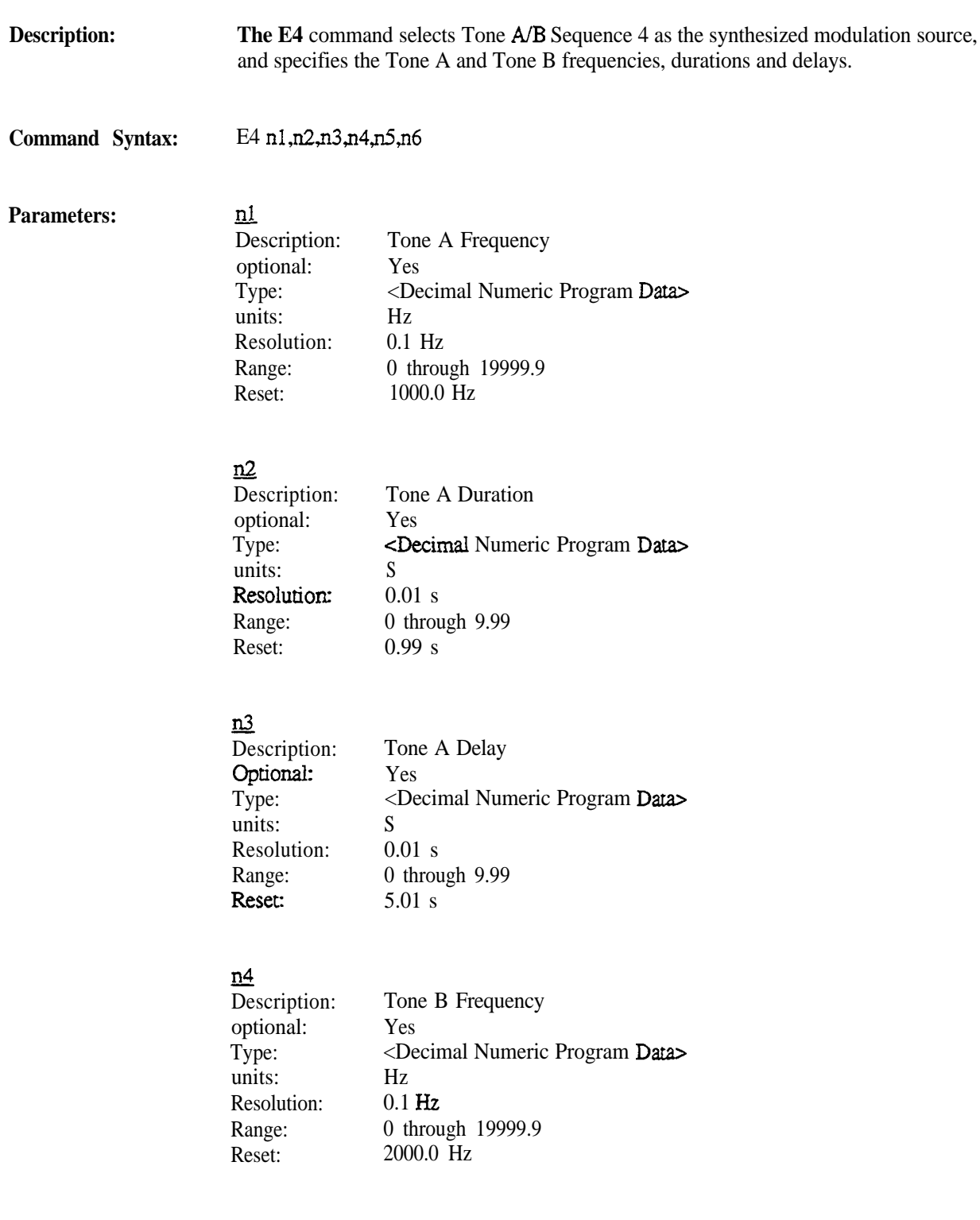

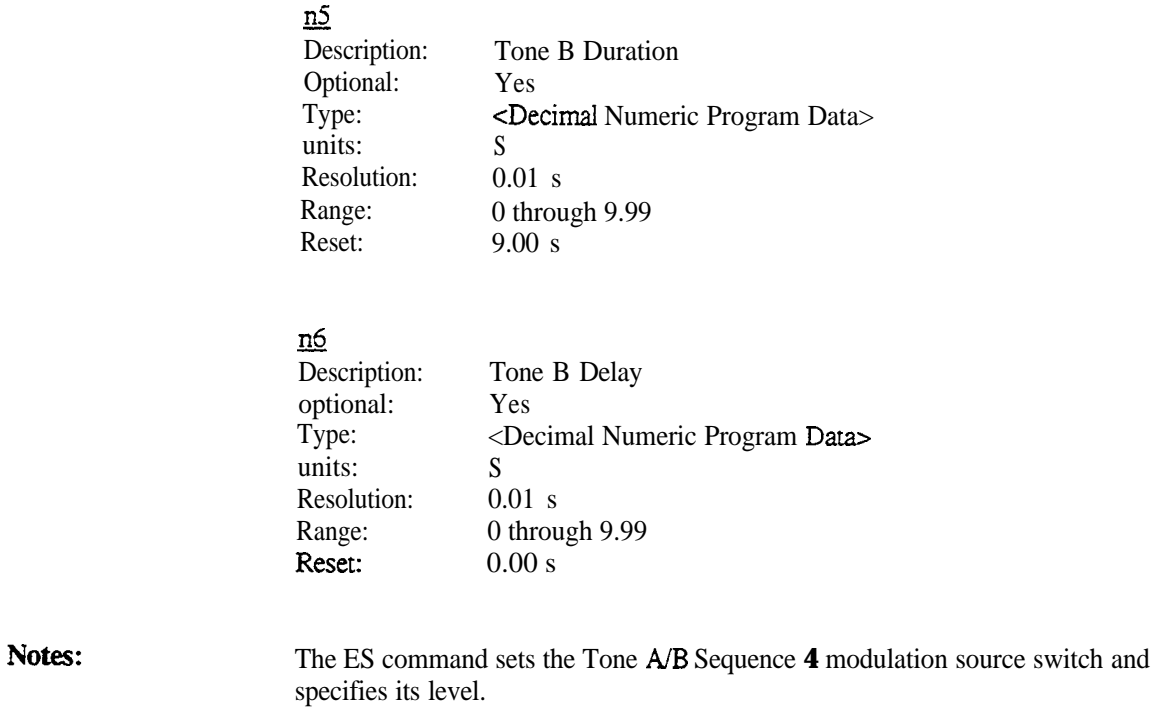

The E4 command is not available on the R-2550.

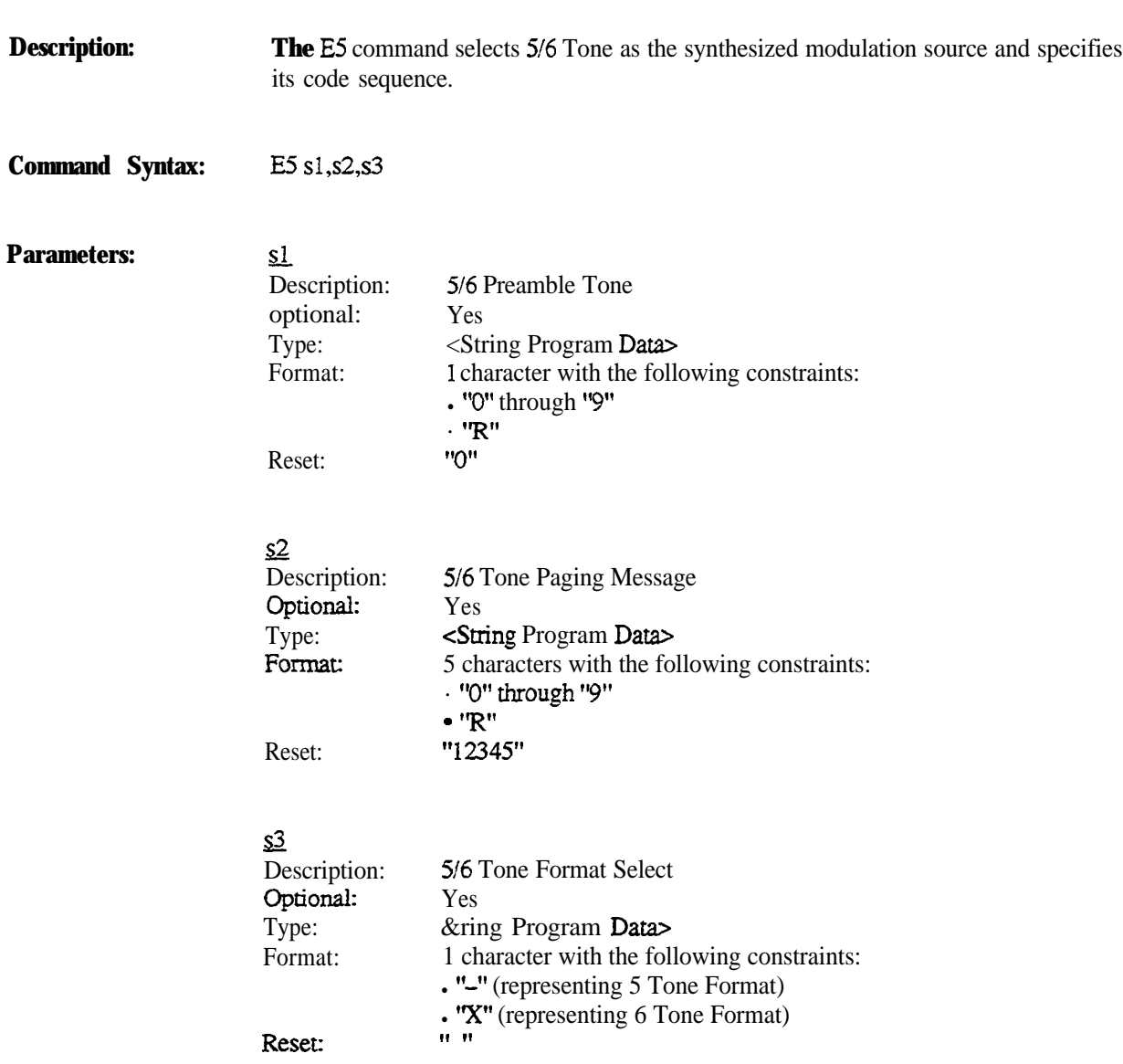

**Notes: The ES** command sets the 5/6 Tone modulation source switch and specifies its level.

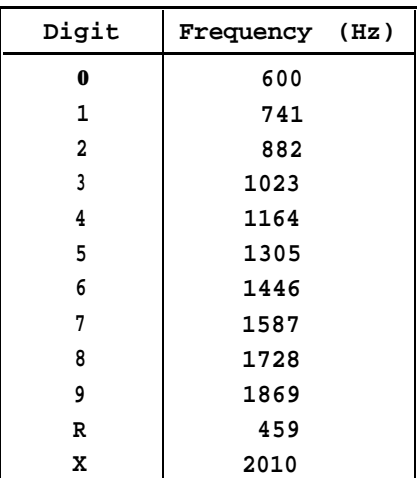

The following table specifies the 5/6 Tone codes.

The **ES** command is not available on the R-2550.

## **11. Special Functions**

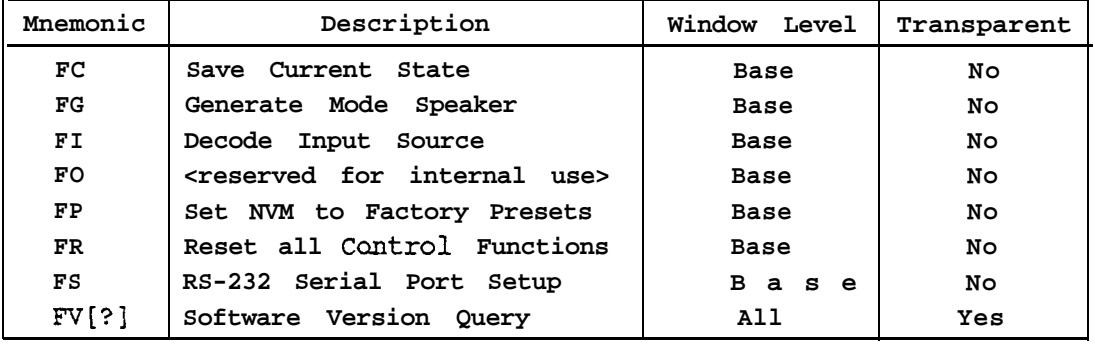

The following table describes the Special Functions commands and queries implemented by the **R-2550.**

The following table describes the **Special Functions** commands and queries implemented by the **R-2600.**

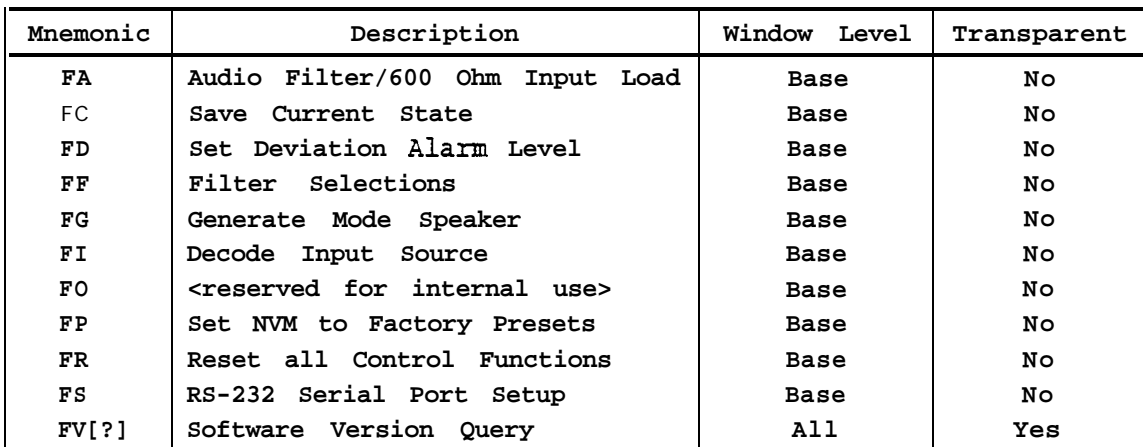

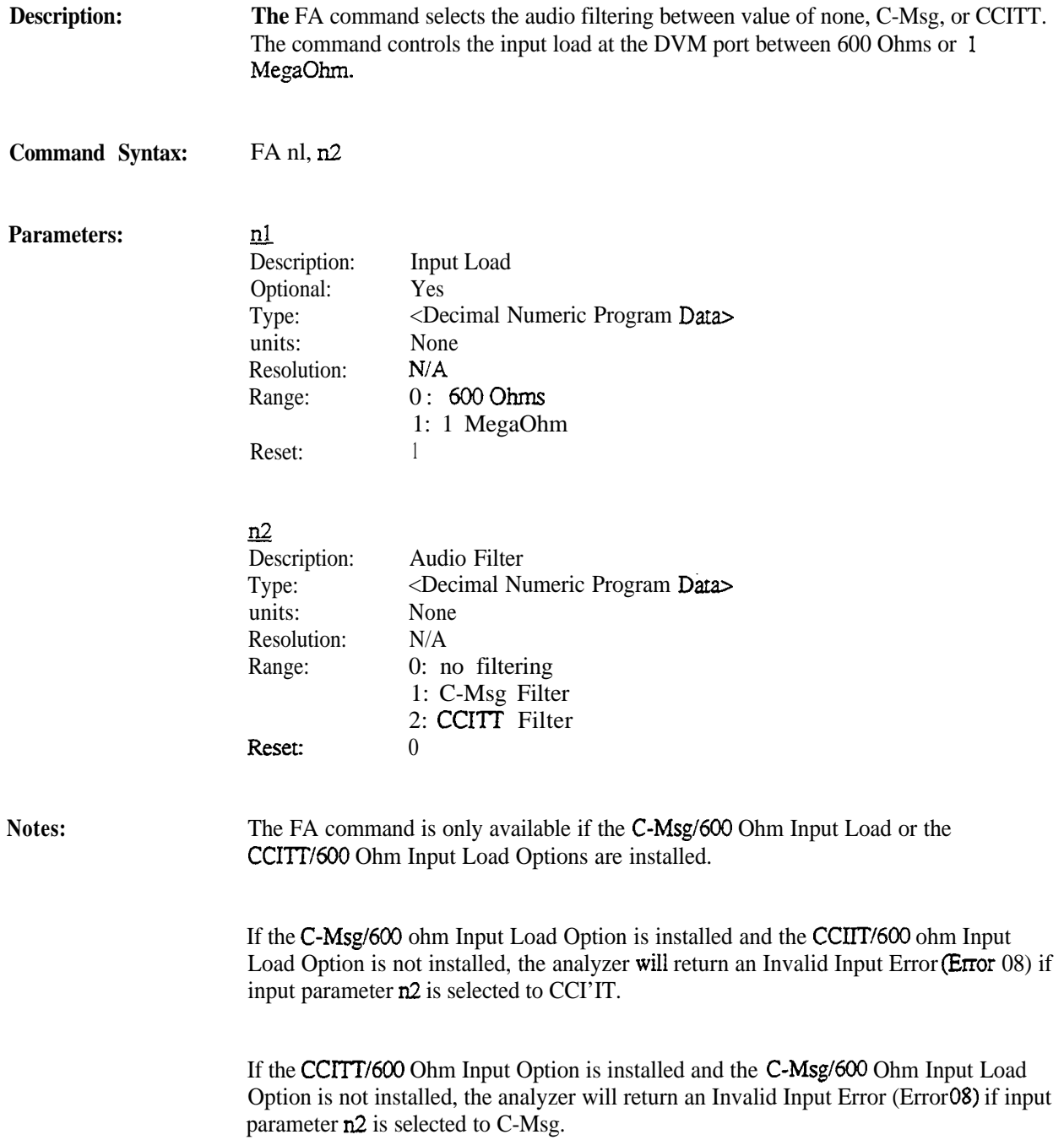

Description: **The** FC command sets **the current** state of **the** analyzer be **the** powerup state.

**Command Syntax:** F C

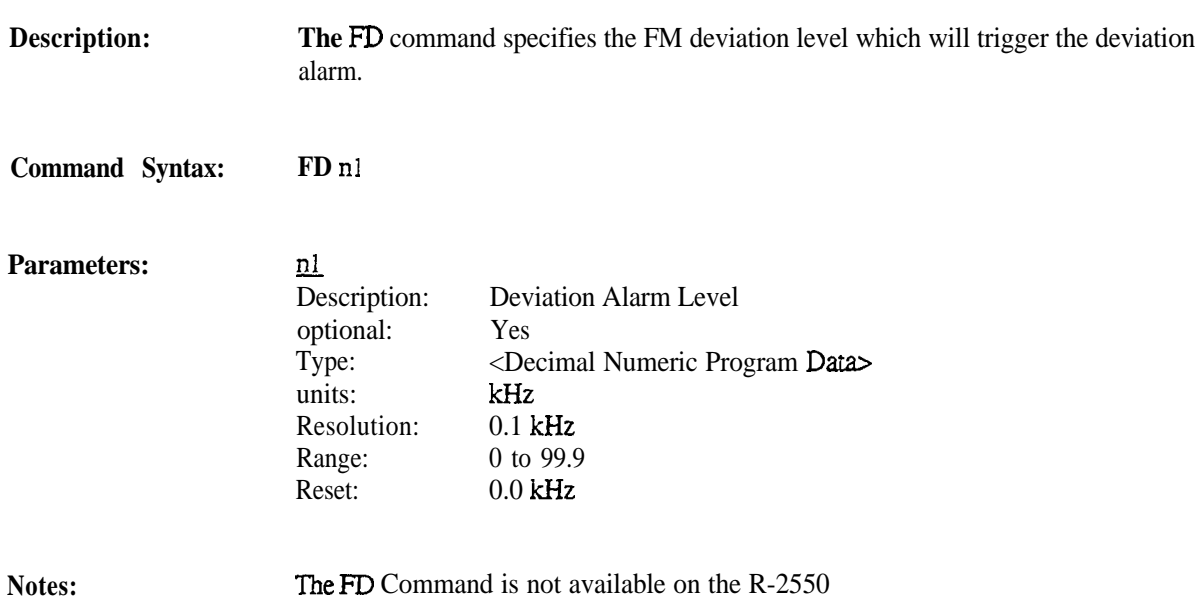

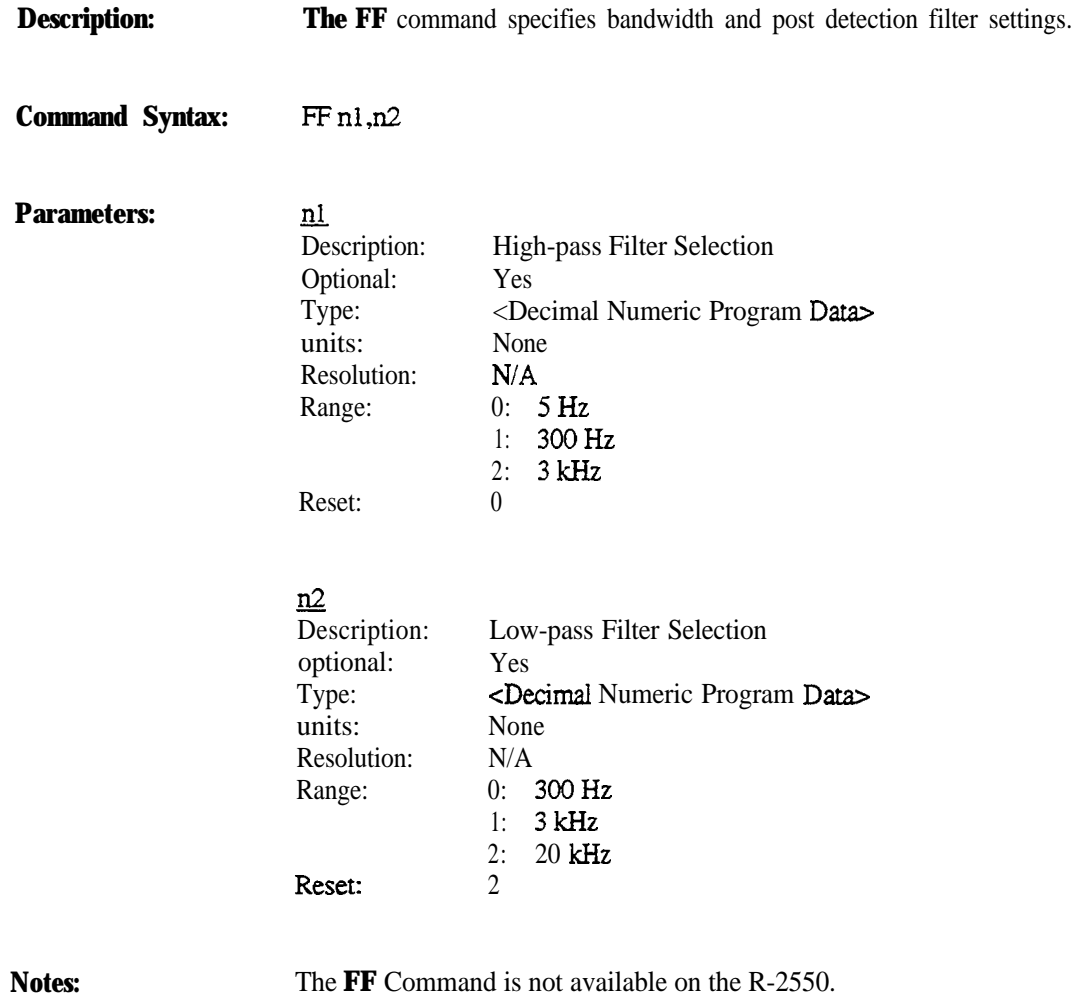

**Motorola Communications Analyzer**

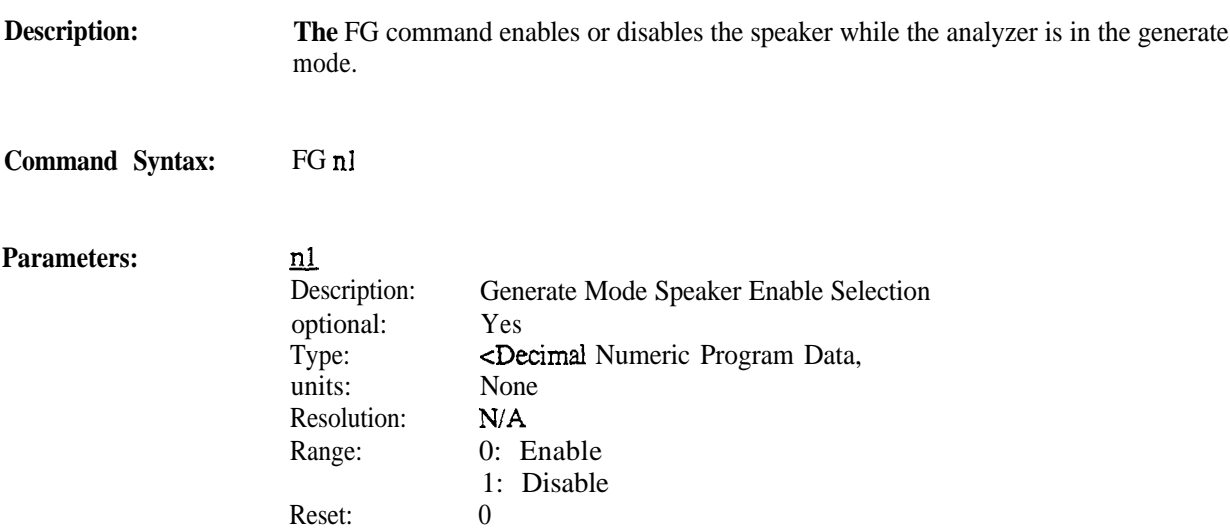

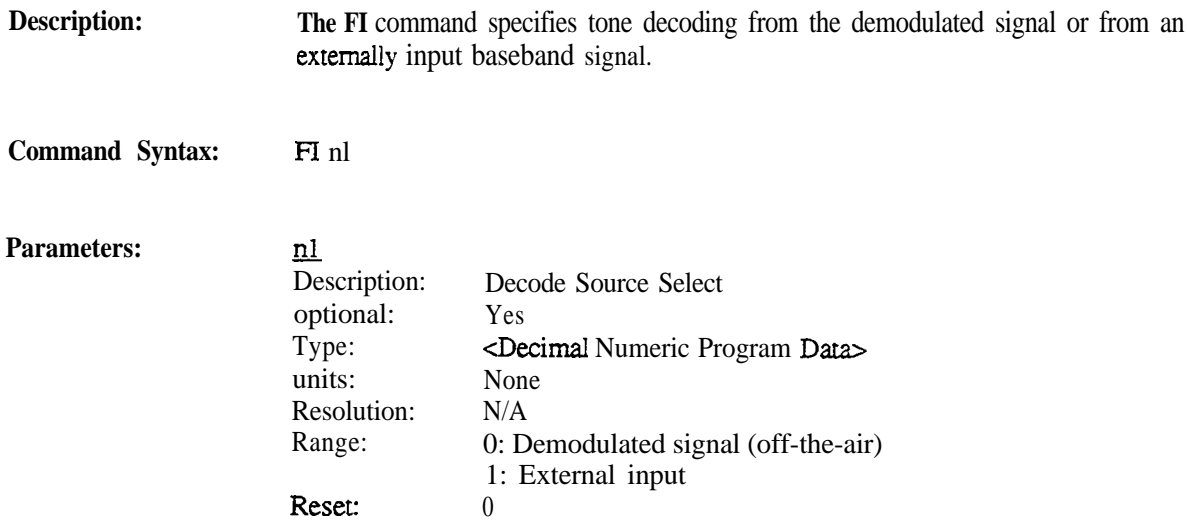

**Description: The FP** command sets the operating parameters of the analyzer to the factory preset values.

### **Command Syntax: FP**

Notes: Each individual command entry describes the reset of power-on values for the parameters of the analyzer.

**Description: The FR** command resets all RS-232 conuol functions of the analyzer to the factory preset values.

**Command Syntax: FR**

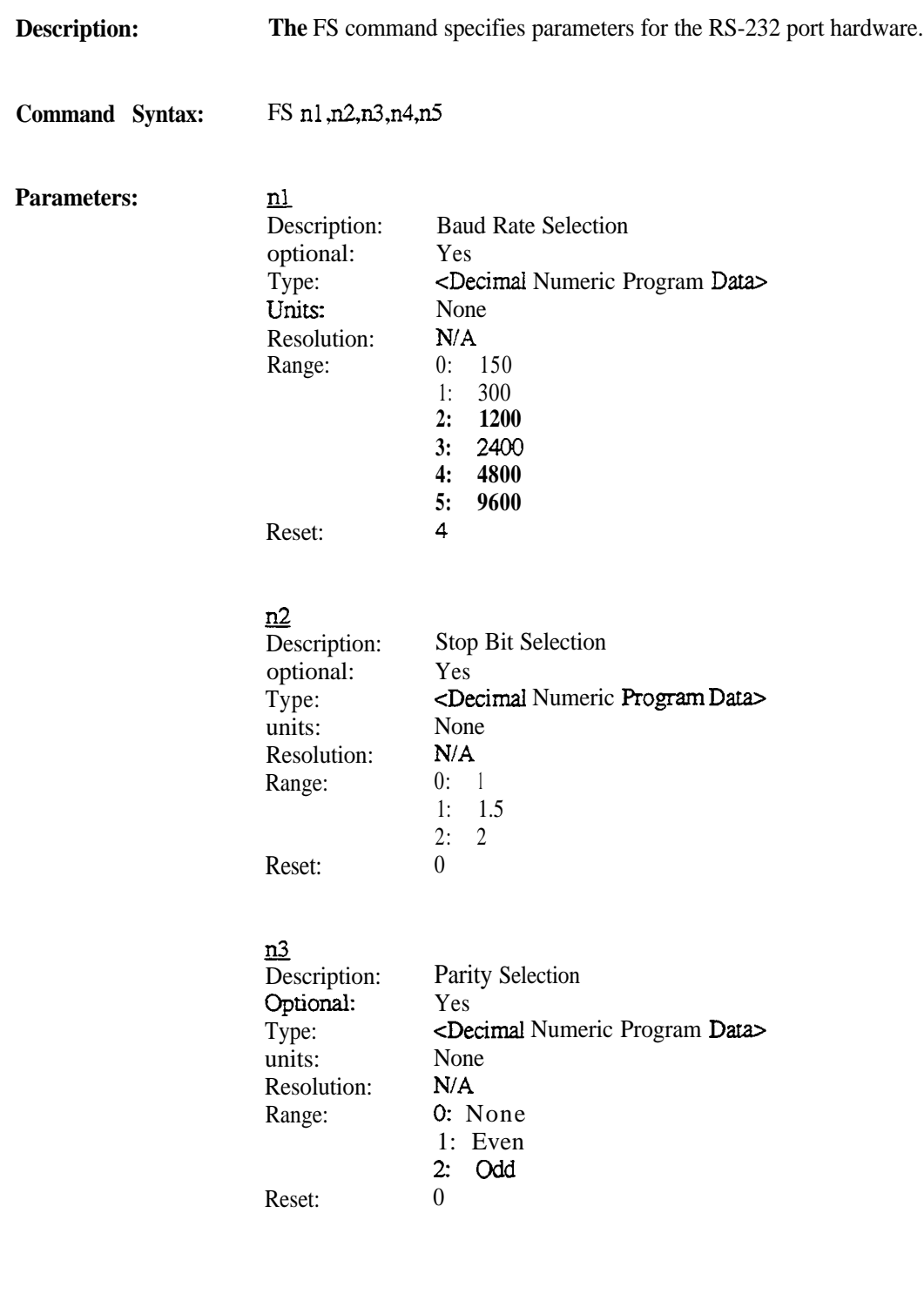

#### **Motorola Communications Analyzer Programming Reference**

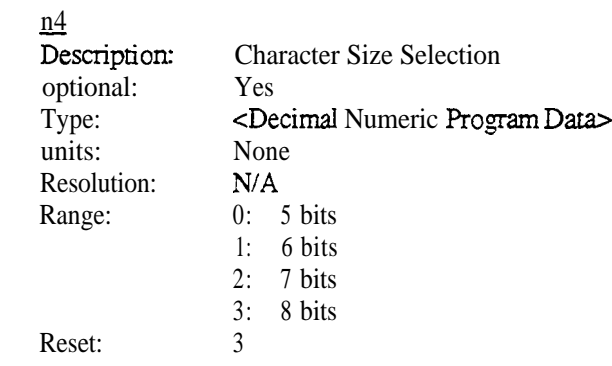

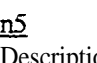

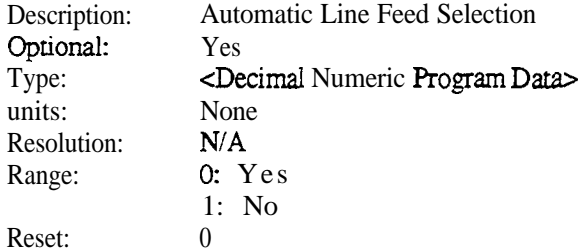

**Notes:**

Parameter  $n5$  is only used for printer results.

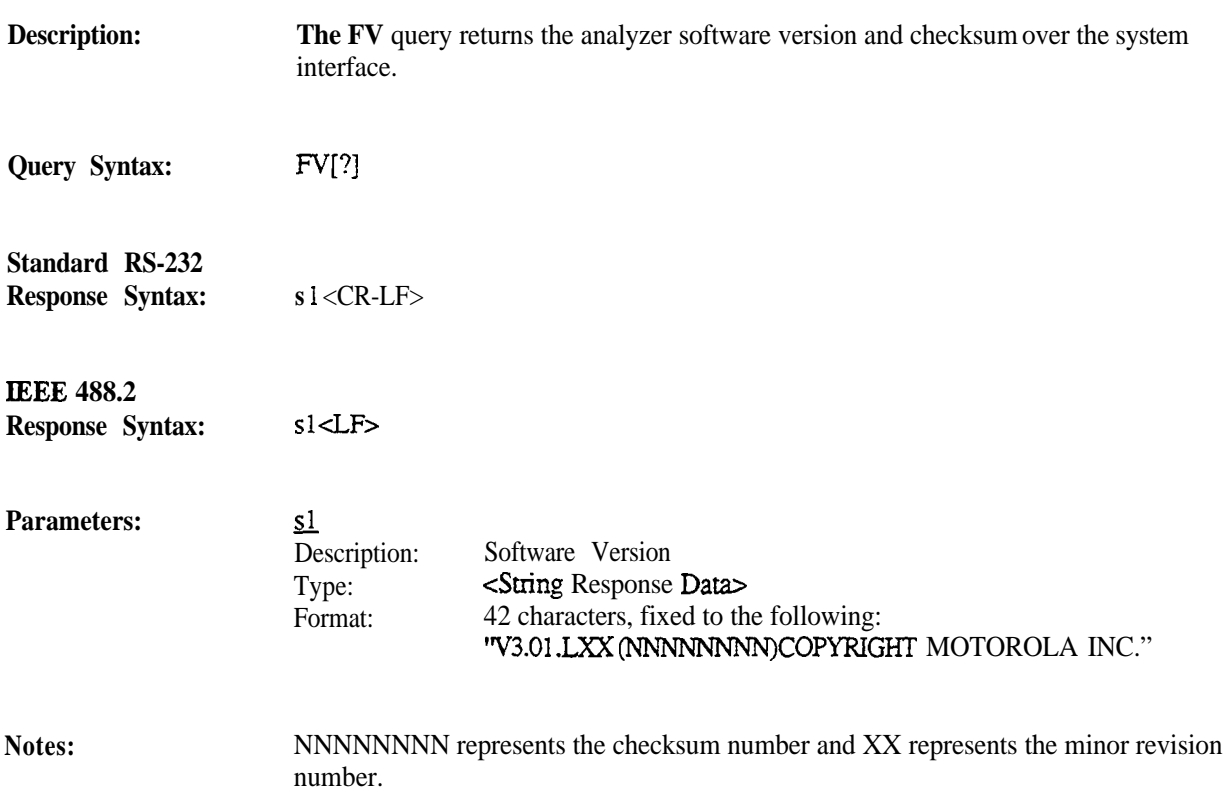

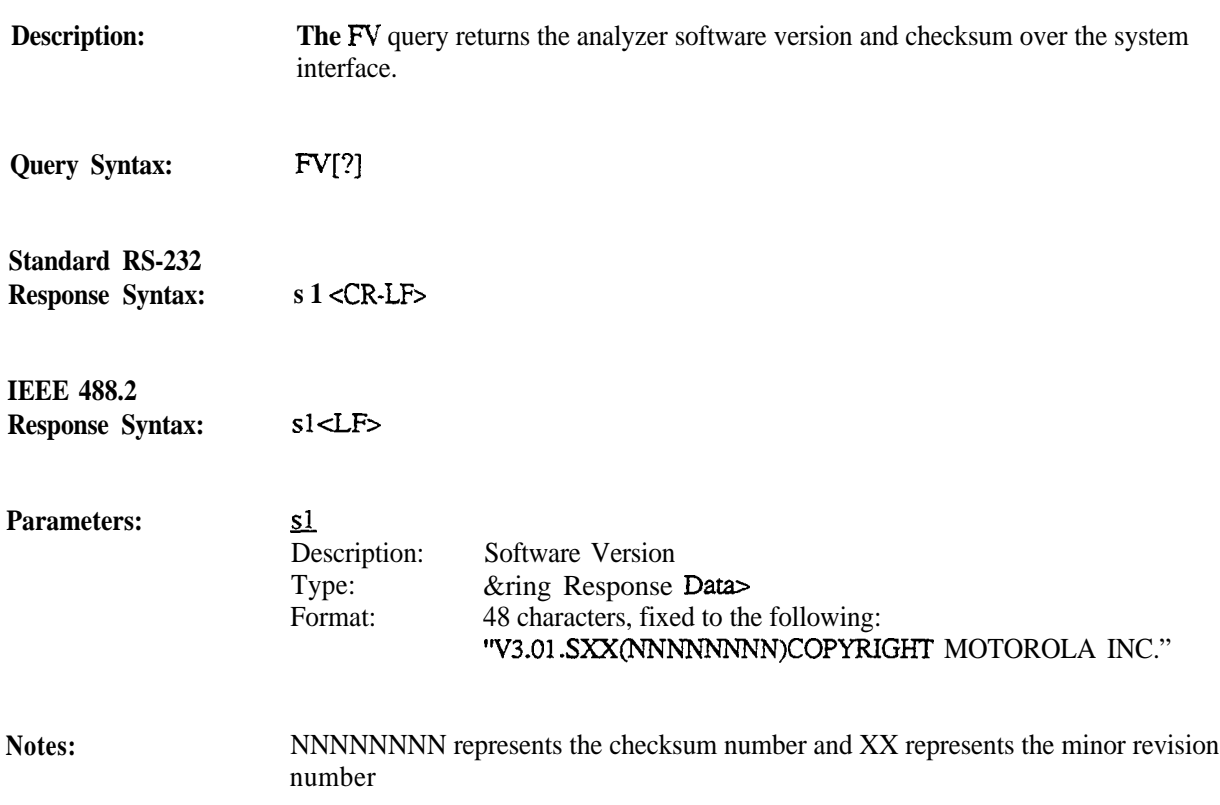

# **12. General Remote Functions**

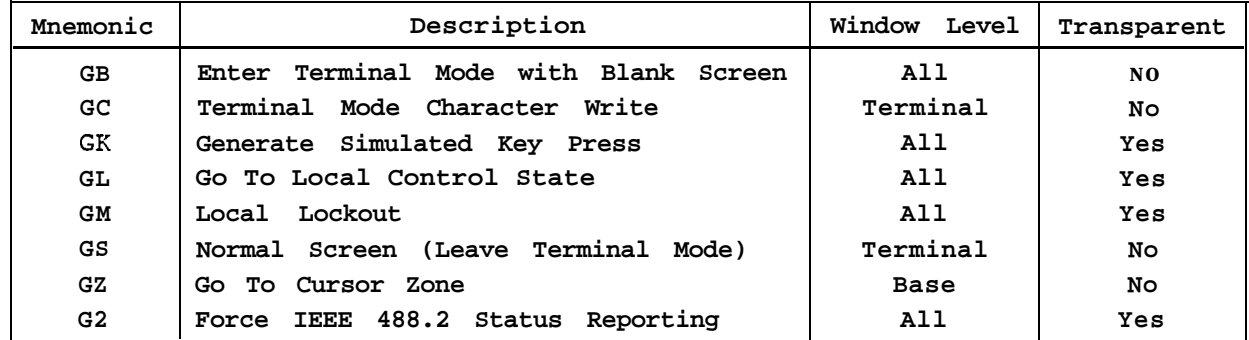

The following table describes the General Remote commands and queries as implemented by the **analyzer.**

**Description:** The GB command sets the analyzer to operate in the Terminal Mode and blanks the CRT Screen\_ The conuoller can use this command as a screen saver and must use this command prior to writing characters to the analyzer's CRT screen with the GC command. This command disables the automatic screen timeout feature of the analyzer and enables local lockour.

**Command Syntax:** G B

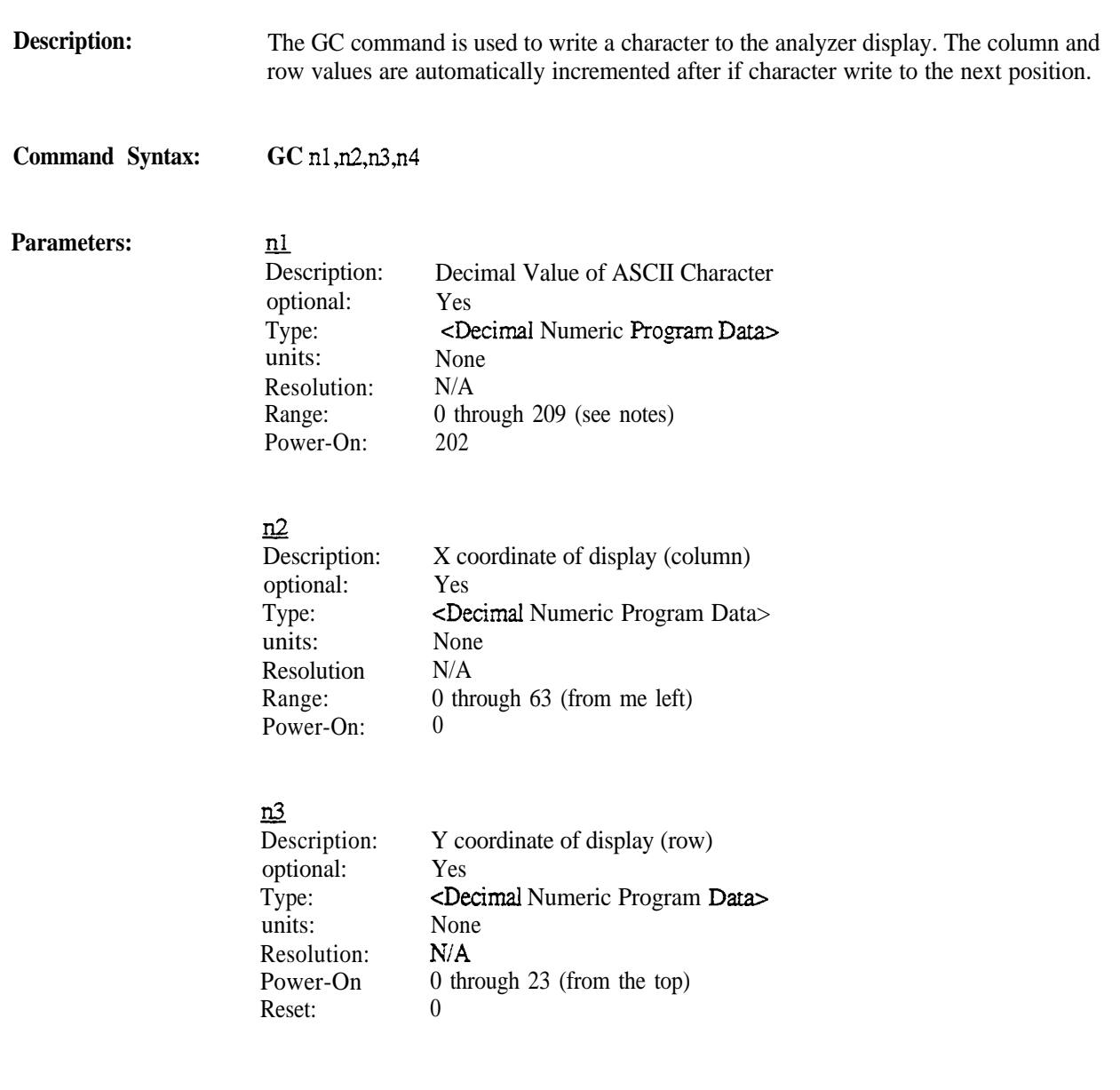

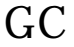

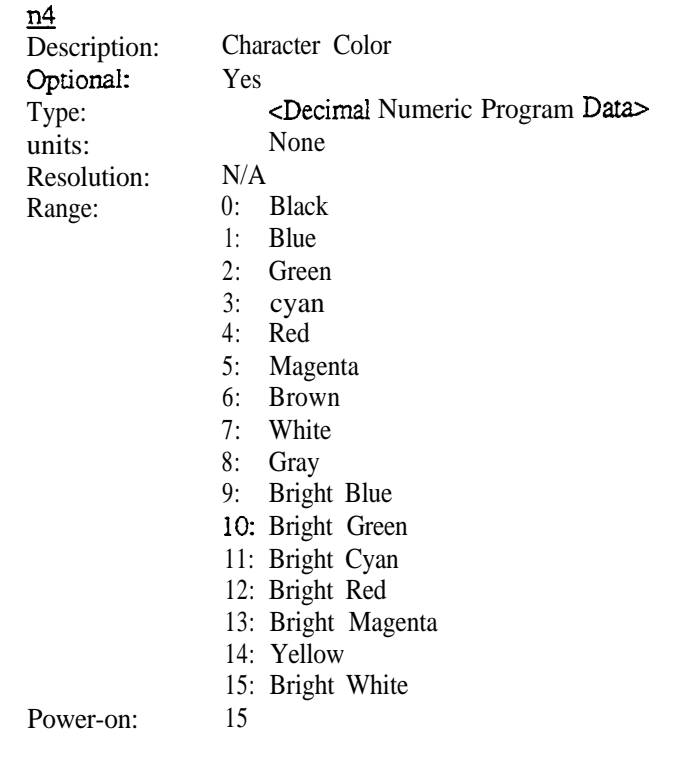

Notes;

A table defining the specialized characters that are different from the ASCII character set is included in the Appendix.
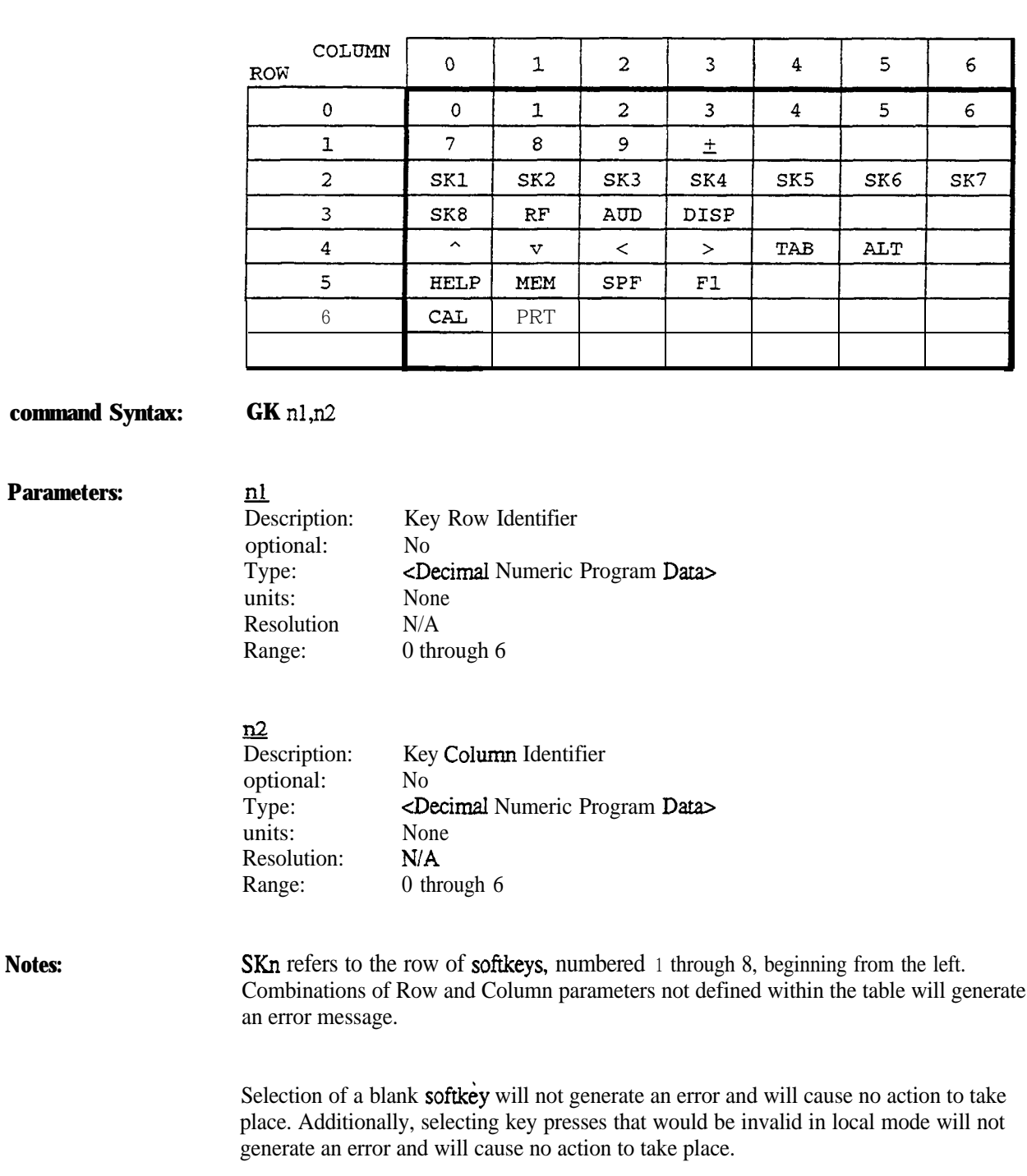

**Description:** The GK command simulates a front panel keystroke in accordance with the following table.

**Description:** The GL command returns the analyzer to local control.

# **Command Syntax: GL**

Notes: **Use** of this command to "go-to-local" control overrides local lockout.

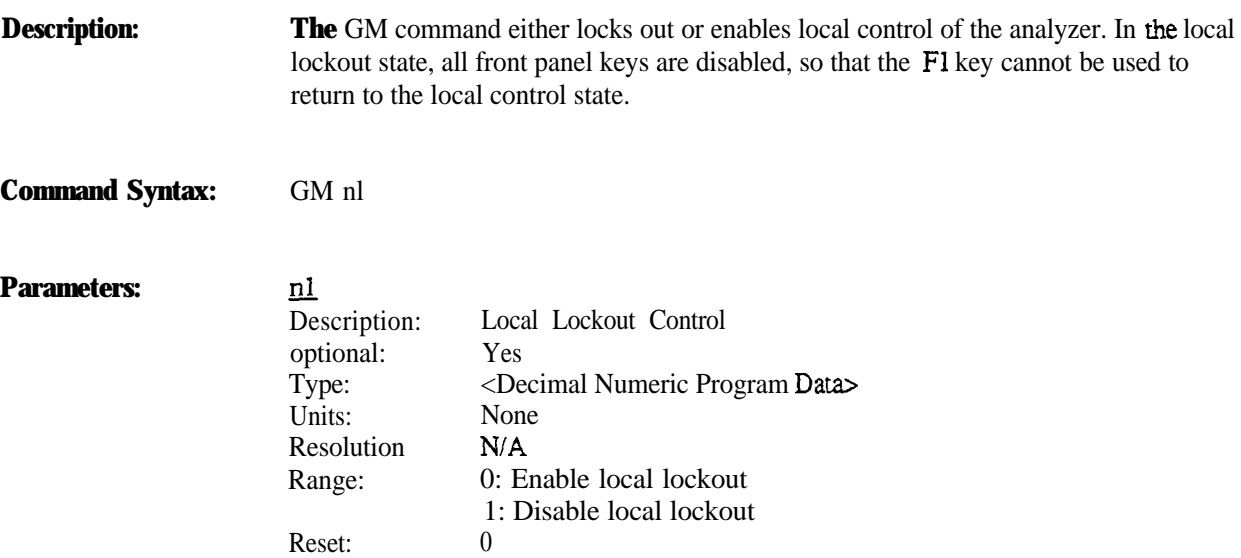

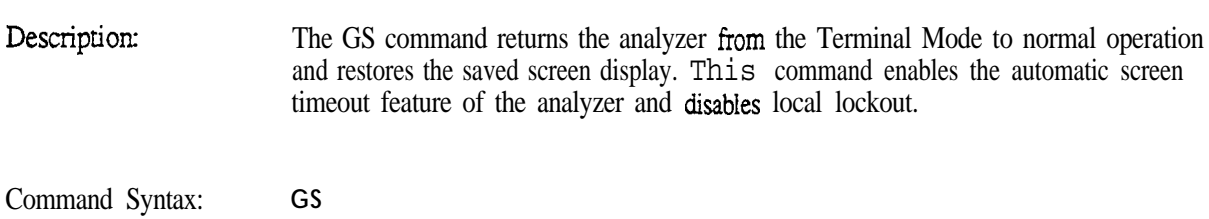

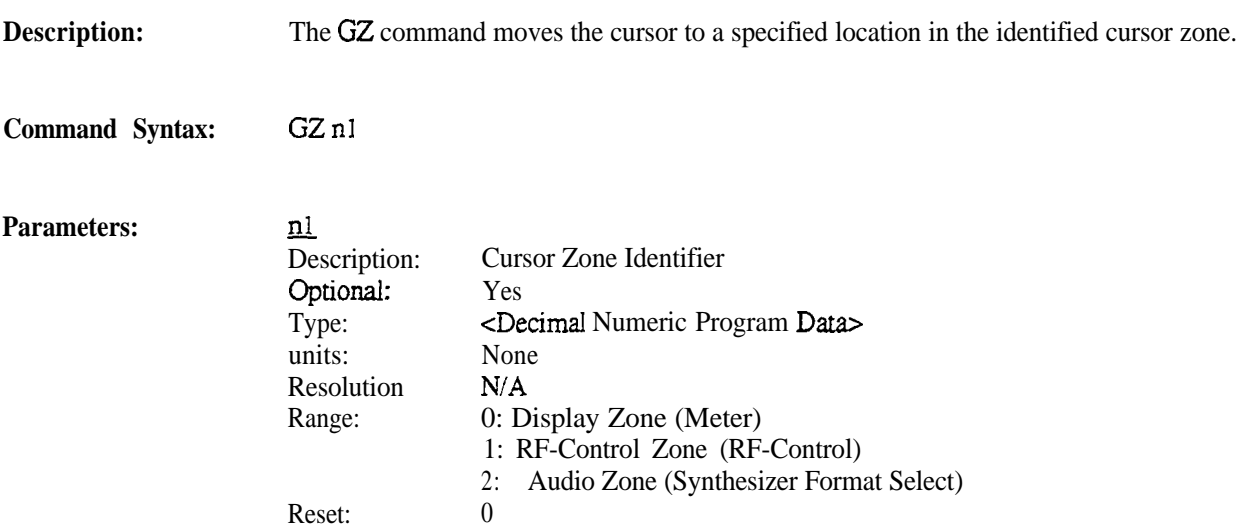

**Description: The G2** command forces the RS-232 hardware interface to operate in the Extended RS-232 communications Mode. Refer to the Extended RS-232 Mode section of the Introduction for a description.

## **Command Syntax G2**

Notes: After using this command, the analyzer continues to operate in the Extended RS-232 Mode until powered down.

# 13. **KHz Modulation Source**

The following table describes the 1 kHz Modulation Source commands and queries as implemented by the analyzer.

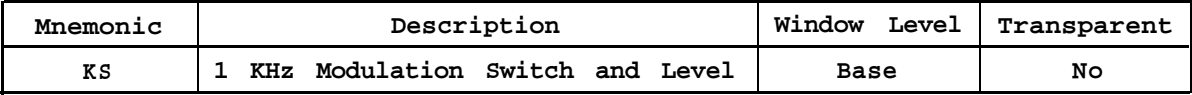

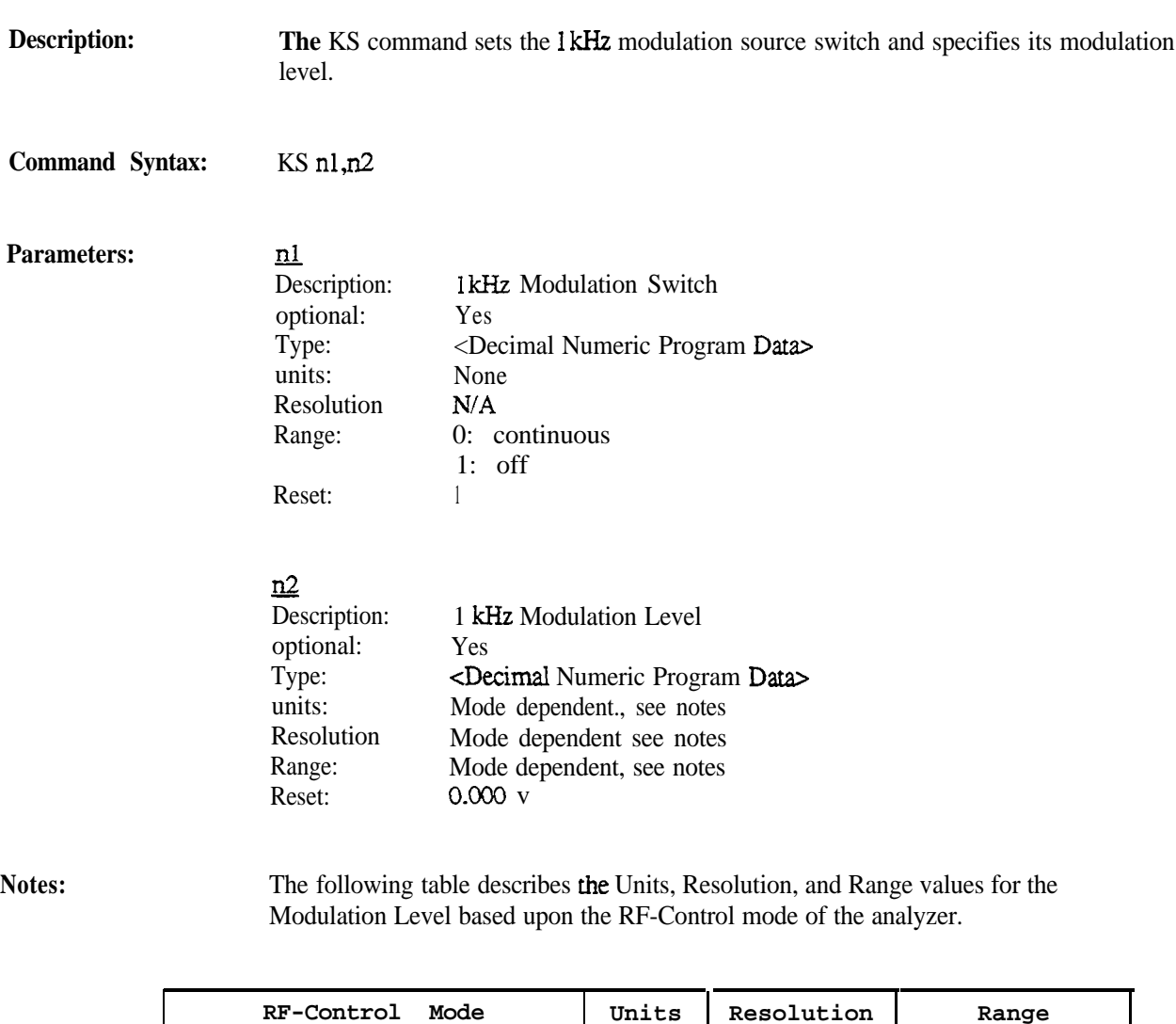

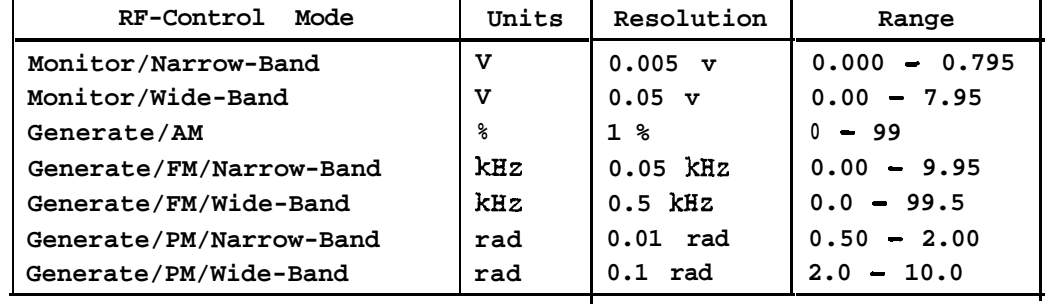

The set of Metering commands configure the analyzer into a measurement mode. After this configuration, the M?, ?, or \*TRG queries can be used to return the measurements.

The following table describes the Metering commands and queries as implemented by the **R-2550.**

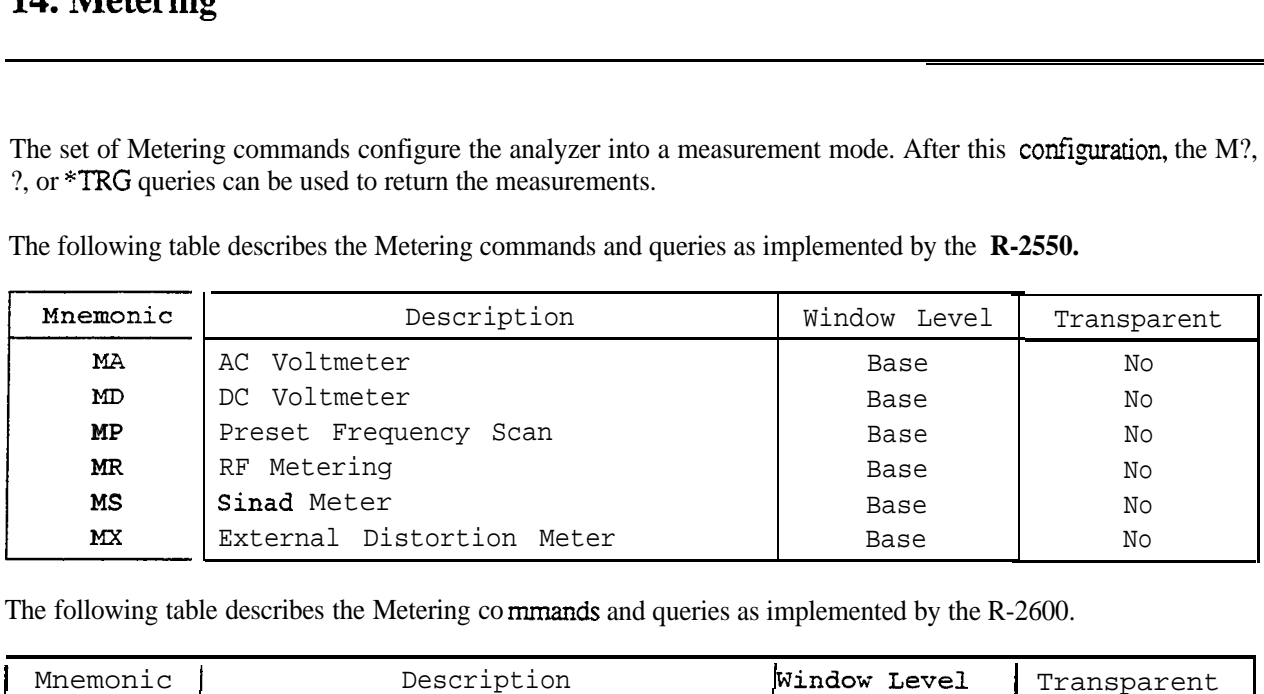

The following table describes the Metering commands and queries as implemented by the R-2600.

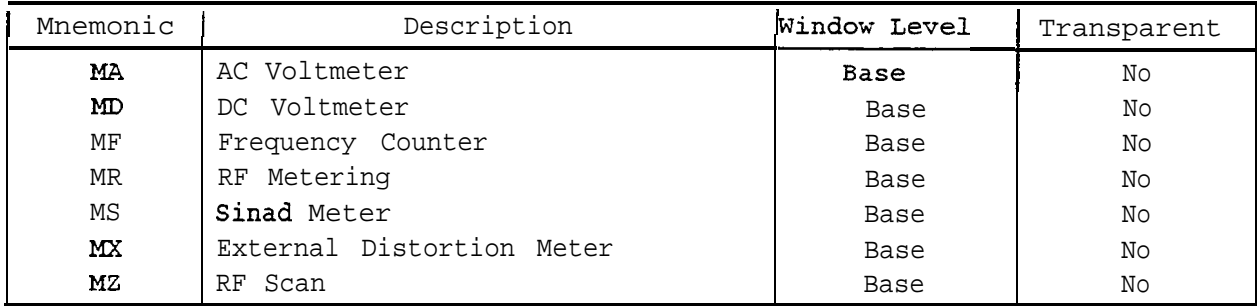

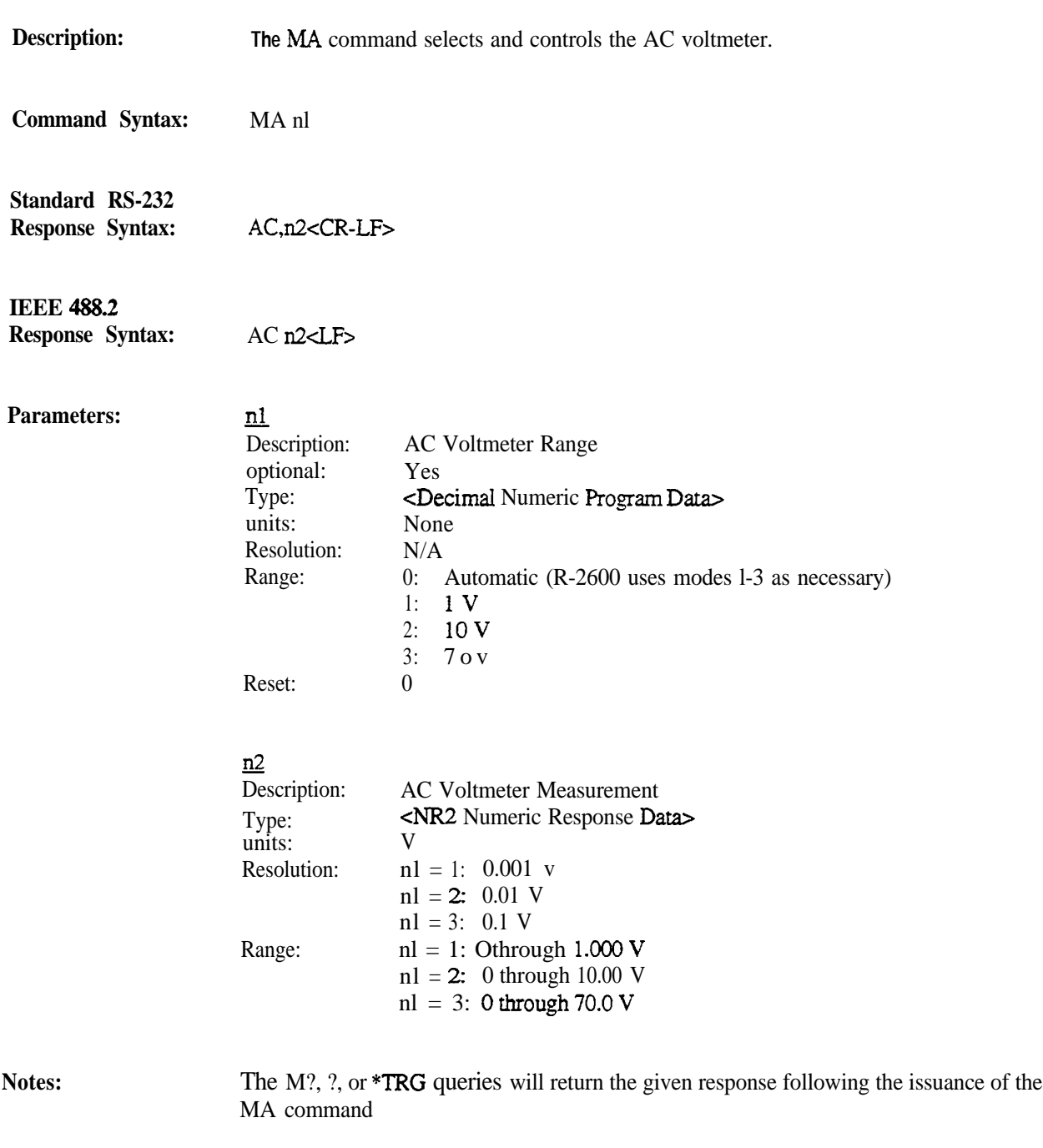

The "Automatic Range" selection of the nl parameter is not available on the R-2550

**Programming Reference**

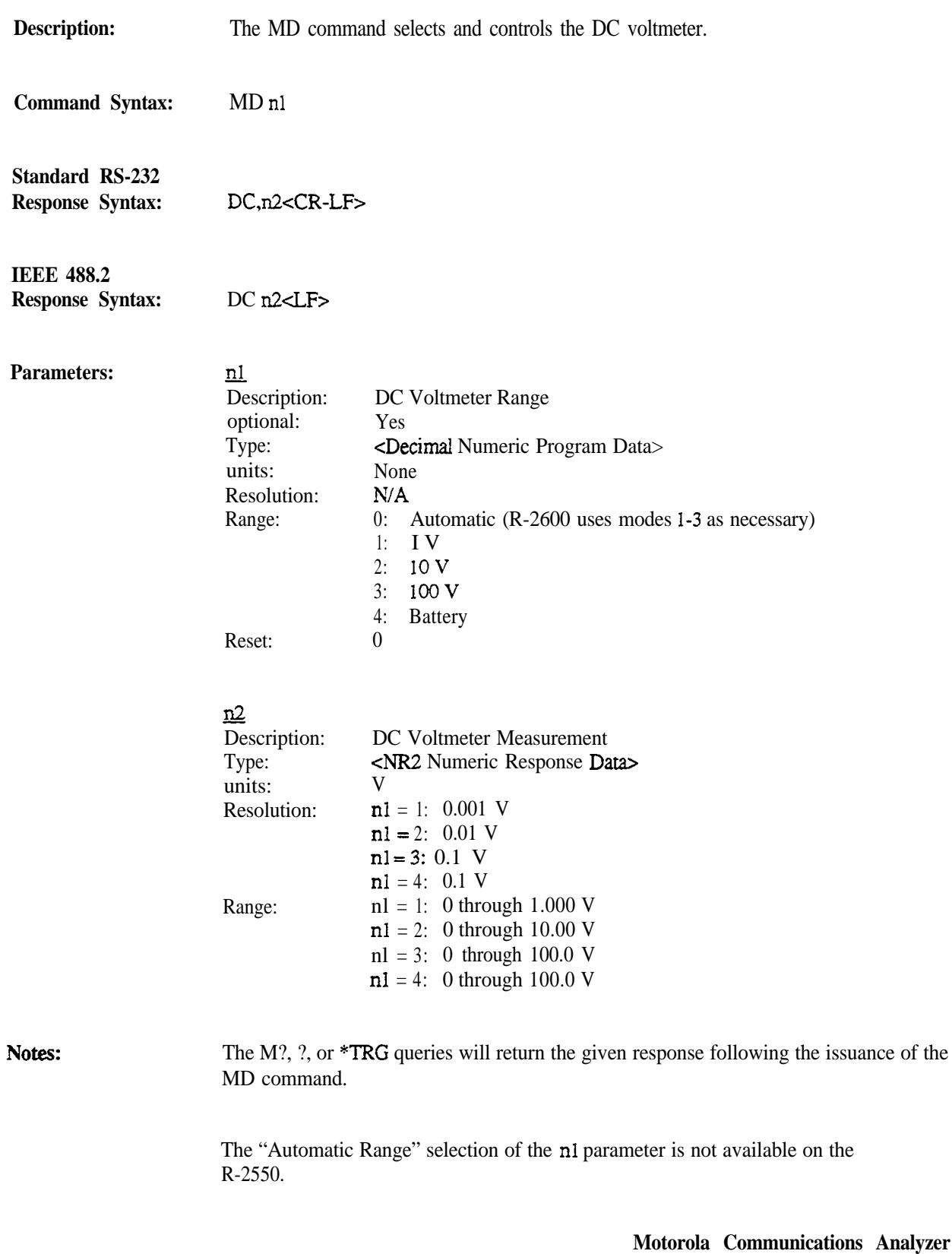

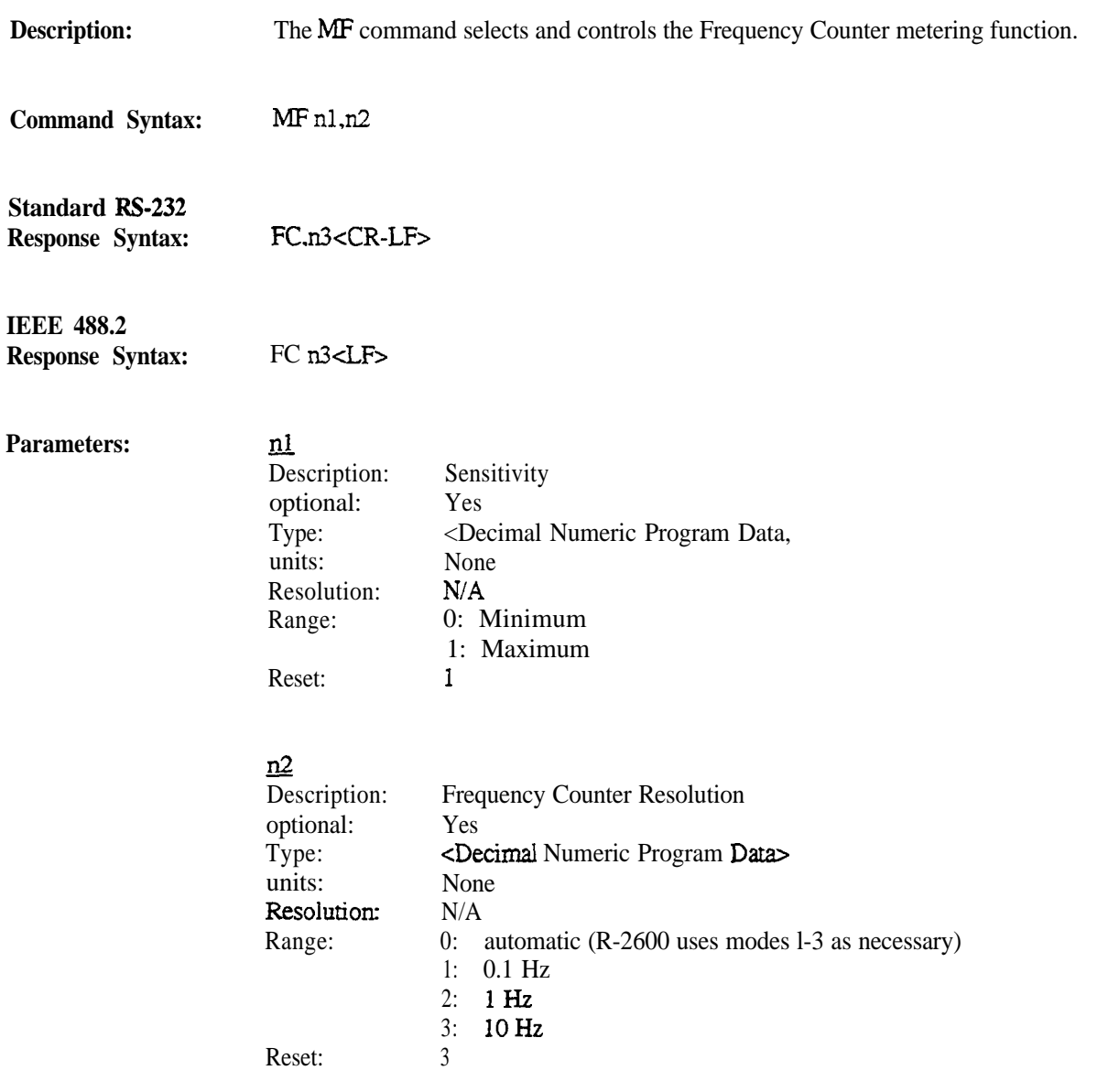

**110**

**Notes:**

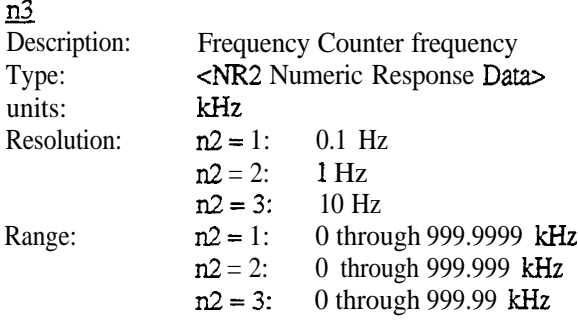

The M?, ?, or \*TRG queries will return the given response following the issuance of the MD command.

The **MF** Command is not available on the R-2550.

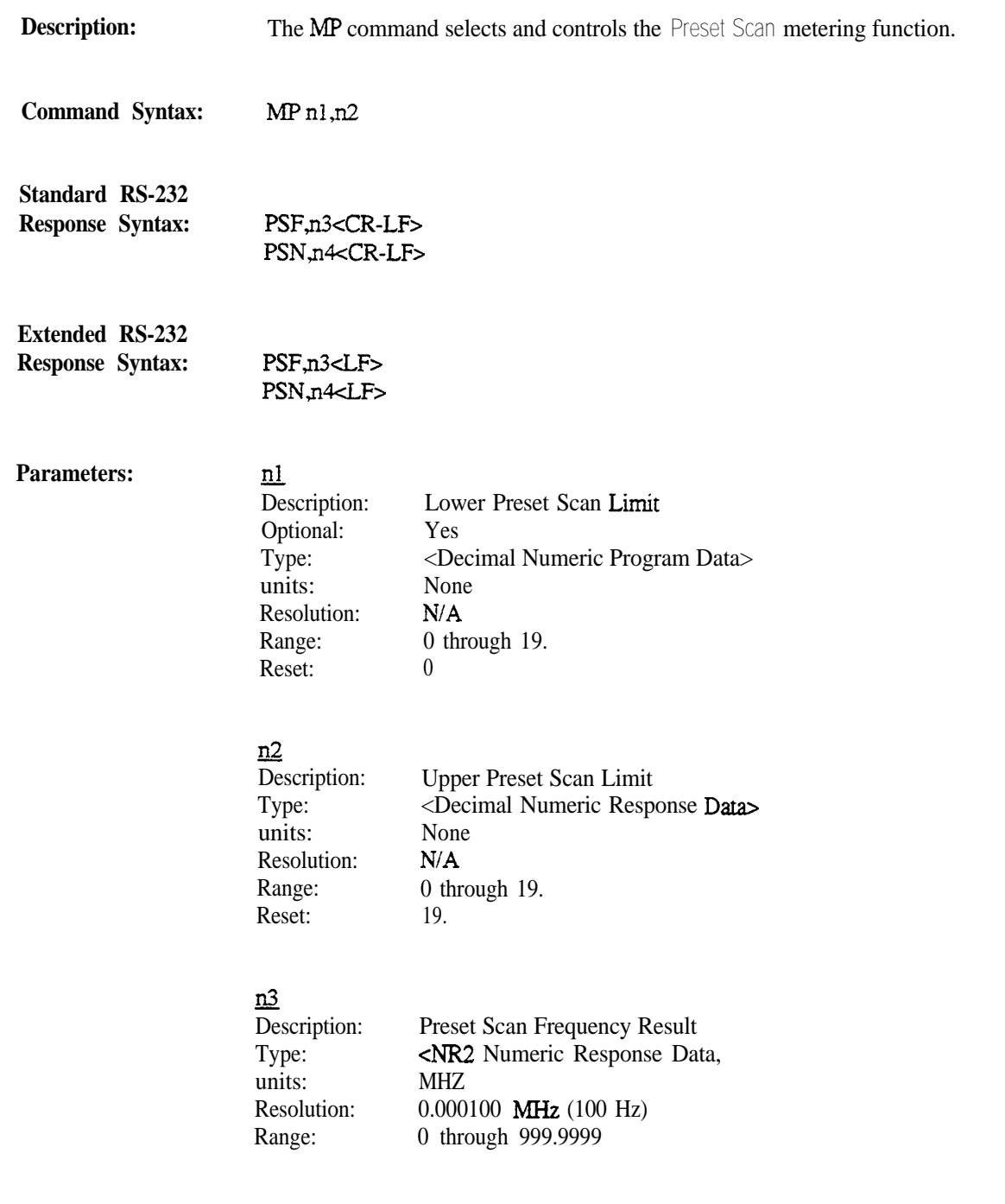

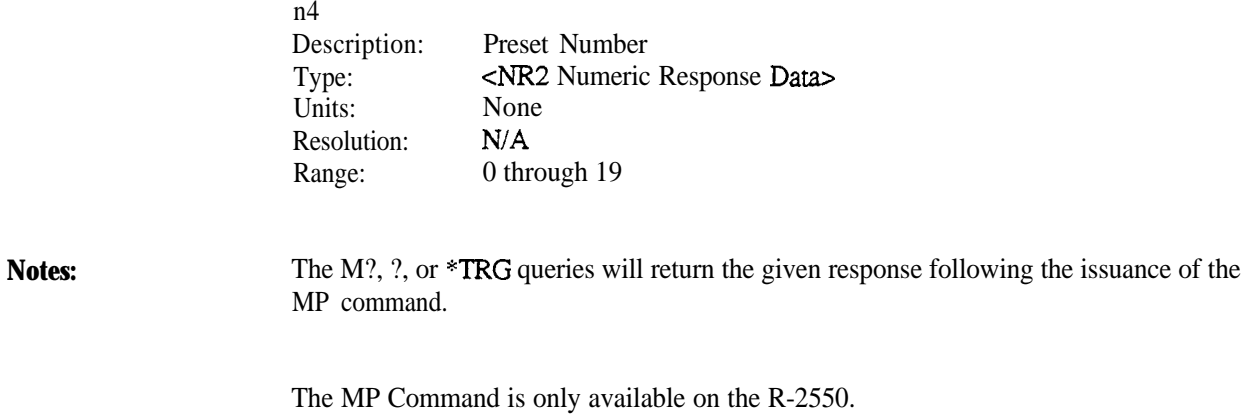

**94990-6&80309E55-1.00 113**

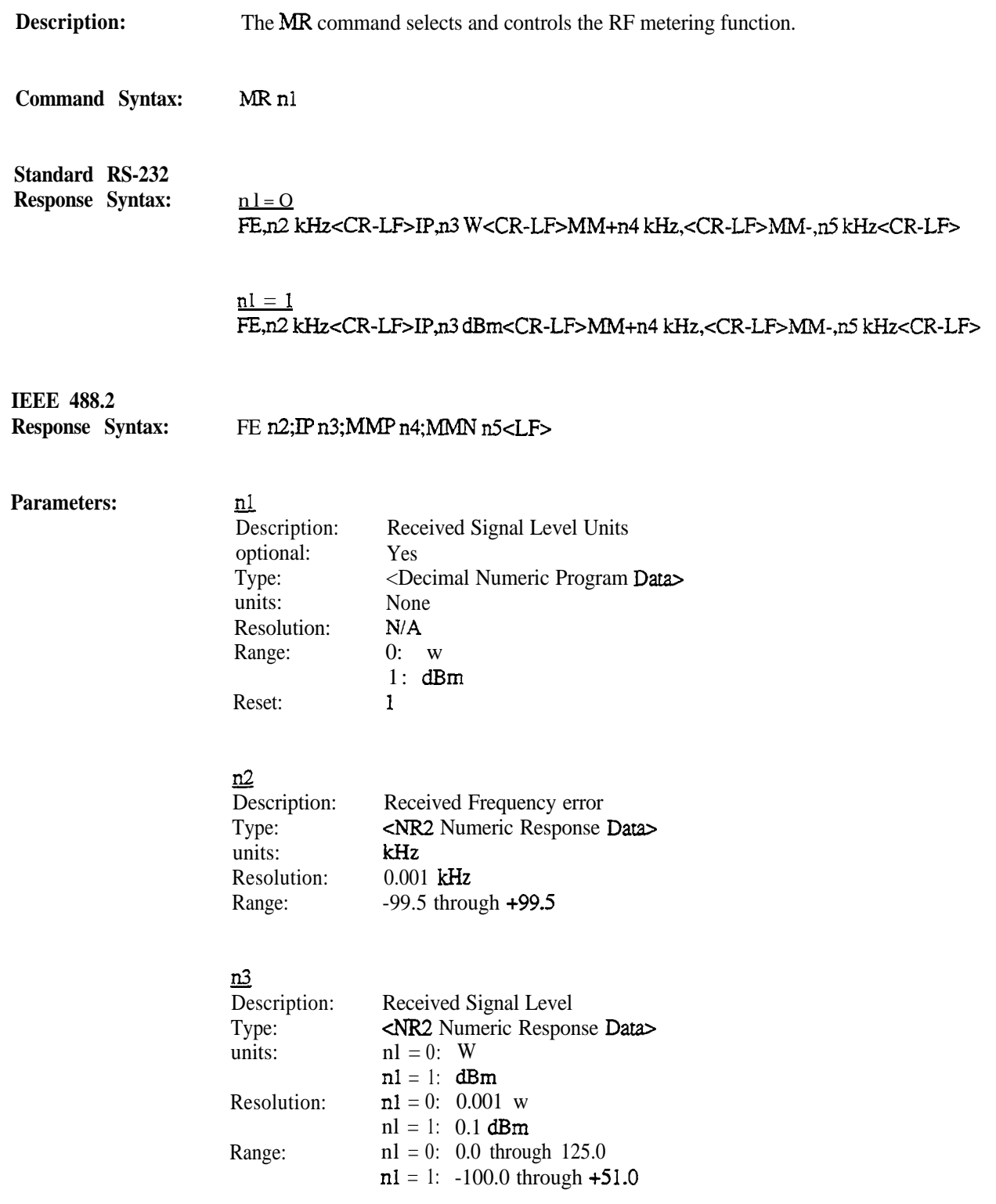

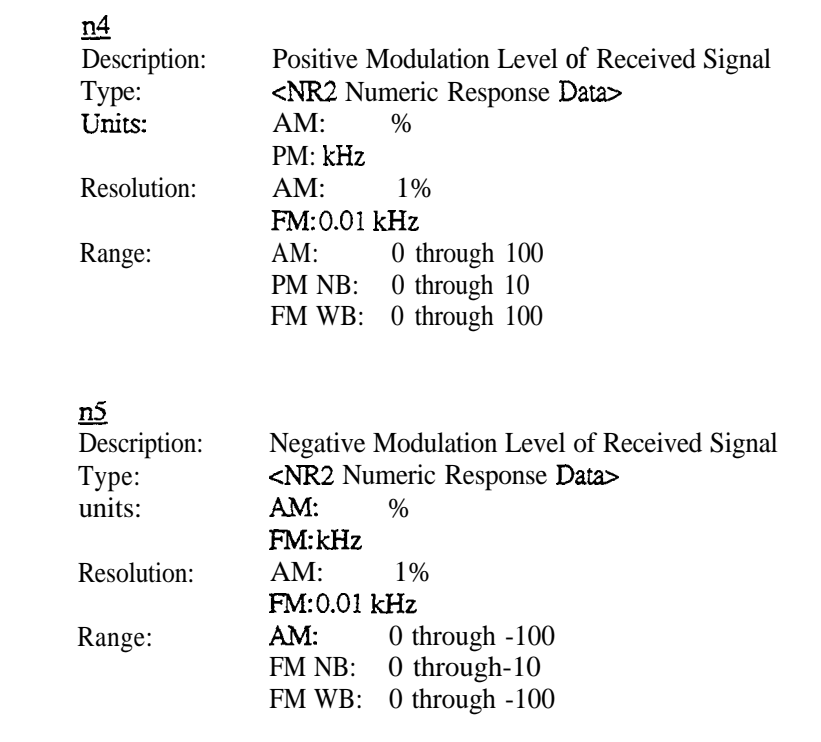

**Notes:**

The M?, ?, or \*TRG queries will return the given response following the issuance of the MR command. The response will only be returned in the monitor or duplex modes.

Sinad

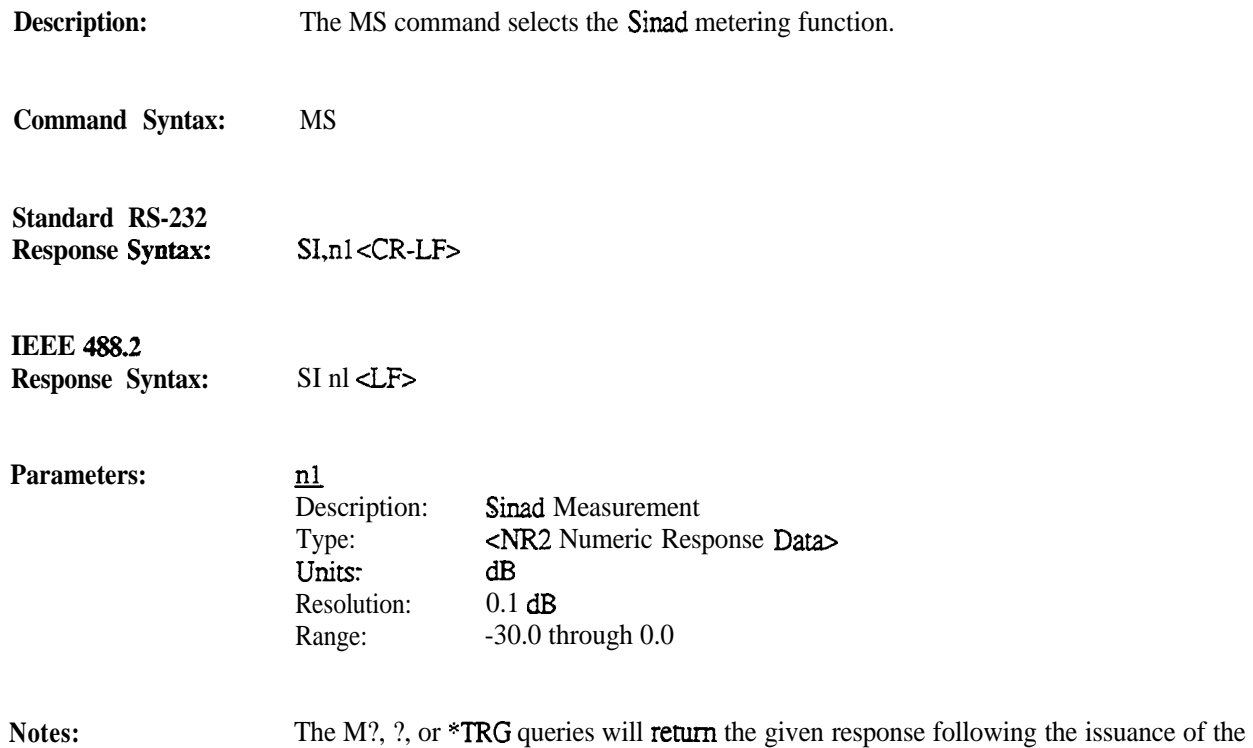

MS command.

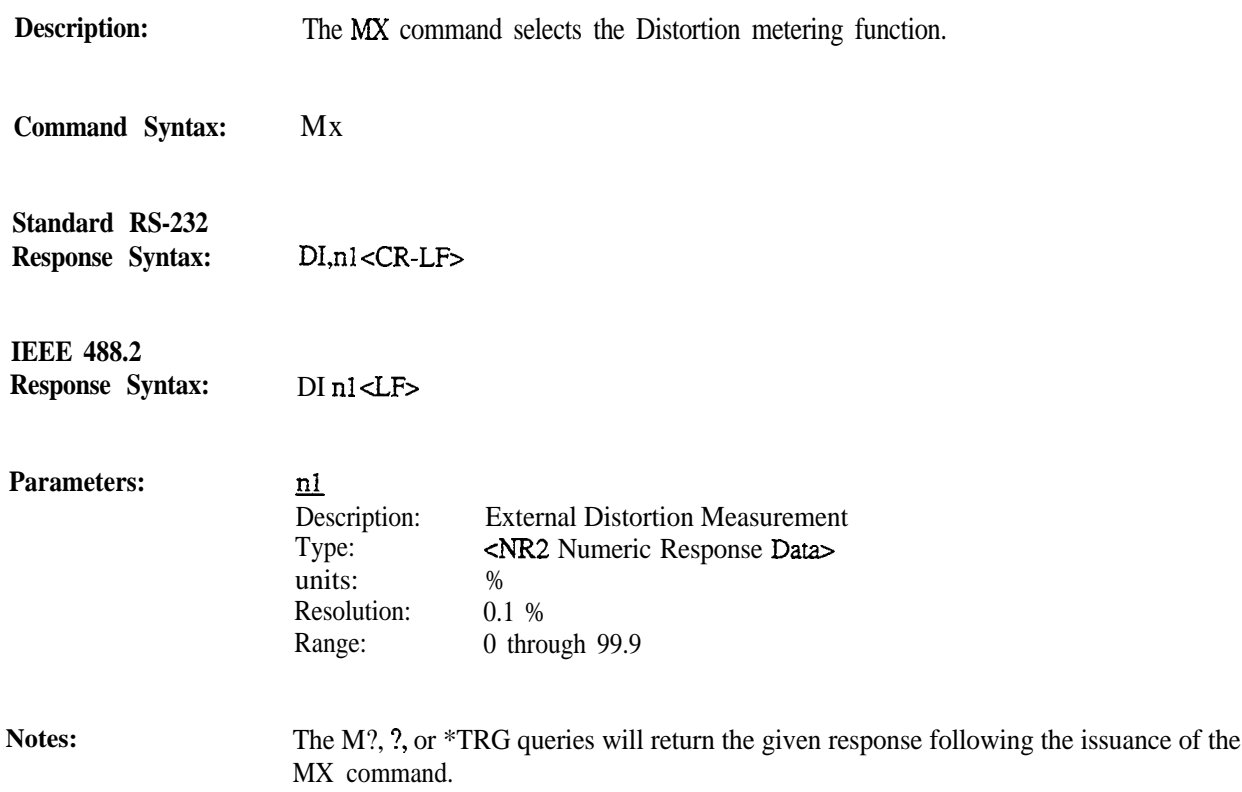

 $\mathbb{Z}$ 

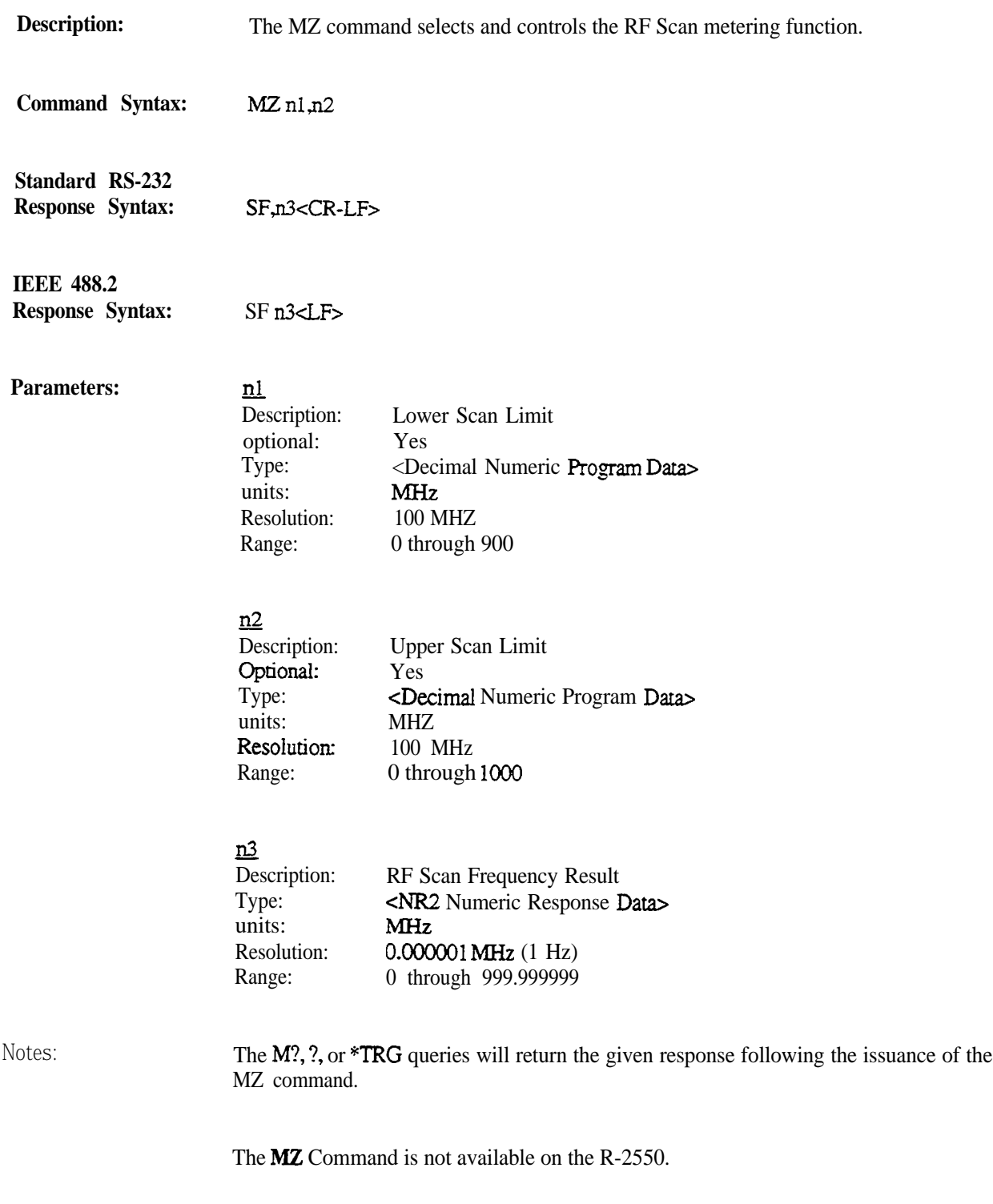

# **15. Non-Sequence Decode**

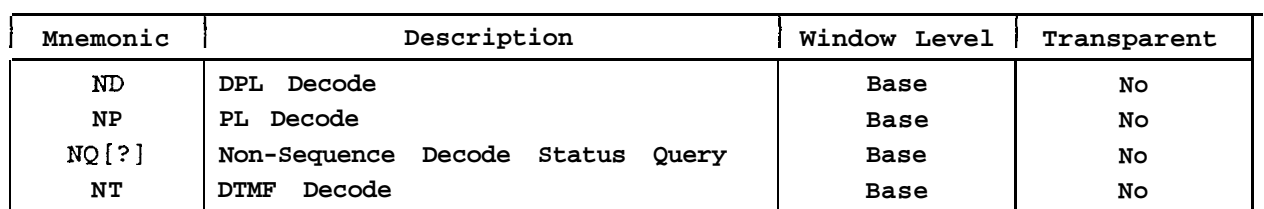

The following table describes the Non-Sequence Decode commands and queries as implemented by the analyzer.

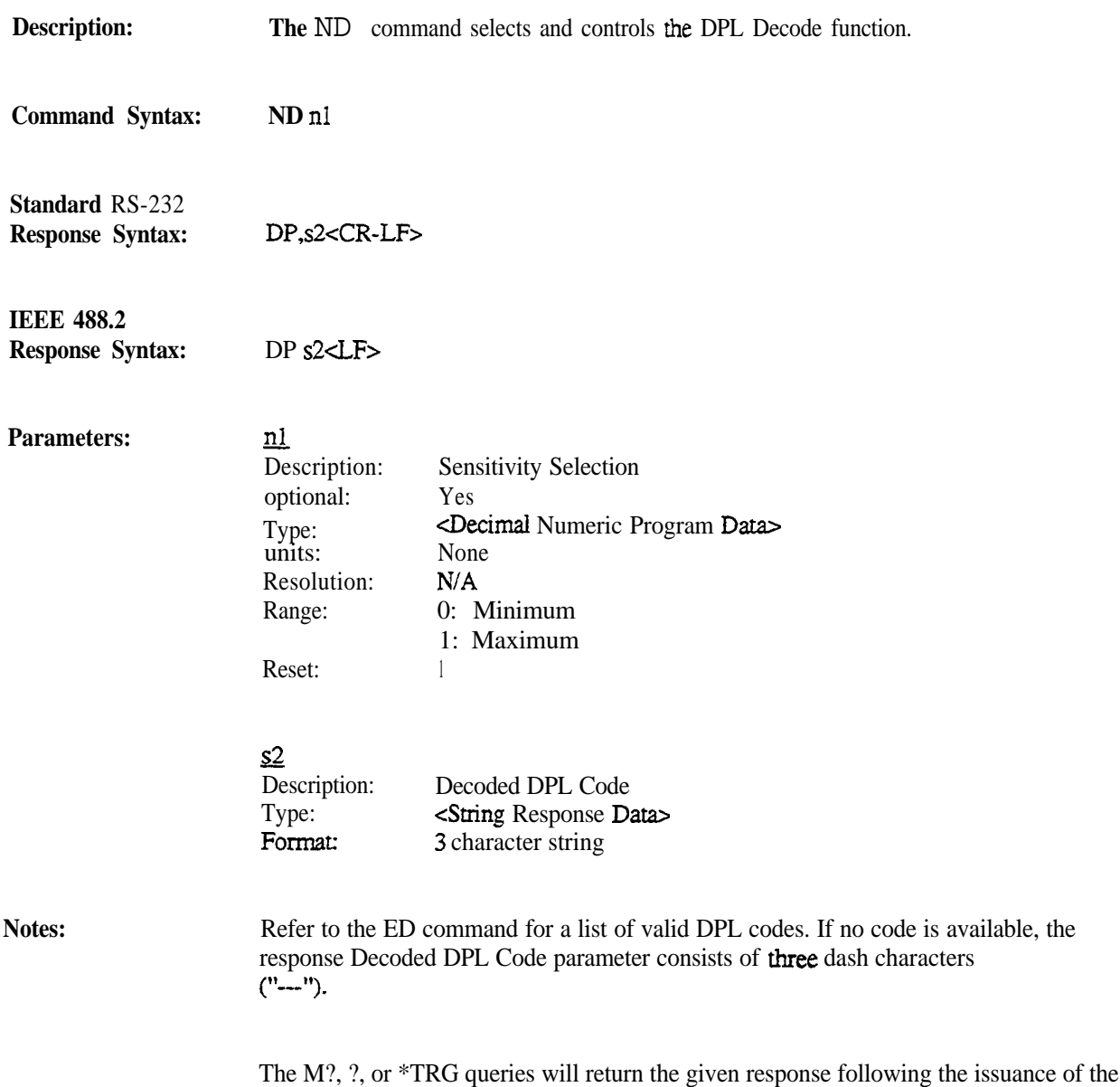

. ND command.

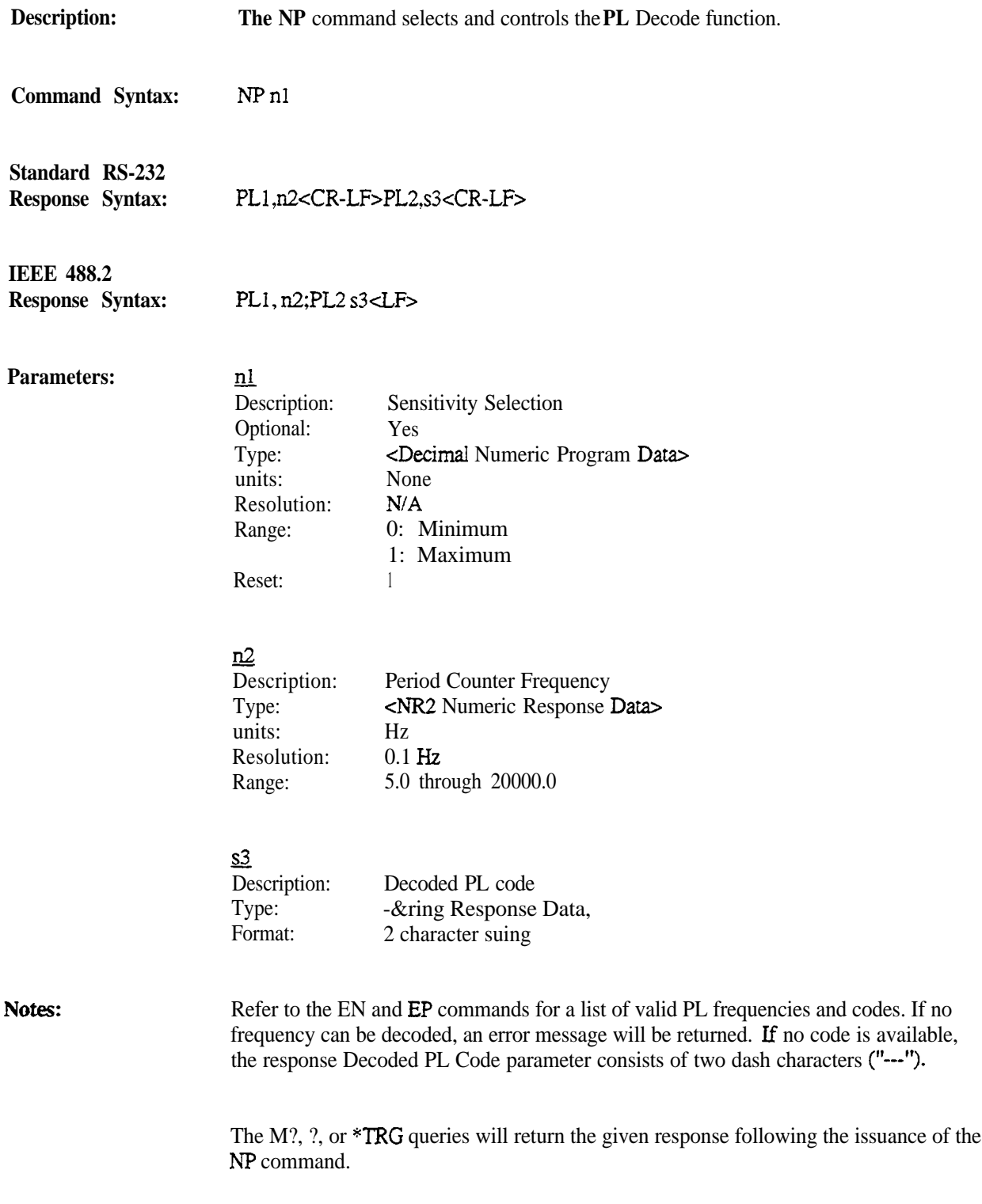

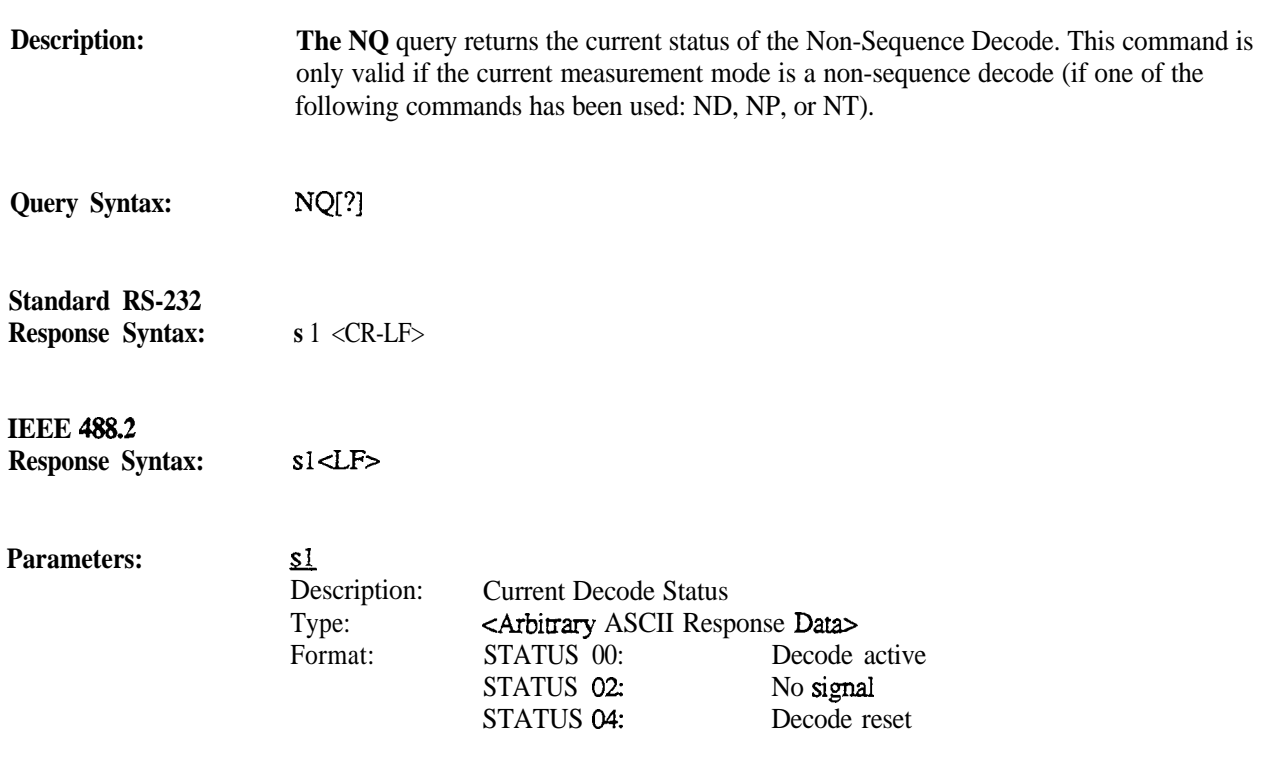

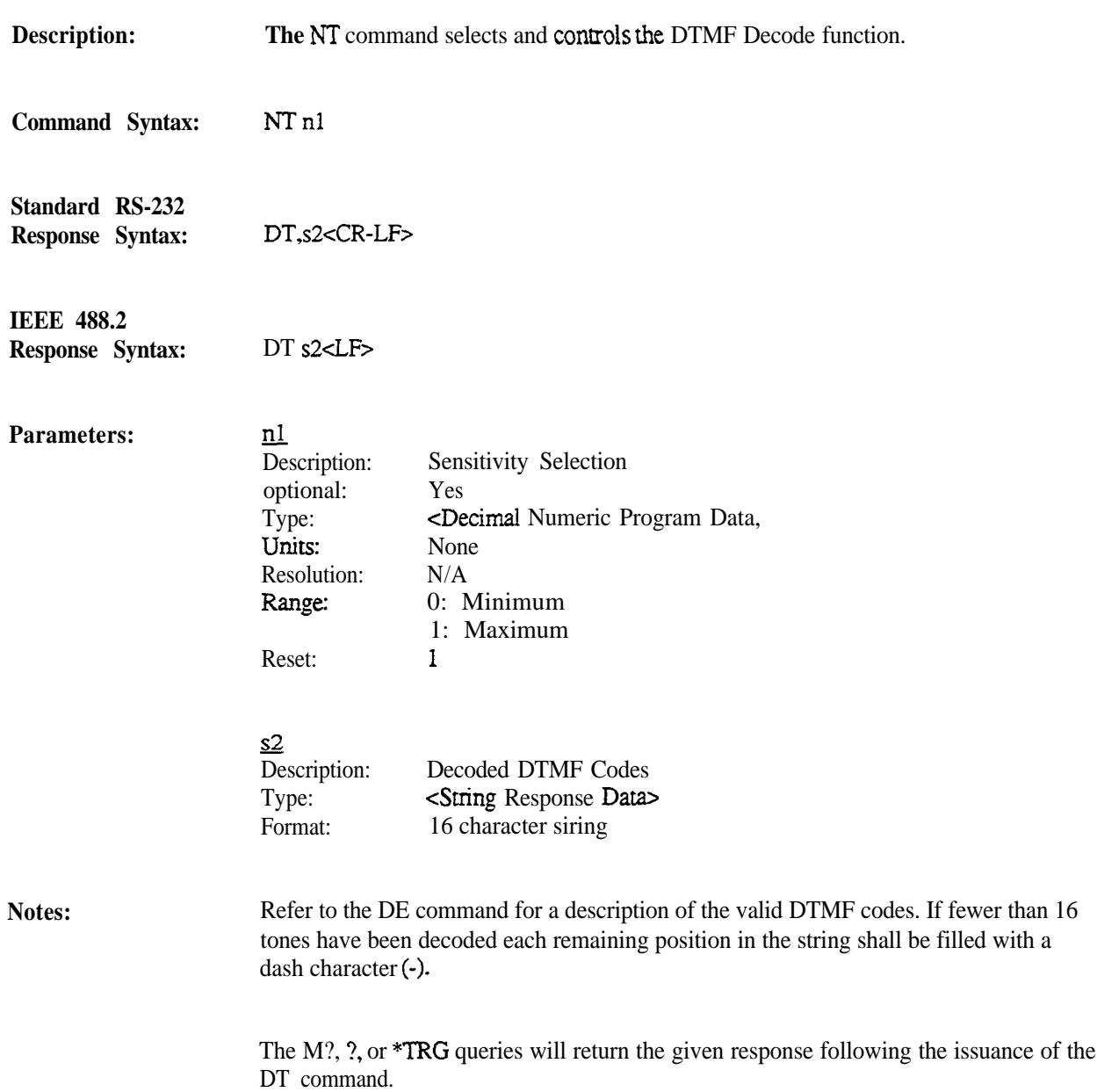

# **16. Display**

### **Note**

*The OT* **command** *is only available when the analyzer is equipped with the Tracking Generator Option. Use of this command without the option will cause the Invalid Mode Error (Error 09).*

Thefollowingtabledescribesthe DisplaycommandsandqueriesasimplementedbytheR-2550.

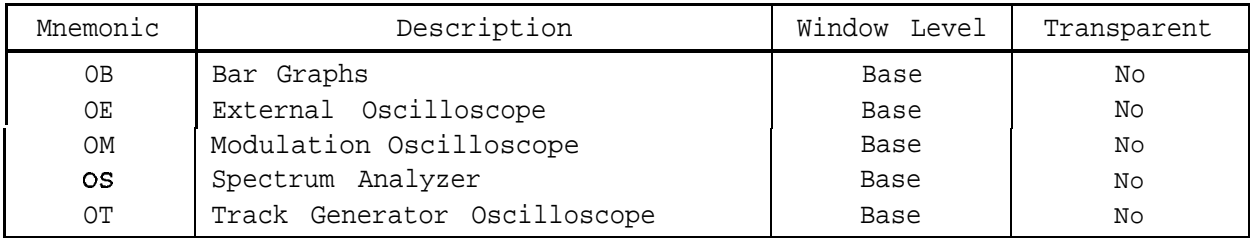

ThefollowingtabledescribestheDisplaycomrnandsandqueriesasimplementedbytheR-2600.

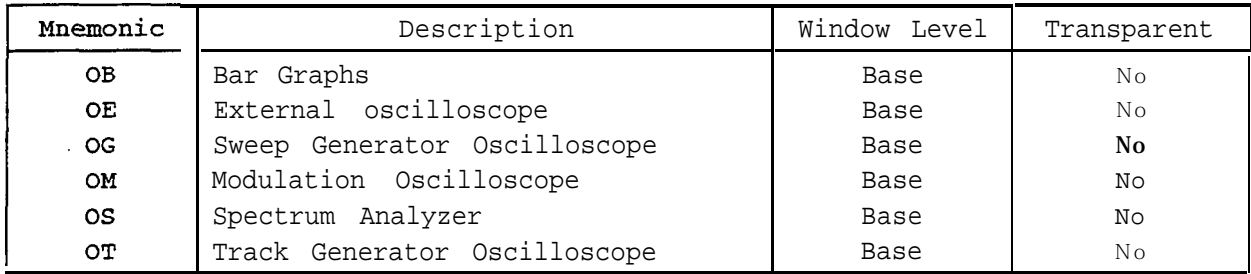

**Description: The OB** command selects the Bar Graph display.

**Command Syntax:** O B

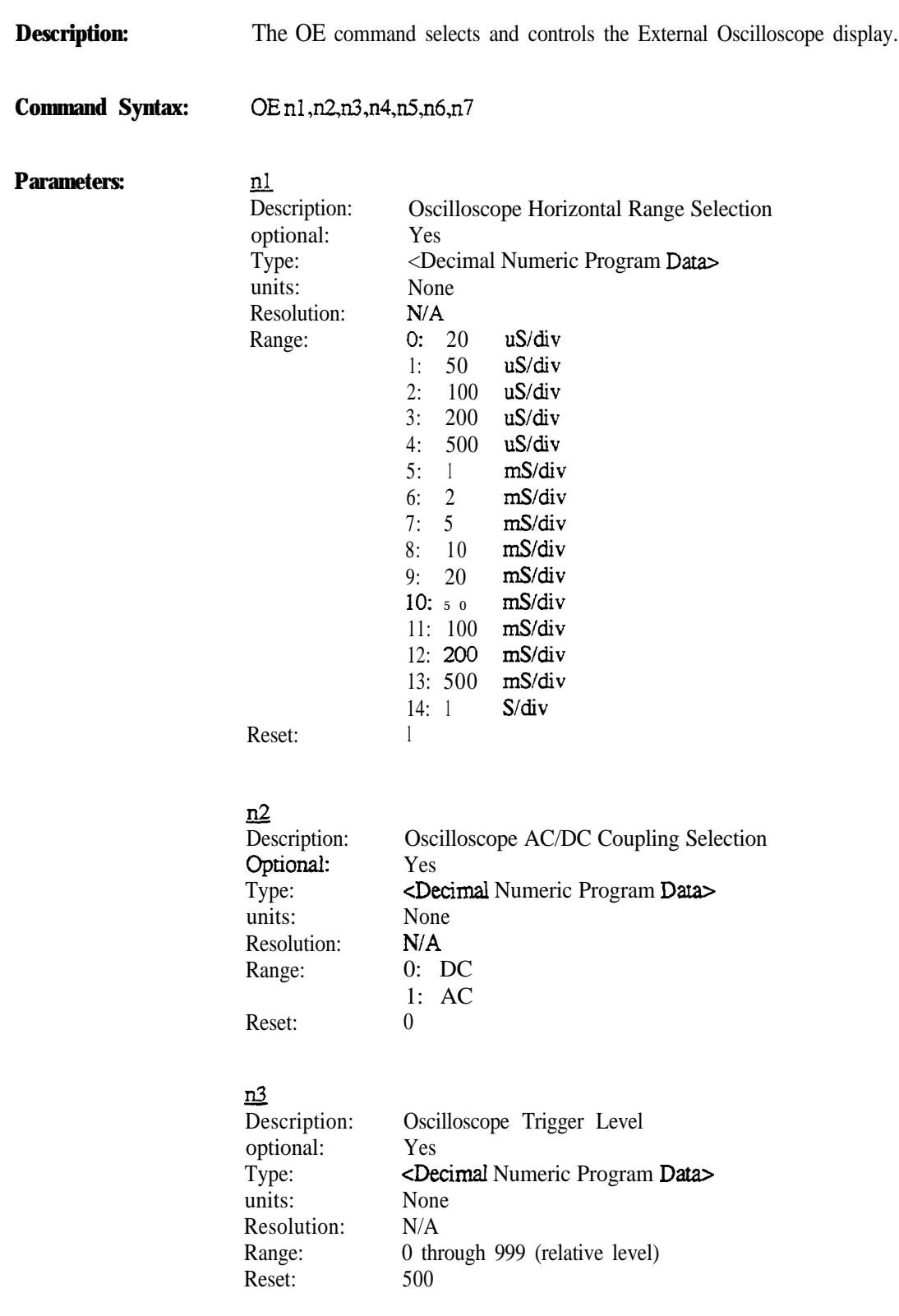

#### <u>n4</u>

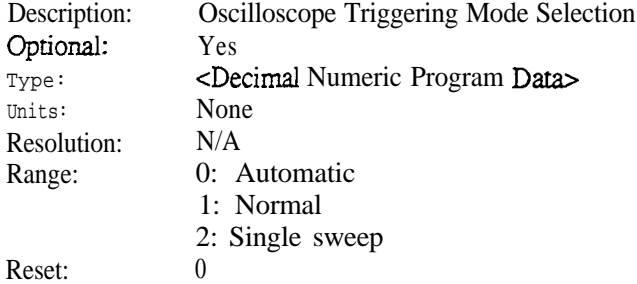

# $\underline{n5}$

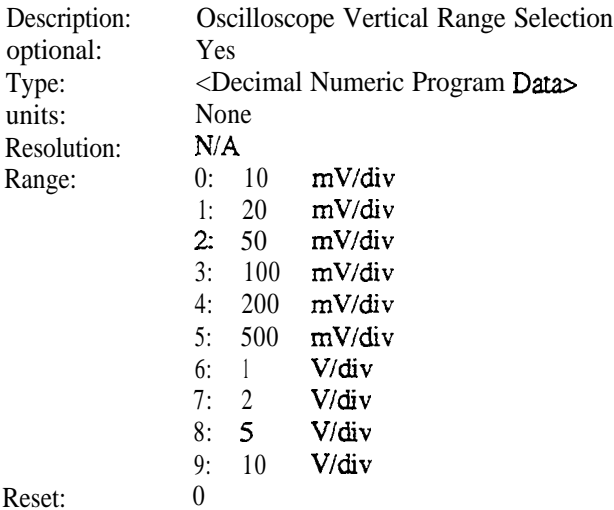

Reset:

#### $\underline{n6}$ Des

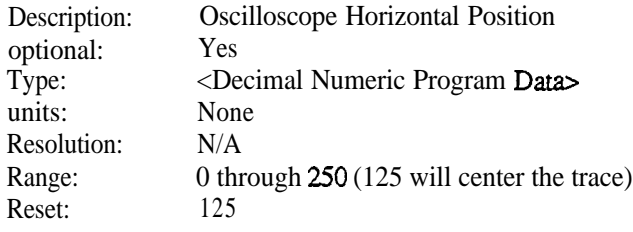

## <u>n7</u>

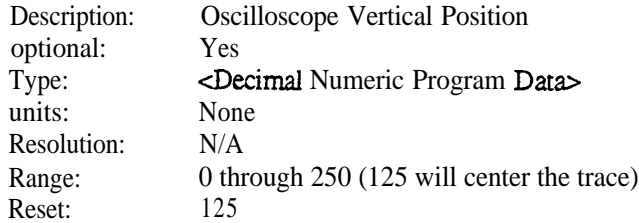

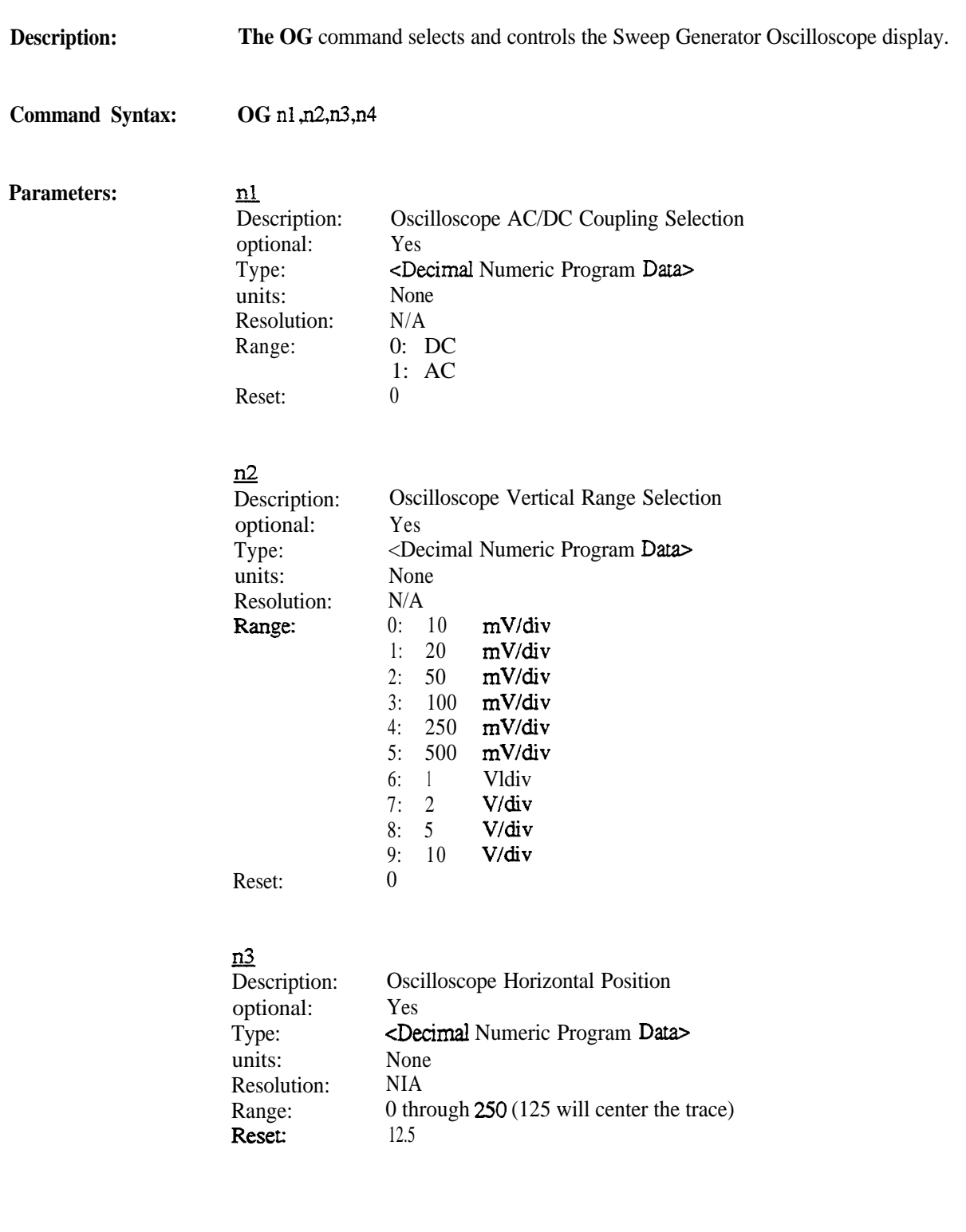

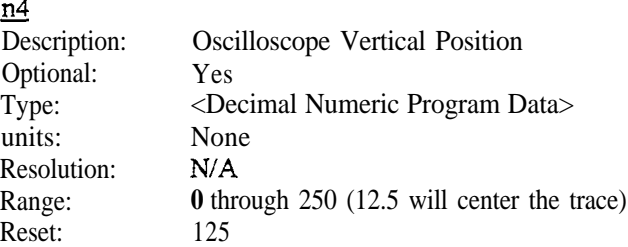

Notes:

The OG command is not available on the R-2.550.

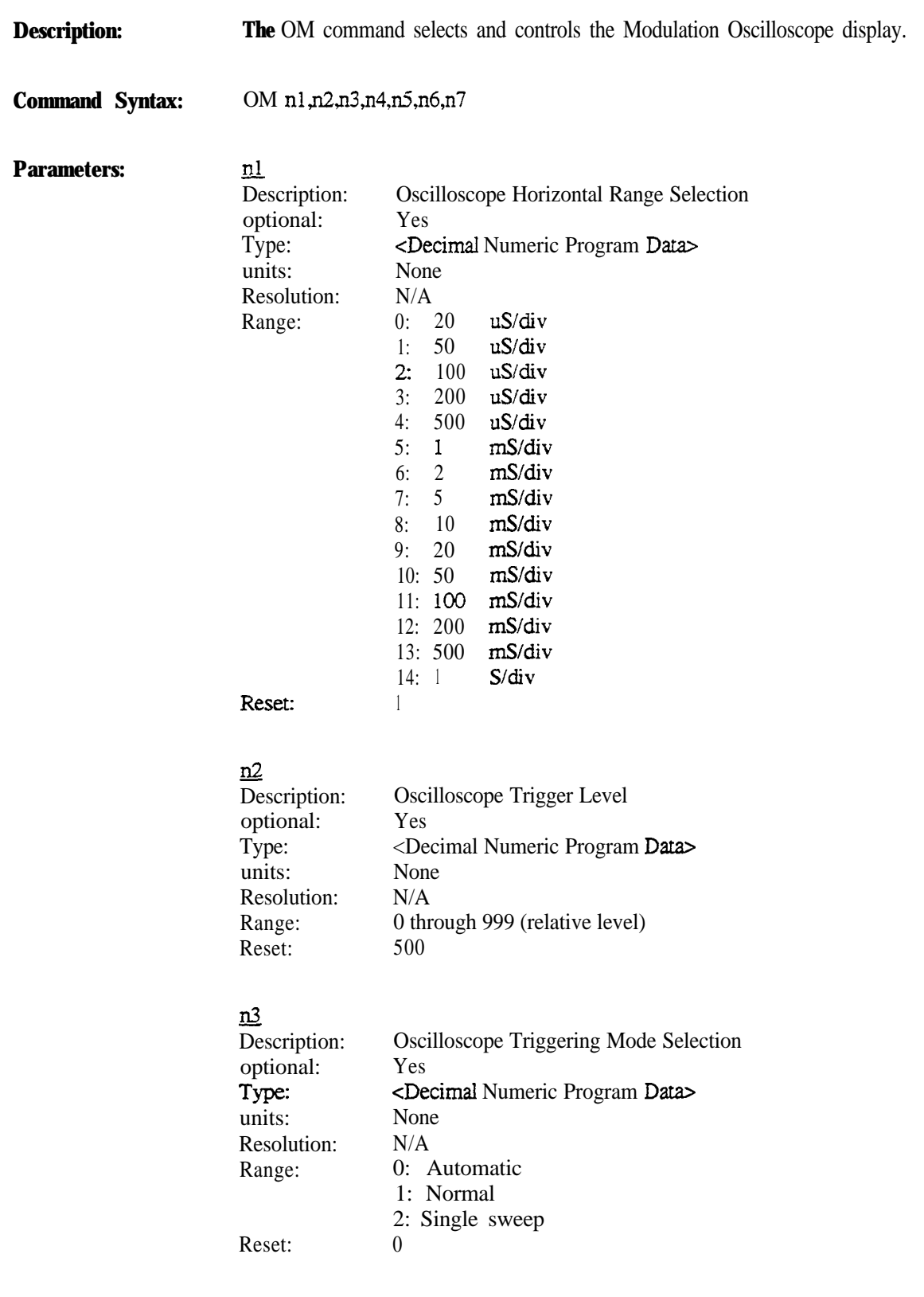

### $\underline{\mathbf{n}}$

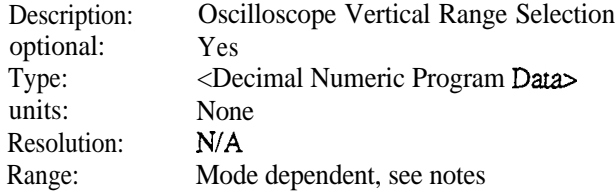

# ns<br>=

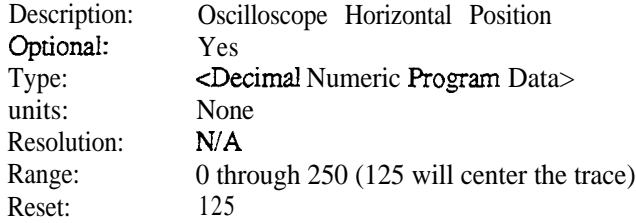

### <u>n6</u>

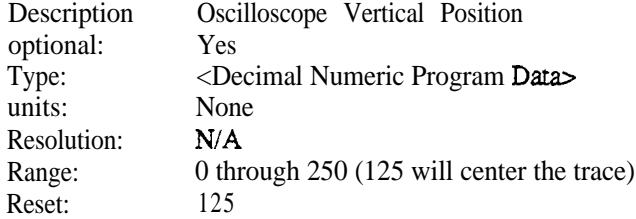

## <u>n7</u>

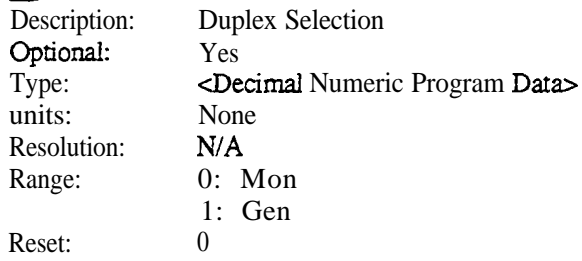

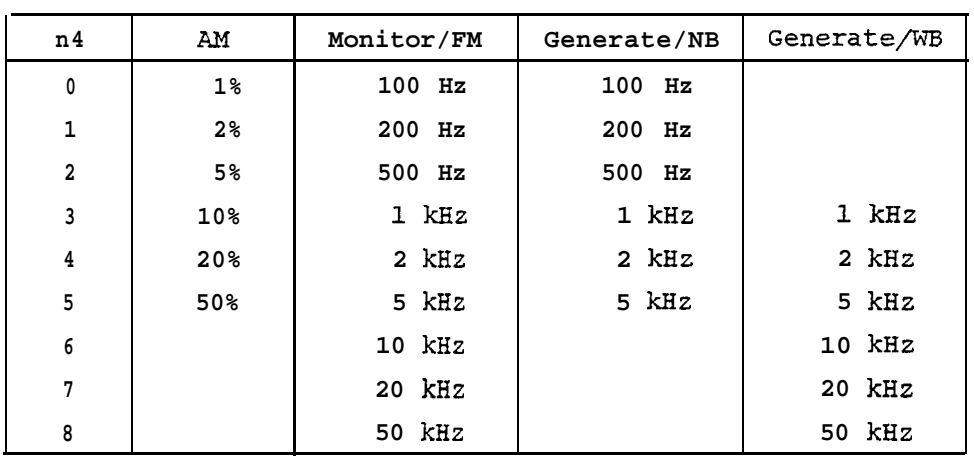

**Notes:** The following table describes the possible Vertical range selections. Blank entries are invalid and will generate an error.

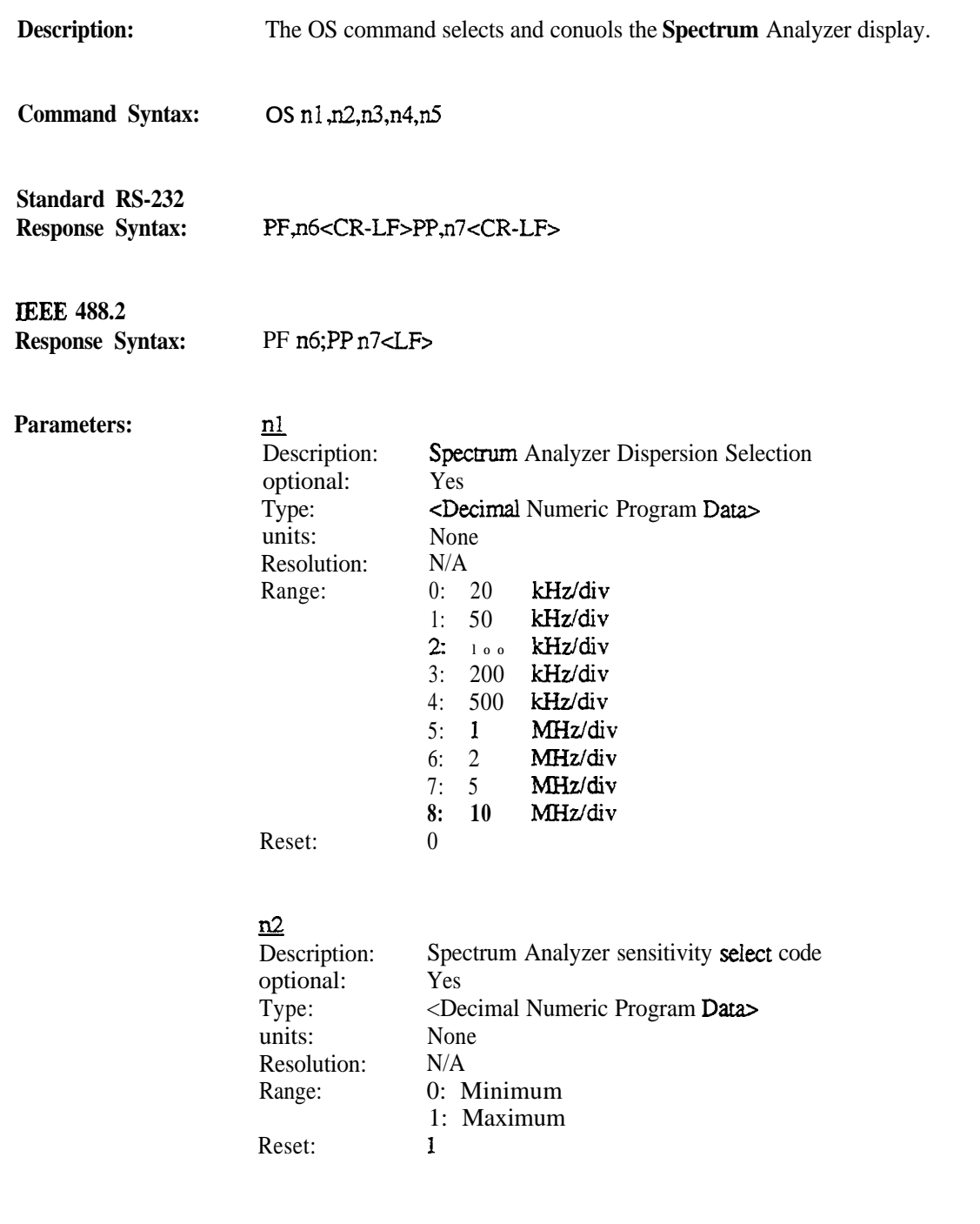

# <u>ns</u>

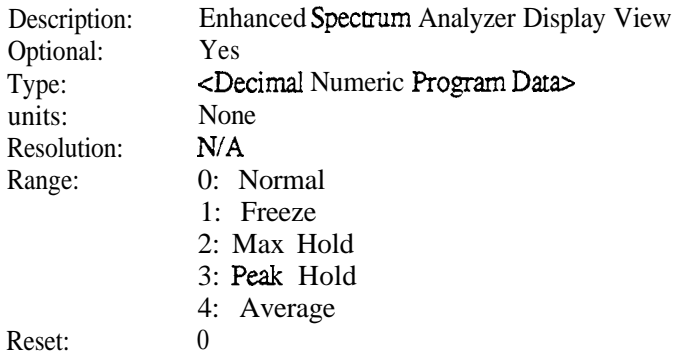

#### $n4$

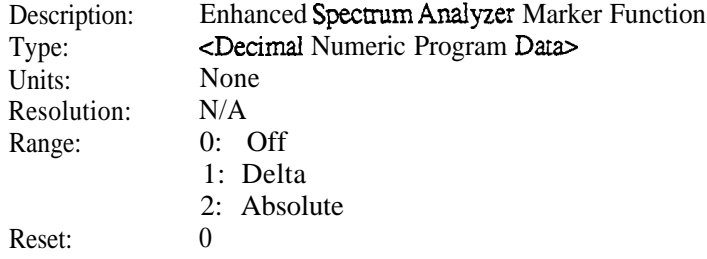

#### $n5$

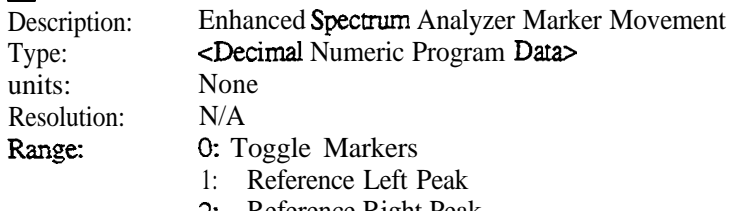

- 2: Reference Right Peak
- 3: Reference Maximum Peak
- 4: Reference Next Peak
- 5: Reference Center Frequency
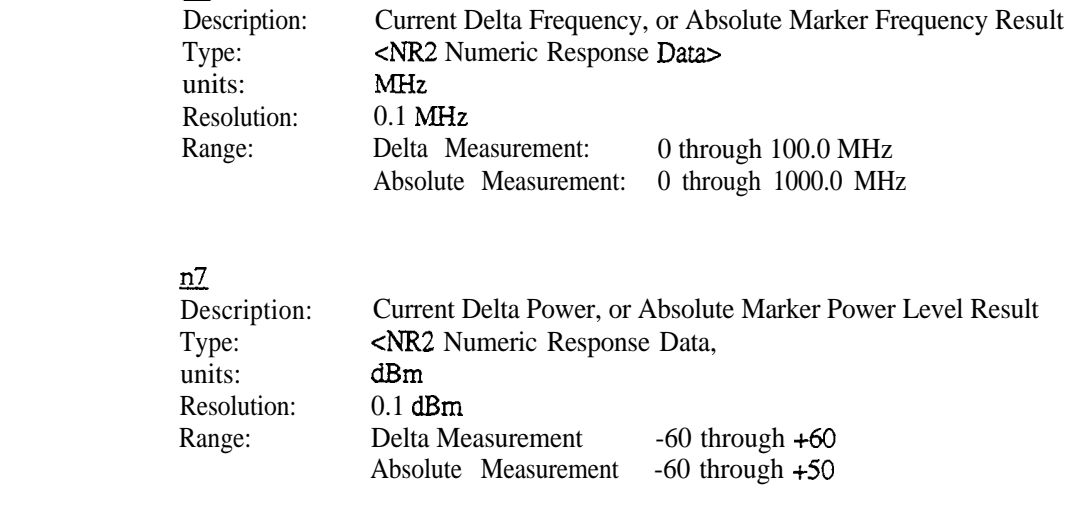

<u>n6</u>

#### **Notes:**

The M?, ?, or \*TRG queries will return the given response following the issuance of the OS Command. Each query returns the next peak measurement.

Selection of 2, 5, or 10 MHz for the n<sub>1</sub> parameter is not available on the R-2550. *Selection for parameters n3, n4, n5 will result in an Error 08 being returned by the R-2550.*

Selection of 2, 5, or 10 MHz for the nl parameter is available on the R-2600 only if the *Enhanced Spectrum Analyzer Option is installed. Zf the option is not installed, the analyzer will return an Znvalid Input Error (Error 08).*

*Selection for parameters n3, n4, n5, and responses for parameters n6 and n7 are valid on the R-2600 only* if the *Enhanced Spectrum Analyzer Option is installed. Zf the option is not installed, the analyzer will return an Invalid Input Error (Error 08).*

**Description: The** OT command selects and controls the Track Generator Oscilloscope display.

**Command Syntax: OT**

**Notes:** The **OT** Command is available only if the Tracking Generator Option is installed.

# **17. Memory Presets**

The R-2550 can save 20 unique sets of presets in nonvolatile memory. These presets save Monitor and Generate Frequencies of the R-2550. Commands are provided to save the current configuration into any of the 20 presets and to recall a saved preset back from memory.

The following table describes the Memory Presets commands and queries as implemented by the R-2550.

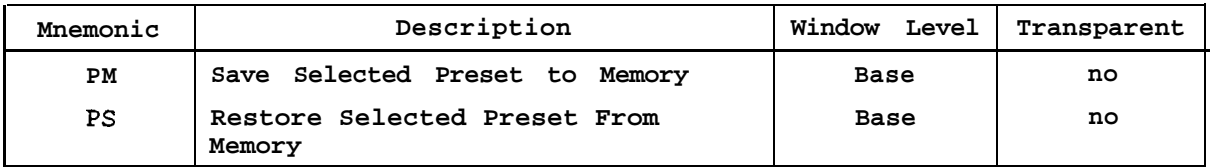

The R-2600 can save 30 unique sets of operating parameter presets in nonvolatile memory. These presets save information related to the basic operating configuration of the R-2600. Commands are provided to save the current configuration into any of the 30 presets and to recall a saved preset back from memory.

The following table describes the Memory Presets commands and queries as implemented by the R-2600.

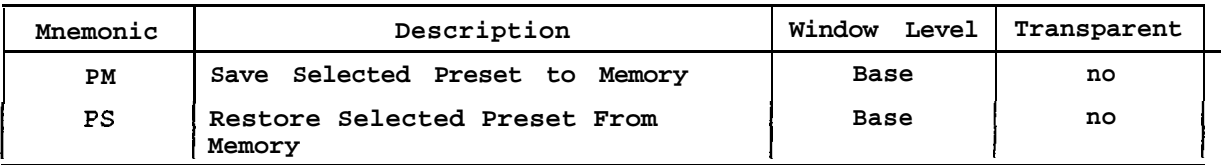

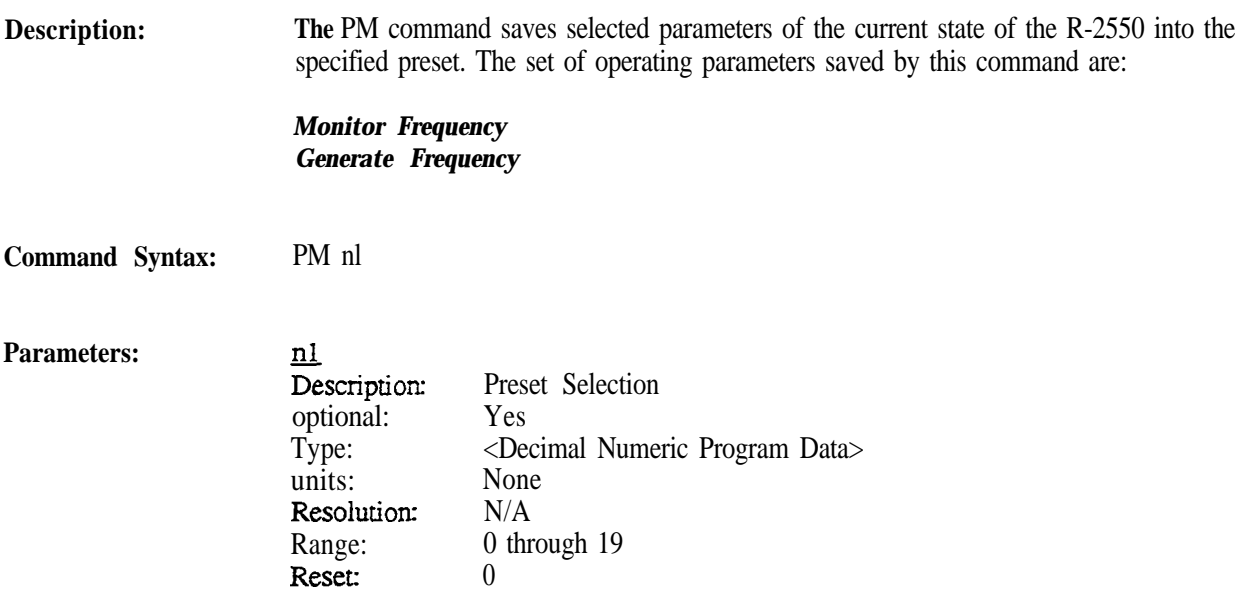

**Description: The PM** command saves selected parameters of the current state of the **R-2600** into the specified preset. The set of operating parameters saved by this command are:

> *Monitor Frequency Monitor Modularion Type Generate Frequency Generate Modulation Type Bandwidth Duplex Offset Synthesizer Format Selection DTMF Code*

**Command Syntax:** PM nl

**Parameters: nl** Description: 0ptional: Type: units: Resolution: Range: Reset: Preset Selection Yes <Decimal Numeric Program Data> None N/A 0 through 29 0

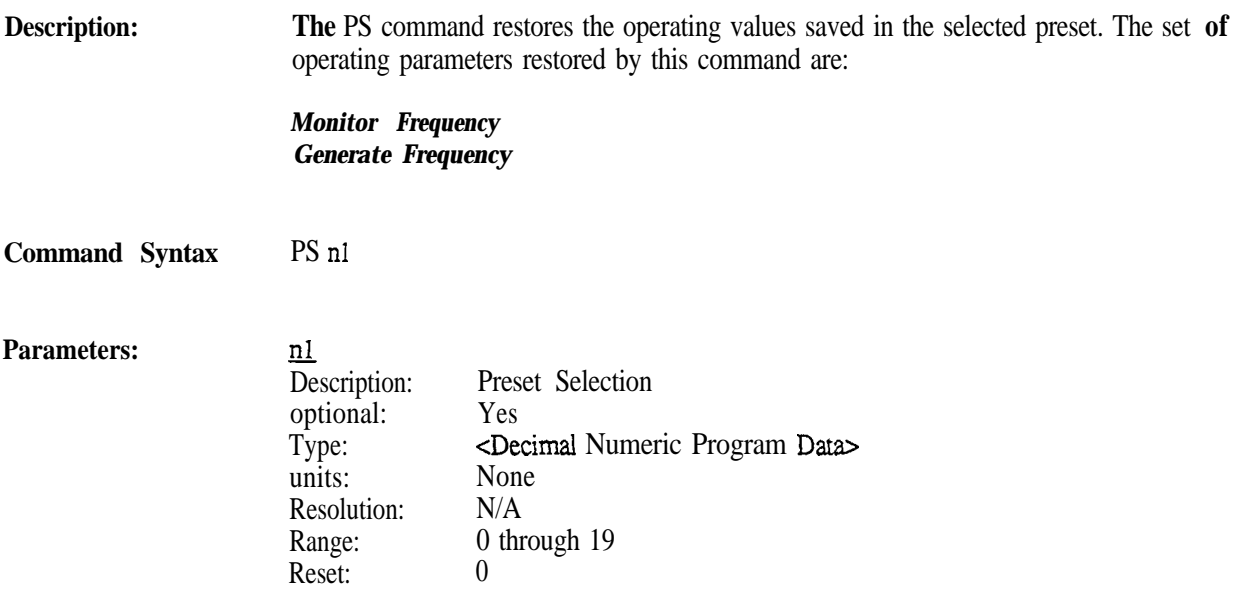

### **Description:** The PS command restores the operating values saved in the selected preset. The set of operating parameters restored by this command are:

*Monitor Frequency Monitor Modulation Type Generate Frequency Generate Modulation Type Bandwidth Duplex Offset Synthesizer Format Selection DTMF Code*

**Command Syntax:** PS nl

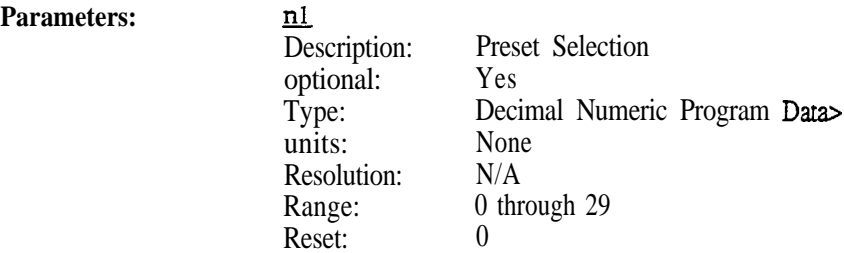

The primary operating mode of the analyzer is configured in the RF-Control zone. A set of commands are providedto selectbetweenthese modes. The commands also allow selection of the parameters that form the basis ofthesemodes.

#### **Note** *The RT command is only availabie when the analyzer is equipped with the Tracking Generator Option. Use of this command without the option will cause the Invalid Mode Error (Error 09).*

*The* followingtabledescribestheRFControlcommandsandqueriesasimplementedbytheR-2550.

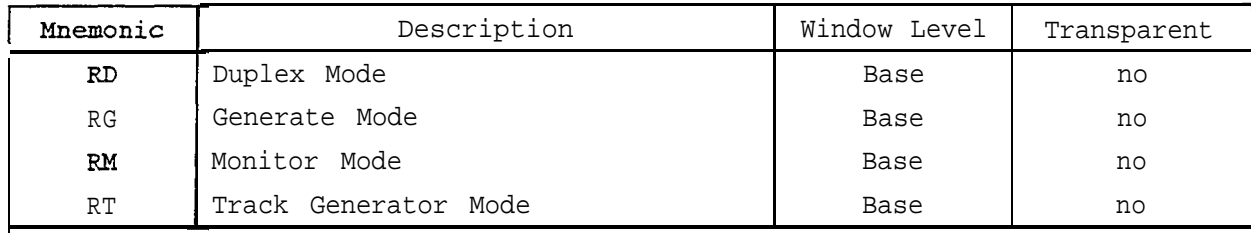

ThefollowingtabledescribestheRFConuolcommandsandqueriesasimplementedbytheR-2600.

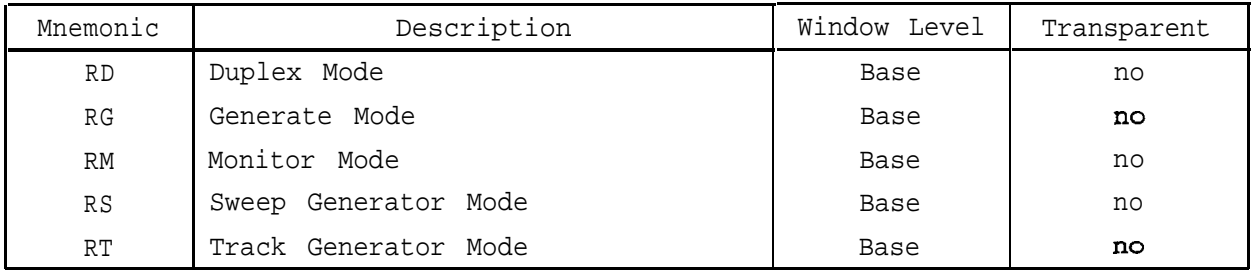

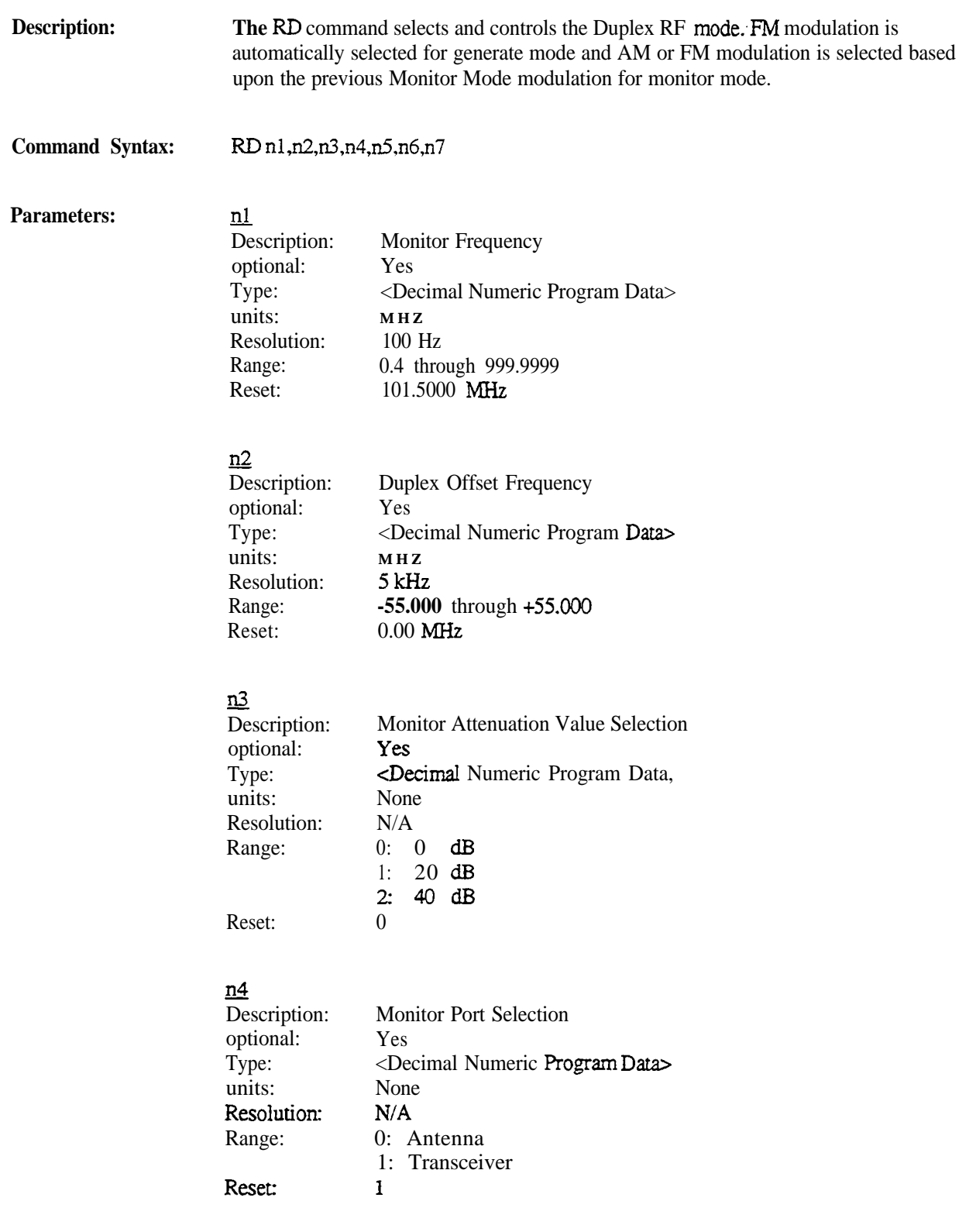

# $\frac{n5}{De}$

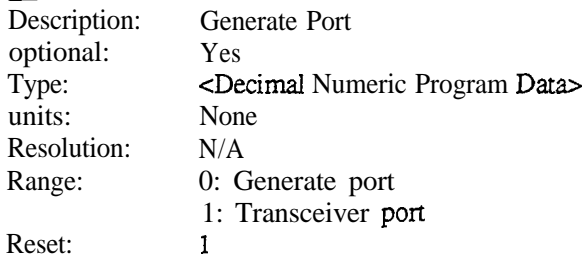

# $\frac{n6}{2}$

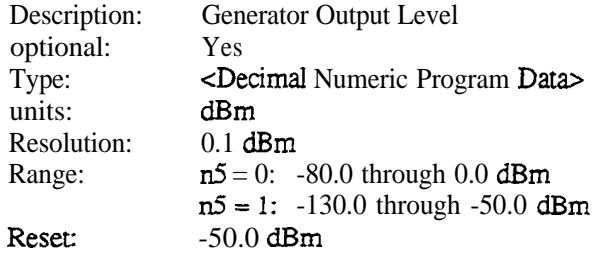

# $rac{\mathbf{n}^2}{\mathbf{D}\mathbf{e}}$

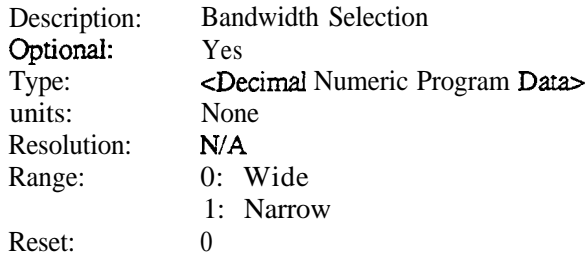

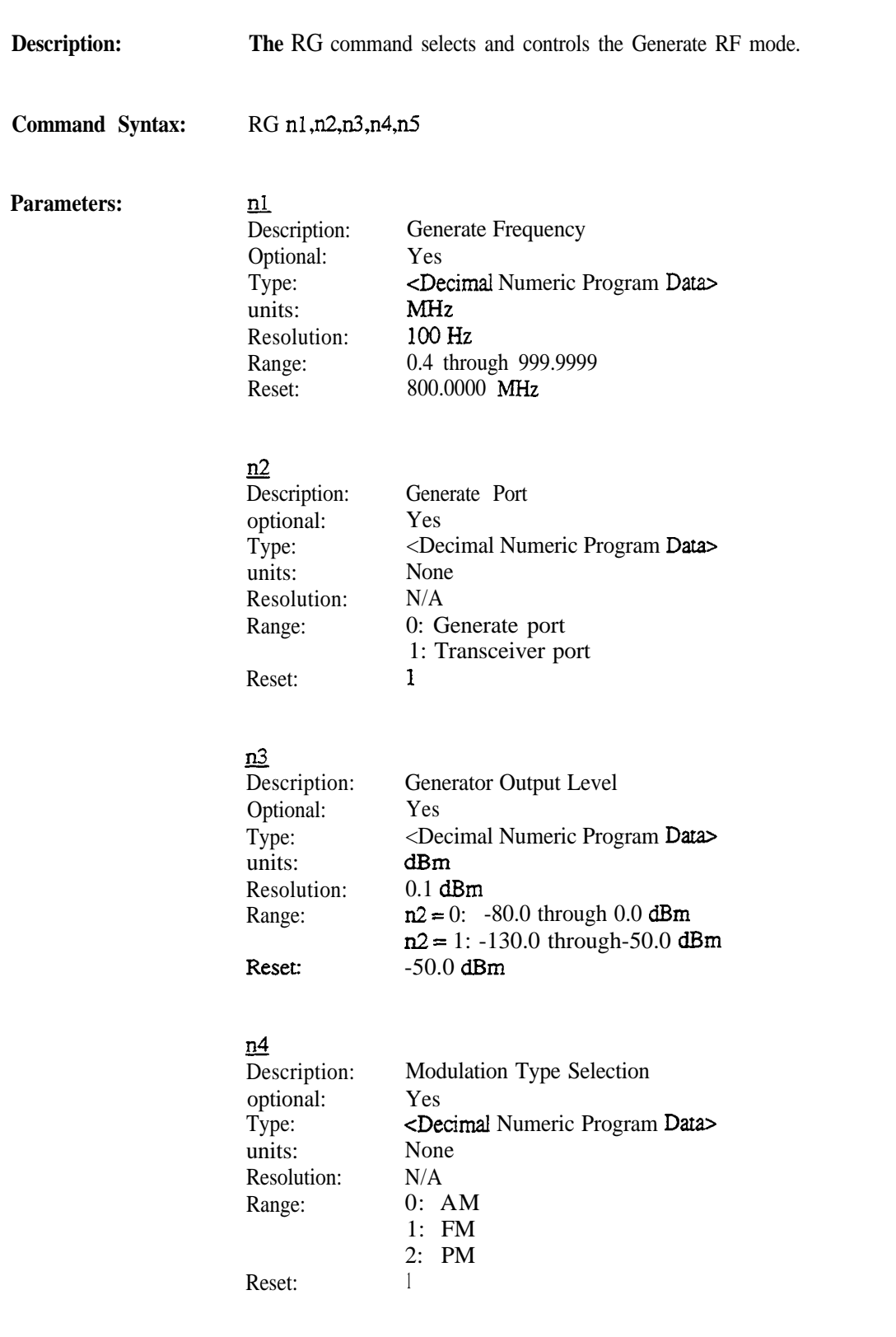

**Motorola Communications Analyzer**

**Programming Reference**

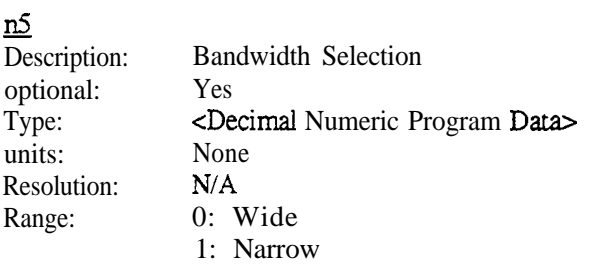

**Note:**

Selection of PM for the  $n4$  parameter is available on the R-2600 only if the Phase Modulation Option is installed. If the option is not installed, the analyzer will return an Invalid Input Error (Error 08)

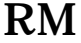

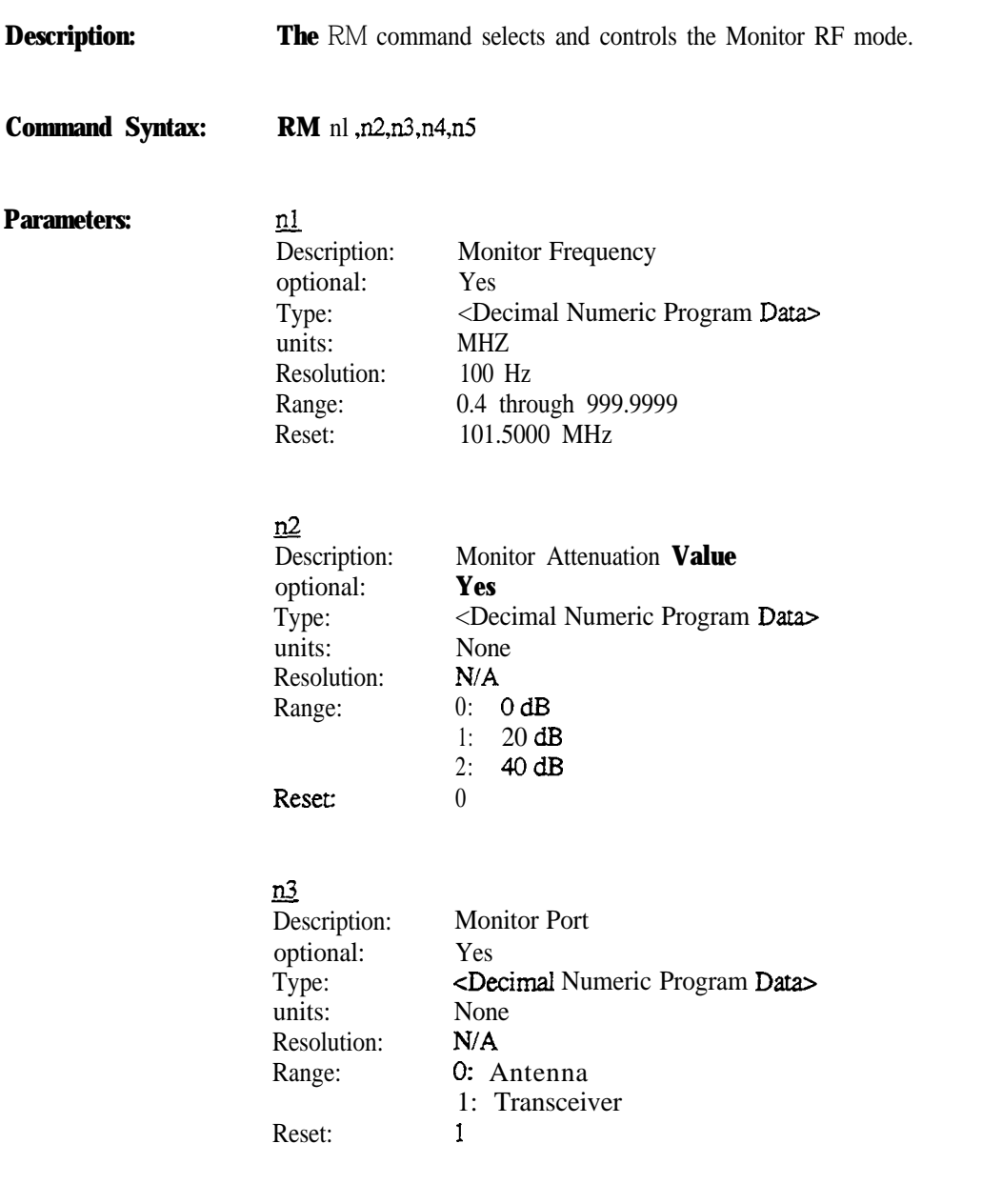

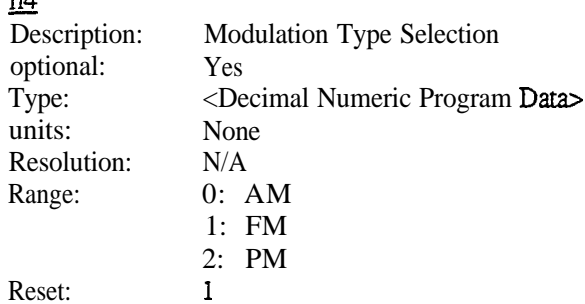

## ns

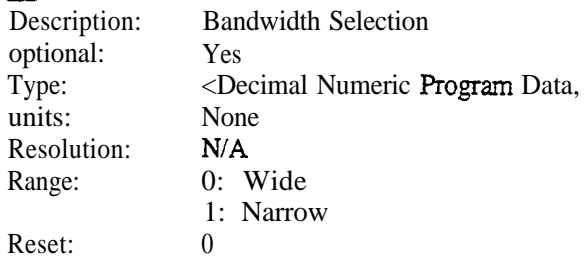

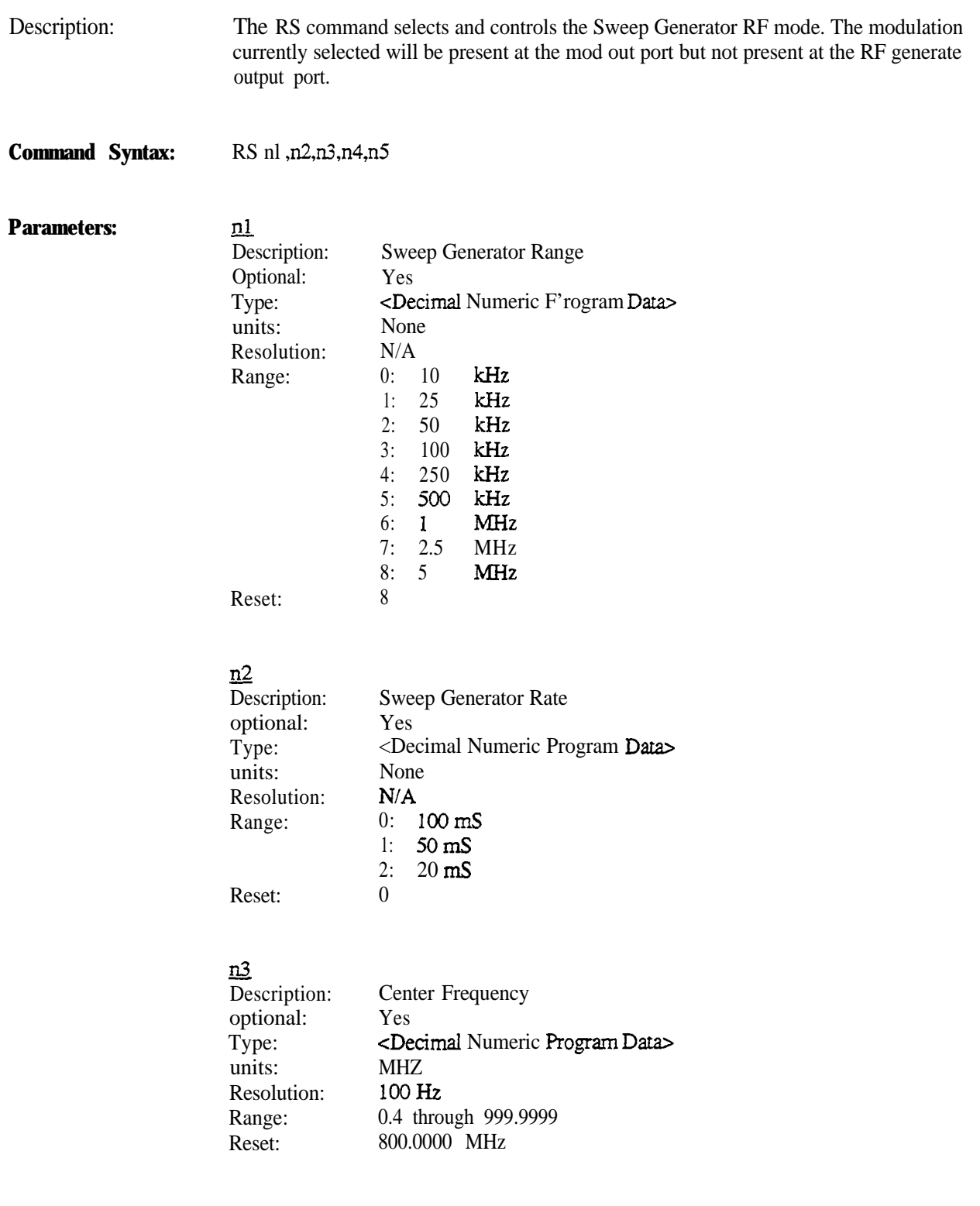

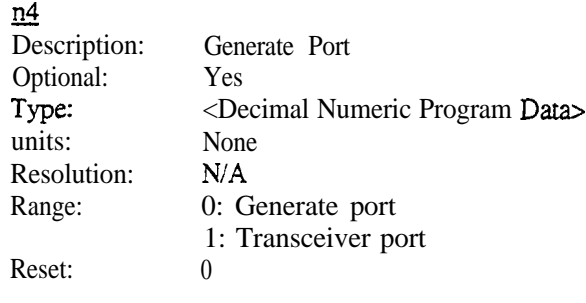

### <u>בת</u>

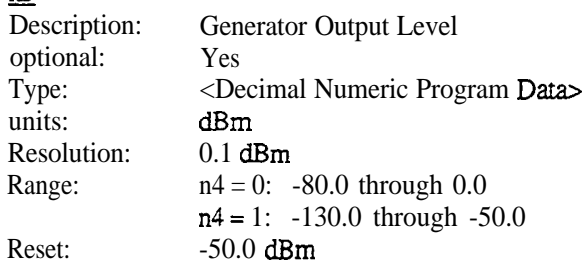

Notes: The RS command is not available on the R-2550.

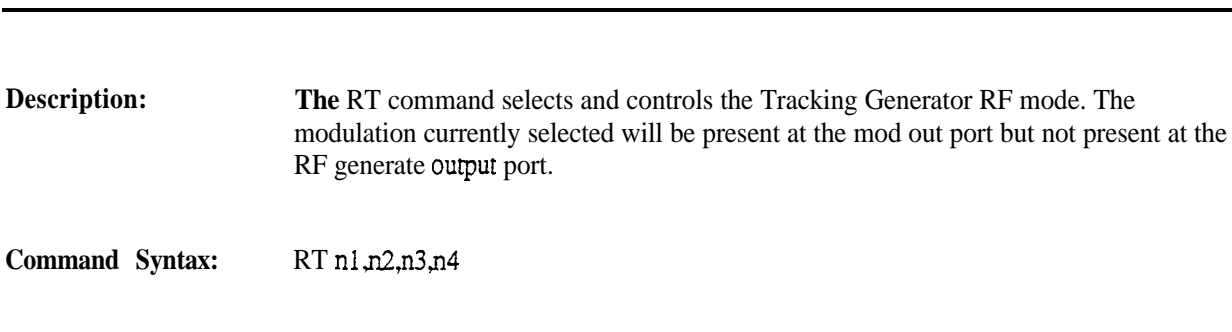

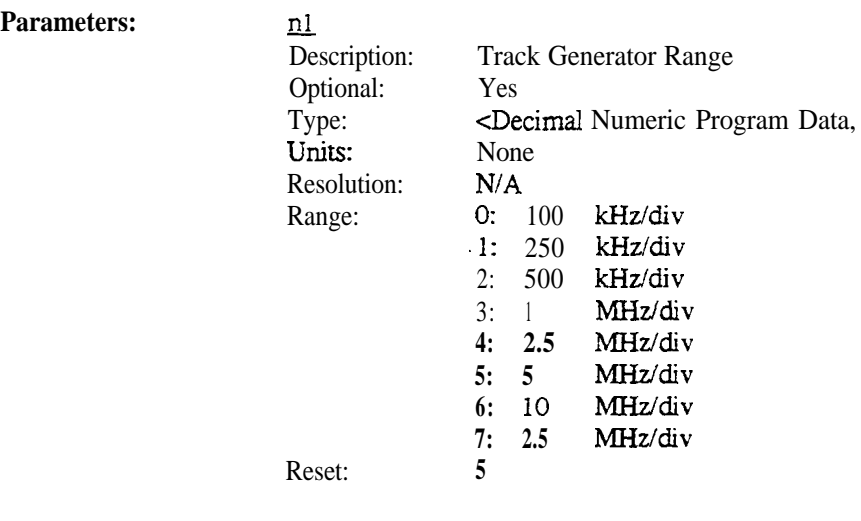

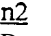

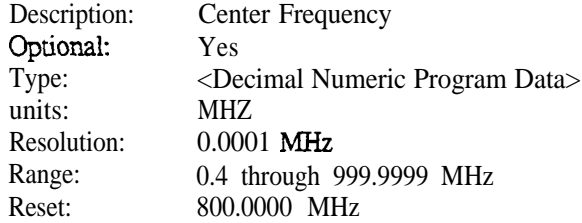

## <u>n3</u>

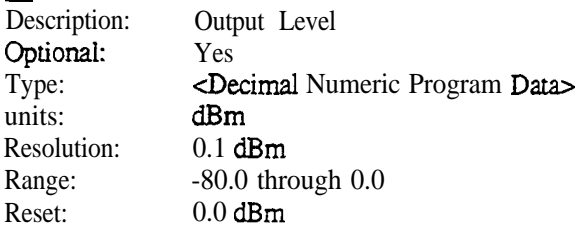

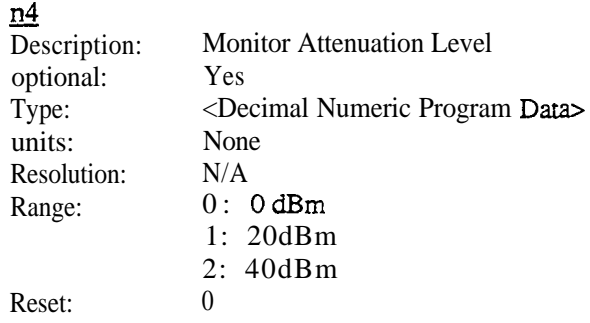

Notes:

The **RT** Command is available only if the Tracking Generator Option is installed.

# **19.** Sequence Decode

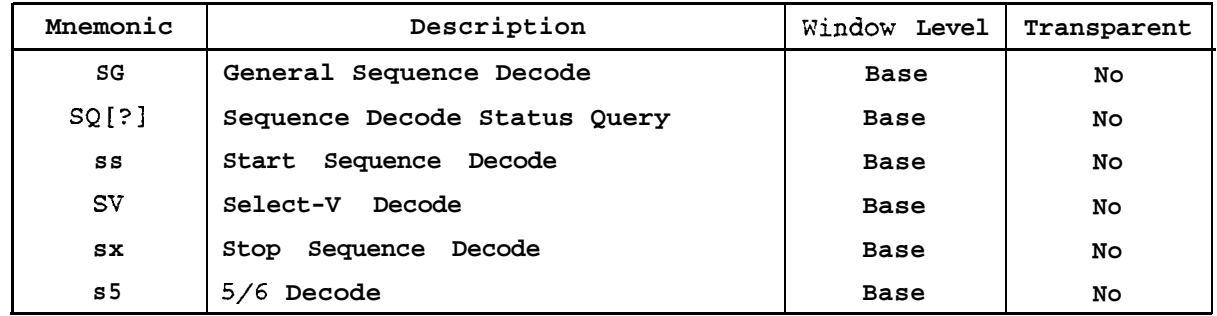

The following table describes the Sequence Decode commands and queries as implemented by the R-2600.

Note:Decode functionality is not available on the R-2550.

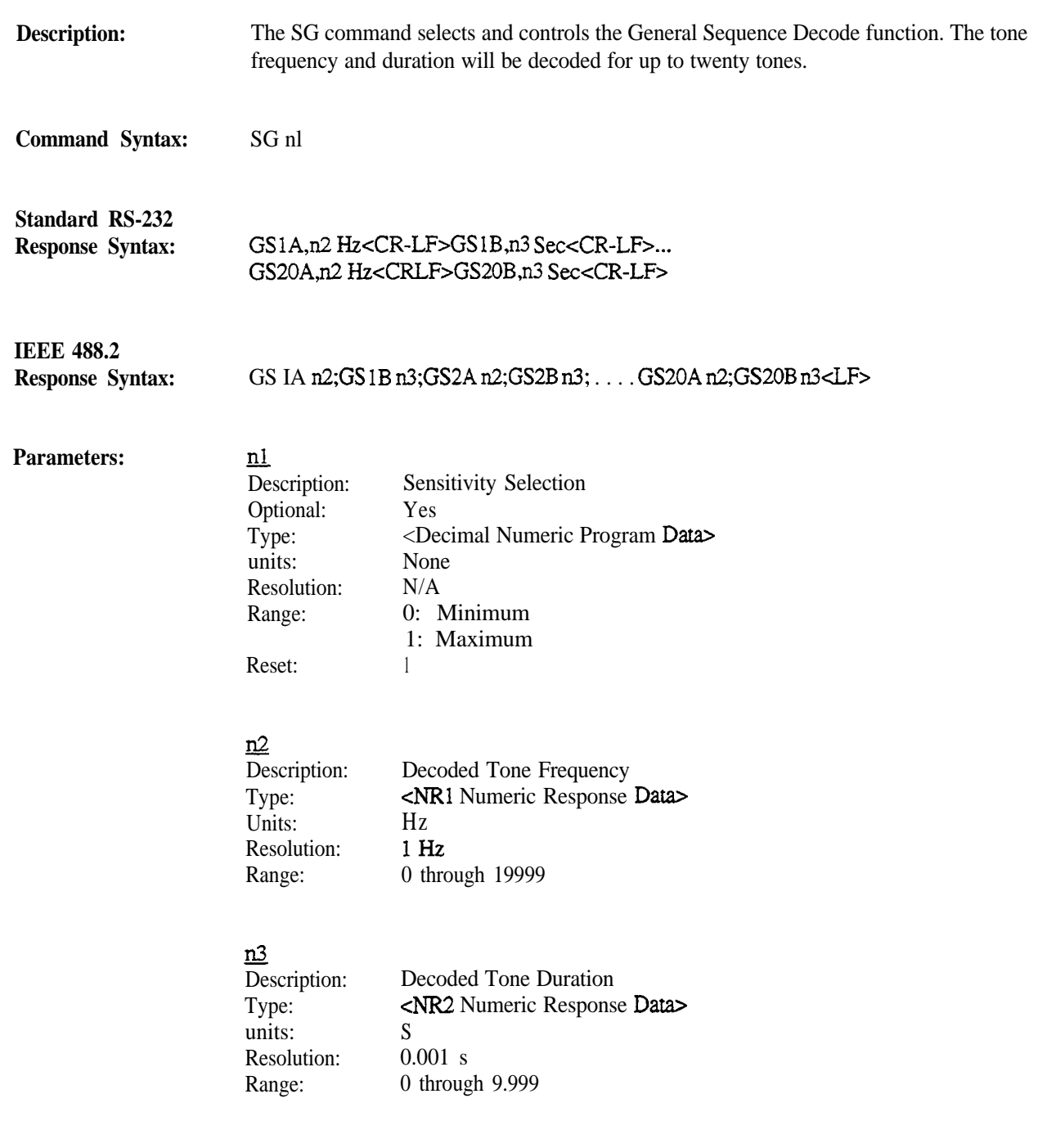

Notes: Tone Frequency response headers are of the form GSxA and Tone Duration response headers are of the form GSxB, where x will take on values from 1 through 20 to designate the 1st through 20th tones decoded.

> The M?, ?, or \*TRG queries will return the given response following the issuance of the SG command.

The SG Command is not available on the R-2550.

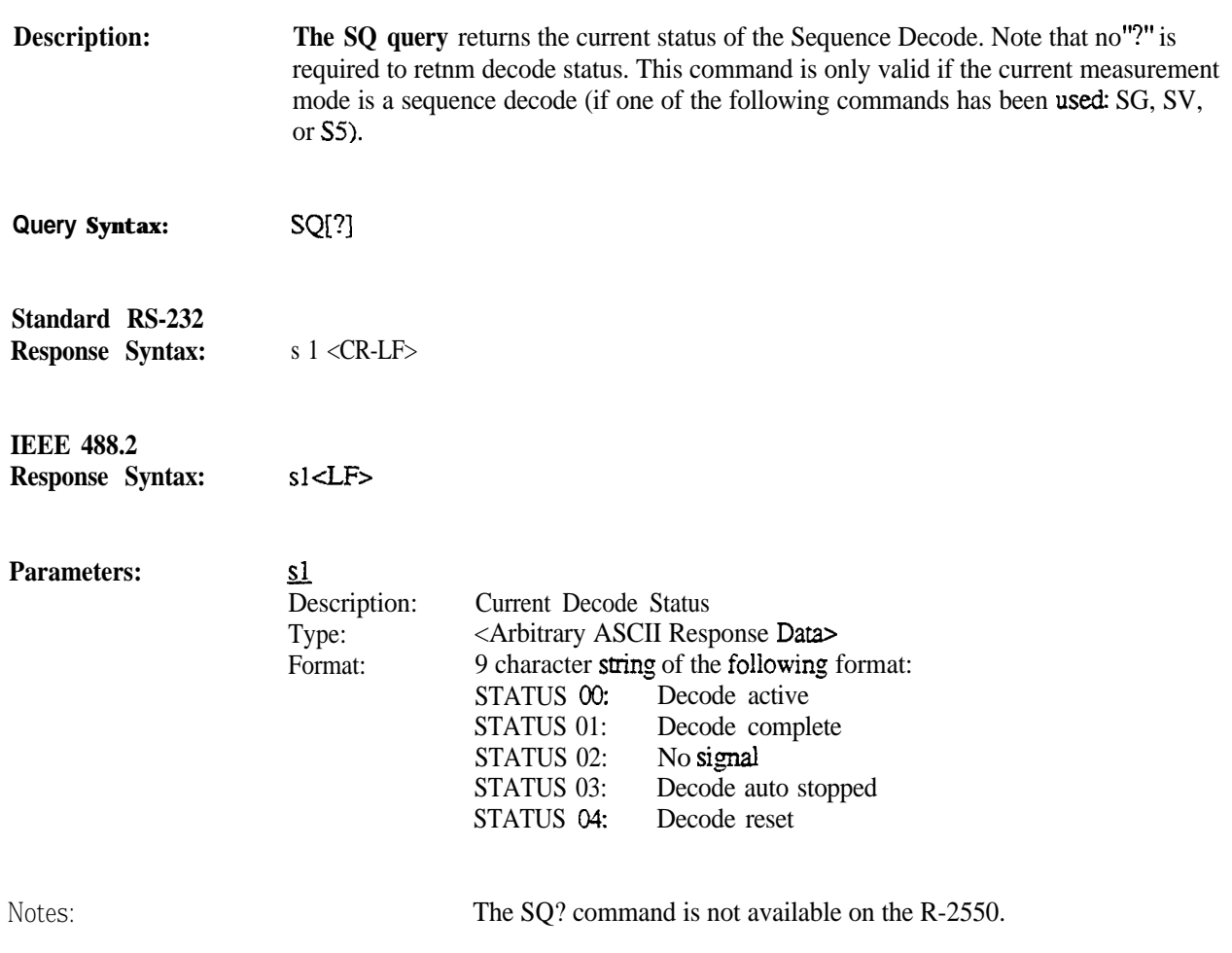

**Description: The SS** command starts the sequence decode. This command is only valid if the current measurement mode is a sequence decode (if one of the following commands has been used: SG, SV, or SS).

**Command Syntax: SS**

Notes: The SS command is not available on the R-2550.

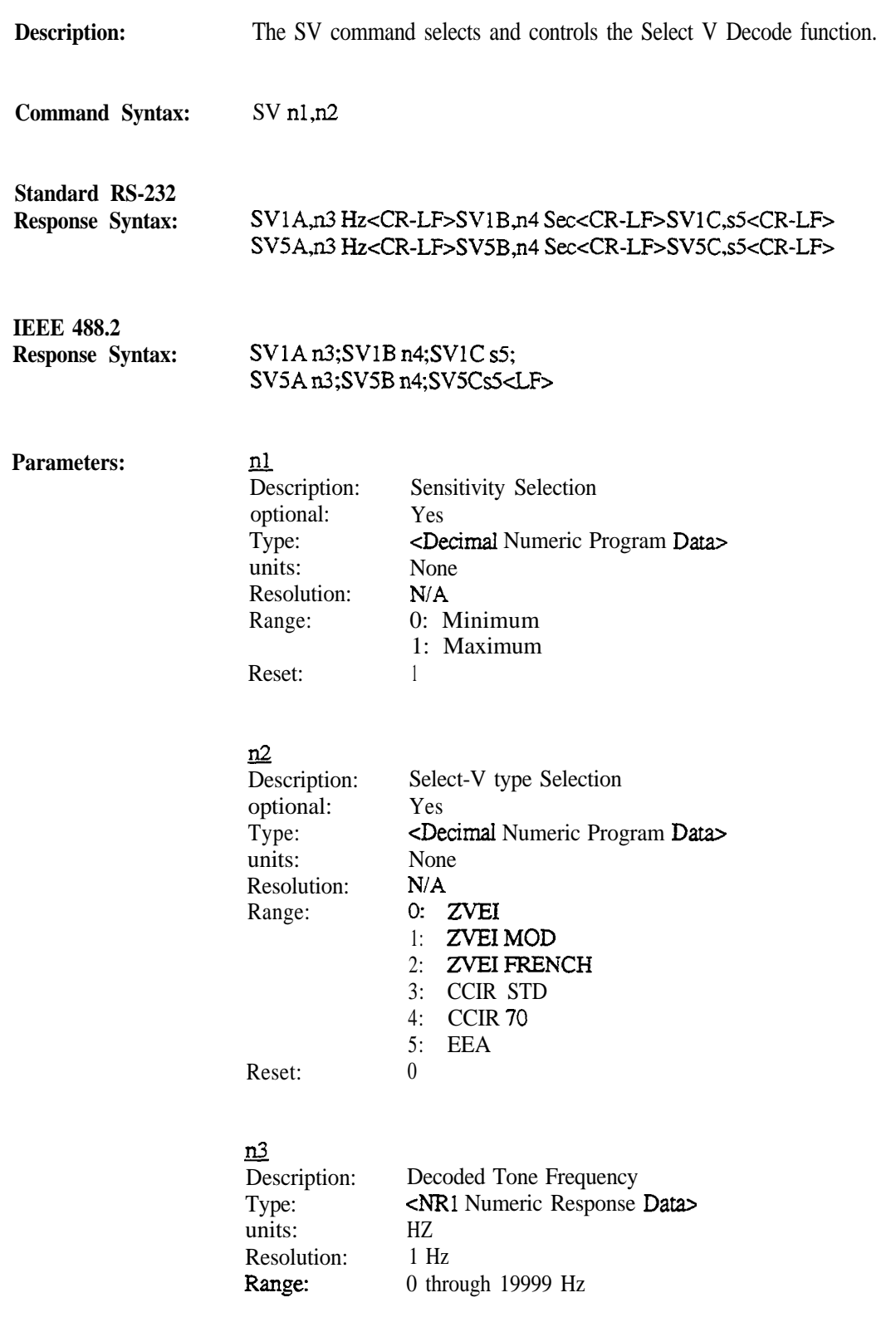

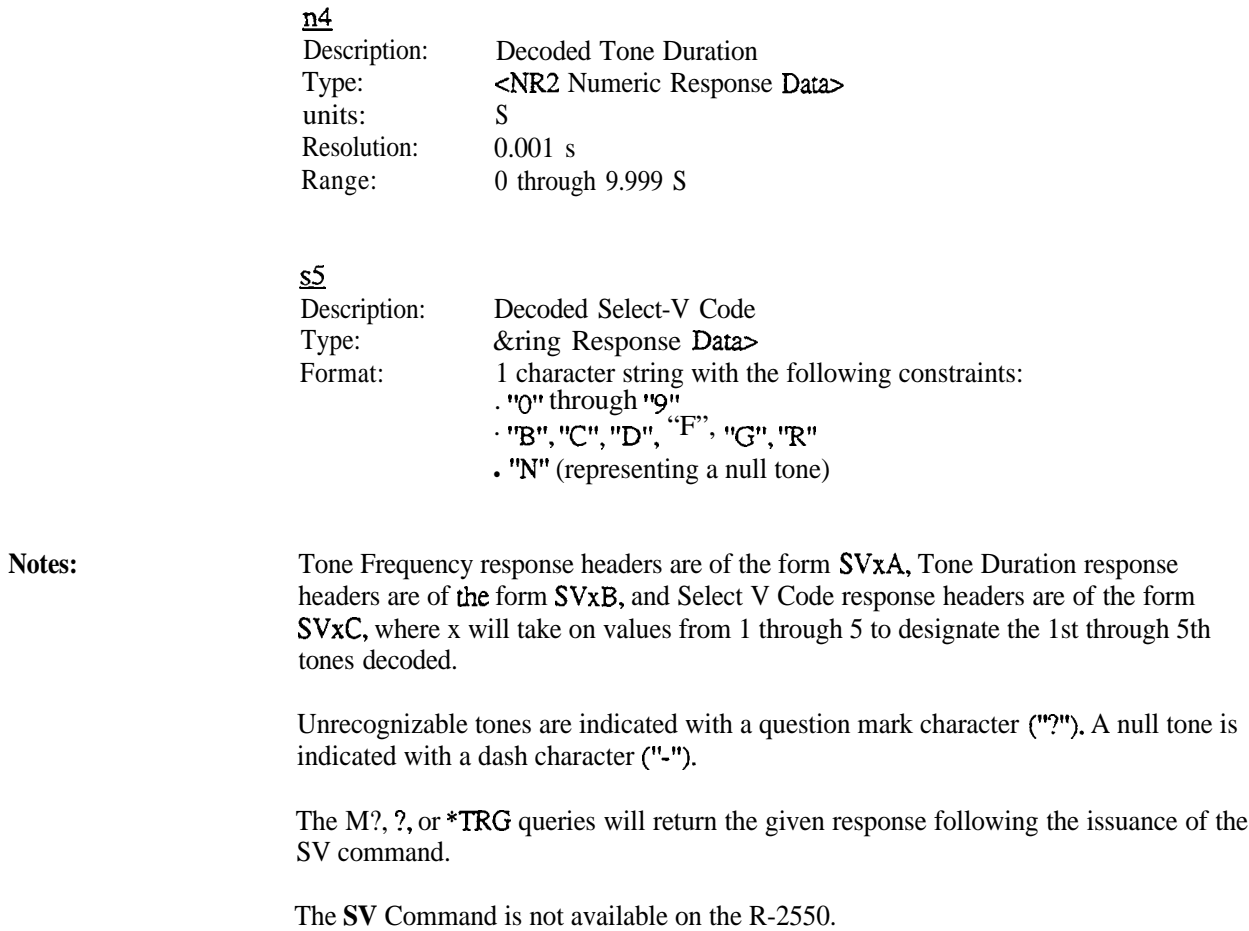

Description: The SX command stops the sequence &code. This command is only valid if the current measurement mode is a sequence decode (ii one of the following commands has been used: SG, SV, or SS).

## **Command Syntax: SX**

Notes: The SX command is not available on the R-2550.

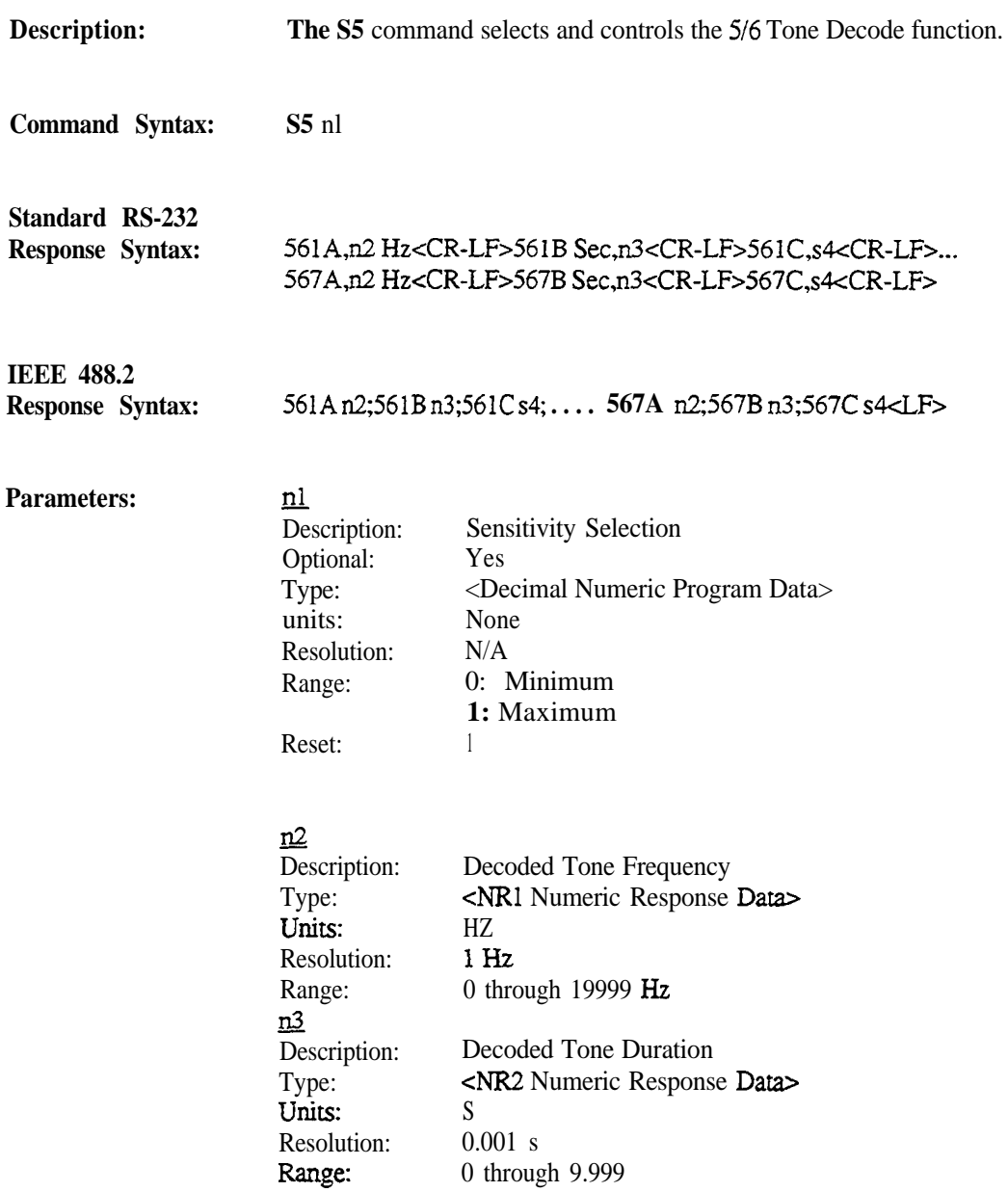

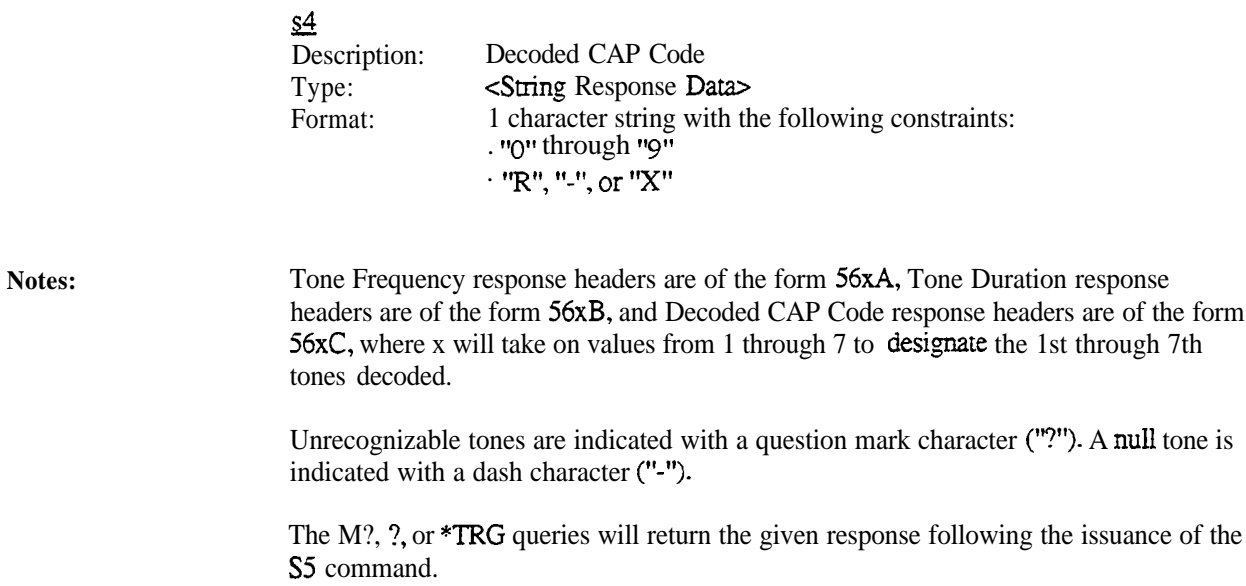

The S5 Command is not available on the R-2550.

# **20. External Modulation**

The following table describes the External Modulation commands and queries as implemented by the analyzer.

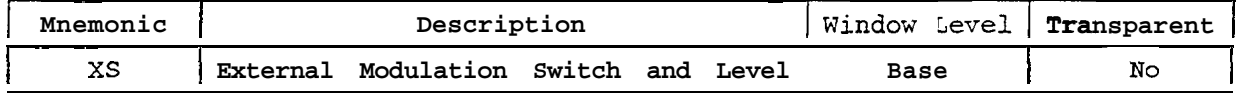

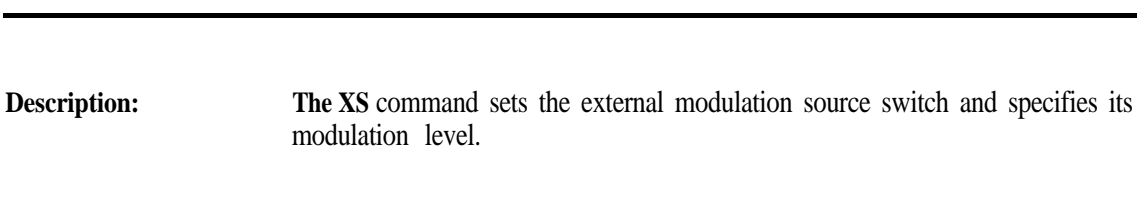

**Command Syntax: XS** nl ,n2

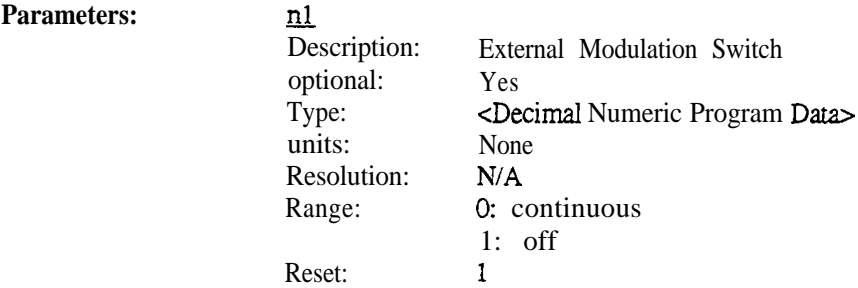

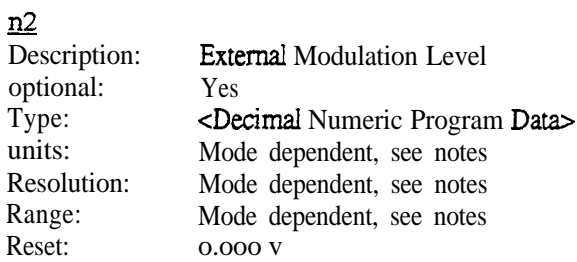

Notes:

The following table describes the Units, Resolution, and Range values for the Modulation Level based upon the RF-Control mode of the analyzer.

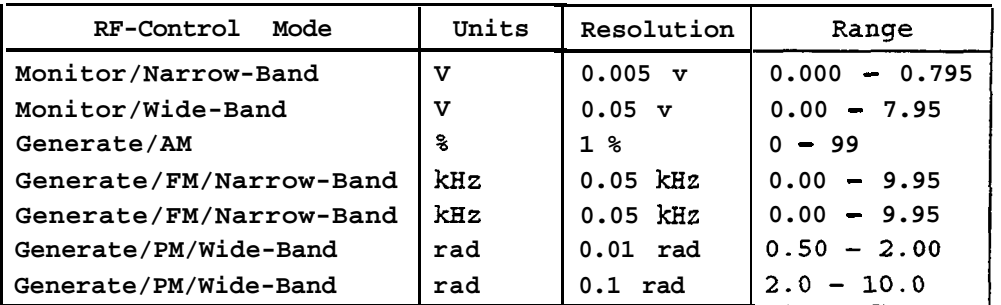

# 21. **Inquiry**

The following table describes the Inquiry queries as implemented by the analyzer.

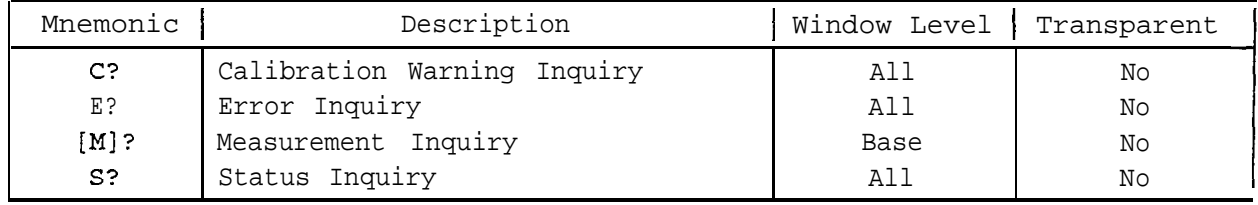

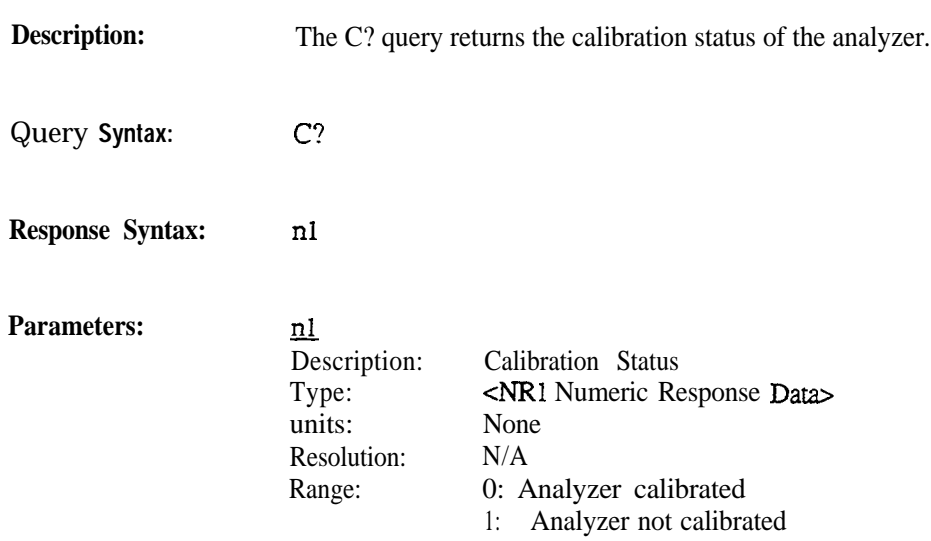

**Description: The E? query returns the next error message from the error queue and clears the Error** *Event Status Register.*

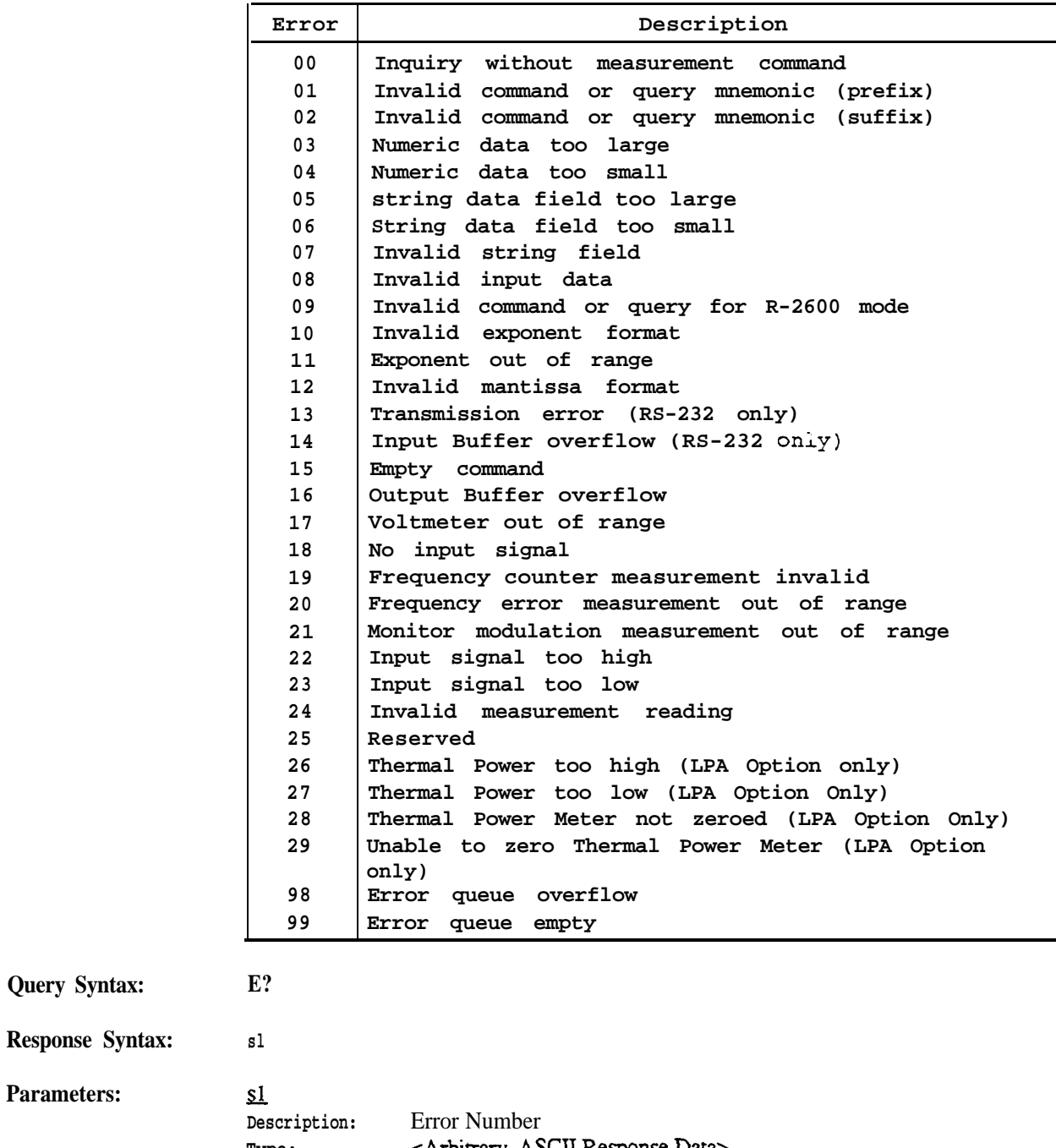

**Type:** <Arbitrary **ASCIIResponseData, Format: 8 character suing** of the form "ERROR XX"

**Parameters:** 

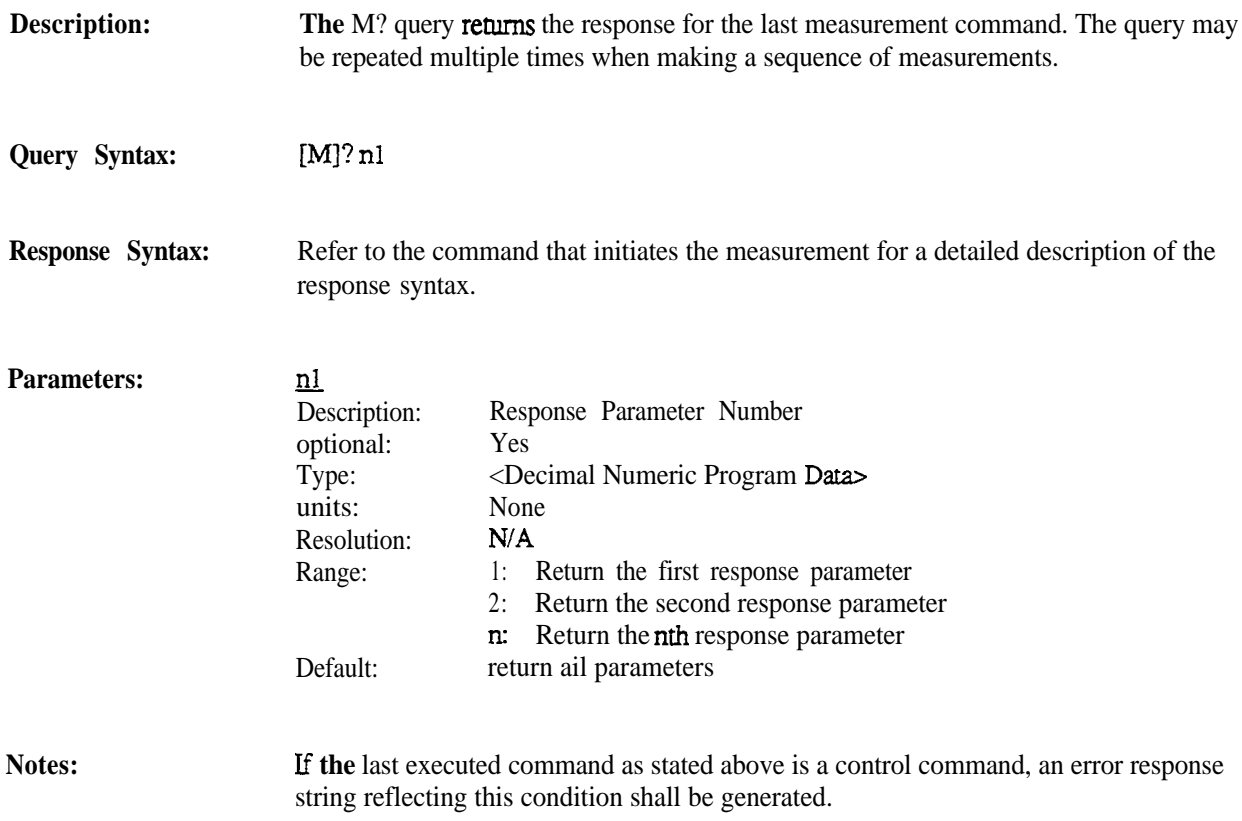

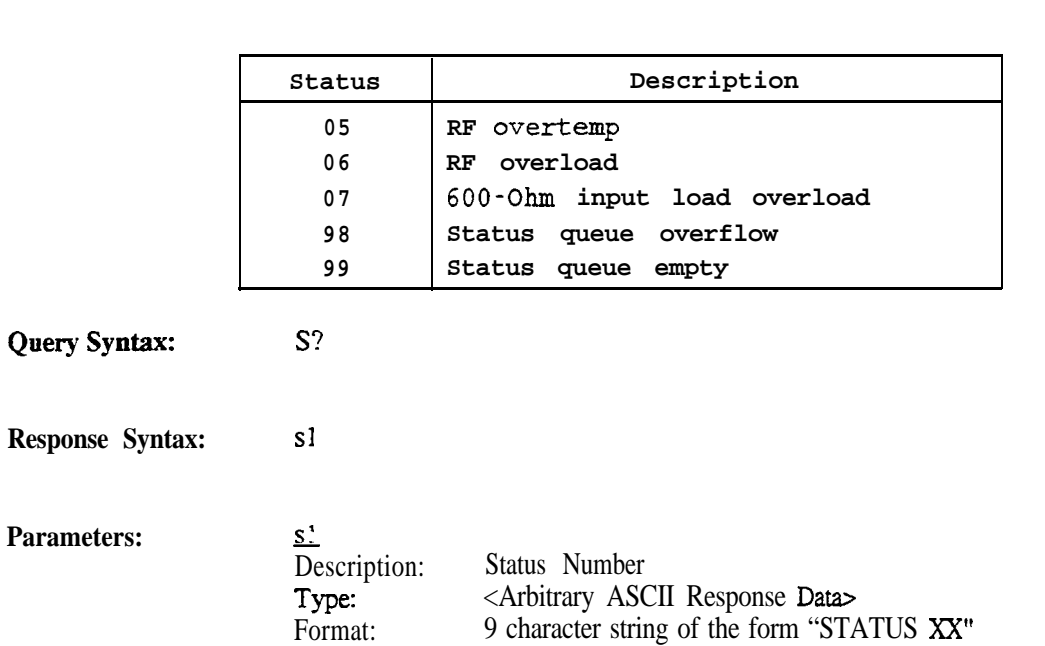

**Description:**

The S? query returns the next status message from the status queue and clears the *Status Event Status Register.*
Programming Reference

Motorola R-2600 Communications System Analyzer Cellular Option

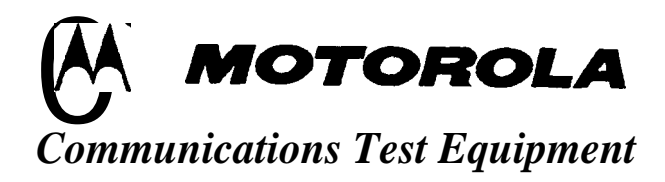

**0 Copyright Motorola, Inc 1995**

**Publication 6%P30972C-1.00 Printed in the U.S.A. 10 March 95**

Motorola Test Equipment products (herein the "product") that are manufactured or distributed by Motorola Communications Group Parts Department are warranted by Motorola for a period of one (1) year from date of shipment against defects in material and workmanship.

This express warranty is extended to the original purchaser only. In the event of a defect, malfunction, or failure during the period of warranty, Motorola, at its option, will either repair, or replace the product providing that Motorola receives written notice specifying the nature of the defect during the period of warranty, and the defective

product is returned to Motorola at 1313 East Algonquin Road, Schaurnburg, IL 60196 transportation prepaid. Proof of purchase and evidence of date of shipment (packing list or invoice) must accompany the return of the defective product. Transportation charges for the return of the product to purchaser shall be prepaid by Motorola.

This warranty is void, as determined in the reasonable judgment of Motorola, if:

- (a) The product has not been operated in accordance with the procedures described in the operating instruction;
- (b) The seals on nonuser serviceable components or modules are broken;
- (c) The product has been subject to misuse, abuse, damage, accident, negligence, repair or alteration.

In no event shall Motorola he liable for any special, incidental, or consequential damages.

In the event Motorola elects to repair a defective product by replacing a module or subassembly, Motorola, at its option, may replace such defective module or subassembly. Only the unexpired warranty of the warranty product, will remain in force on the replacement module or subassembly. Except as specifically set forth herein, all warranties express or implied, including any implied warranty of fimess for a particular purpose or merchantability, are excluded.

## **Support Service**

For service on your Motorola Test Equipment in the U.S. contact the test equipment service depot:

TEST EQUIPMENT SERVICE DEPOT 1308 Plum Grove Road Schaumburg, Illinois 60173 800-323-6967

(In Illinois call 708-576-7025)

The Motorola Products described in this instruction manual include copyrighted Motorola computer programs stored in semiconductor memories or other media. Laws in the United States and other countries preserve for Motorola certain exclusive rights for copyrighted computer programs, including the exclusive right to copy or reproduce in any form the copyrighted computer program. Accordingly, any copyrighted Motorola computer programs contained in the Motorola products described in this instruction manual may not be copied or reproduced in any manner without the express written permission of Motorola. Furthermore, the purchase of Motorola products shall not be deemed to grant either directly or by implication, estoppel, or otherwise, any license under the copyrights, patents or patent applications of Motorola, except for the normal non-exclusive, royalty free license to use that arises by operation of law in the sale of a product.

This product contains silicon software designed by Ready Systems Corp. copyright 1989 Ready Systems Corp. All rights reserved. Unpublished-rights reserved under the copyright laws of the United States.

## **RESTRICTED RIGHTS LEGEND**

Use, duplication or disclosure by the Government is subject to restrictions as set forth in subparagraph  $(c)(1)(ii)$  of the Rights in Technical Data & Computer Software clause at DFARS 252.227-7013.

Ready Systems, 470 Potreno Avenue, Sunnyvale, CA 94086

Specifications subject to change without notice.

Motorola, Private-Line, and Digital Private-Line are trademarks of Motorola, Inc.

VRTX, RSC, Ready Systems Corp. are trademarks of Ready Systems Corporation.

## **Contents**

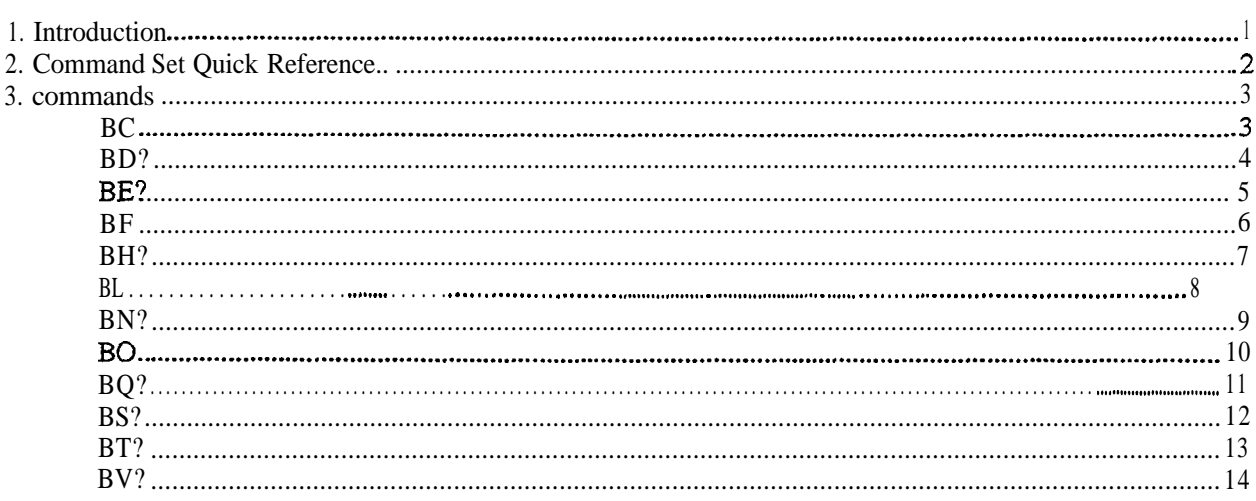

## **1. Introduction**

This manual documents the unique Cellular Option control and measurement commands used by the remote interface to the R-2600 Communications System Analyzer. Along with publication 68-80309E55, Programming Reference, Motorola R-2550 and R-2600 Communications System Analyzer Series (found behind the General Operation tab in the 3-ring binder), this manual is intended to provide the information necessary to develop application programs that remotely control the analyzer for use in testing Cellular equipment.

This manual includes a Command Set Quick Reference in Section 2. In Section 3, individual command and query pages give detailed descriptions of each command (including syntax, parameters, responses, and special notes) for the cellular option.

Refer to publication 68-80309E55, Programming Reference Motorola R-2550 and R-2600 Communications System Analyzer Series for the following.

## Section 1

Introduction discusses configuration requirements, the layer model provided by the remote interface, and the three modes of operation: Standard RS-232, Extended RS-232, and IEEE 488.2.

#### Section 2

Interface Functions discusses remote and local operations, RS-232 and IEEE 488.1 protocols, and print functions.

#### Section 3

Syntax Overview discusses the Talker and Listener syntax provided by the R-2600. Differences between the syntax of the Standard RS-232 mode and the Extended RS-232 and IEEE 488.2 modes are explained.

## Section 4

Status Reporting discusses the control and status data structures provided by the IEEE 488.2 model. The capabilities of the model that are provided when operating under RS-232 control are described.

## Section 5

Programming Conventions discusses optional command parameters and optional response parameters.

## Section 6

Command Set Organization presents an overall description of the command set; describing command groupings and manual entries for the commands. A quick reference to the command set is also provided.

## Section 7 and on

The individual command and query pages give detailed descriptions of each command, including syntax, parameters, responses, and special notes.

## **2. Command Set Quick Reference**

The set of commands and queries in this manual are only available when the analyzer is in the standard mode.

Refer to the Programming Reference Motorola R-2600 Communications System Analyzer Series (publication 94990-68-80309E55) for more information on the basic command set.

#### **NOTE**

*The set of cellular commands are only available when the analyzer is equipped with the Cellular Option. Use of these commands without the option will cause the Invalid Mode Error (Error 09).*

The following table provides a quick reference to the cellular commands and queries implemented by the analyzer.

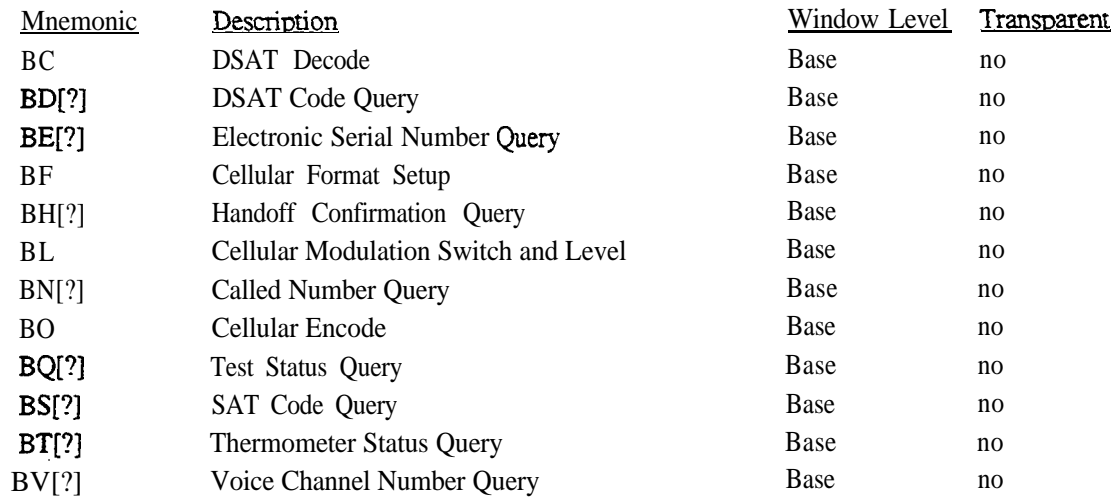

Refer to Section 6, Command Set Organization, of the General Operation Section (publication 94990-68 80309E55) for an explanation of 'Window Level" and 'Transparent."

# **3. Commands**

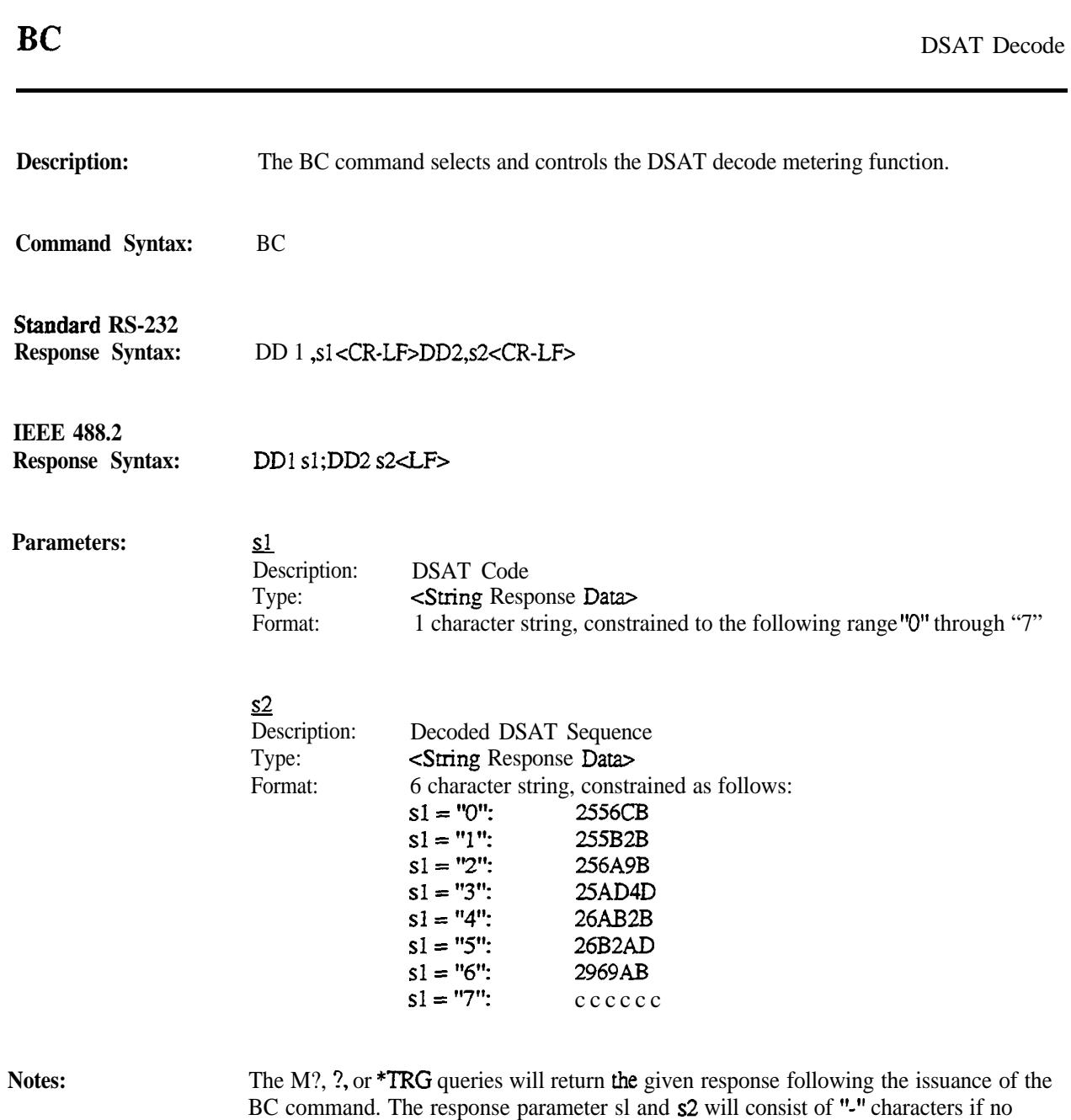

DSAT signal can be decoded. The BC command is not available on the R-2550.

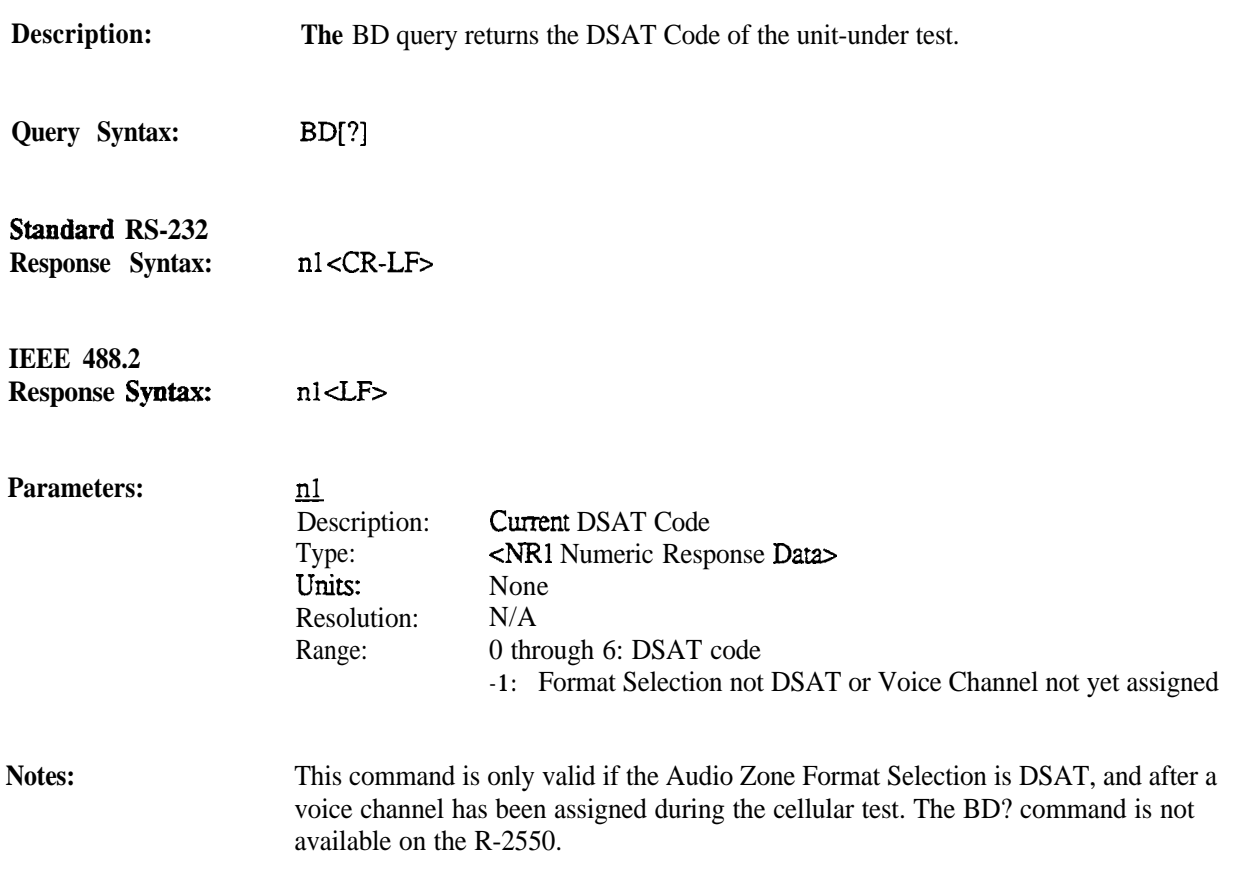

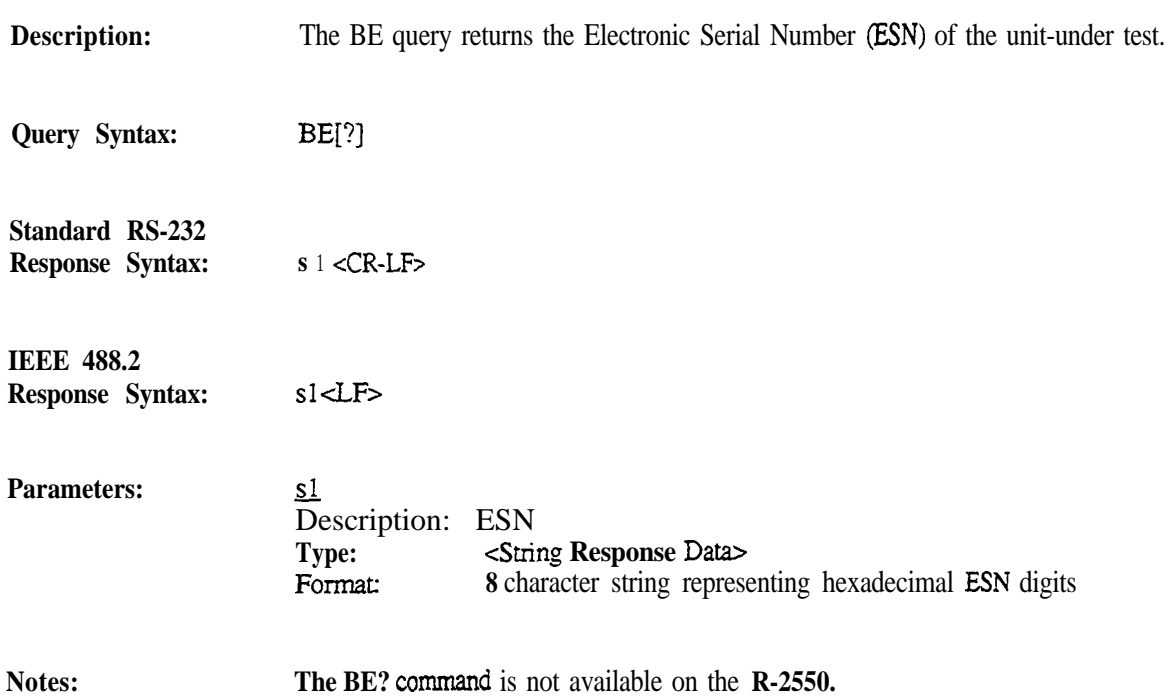

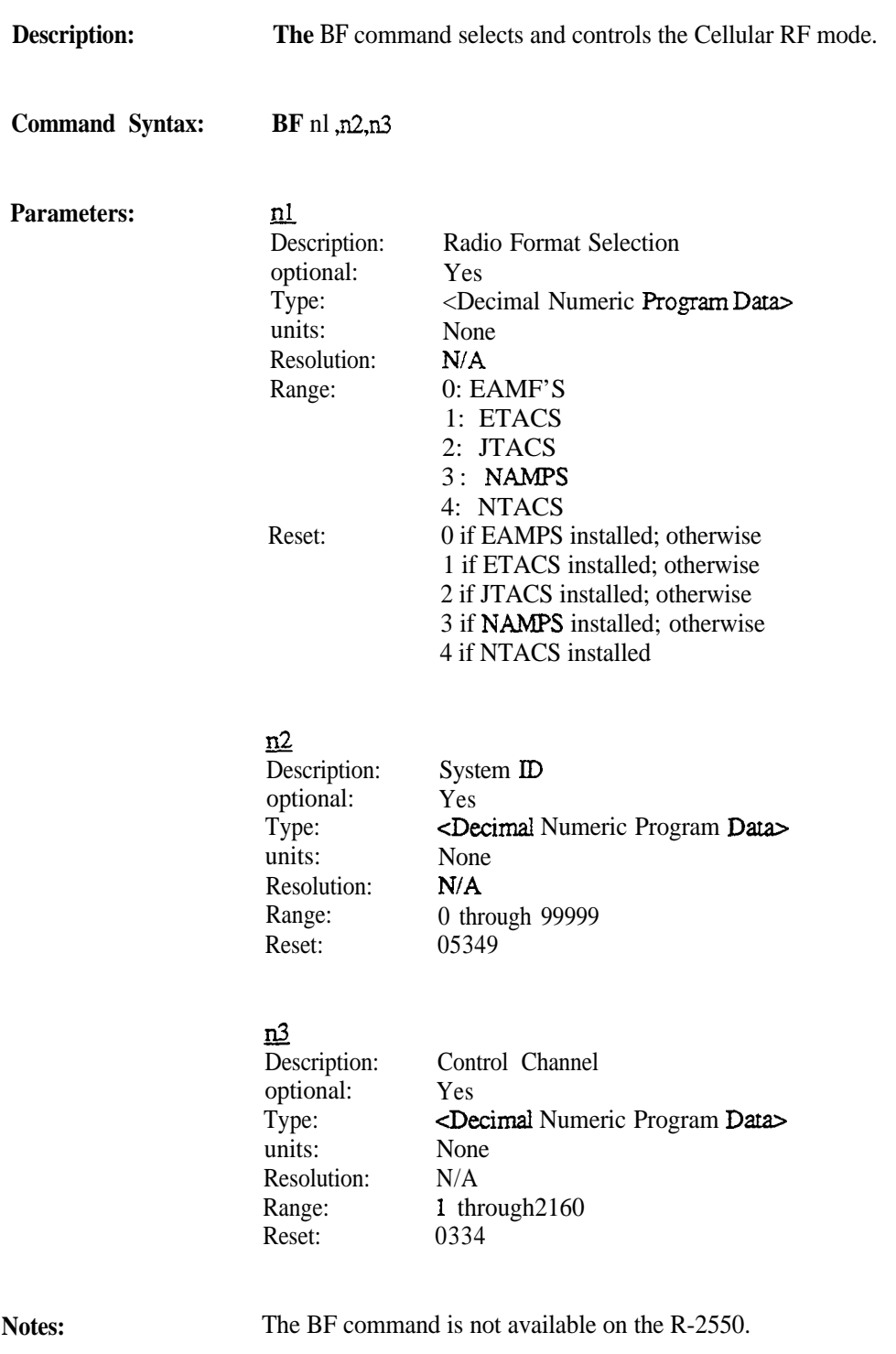

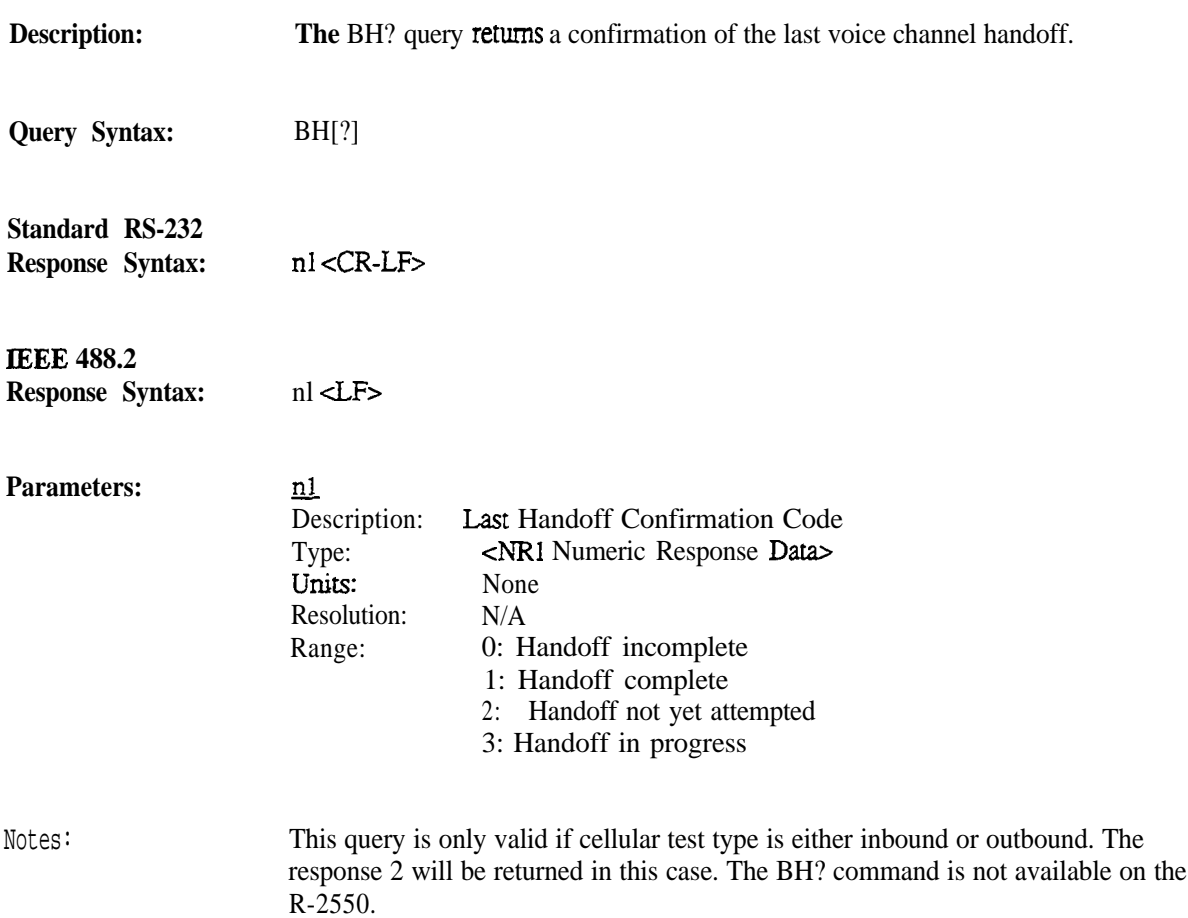

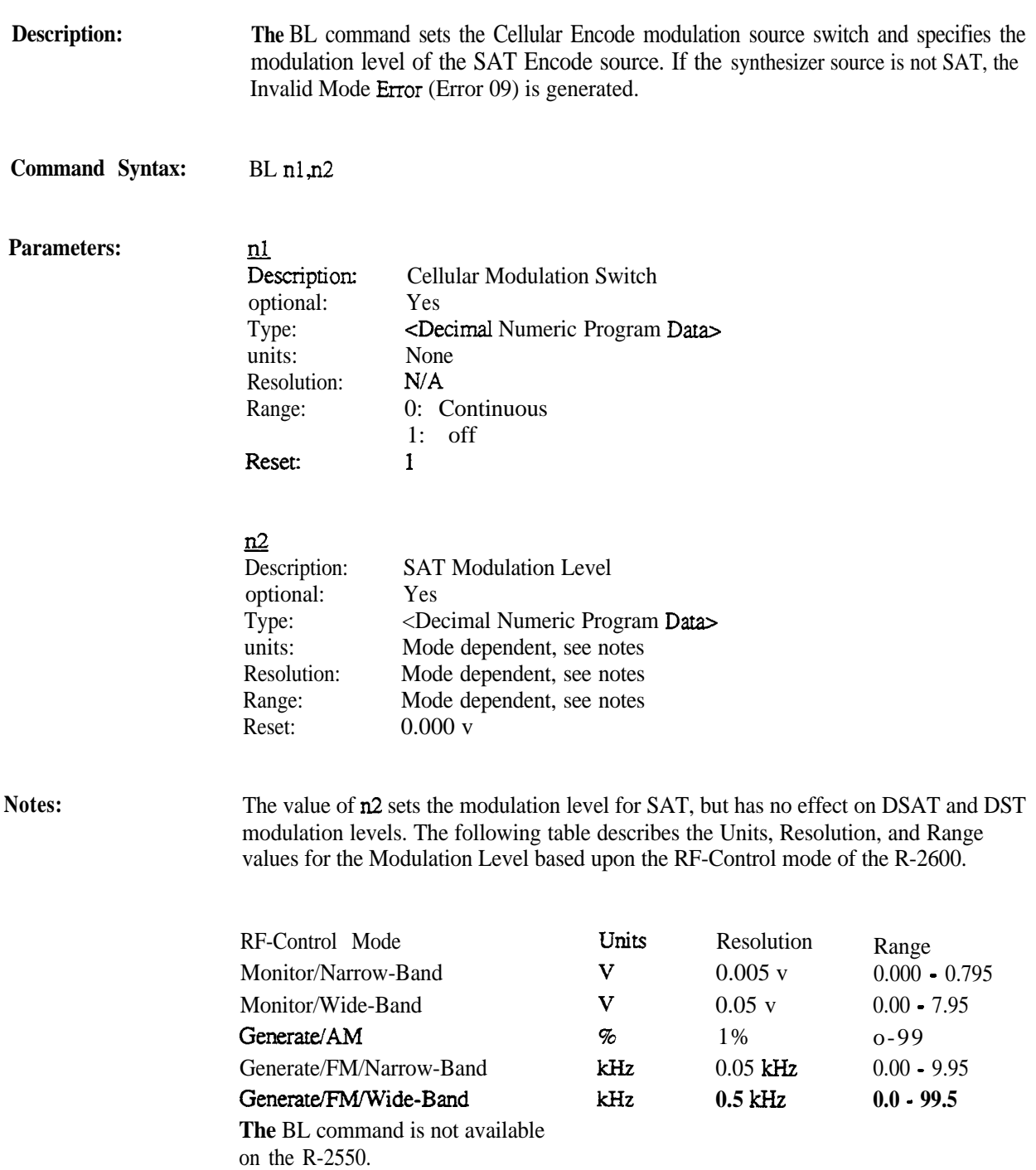

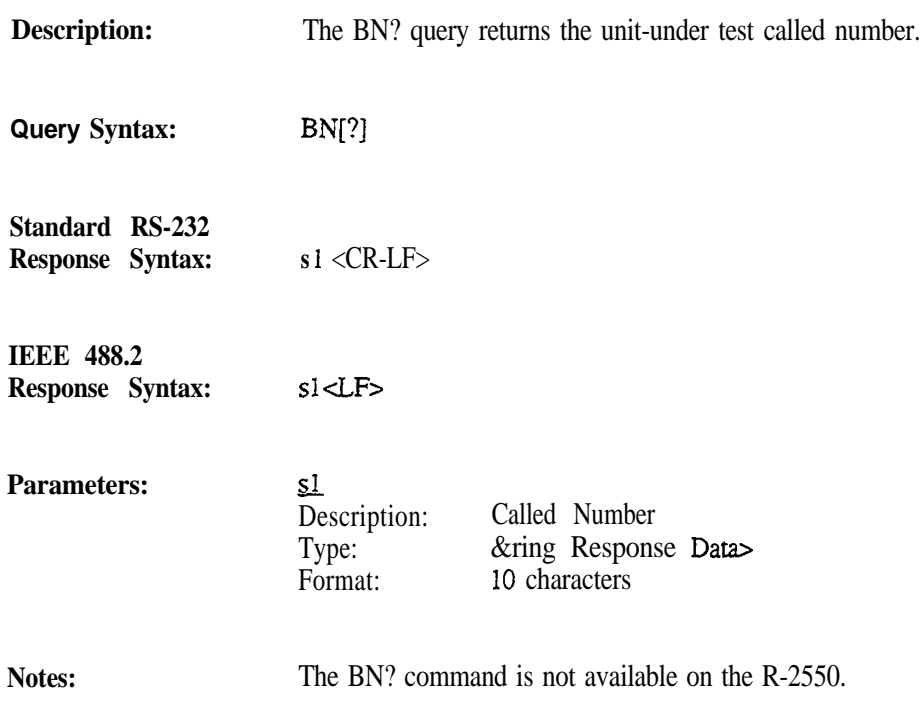

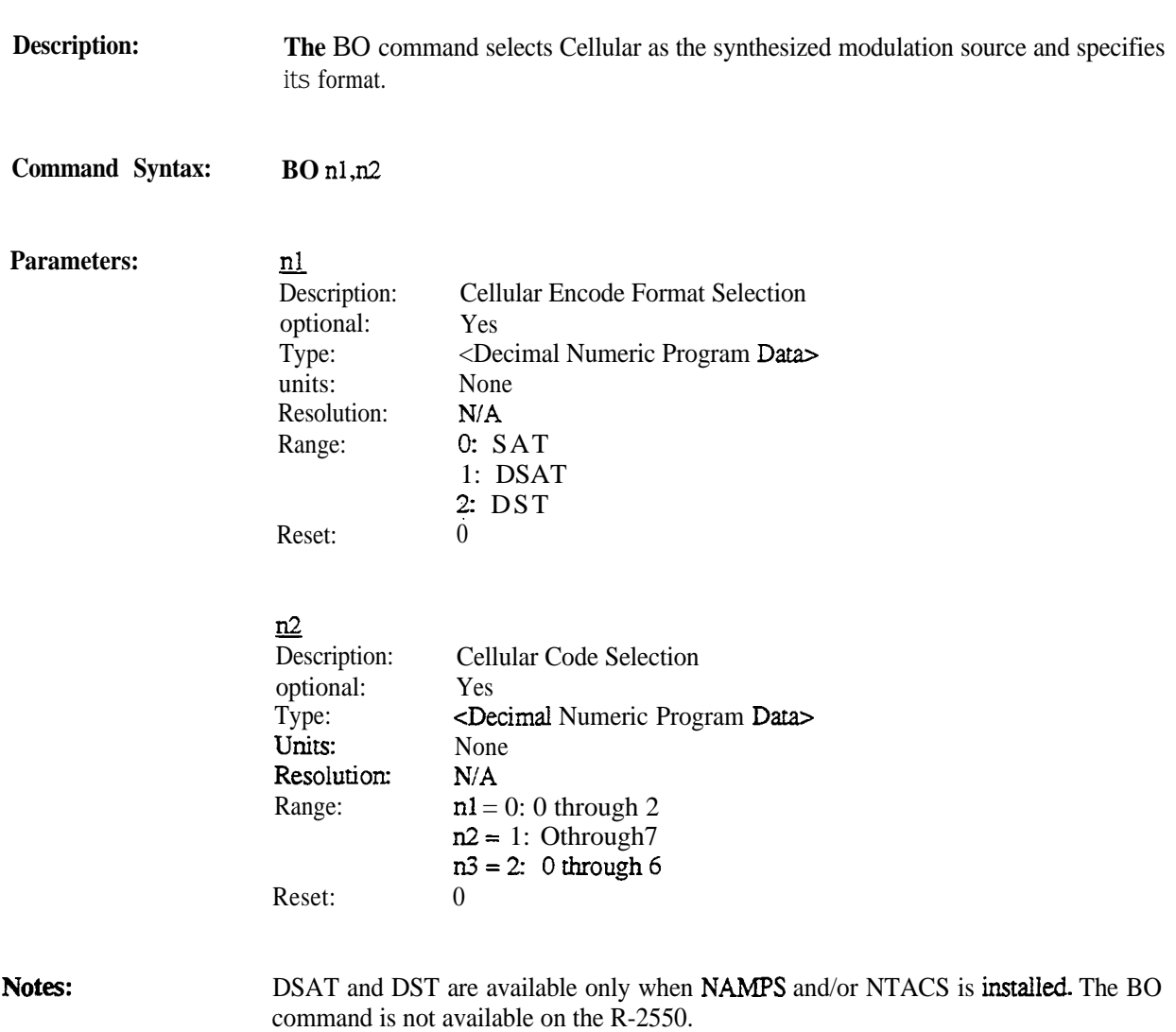

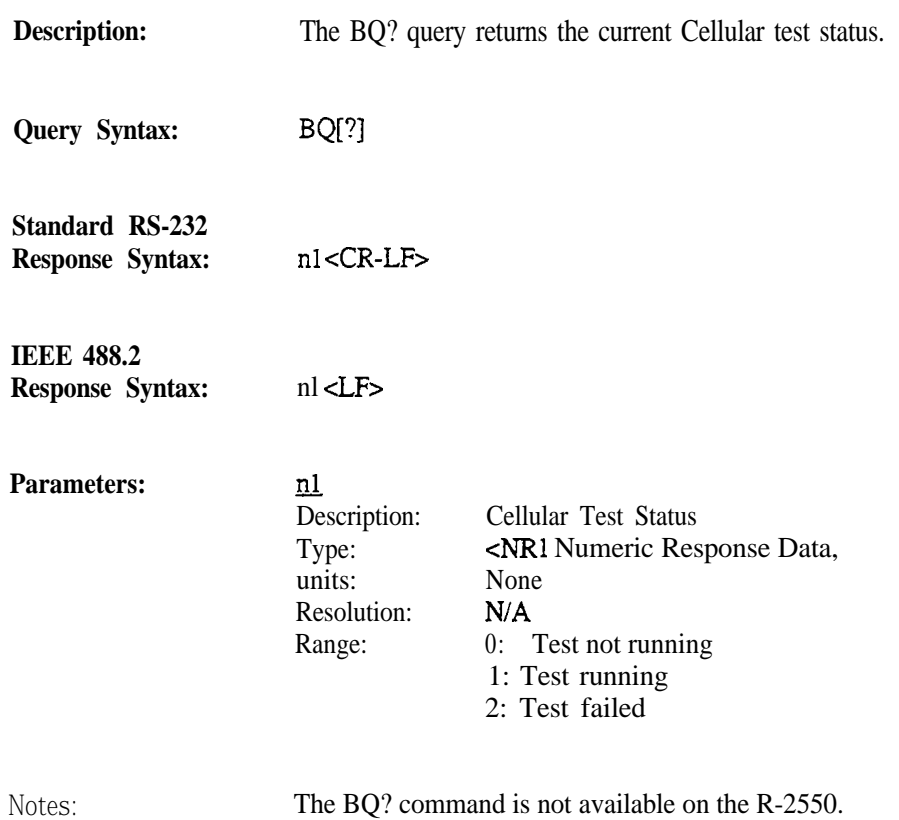

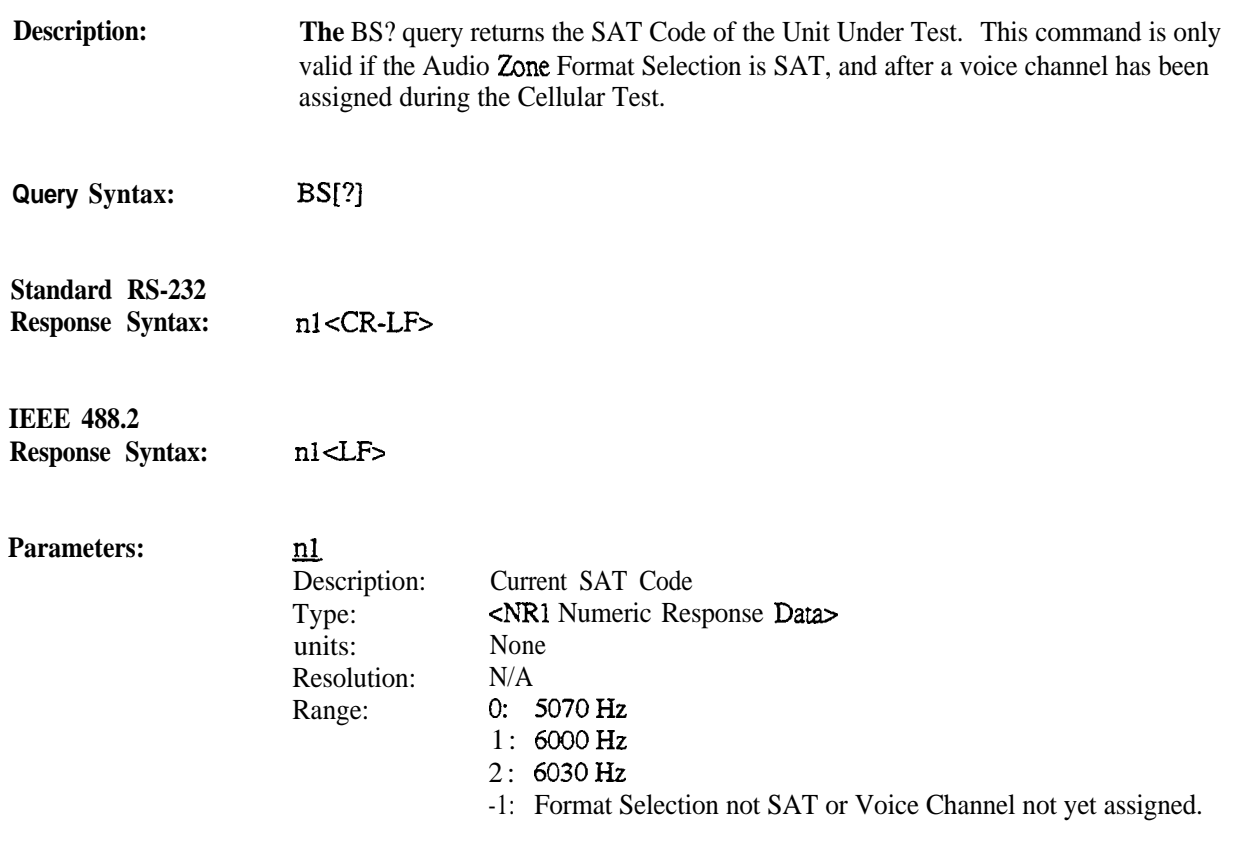

Notes:

The BS? command is not available on the R-2550.

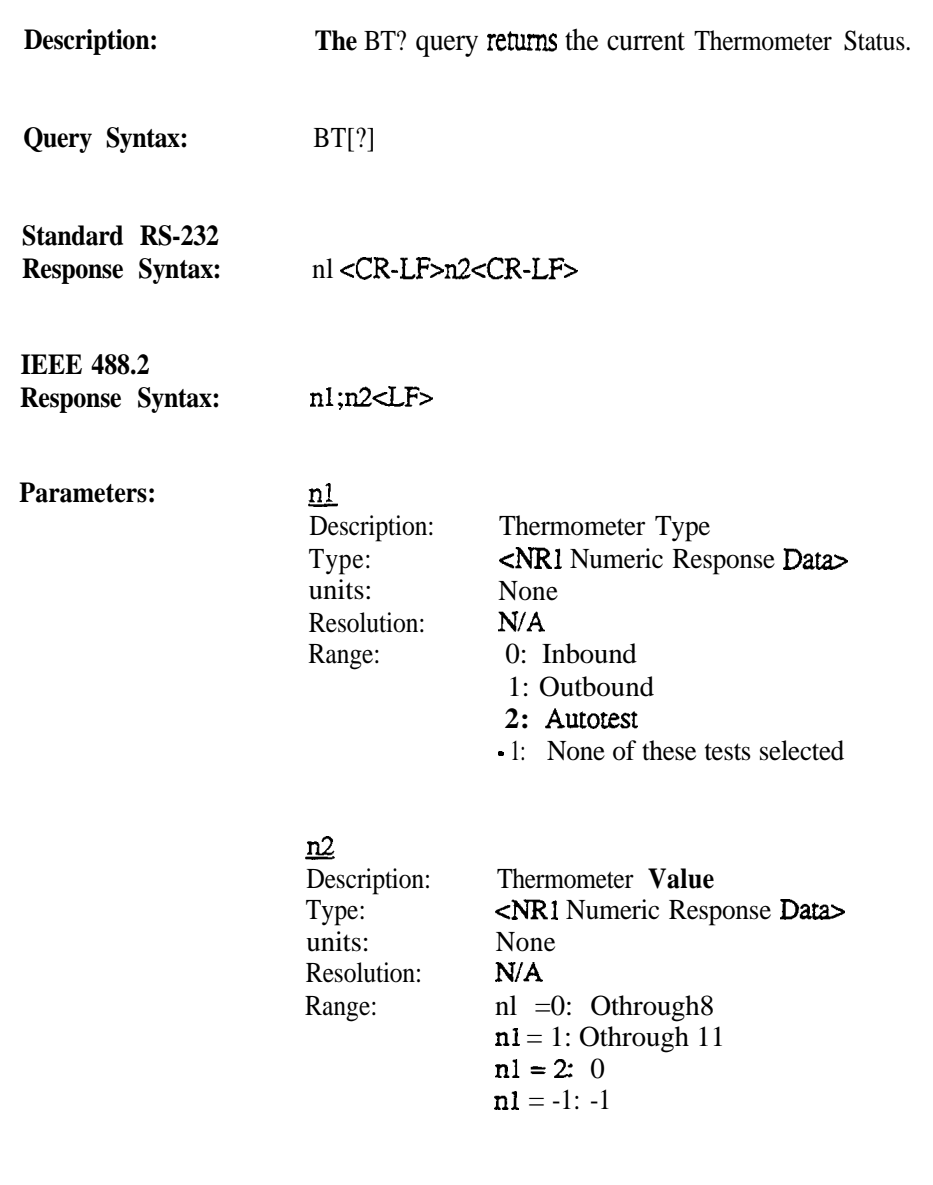

**Notes:**

The BT? command is not available on the R-2550.

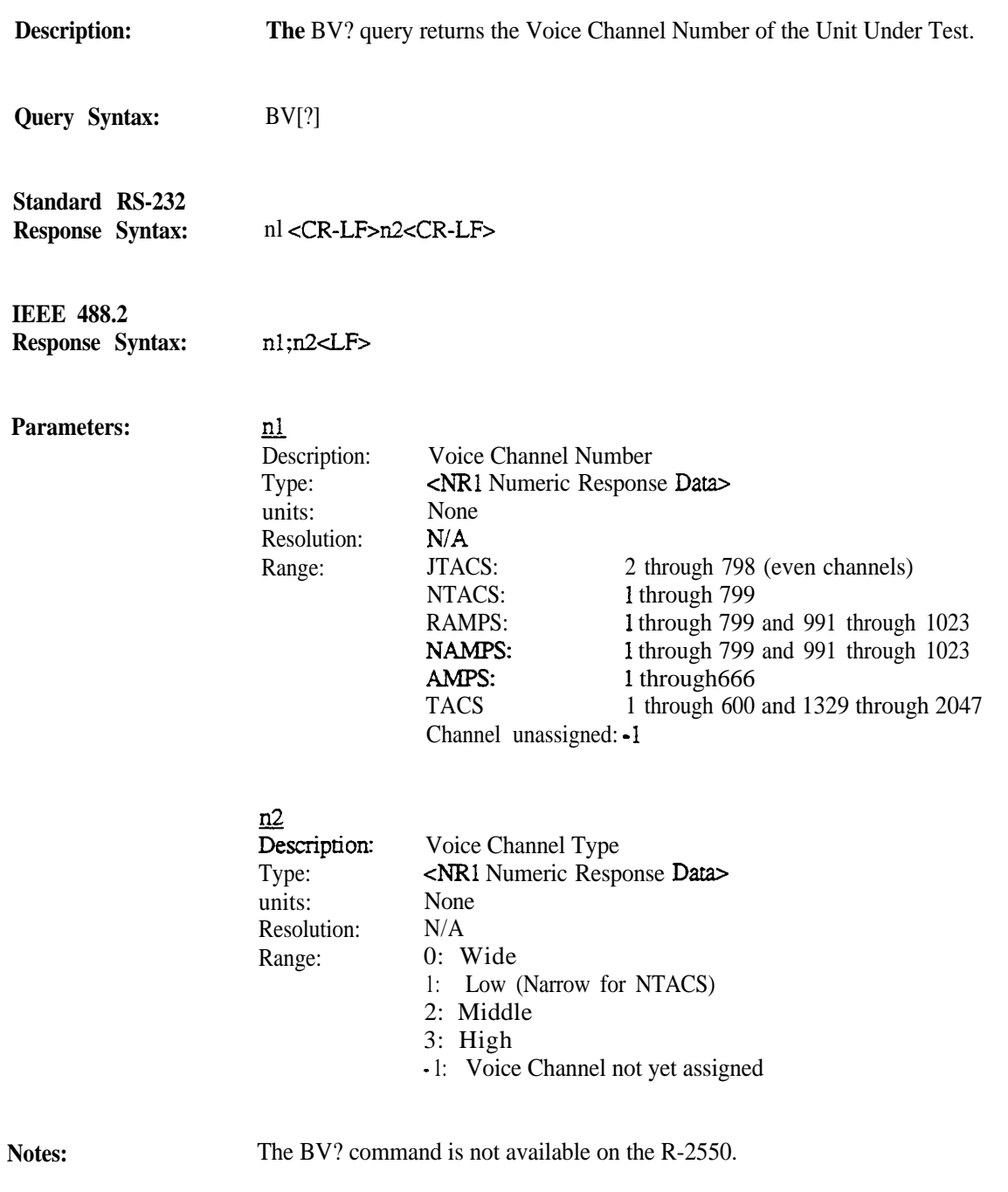

Programming Reference

Motorola R-2600 Communications System Analyzer Cellular/CBS/LPA Option

# 0**<sup>M</sup>** *MOTOROLA Communications Test Equipment*

**0 Copyright Motorola, Inc. 1995**

**Publication 68.P300974G1.00 Printed in the U.S.A 10 March 95**

Motorola Test Equipment Products (herein the "product") that are manufactured or distributed by Motorola

Communications Group Parts Department are warranted by Motorola for a period of one (1) year from date of shipment against defects in material and workmanship.

This express warranty is extended to the original purchaser only. In the event of a defect, malfunction, or failure during the period of warranty, Motorola, at its option, will either repair, or replace the product providing that Motorola receives written notice specifying the nature of the defect during the period of warranty, and the defective product is returned to Motorola at 1313 East Algonquin Road, Schaumburg, IL 60196 transportation prepaid. Proof of purchase and evidence of date of shipment (packing list or invoice) must accompany the return of the defective product. Transportation charges for the return of the product to Purchaser shall be prepaid by Motorola.

This warranty is void, as determined in the reasonable judgment of Motorola, if:

- (a) The product has not been operated in accordance with the procedures described in the operating instruction,
- (b) The seals on non-user serviceable components or modules are broken;
- (c) The product has been subject to misuse, abuse, damage, accident, negligence, repair or alteration.

In no event shall Motorola be liable for any special, incidental, or consequential damages.

In the event Motorola elects to repair a defective product by replacing a module or subassembly, Motorola, at its option, may replace such defective module or subassembly. Only the unexpired warranty of the warranty product will remain in force on the replacement module or subassembly. Except as specifically set forth herein, all warranties express or implied, including any implied warranty of fitness for a particular purpose or merchantability, are excluded.

## **Support** Service

For service on your Motorola Test Equipment in the U.S. contact the test equipment service depot:

TEST EQUIPMENT SERVICE DEPOT 1308 Plum Grove Road Schaumburg, Illinois 60173 800-323-6967

(In Illinois call 708-576-7025)

The Motorola Products described in this instruction manual include copyrighted Motorola computer programs stored in semiconductor memories or other media. Laws in the United States and other countries preserve for Motorola certain exclusive rights for copyrighted computer programs, including the exclusive right to copy or reproduce in any form the copyrighted computer program. Accordingly, any copyrighted Motorola computer programs contained in the Motorola products described in this instruction manual may not be copied or reproduced in any manner without the express written permission of Motorola. Furthermore, the purchase of Motorola products shall not be deemed to grant either directly or by implication, estoppel, or otherwise, any license under the copyrights, patents or patent applications of Motorola, except for the normal non-exclusive, royalty free license to use that arises by operation of law in the sale of a product.

This product contains silicon software designed by Ready Systems Corp. copyright 1989 Ready Systems Corp. All rights reserved. Unpublished-rights reserved under the copyright laws of the United States.

## **RESTRICTED RIGHTS LEGEND**

Use. duplication or disclosure by the Government is subject **to** restrictions as set forth in subparagraph (c)( l)(ii) of the Rights in Technical Data & Computer Software clause at DFARS 252.227-7013.

Ready Systems, 470 Potreno Avenue, Sunnyvale, CA 94086

Specifications subject to change without notice.

Motorola, Private-Line, and Digital Private-Line are trademarks of Motorola, Inc.

VRTX, RSC, Ready Systems Corp. are trademarks of Ready Systems Corporation.

## **Contents**

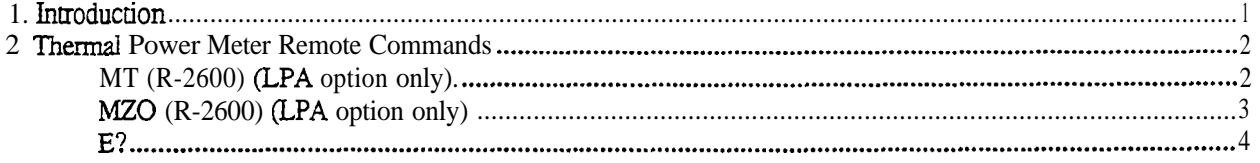

## **1. Introduction**

This manual documents the unique LPA-Thermal Wattmeter Option control and measurement commands used by the remote interface to the R-2600 Communications System Analyzer. Along with publication 68-80309E55, Programming Reference, Motorola R-2550 and R-2600 Communications System Analyzer Series (found behind the General Operation tab in the 3-ring binder), this manual is intended to provide the information necessary to develop application programs that remotely control the analyzer for use in testing Cellular equipment.

In Section 2, individual command and query pages give detailed descriptions of each command (including syntax, parameters, responses, and special notes) for the LPA-Thermal Wattmeter option.

Refer to publication 68-80309E55, Programming Reference Motorola R-2550 and R-2600 Communications System Analyzer Series for the following.

## Section <sup>1</sup>

Introduction discusses configuration requirements, the layer model provided by the remote interface, and the three

modes of operation: Standard RS-232, Extended RS-232, and IEEE 488.2.

#### Section 2

Interface Functions discusses remote and local operations, RS-232 and IEEE 488.1 protocols, and print functions.

## Section 3

Syntax Overview discusses the Talker and Listener syntax provided by the R-2600. Differences between the syntax of the Standard RS-232 mode and the Extended RS-232 and IEEE 488.2 modes are explained.

## **Section** 4

Status Reporting discusses the conrrol and status data structures provided by the IEEE 488.2 model. The capabilities of the model that are provided when operating under RS-232 control are described.

## Section 5

Programming Conventions discusses optional command parameters and optional response parameters.

## Section 6

Command Set Organization presents an overall description of the command set; describing command groupings and manual entries for the commands. A quick reference to the command set is also provided.

## Section 7 and on

The individual command and query pages give detailed descriptions of each co mmand, including syntax, parameters, responses, and special notes.

# MT (R-2600) (LPA **option only)** Thermal Power Meter

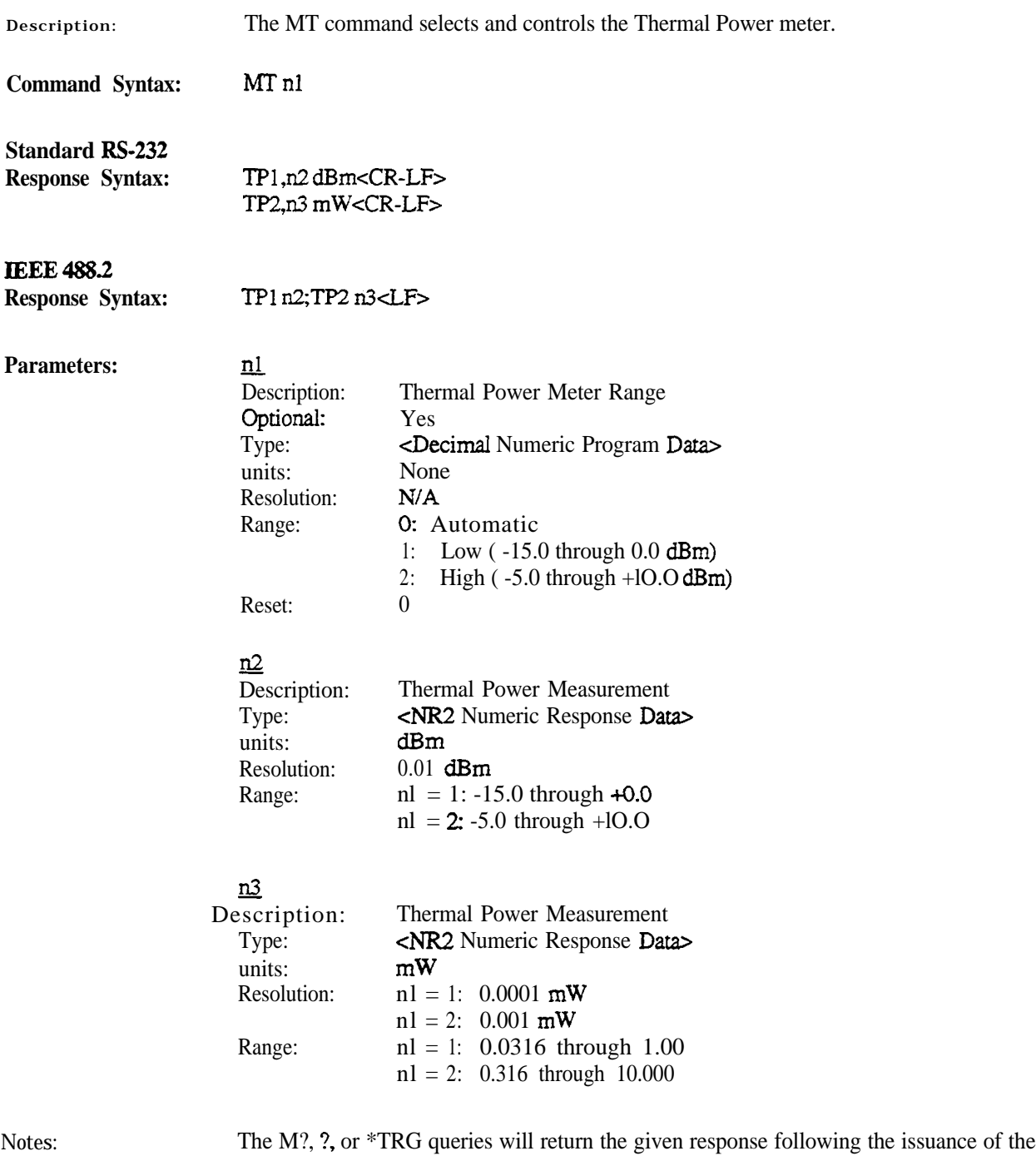

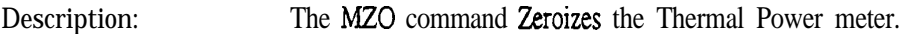

## **Command Syntax: MZO**

**Caution:** Before zeroing the Thermal Power Meter, be sure the power head is attached to the connector at the left rear of the analyzer, and that no RF power is applied to the head.

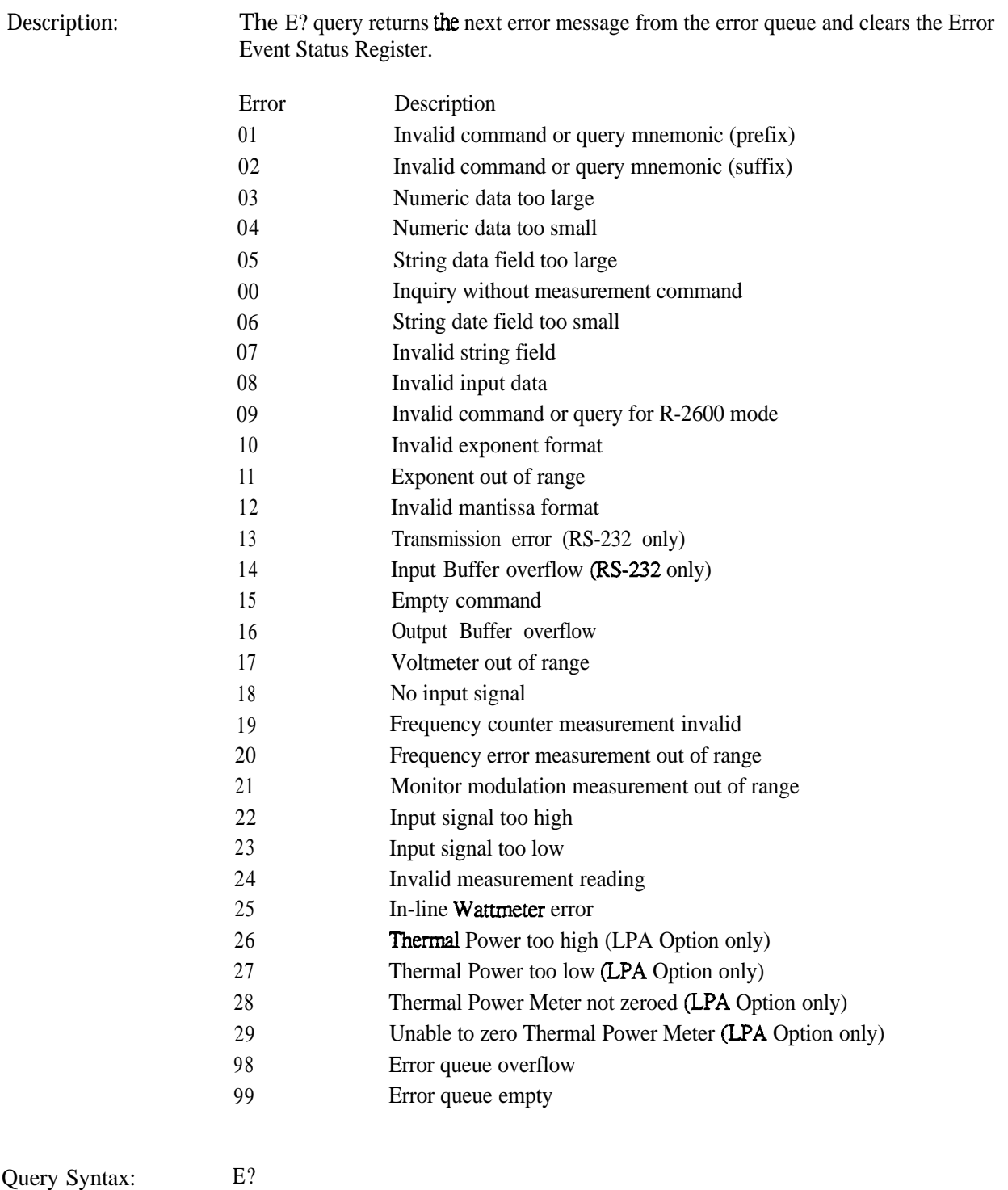

**Response Syntax:** ERROR XX

Programming Reference

Motorola R-2670 Communications System Analyzer Motorola Analog Trunking Option

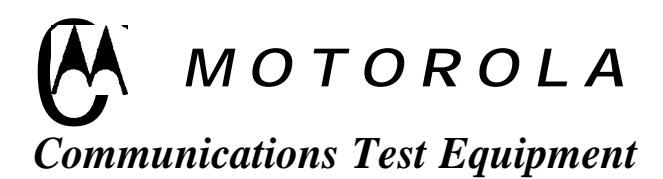

**0 Copyright Motorola, Inc. 1995**

Publication 94990-68-P30065C-1.00 **Printed in the U.S.A.** 10 March 95

Motorola Test Equipment Products (herein the "product") that are manufactured or distributed by Motorola Communications Group Parts Department are warranted by Motorola for a period of one (1) year from date of shipment against defects in material and workmanship.

This express warranty is extended to the original purchaser only. In the event of a defect, malfunction, or failure during the period of warranty, Motorola, at its option, will either repair, or replace the product providing that Motorola receives written notice specifying the nature of the defect during the period of warranty, and the defective product is returned to Motorola at 1313 East Algonquin Road, Schaumburg, IL 60196 transportation prepaid. Proof of purchase and evidence of date of shipment (packing list or invoice) must accompany the return of the defective product. Transportation charges for the return of the product to Purchaser shall be prepaid by Motorola.

This warranty is void, as determined in the reasonable judgement of Motorola, if:

- (a> The product has not been operated in accordance with the procedures described in the operating instruction;
- (b> The seals on non-user serviceable components or modules are broken;
- cc> The product has been subject to misuse, abuse, damage, accident, negligence, repair or alteration.

In no event shall Motorola be liable for any special, incidental, or consequential damages.

In the event Motorola elects to repair a defective product by replacing a module or subassembly, Motorola, at its option, may replace such defective module or subassembly. Only the unexpired warranty of the warranty product will remain in force on the replacement module or subassembly. Except as specifically set forth herein, all warranties express or implied, including any implied warranty of fitness for a particular purpose or merchantability, are exciuded.

## **Support Service**

For service on your Motorola Test Equipment in the U.S. contact the test equipment service depot:

TEST EQUIPMENT SERVICE DEPOT 1308 Plum Grove Road Schaumburg, Illinois 60173 800-323-6967

(In Illinois call 708-576-7025)

The Motorola Products described in this instruction manual include copyrighted Motorola computer programs stored in semiconductor memories or other media. Laws in the United States and other countries preserve for Motorola certain exclusive rights for copyrighted computer programs, including the exclusive right to copy or reproduce in any form the copyrighted computer program. Accordingly, any copyrighted Motorola computer programs contained in the Motorola products described in this instruction manual may not be copied or reproduced in any manner without the express written permission of Motorola. Furthermore, the purchase of Motorola products shah not be deemed to grant either directly or by implication, estoppel, or otherwise, any license under the copyrights, patents or patent applications of Motorola, except for the normal non-exclusive, royalty free license to use that arises by operation of law in the sale of a product.

This product contains silicon software designed by Ready Systems Corp. copyright 1989 Ready Systems Corp. All rights reserved. Unpublished-rights reserved under the copyright laws of the United States.

## **RESTRICTED RIGHTS LEGEND**

Use, duplication or disclosure by the Government is subject to restrictions as set forth in subparagraph  $(c)(1)(ii)$  of the Rights in Technical Data & Computer Software clause at DFARS 252.227-7013.

Ready Systems, 470 Potreno Avenue, Sunnyvale, CA 94086

Specifications subject to change without notice.

Motorola, Private-Line, and Digital Private-Line are trademarks of Motorola, Inc.

VRTX, RSC, Ready Systems Corp. are trademarks of Ready Systems Corporation.

## **Contents**

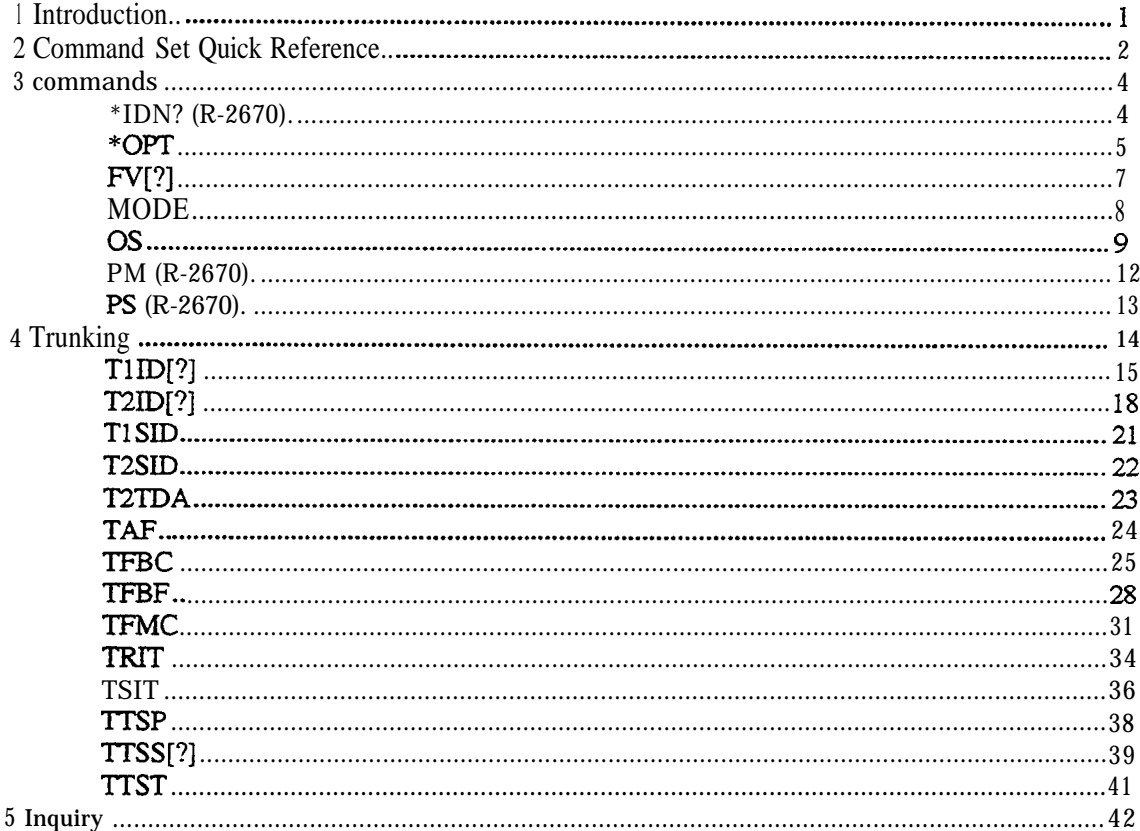
# **1 Introduction**

This manual documents the unique Motorola Analog Trunking control and measurement commands used by the remote interface to the R-2670 Communications System Analyzer. Along with publication 68-80309E55, Programming Reference, Motorola R-2550 and R-2600 Communications System Analyzer Series (found behind the General Operation tab in the 3-ring binder), this manual is intended to provide the information necessary to develop application programs that remotely control the analyzer for use in testing Motorola Analog Trunking equipment.

This manual includes a Command Set Quick Reference in Section 2. In Sections 3 and 4, individual command and query pages give detailed descriptions of each command (including syntax, parameters, responses, and special notes), for the option covered in this manual.

Refer to publication 68-80309E55, Programming Reference Motorola R-2550 and R-2600 Communications System Analyzer Series for the following.

### Section <sup>1</sup>

**Introduction discusses** configuration requirements, the layer model provided by the remote interface, and the three modes of operation: Standard RS-232, Extended RS-232, and IEEE 488.2.

### Section 2

**Interface Functions discusses** remote and local operations, RS-232 and IEEE 488.1 protocols, and print functions.

### Section 3

Syntax Overview discusses the Talker and Listener syntax provided by the R-2600. Differences between the syntax of the Standard RS-232 mode and the Extended RS-232 and IEEE 488.2 modes are explained.

### Section 4

Status **Reporting** discusses the control and status data structures provided by the IEEE 488.2 model. The capabilities of me model that are provided when operating under RS-232 control are described.

### Section **5**

**Programming Conventions discusses** optional command parameters and optional response parameters.

### Section **6**

**Command Set Organization** presents an overall description of the command set; describing command groupings and manual entries for the commands. A quick reference to the command set is also provided.

### Section 7 and bevond

The individual command and query pages give detailed descriptions of each command, including syntax, parameters, responses, and special notes.

# **2 Command Set Quick Reference**

The following set of commands and queries are **not** available when the analyzer is in the mmking mode. Refer to the R-2600 Programming Reference (publication 94990-68-80309E55) for more information on the basic command set.

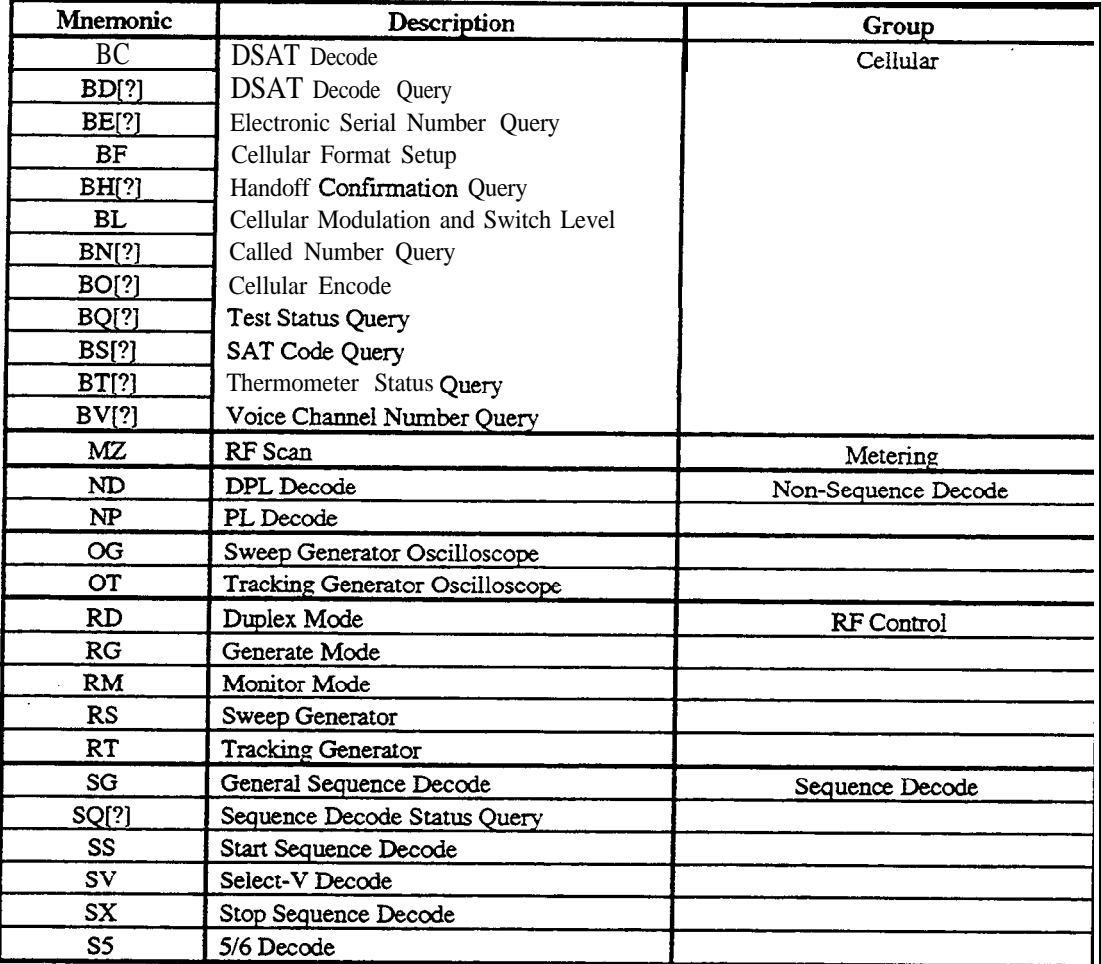

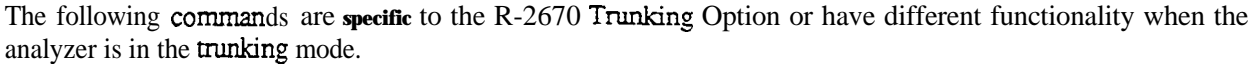

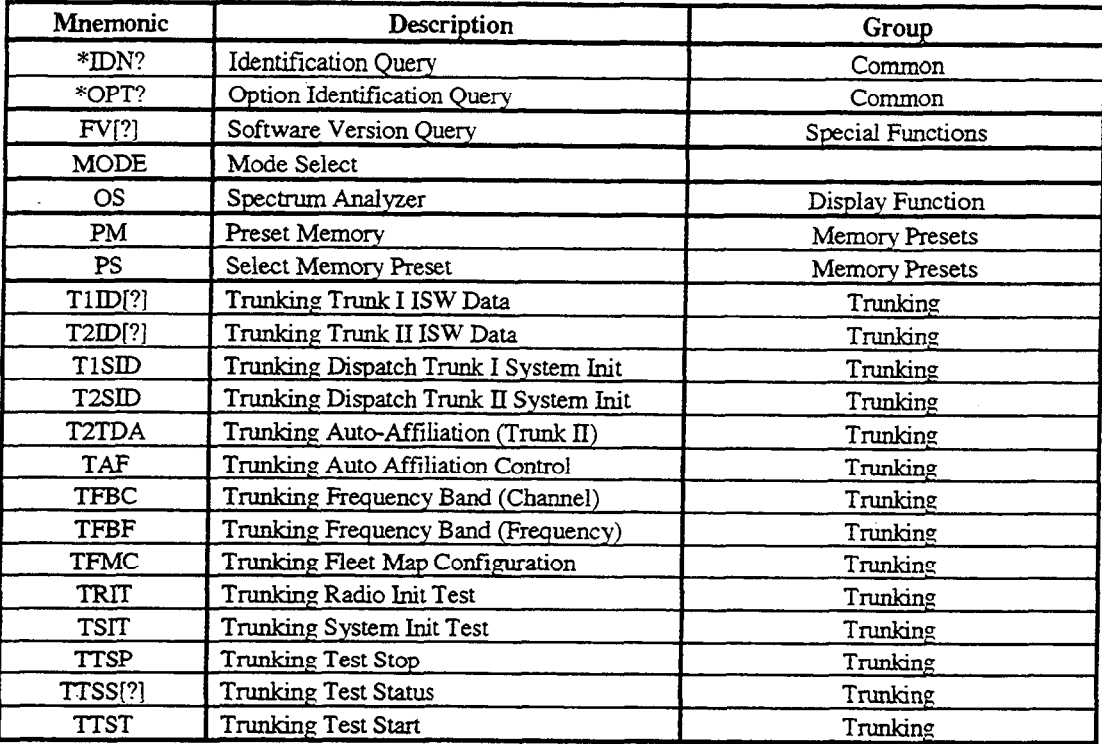

# **3 Commands**

Refer to publication 94990-68-80309E55.

The following common commands are specific to the R-2670 Trunking Option or have different functionality when the analyzer is in the tnmking mode.

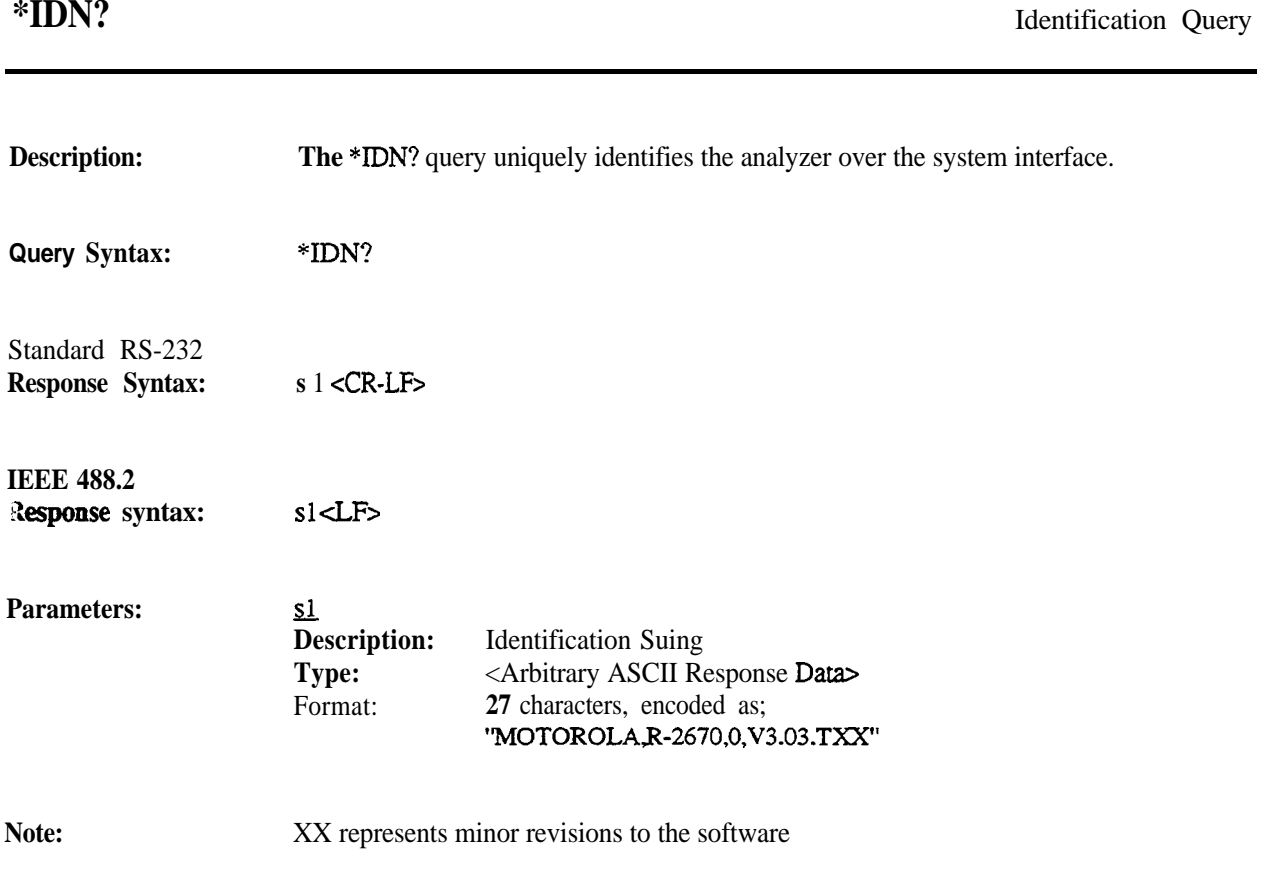

**Description: The \*OPT?** query identifies the reportable analyzer options. The response string is encoded using one of the following tables. Suing positions are encoded with a "0" if the option is not installed. String positions are encoded with a "1" if the option is installed.

### **R-2670 Option Table**

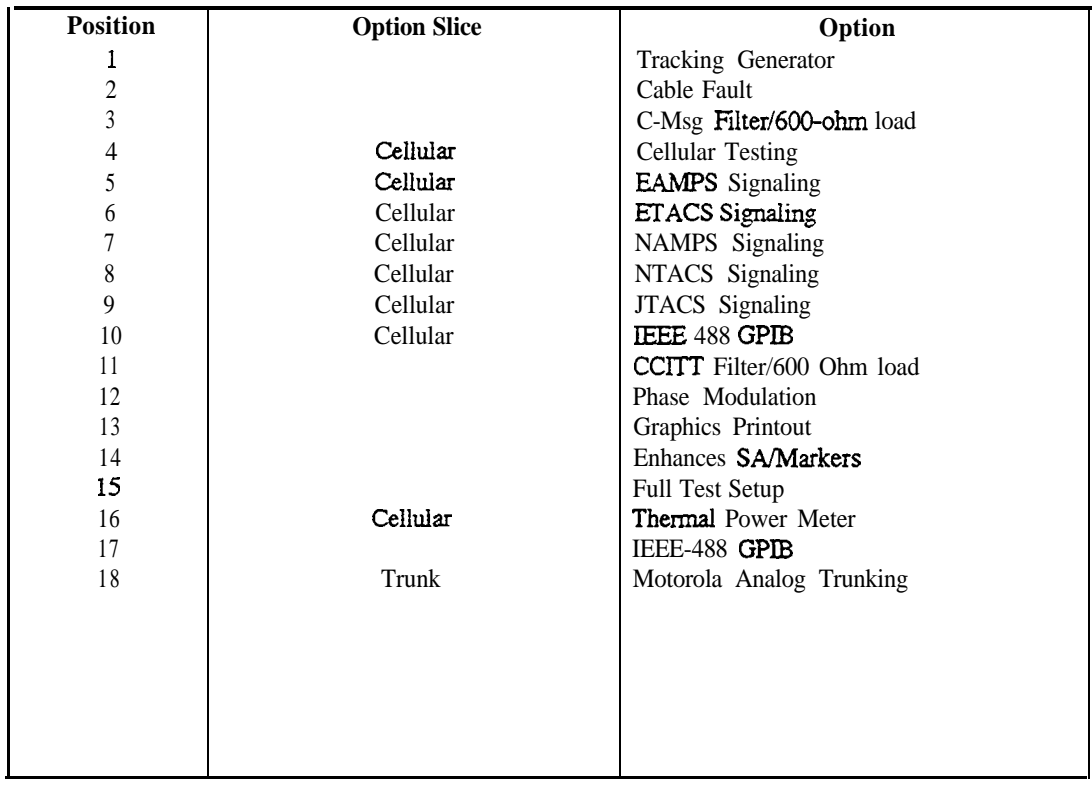

**Query Syntax: \*OFT?**

**94990-68P30065G1.00**

# \*OPT?

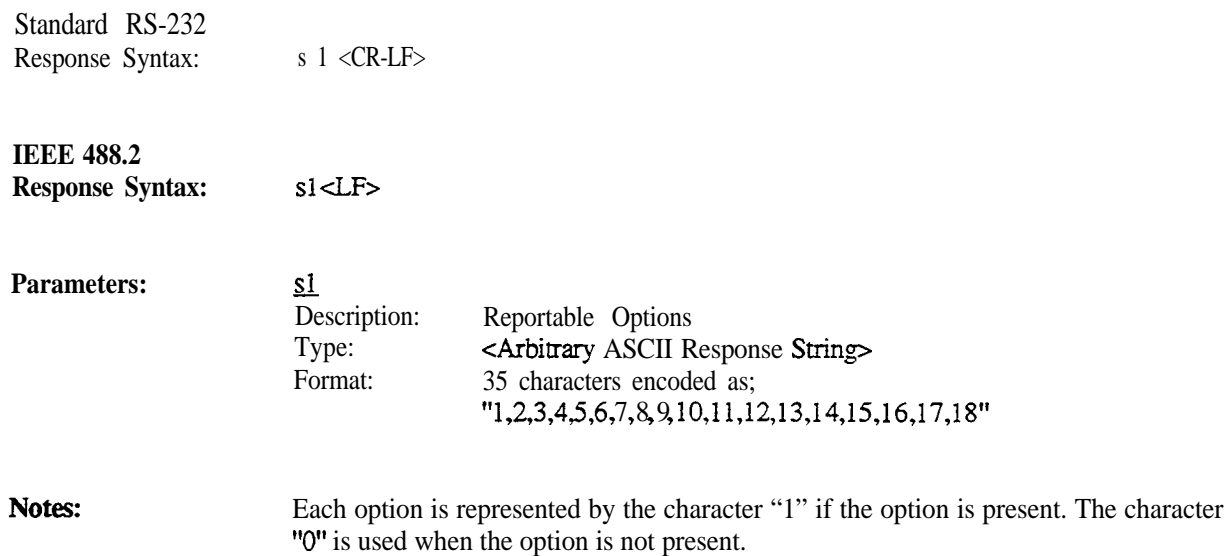

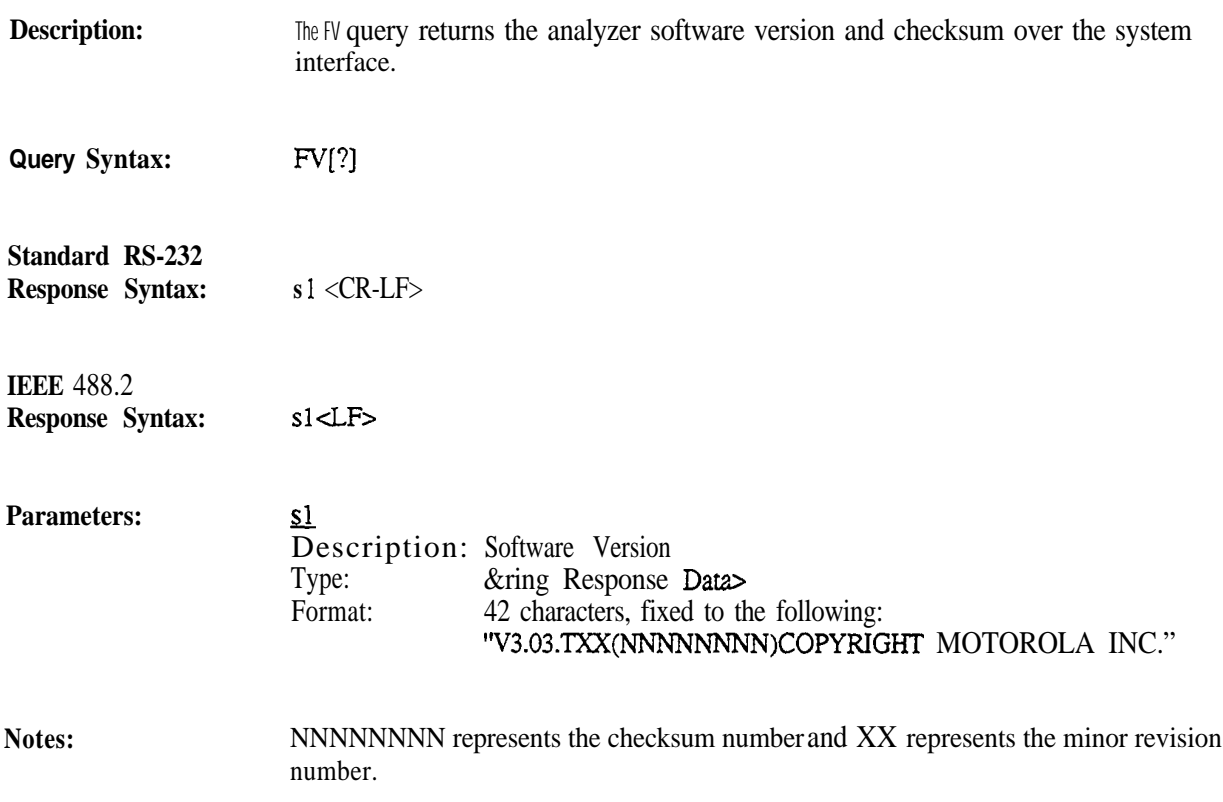

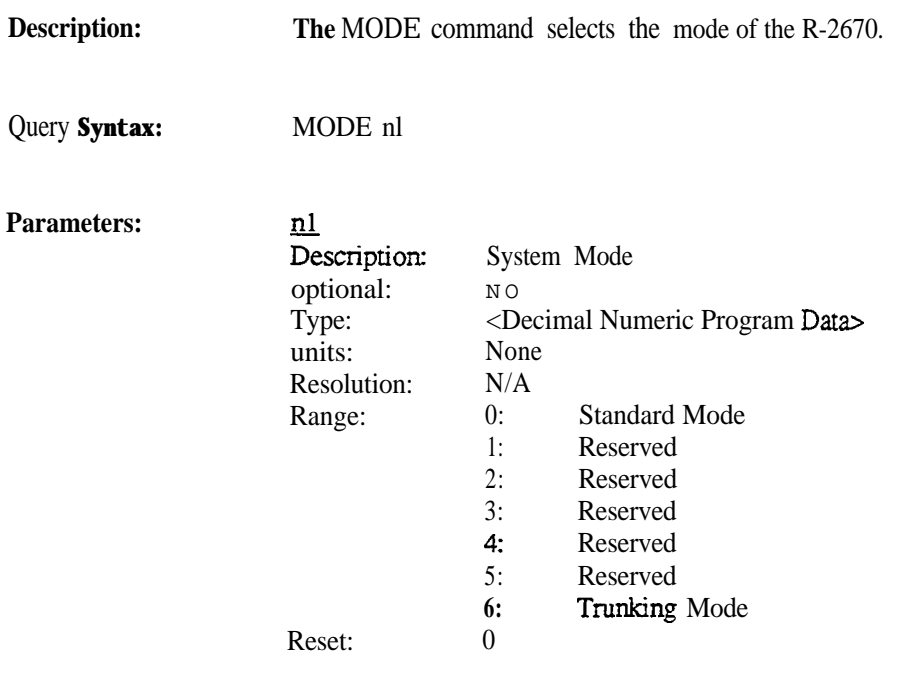

**Note:**

Selection of a mode without the installation of the corresponding hardware option will cause the Invalid Mode Error (Error 09).

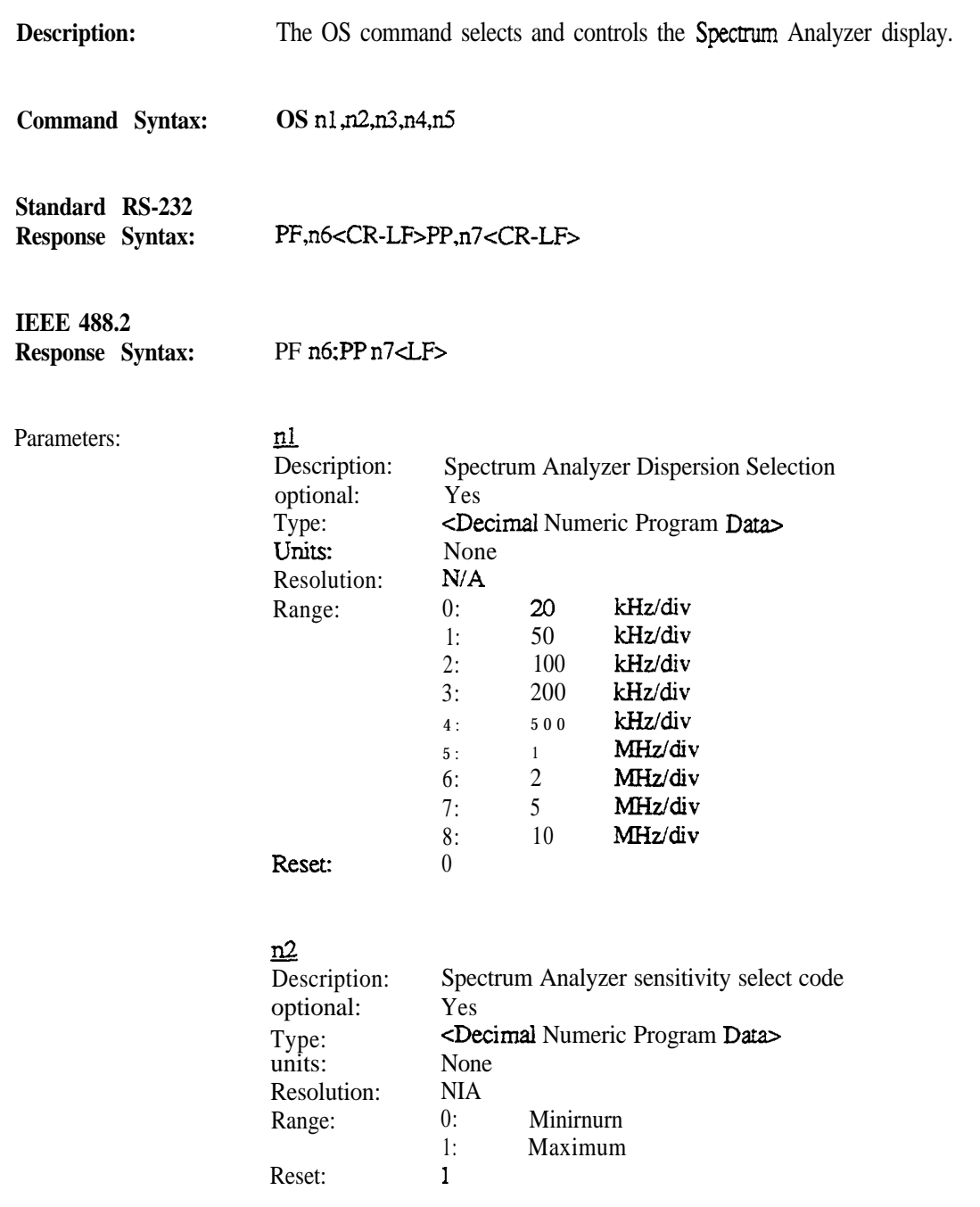

# n3

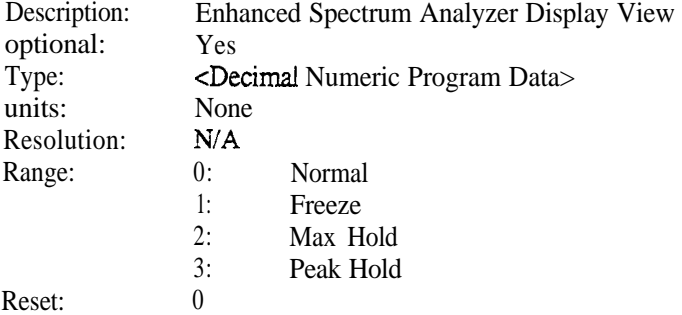

### <u>n4</u>

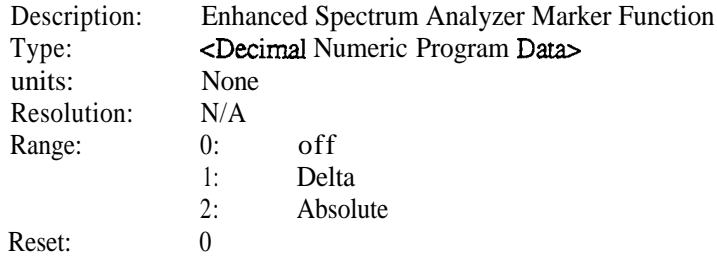

# <u>n5</u>

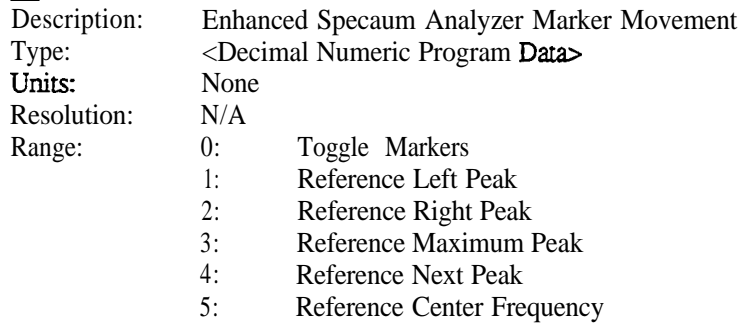

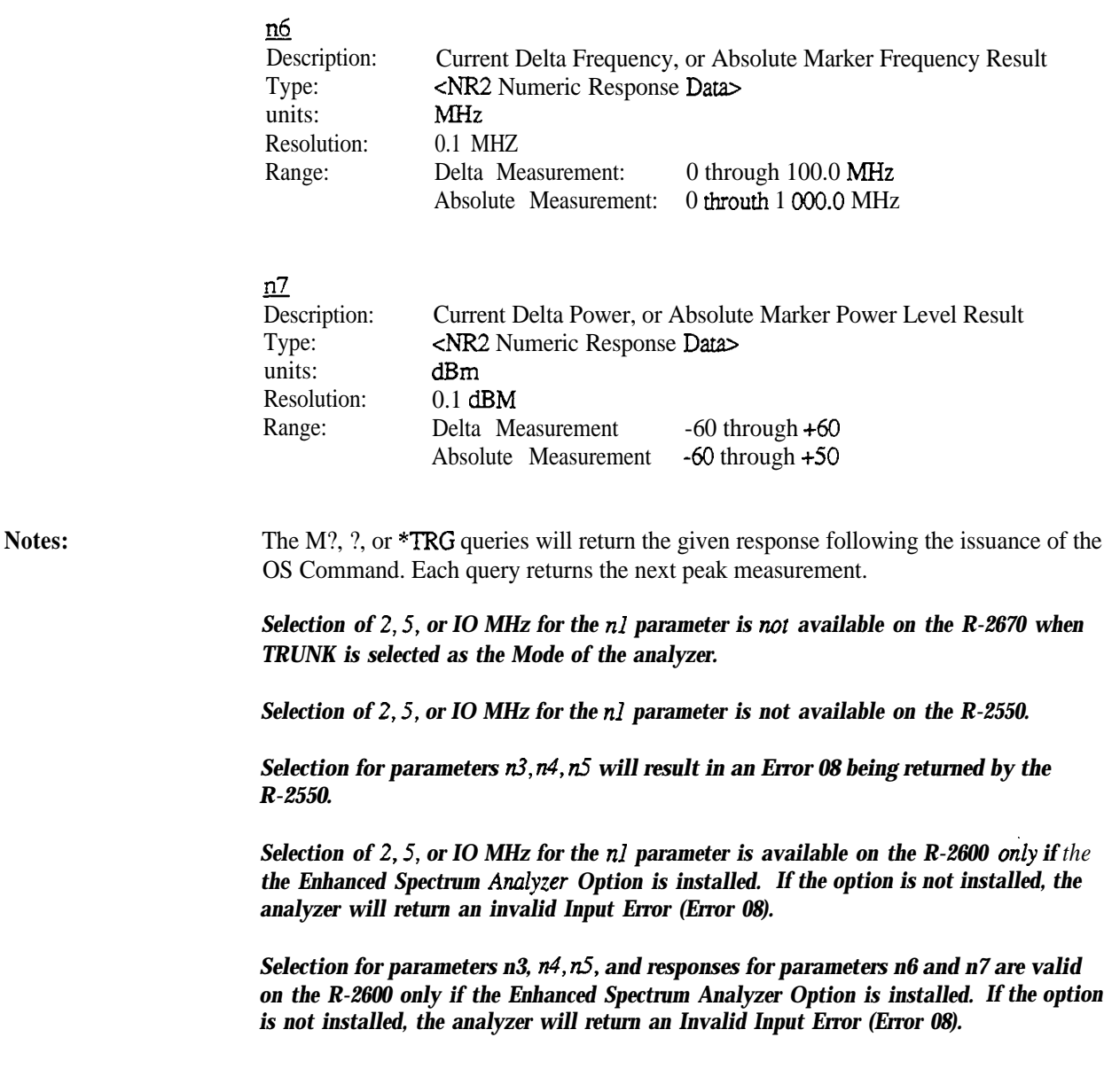

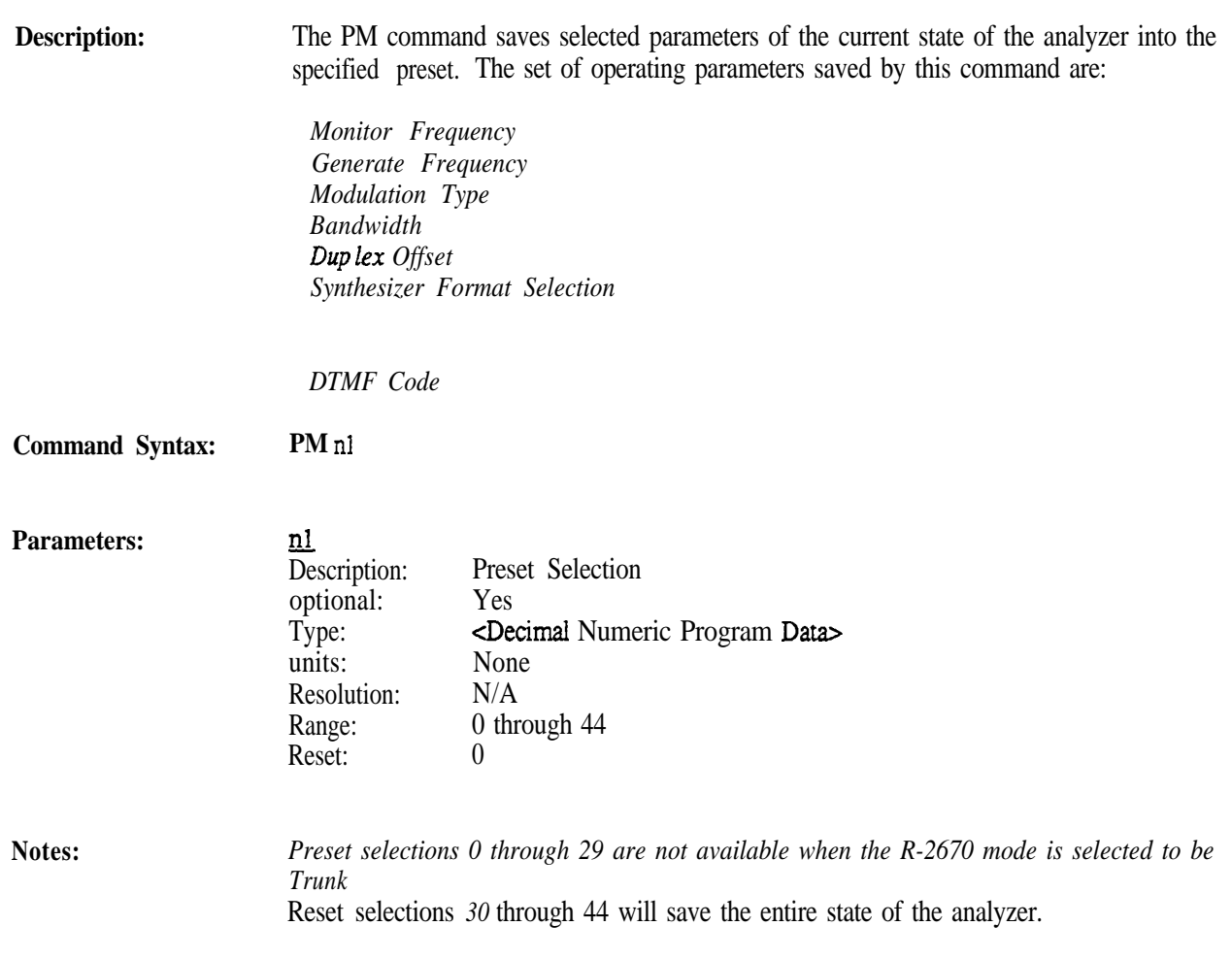

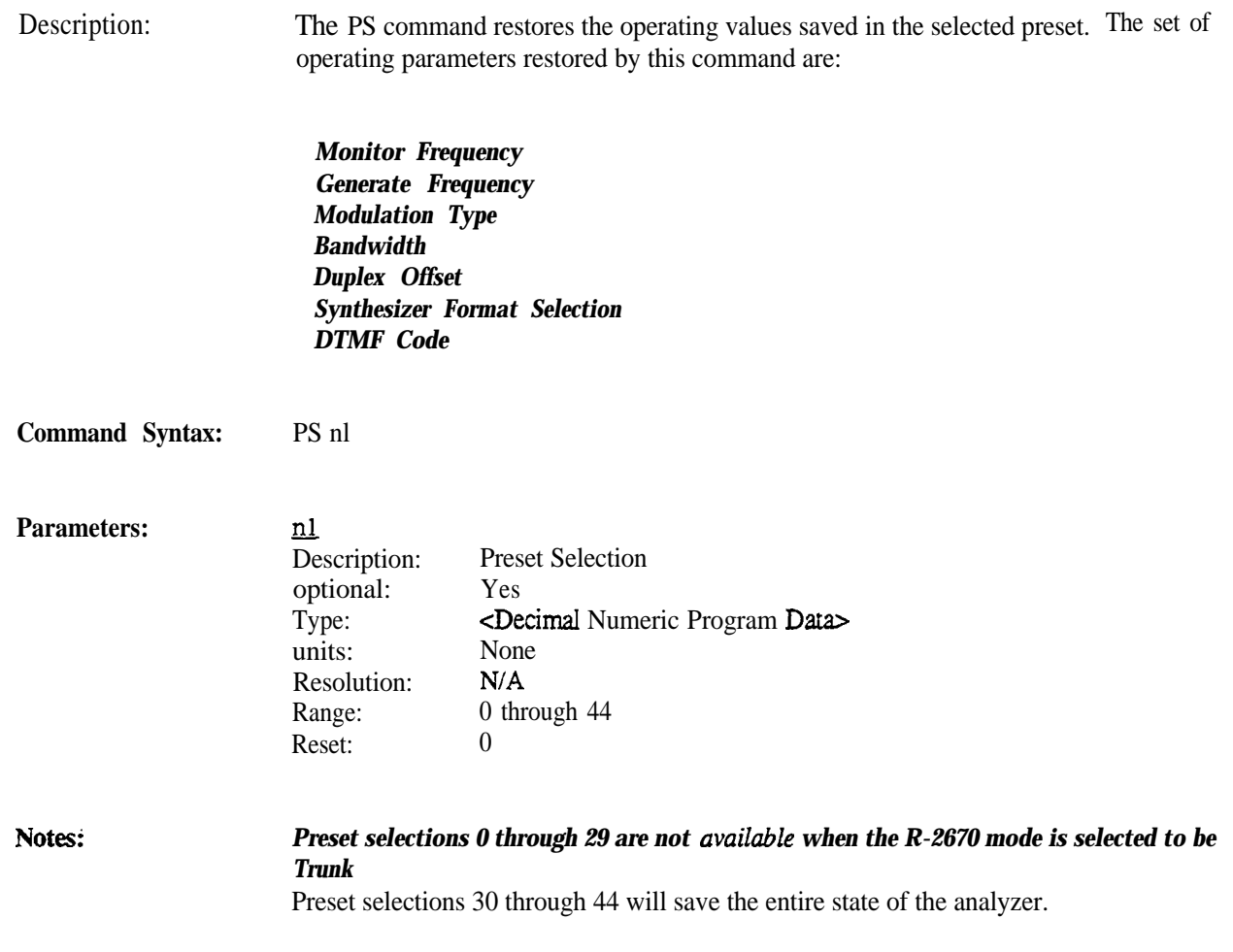

The Trunking Option provides a set of commands and queries that are designed to specifically support the functionality provided by the option.

### **Note**

*The set of Trunking commands are only available when the analyzer is equipped with the Trunking Option. Use of these commands without the option will cause the Invalid Mode Error (Error 09).*

The following table describes the Trunking commands and queries as implemented by the analyzer.

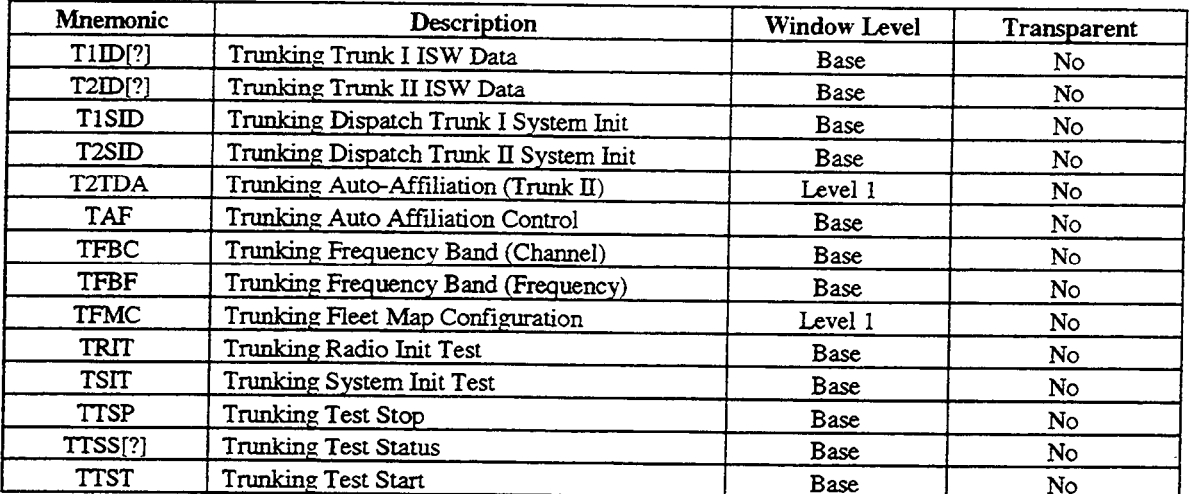

**Note:**

*Trunking Commands are not available on the R-2550. Use of these commands will cause the Invalid Mode Error (Error 09).*

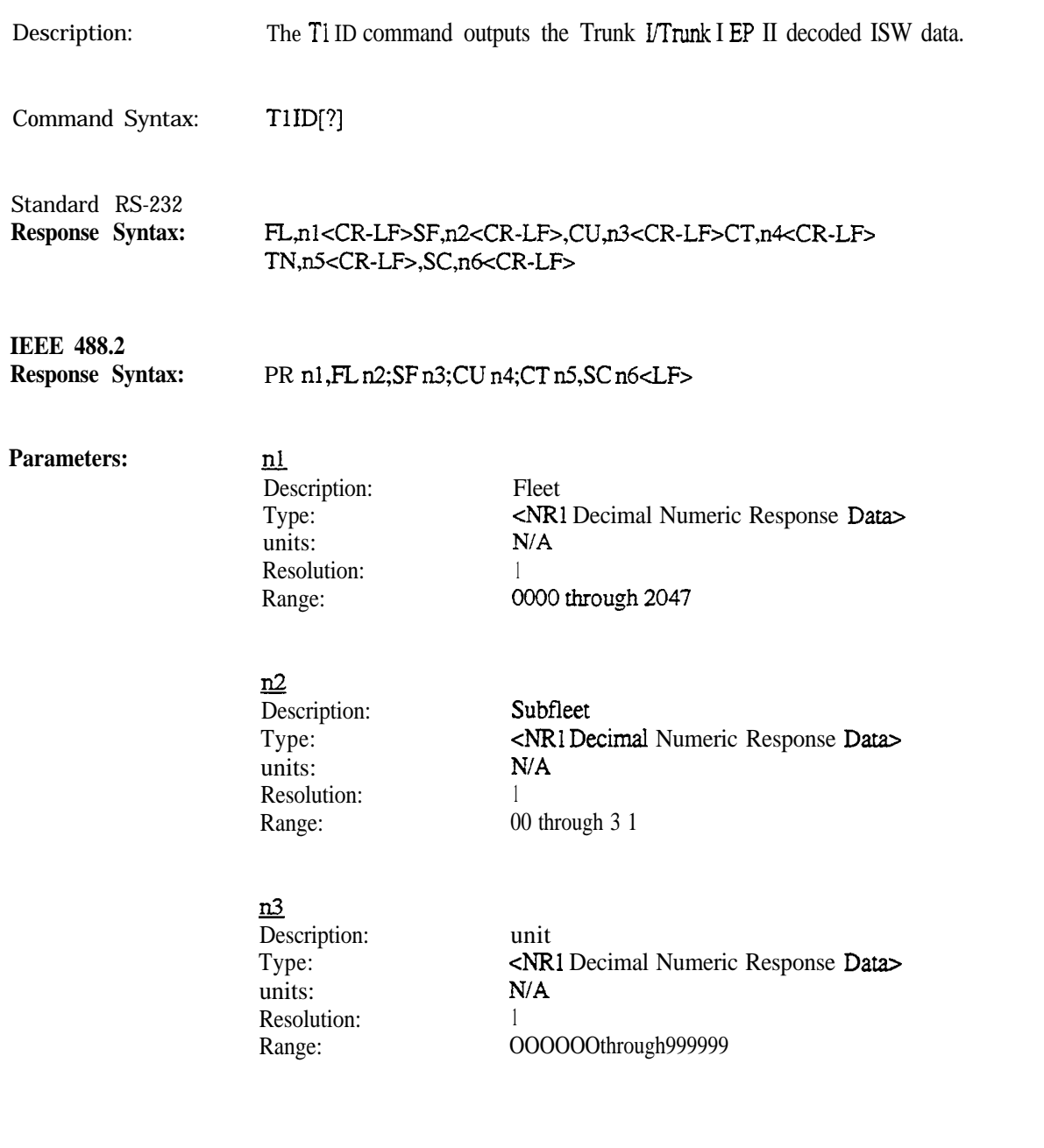

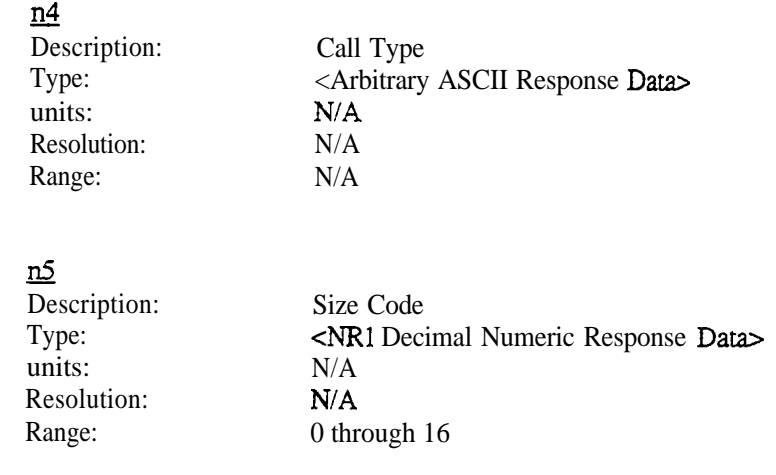

Notes:

Call Types are defined in the table on the following page.

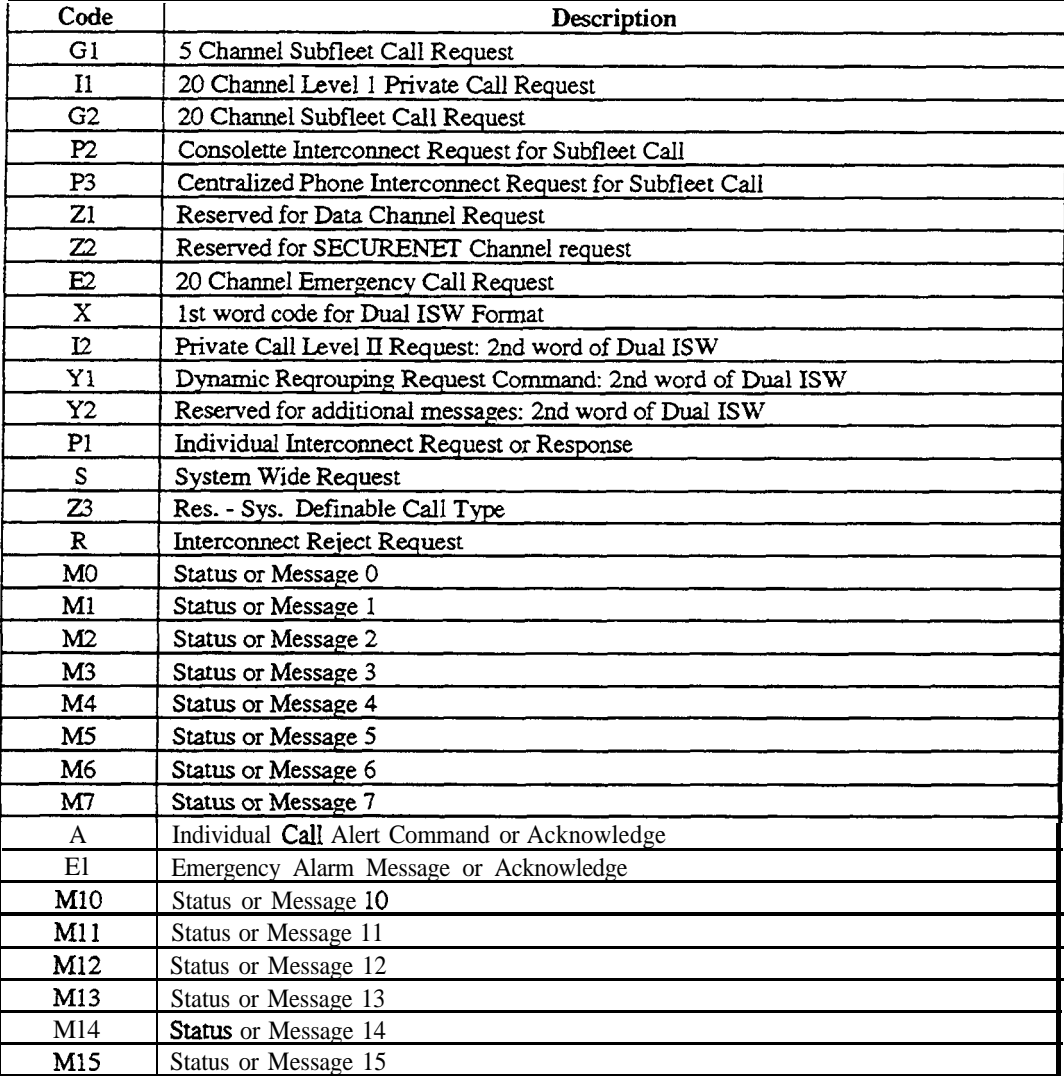

# **Trunk I ISW CaU Types**

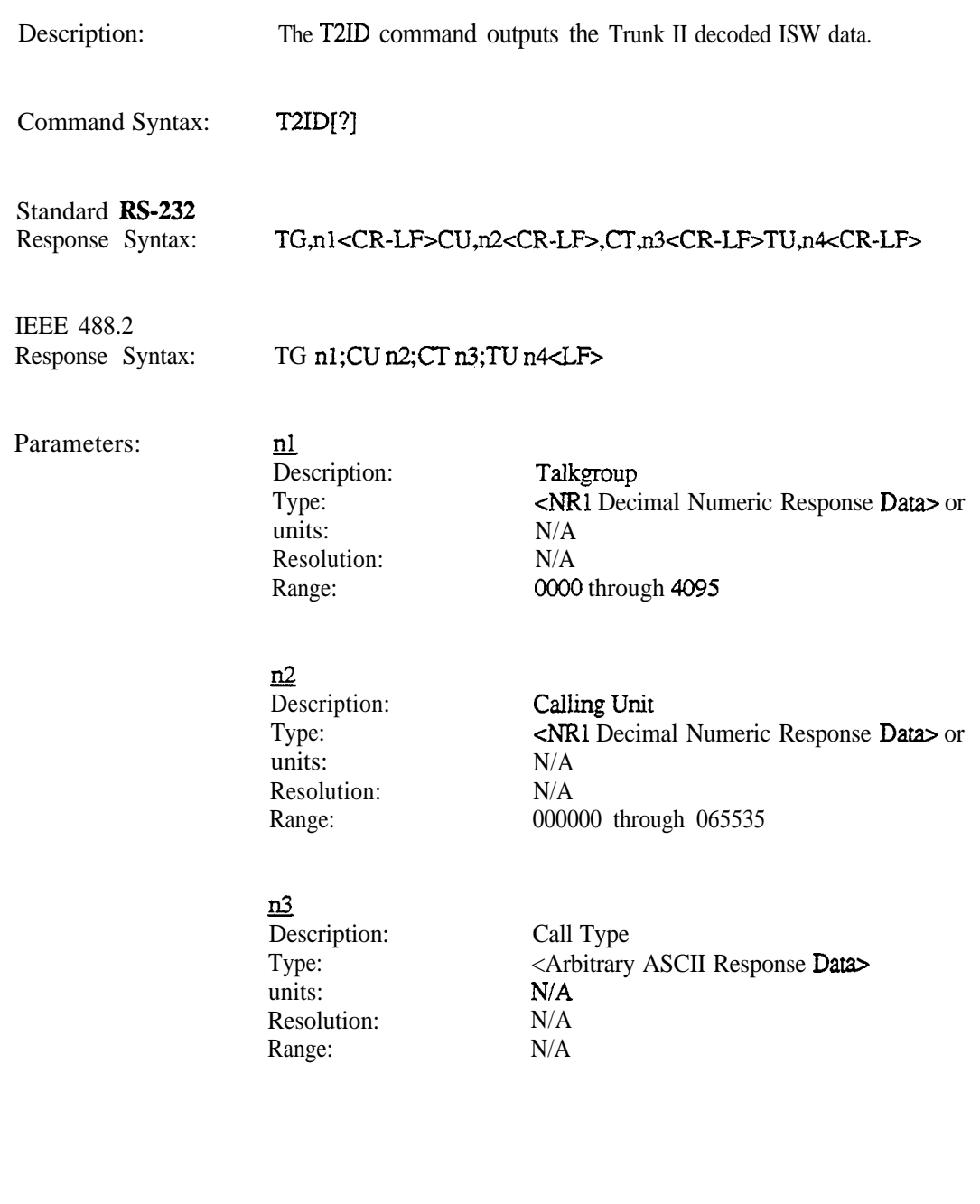

**Notes:** Call Types are defined in the table.

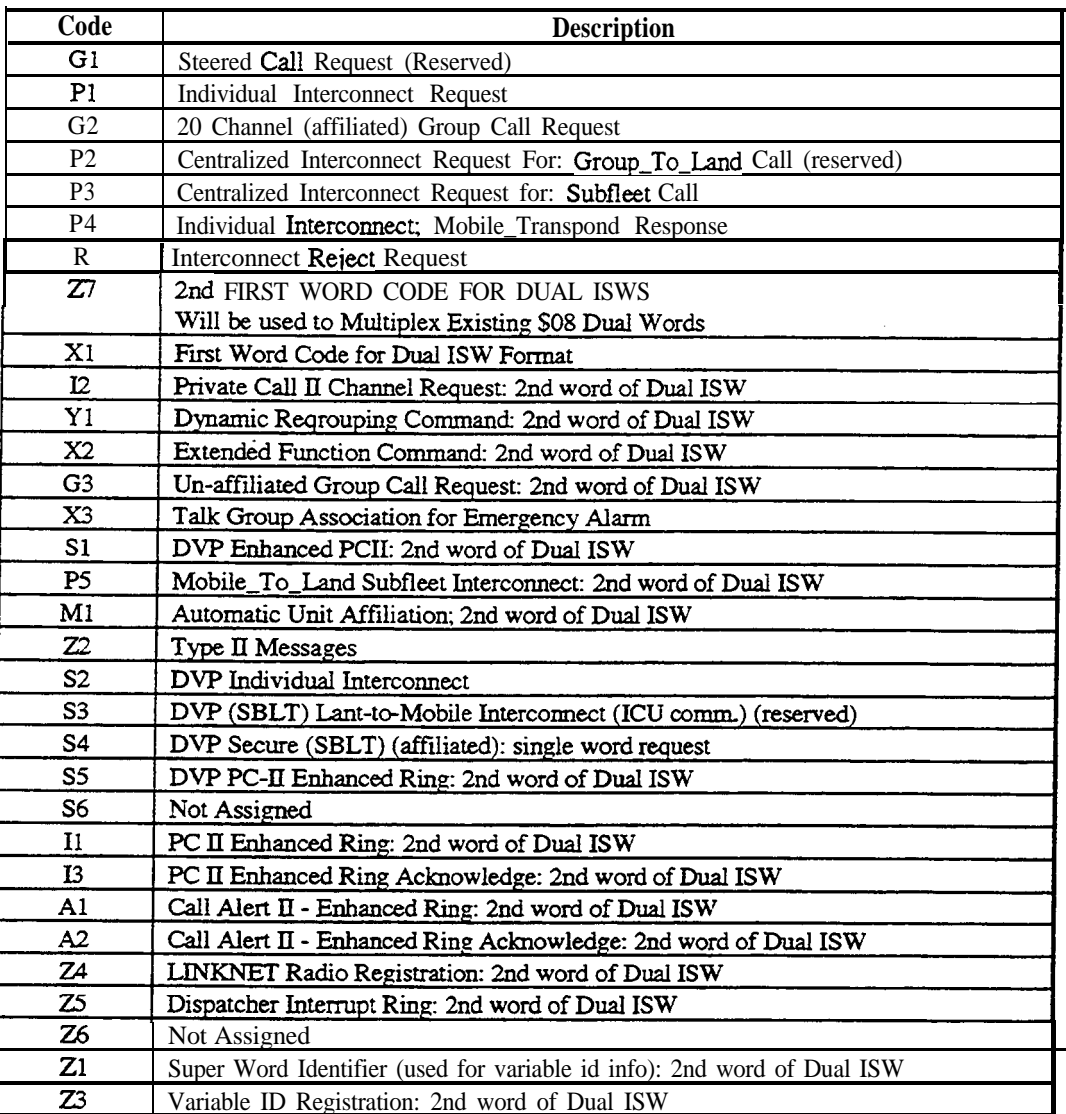

# **Trunk 2 IS W Call Types**

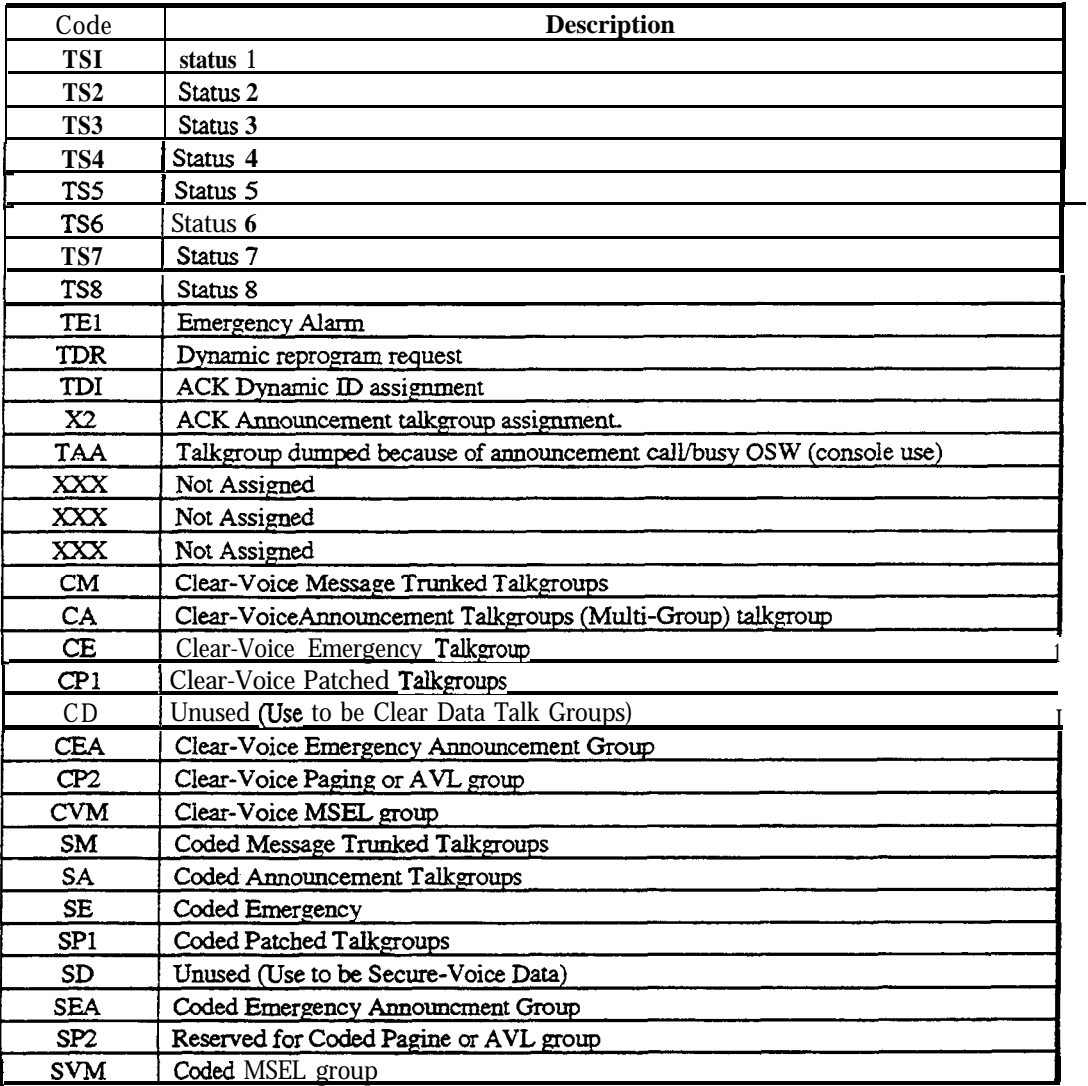

# **Trunk 2 ISW CalI Types**

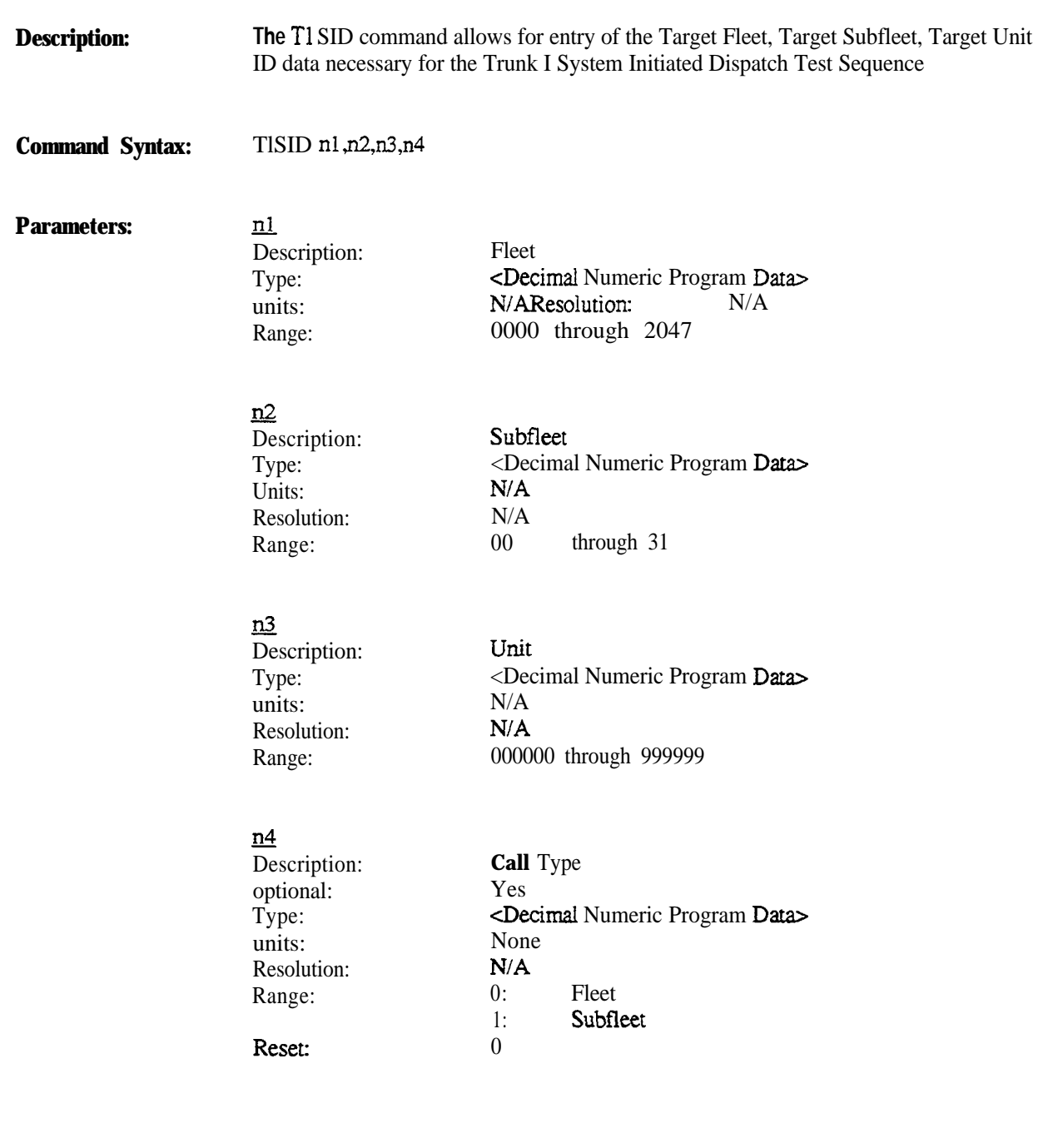

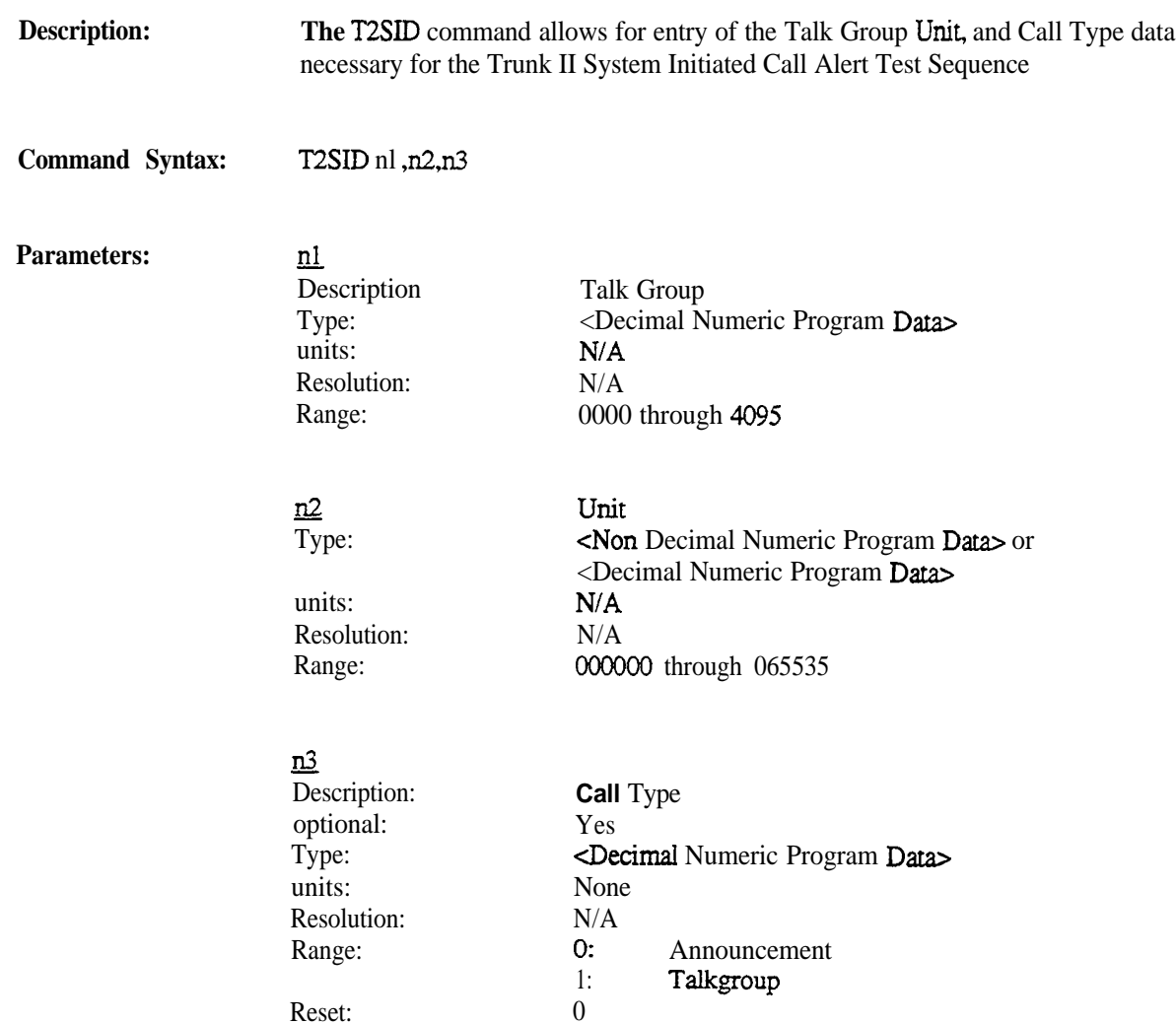

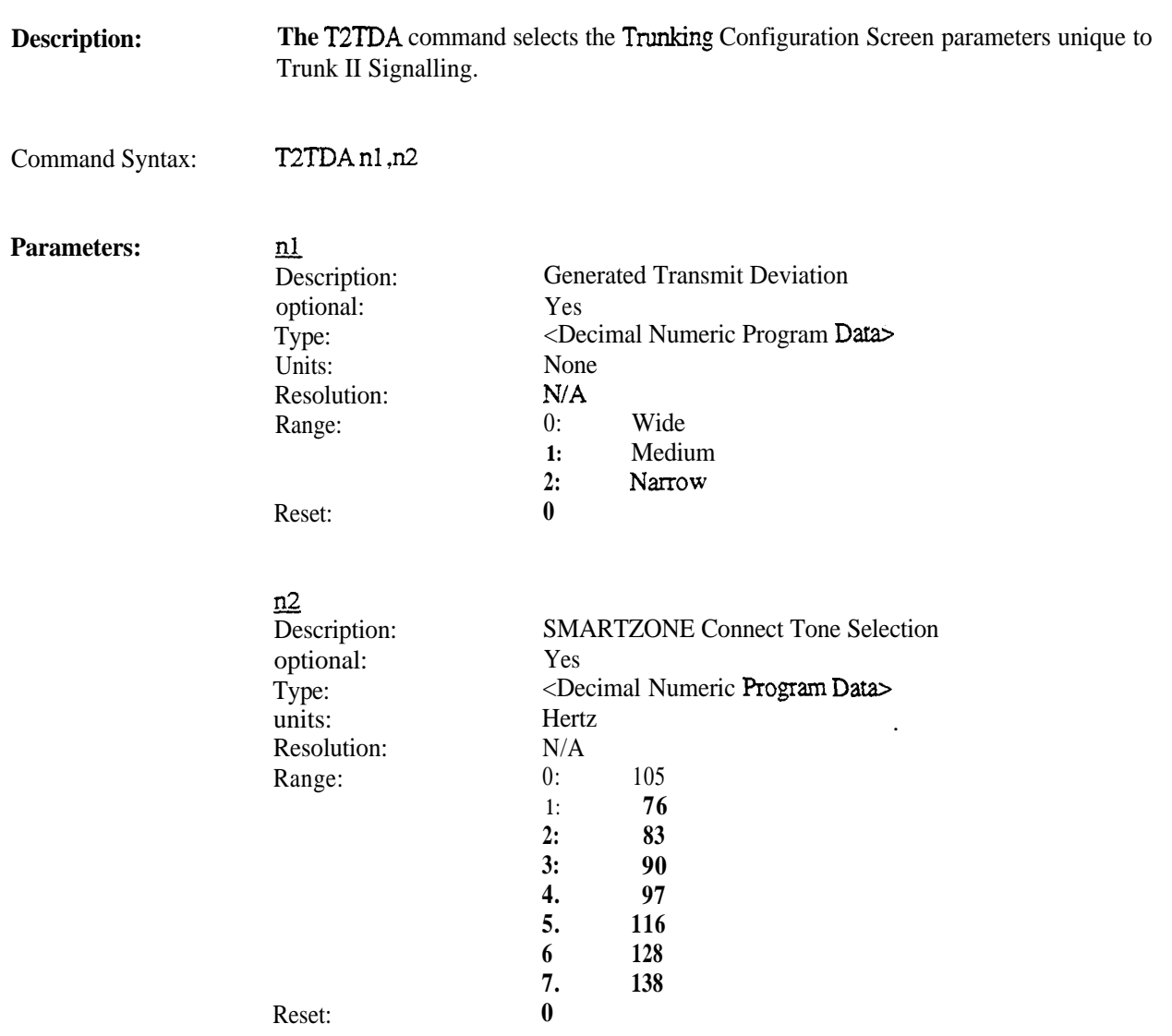

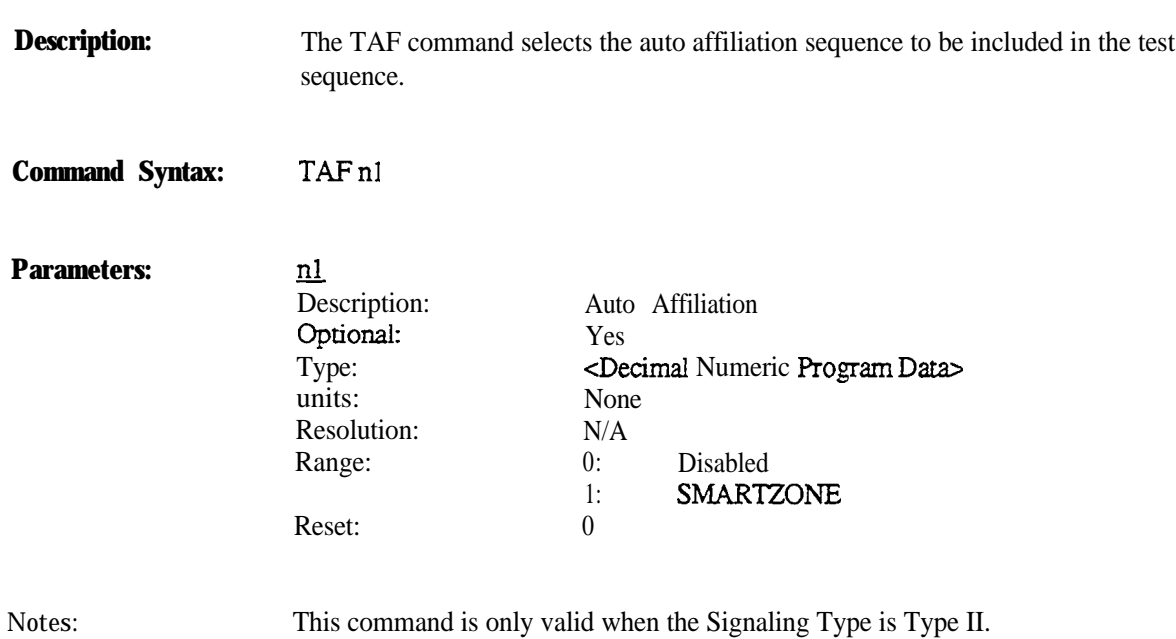

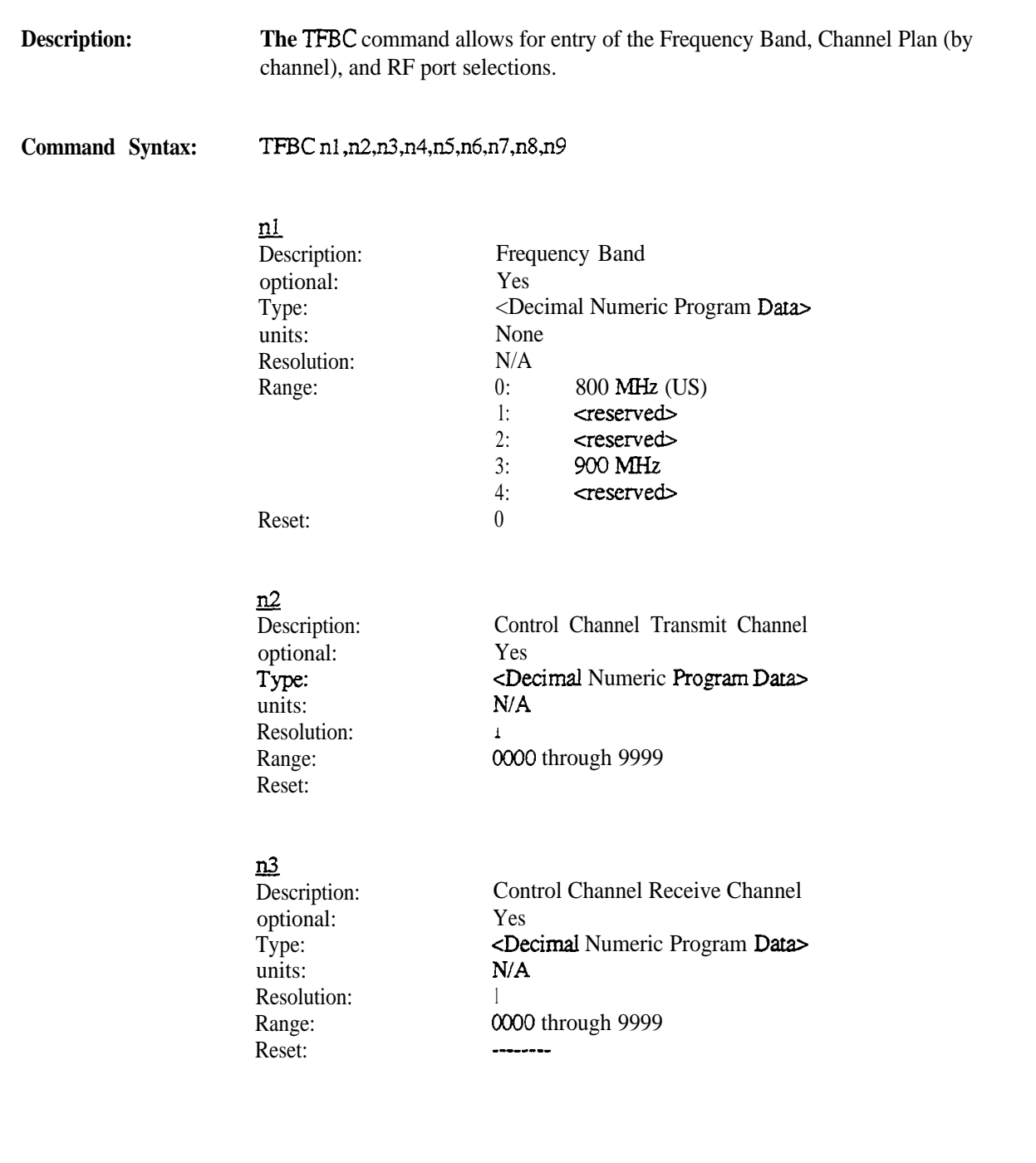

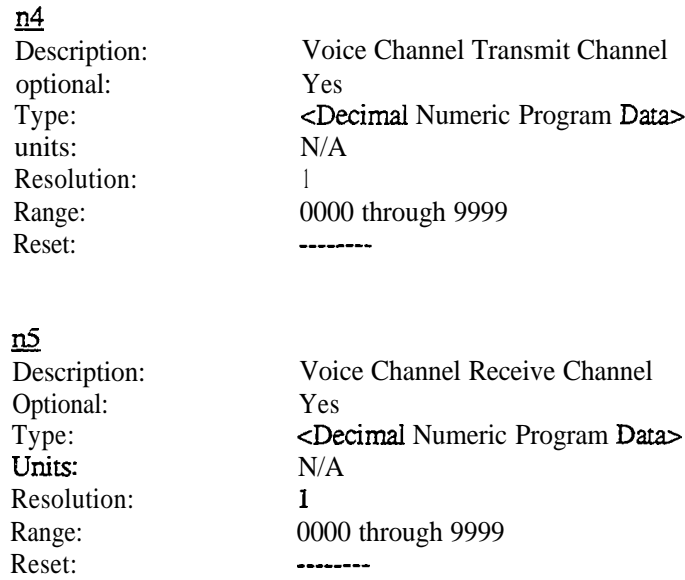

### $n6$

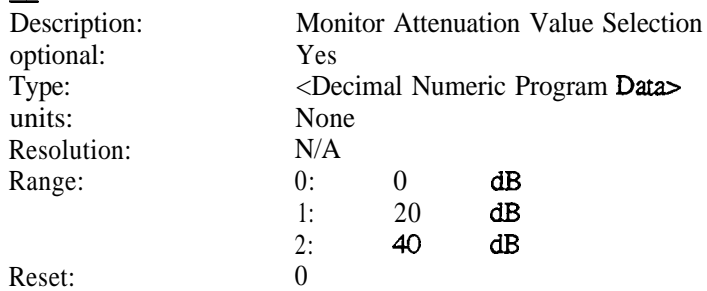

### $n7$

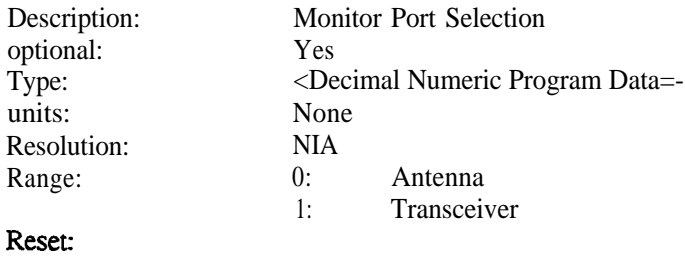

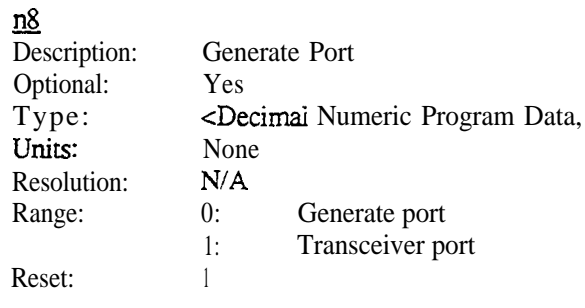

### <u>n9</u>

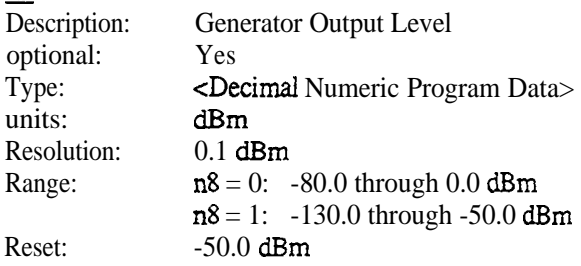

*(nl) Selection of Frequency Band that is incompatable with the Signalling Type will cause an Invalid Mode Error (Error 9)*

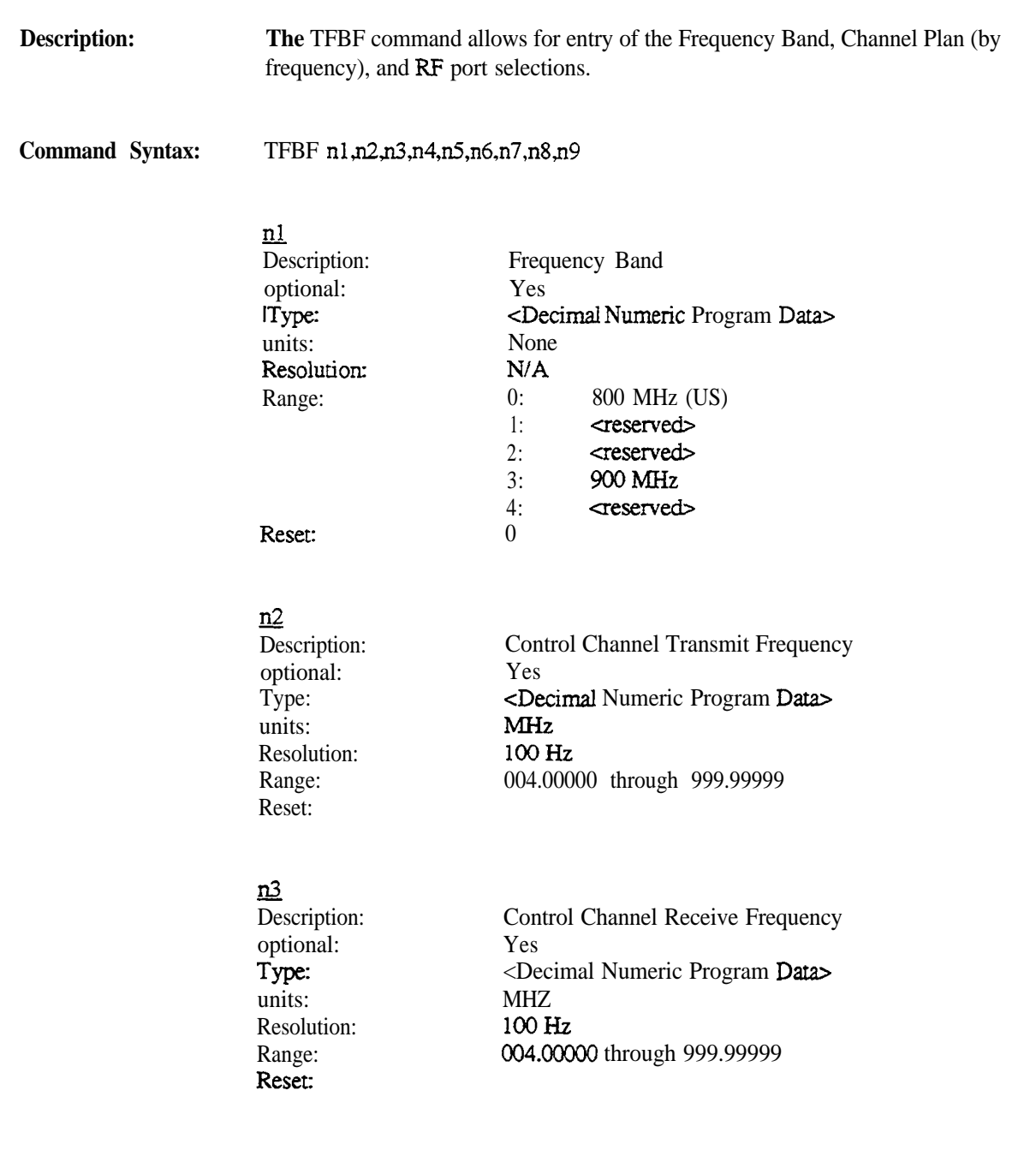

#### $n4$ Description: Control Channel Transmit Frequency Optional: Yes Type: <Decimal Numeric Program Data> units: MHZ Resolution: 100 Hz Range: 004.00000 through 999.99999 \_\_-\_\_\_\_\_ Reset:  $\underline{n5}$ Description: Control Channel Receive Frequency optional: Yes Type: <Decimal Numeric Program Dara> units: MHz 100 Hz Resolution: Range: 004.00000 through 999.99999 Reset: \_\_\_--\_\_  $n6$ Description: Monitor Attenuation Value Selection optional: Yes Type: <Decimal Numeric Program Data> units: None Resolution: N/A Range: 0: 0 dB 1:  $20$  dB<br>2:  $40$  dB  $dB$ Reset: 0  $n2$ Description: Monitor Port Selection optional: Yes Type: <Decimal Numeric Program Data> units: None

### Reset:

Resolution: Range:

**Motorola Communications Analyzer**

**94990-6&P30065C-1.00**

N/A 0:Antenna 1 :Transceiver

1

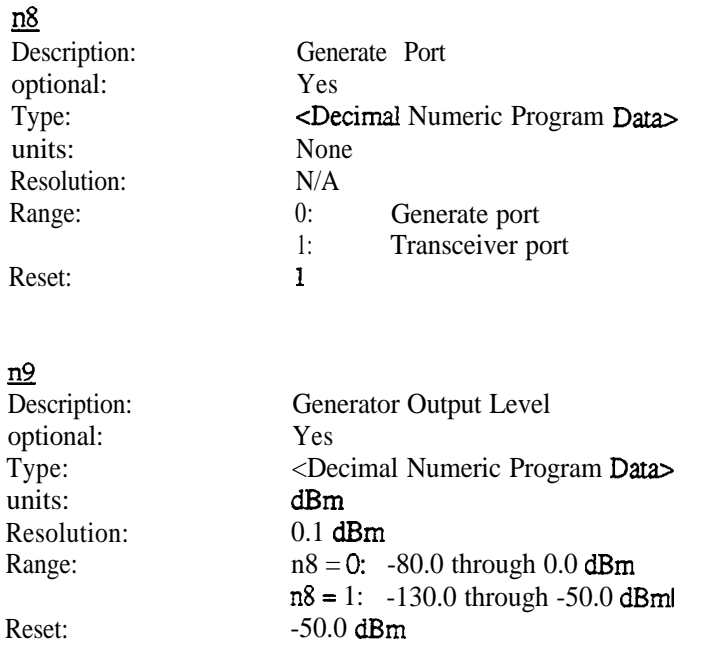

(nl) Selection of Frequency Band that is incompatable with the Signalling Type will *cause an Invalid Mode Error (Error 9)*

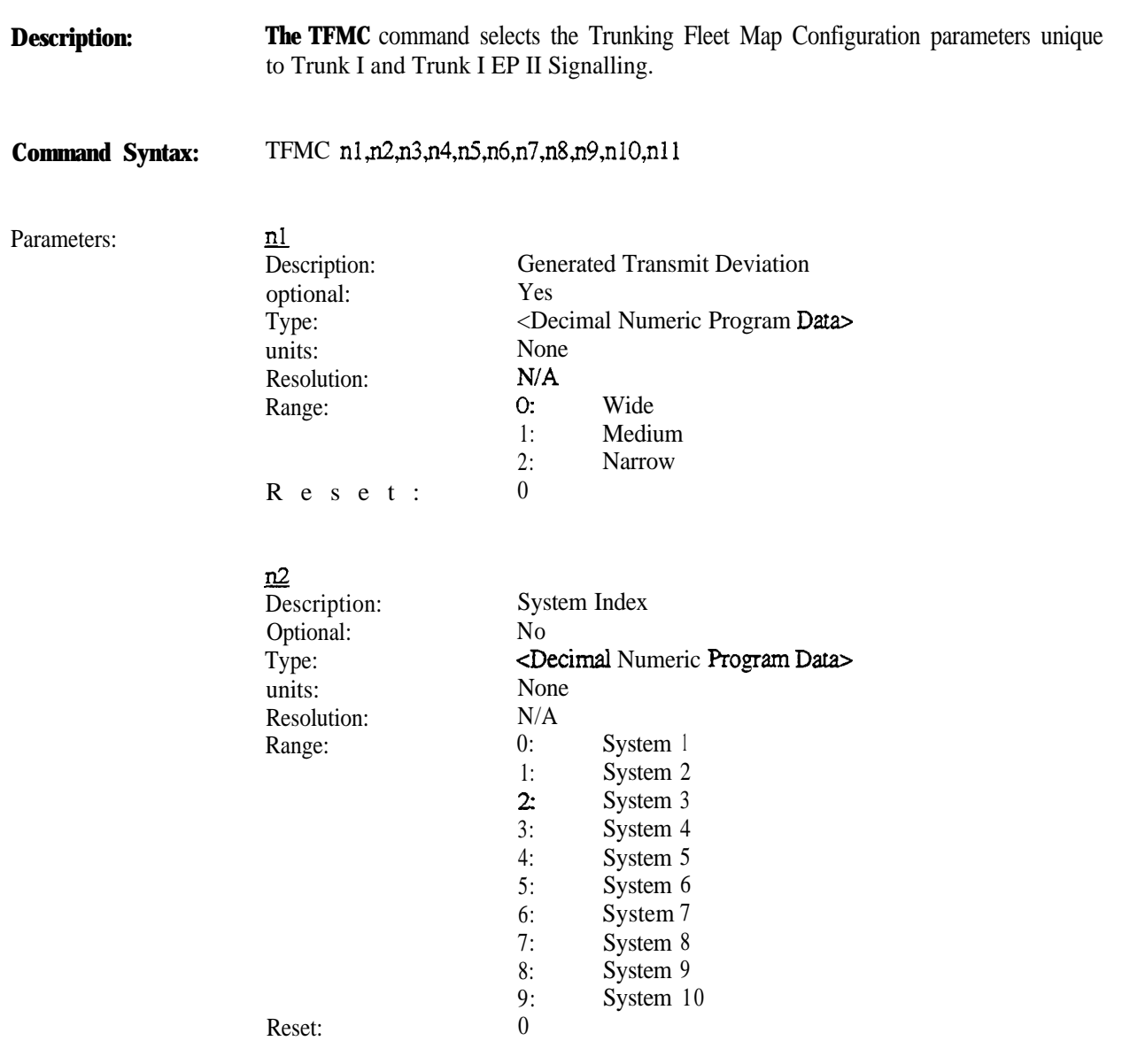

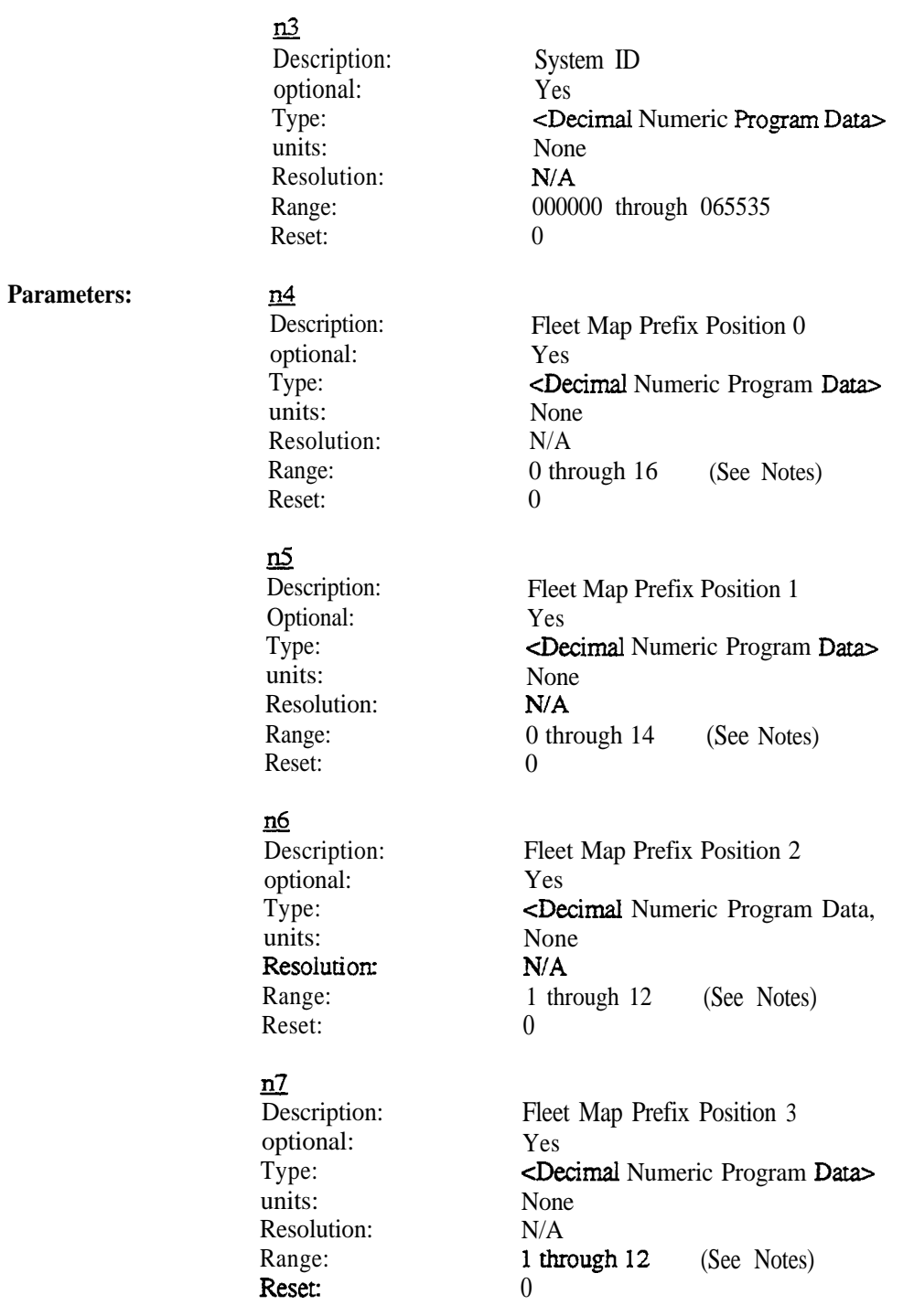

**94990-6&P30065C-1.00**

# **TFMC** Trunking Fleet Map Configuration (continued)

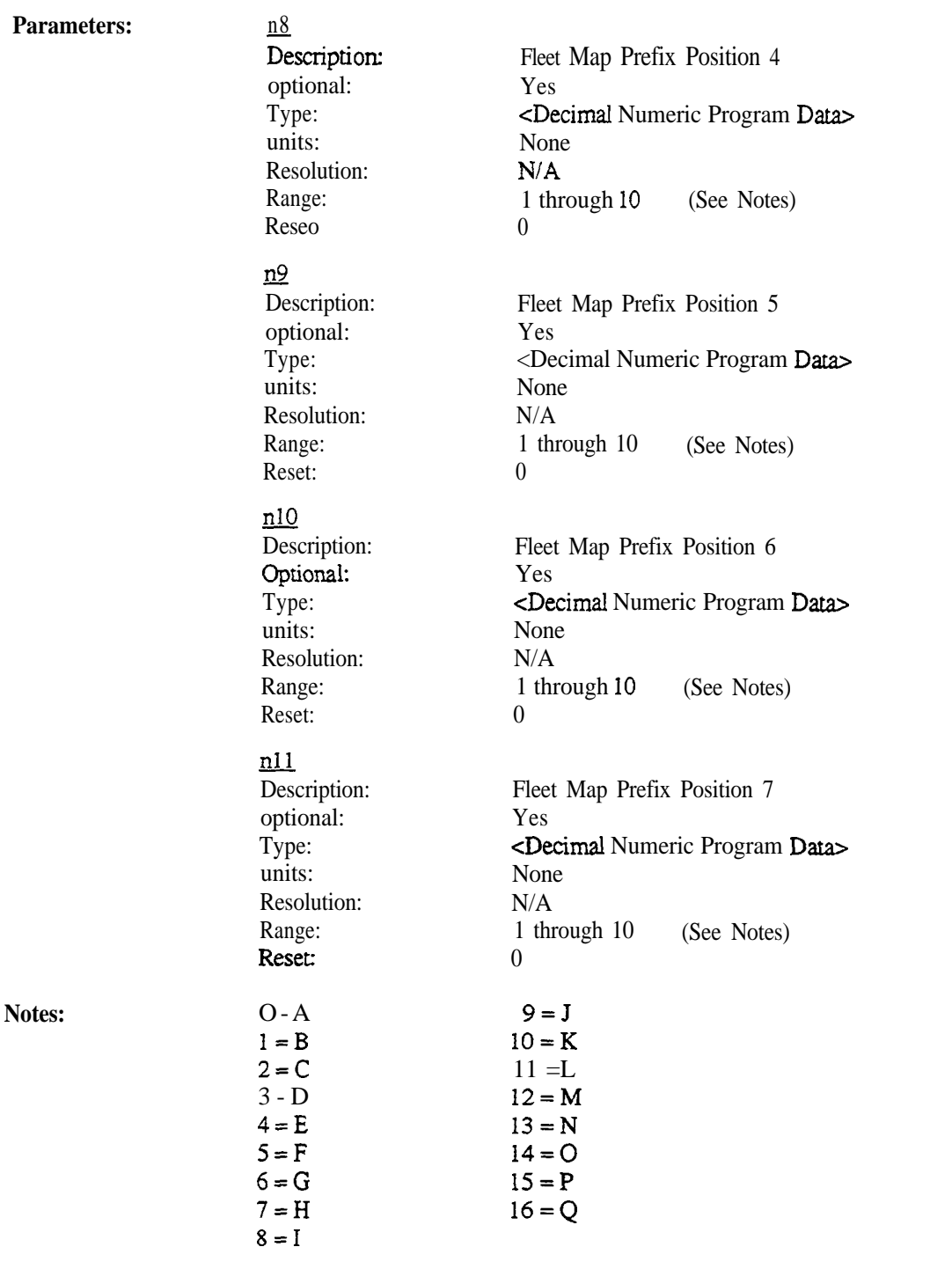

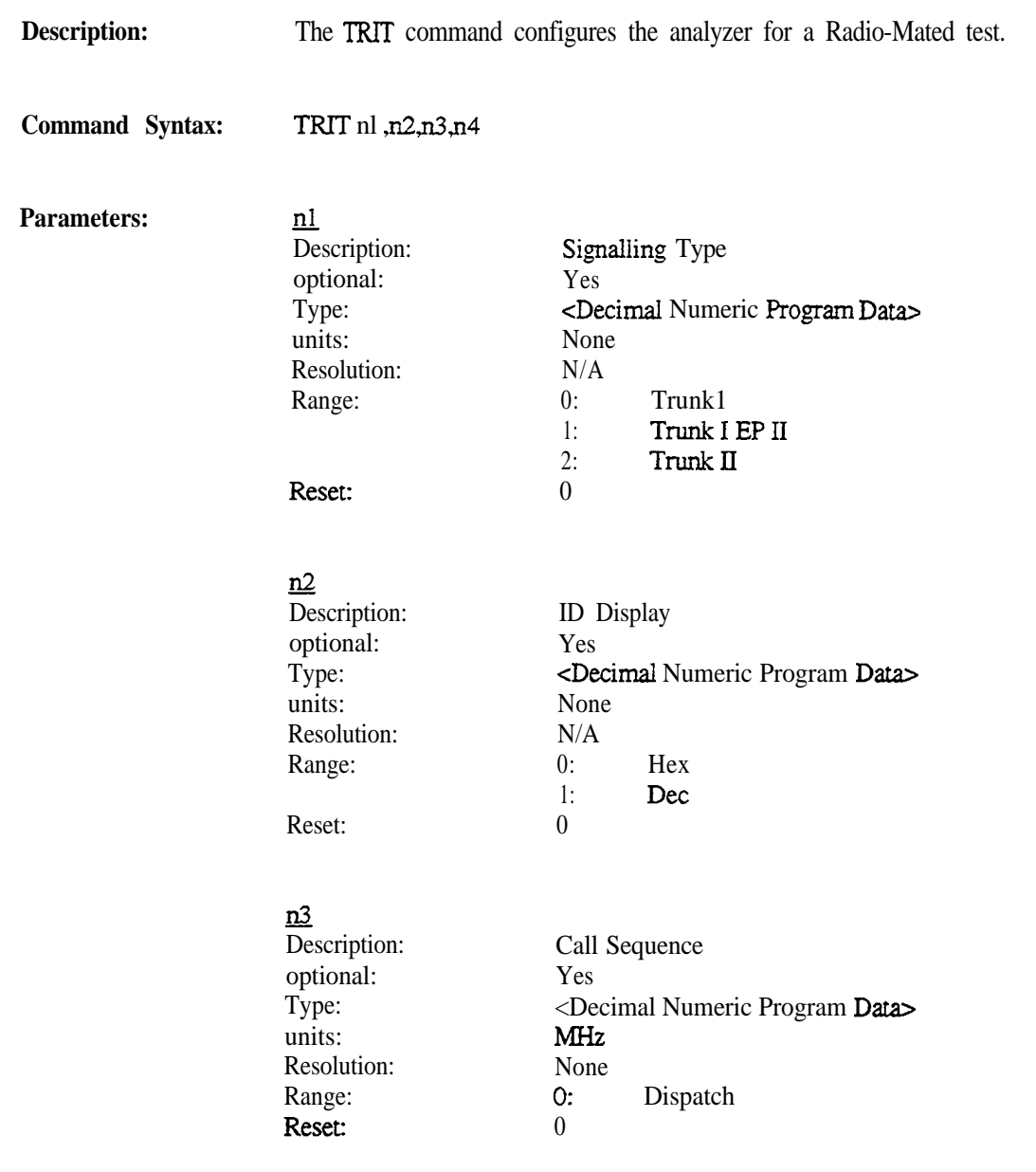

n4 Description: Optional: Type: units: Resolution: Range: Reset: System ID Yes <Decimal Numeric Program Data> None N/A 000000 through 065535 000000

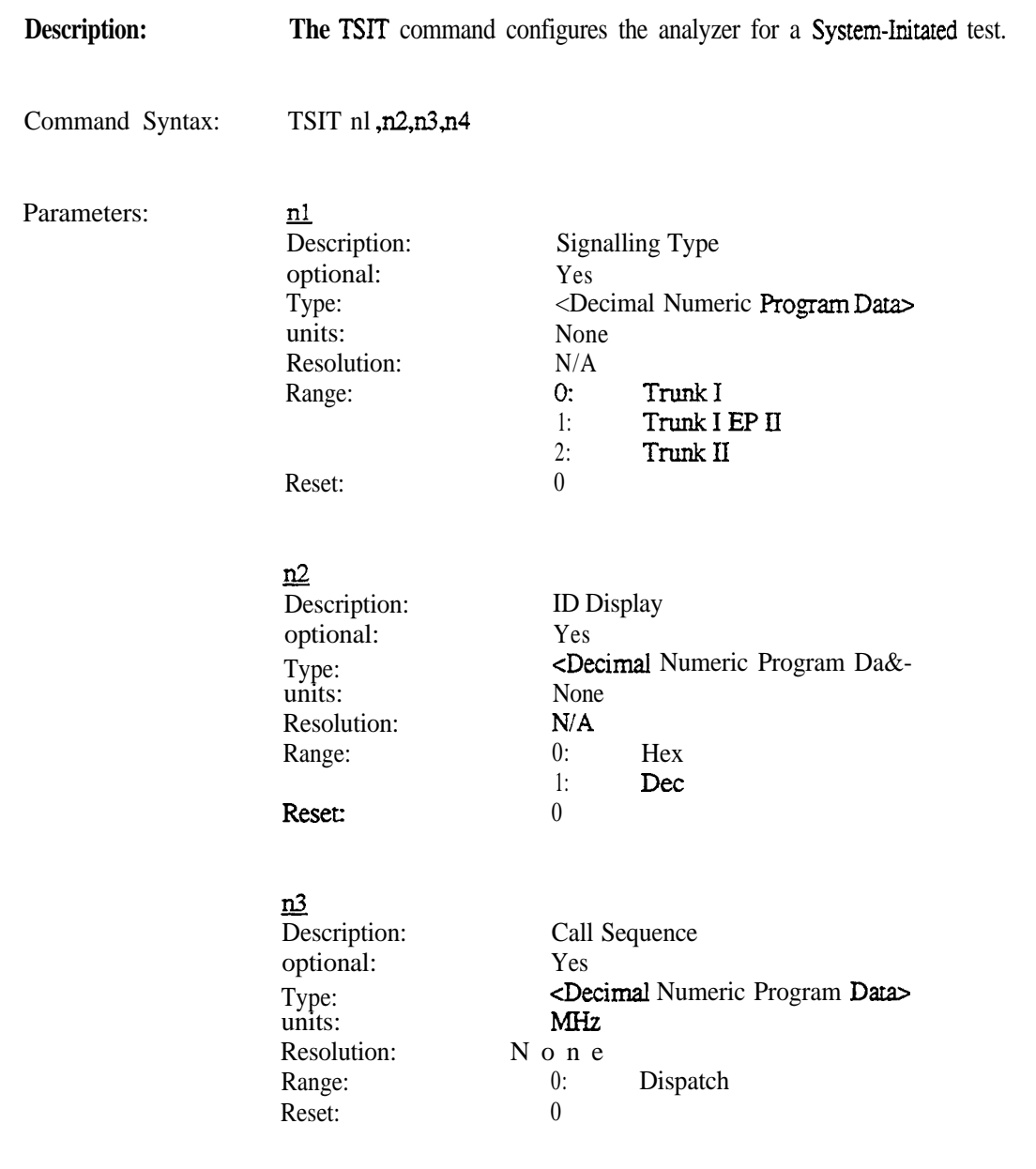
$\frac{n}{4}$ Description-Optional: Type: units: Resolution: Range: Reset: System ID Yes <Decimal Numeric Program Data> None N/A 000000 through 065535

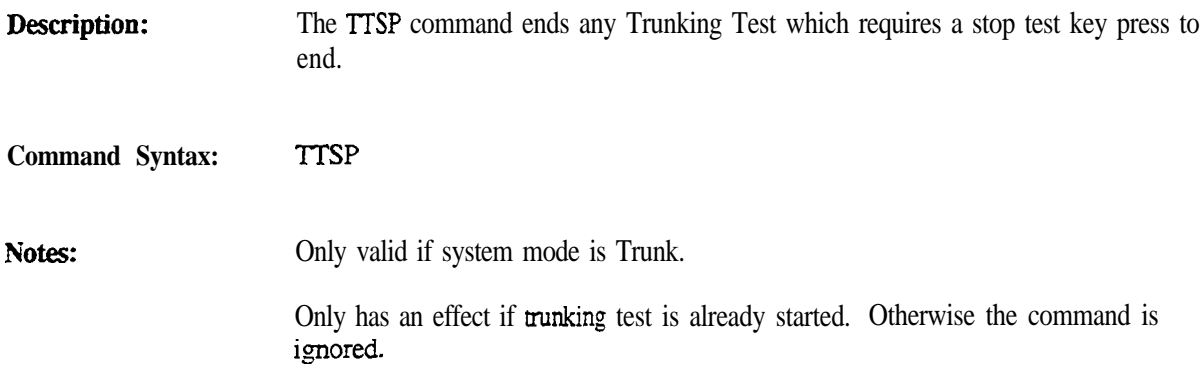

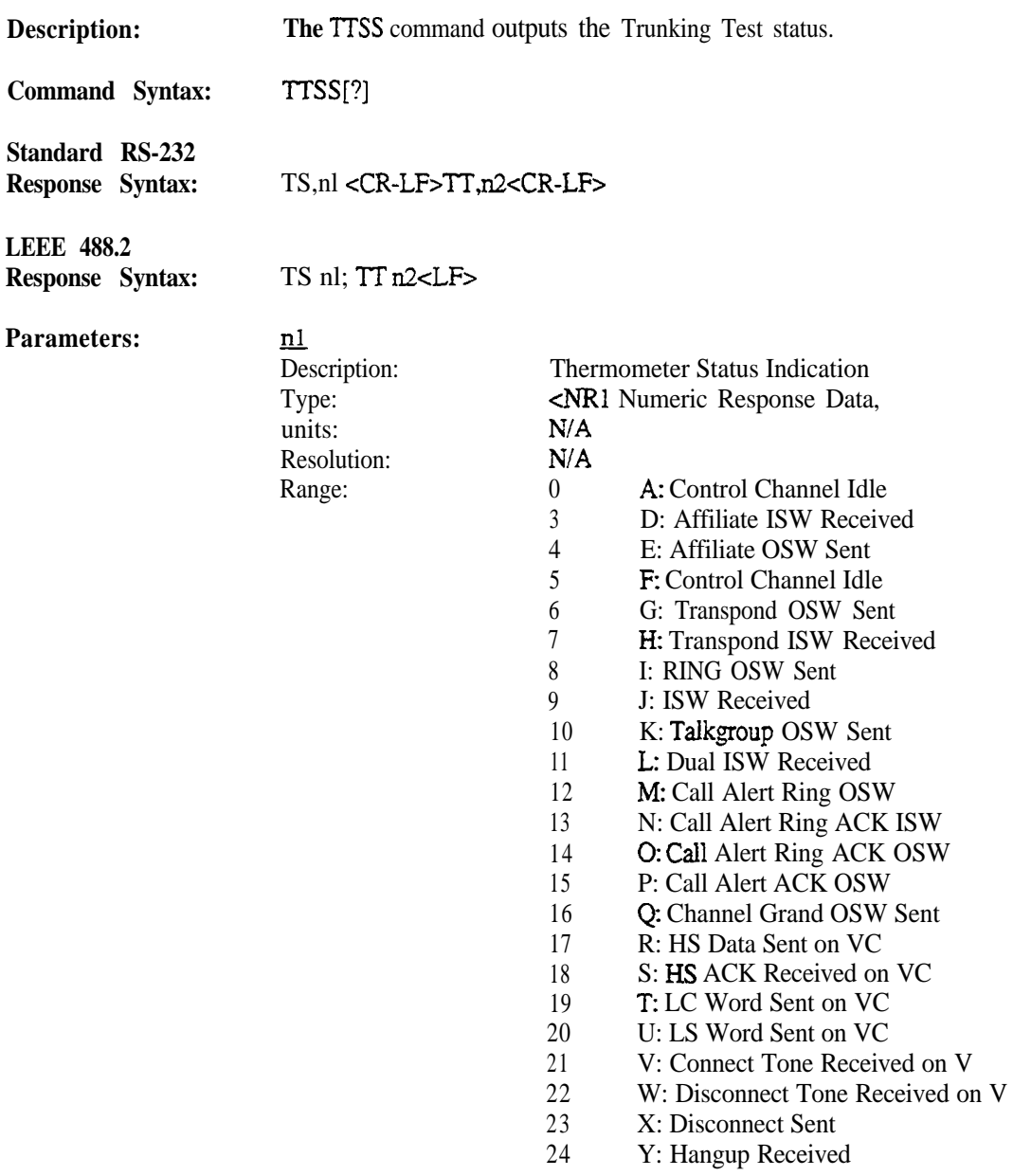

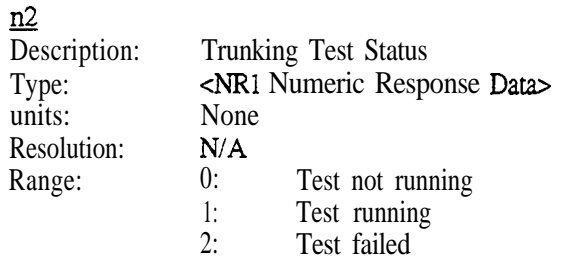

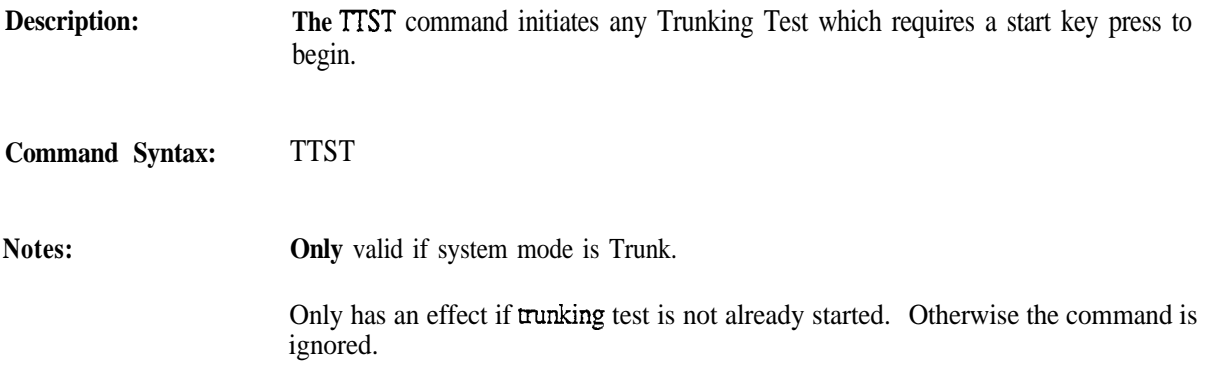

Programming Reference

Motorola R-2660 Communications System Analyzer MIRS Option

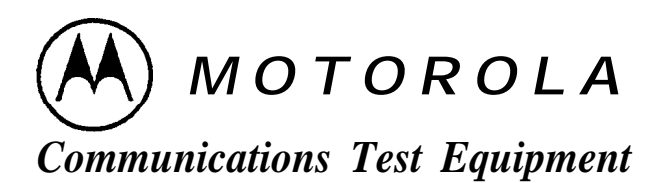

**0 Copyright Motorola, Inc 1995**

**Publication 6%P37906N-1.00 Printed in the U.S.A. 10 March 95**

### **Contents**

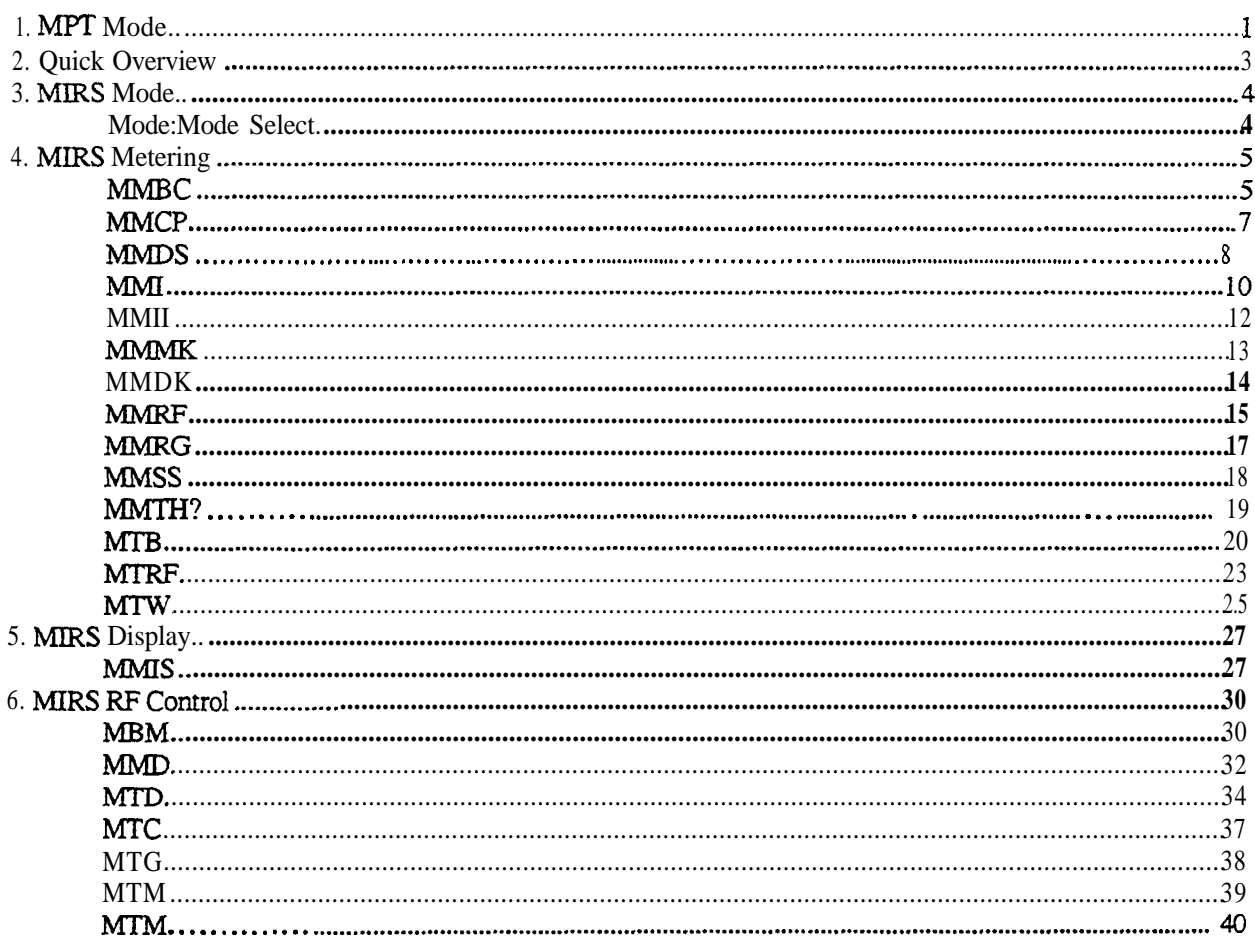

*This page intentionally lefr blank*

### **1. Introduction**

This manual documents the unique MIRS MODE control and measurement commands used by the remote interface to the R-2660 Communications System Analyzer. Along with publication 68-80309E55, Programming

Reference, Motorola R-2550 and R-2600 Communications System Analyzer Series (found behind the General Operation tab in the 3-ring binder), this manual is intended to provide the information necessary to develop application programs that remotely control the analyzer for use in testing MIRS equipment.

This manual includes a Command Set Quick Reference in Section 2. In Section 3, individual command and query pages give detailed descriptions of each command (including syntax, parameters, responses, and special notes) for the option covered in this manual.

This manual documents the control and measurement functions provided by the remote interface to the R-2660 Communications System Analyzer MIRS option. This reference is intended to be used as an addendum to the R-2600 Programming Reference. These two documents should provide all the information necessary to develop application programs that remotely control MJRS operation in a R-2660 unit. General usage of the R-2600 analyzer is described in the appropriate Operator's Manual, publication 68-P80386B72.

The MIRS R-2600 Programming Reference details the specific commands needed for MIRS mode operation. Refer to the R-2600 Programming Reference for general information about utilizing the remote interface of the R-2660.

The specific commands entailed in this document overlay the set of standard commands detailed in the R-2600 Programming Reference. Many of the commands allowed in standard mode are still allowed while the R-2660 is configured for MIRS operation. However, several of the MIRS remote commands are intended to replace the standard command. For example, the user should not use the standard remote command to set RF-Control to Monitor (RM). Rather, use the appropriate MIRS command to set the RF-Control to monitor (MTM or MBM depending on the Mode).

Refer to publication 68-80309E55, Programming Reference Motorola R-2550 and R-2600 Communications System Analyzer Series for the following.

### Section 1

Introduction discusses configuration requirements, the layer model provided by the remote interface, and the three modes of operation: Standard RS-232, Extended RS-232, and IEEE 488.2.

### Section 2

Interface Functions discusses remote and local operations, RS-232 and IEEE 488.1 protocols, and print functions.

### Section 3

Syntax Overview discusses the Talker and Listener syntax provided by the R-2600. Differences between the syntax of the Standard RS-232 mode and the Extended RS-232 and IEEE 488.2 modes are explained.

### Section 4

Status Reporting discusses the control and status data structures provided by the IEEE 488.2 model. The capabilities of the model that are provided when operating under RS-232 control are described.

### Section 5

Programming Conventions discusses optional command parameters and optional response parameters.

### Section 6

Command Set Organization presents an overall description of the command set; describing command groupings and manual entries for the commands. A quick reference to the command set is also provided.

### **Section** 7 and on

The individual command and query pages give detailed descriptions of each command, including syntax, parameters, responses, and special notes.

The following table lists all MIRS commands and queries implemented in the R-2660. Note that if the description does not list a specific MIRS mode, the command may be used for any of the MIRS modes. For example, the MTW (MIRS Average Wattmeter) command is valid for all three modes (MIRS BER Test, MIRS Mobile, and MIRS Base).

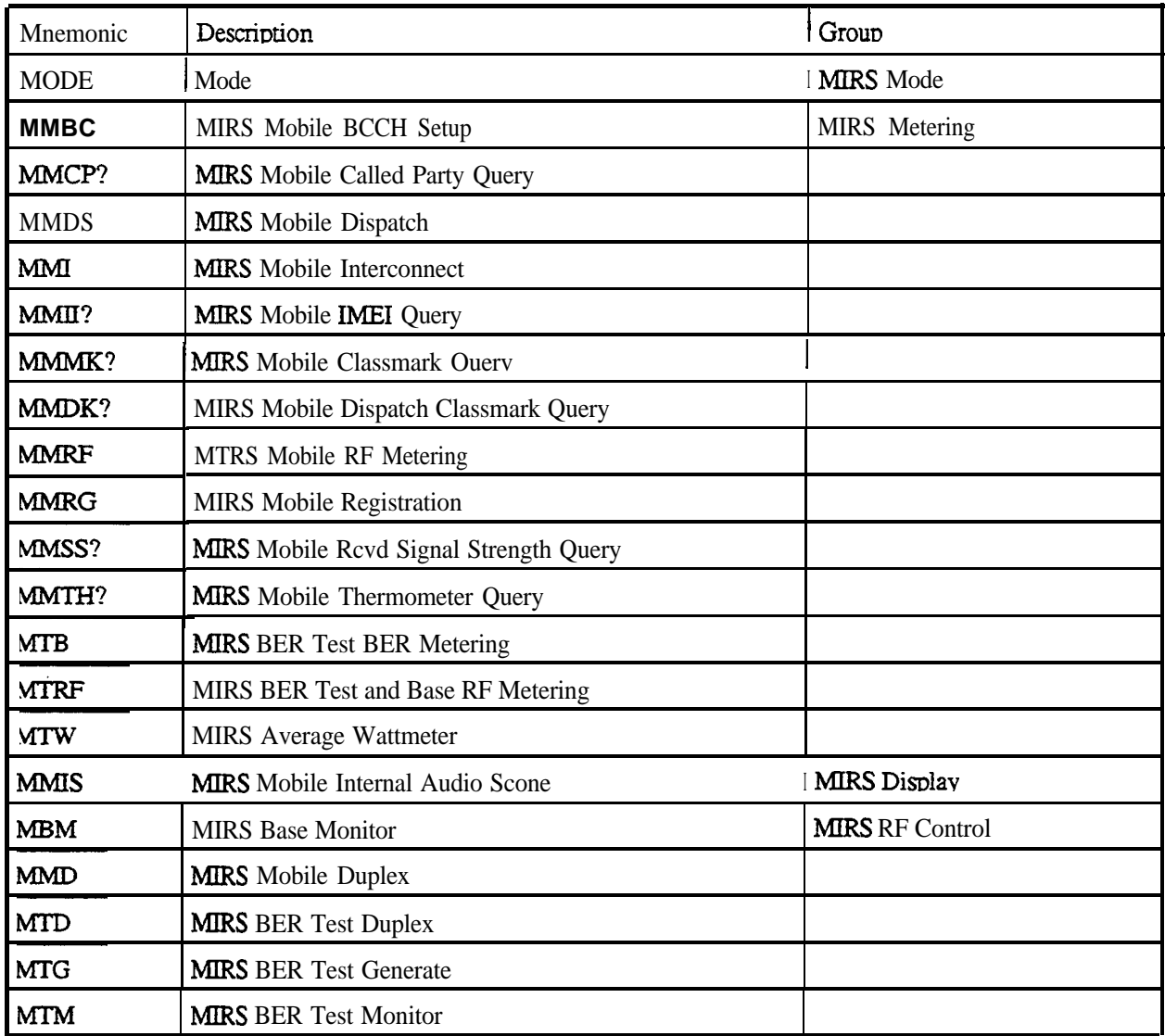

### **3. MIRS Mode**

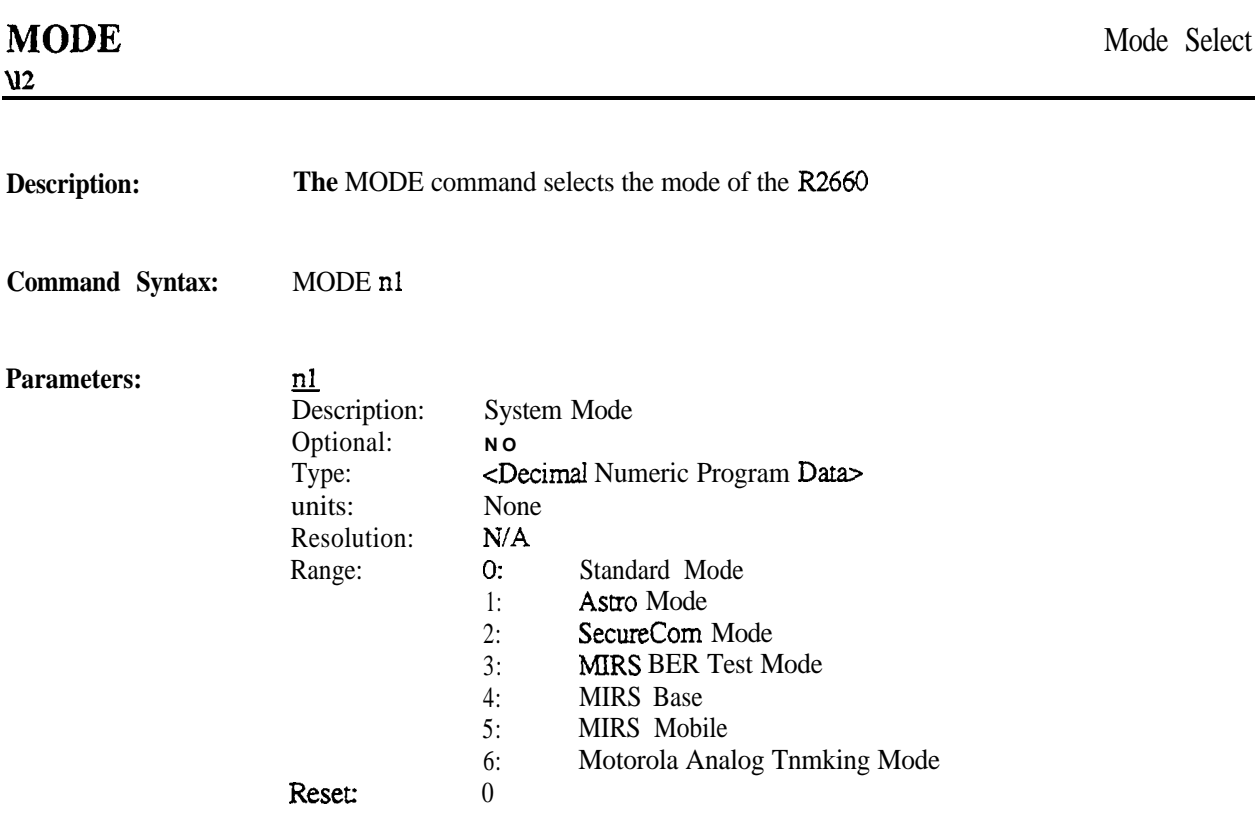

# **4. MIRS Metering**

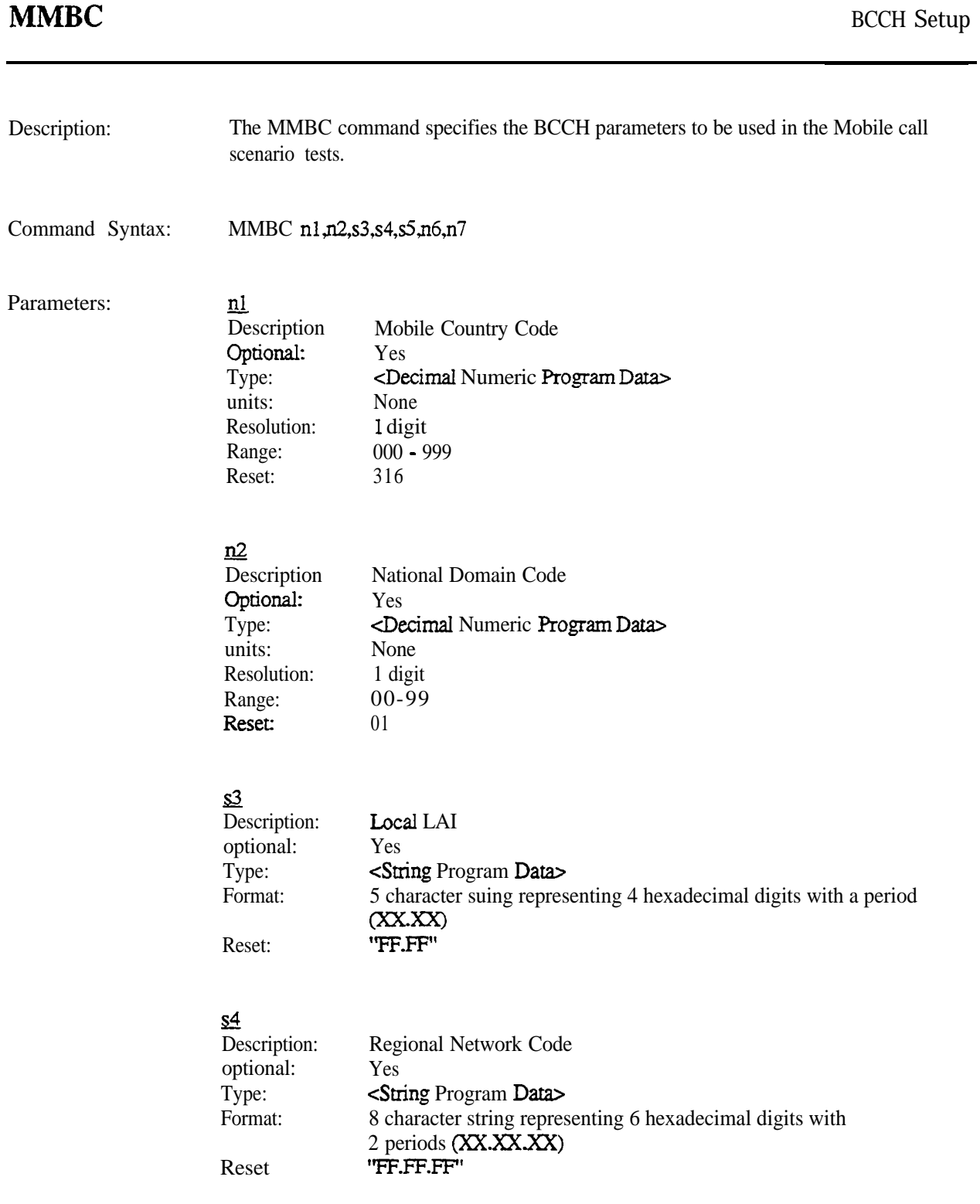

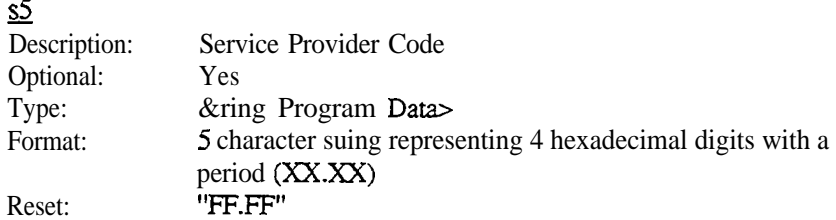

# $\frac{\overline{06}}{1}$

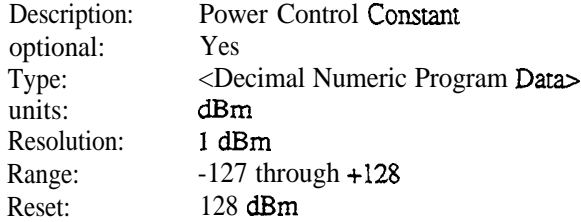

### <u>n7</u>

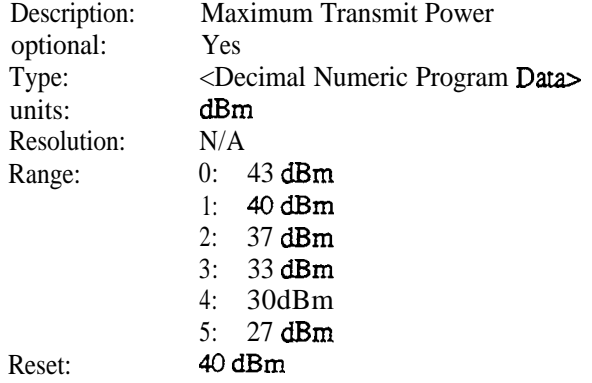

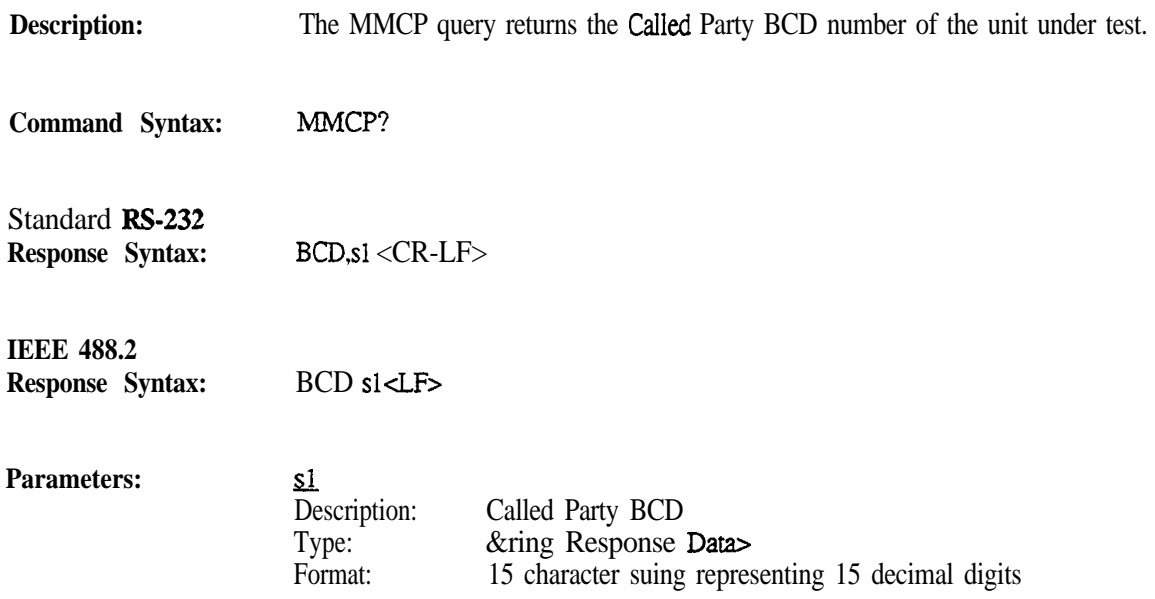

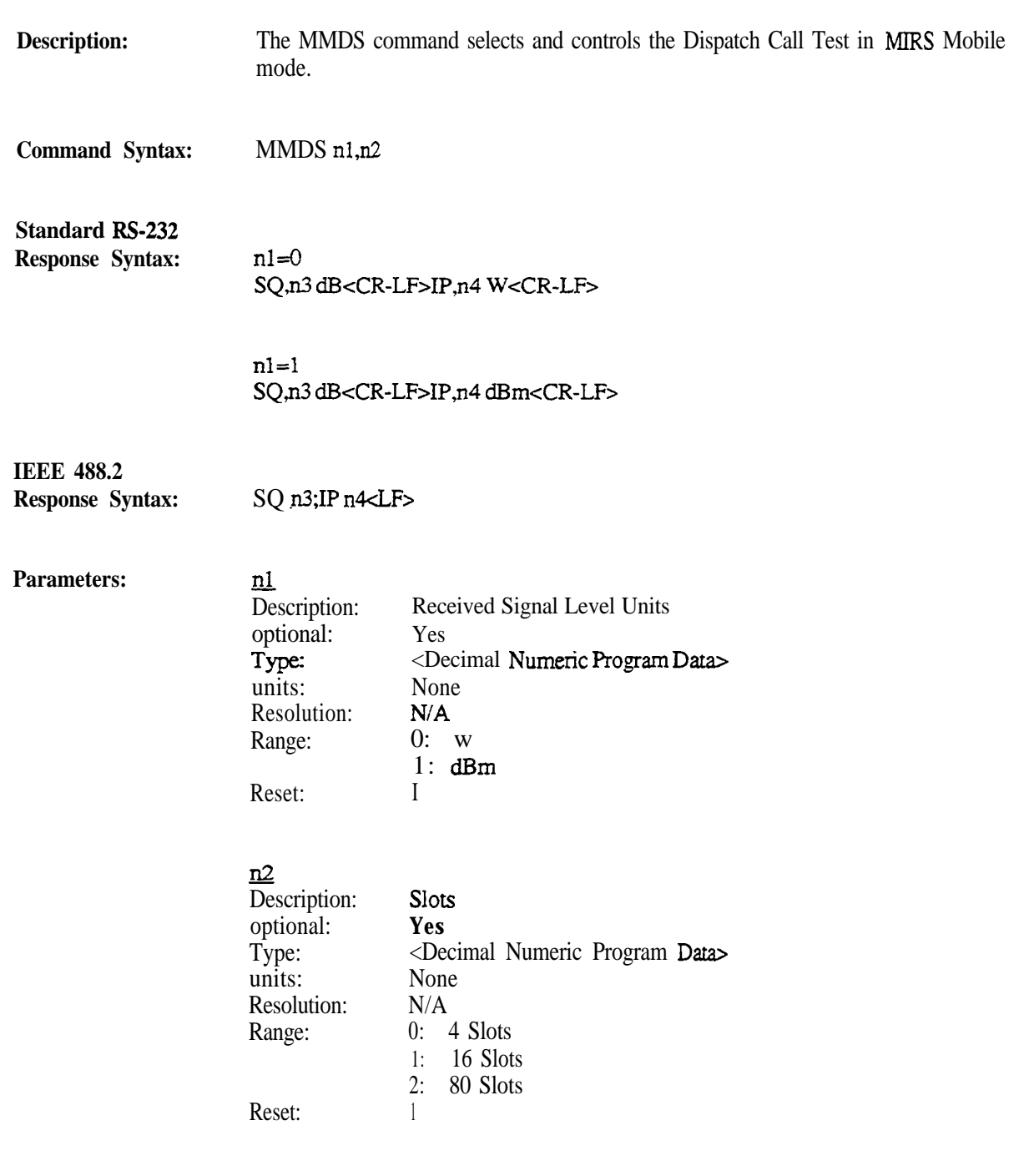

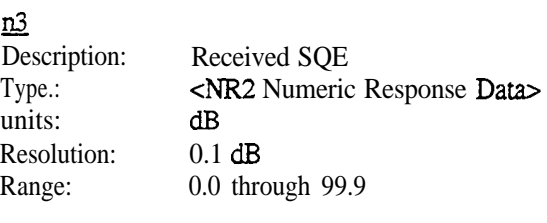

### $n4$

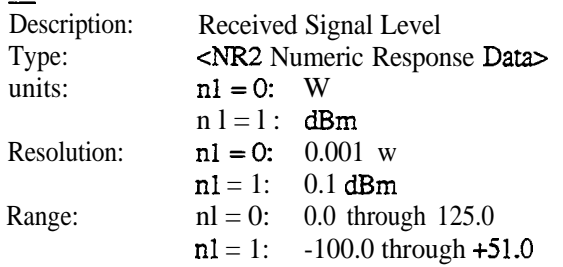

Notes:

The M?, ?, or \*TRG queries will return the given response following the issuance of the MMDS command.

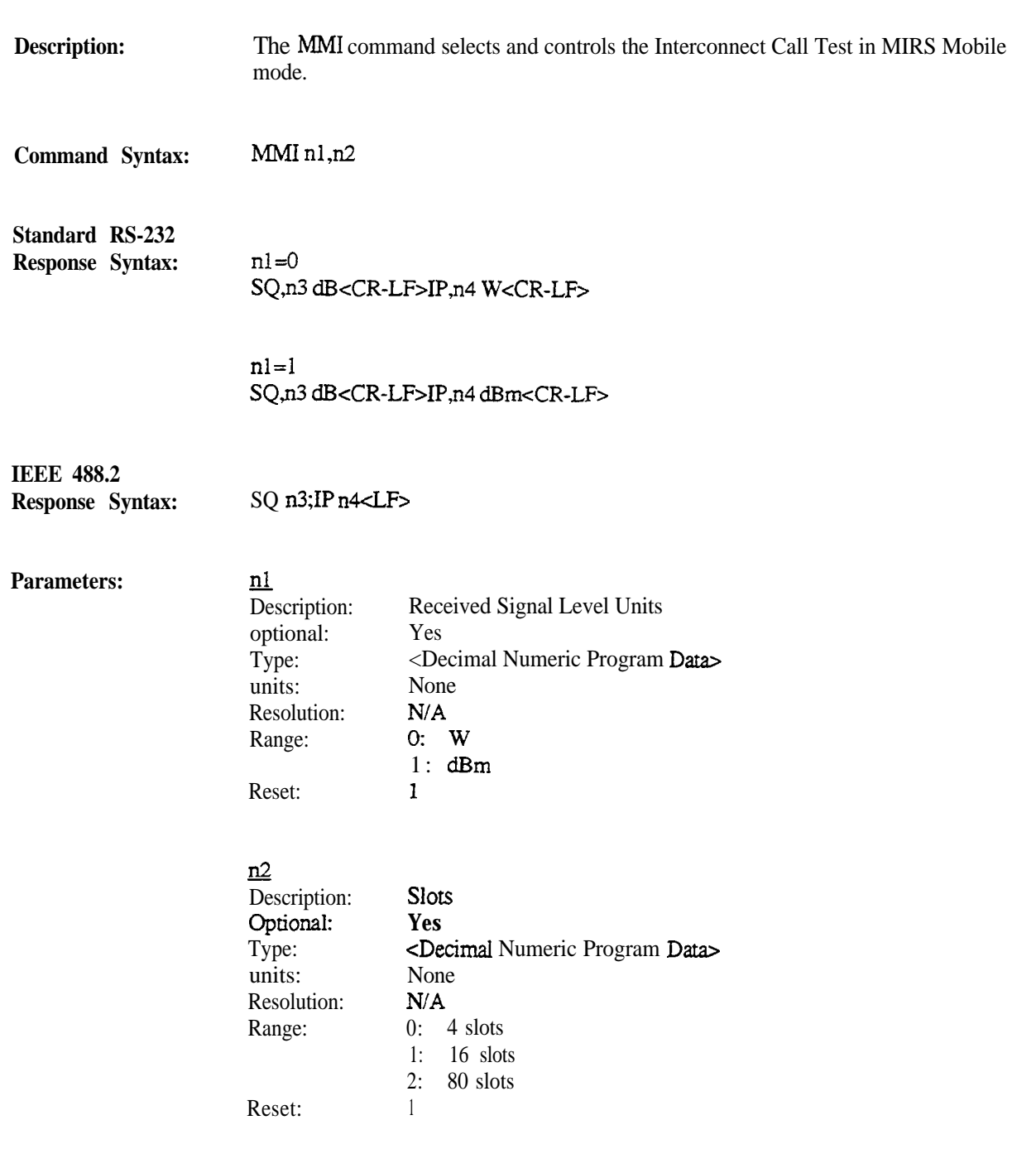

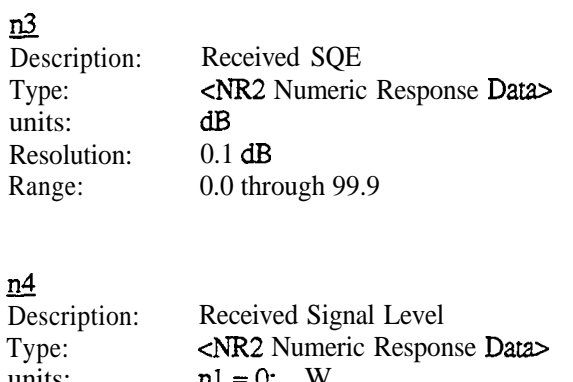

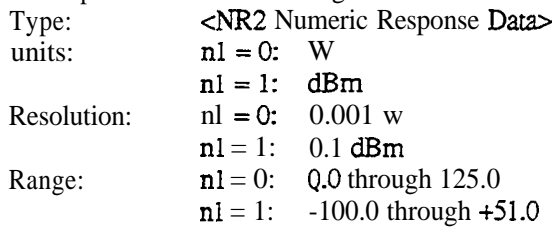

Notes: The M?, ?, or \***TRG** queries will return the given response following the issuance of the MMI command.

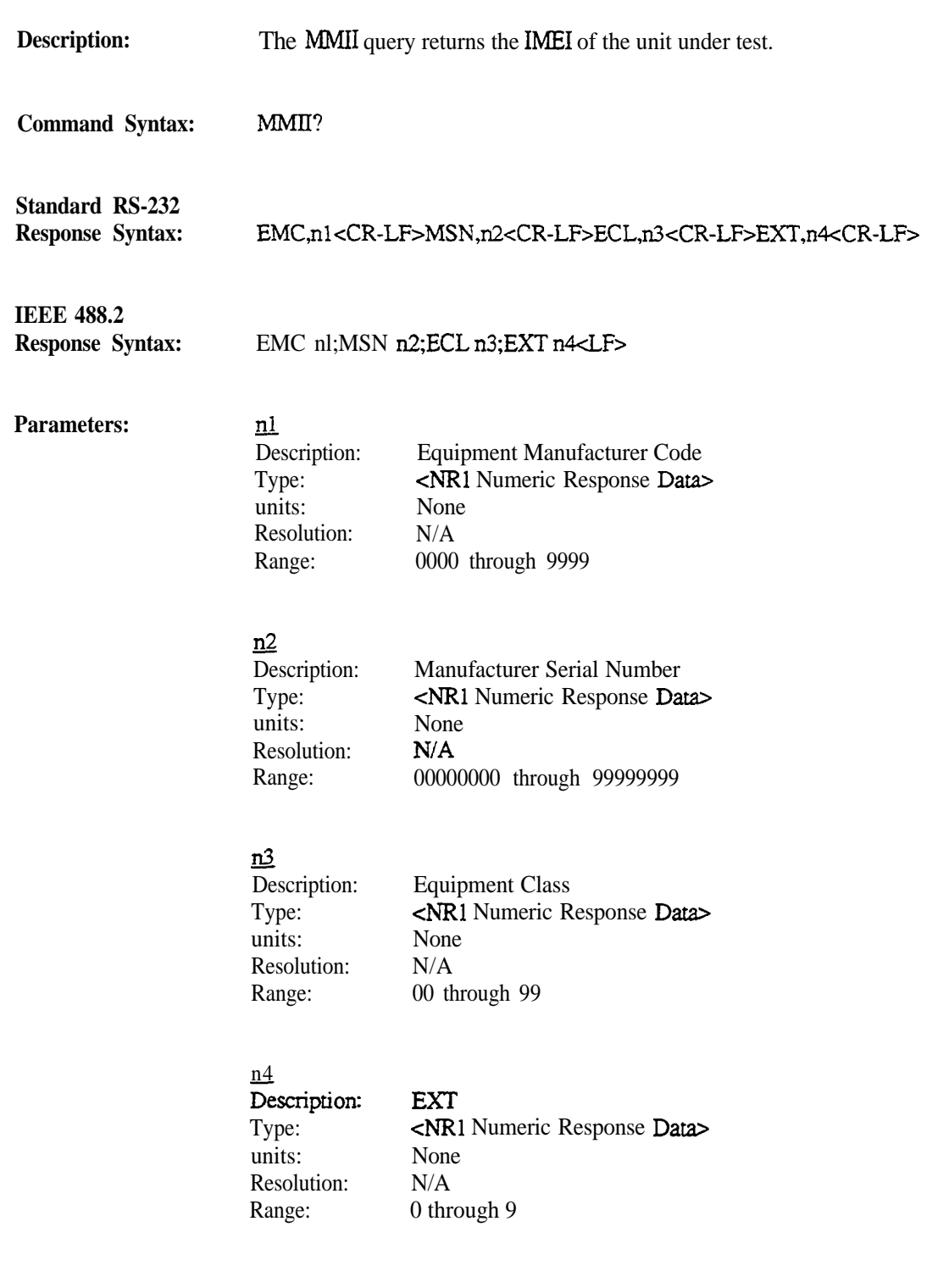

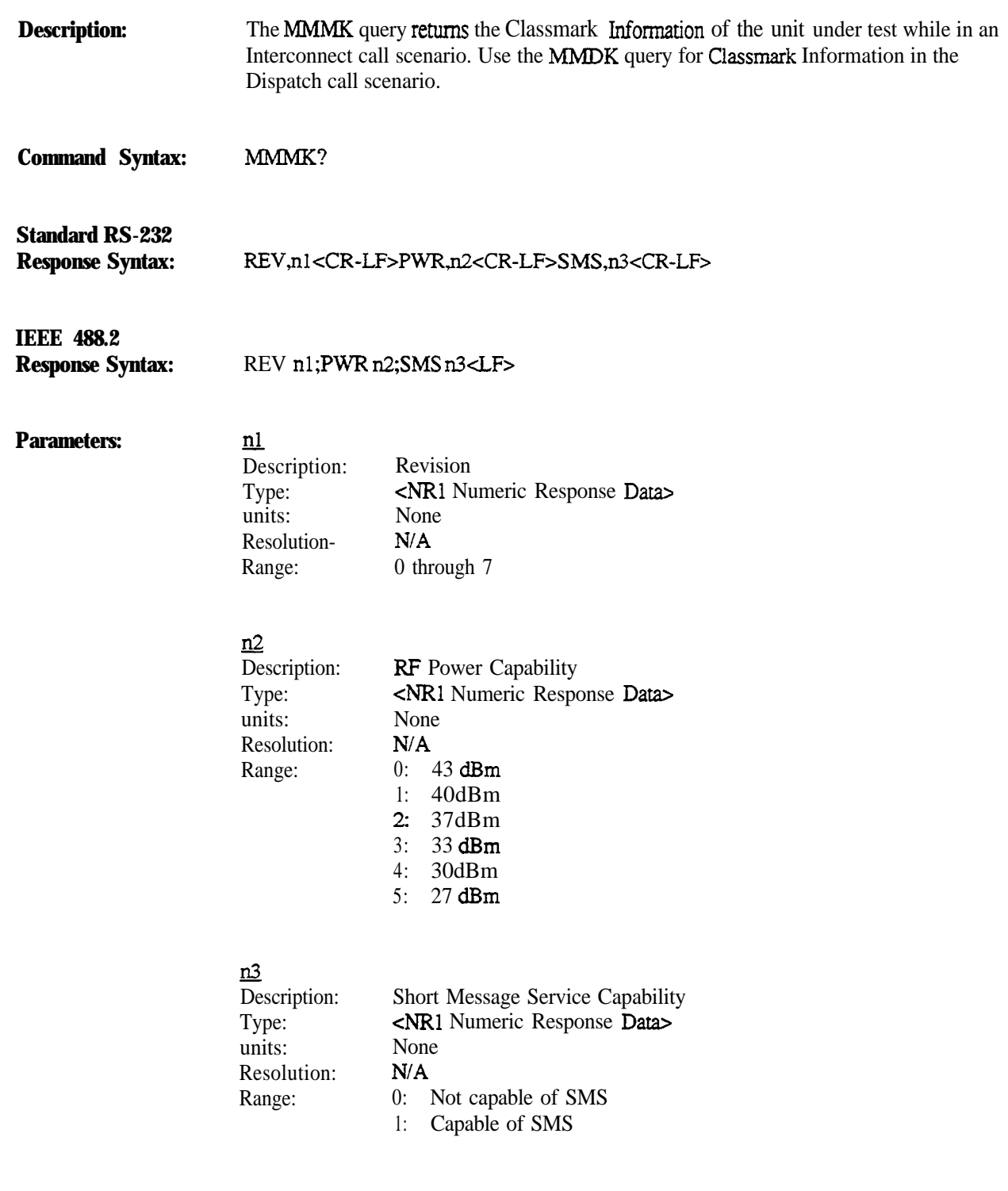

**Description: Command Syntax:** MMDK? **Standard RS-232 Response Syntax: IEEE 488.2 Response Syntax: Parameters:** The MMDK query returns the Classmark Information of the unit under test while in a Dispatch call scenario. Use the MMMK query for Classmark Information in the Interconnect call scenario. REV,nl <CR-LF>PWR,rQ<CR-LF> REV nl; PWR n2<LF> nl Description: Type: units: Resolution: Range:  $n2$ Description: Type: units: Resolution: Range Revision cNR1 Numeric Response Data> None N/A 0 through 7 RF Power Capability &RI Numeric Response Data> None N/A  $0: 43$  dBm 1:  $40$  dBm 2: 37dBm 3: 33 dBm 4: 30dBm 5:  $27 dBm$ 

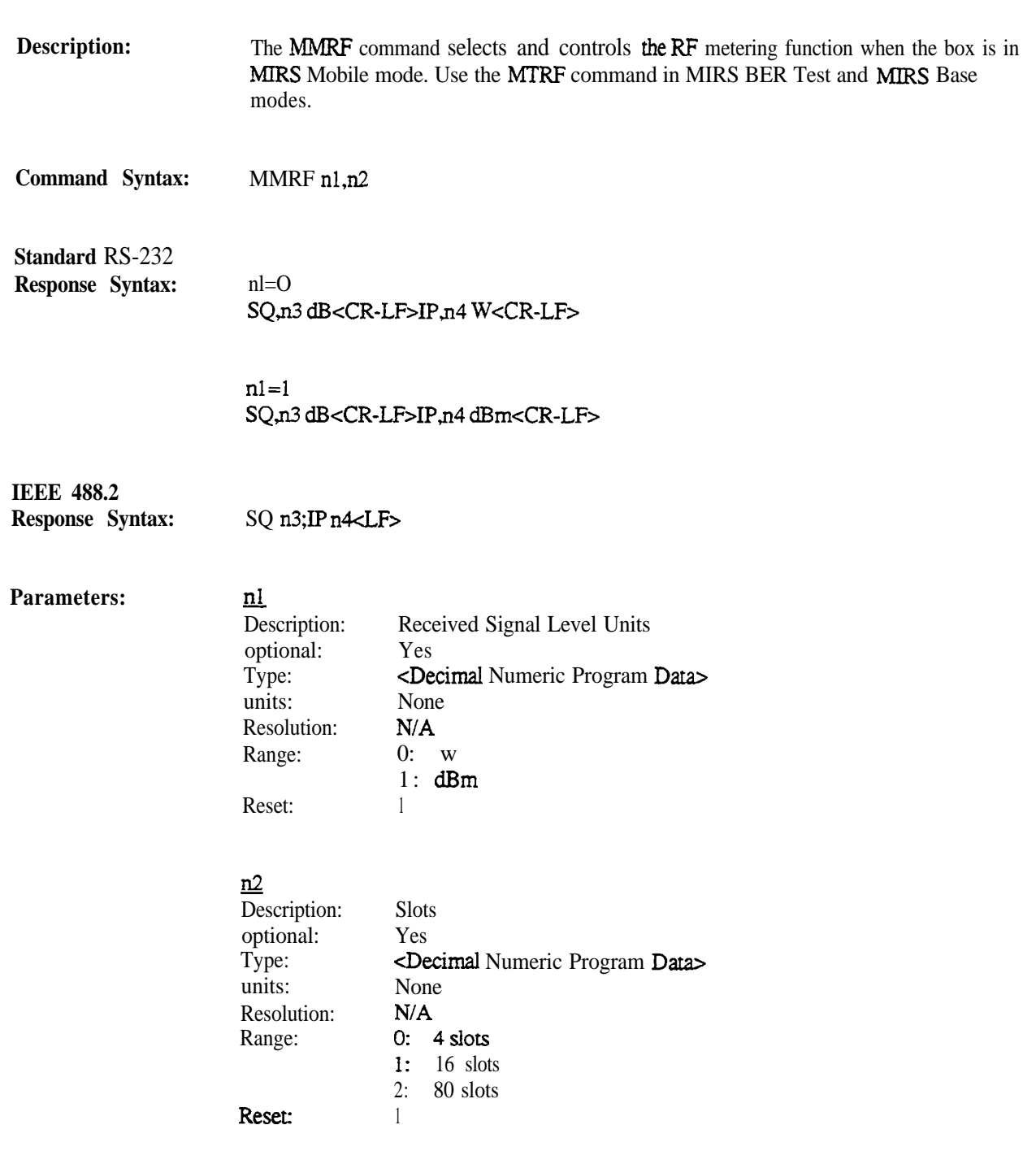

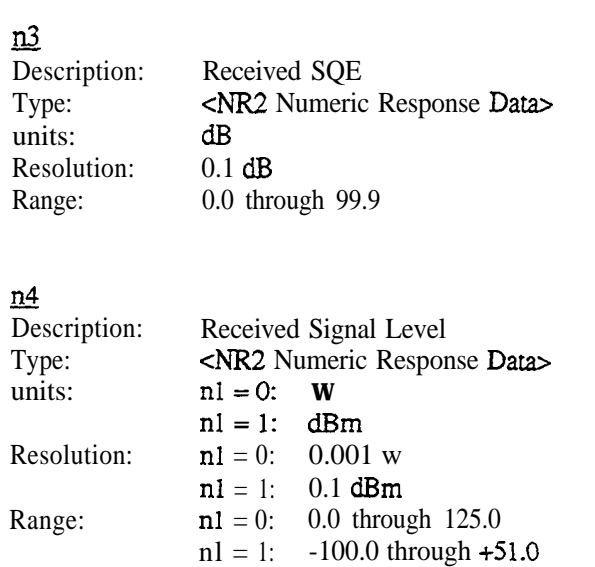

**Notes:** The M?, ?, or \*TRG queries will return the given response following the issuance of the MMRF command. The response will only be returned in the monitor or duplex modes.

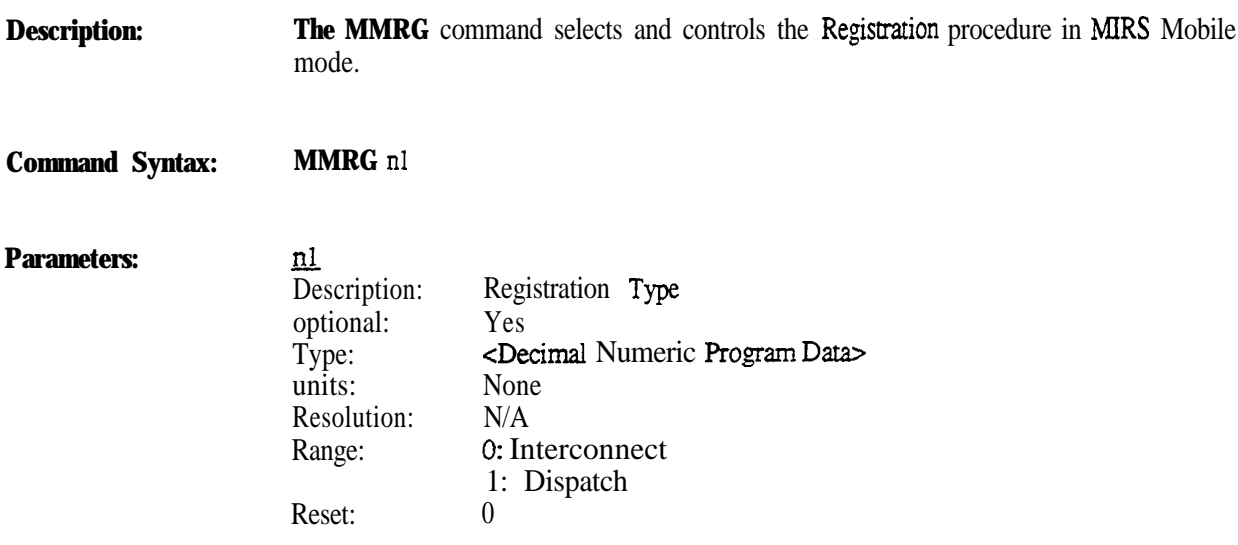

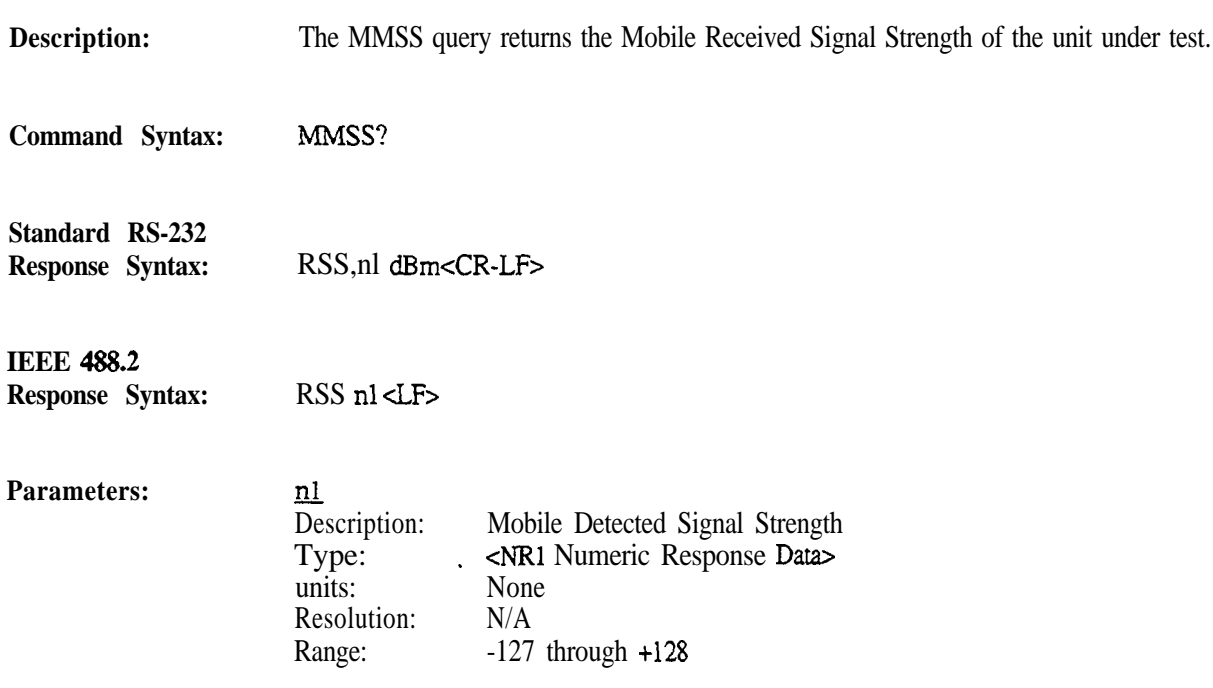

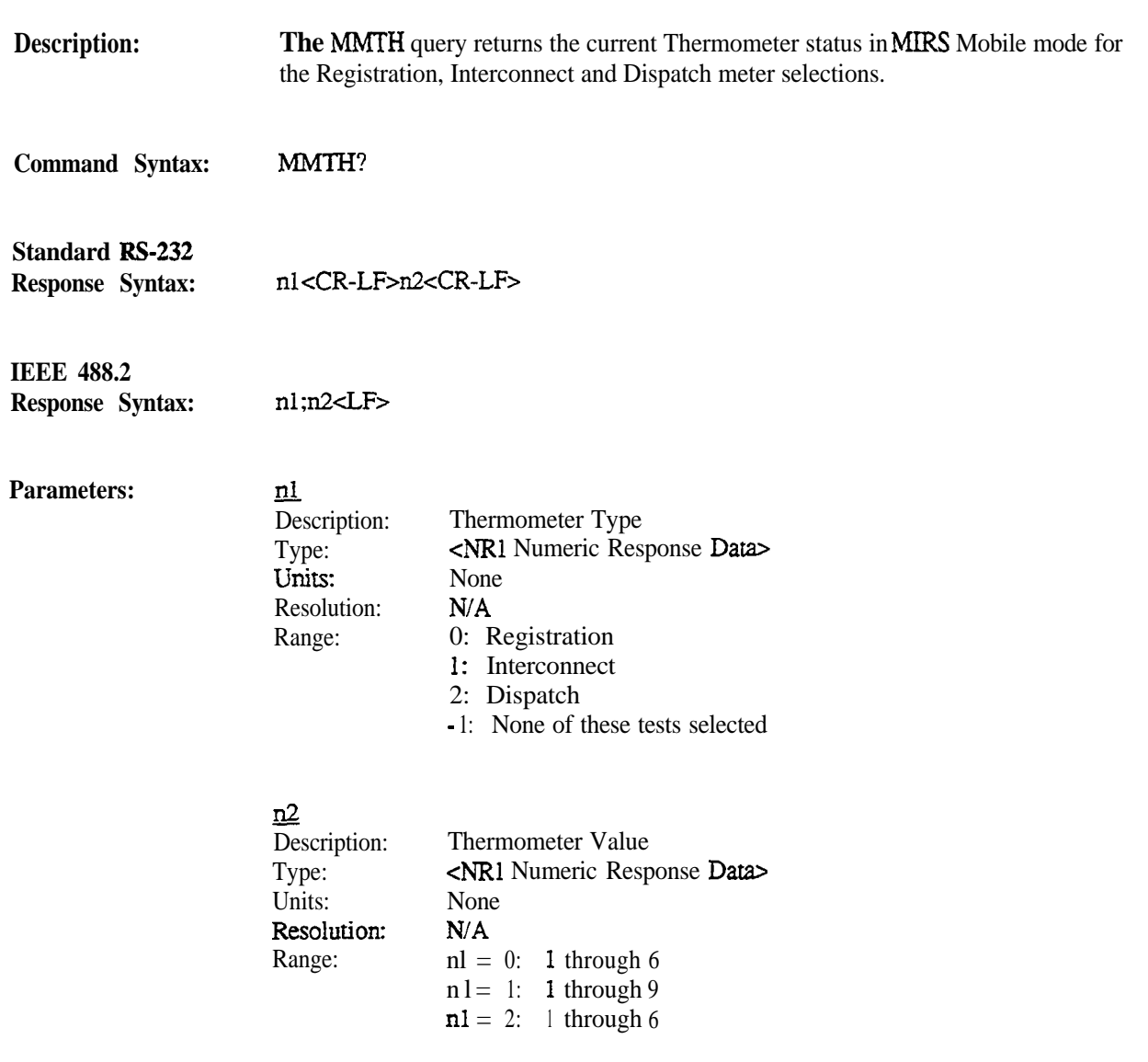

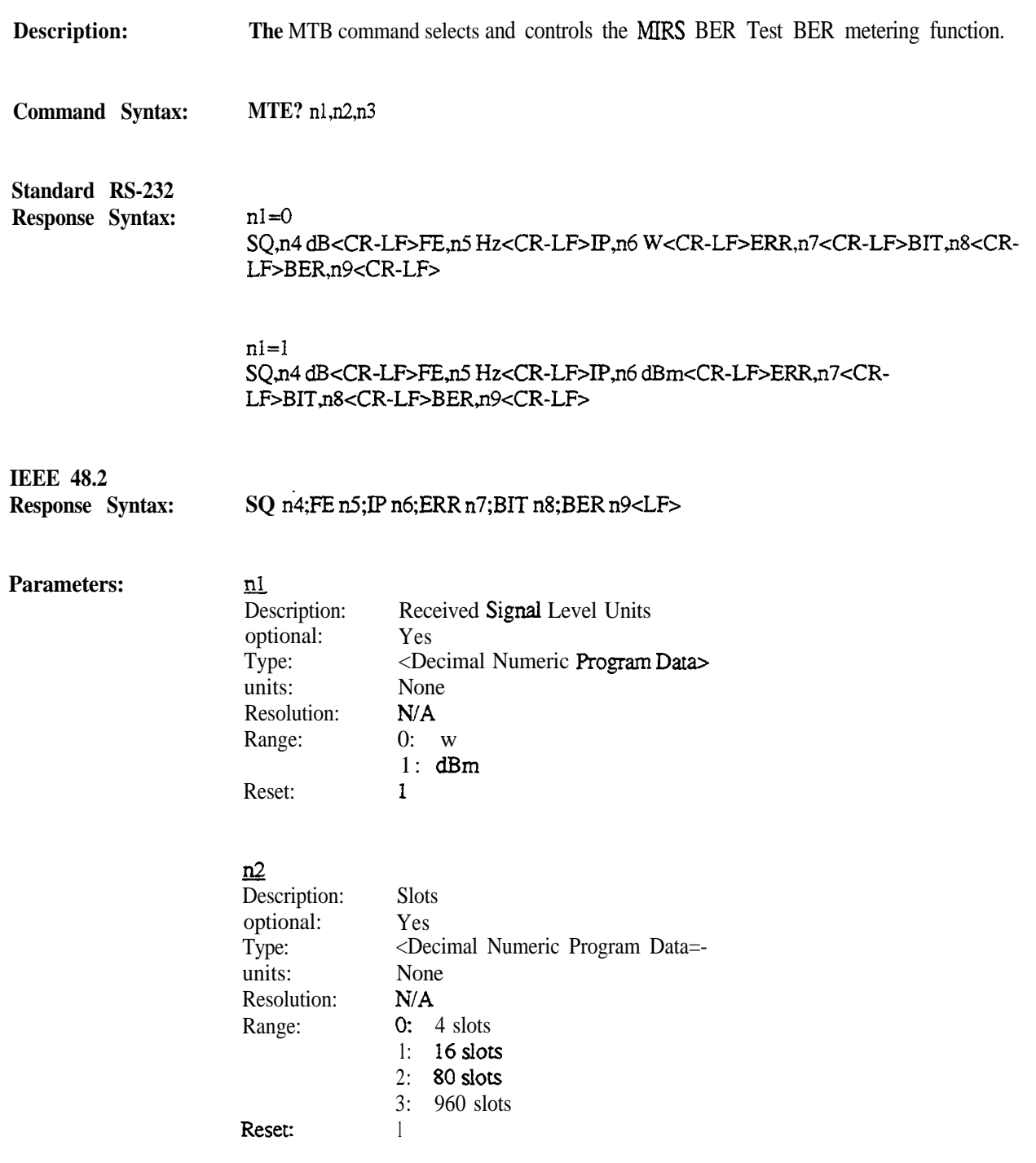

### <u>ilis</u>

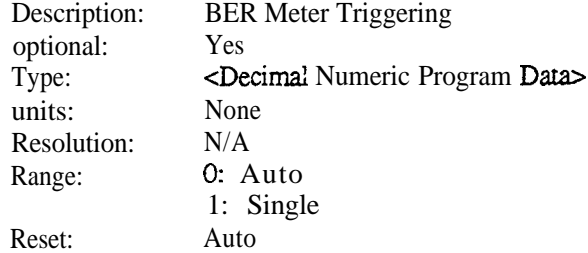

### n4

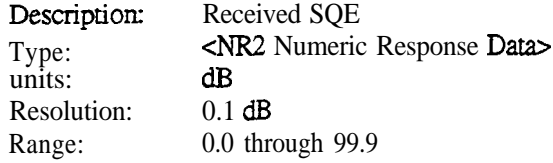

# nS<br>=

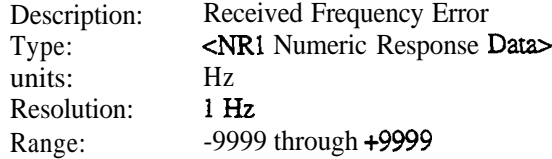

### <u>n6</u>

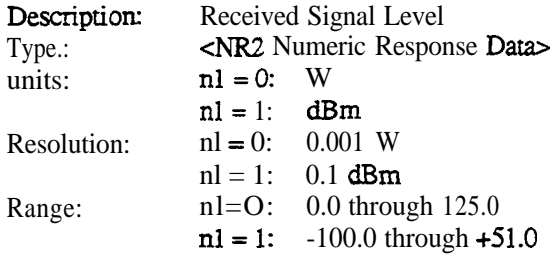

### <u>n7</u>

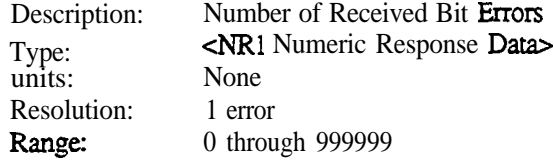

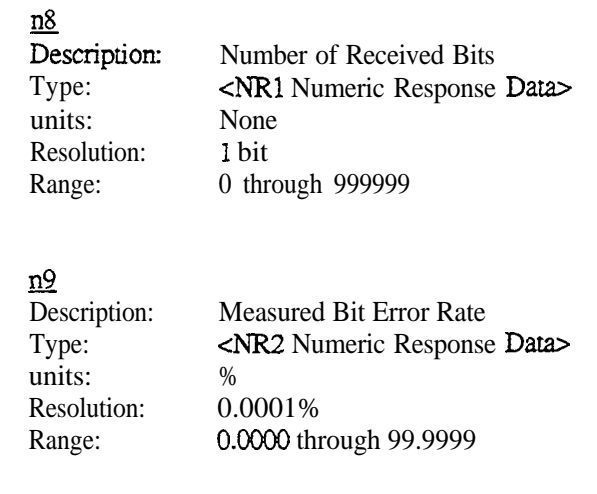

**Notes:** The M?, ?, or \*TRG queries will return the given response following the issuance of the MTB command. The response will only be returned in the monitor or duplex modes.

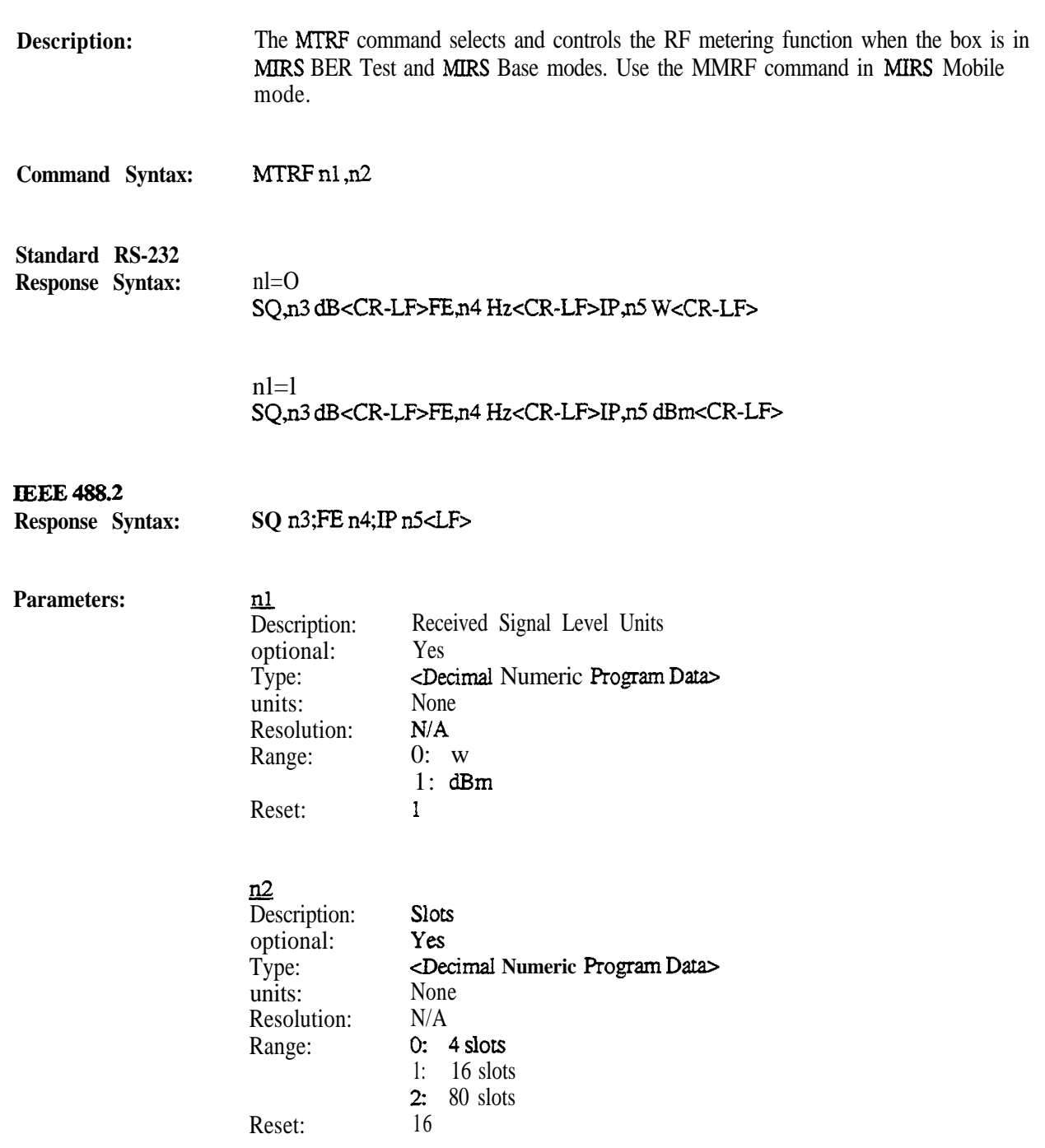

.

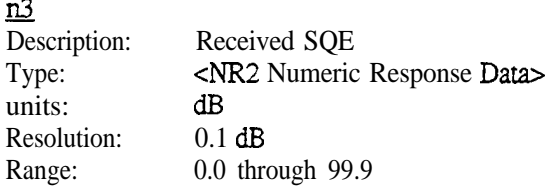

### $n4$

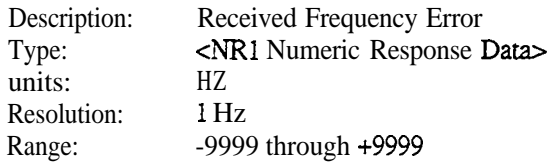

### ns

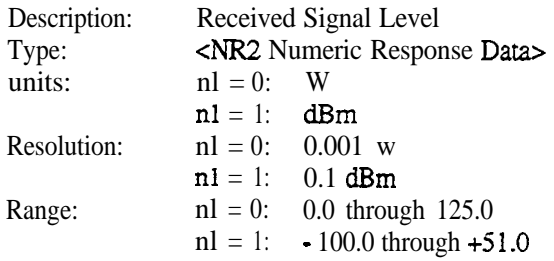

Notes:

The M?, ?, or \*TRG queries will return the given response following the issuance of the MTRF command. The response will only be returned in the monitor or duplex modes.

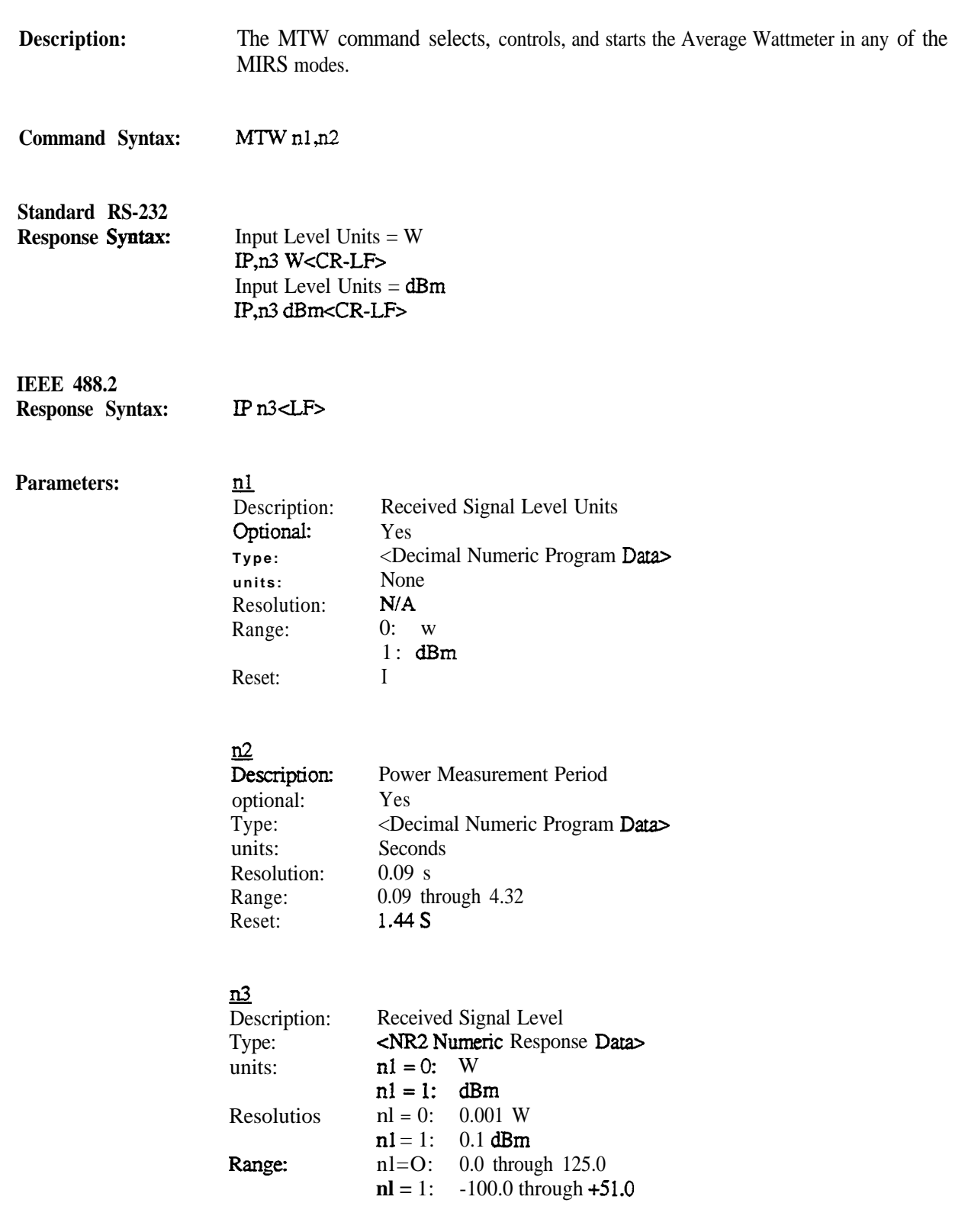

Notes: The MTW command will cause the Avg Wattmeter to perform differently than it does when it is used under local control. The MTW command will start the meter. It will stop after one measurement is completed. The user will be required to resend the MTW command to start another measurement. In addition, the user is required to wait until the measurement is complete before issuing a query. Due to the intensive processing demands of the Average Wattmeter, any query issued before the measurement is complete will not be answered, and a transmission error may result for the next command which is attempted. The M?, ?, or  $*TRG$  queries will return the given response following the issuance of the MTW command. The response will only be returned in the monitor or duplex modes.

# **5. MIRS Display**

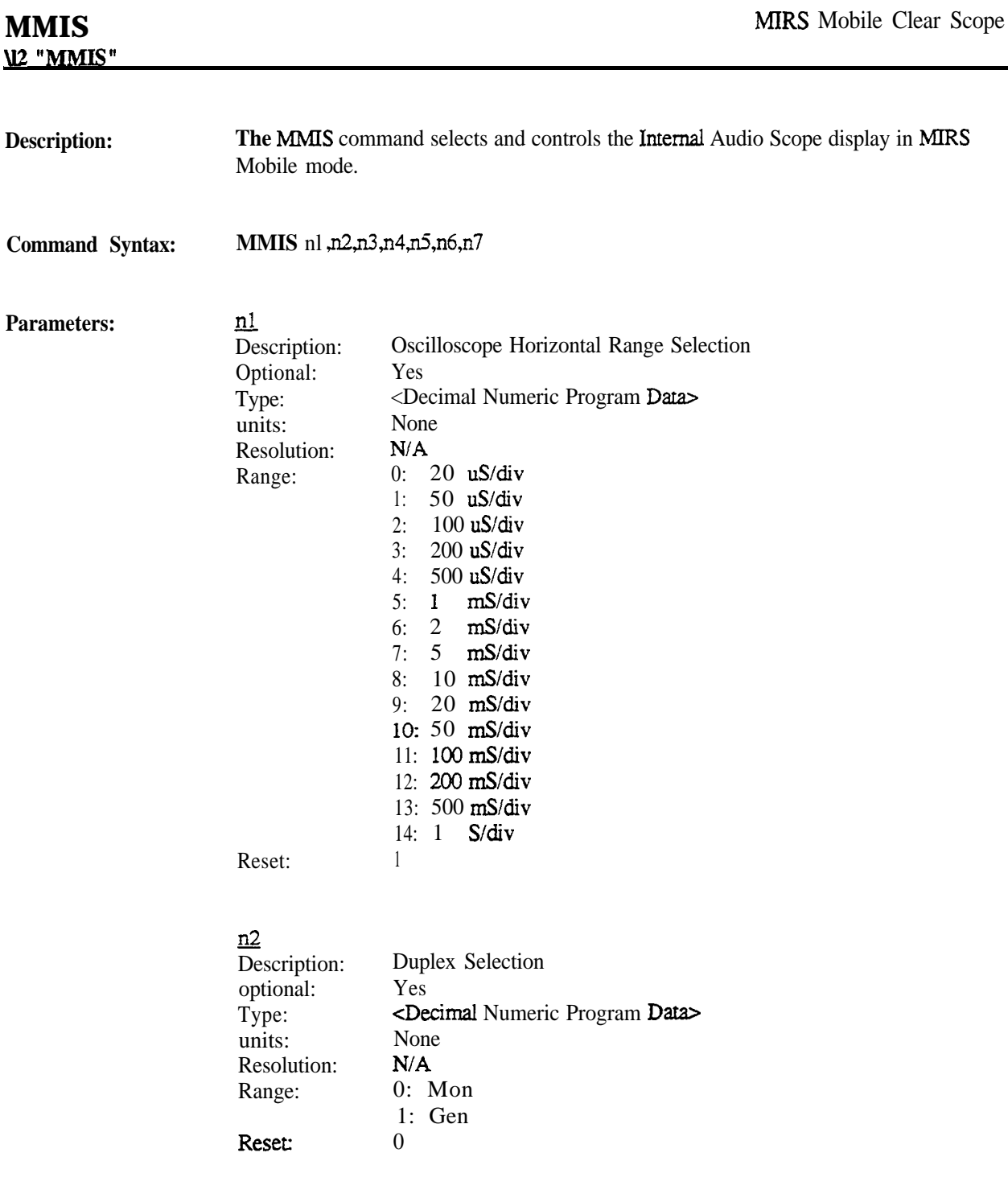
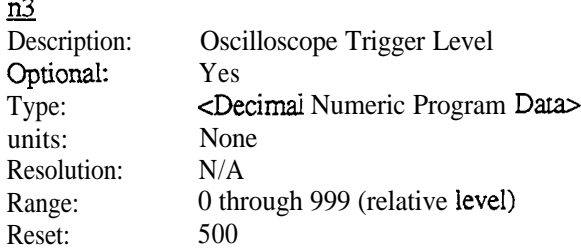

#### <u>n4</u>

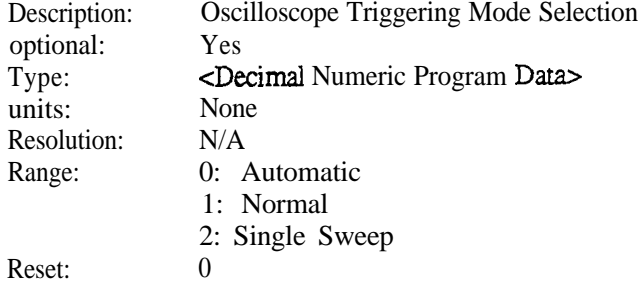

### ns

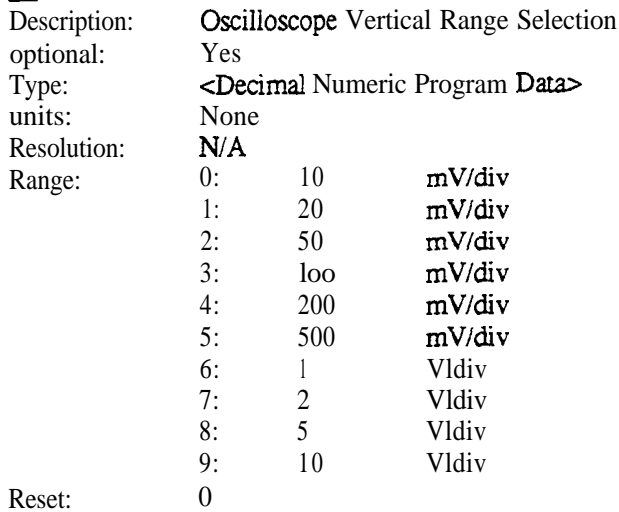

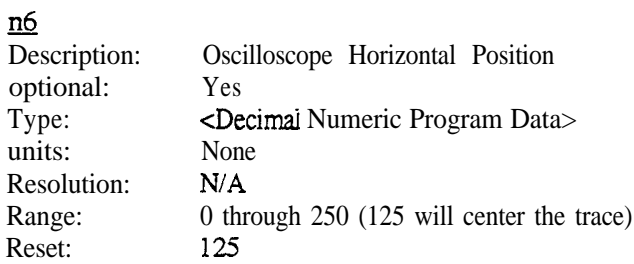

#### <u>n7</u>

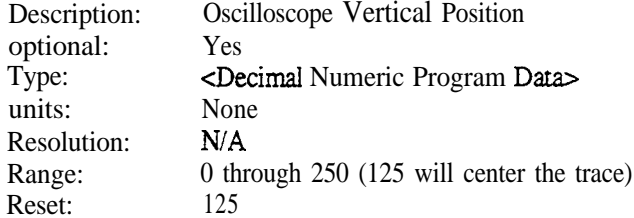

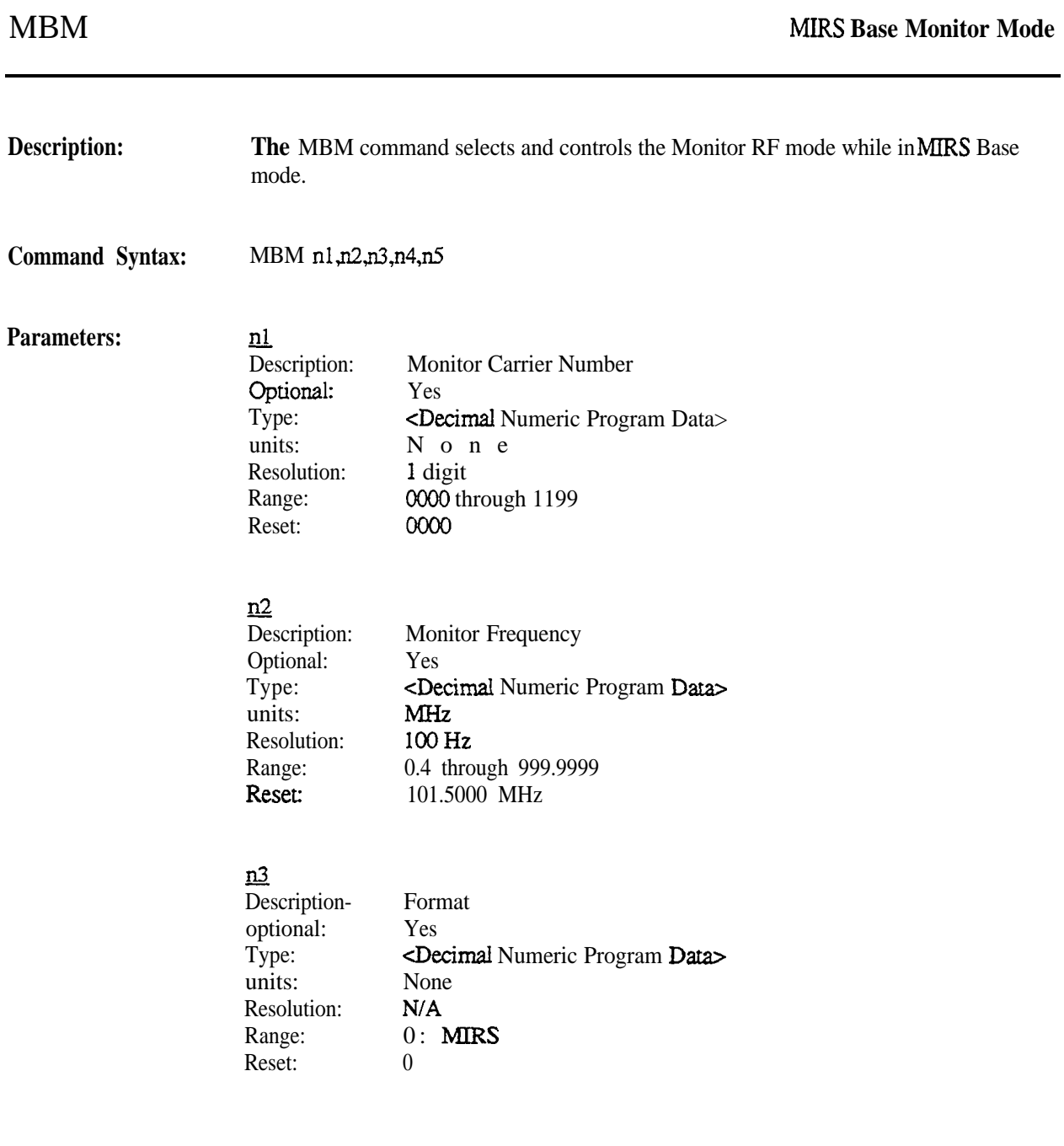

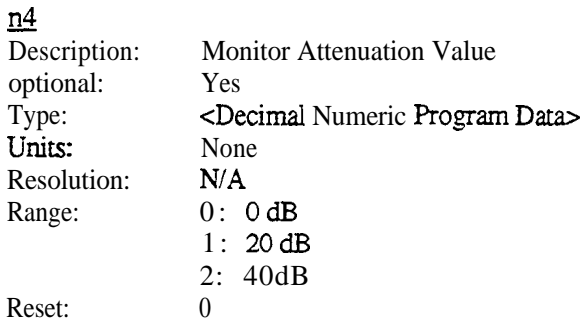

### <u>n5</u>

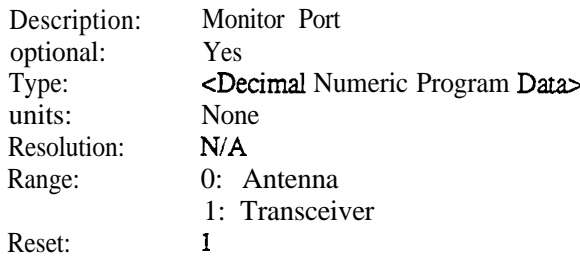

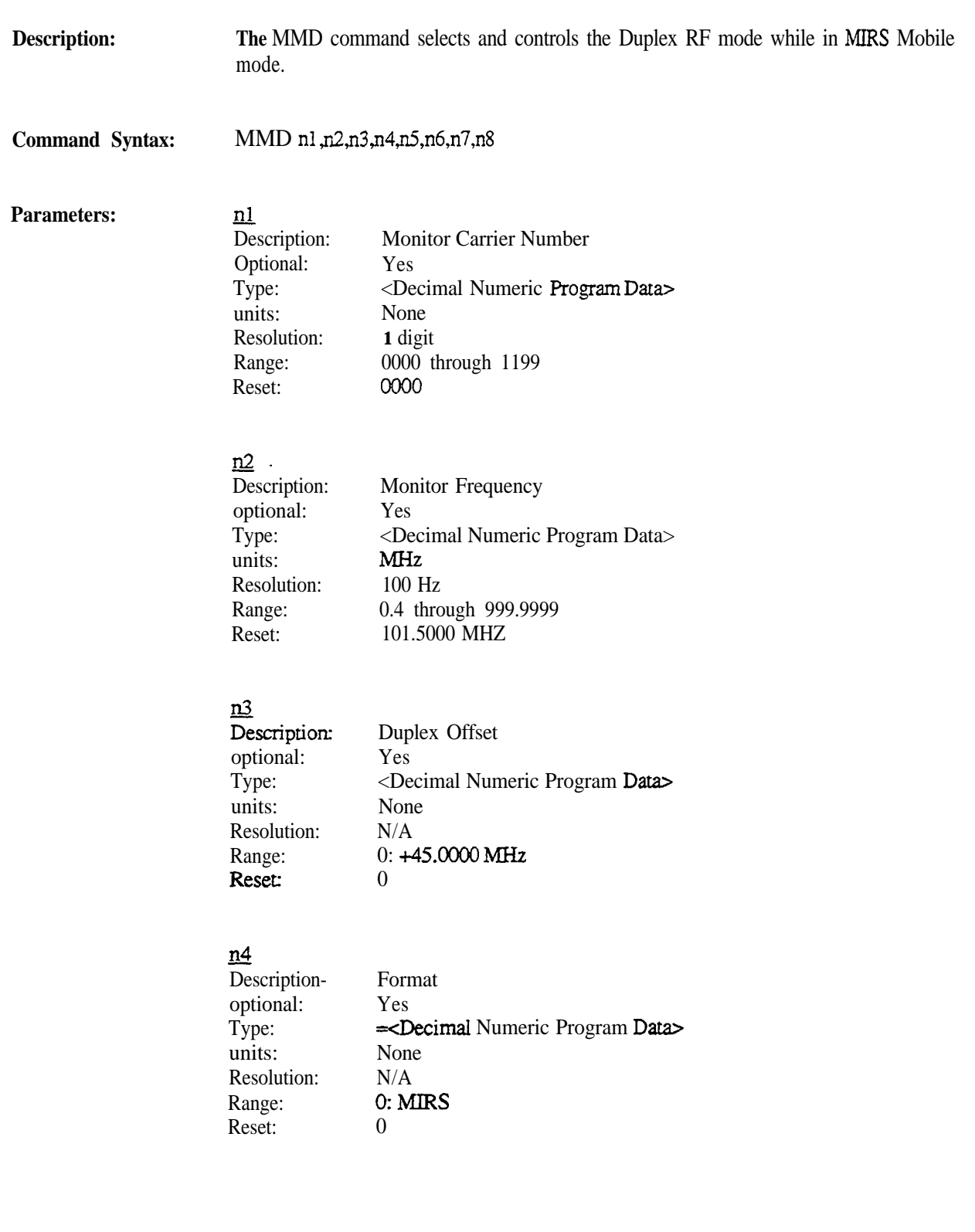

### $n5$

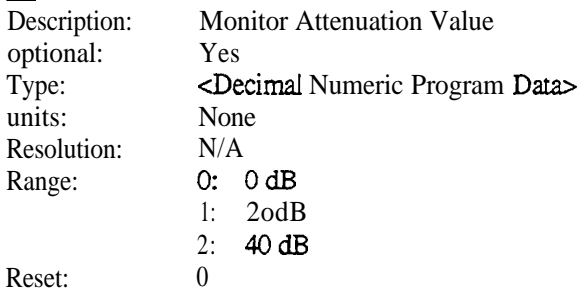

#### $\underline{n6}$

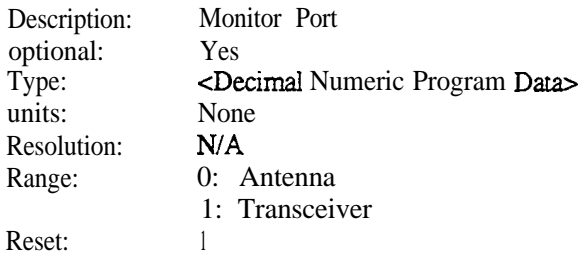

#### $n7$

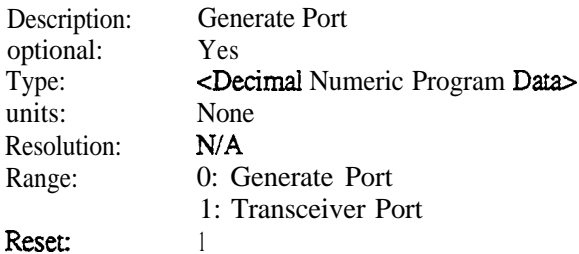

### Reset

### <u>n8</u>

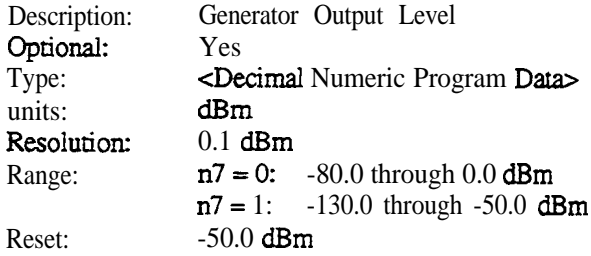

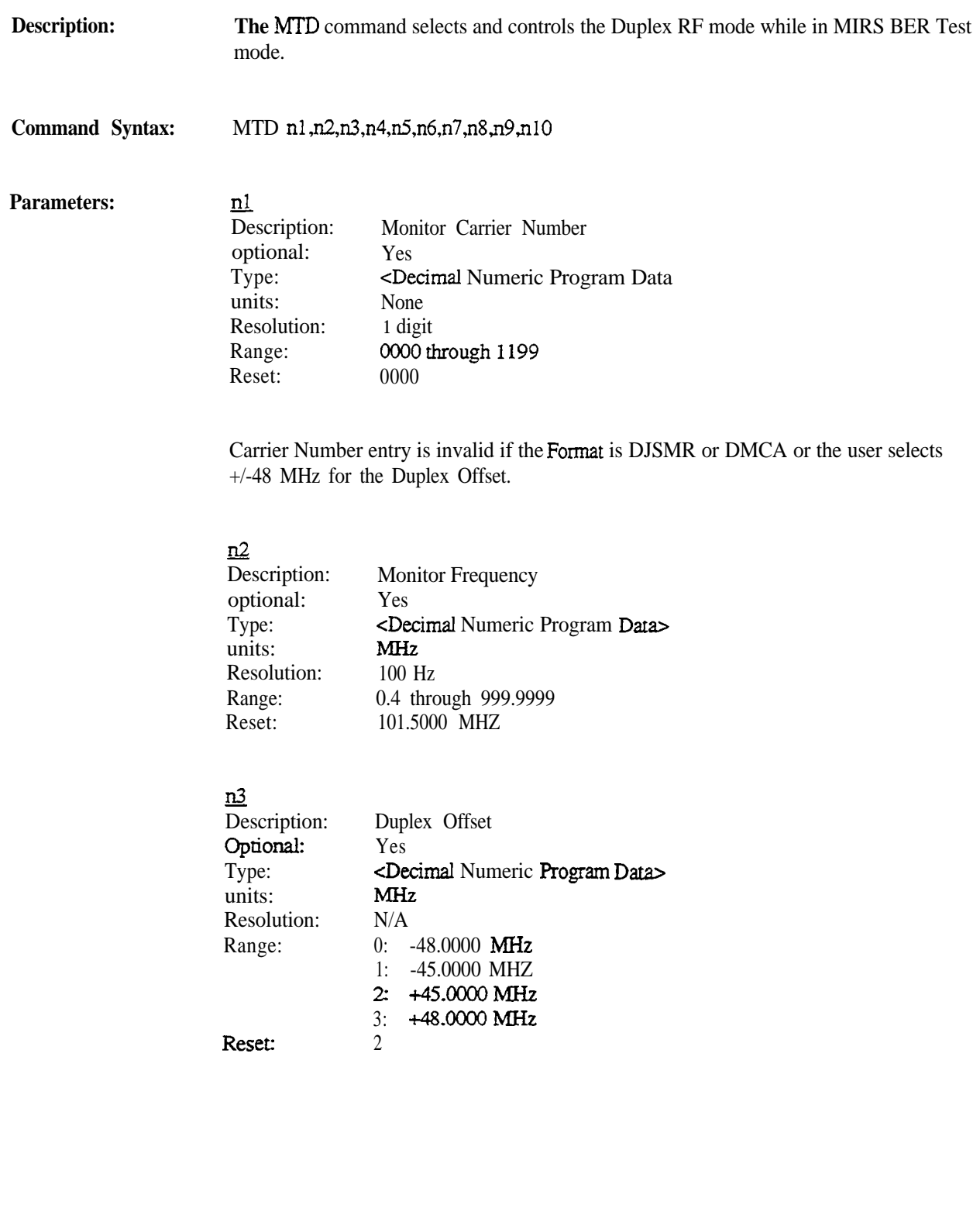

### $\underline{n4}$

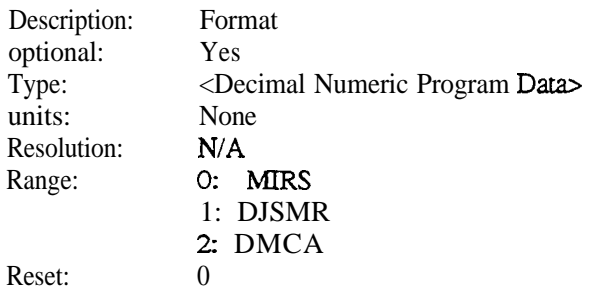

#### n5

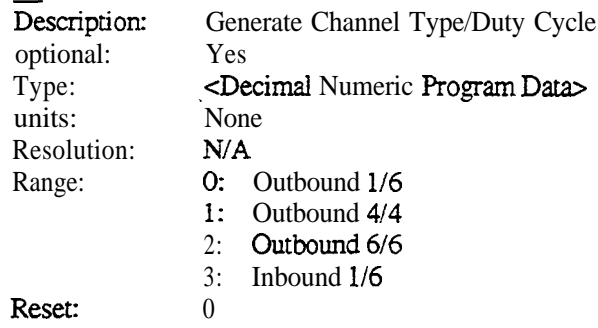

The channel type will actually be determined by the duplex offset. If a positive duplex offset is chosen, then only the outbound duty cycle selections will be valid enuies. If a negative duplex offset is chosen, then only the inbound duty cycle sekction will be valid.

#### $n6$

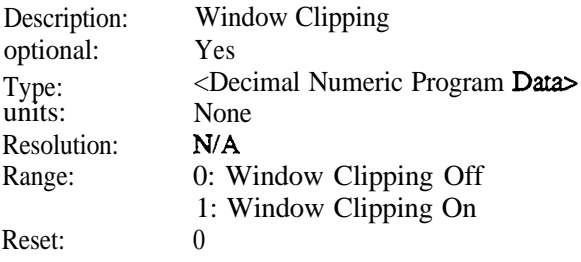

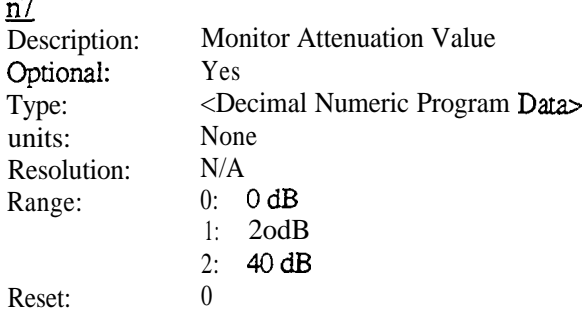

### $n8$

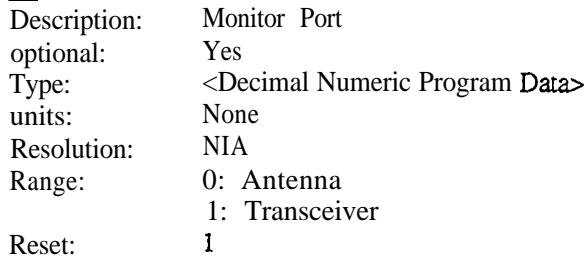

#### $n<sup>9</sup>$

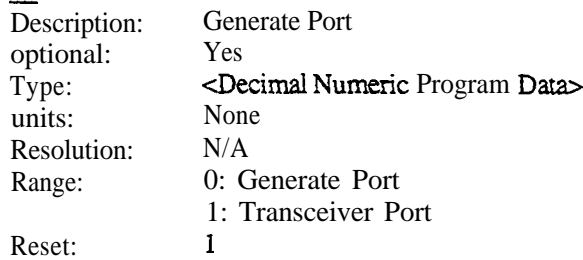

### $\underline{\textbf{n}10}$

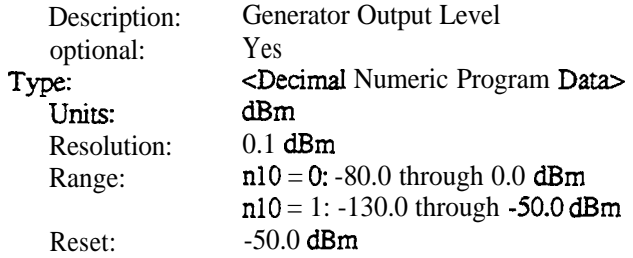

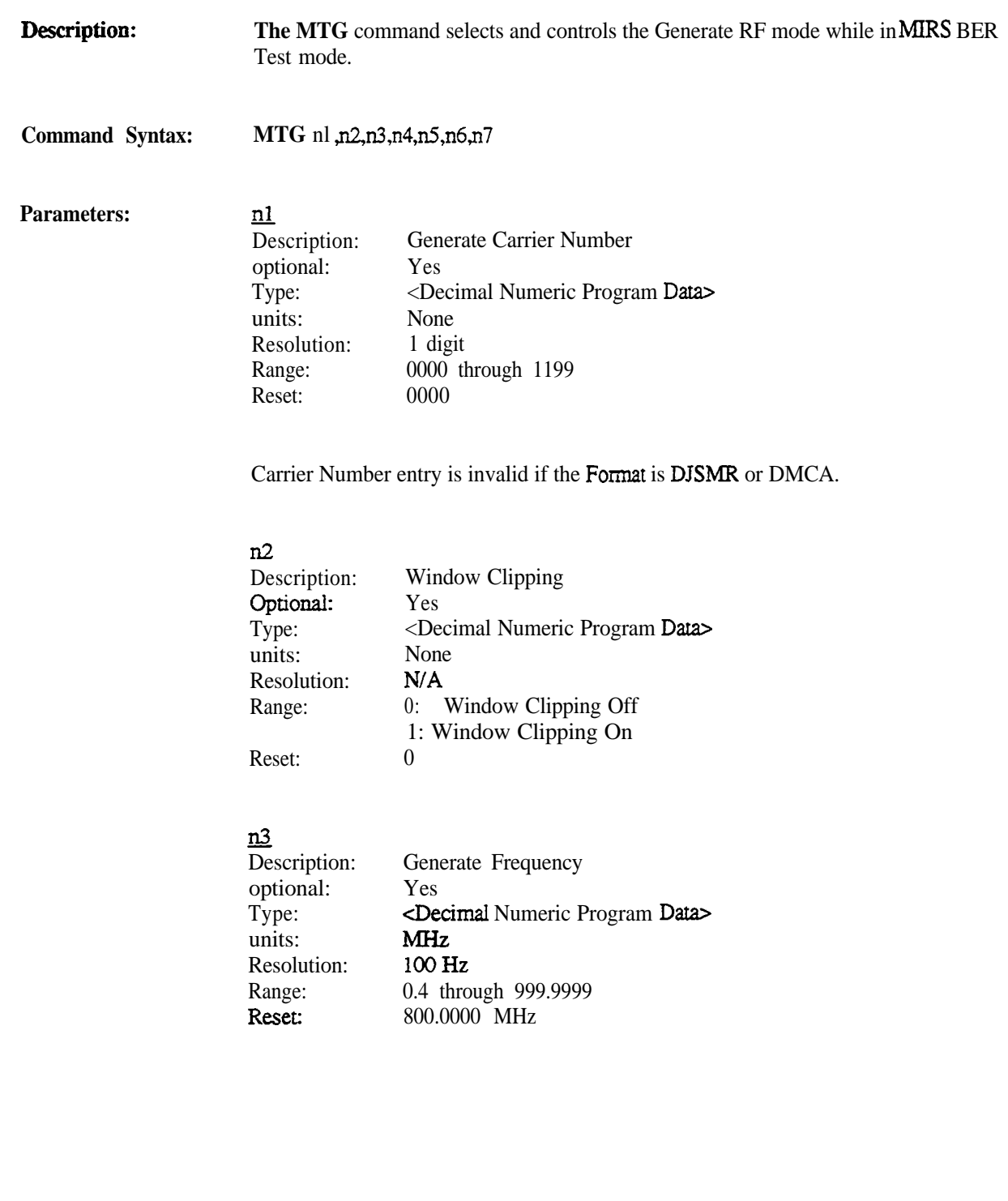

#### <u>n4</u>

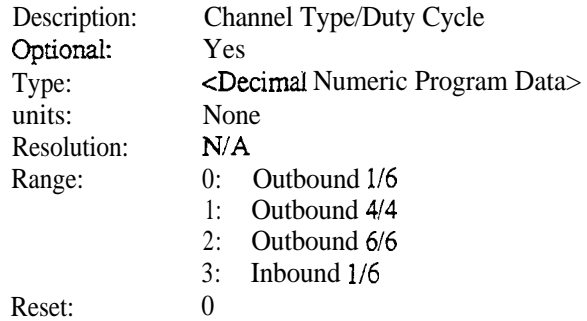

### ns<br>-

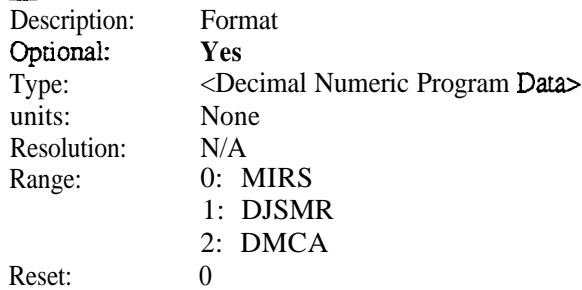

### <u>n6</u>

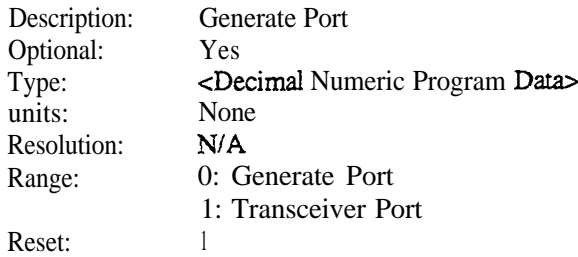

### <u>n/</u>

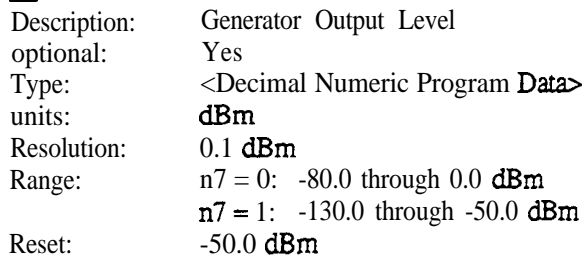

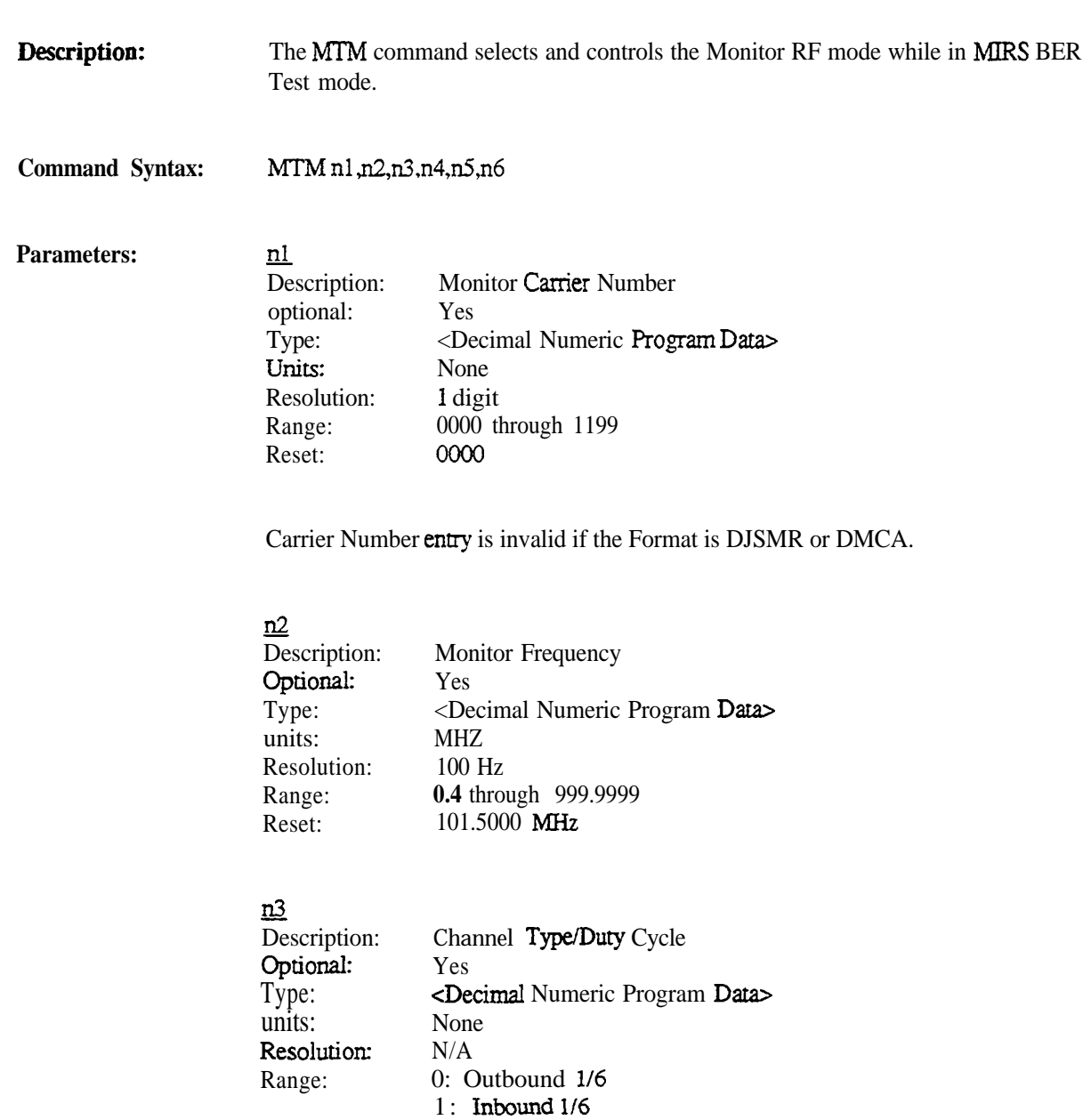

Reset:

0

### <u>n4</u>

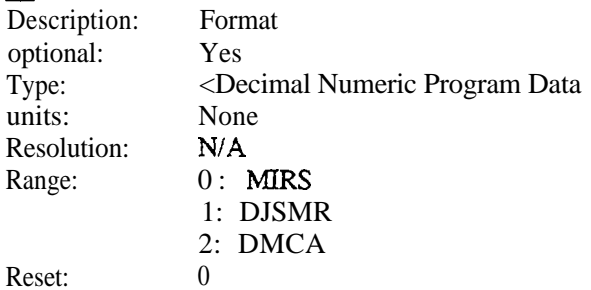

### $\underline{n5}$

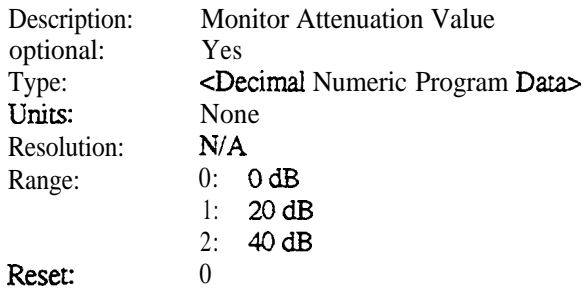

### $\underline{\mathbf{n}}$

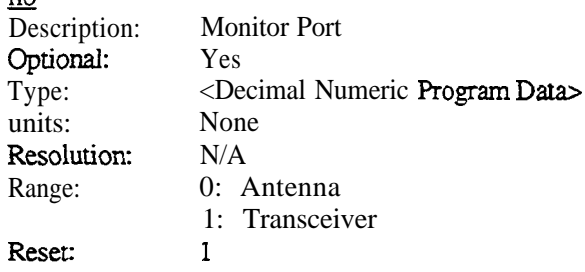

Programming Reference

Motorola R-2680 Communications System Analyser MPT1327 Option

# 0**<sup>M</sup>** *MOTOROLA Communications Test Equipment*

 $©$  Copyright Motorola, Inc. 1995

**Publication 68-P30985C** 

**Printed in the U.S.A. 10 March 95**

*This page intentionally left blank*

This manual documents the control and measurement functions provided for the remote interface to R-2680 Communications System Analyser with the MPT1327 option. This reference is intended to be used as an addendum to the R-2600 Programming Reference. These two documents should provide all the information necessary to develop application programs to remotely control MPT 1327 operations in an R-2680 unit. General usage of the R-2680 analyser is described in the *Operator's Manual*, publication 68-P80386B72.

**The MPT13.27 Programming Reference** details specific commands needed for the MPT1327 option. Refer to the R-2600 Programming Reference for general information about utilising the remote interface of the R-2600.

A unique feature of the R-2680 is the capability, under remote control, of modifying user selections without seeing the selections change *on the* R-2680 screen. This scenario occurs whenever' **the** remote user modifies a parameter when in a screen that does not display that parameter. This will only be allowed to happen when the remote user is in the MPT Test Mode.

Also note that the "Non-Numeric Program Data" and the "Hexadecimal Response Data" are not to the IEEE488.2 spec. No leading "#H" is used. Thus all program and response data with these headings must be in hexadecimal values, not decimal.

### **Table of Contents**

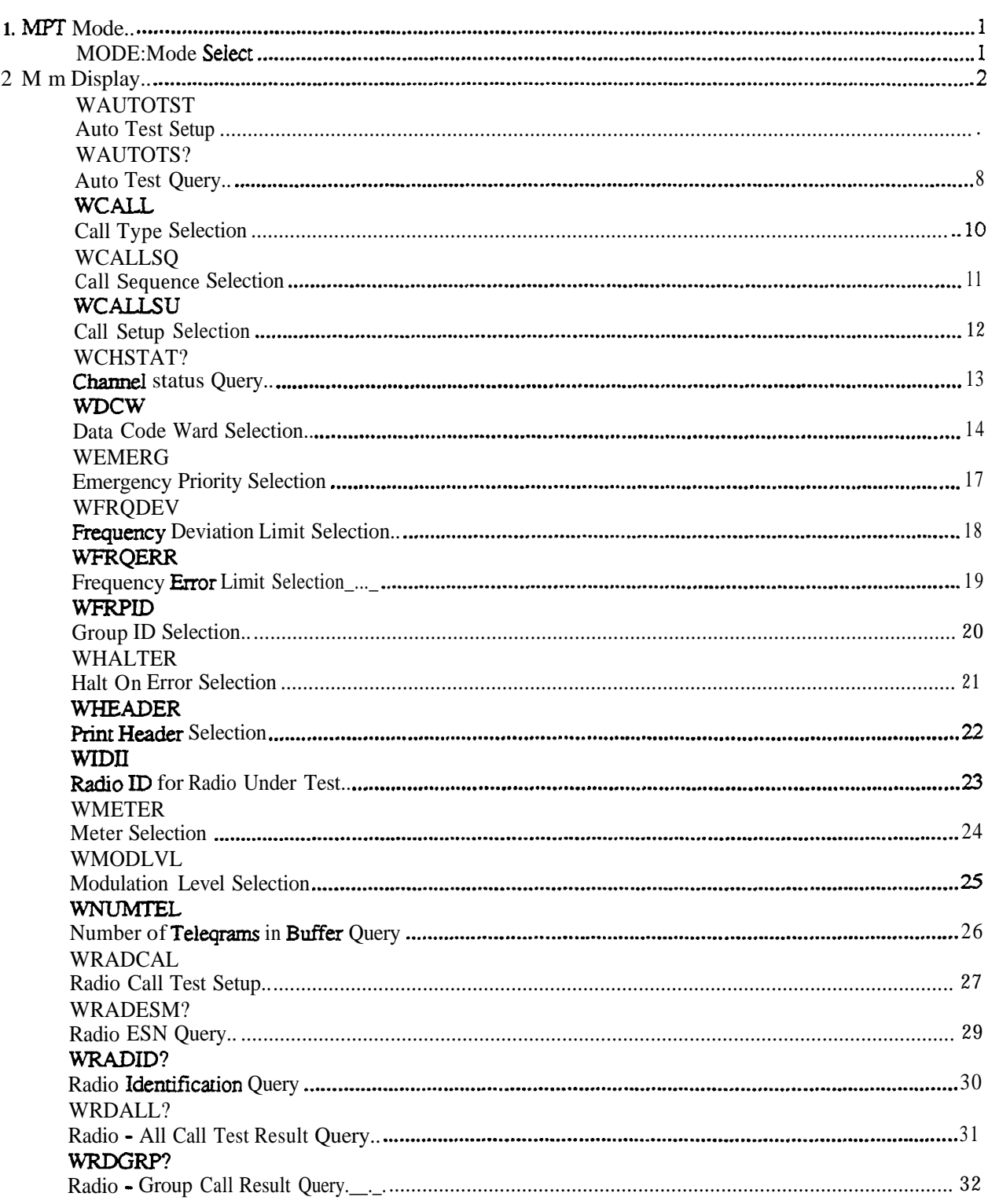

### **Table of Contents**

(Continued)

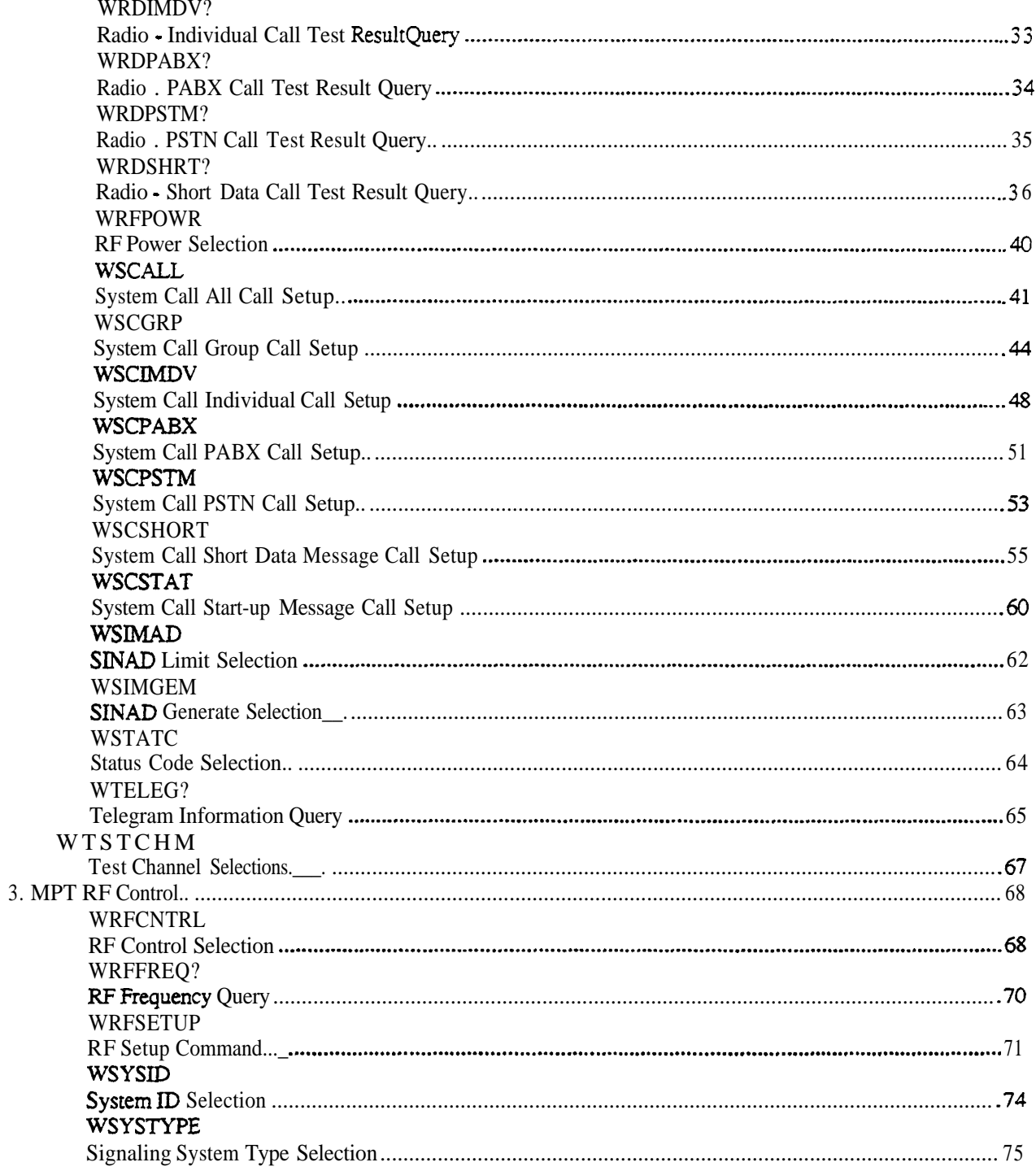

### **Table of Contents**

(Continued)

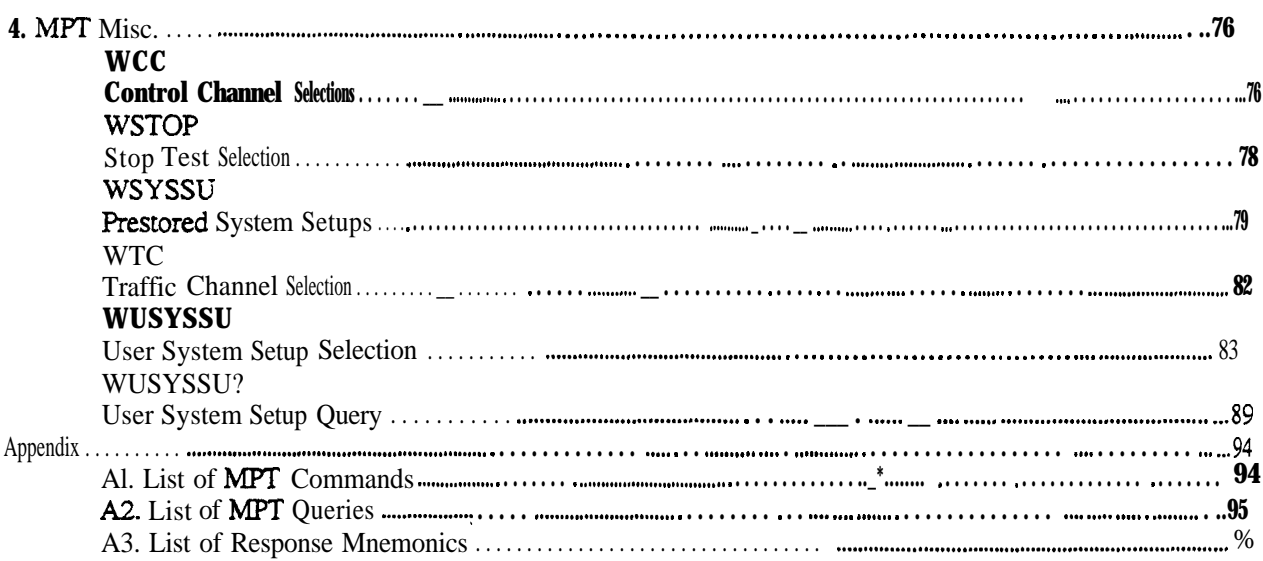

 $\mathbf{i}\mathbf{v}$ 

Reset:

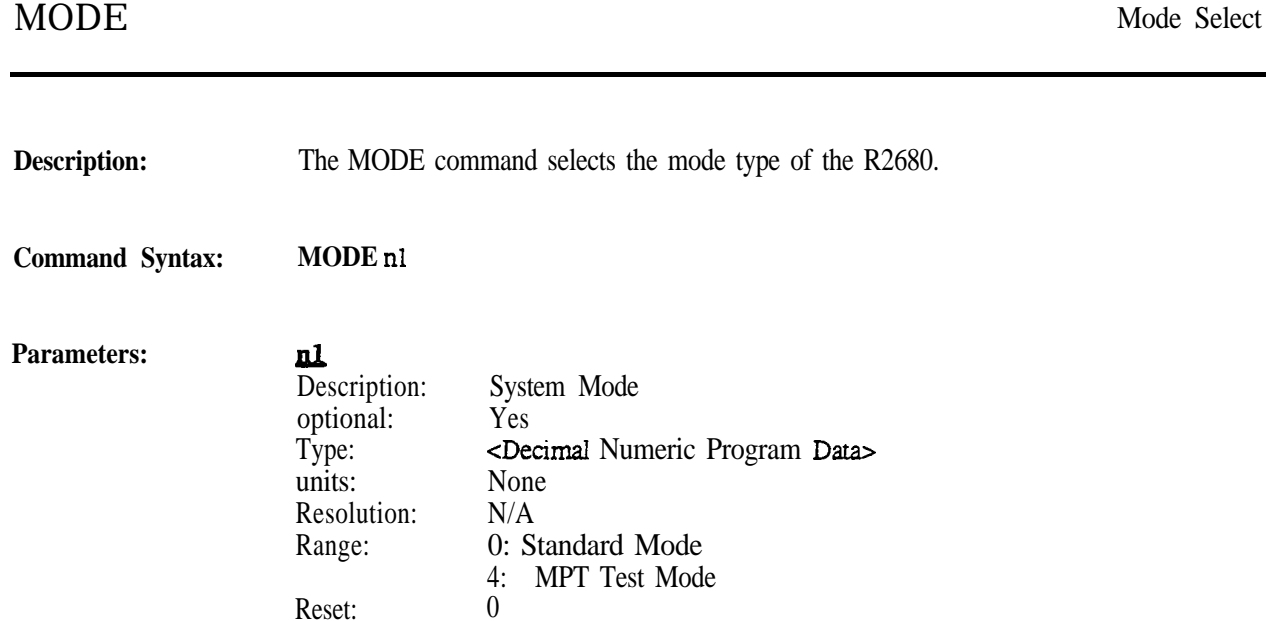

**1**

### 2. MPT DISPLAY

### **WAUTOTST** Auto Test Setup

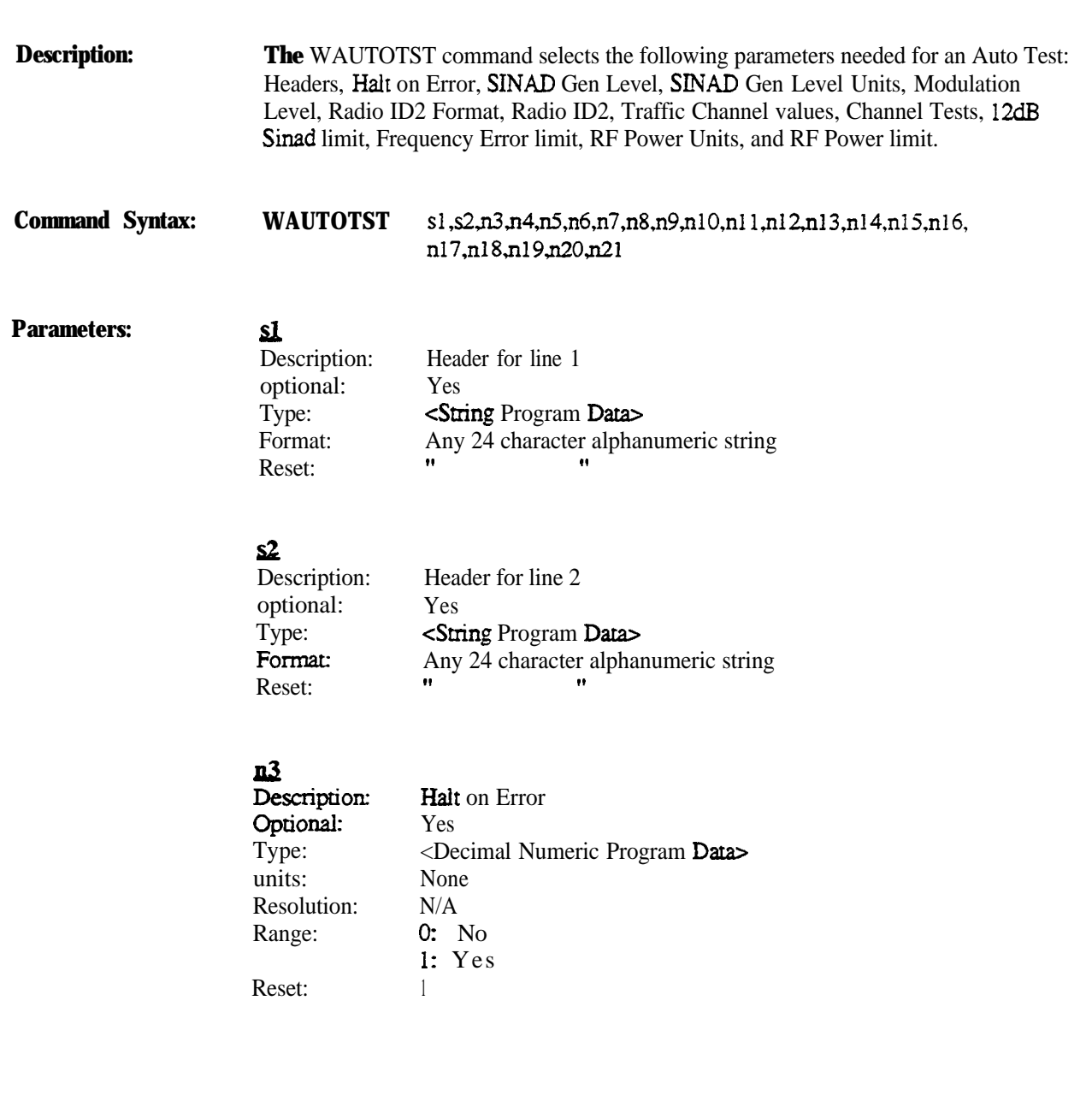

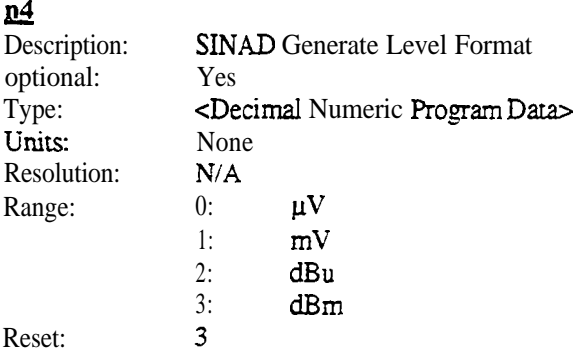

### IA5

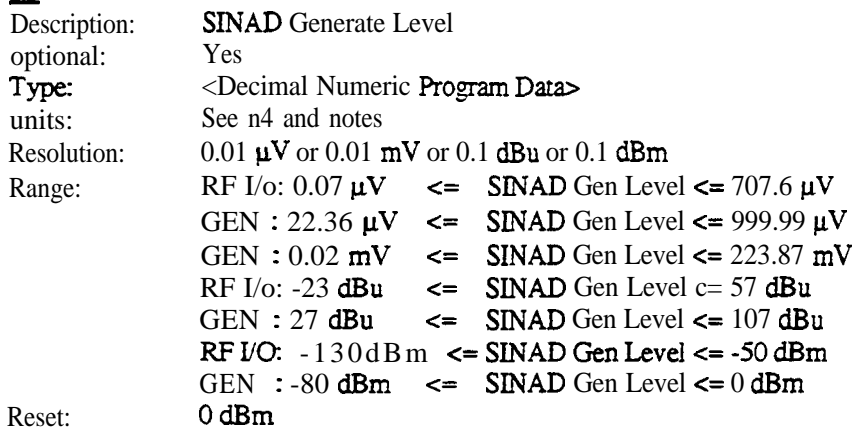

#### II6

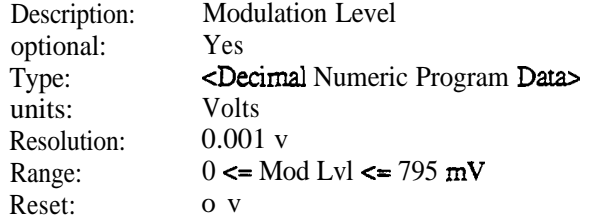

### $\underline{\mathbf{n}}$

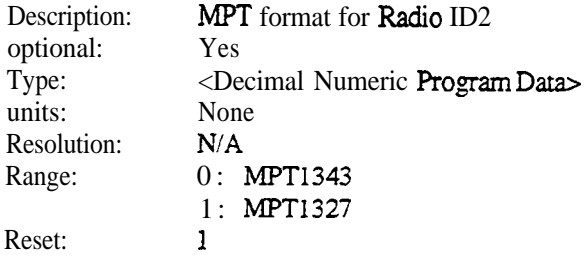

### n8

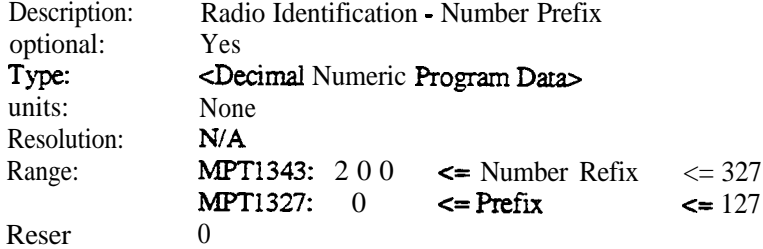

### ne

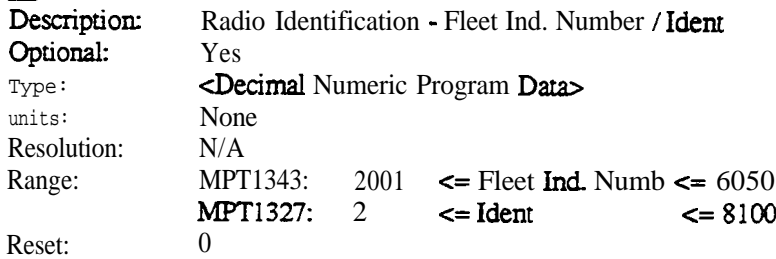

### $n10$

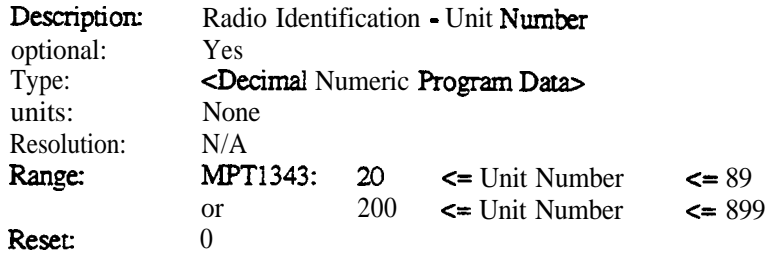

## **n11**<br>Desc

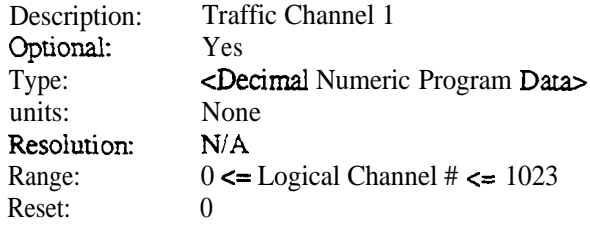

#### n12  $\overline{De}$

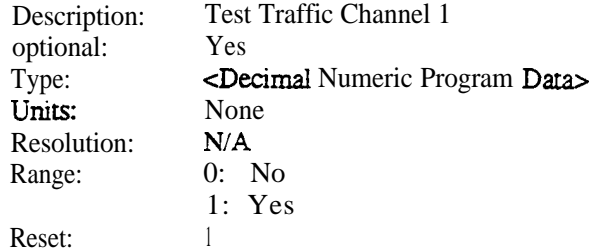

### $n13$

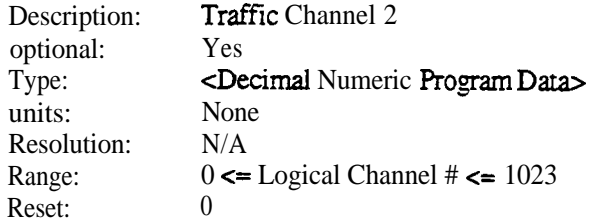

### $n14$

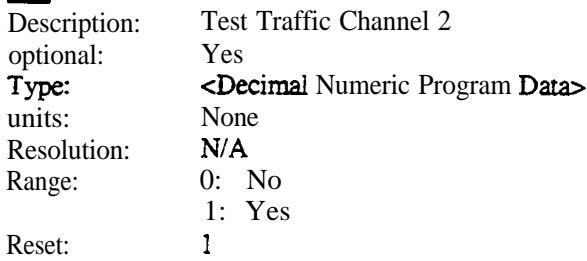

### 23s

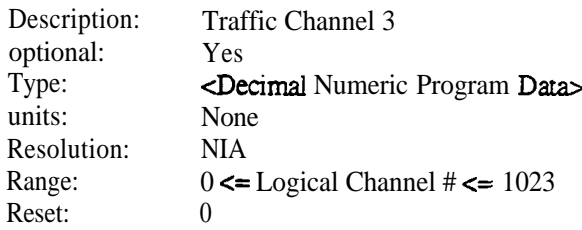

### nl6

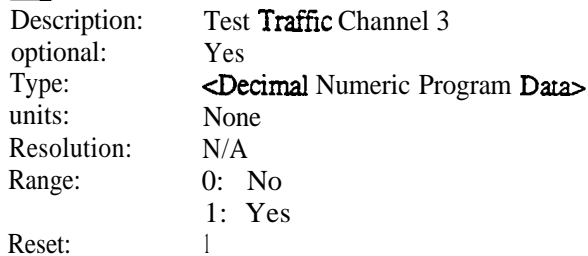

### n17

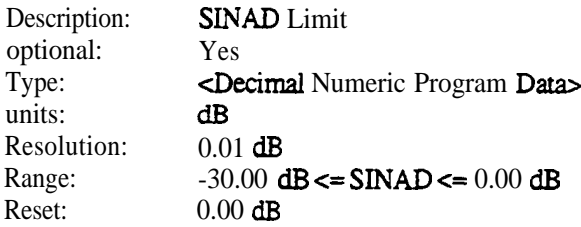

### al8

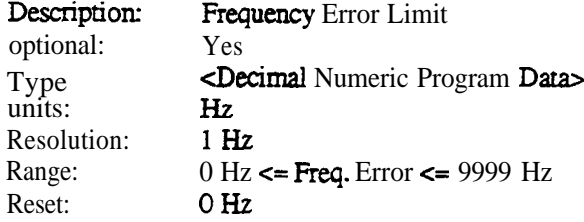

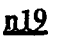

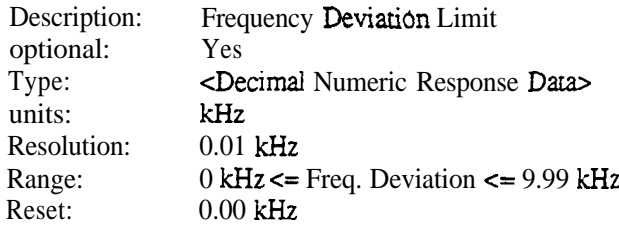

#### $n20$

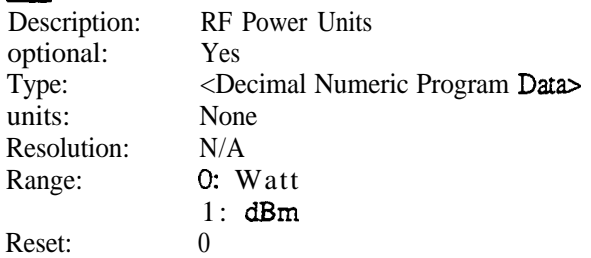

### **a21**

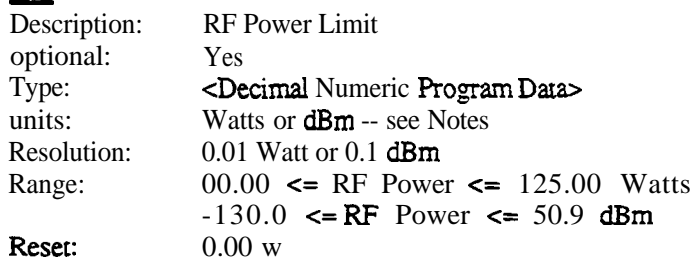

**Notes: The RF** Power limits are dependent upon the RF Power Units. The Sinad Generate level limits are dependent upon whether the RF/IO port is selected or the GEN port is selected.

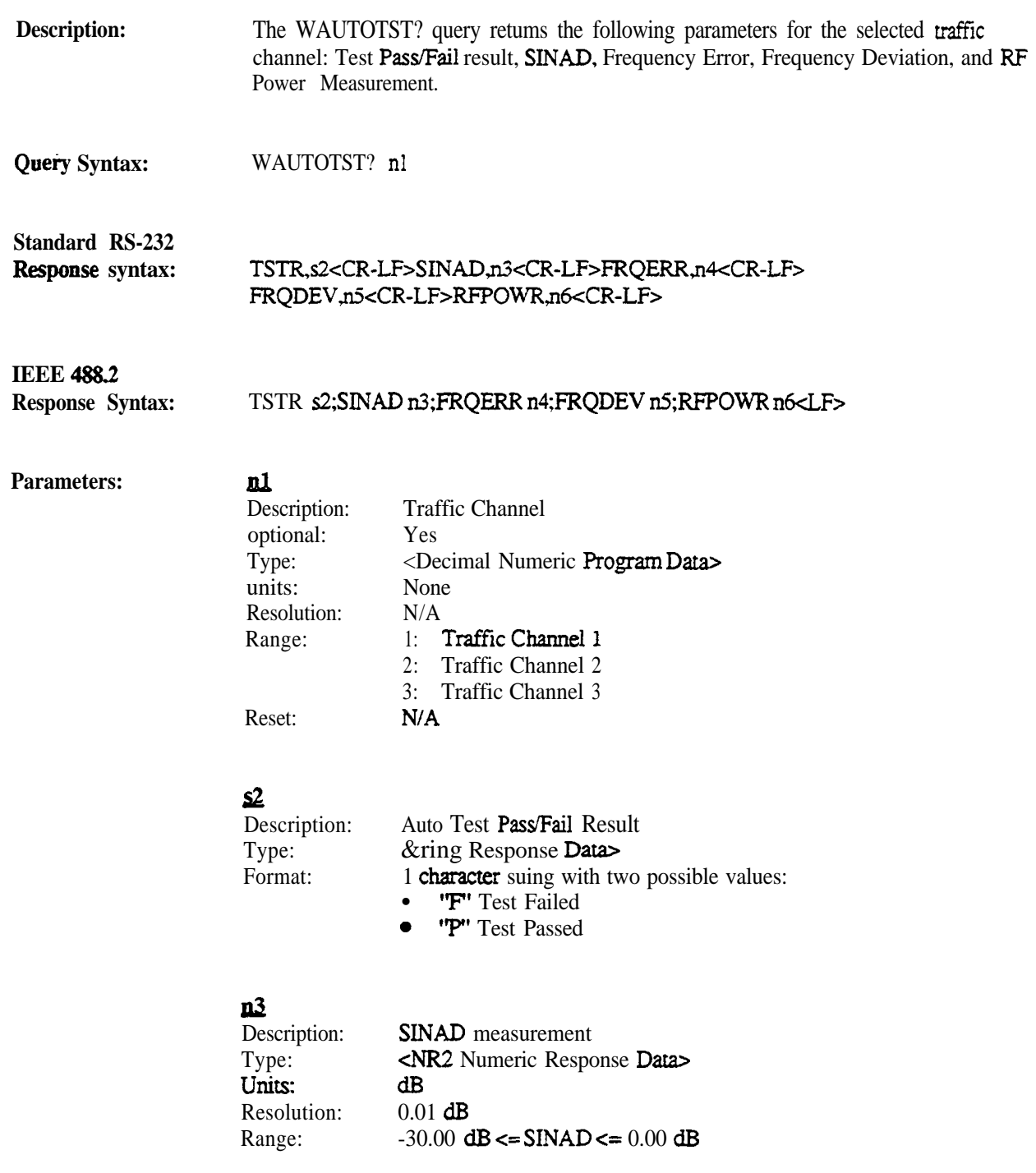

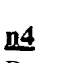

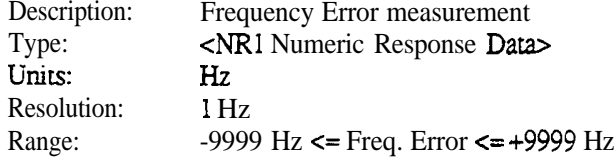

#### <u>n5</u>

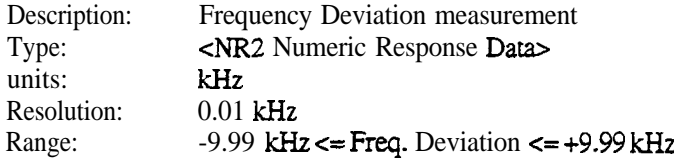

### <u>n6</u>

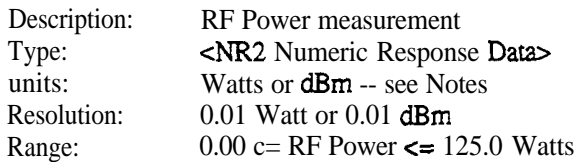

**Notes:** Units are dependent upon the selectable RF Power Unit command. If no traffic channel parameter is sent, a default of 1 is assumed.

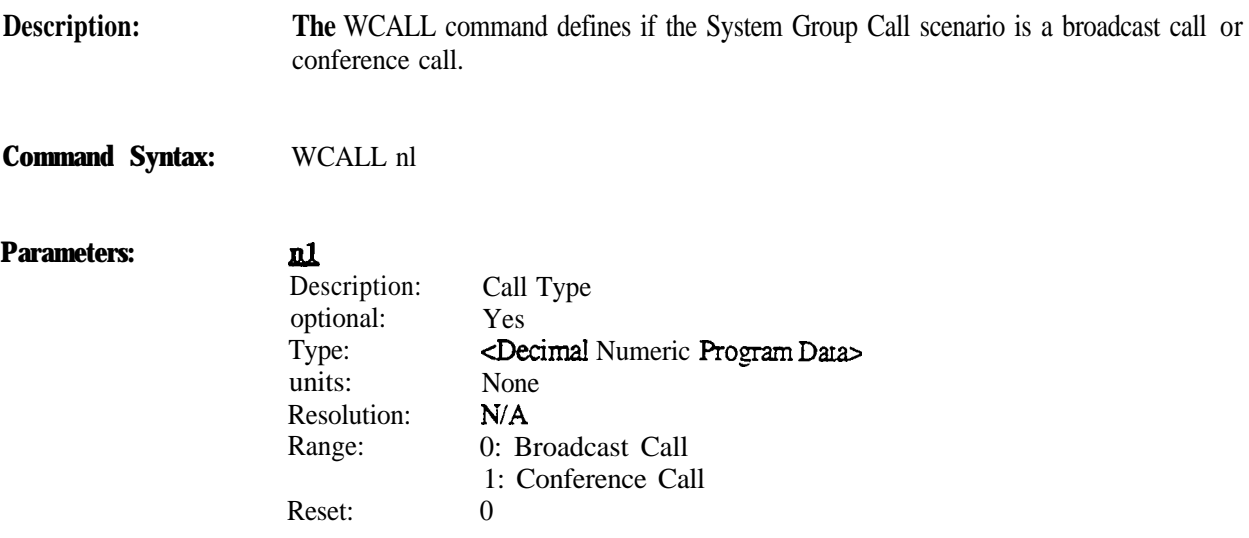

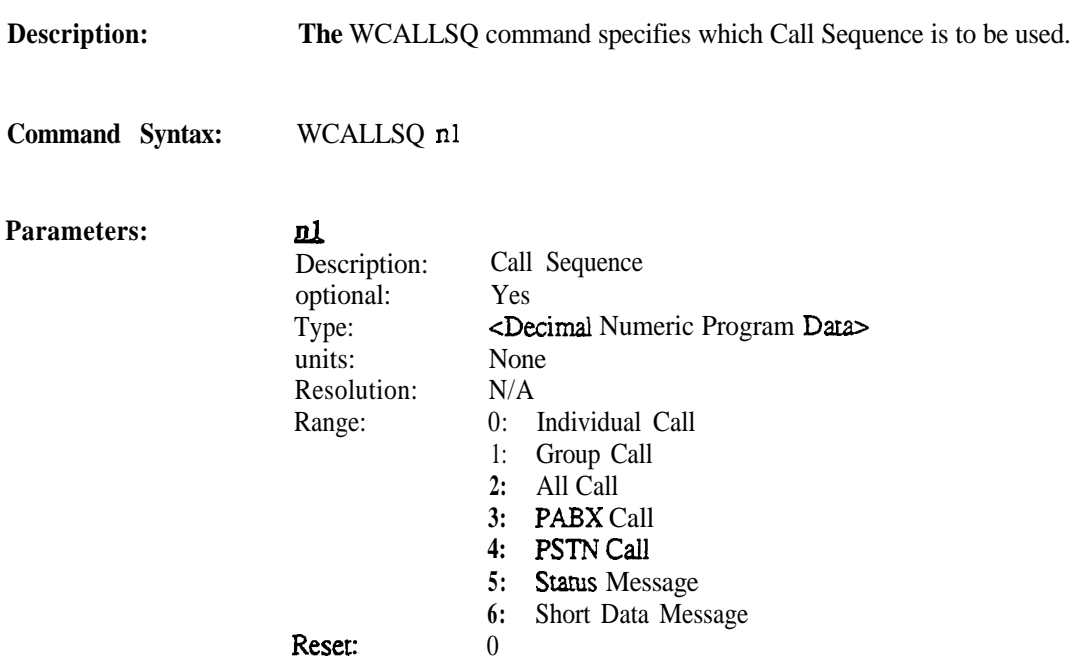

### **WCALLSU**

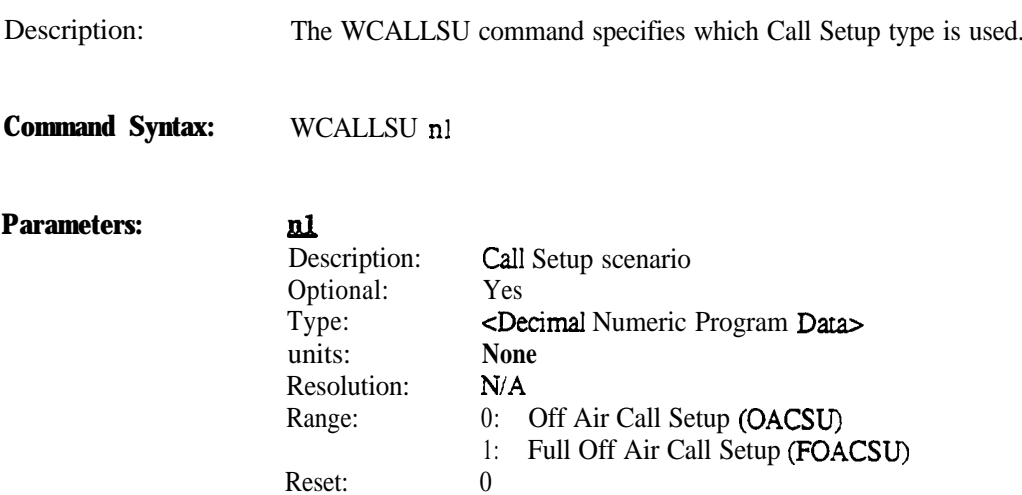

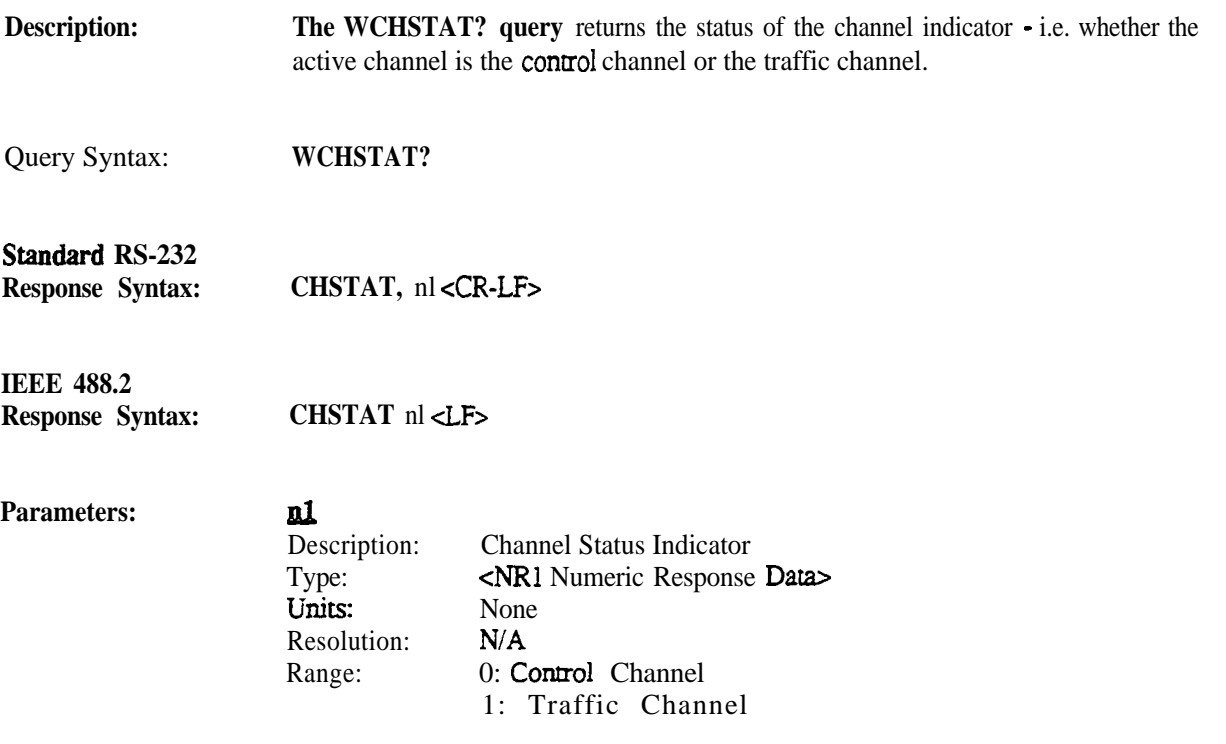

Note: Most MPT1327 commands cannot be executed while on the traffic channel. However, available Standard R2600 commands may be executed on the traffic channel for measurement purposes.

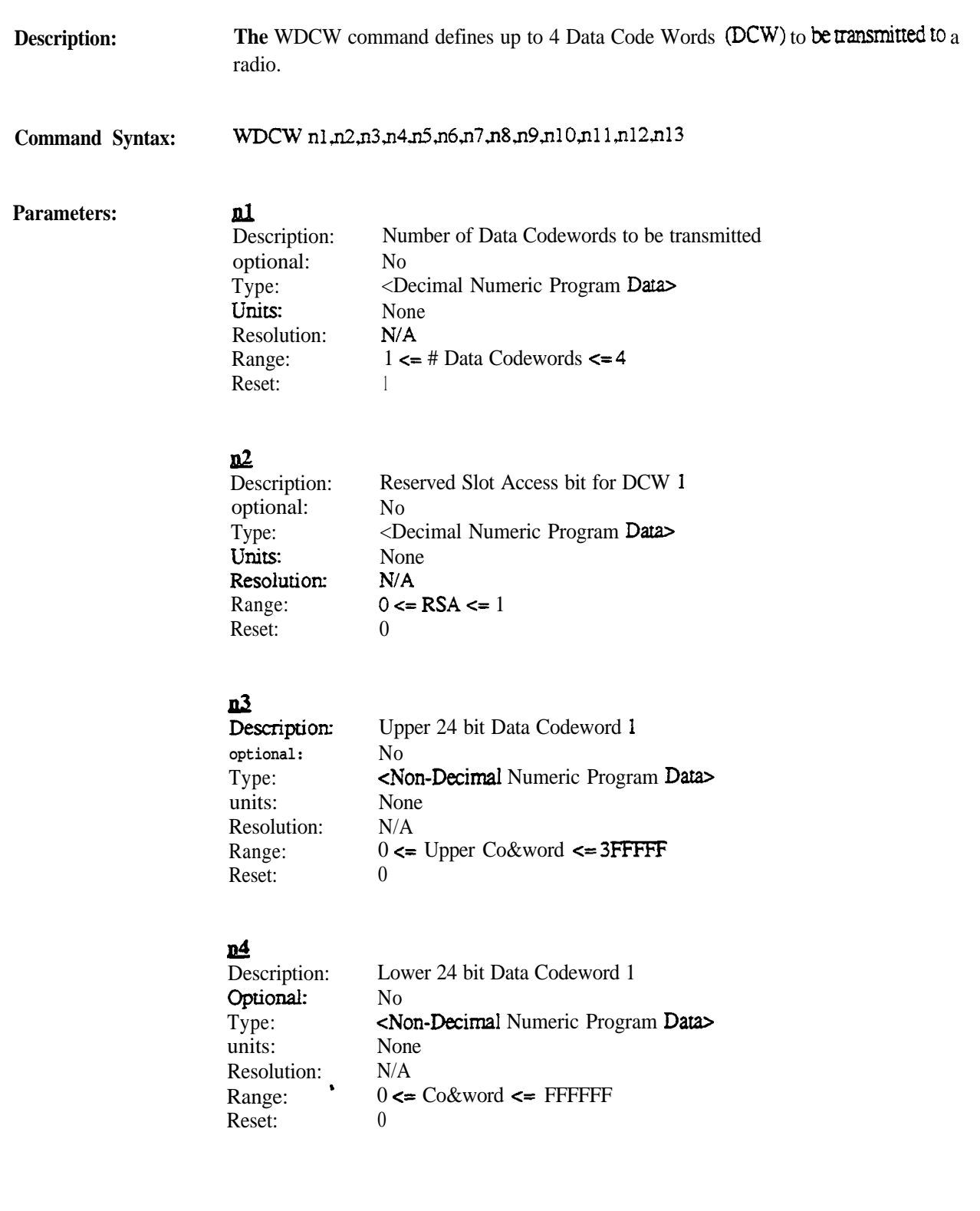

## ns<br>-

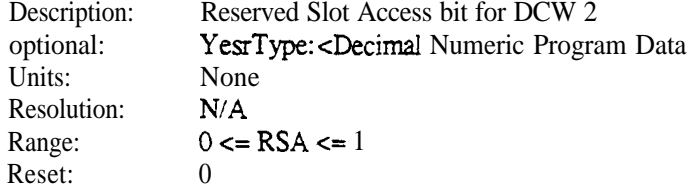

#### I&

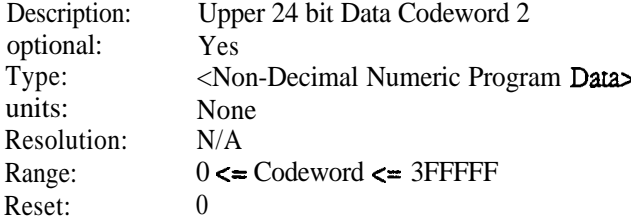

### $nZ$

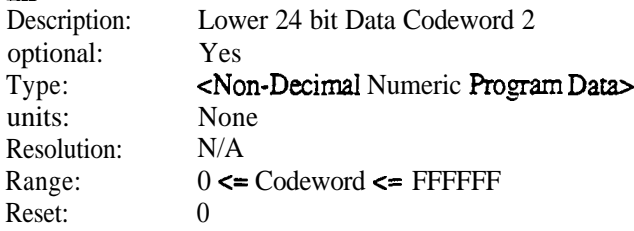

### <u>ns</u>

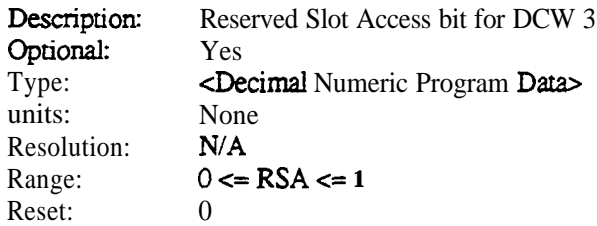

### ne

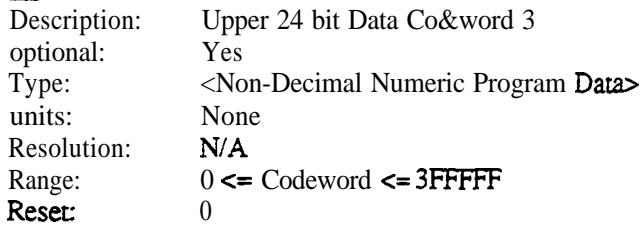

### <u>nm</u>

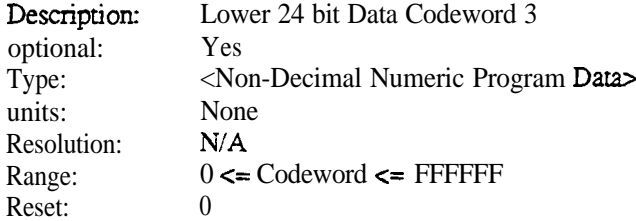

#### leaa Des

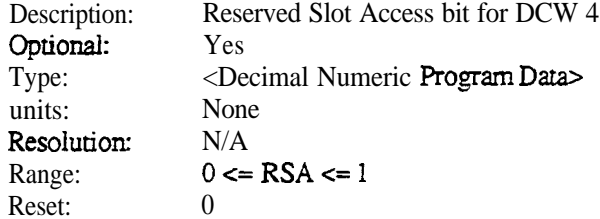

### nlz

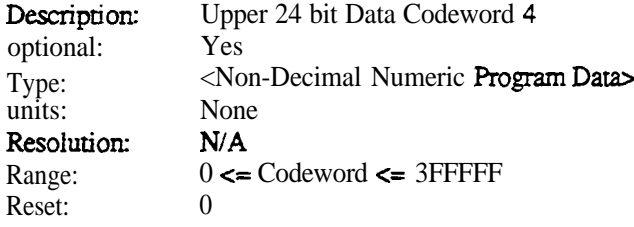

### n13

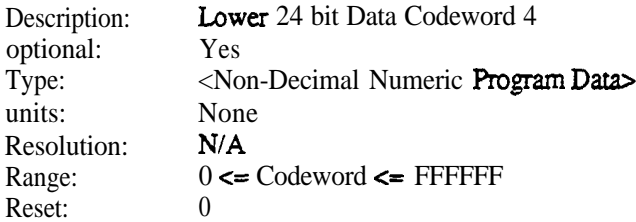
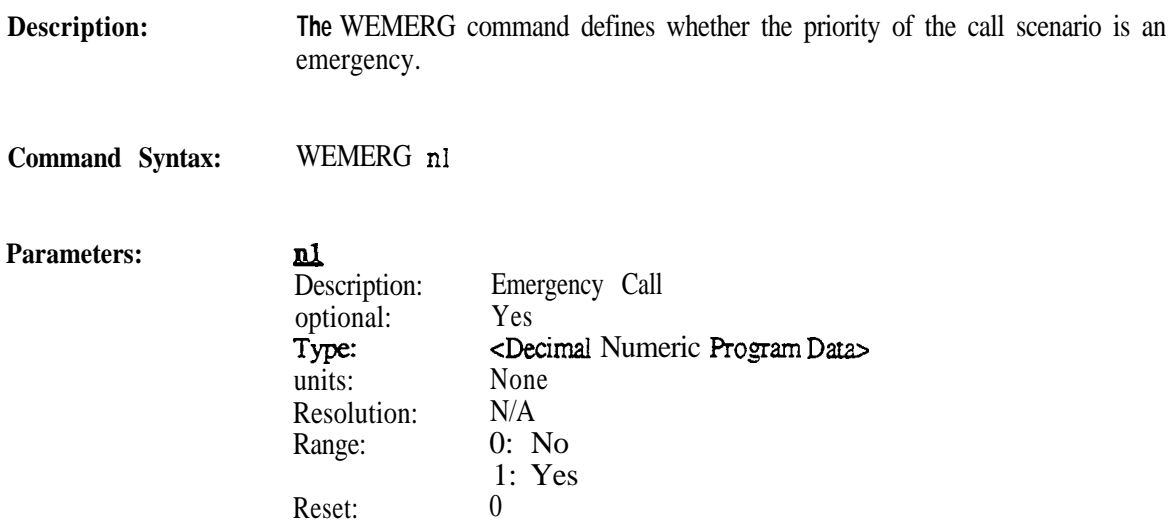

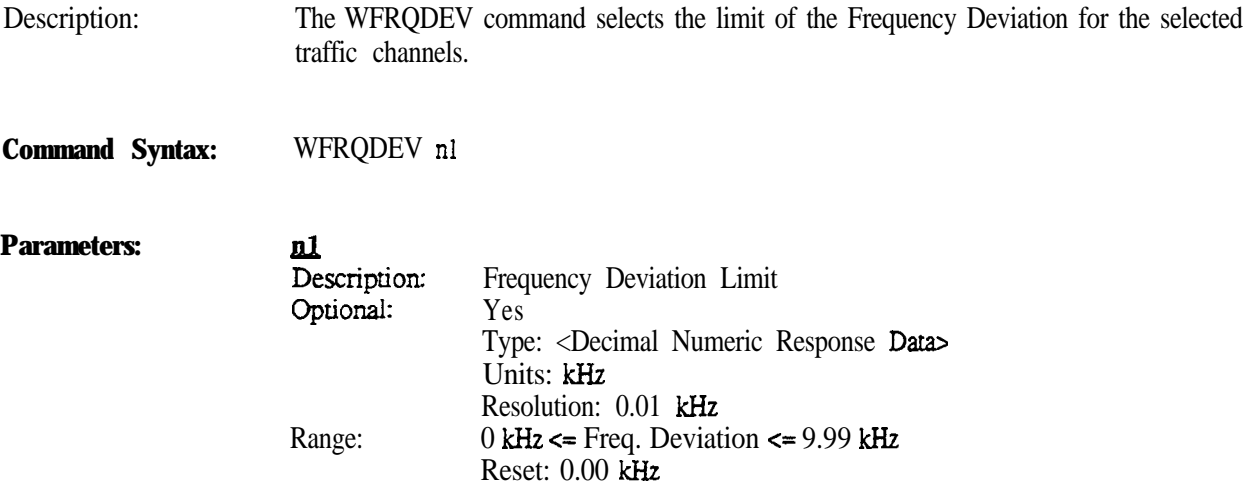

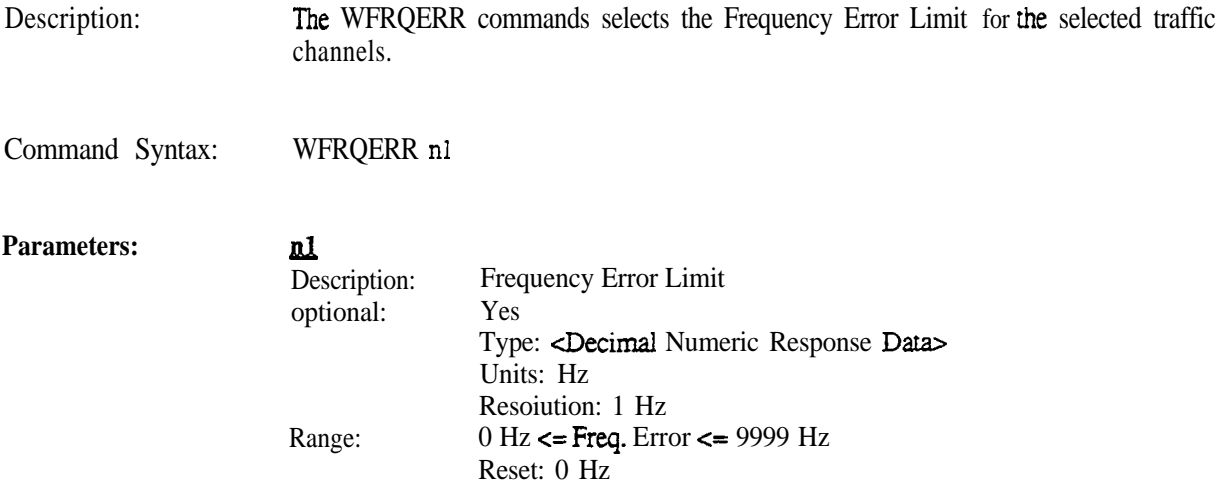

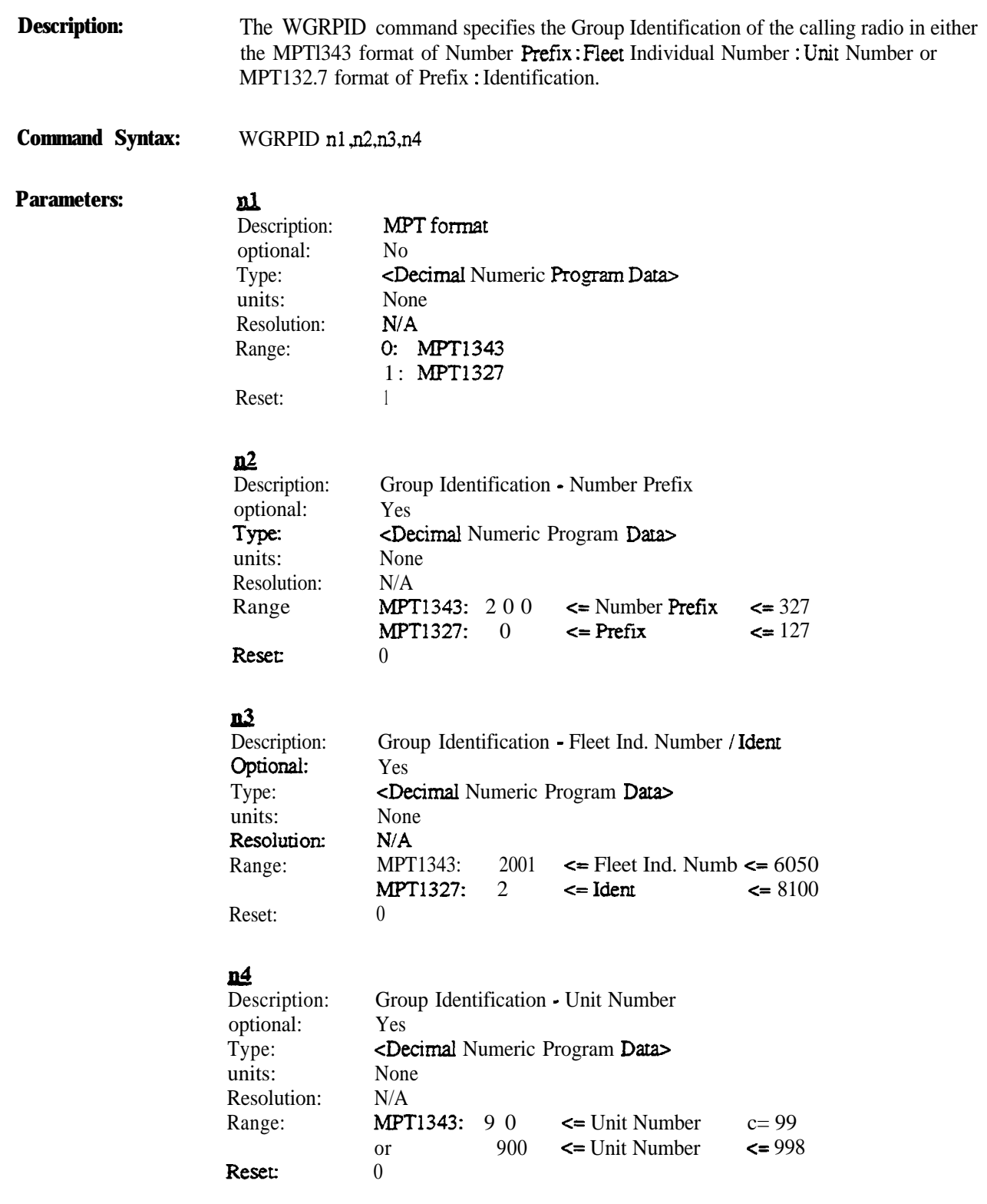

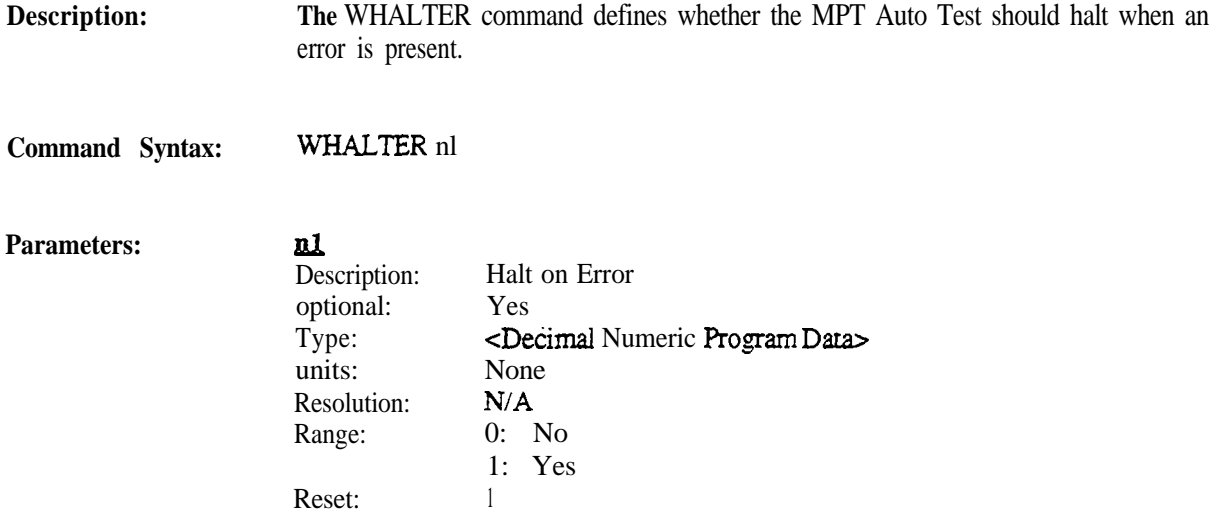

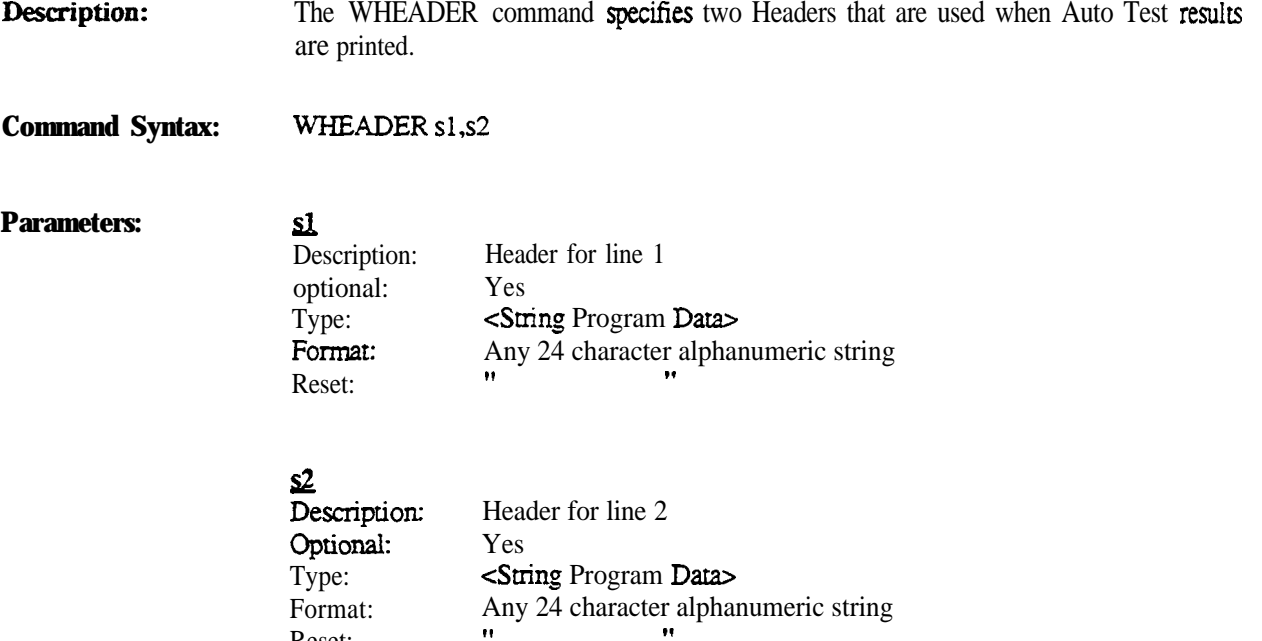

Reset:

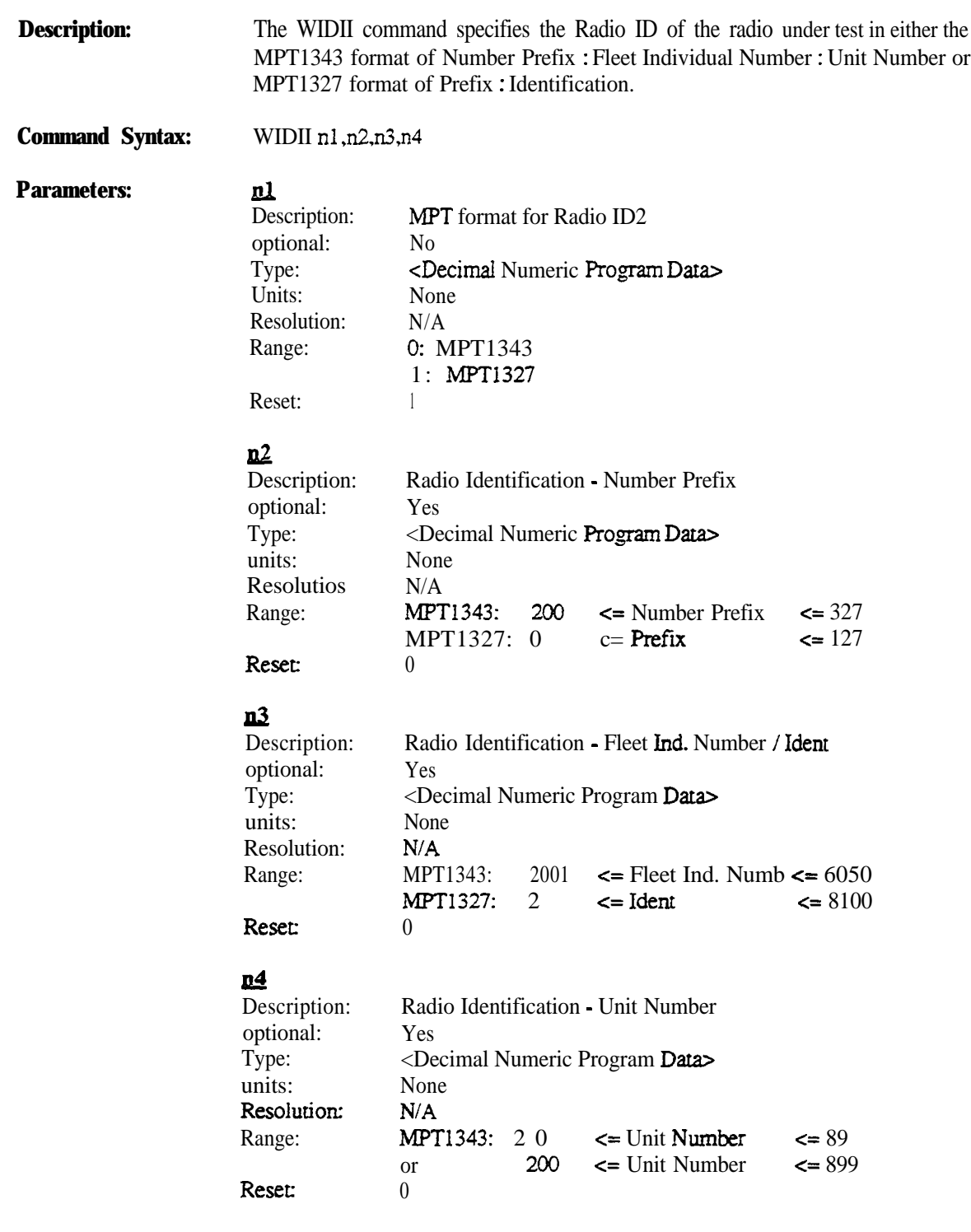

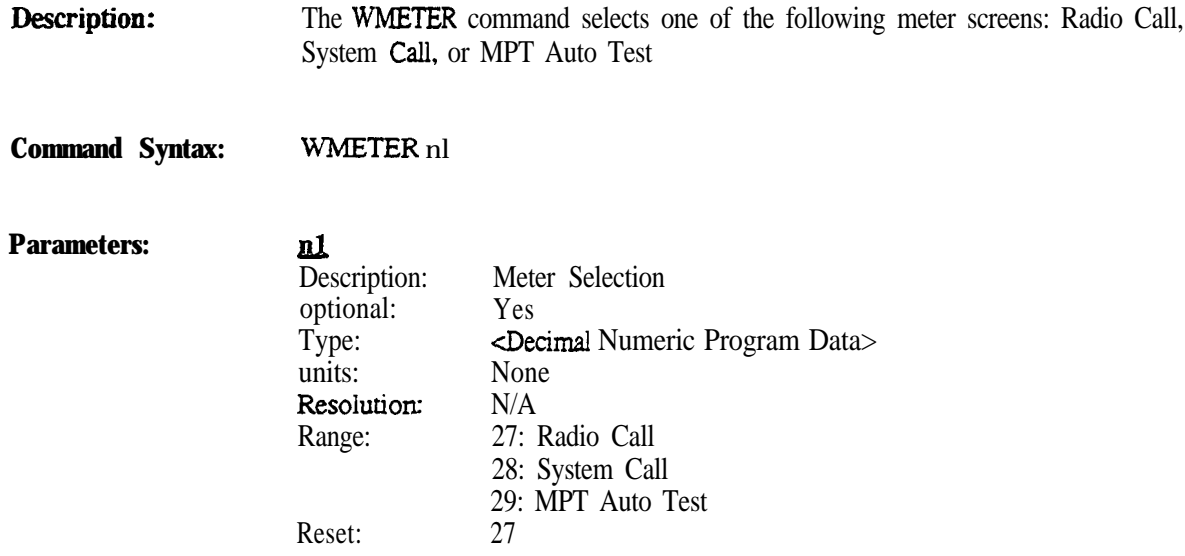

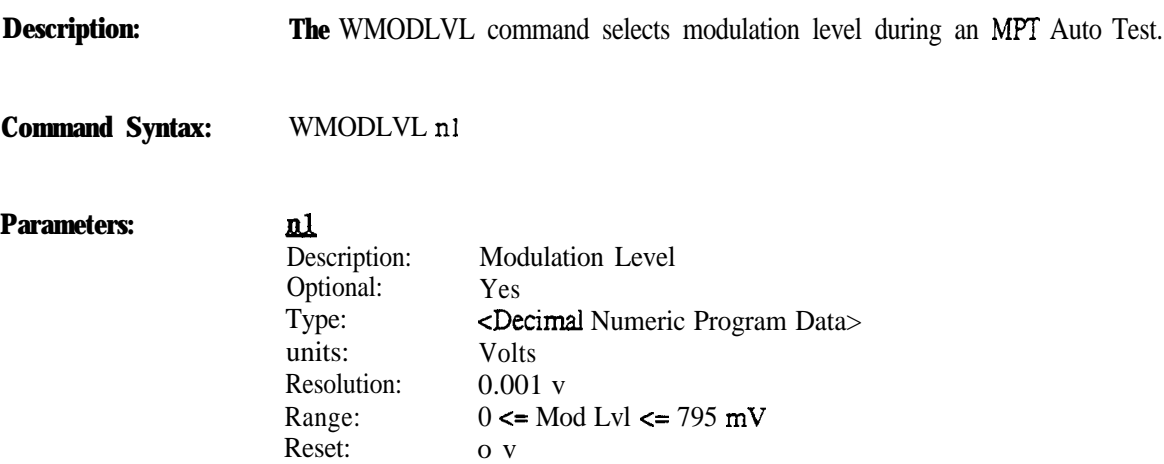

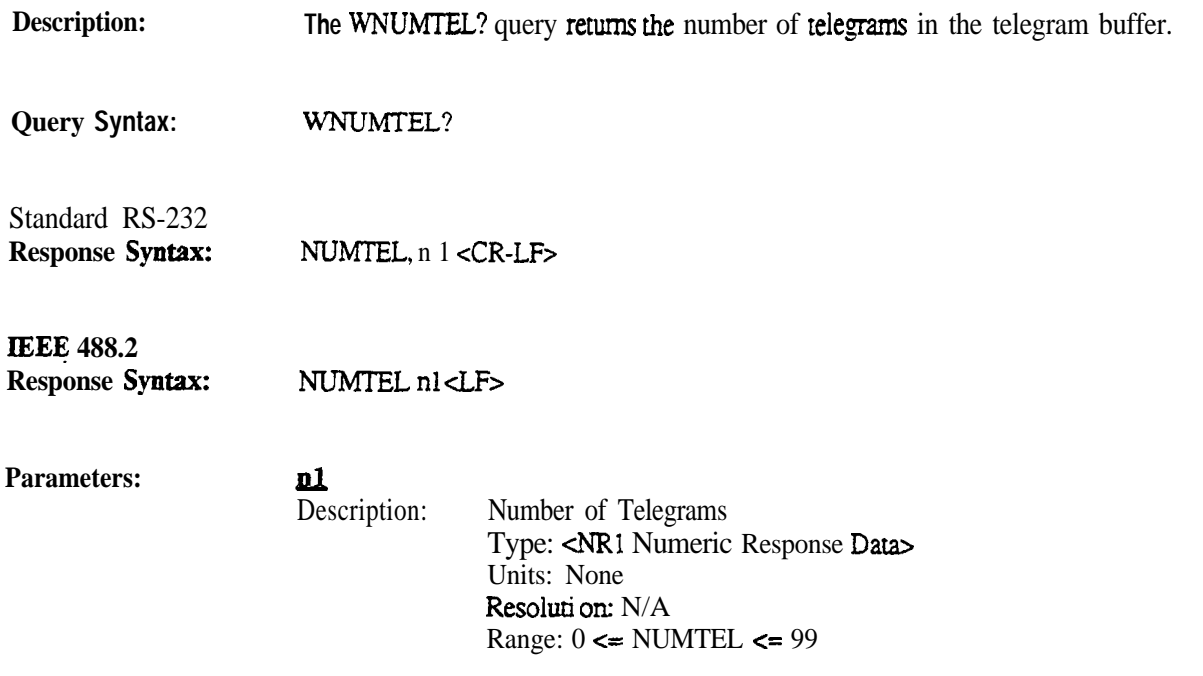

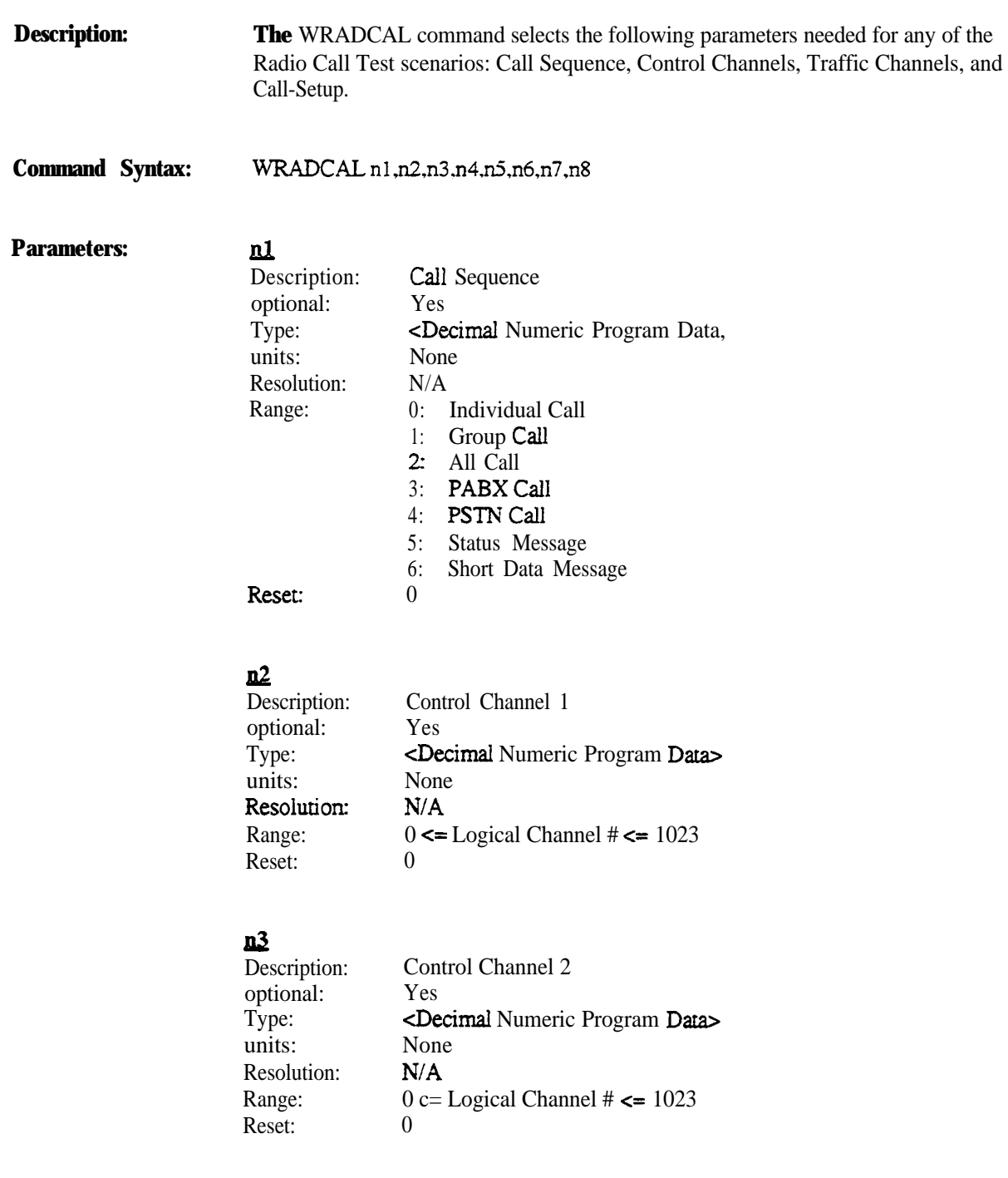

## I&

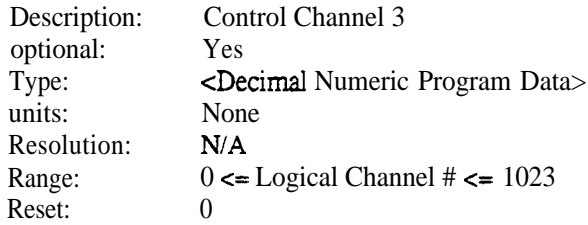

## $\underline{\mathbf{n}}$

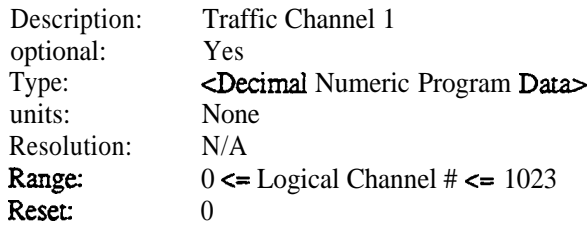

## Iad

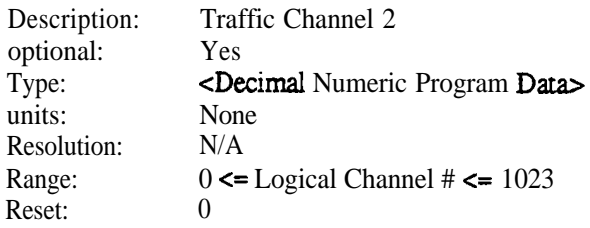

#### nz  $\overline{\mathrm{Des}}$

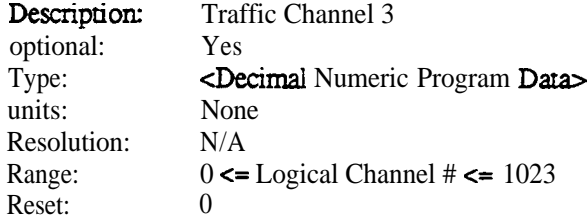

## l@

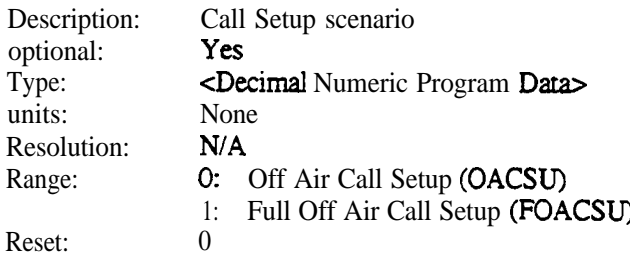

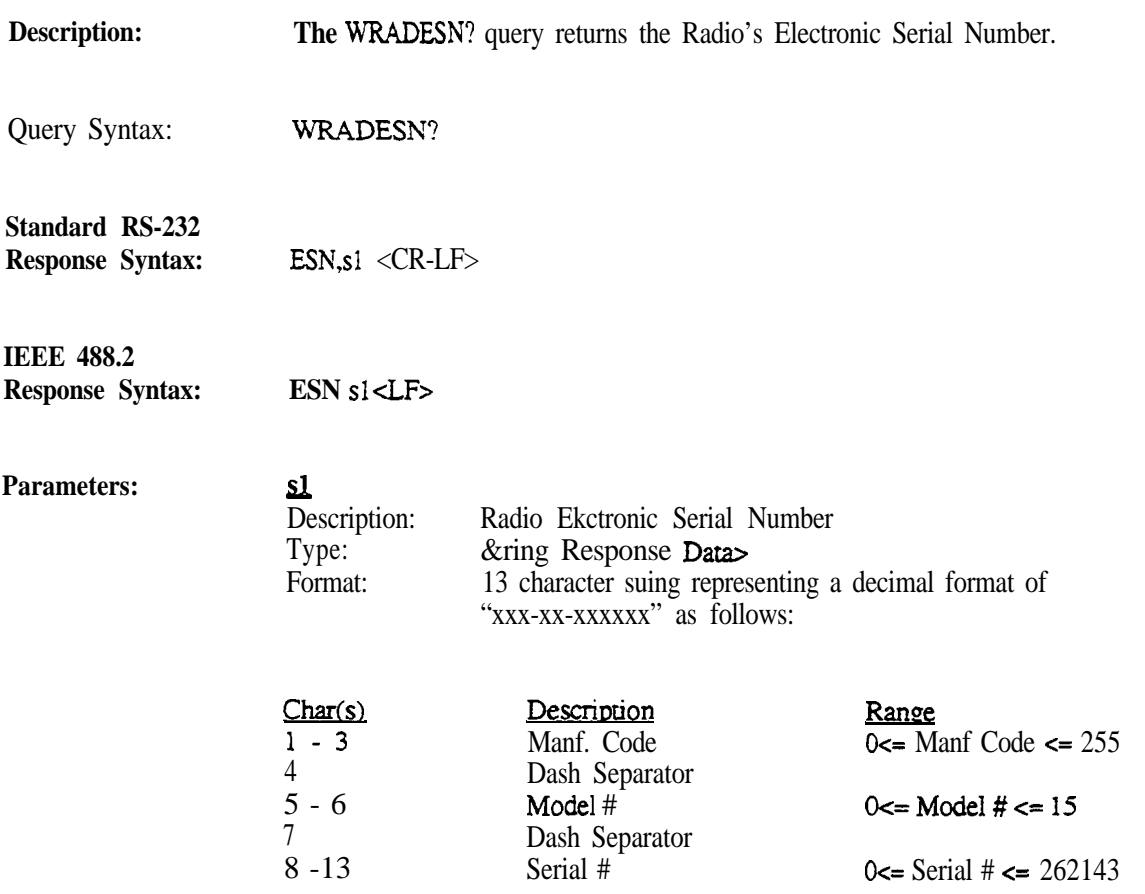

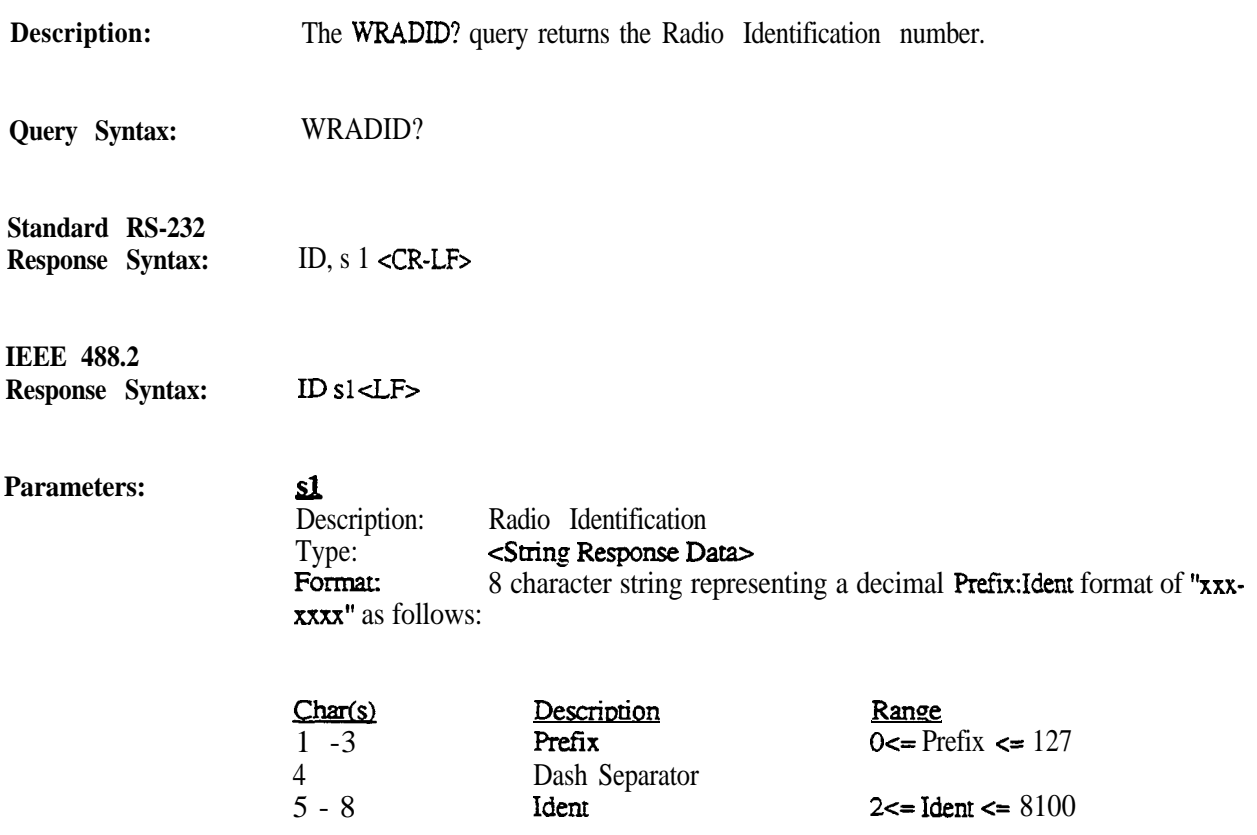

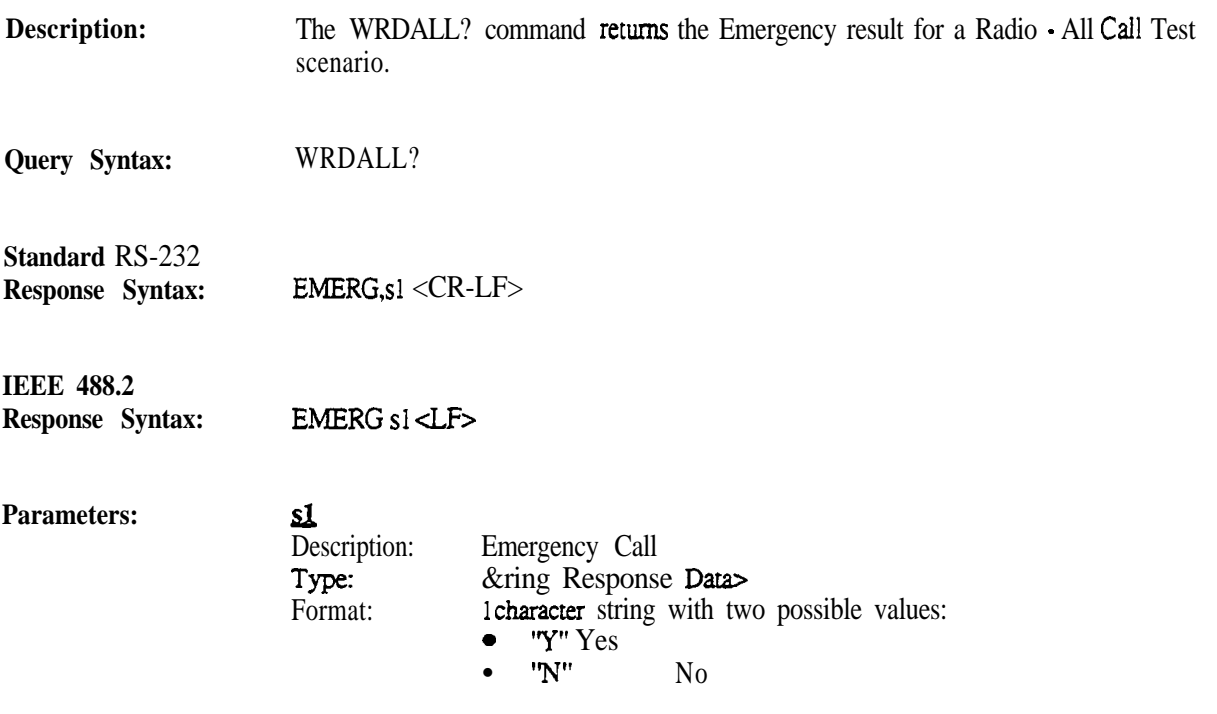

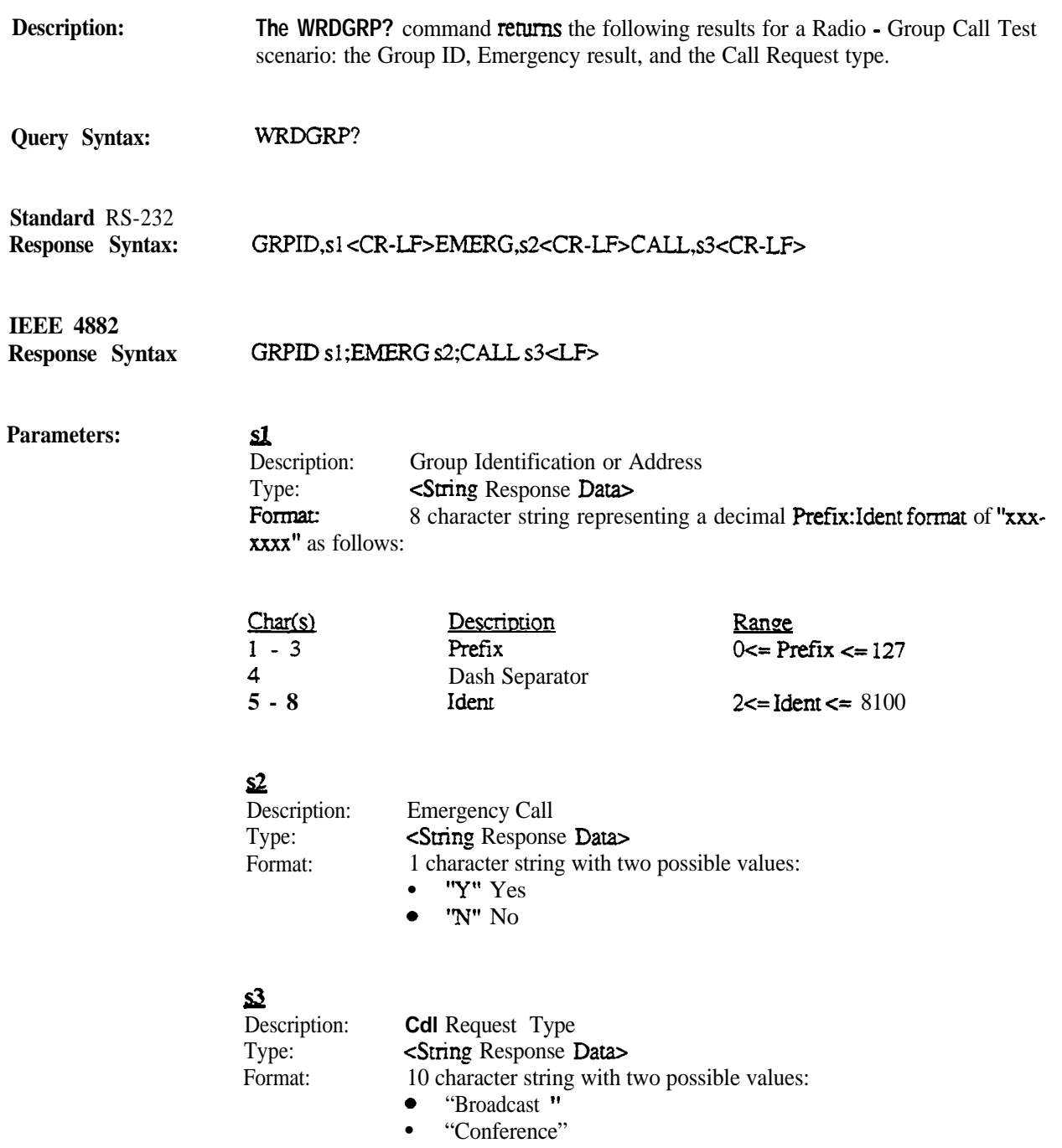

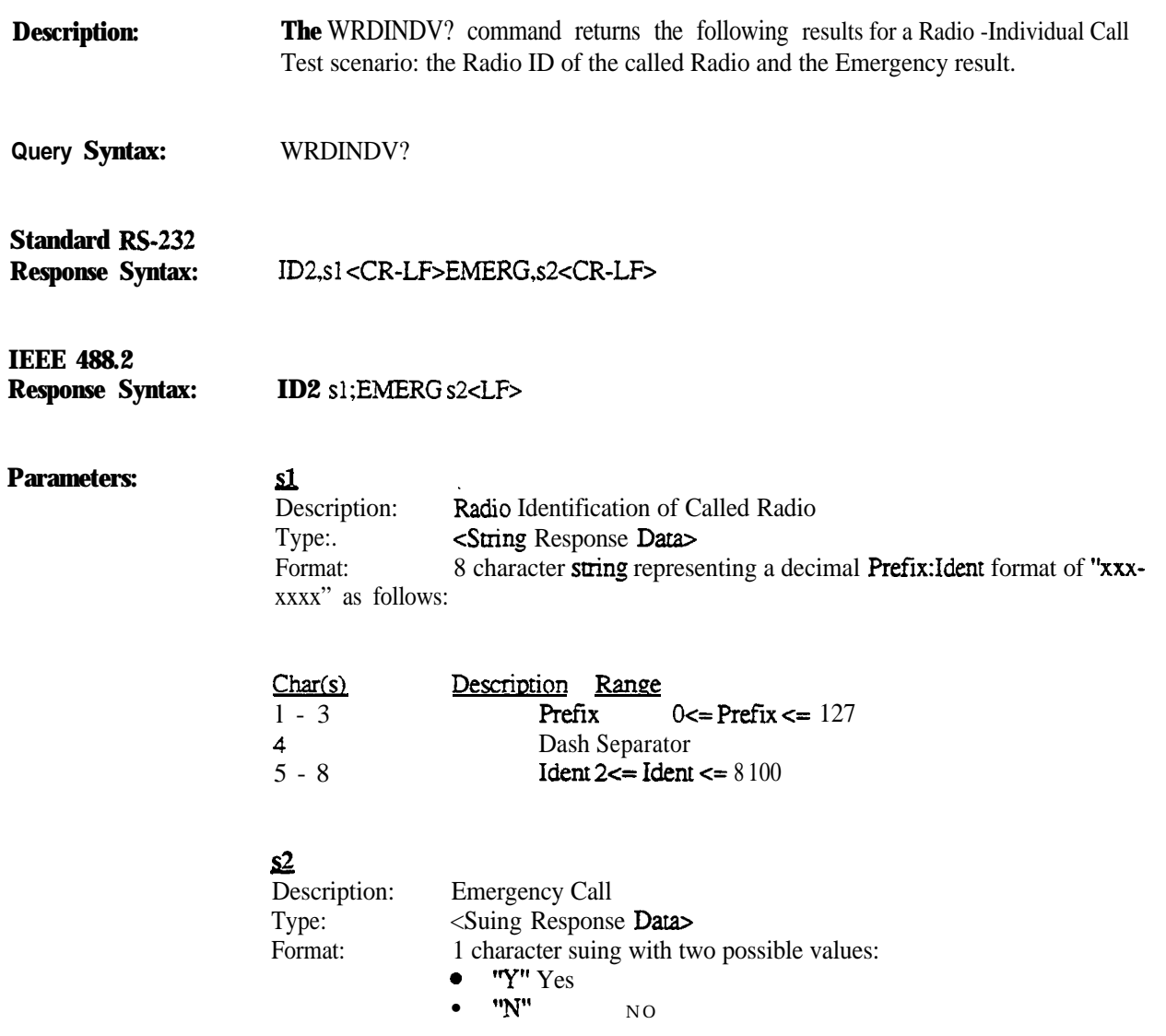

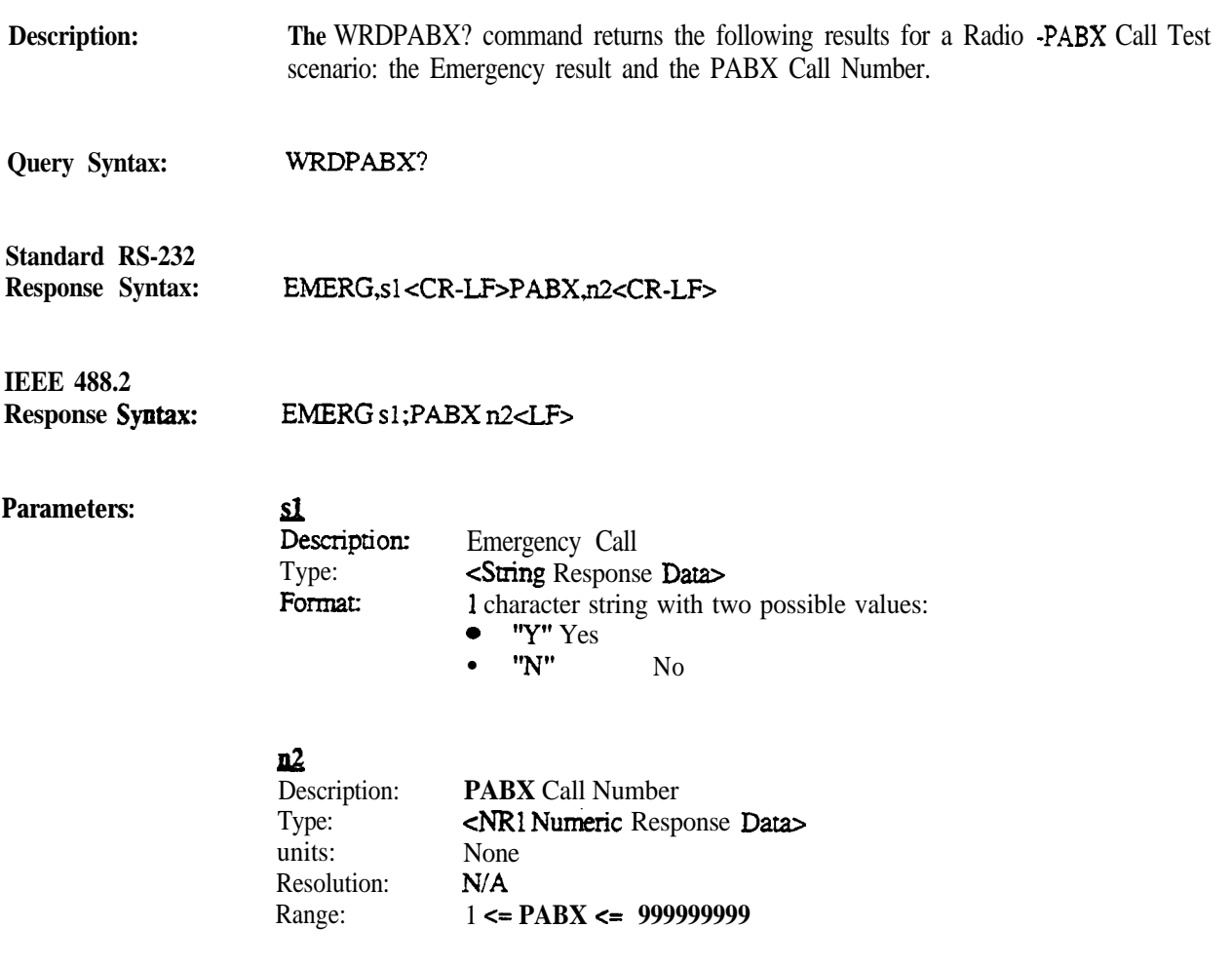

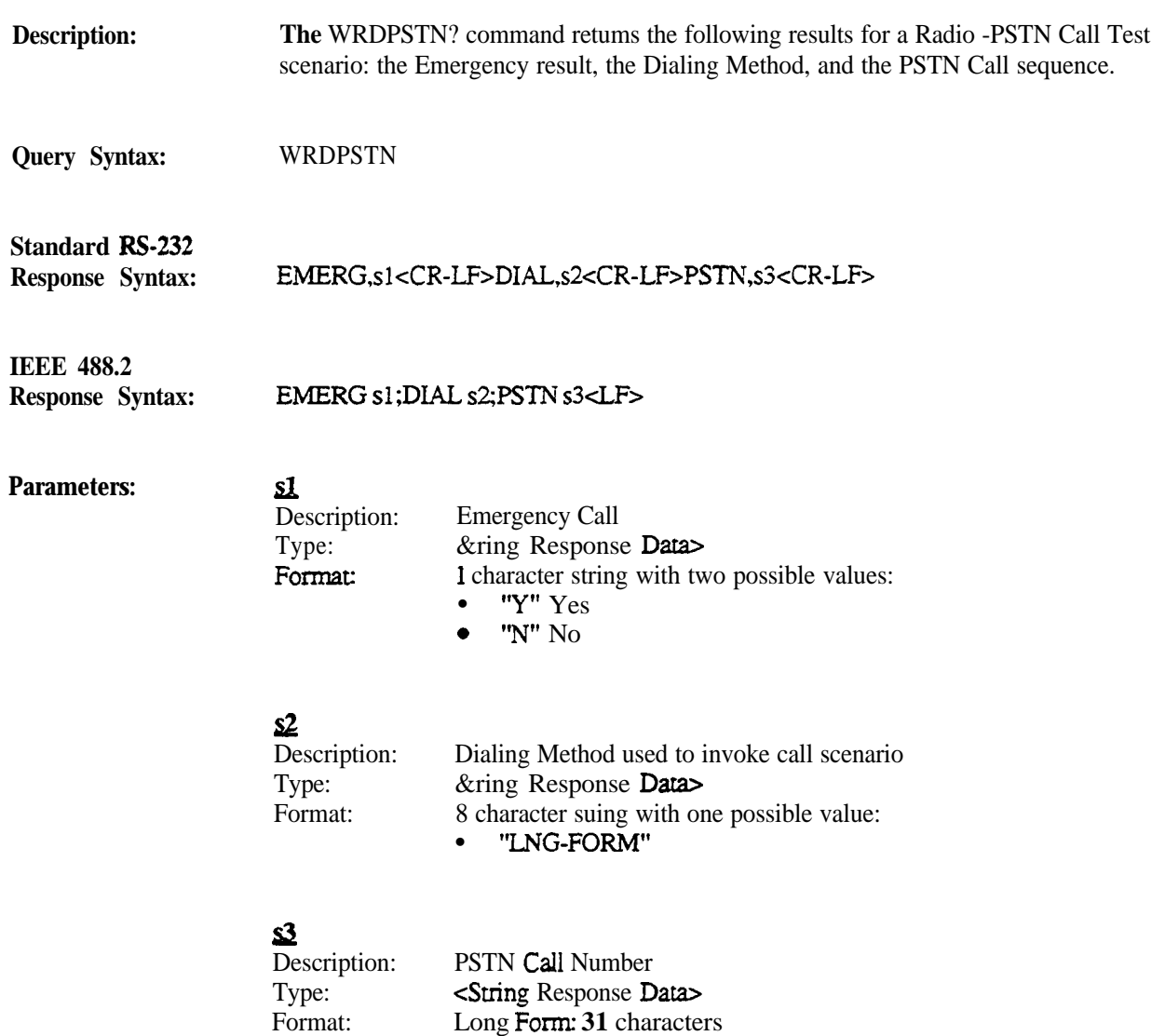

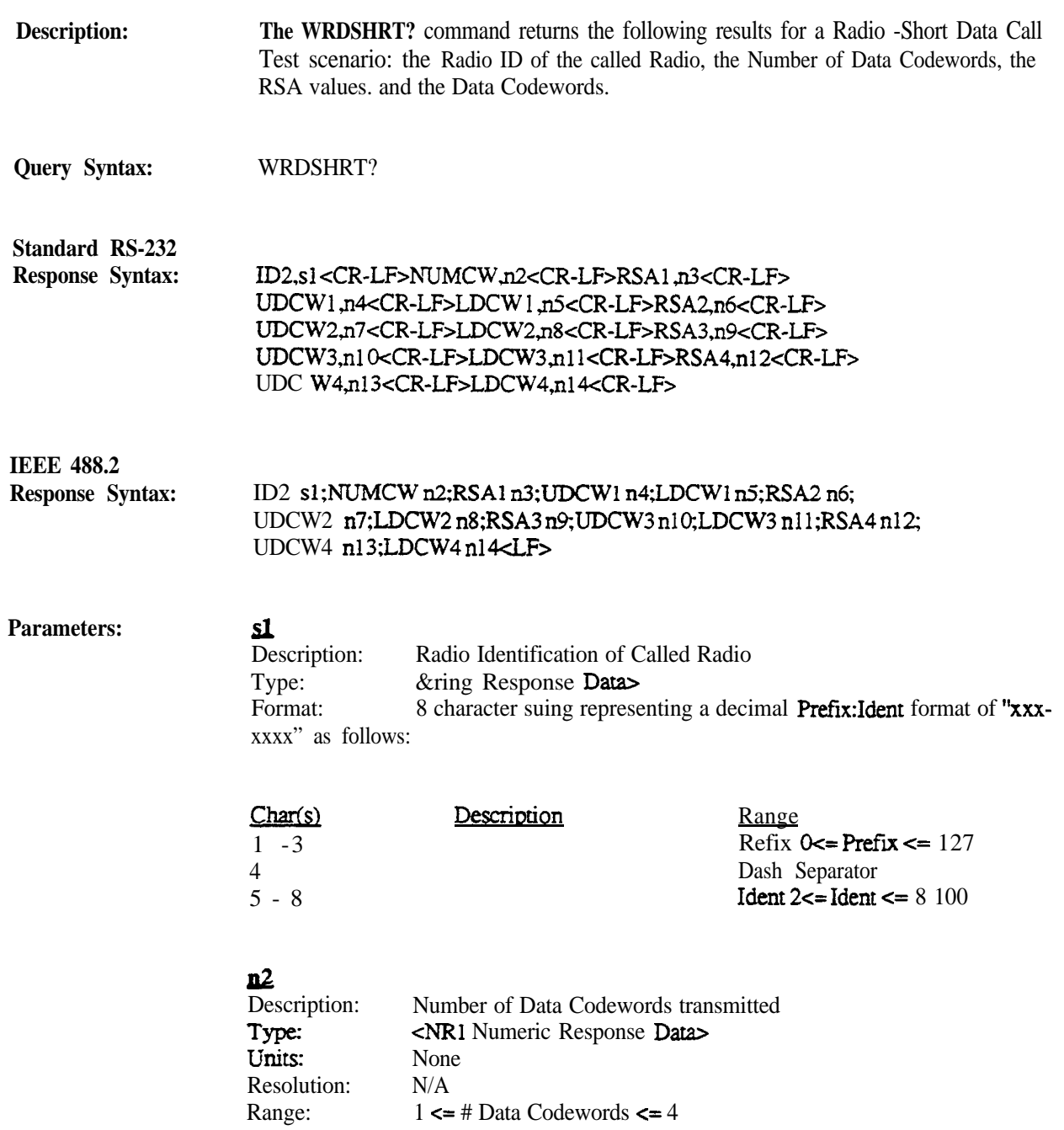

## $\underline{\mathbf{n}}$ 3

Description: Type: units: Resolution: Range: Reserved Access Slot bit for Data Codeword 1 cNR1 Numeric Response Data> None N/A 0 or 1

#### $\underline{\mathbf{n}}$

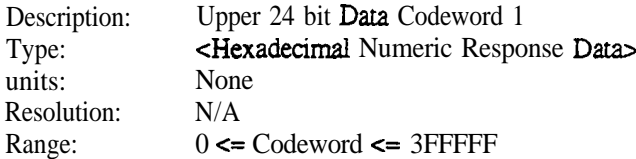

#### II5  $D<sub>0</sub>$

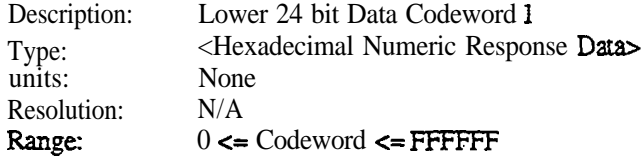

#### Jlh

Description: Type: units: Resolution: Range:

Reserved Access Slot bit for Data Co&word 2 cNRI Numeric Response Data> None N/A 0 or 1

### $n<sup>7</sup>$

Description: Type: Units. Resolution: Range: Upper 24 bit Data Codeword 2 hexadecimal Numeric Response Data> None N/A  $0 \leq$  Codeword  $\leq$  3FFFFF

## I&

Description: Type: units: Resolution Range: Lower 24 bit Data Codeword 2 <Hexadecimal Numeric Response Data> None N/A  $0 \leq$  Codeword  $\leq$  FFFFFF

## <u>m</u>

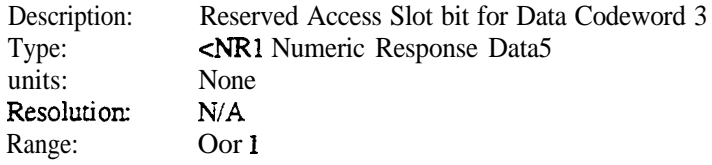

## $\underline{\mathbf{n}}$

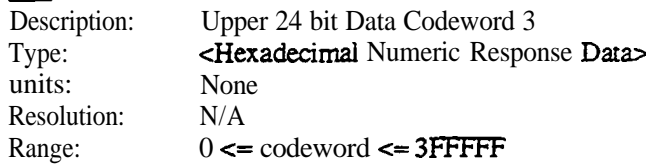

# xlu

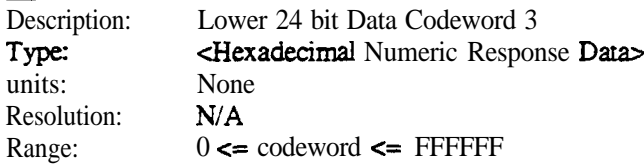

## <u>n12</u>

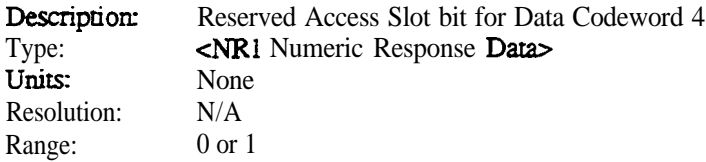

## nl3

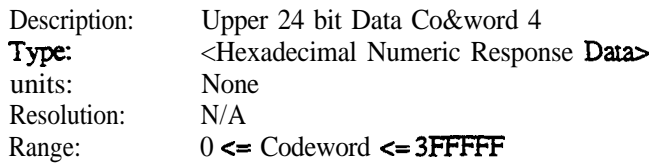

### $n14$

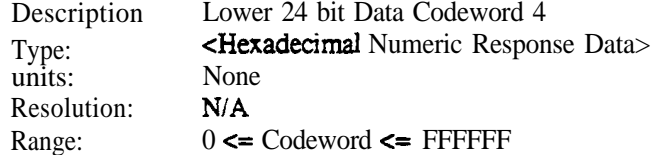

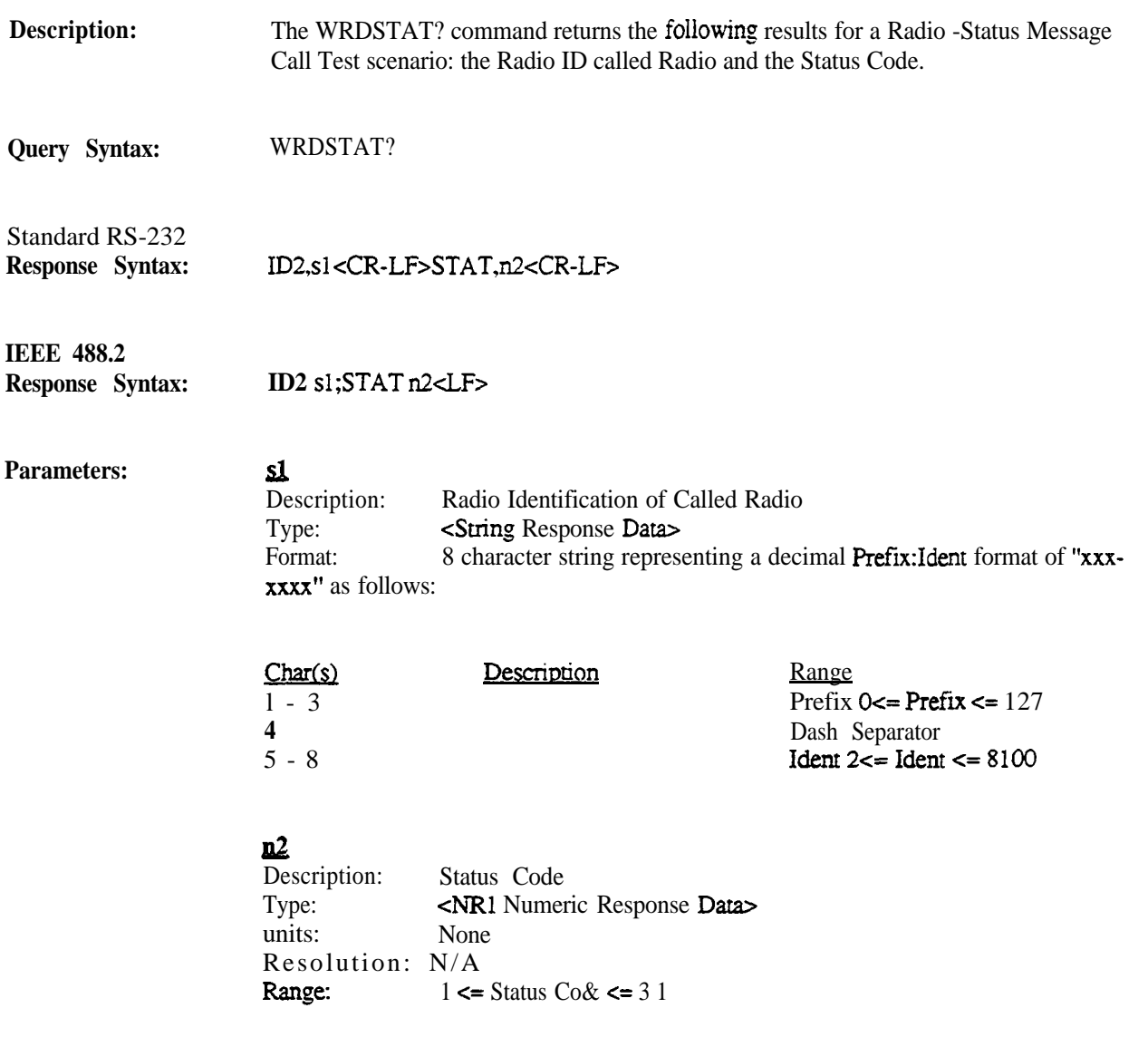

 $\Delta \sim 10^{11}$ 

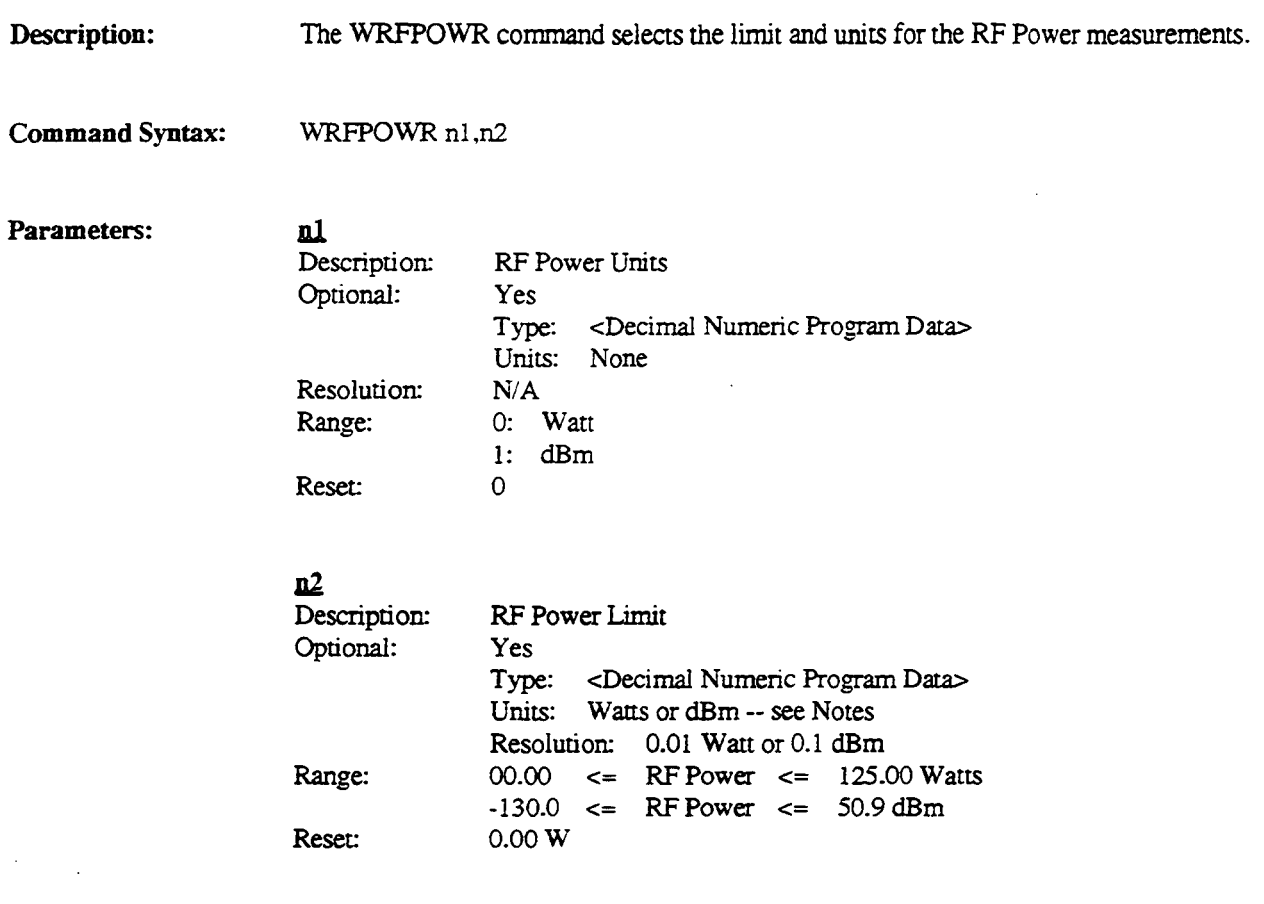

Notes: Units are dependent upon nl, the RF Power Units.

 $\sim 10^{-11}$ 

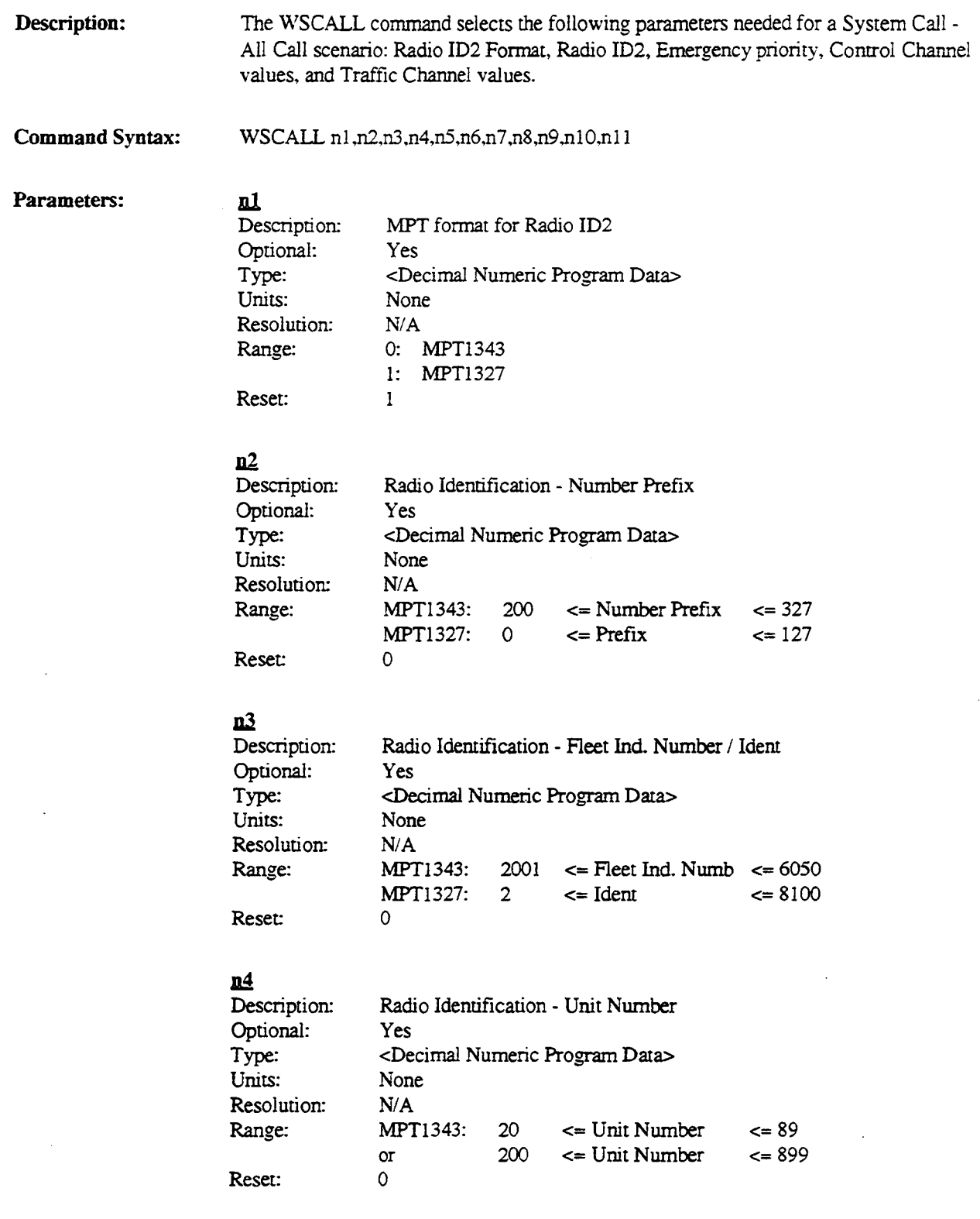

 $\mathcal{L}^{\text{max}}$ 

#### ~  $\overline{\mathbf{D}}$ es

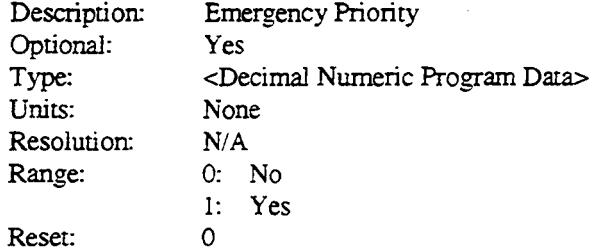

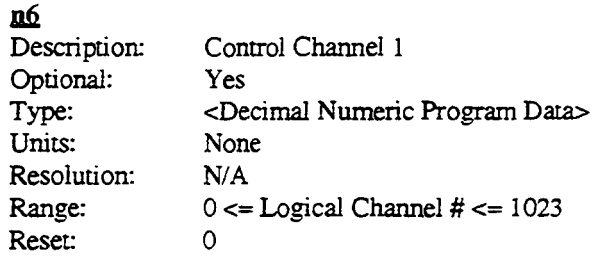

#### **llZ**

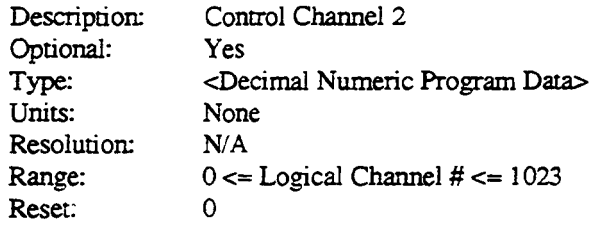

## **ua**

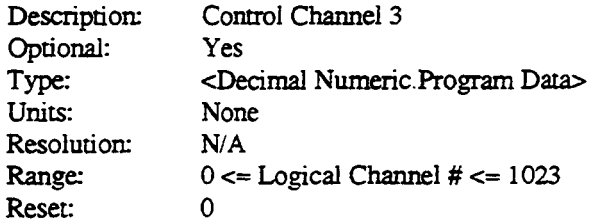

## **D2**

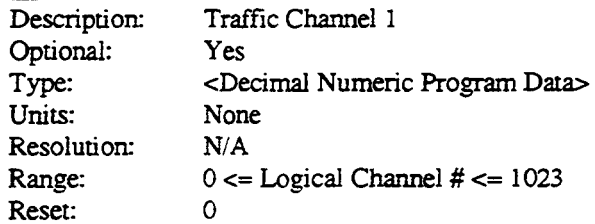

 $\overline{a}$ 

 $\ddot{\phantom{a}}$ 

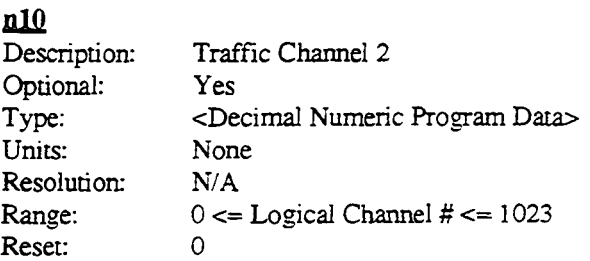

## **Dll**

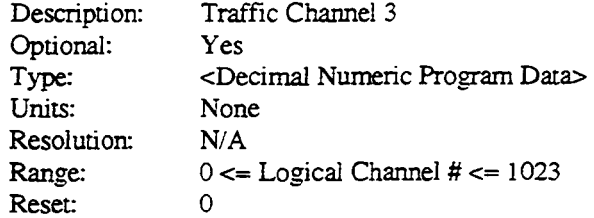

 $\ddot{\phantom{a}}$ 

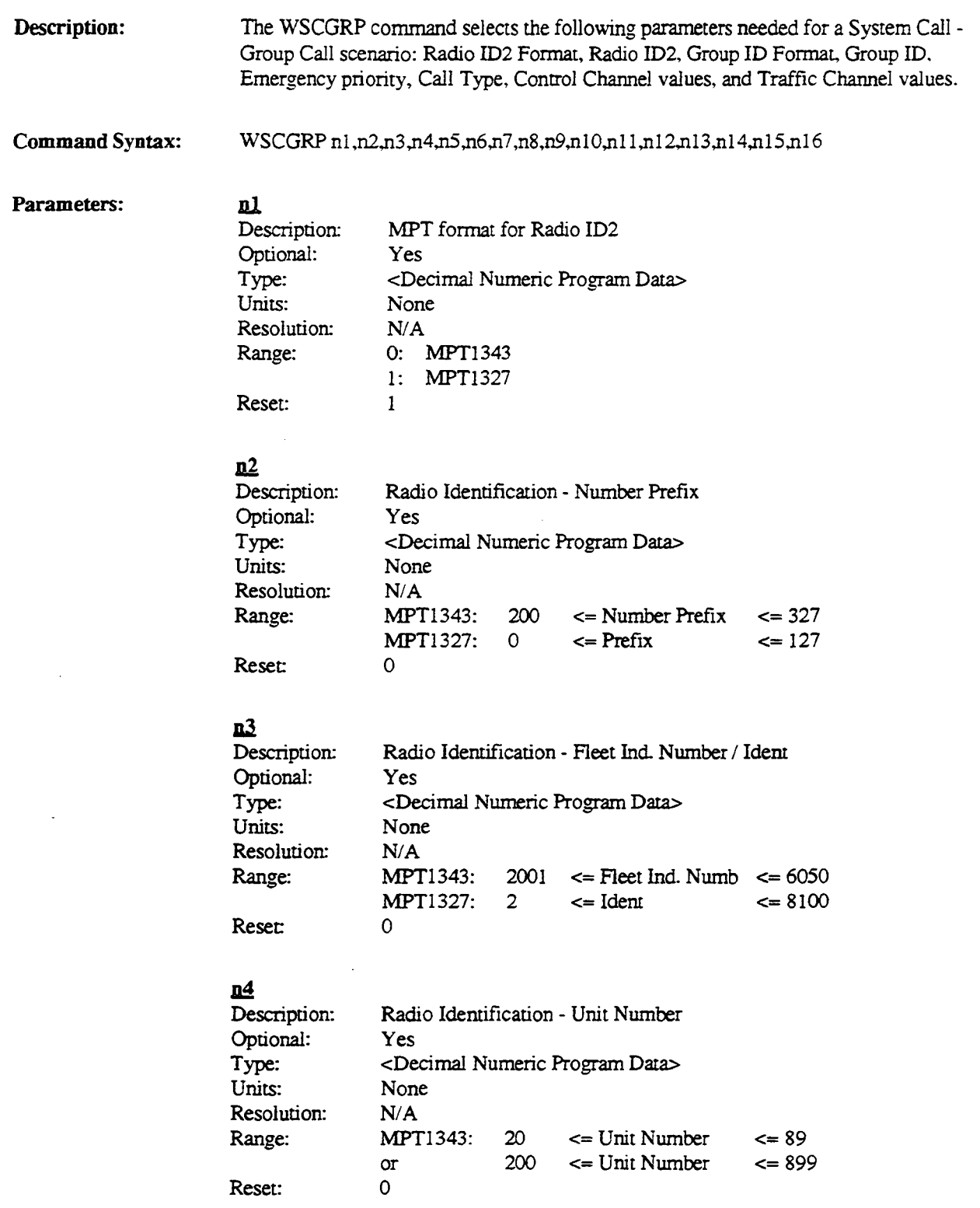

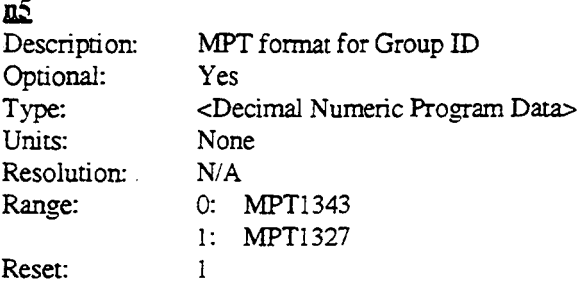

### **!IQ**

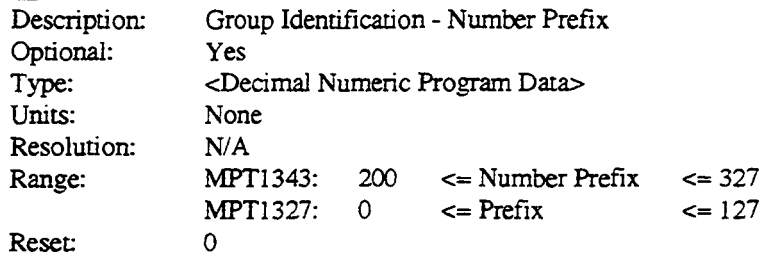

#### **llZ**

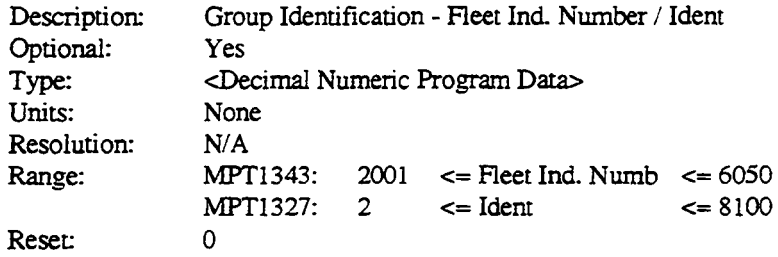

#### **n**<sup>8</sup>

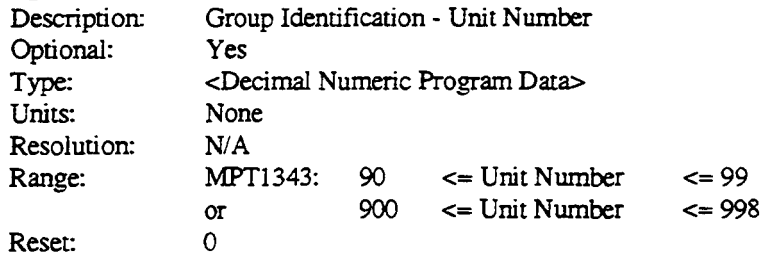

l,

## **112**

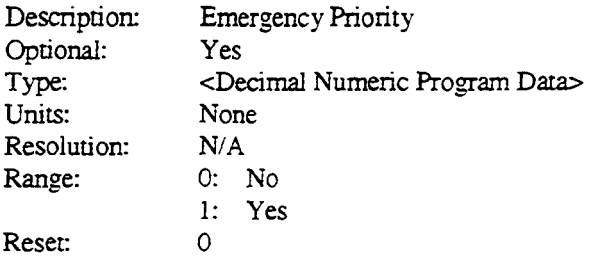

### **DJ.ll**

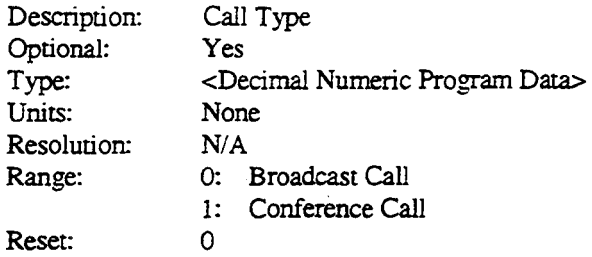

## **111**

Type: Units:

Range: Reset:

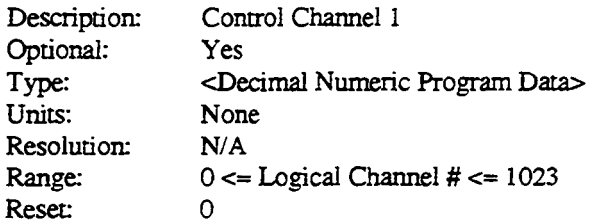

#### **al2**

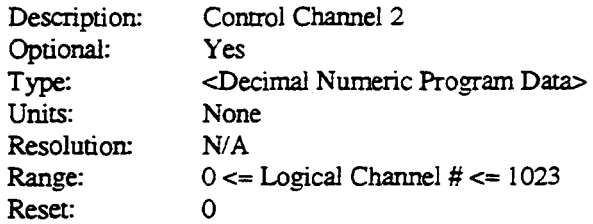

#### **all**

Description: Optional: Type: Units: Resolution: Range: Reset: Control Channel 3 Yes <Decimal Numeric Program Data> None *NIA*   $0 \le L$ ogical Channel # $\le 1023$ 0

## **Dli**

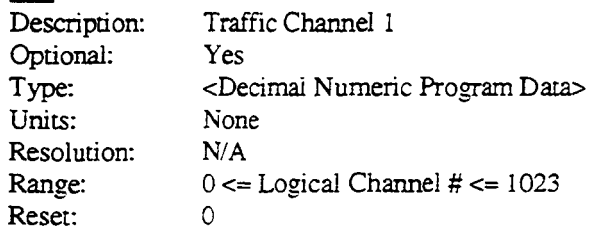

# <u>n15</u>

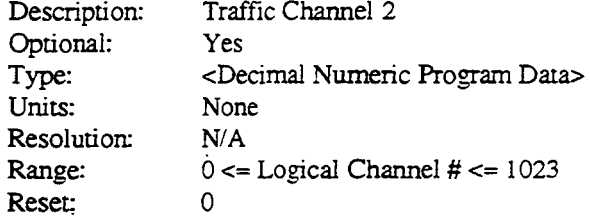

# <u>n16</u>

 $\overline{\phantom{a}}$ 

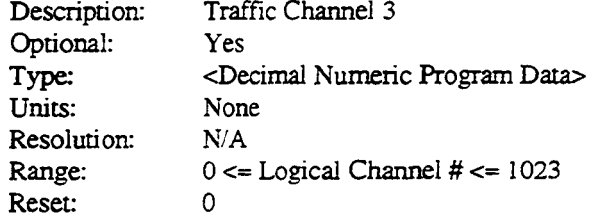

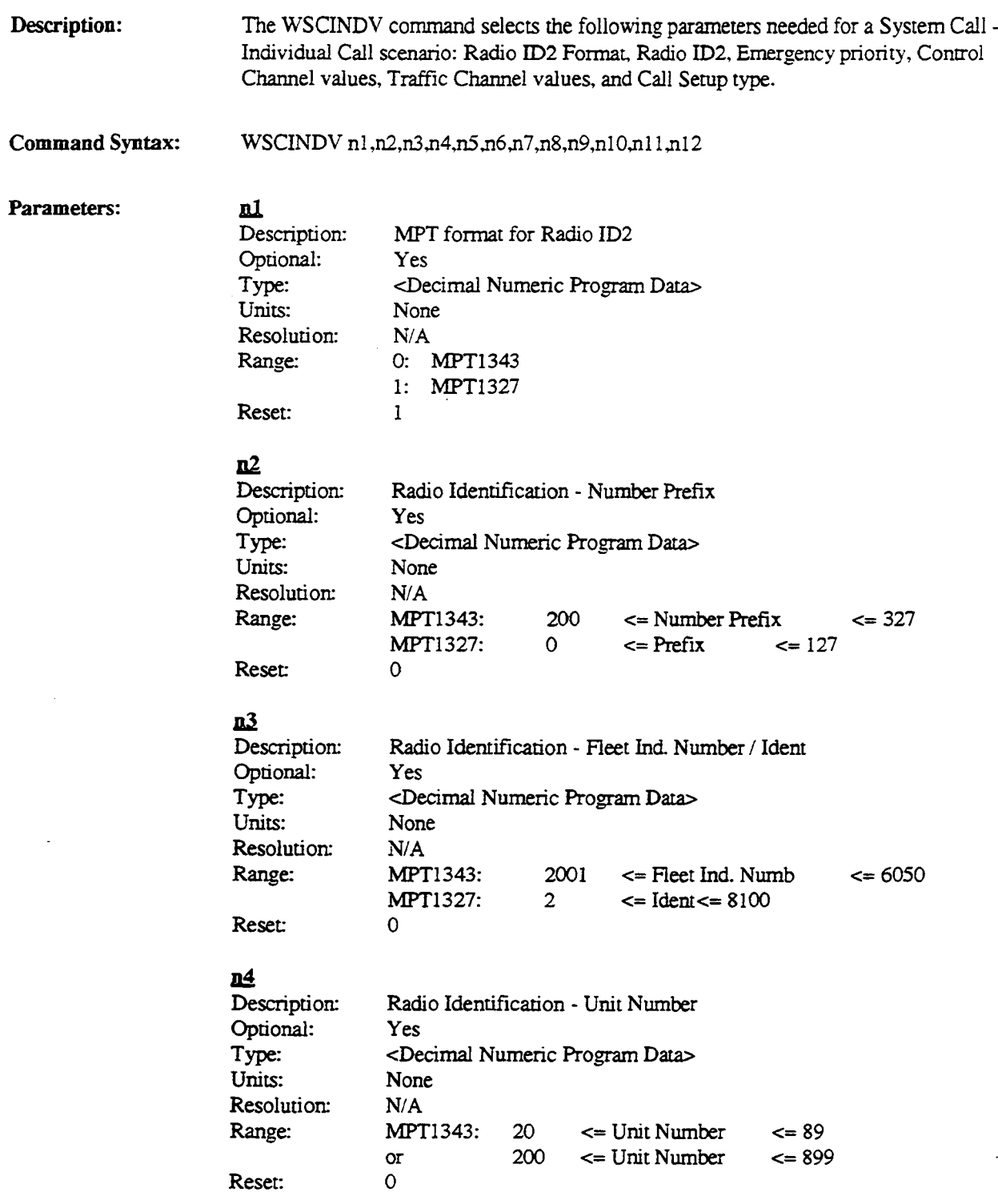

 $\hat{\mathcal{L}}$ 

#### n5

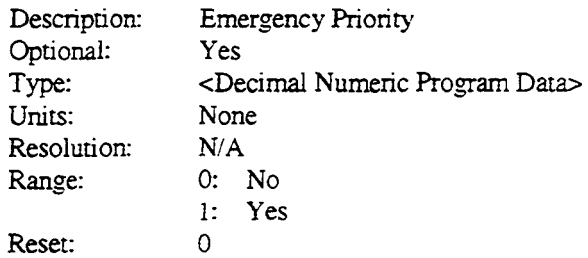

#### **.an**

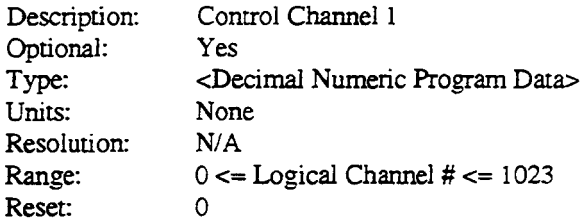

### **nZ**

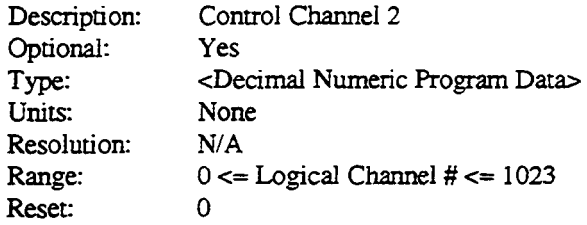

#### **DR**

Type: Units:

Reset:

Description: Optional: Resolution: Range: Control Channel 3 Yes <Decimal Numeric Program Data> None *NIA*   $0 \leq L$  Ogical Channel  $# \leq 1023$ 0

#### **.a2**

Description: Optional: Type: Units: Resolution: Range: Reset: Traffic Channel 1 Yes <Decimal Numeric Program Data> None *NIA*   $0 \leq L$ ogical Channel  $# \leq 1023$ 0

 $\overline{a}$ 

## **lllQ**

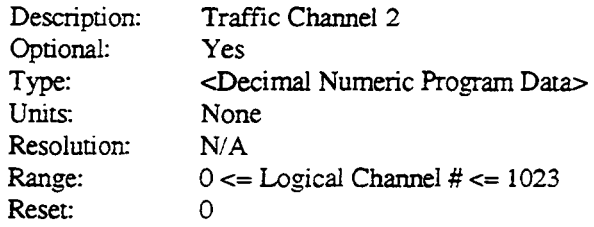

## **all**

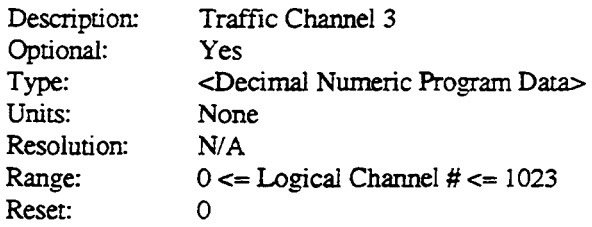

## **Jlll**

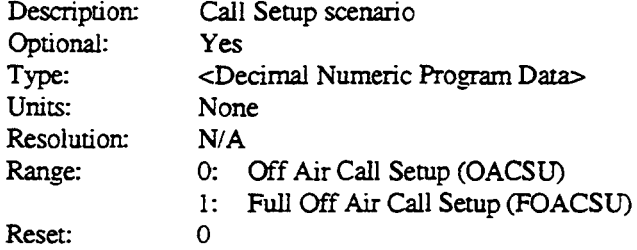

 $\sim$ 

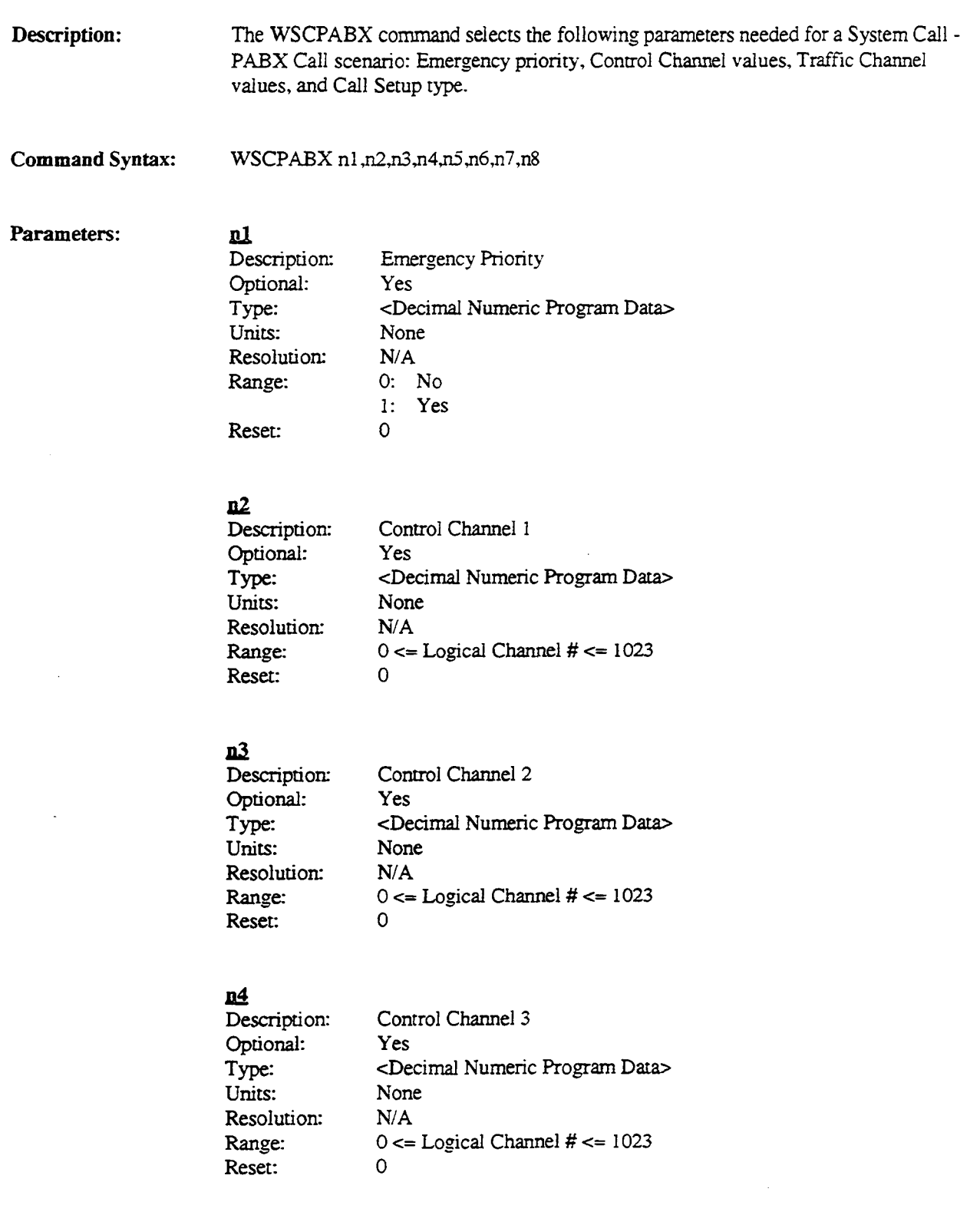

## ~

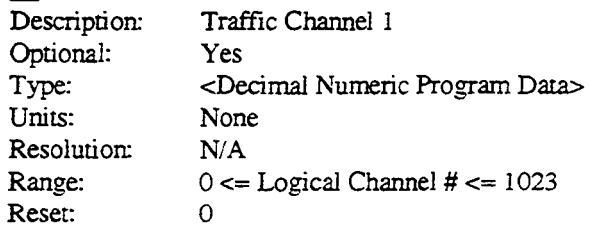

#### **un**   $\overline{D}$

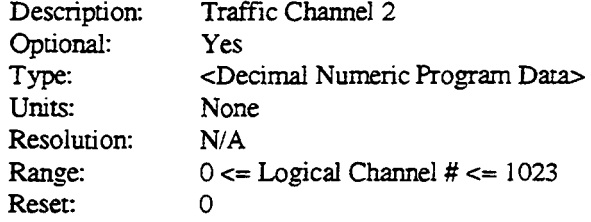

## **AZ**

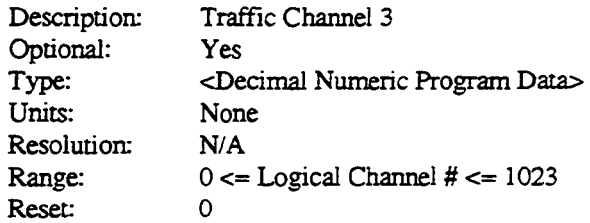

#### **JLH**

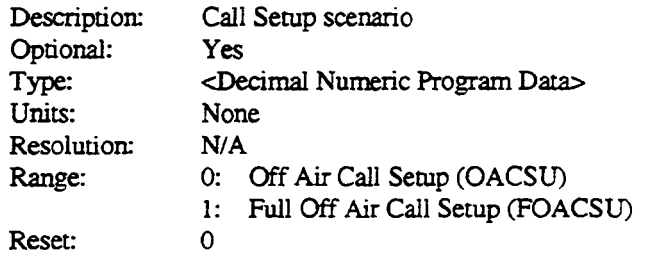

 $\bar{\gamma}$  $\bar{L}$
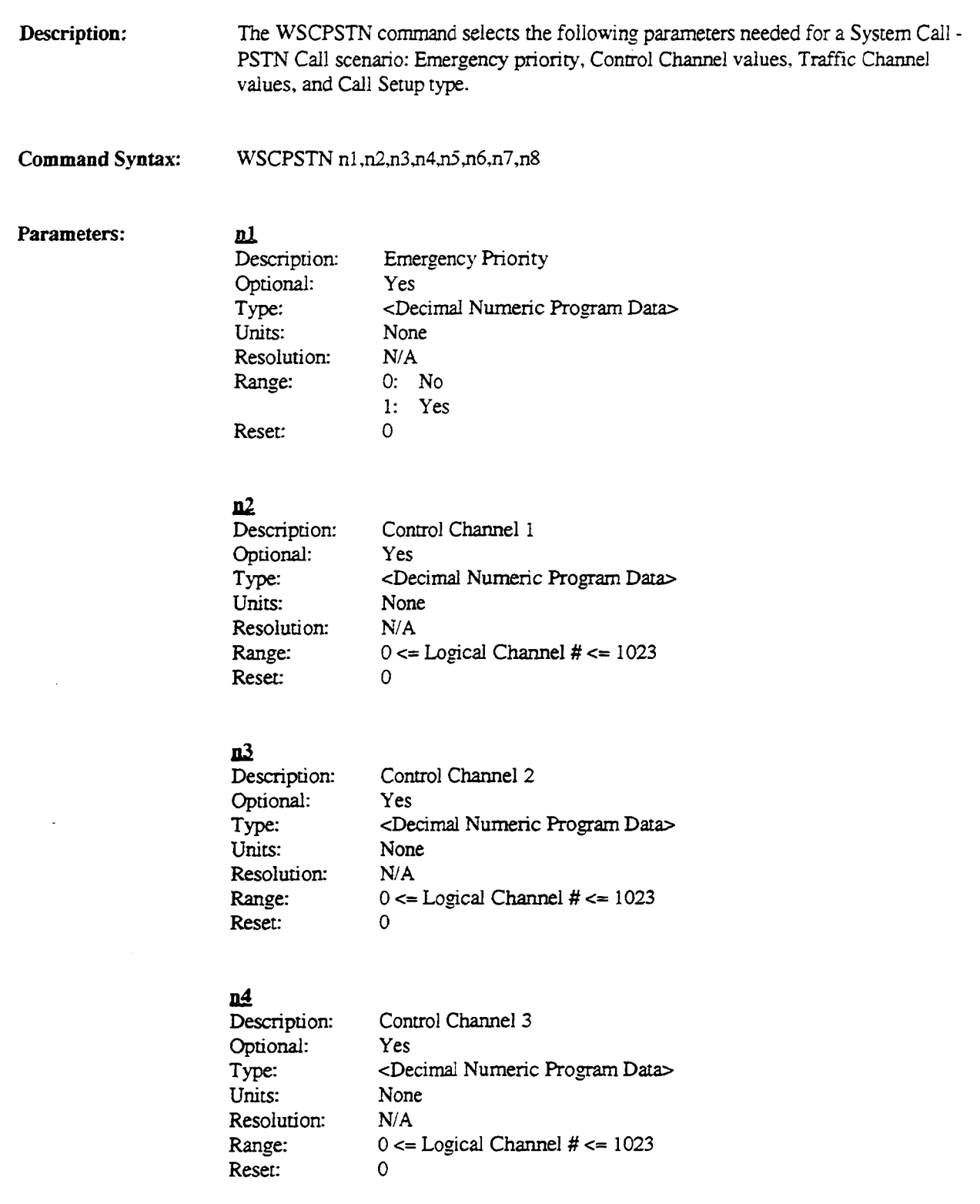

J,

 $\mathbb{R}^2$ 

# <u>n5</u>

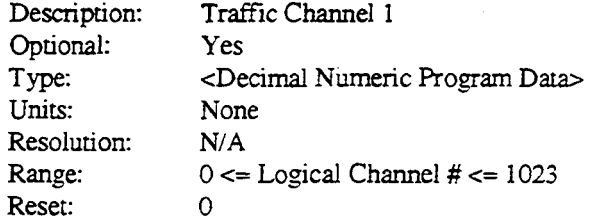

#### .u.6  $D\epsilon$

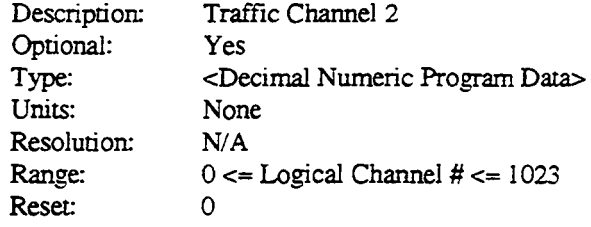

# .u.Z

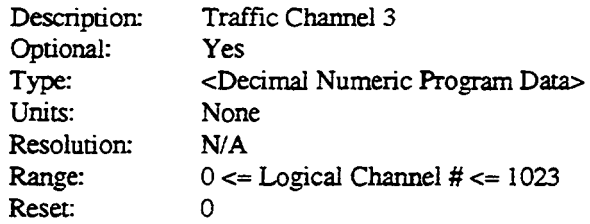

# <u>n8</u>

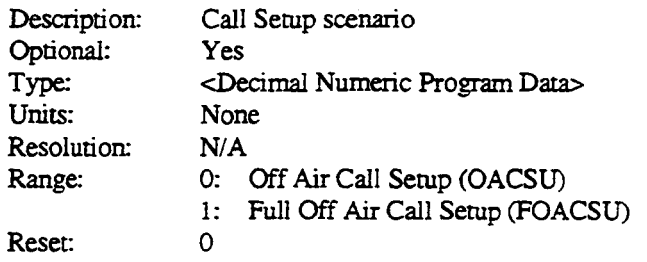

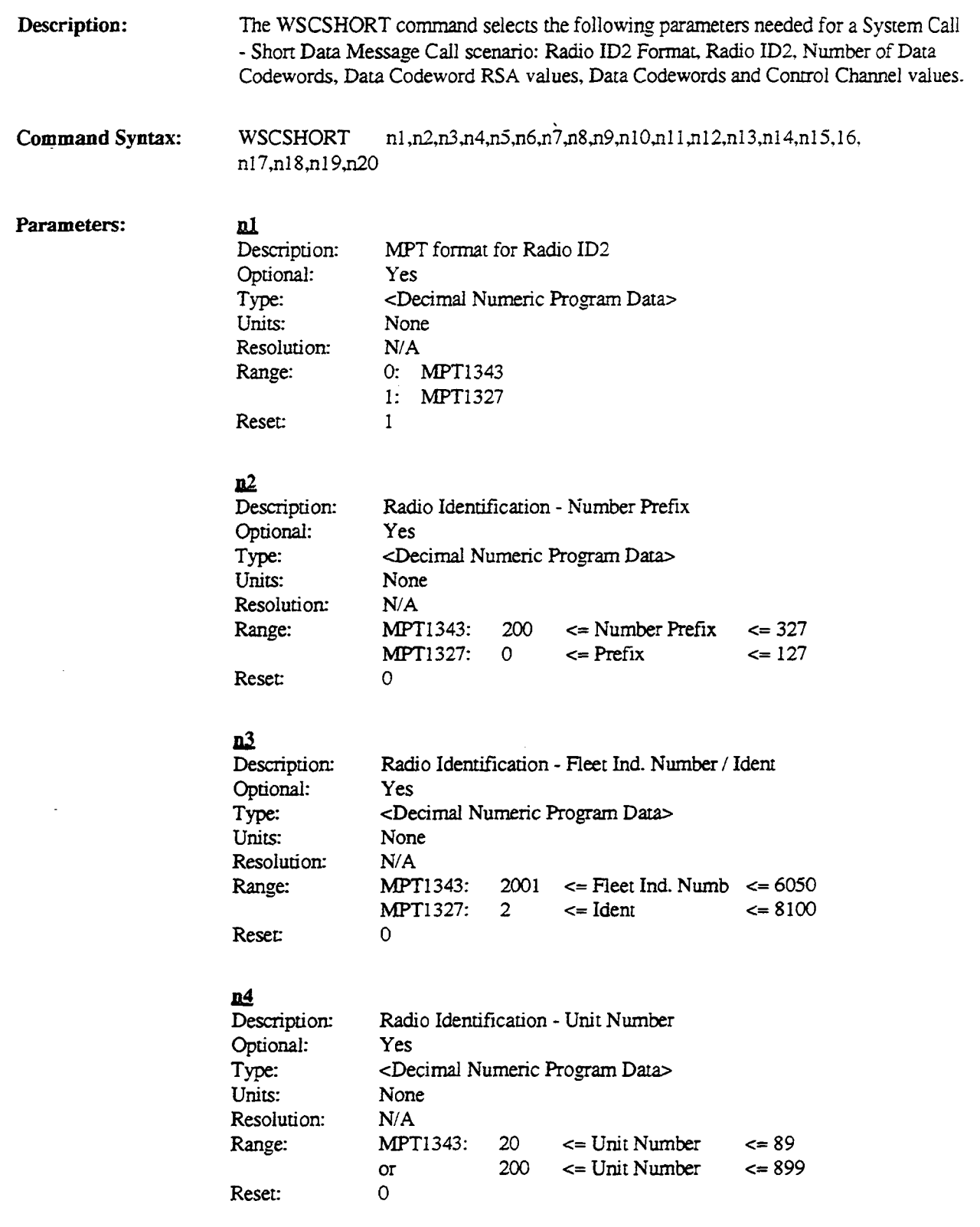

# $\overline{\mathbf{n}}$

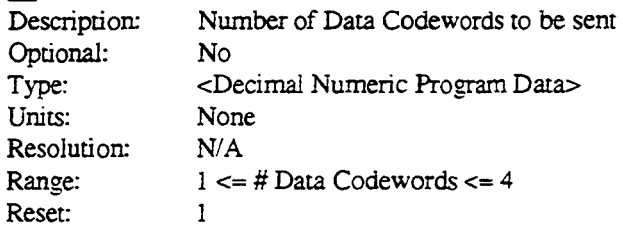

#### ,m

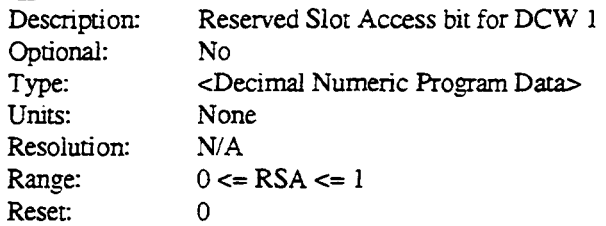

# n<sub>Z</sub>

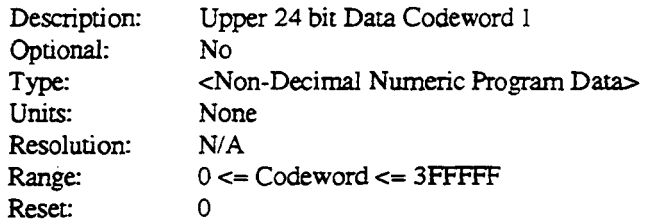

# a.a

 $\ddot{\phantom{1}}$ 

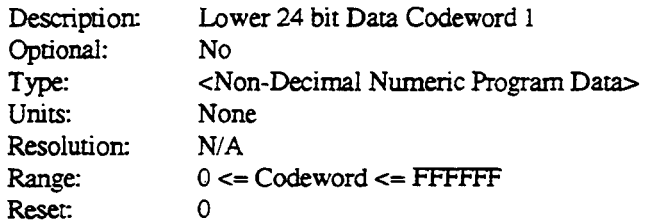

# **n2**

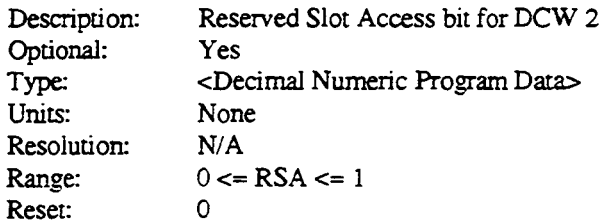

# $n10$

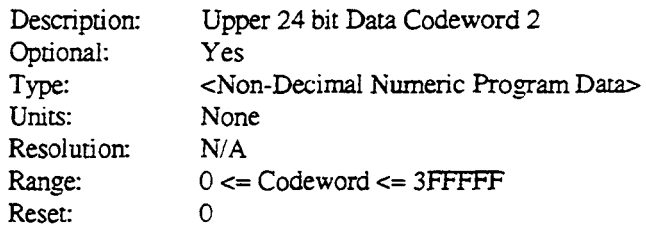

# !!ll

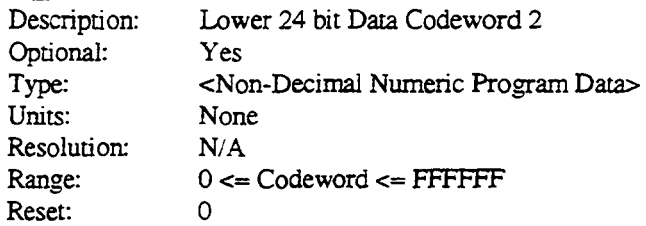

#### n12

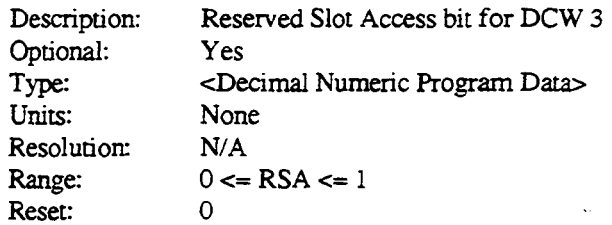

#### $n13$

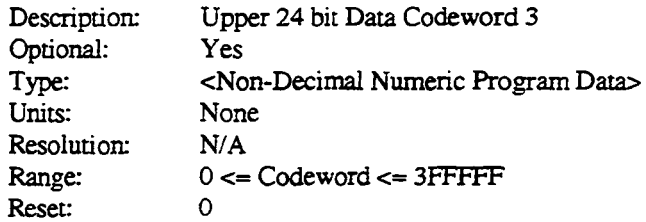

### n<sup>14</sup>

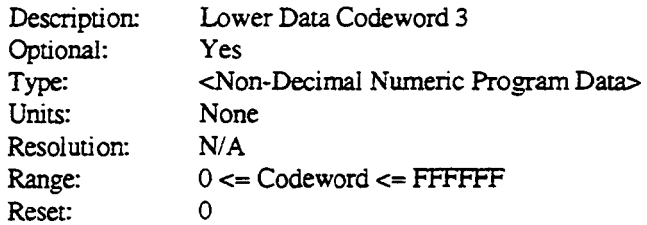

#### nl5

Type: Units:

Description: Optional: Resolution: Range: Reserved Slot Access bit for DCW 4 Yes <Decimal Numeric Program Data> None *NIA*   $0 \leq RSA \leq 1$ 0

#### p16

Type: Units:

Reset:

Reset:

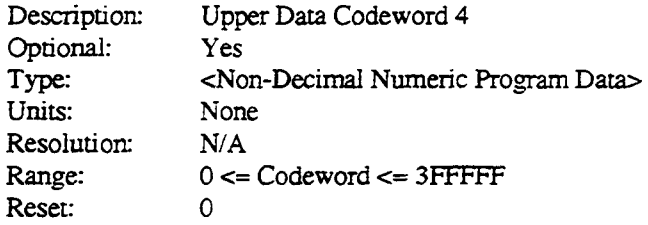

# $n12$

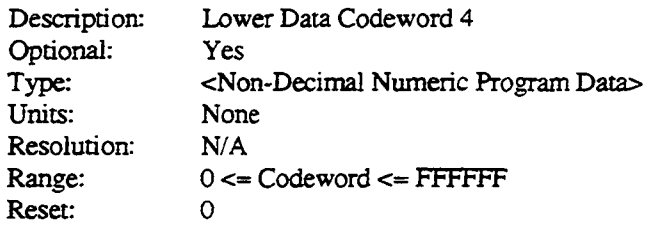

#### n<sub>18</sub>

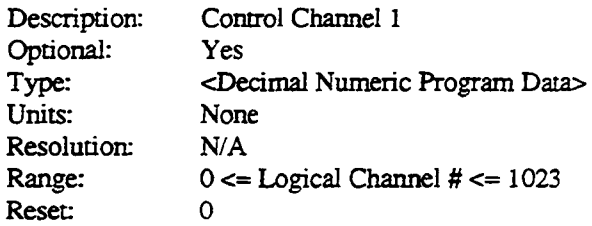

#### a12

Description: Optional: Type: Units: Resolution: Range: Reset: Control Channel 2 Yes <Decimal Numeric Program Data> None *NIA*   $0 \leq L$ ogical Channel  $\# \leq 1023$ 0

# A3. List of Response Mnemonics

 $\ddot{\phantom{a}}$ 

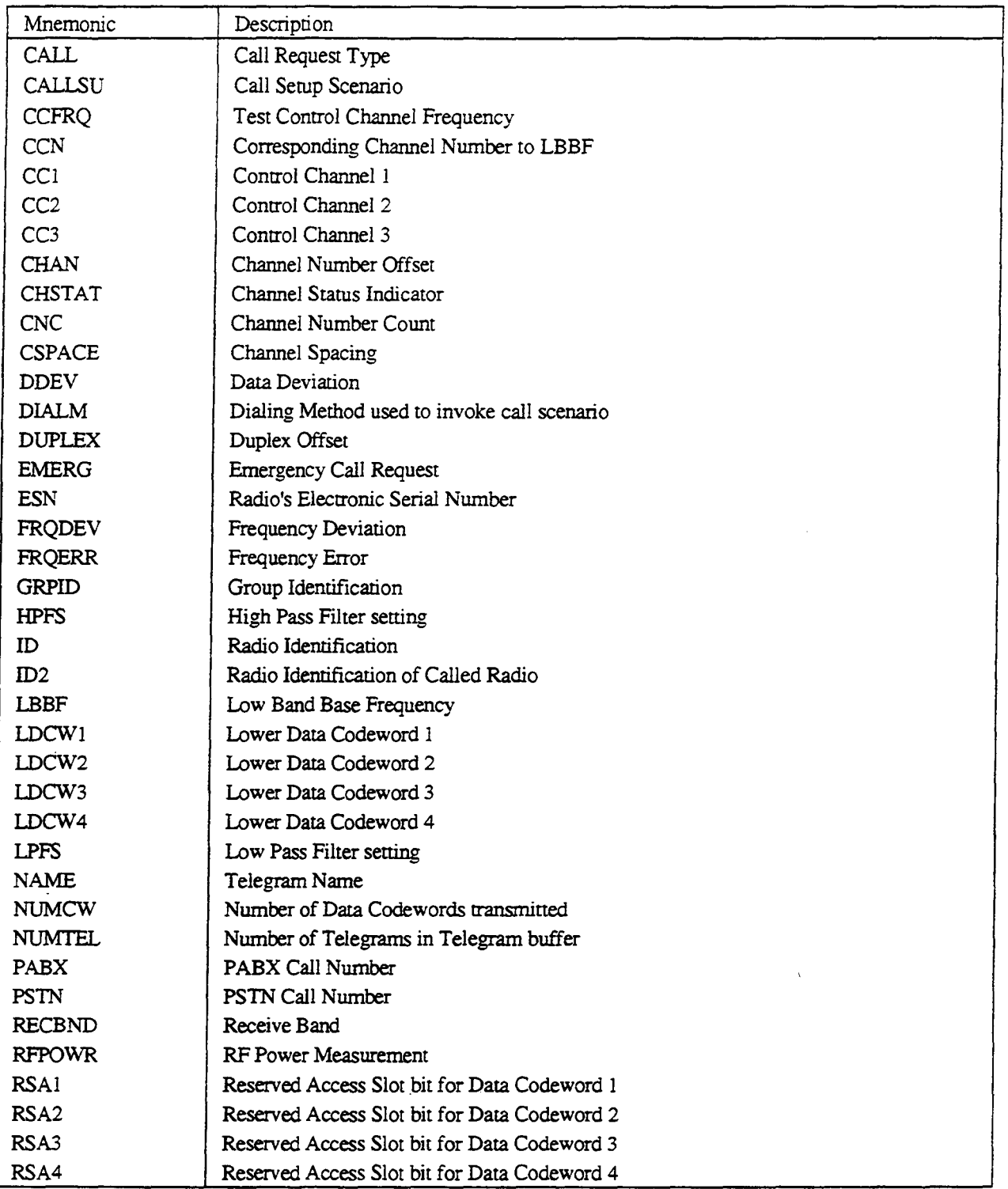

# A3. List of Response Mnemonics (continued)

 $\beta$  ) comp $\zeta_{\infty}$ 

 $\mathbf{r}$ 

 $\frac{1}{I}$ 

 $\sim$ 

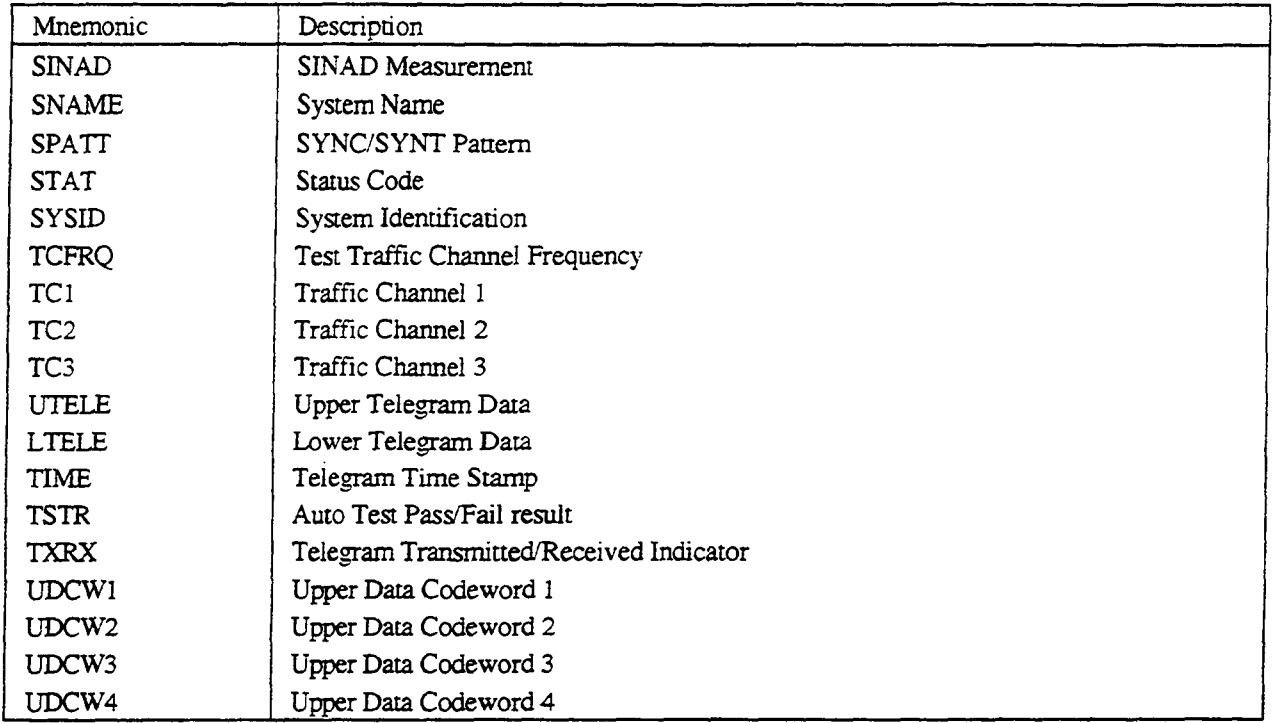

 $\ddot{\phantom{a}}$ 

 $\hat{\textbf{A}}$ 

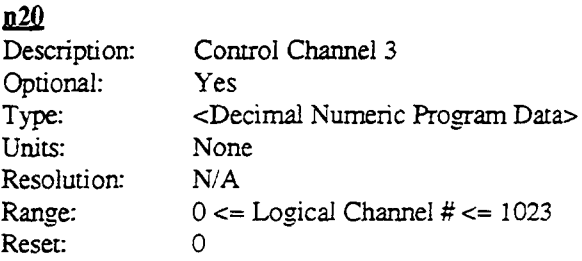

 $\frac{1}{2}$ 

 $\mathbb{Z}$ 

 $\mathcal{L}$ 

 $\mathbb{Z}$ 

 $\sim$ 

 $\mathbb{Q}$ 

 $\bar{\mathcal{L}}$ 

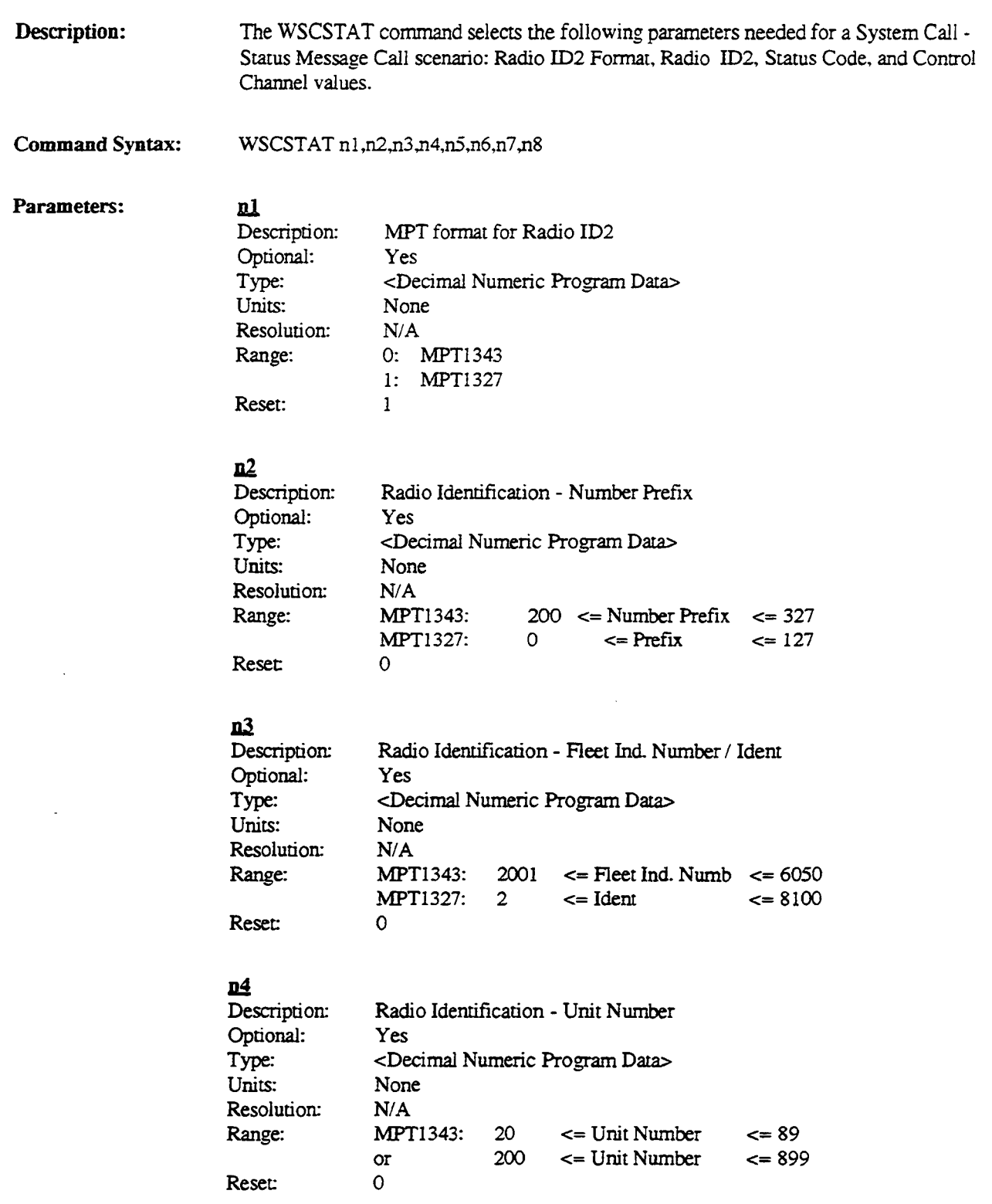

# <u>ድን</u>

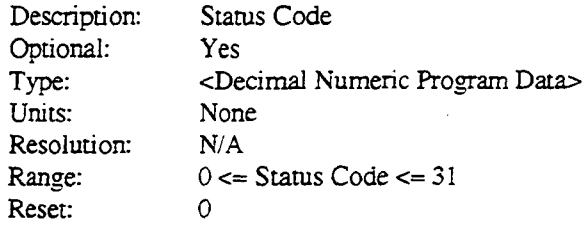

#### ~

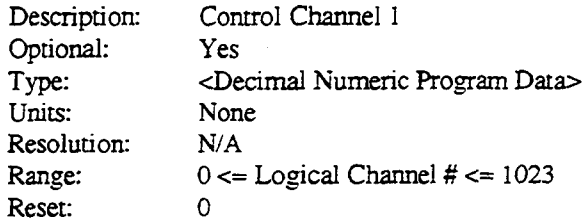

# **llZ**

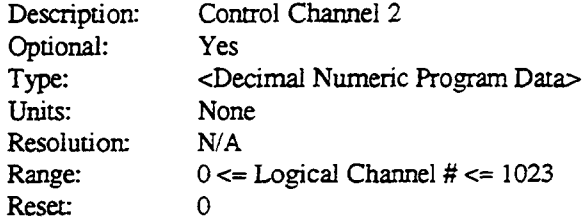

# <u>d8</u>

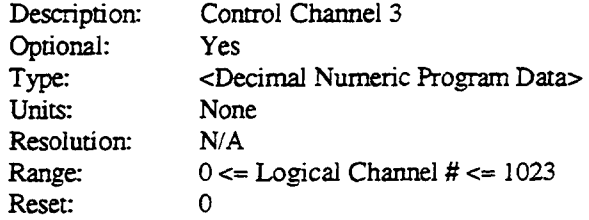

 $\mathcal{A}$ 

 $\mathcal{L}_{\text{max}}$  and  $\mathcal{L}_{\text{max}}$ 

 $\label{eq:2.1} \frac{1}{\sqrt{2}}\int_{\mathbb{R}^3}\frac{1}{\sqrt{2}}\left(\frac{1}{\sqrt{2}}\right)^2\left(\frac{1}{\sqrt{2}}\right)^2\left(\frac{1}{\sqrt{2}}\right)^2\left(\frac{1}{\sqrt{2}}\right)^2\left(\frac{1}{\sqrt{2}}\right)^2.$ 

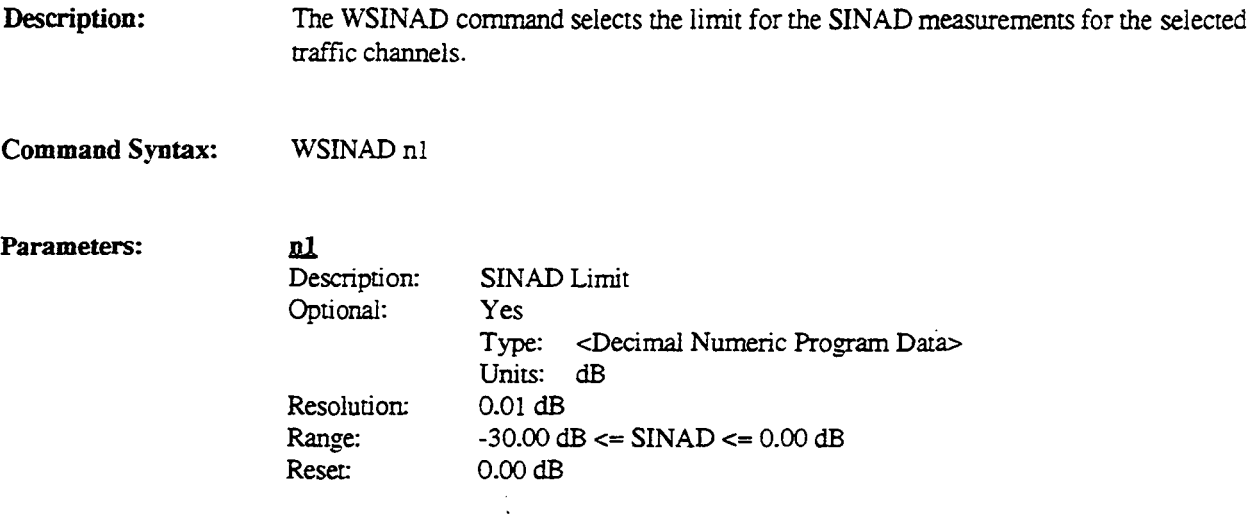

 $\Delta \sim 10^4$ 

 $\mathcal{L}(\mathcal{L})$  and  $\mathcal{L}(\mathcal{L})$  .

 $\sim 10^{-10}$ 

# WSINGEN

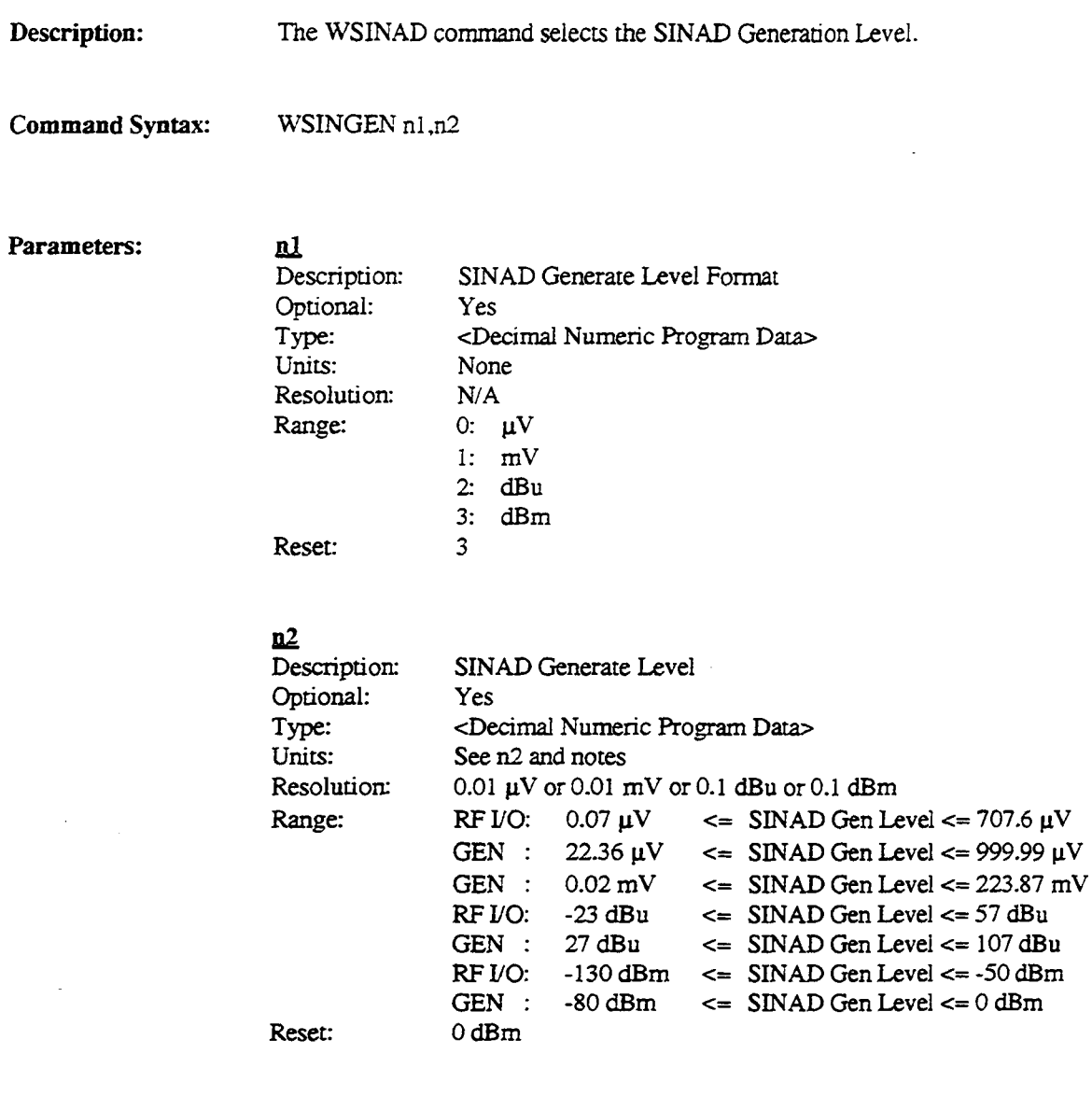

Notes: The limits are dependent upon whether the RF/IO port is selected or the GEN port.

 $\sim$ 

 $\sim 10^4$ 

 $\mathcal{L}^{\pm}$ 

 $\ddot{\phantom{0}}$ 

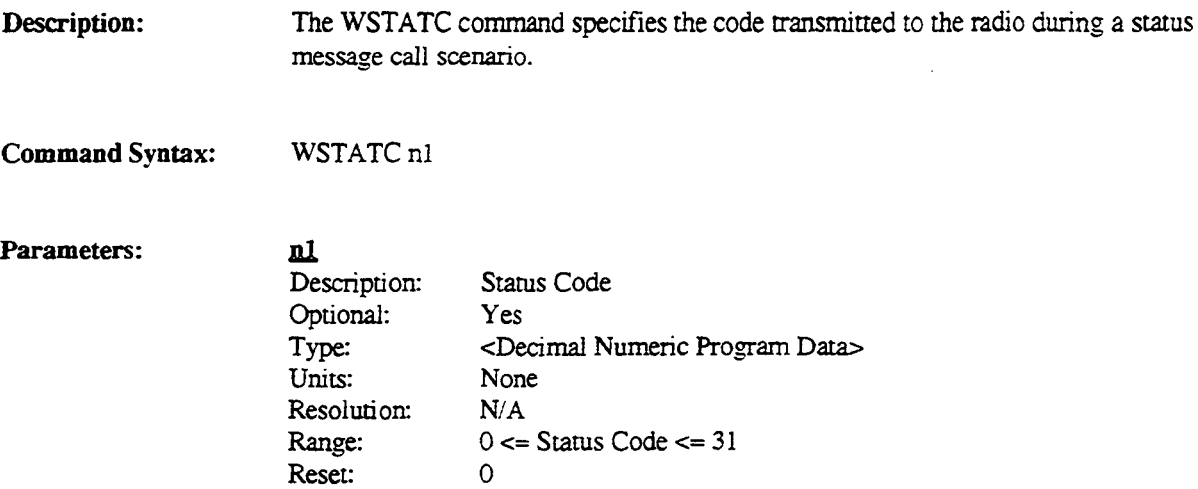

 $\hat{\boldsymbol{\cdot}$ 

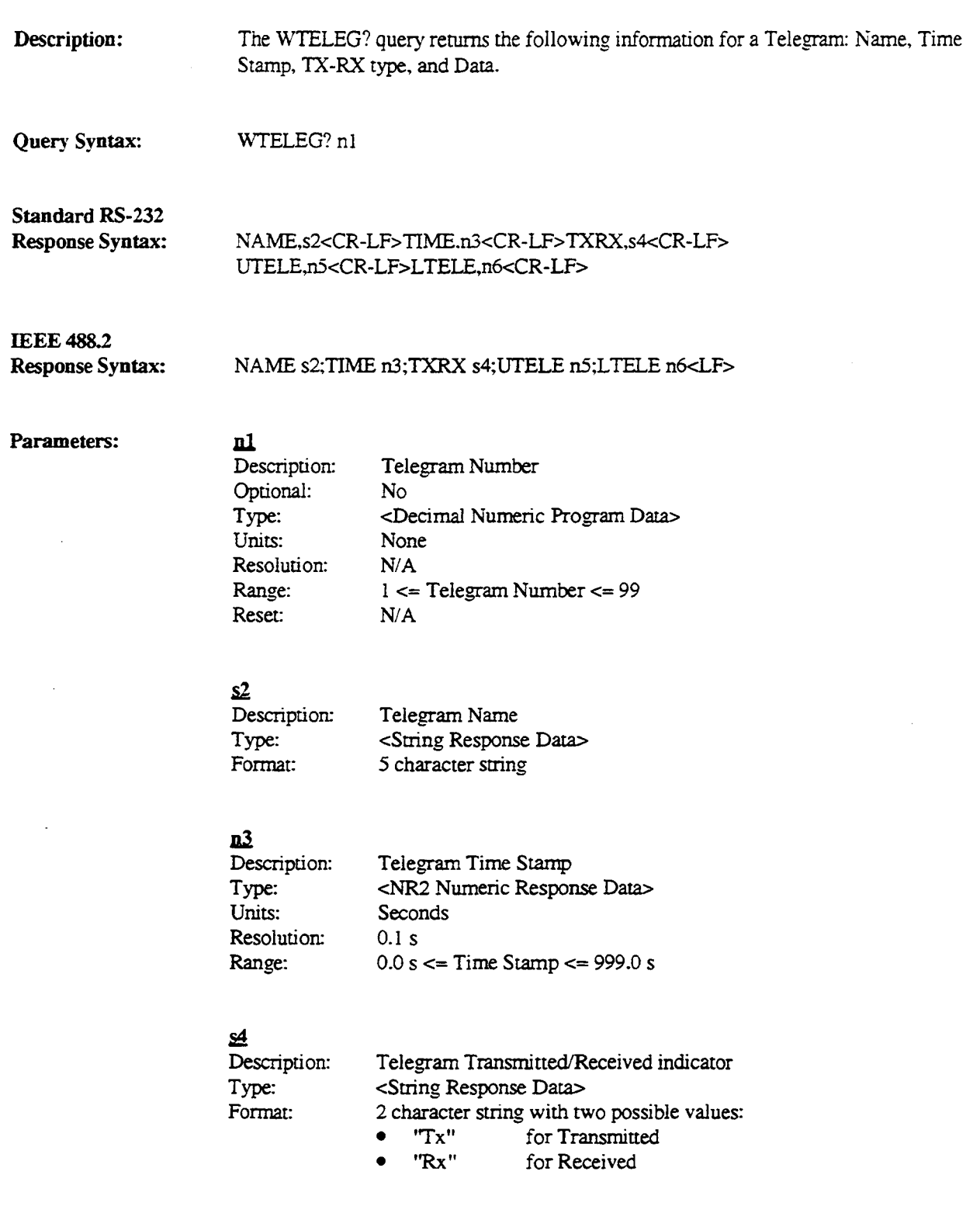

÷,

# $n\overline{2}$

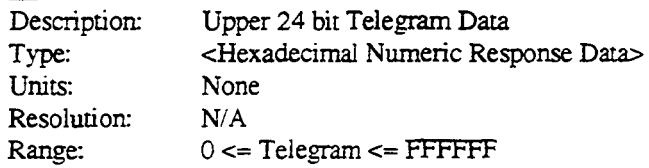

# l!6

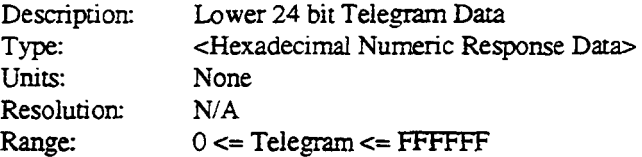

 $\ddot{\phantom{a}}$ 

# **WTSTCHN**

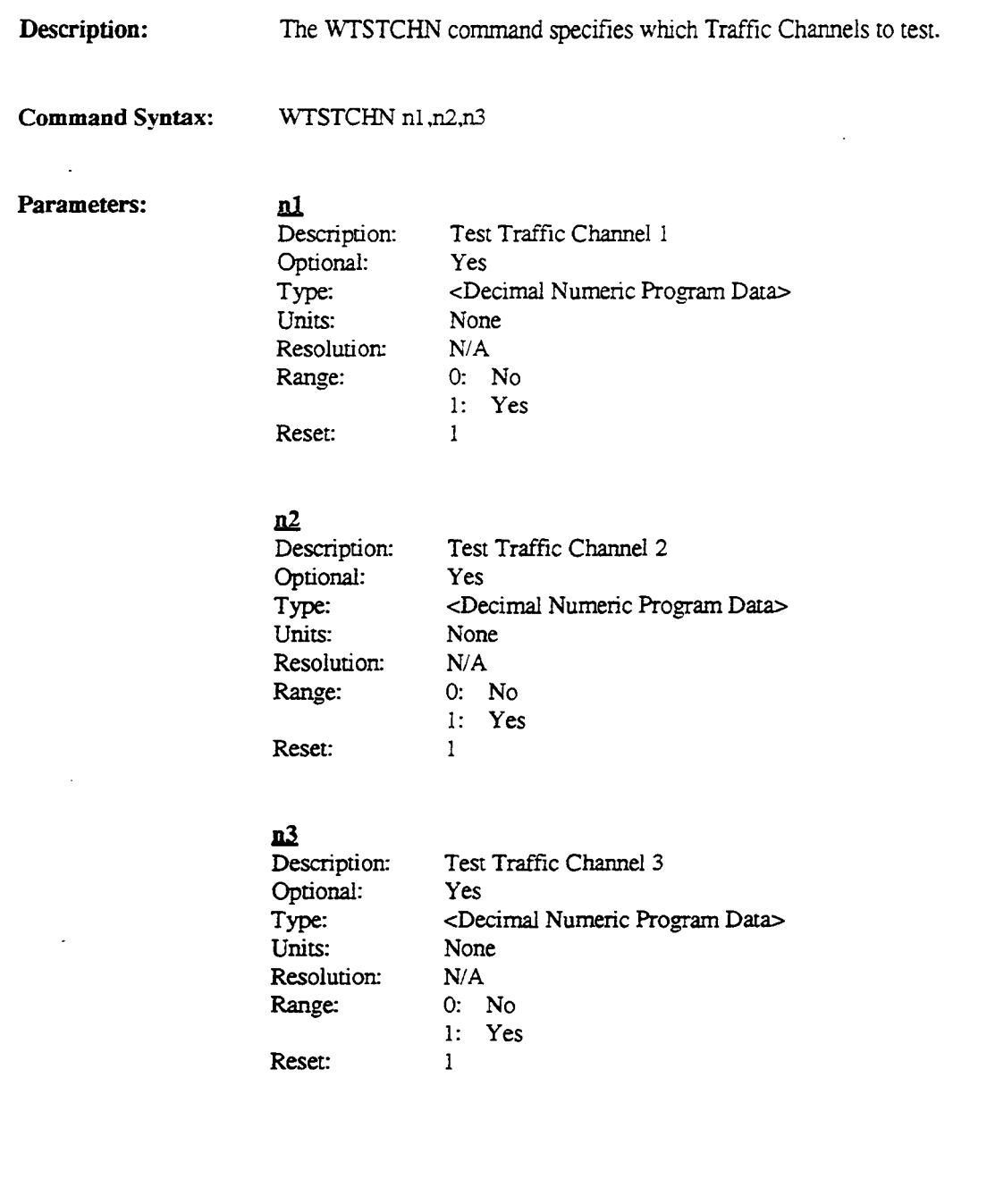

 $\sim$ 

# **WRFCNTRL**

RF Control Selection

Description: The WRFCNTRL command specifies the following parameters needed for RF Control: Bandwidth, Monitor Attenuation, Monitor Port, Generate Port, and Generate Output Level.

Command Syntax: WRFCNTRL nl ,n2,n3,n4,n5

#### Parameters:

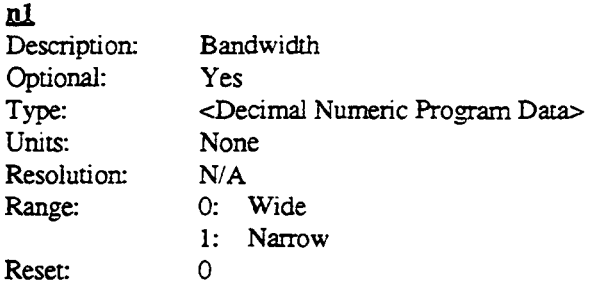

 $n2$ 

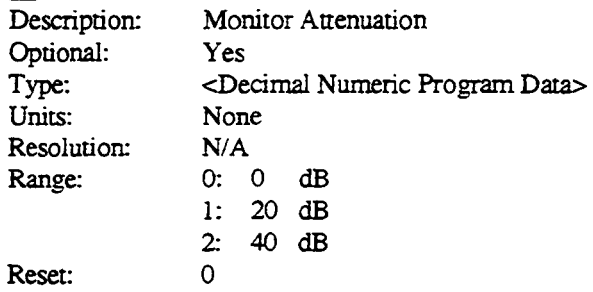

n<sub>3</sub>

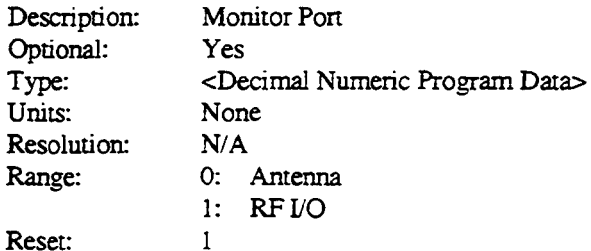

(continued)

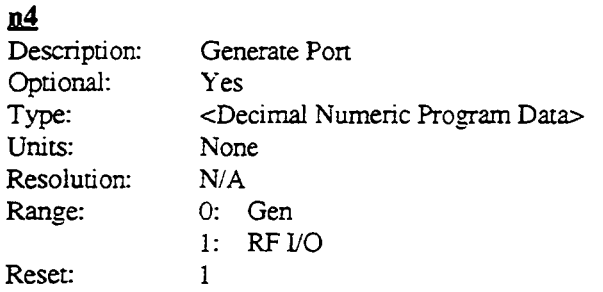

#### n5

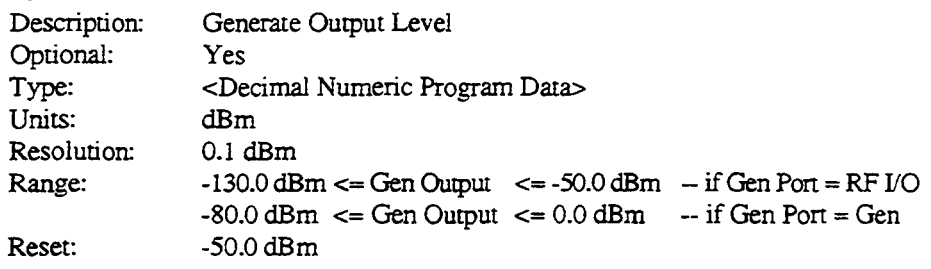

 $\overline{\mathcal{L}}$ 

 $\cdot$  $\bar{z}$ 

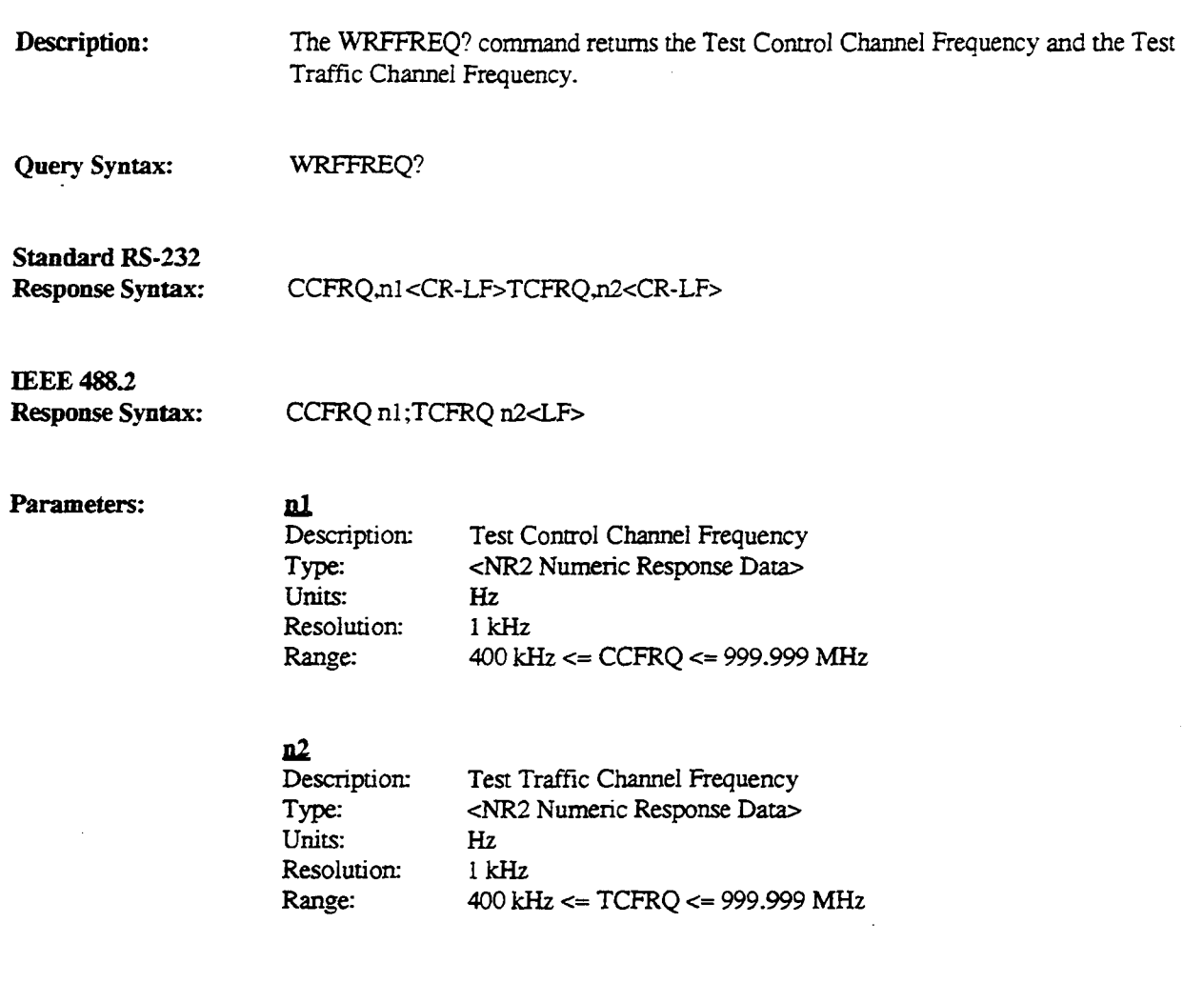

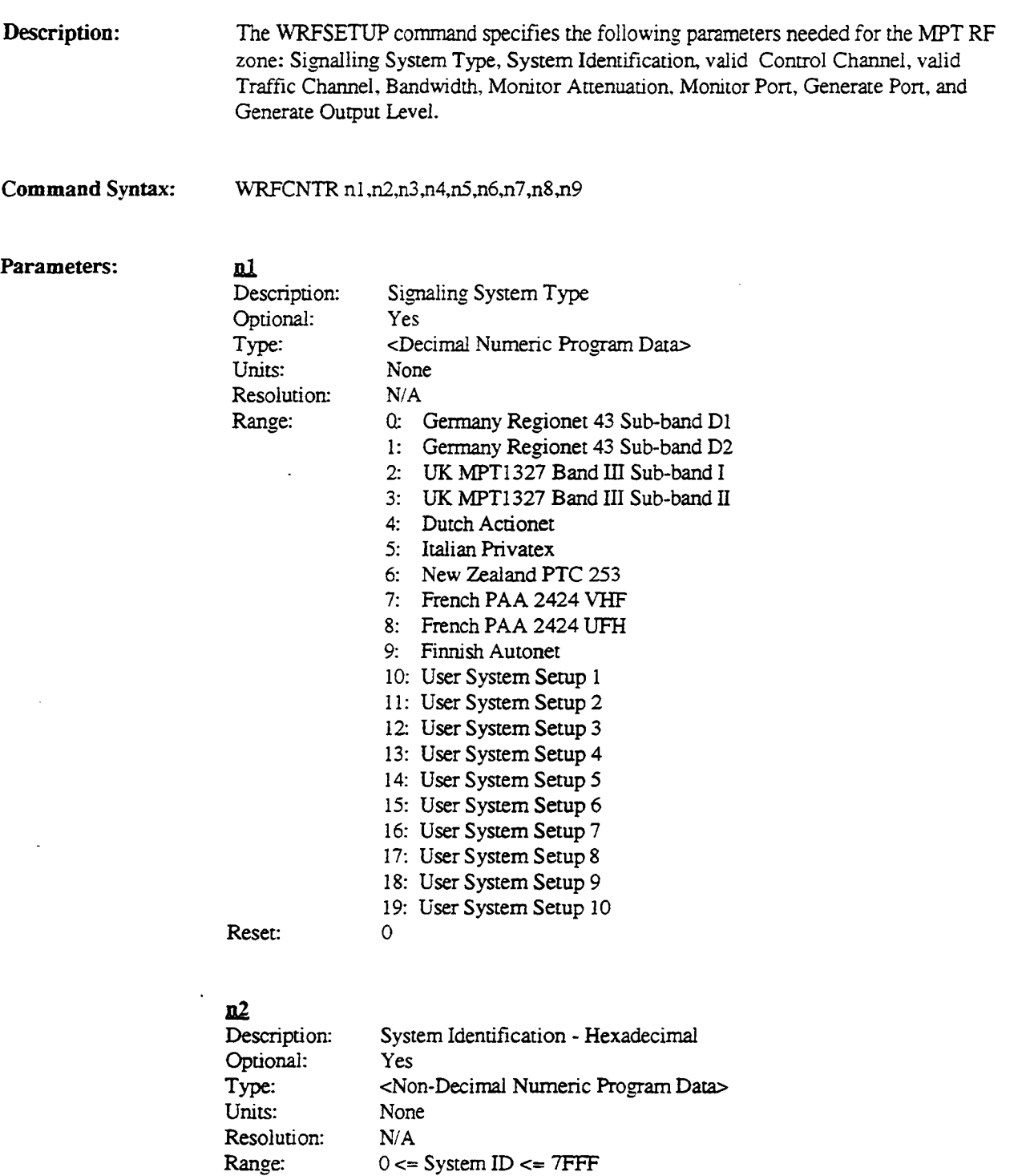

Reset:

# DJ

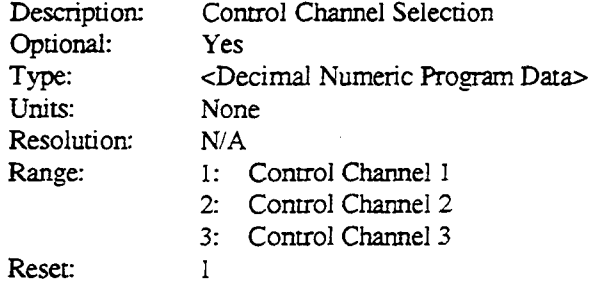

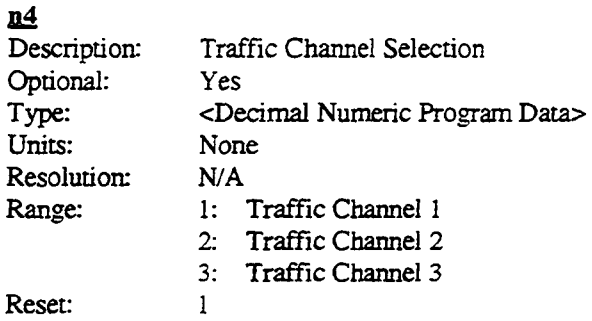

#### ~

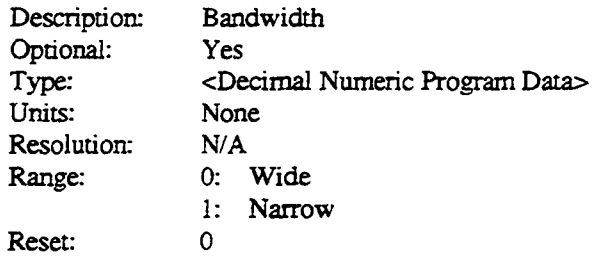

# m

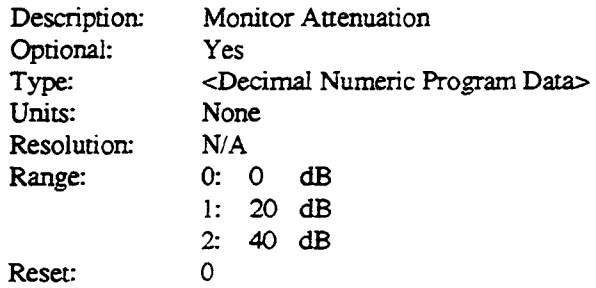

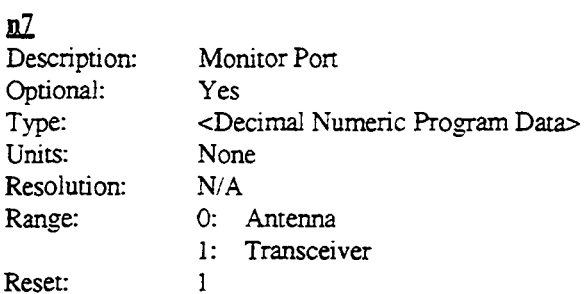

#### **.uR**   $\overline{\text{Des}}$

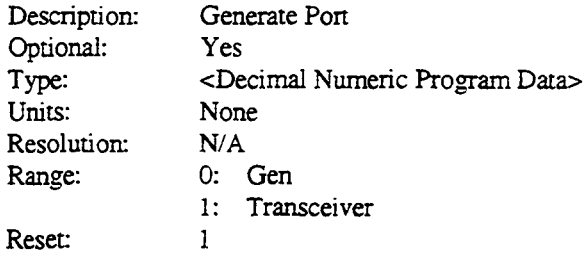

# **.u2**

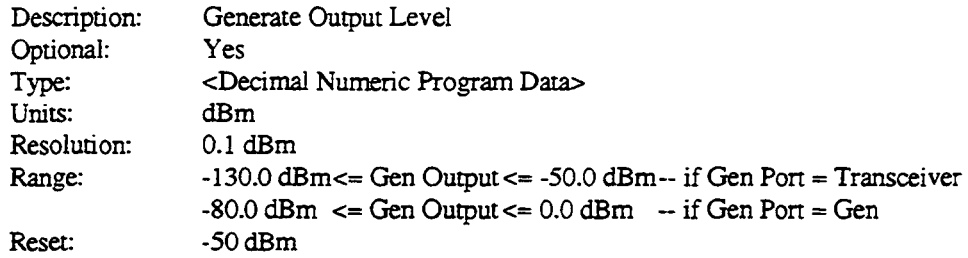

 $\epsilon$ 

 $\ddot{\phantom{a}}$ 

i,

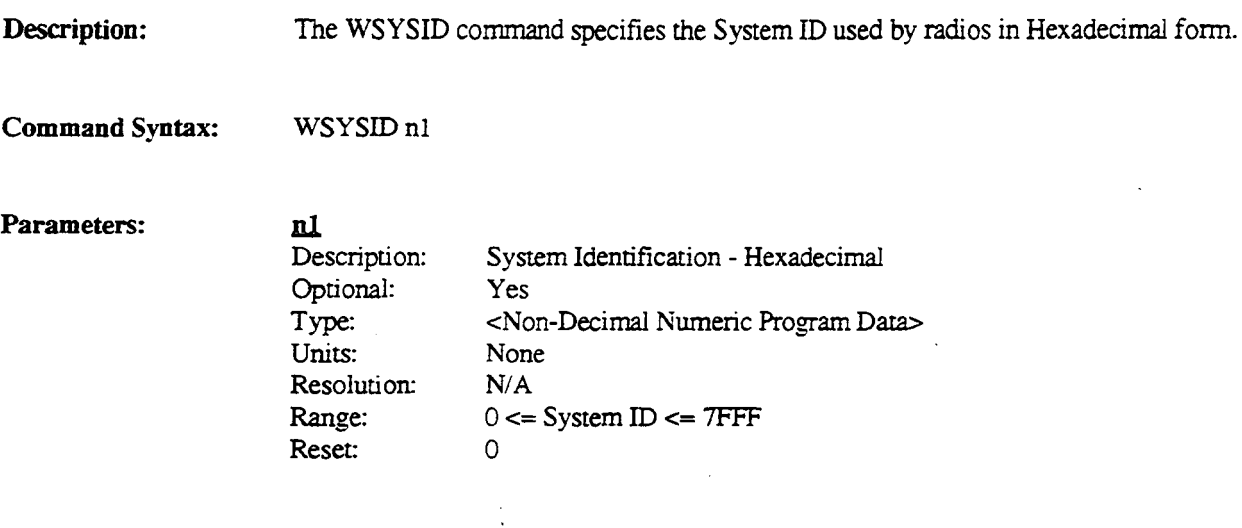

 $\mathcal{L}^{\mathcal{L}}$ 

 $\overline{\phantom{a}}$ 

 $\mathcal{L}_{\text{max}}$  and  $\mathcal{L}_{\text{max}}$  and  $\mathcal{L}_{\text{max}}$ 

 $\bar{\mathcal{A}}$ 

 $\sim 10^7$ 

 $\sim 10^{-10}$ 

 $\mathcal{L}_{\mathcal{L}}$ 

# WSYSTYPE

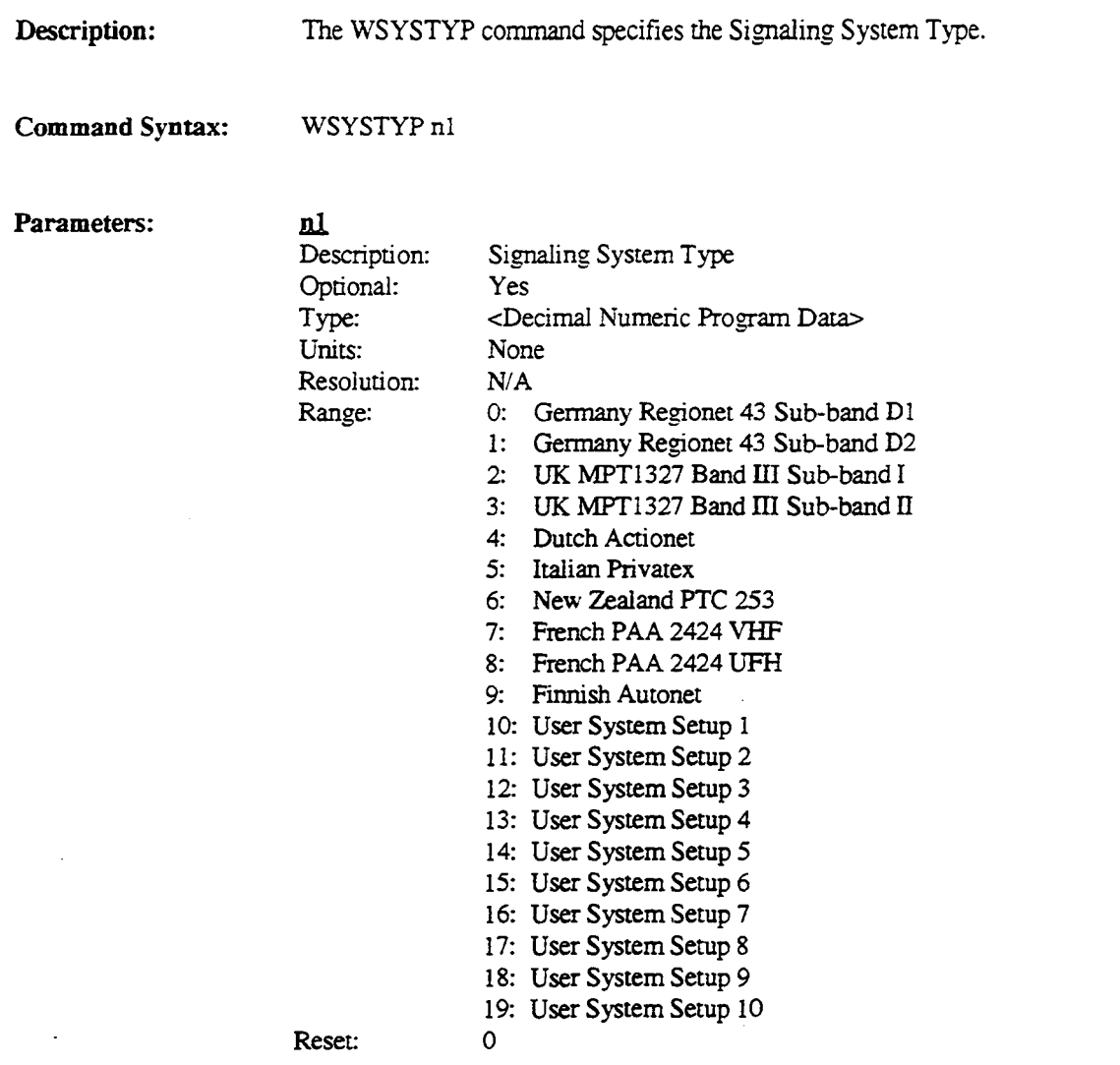

 $\bar{z}$ 

 $\ddot{\phantom{a}}$ 

# 4. MPT MISC.

 $\ddot{\phantom{a}}$ 

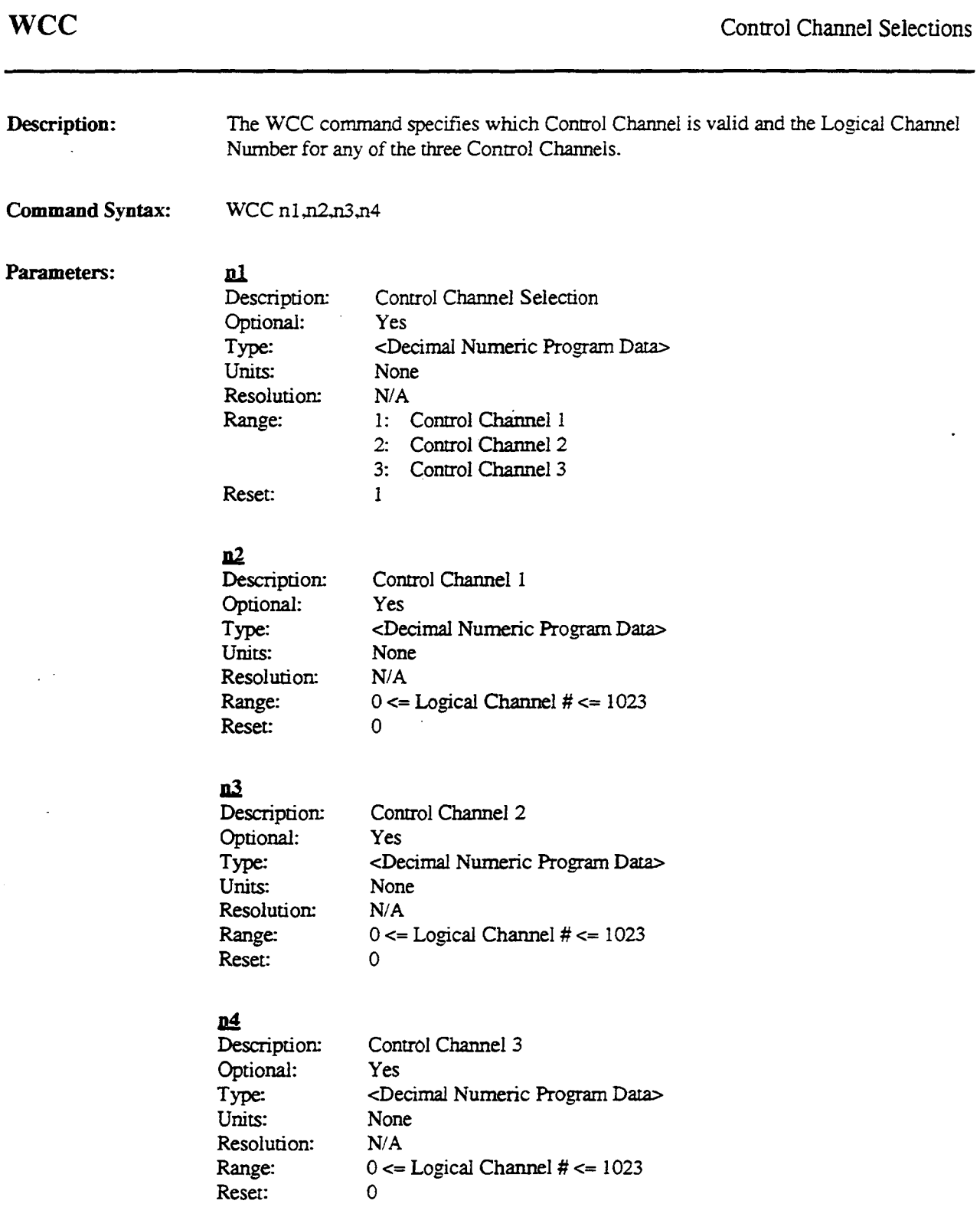

# WSTART

 $\sim 10^{-11}$ 

 $\sim 10^{-11}$ 

 $\sim$ 

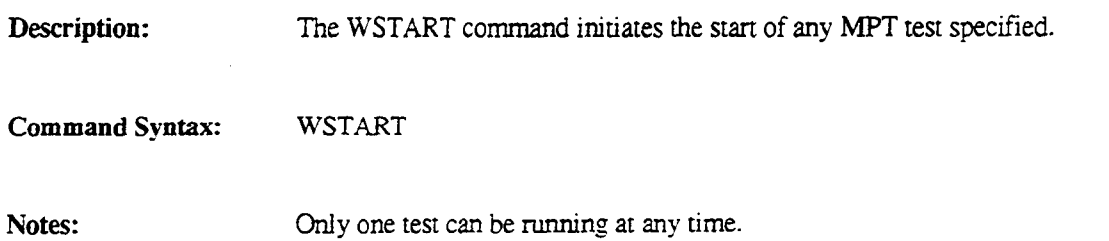

 $\label{eq:2.1} \frac{1}{2\pi}\int_{\mathbb{R}^3}\frac{1}{\sqrt{2\pi}}\left(\frac{1}{\sqrt{2\pi}}\right)^2\frac{1}{\sqrt{2\pi}}\frac{1}{\sqrt{2\pi}}\frac{1}{\sqrt{2\pi}}\frac{1}{\sqrt{2\pi}}\frac{1}{\sqrt{2\pi}}\frac{1}{\sqrt{2\pi}}\frac{1}{\sqrt{2\pi}}\frac{1}{\sqrt{2\pi}}\frac{1}{\sqrt{2\pi}}\frac{1}{\sqrt{2\pi}}\frac{1}{\sqrt{2\pi}}\frac{1}{\sqrt{2\pi}}\frac{1}{\sqrt{2\pi}}\frac{1}{\$ 

 $\bar{z}$ 

 $\mathcal{L}$ 

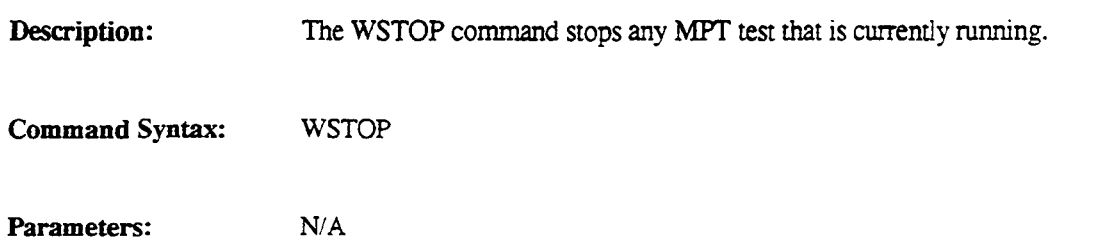

 $\bar{\lambda}$ 

l.

 $\mathbf{r}$ 

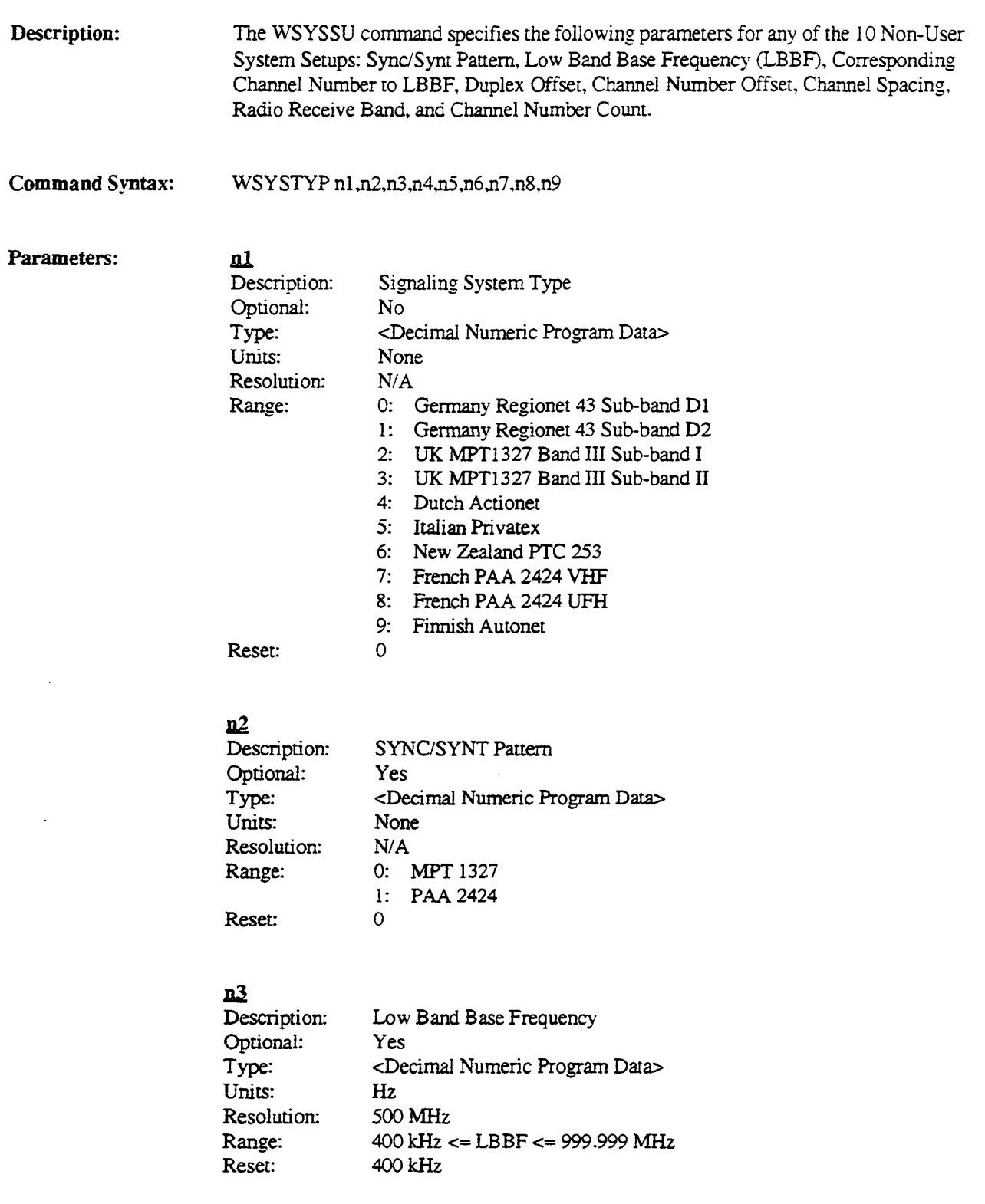

 $\mathcal{L}$ 

#### <u>n4</u>

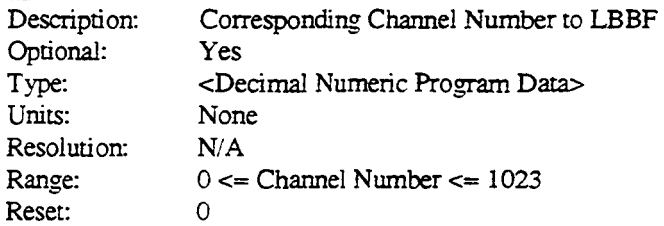

#### $\underline{n5}$

Type: Units:

Range: Reset:

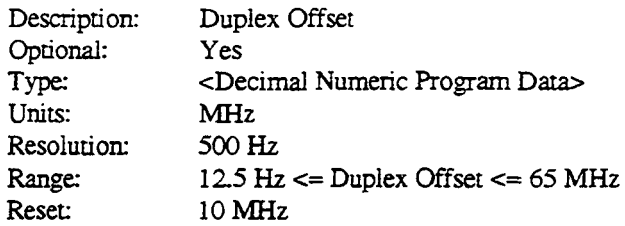

#### **116**

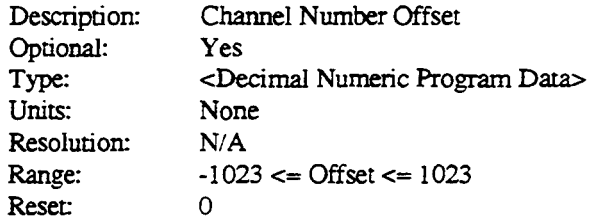

# **DZ**

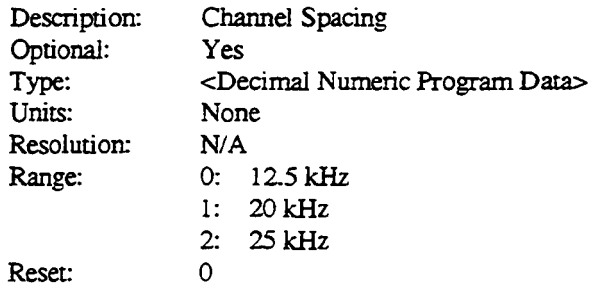

# **d**

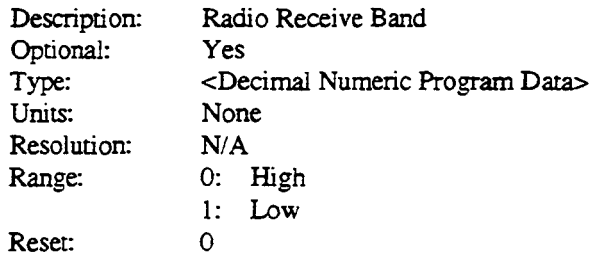

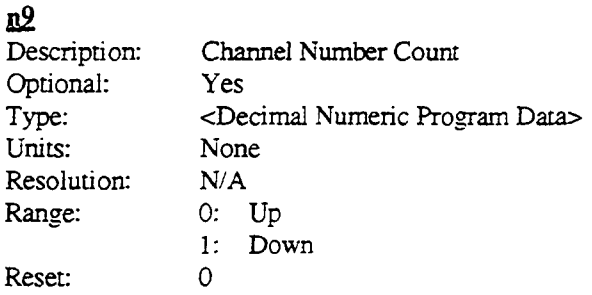

 $\sim 10^7$ 

 $\mathcal{L}$ 

 $\sim 10^6$ 

 $\mathcal{S}$ 

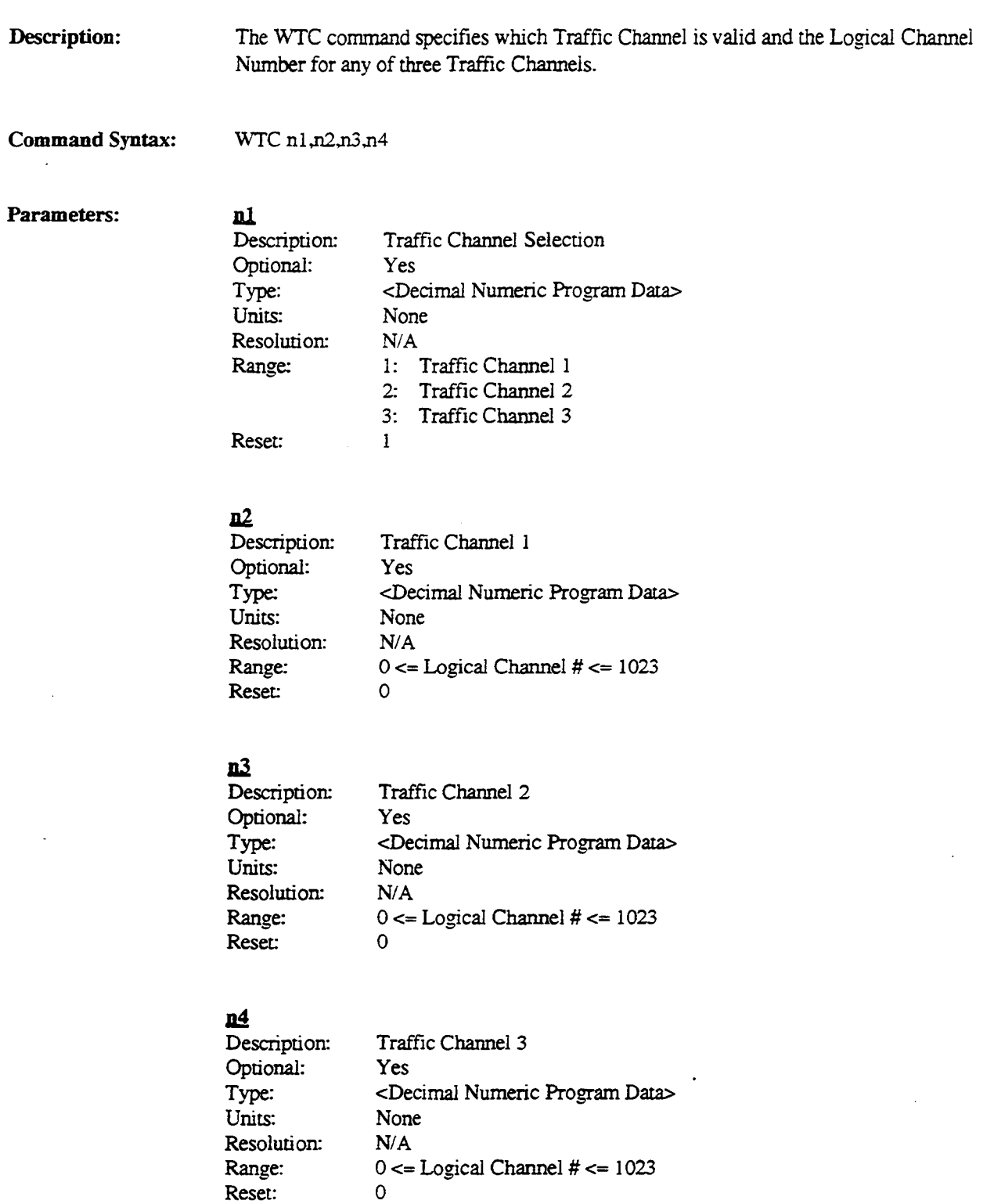

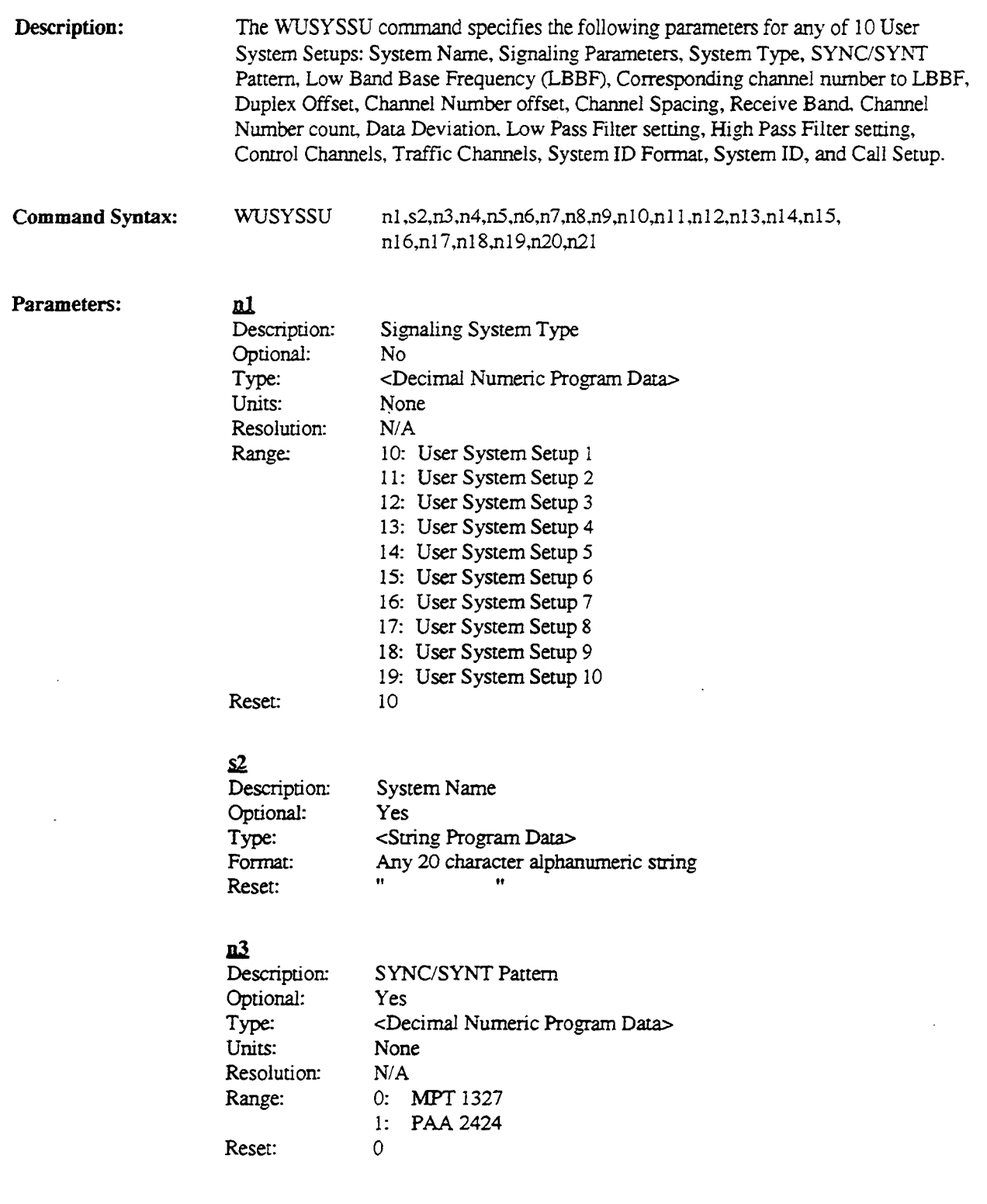

 $\mathbb{R}^2$ 

l,

# <u>n4</u>

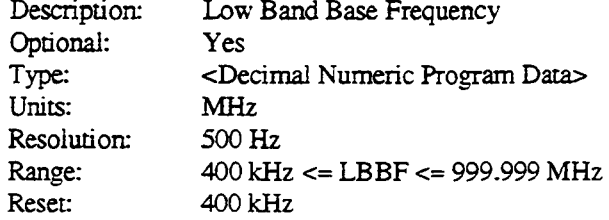

# ~

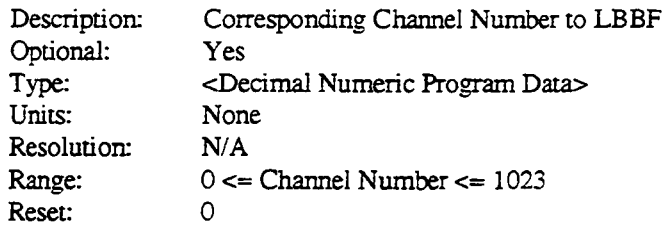

# .an

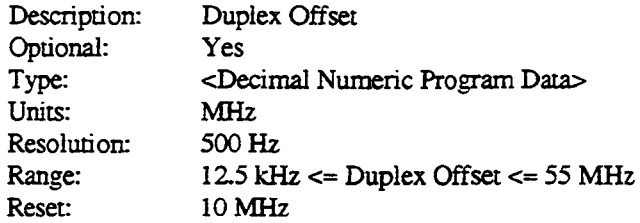

#### llZ  $\overline{De}$

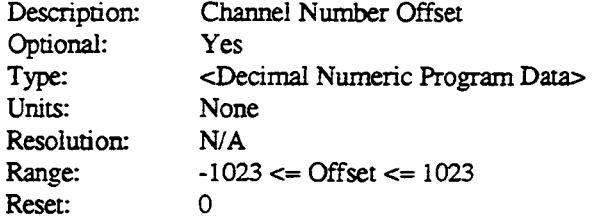

# AS

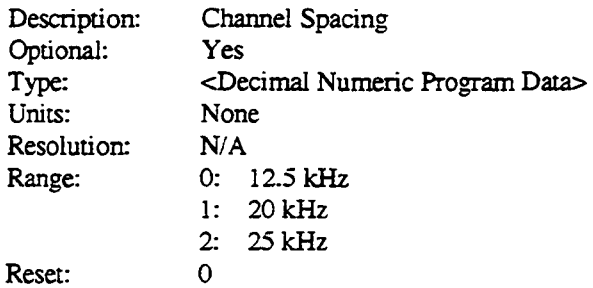

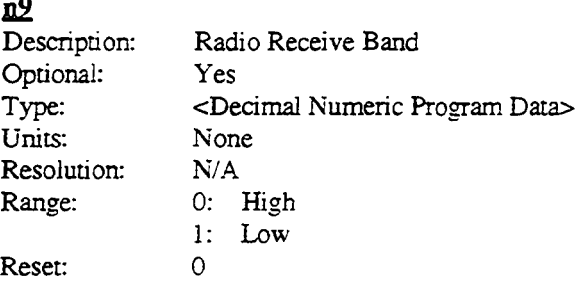

#### **Dlil**

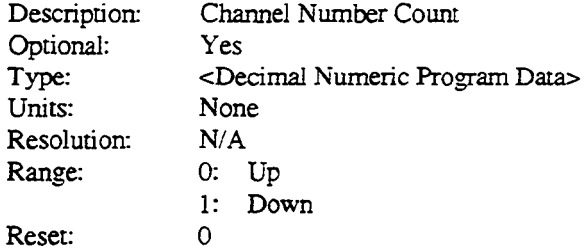

# **l1ll**

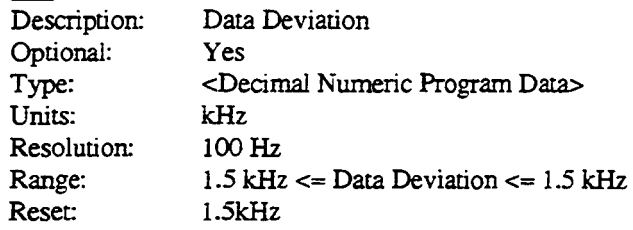

#### **all**

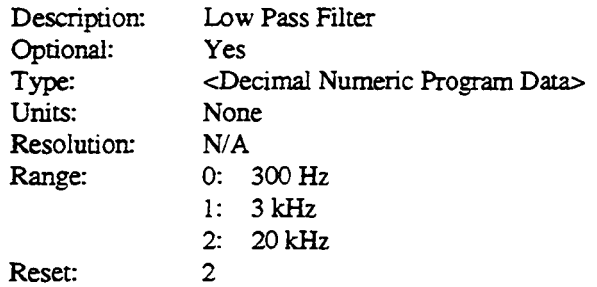

 $\ddot{\phantom{a}}$ 

 $\ddot{\phantom{0}}$ 

# **nJJ**

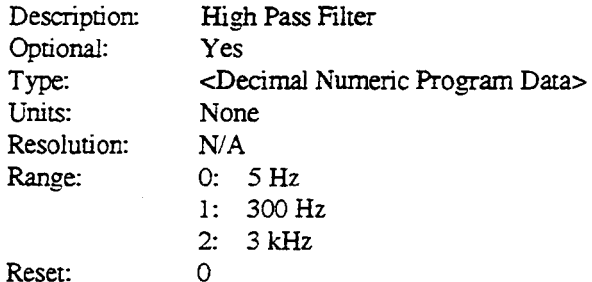

Reset:

# **D.li**

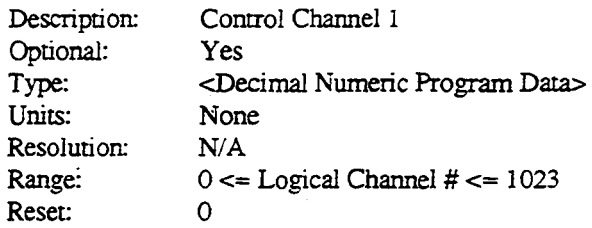

# **w w**

Type: Units:

Reset:

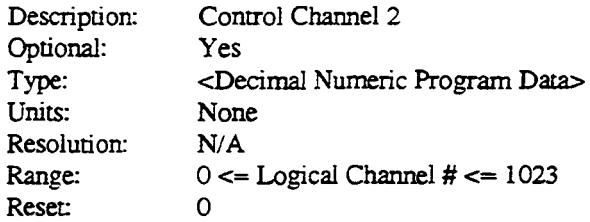

#### **n1.6**   $\overline{\text{Desc}}$

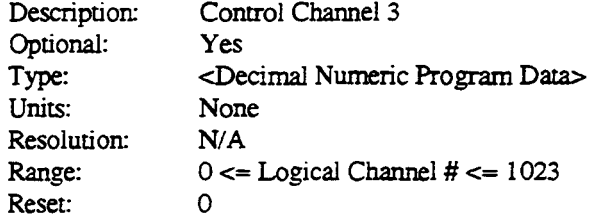

# **all**

 $\ddot{\phantom{1}}$ 

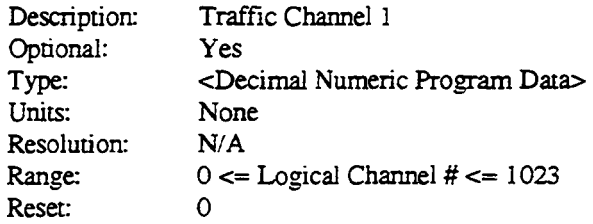
#### <u>rio</u>

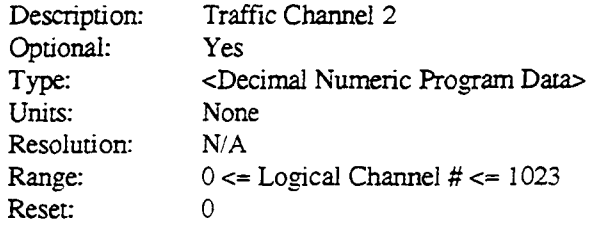

#### n<sup>19</sup> Des

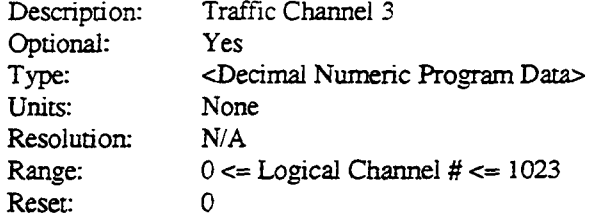

### <u>n20</u>

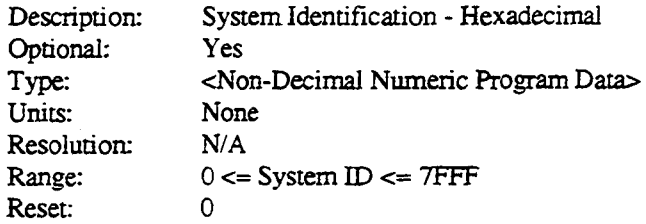

### $\frac{1}{2}$

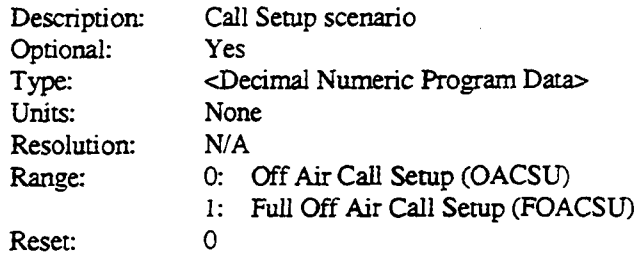

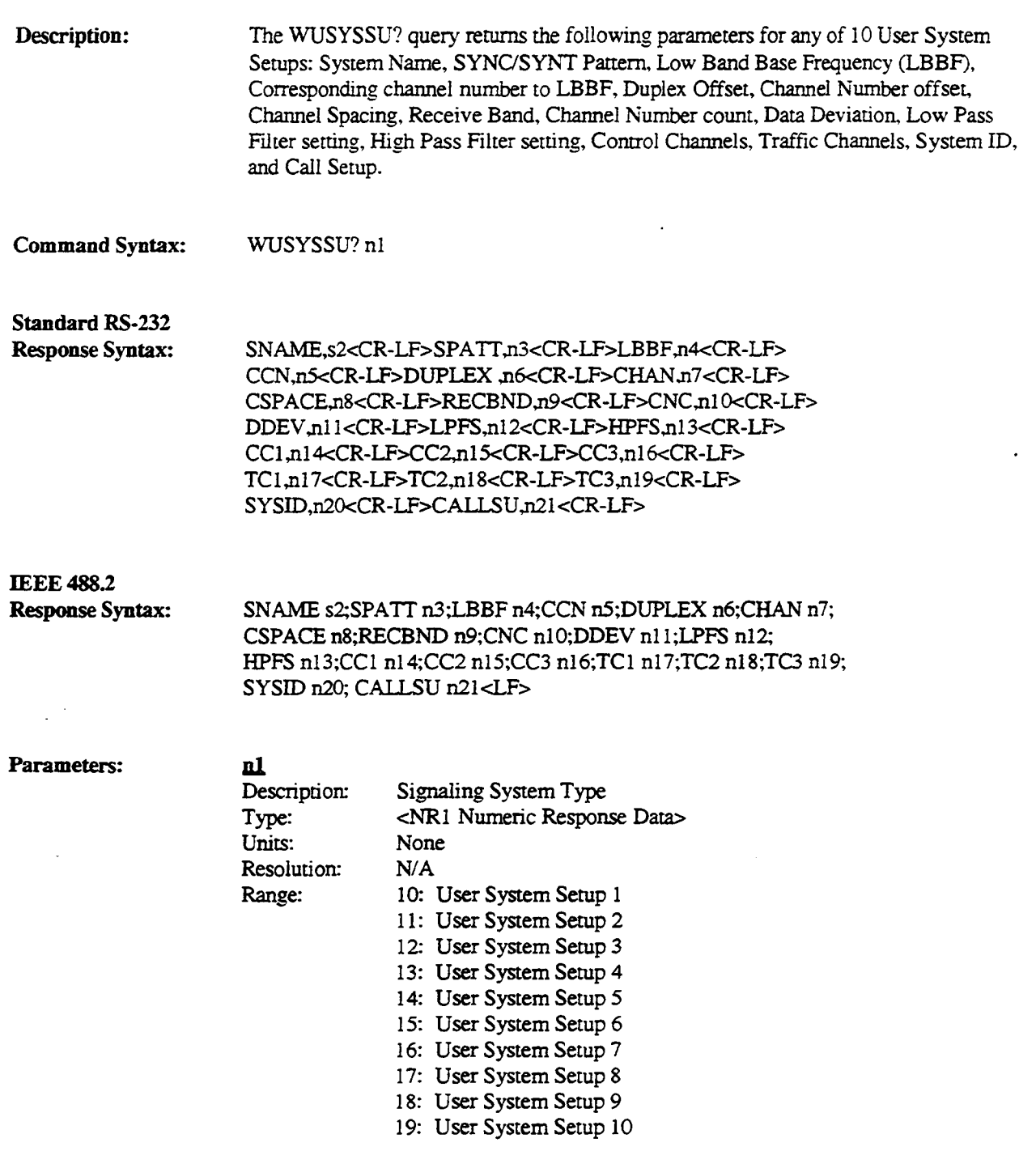

#### $s2$

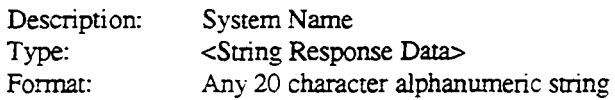

# $\frac{n3}{De}$

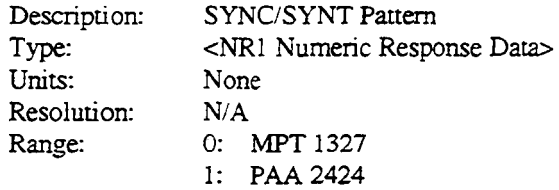

#### **n4**

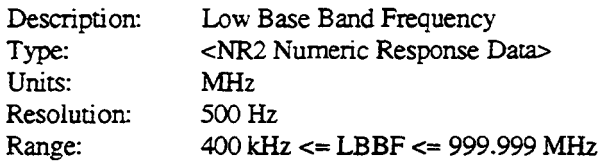

#### $n<sub>5</sub>$

Description: Type: Units: Resolution: Range: Corresponding Channel Number ro LBBF <NRl Numeric Response Data> None  $N/A$  $0 \le$  Channel Number  $\le$  1023

#### n<sub>6</sub>

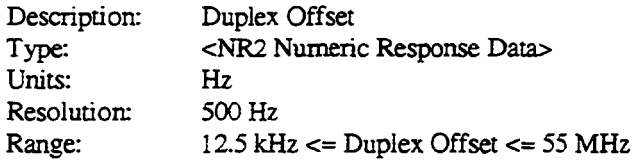

#### $\mathbf{n}$

Description: Type: Units: Resolution: Range: Channel Number Offset <NRl Numeric Response Data> None  $N/A$  $-1023 \leq Off$ set  $\leq 1023$ 

#### $\underline{\mathbf{n}}$

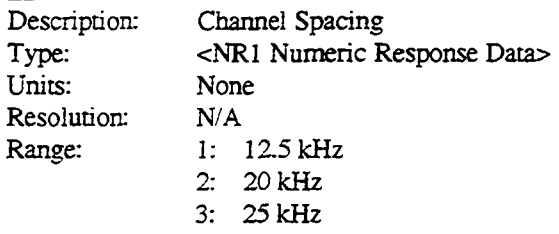

#### <u>n9</u>  $\overline{\mathbf{D}}$

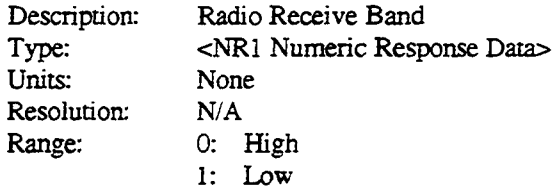

#### $n10$

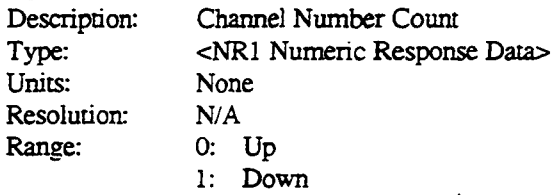

#### n11

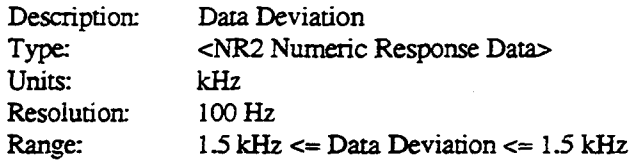

#### $n12$

Description: Type: Units: Resolution: Range:

Low Pass Filter <NRl Numeric Response Data> None *NIA*  0: 300Hz ]; 3 kHz 2: 20kHz

#### (continued)

#### **pl3** Description: Type: Units: Resolution: Range: High Pass Filter <NRl Numeric Response Data> None *NIA*  0: 5Hz 1: 300 Hz 2: 3 kHz

#### n<sup>14</sup>

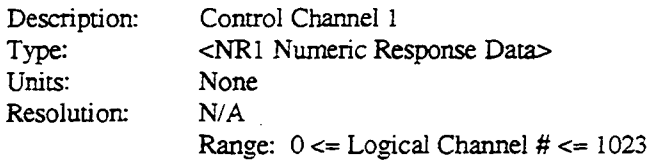

#### **w**  $\frac{15}{2}$

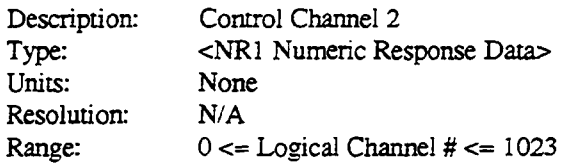

#### **!ll6**

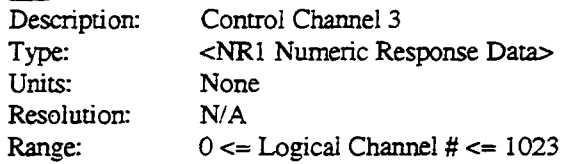

#### **alZ**

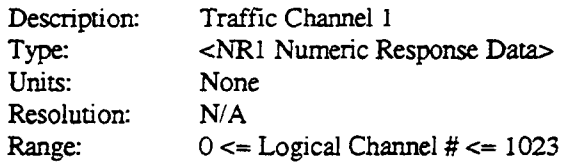

#### **.uJ.R**

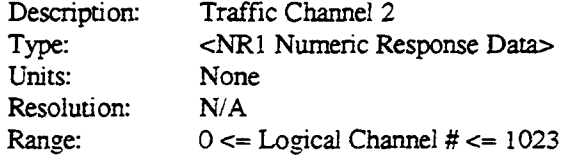

 $\mathbb{R}^2$ 

 $\ddot{\phantom{a}}$ 

### $n12$

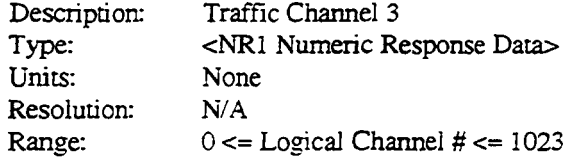

#### n<sub>20</sub>

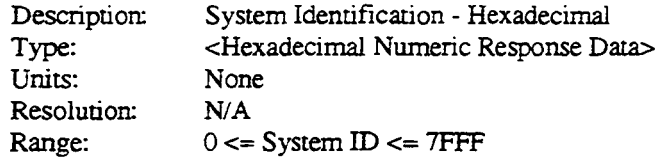

#### n21

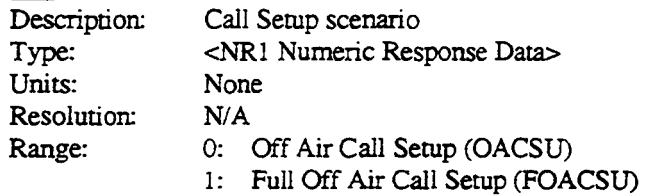

÷.

### APPENDIX

### Al. List of MPT Commands

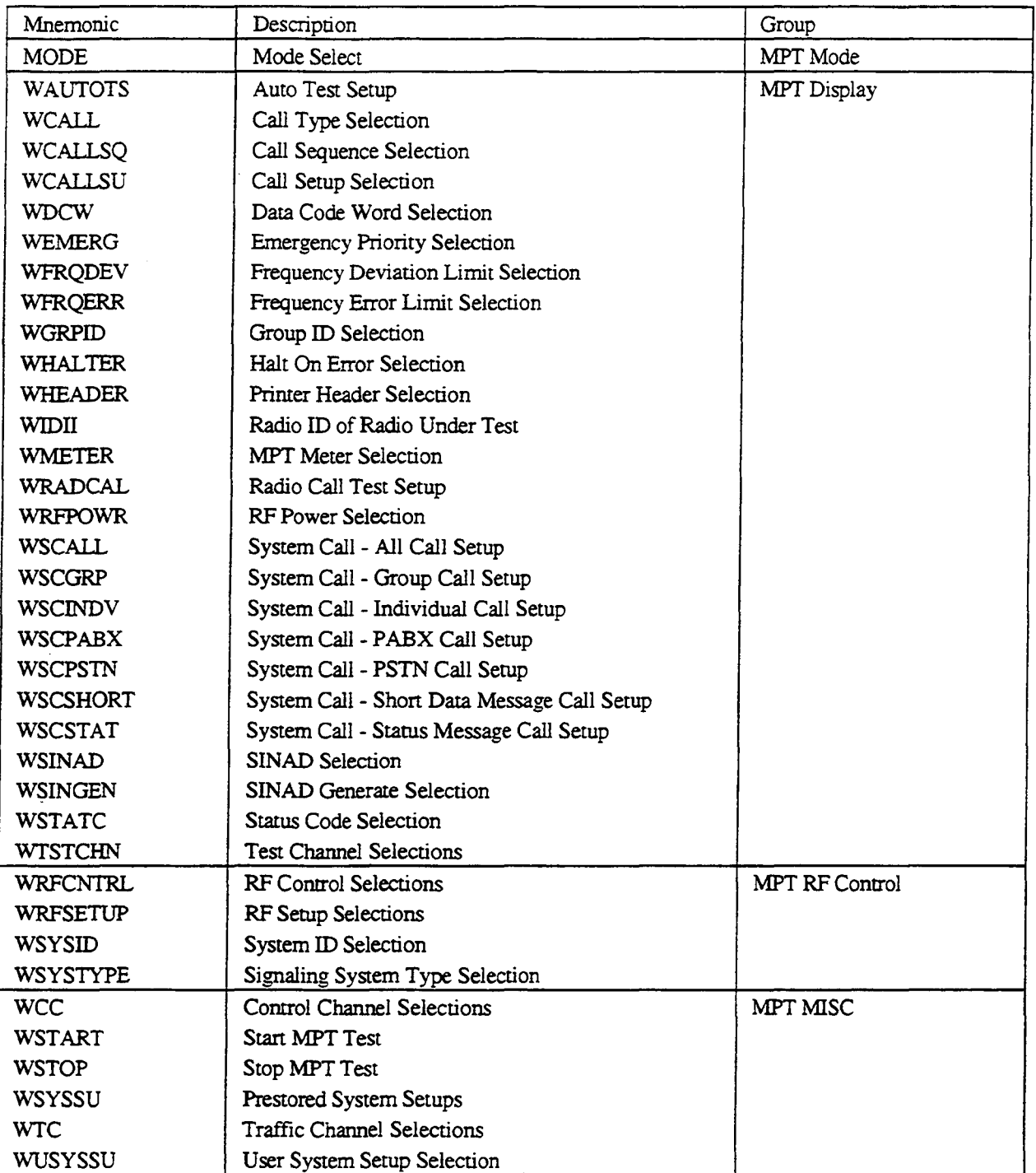

## **A2. List of MPT Queries**

 $\mathcal{L}$ 

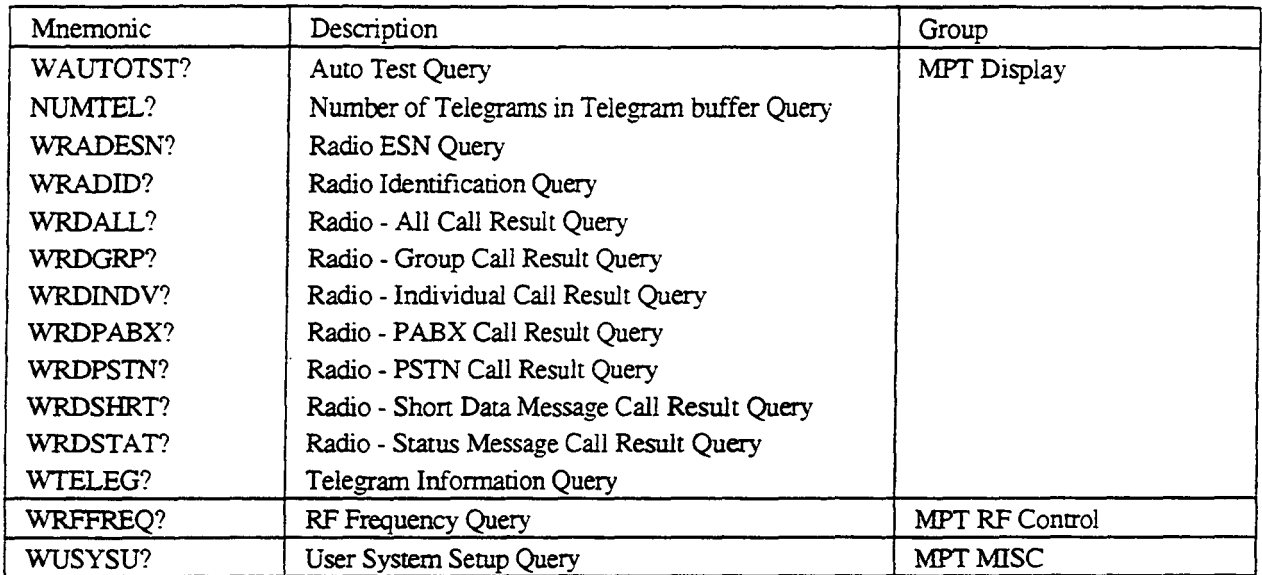

 $\bar{\Delta}$ 

j.